IBM Business Monitor

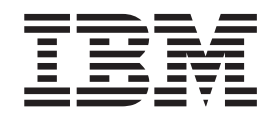

# Instalační příručka k produktu IBM Business Monitor

*Verze 8, vydání 0*

IBM Business Monitor

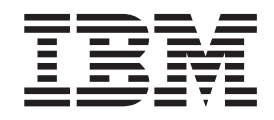

# Instalační příručka k produktu IBM Business Monitor

*Verze 8, vydání 0*

# **Obsah**

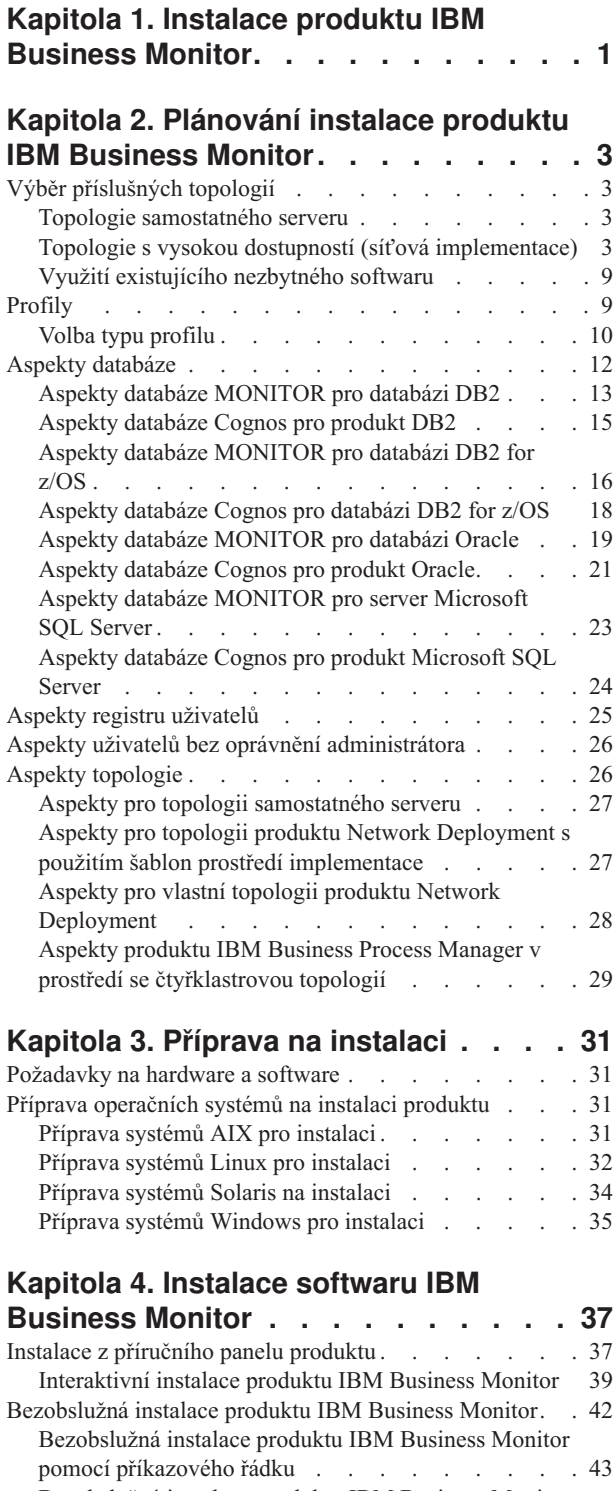

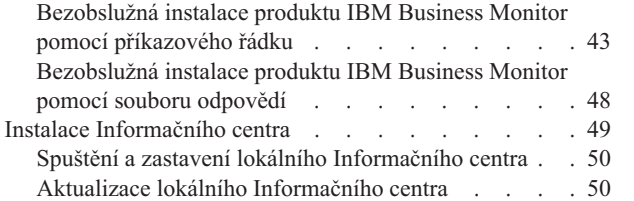

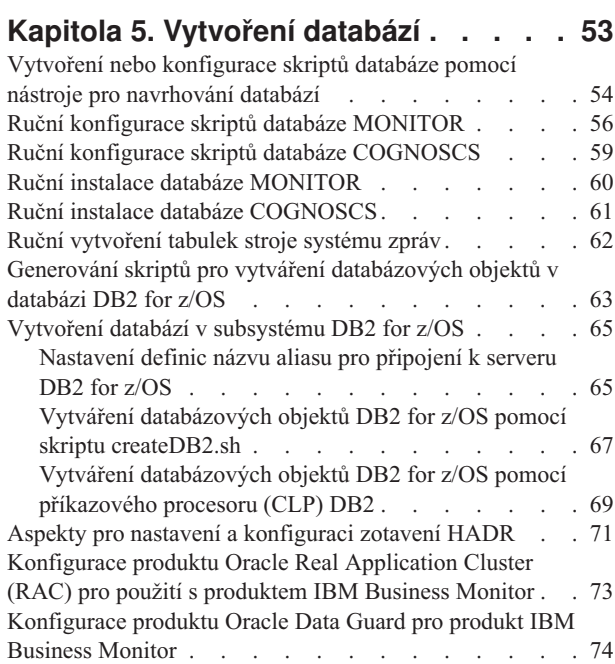

## **[Kapitola 6. Vytvoření a rozšiřování](#page-82-0)**

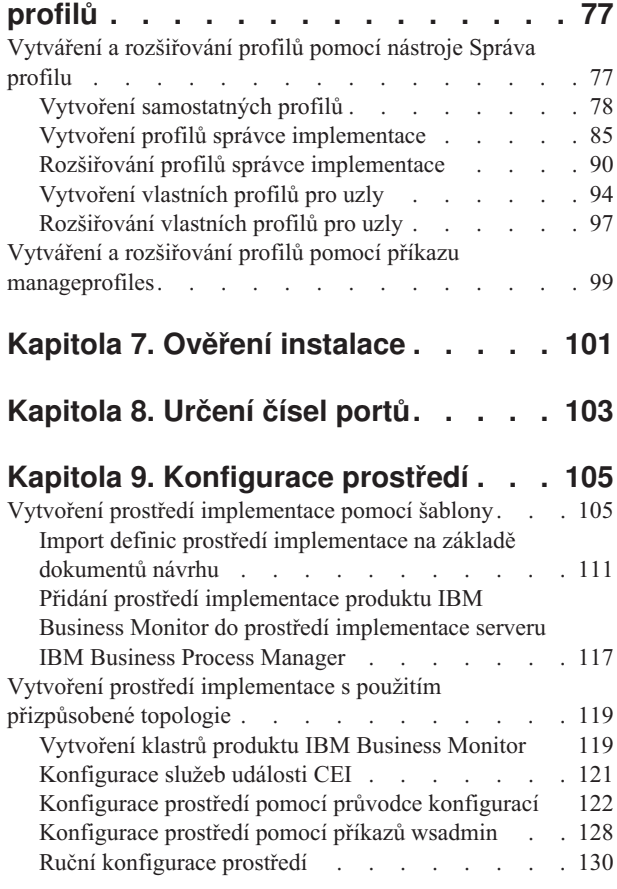

## **[Kapitola 10. Konfigurace komponent](#page-146-0)**

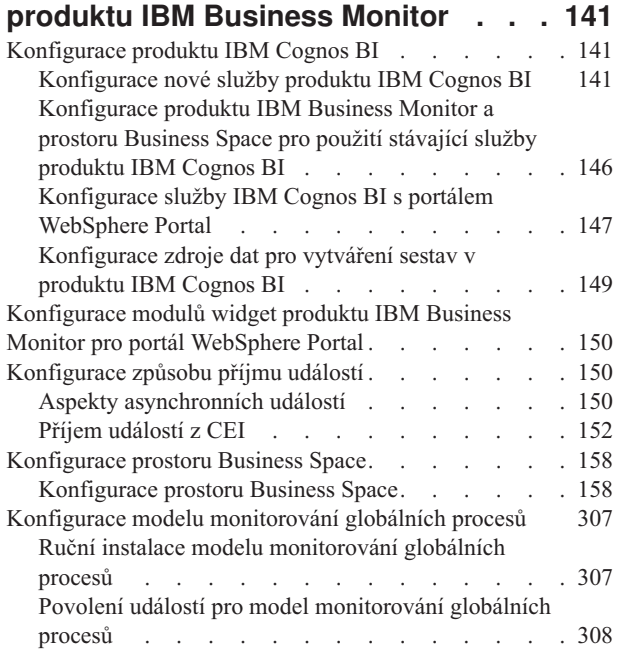

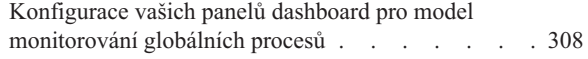

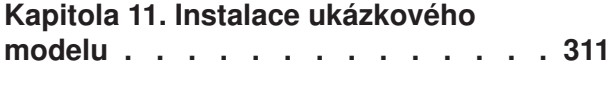

## **[Kapitola 12. Aktualizace produktu IBM](#page-318-0)**

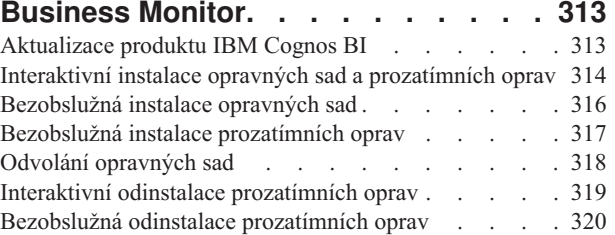

### **[Kapitola 13. Odinstalování produktu](#page-326-0)**

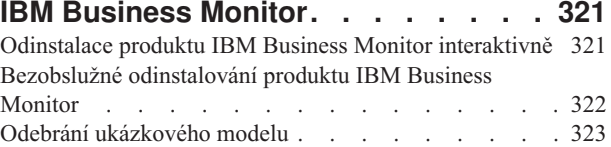

# <span id="page-6-0"></span>**Kapitola 1. Instalace produktu IBM Business Monitor**

Produkt IBM® Business Monitor je možno nainstalovat v několika různých topologiích. Můžete nainstalovat všechny komponenty na jediný server nebo můžete komponenty distribuovat do více systémů. Chcete-li získat prostředí s vysokou dostupností a s podporou překonání selhání, můžete produkt IBM Business Monitor nainstalovat v klastrovaném prostředí, které využívá klastrovací mechanizmus serveru WebSphere Application Server nebo serveru Process Server.

**Důležité:** Produkt IBM Business Monitor lze spustit na různých platformách. Podrobné informace o podporovaných operačních systémech, podporovaném hardwaru, nárocích na paměť a nárocích na diskový prostor viz systémové požadavky na odkazu [System](http://www.ibm.com/software/integration/business-monitor/sysreqs/) [requirements for IBM Business Monitor.](http://www.ibm.com/software/integration/business-monitor/sysreqs/)

# <span id="page-8-0"></span>**Kapitola 2. Plánování instalace produktu IBM Business Monitor**

IBM Business Monitor má různé komponenty, které lze nainstalovat na jediný server, nebo na více serverů v síti. Během instalačního procesu je nutno zvážit mnoho možností. Při plánování instalace produktu IBM Business Monitor musíte zvážit dostupné volby a to, jak chcete implementovat komponenty ve své síti.

Jsou k dispozici informace, které vám pomohou určit, která topologie je pro vaše prostředí nejvhodnější, a pochopit volby dostupné během instalace.

Než začnete s instalací produktu IBM Business Monitor, prostudujte si následující informace:

# **Výběr příslušných topologií**

Produkt IBM Business Monitor lze nainstalovat v mnoha různých konfiguracích. Dodává se několik základních topologií. Možná je bude třeba upravit tak, aby vyhovovaly vašemu prostředí.

Abyste lépe porozuměli některým z možných instalačních implementací, následující topologie ilustrují některé běžné instalace:

## **Topologie samostatného serveru**

Při použití topologie jednoho serveru jsou všechny podporované produkty a všechny komponenty produktu IBM Business Monitor nainstalovány na stejný fyzický server.

Instalace produktu IBM Business Monitor na jeden server je ideální pro vývojová testovací prostředí, prostředí pro ověření koncepce a jednoduché implementace, které nevyžadují schopnosti překonání selhání a vysoké dostupnosti.

K instalaci produktu IBM Business Monitor a serveru WebSphere Application Server můžete použít instalační program produktu IBM Business Monitor. Při instalaci produktu IBM Business Monitor na jediný server bude instalována rovněž služba Cognos. Chcete-li zobrazit monitorovaná data, můžete použít prostor Business Space nebo panely dashboard na základě portletu.

Po instalaci produktu IBM Business Monitor vytvořte samostatný profil, jímž definujete běhové prostředí. Při vytvoření nebo rozšíření samostatného profilu se vytvoří všechny nezbytné komponenty produktu IBM Business Monitor.

## **Topologie s vysokou dostupností (síová implementace)**

Produkt IBM Business Monitor používá schopností vysoké dostupnosti v prostředí produktů WebSphere Application Server nebo Process Server Network Deployment (ND). Síťová implementace poskytuje kapacitu, rozšiřitelnost a robustnost, jež je obvykle vyžadována pro produkční prostředí. V prostředí síové implementace lze v součinnosti používat skupinu serverů a zajistit vyvažování zátěže a překonání selhání. Servery se spravují centrálně pomocí jedné administrativní konzoly.

Produkt IBM Business Monitor používá stejný model architektury jako produkty WebSphere Application Server nebo Process Server. S pomocí tohoto modelu vytvoříte prostředí, která mají buňky, uzly, servery a případně klastry.

Zvolíte-li jednu z dostupných šablon prostředí implementace (jediný klastr nebo čtyři klastry), průvodce prostředím implementace vám pomůže zkonfigurovat potřebné klastry, servery a komponenty.

Buňka je hlavní administrativní doména. Buňku lze vnímat jako logické seskupení serverů, klastrů, či jejich kombinace. (Klastr je skupina aplikačních serverů, které spolupracují za účelem vyrovnávání pracovní zátěže a překonání selhání.) Při použití serverů a klastrů můžete produkt IBM Business Monitor instalovat do jedné buňky, jež poskytuje vysokou dostupnost i rozšiřitelnost.

Spravovaný uzel (uzel v rámci buňky) obsahuje minimálně jeden server. Každý server poskytuje běhové prostředí. Spravované servery se vytvářejí ve spravovaném uzlu, který je definován jako vlastní profil. Všechny spravované uzly jsou sdružené ve stejném správci implementace a ten spravuje všechny spravované uzly v buňce. Servery lze seskupovat do klastrů, jejichž správu zajišťuje rovněž správce implementace. V případě prostředí síťové implementace produktu byste měli dát své aplikace do klastru tak, aby byly chráněny před selháním jednoho serveru (vysoká dostupnost), aby byla jejich pracovní zátěž rozložena mezi řadu ekvivalentních serverů (vyrovnávání pracovní zátěže), případně obojí.

Další informace o vysoké dostupnosti naleznete v části "Vysoká dostupnost a sdílení pracovní zátěže" v souvisejících odkazech.

V prostředí ND normálně nastavíte server proxy nebo HTTP server z bezpečnostních důvodů a pro vyrovnávání pracovní zátěže. Další informace o serveru proxy naleznete v tématu "Rozšiřitelnost".

#### **Rozšiřitelnost**

Instalace komponent a modelů monitorování produktu IBM Business Monitor do klastru rozšiřuje vaši schopnost správy pracovní zátěže. Distribuce komponent a modelů monitorování do více klastrů a seskupování komponent na základě společných struktur používání prostředků vám umožňuje správu jednotlivých pracovních zátěží jednotlivých klastrů na základě struktur využívání prostředků instalovaných komponent. Téma "Čtyřklastrová topologie" můžete použít jako výchozí bod plánování rozšiřitelné topologie.

Následující diagram vyobrazuje buňku se dvěma spravovanými uzly.

#### **Buňka**

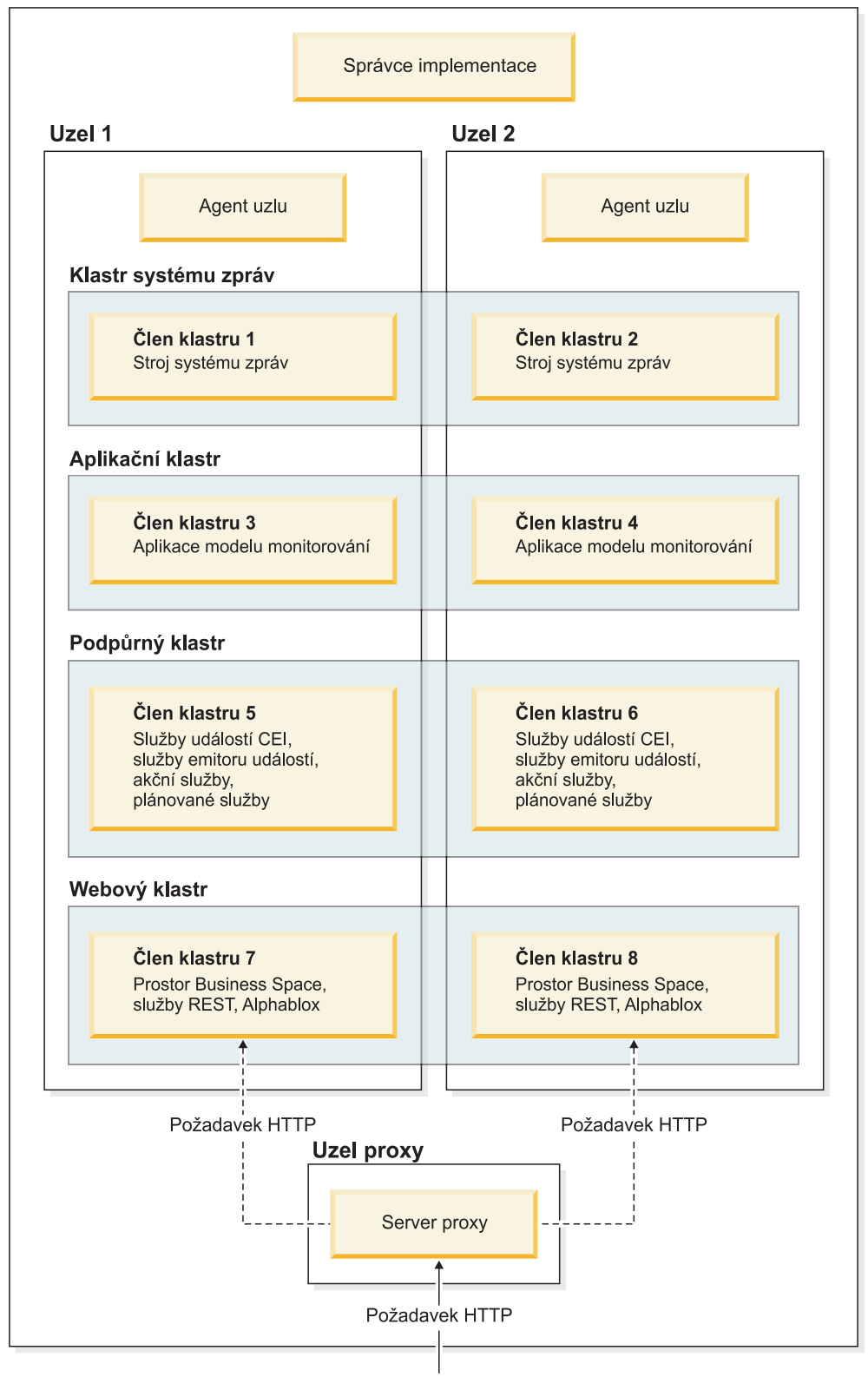

### **Stroje systému zpráv**

Při implementaci do klastru je stroj systému zpráv vytvořený pro sběrnici pro integraci služeb produktu IBM Business Monitor v daném momentu aktivní vždy pouze v jediném členu

klastru. Toto chování je určeno výchozí zásadou sběrnice pro integraci služeb. Výchozí zásadu sběrnice pro integraci služeb lze upravit, avšak vždy musí jít o typ "Jeden-z-N". Zásada "Jeden-z-N" umožňuje aktivaci pouze jediné instance stroje systému zpráv v klastru a poskytuje vysokou dostupnost (ochraňující komponenty a modely před selháním jediného serveru), nikoli však rozšiřitelnost (schopnost rozšiřovat systém přidáváním prostředků).

Využití stroje systému zpráv můžete minimalizovat a zvýšit výkon použitím funkce, jež službě událostí infrastruktury CEI umožňuje nepoužívat fronty JMS (Java Messaging Service) a odesílat události přímo do databáze produktu IBM Business Monitor. Další informace viz "Přijímání událostí pomocí tabulkových metod" v odkazech na související úlohy.

#### **Pomocné komponenty**

Mezi pomocné komponenty patří služba událostí infrastruktury CEI, služba IBM Cognos Business Intelligence, akční služby, služby emitoru událostí a naplánované služby. Přidejte nové členy klastru pro zvýšení kapacity. Toto neplatí pro naplánované služby.

Většina pracovní zátěže pro naplánované služby se zpracovává v databázovém serveru. Při zvýšení pracovní zátěže naplánovaných služeb byste měli podle potřeby provádět monitorování, vyhodnocování a ladění databázového serveru. Pracovní zátěž naplánovaných služeb lze spravovat povolením nebo zákazem různých naplánovaných služeb nebo úpravou intervalů služeb přidružených k jednotlivým naplánovaným službám. Další informace viz "Správa naplánovaných služeb Monitoru" v odkazech na související úlohy.

#### **Webové komponenty**

Jde o tyto webové komponenty: prostor Business Space, moduly widget a služba REST API produktu IBM Business Monitor. Kapacitu lze zvýšit přidáním nových členů klastru.

V prostředí ND normálně nastavíte server proxy nebo HTTP server z bezpečnostních důvodů a pro vyrovnávání pracovní zátěže. Místo aby příchozí požadavky HTTP dorazily přímo na aplikační server WebSphere Application Server, přicházejí na server proxy, který může tyto požadavky rozdělit mezi různé aplikační servery, jež tuto práci provádějí. Vytvořte server proxy v produktu WebSphere Application Server. Místo serveru proxy nebo před ním lze použít jiné směrovací servery, například IBM HTTP Server. Výhodou použití tohoto serveru proxy je, že je integrován s produktem WebSphere Application Server, a proto se snadno využívá a udržuje.

**Důležité:** Pro vyrovnávání pracovní zátěže požadavků HTTP mezi dvěma či více členy klastru je nezbytný server proxy (nebo alternativní směrovací server). Server proxy umožňuje klientům přístup k aplikacím v rámci této topologie.

#### **Aplikace modelu monitorování**

Aplikace modelu monitorování jsou zabaleny jako standardní archivy podnikových aplikací JAVA (EAR). Aplikace modelu monitorování se přizpůsobuje počtu členů klastru v klastru.

#### **Aspekty paměti**

Objem paměti dostupný jedinému členu klastru závisí na rozvržení adresního prostoru operačního systému a na skutečnosti, zda provozní prostředí JVM je 32bitovým nebo 64bitovým procesem. 64bitové prostředí JVM může přistupovat k paměti o objemu 500 GB až 4 GB, 32bitové prostředí JVM má přístup pouze k paměti o objemu 2 GB (například 32bitový systém Windows).

<span id="page-12-0"></span>Obecně platí, že je zapotřebí zvážit přidání druhého klastru pro implementaci aplikací modelu monitorování při implementaci více než deseti aplikací modelu monitorování, pokud členové klastru provozují 32bitové prostředí JVM. Toto je pouze obecný pokyn, který nemusí platit pro konkrétní pracovní zátěže a modely.

#### **Topologie se čtyřmi klastry**

Produkt IBM Business Monitor můžete instalovat do více topologií. Můžete použít topologii se čtyřmi klastry a nastavit prostředí s vysokou výkonností.

Následující topologie se čtyřmi klastry používá šablonu prostředí implementace "Vzdálený systém zpráv, vzdálená podpora a web". Tato šablona seskupuje aplikace produktu IBM Business Monitor do čtyř klastrů v jediné buňce.

#### Klastr stroje systému zpráv

WebSphere Business Monitor a sběrnice infrastruktury CEI

#### Podpůrný klastr

Služby události CEI, akční služby, plánovač služeb, služby emitoru událostí

#### Aplikační klastr

Aplikace modelu monitorování

#### Webový klastr

Aplikace prostoru Business Space, moduly widget prostoru Business Space, aplikace služeb REST, služba Alphablox

#### **Klastr stroje systému zpráv.**

Stroj systému zpráv pro sběrnici produktu IBM Business Monitor

Stroj systému zpráv pro infrastrukturu sběrnice obecné události (CEI)

#### **Podpůrný klastr**

Služba událostí CEI

Služby emitoru událostí

Akční služby

Naplánované služby Monitoru

Služba produktu IBM Cognos Business Intelligence

#### **Klastr aplikací**

Aplikace modelu monitorování

#### **Webový klastr**

Aplikace prostoru Business Space

Prvky widget prostoru Business Space

Aplikace služeb Representational State Transfer (REST)

**Poznámka:** Pro lepší výkon umístěte služby emitoru událostí a službu událostí CEI do stejného klastru. Služby emitoru událostí zahrnují emitor událostí REST a emitor událostí JMS.

#### **Související úlohy**:

["Aspekty produktu IBM Business Process Manager v prostředí se čtyřklastrovou topologií"](#page-34-0) [na stránce 29](#page-34-0)

V produktu IBM Business Process Manager můžete nakonfigurovat topologii obsahující čtyři klastry, a vytvořit tak prostředí pro kombinovanou implementaci produktů IBM® Business Process Manager a IBM Business Monitor, která bude využívat šablony Vzdálený systém zpráv, Vzdálená podpora a Web (čtyři klastry). Protože jedno prostředí implementace produktu IBM Business Monitor může monitorovat všechny aplikace v dané buňce, měli byste vytvořit v dané buňce pouze jedno prostředí implementace produktu IBM Business Monitor. Čtyřklastrová topologie kombinuje klastry produktu IBM Business Monitor a stroje zpráv IBM Business Process Manager do jednoho klastru.

#### **Čtyřklastrová topologie s produktem IBM Business Process Manager**

Pomocí šablony Vzdálený systém zpráv, vzdálená podpora a web (čtyři klastry) můžete vytvořit kombinované prostředí implementace produktů IBM Business Process Manager a IBM Business Monitor. Protože jedno prostředí implementace produktu IBM Business Monitor může monitorovat všechny aplikace v buňce, vytváříte pouze jediné prostředí implementace produktu IBM Business Monitor v dané buňce.

Čtyřklastrová topologie kombinuje klastry produktu IBM Business Monitor a stroje zpráv IBM Business Process Manager do jednoho klastru. Následující topologie se čtyřmi klastry používá šablonu prostředí implementace "Vzdálený systém zpráv, vzdálená podpora a web".

#### **Klastr stroje systému zpráv**

Stroj systému zpráv pro sběrnici produktu IBM Business Monitor

Stroj systému zpráv pro infrastrukturu sběrnice obecné události (CEI)

Stroj systému zpráv pro sběrnici produktu Process Server

Stroj systému zpráv pro sběrnici produktu Performance Data Warehouse

(Pouze BPM Advanced) Stroj systému zpráv pro sběrnici architektury SCA (Service Component Architecture)

(Pouze BPM Advanced) Stroj systému zpráv pro sběrnici jazyka BPEL (Business Process Execution Language)

#### **Podpůrný klastr**

Služba událostí CEI

Služby emitoru událostí

Akční služby

Naplánované služby Monitoru

Služba produktu IBM Cognos Business Intelligence

Performance Data Warehouse

(Pouze BPM Advanced) Business rules manager

#### <span id="page-14-0"></span>**Klastr aplikací**

Aplikace modelu monitorování

Aplikace procesů

(Pouze BPM Advanced) Aplikace v jazyce BPEL

#### **Webový klastr**

Aplikace prostoru Business Space

Prvky widget prostoru Business Space

Aplikace služeb Representational State Transfer (REST)

(Pouze BPM Advanced) Nástroje komponenty Business Process Choreographer

## **Využití existujícího nezbytného softwaru**

Produkt IBM Business Monitor můžete instalovat na servery, na kterých je nainstalovaný předem vyžadovaný software.

#### **Existující aplikační servery**

Produkt IBM Business Monitor můžete nainstalovat na fyzickém serveru, kde je v současné době nainstalována platforma aplikačního serveru. Podporovány jsou následující platformy aplikačního serveru produktu IBM Business Monitor:

- WebSphere Application Server
- Process Server
- WebSphere Enterprise Service Bus

Můžete rozšířit existující profil nebo vytvořit nový profil, který bude obsahovat server produktu IBM Business Monitor.

#### **Existující WebSphere Portal**

Produkt IBM Business Monitor již neposkytuje portletové panely dashboard. Avšak moduly widget produktu IBM Business Monitor lze i nadále zobrazovat v portálu WebSphere Portal. Další informace viz odkaz na související úlohu.

# **Profily**

Profil definuje běhové prostředí a zahrnuje všechny soubory, jež server zpracovává v běhovém prostředí. V prostředí s vysokou dostupností je potřeba více profilů, aby bylo možné správně spravovat složitý systém. Můžete vytvořit nové profily nebo rozšířit stávající profily.

Produkt IBM Business Monitor má šablony profilů, které umožňují funkčnost specifickou pro produkt IBM Business Monitor. Po instalaci produktu můžete vytvářet a rozšiřovat profily buď pomocí Průvodce nástrojem Správa profil (v produktu WebSphere Customization Toolbox), nebo pomocí příkazu manageprofiles. (Pokud používáte 64bitovou verzi produktu IBM Business Monitor, musíte použít příkaz manageprofiles.)

Typy profilů produktu IBM Business Monitor jsou rozšířením podobně pojmenovaných typů profilů, které poskytuje produkt WebSphere Application Server. Typy profilů poskytované produktem IBM Business Monitor nejsou stejné jako typy profilů poskytované produktem WebSphere Application Server.

Použití nových profilů je účinnější a méně náchylné k chybám než vícenásobná instalace produktu. Vývojáři mohou používat samostatné profily pro vývoj a testování. Když místo vícenásobné instalace produktu používáte profily, získáte tyto výhody:

- v Stačí udržovat pouze jednu sadu souborů jádra produktu.
- Ušetříte prostor na disku.
- v Usnadníte si tak aktualizaci produktu.

## <span id="page-15-0"></span>**Volba typu profilu**

Profil definuje jedinečné běhové prostředí se samostatnými příkazovými soubory, konfiguračními soubory a soubory protokolů. Profily definují tři různé typy prostředí: jediný samostatný server, správce implementace a spravovaný uzel. Díky profilům můžete mít v systému více běhových prostředí, aniž by bylo nutné instalovat více kopií produktu.

Pro prostředí s jedním serverem vytvořte samostatný profil.

Pro prostředí implementace sítě proveďte následující postup:

- 1. Než začnete vytvářet jiné profily, vytvořte profil správce implementace. Pokud jste vytvořili profil správce implementace před instalací produktu IBM Business Monitor (například pro servery WebSphere Application Server nebo Process Server) a máte v plánu tento profil správce implementace použít ke správě uzlů produktu IBM Business Monitor, rozšiřte tento profil pomocí šablony, kterou nabízí produkt IBM Business Monitor.
- 2. Pro každý uzel, který zamýšlíte přidat do serverového klastru, vytvořte vlastní profil. Případně můžete rozšířit stávající vlastní profil pro každý uzel, který zamýšlíte přidat.

**Poznámka:** Pokud databázový server obsahuje více verzí instalovaného produktu DB2 nebo více instancí DB2, při vytváření profilu se použije výchozí verze nebo instance DB2 serveru. Chcete-li určit, která verze či instance DB2 se používá, použijte postup "Ruční instalace databází", aby administrátor databáze mohl zajistit použití správné verze či instance.

Šablony pro všechny profily jsou uloženy v adresáři app\_server\_root/profileTemplates K dispozici jsou tyto šablony profilů:

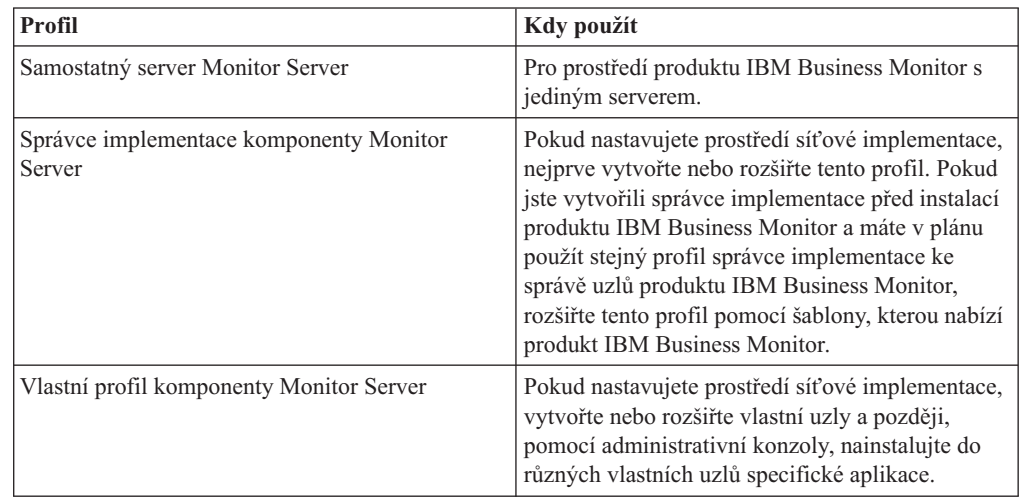

#### **Samostatné profily**

Pro produkt IBM Business Monitor v prostředí s jediným serverem použijte samostatný profil zvaný též profil samostatného aplikačního serveru.

Každý uzel samostatného aplikačního serveru má svou administrativní konzolu, pomocí které jej spravujete. Samostatný uzel může obsahovat více serverů.

Samostatný server se snadno nastavuje a má konzolu První kroky, ze které můžete spouštět a zastavovat server a instalovat ukázku Ukázka. Instalujete-li ukázku na samostatný server, můžete prostředky použité v ukázce zkoumat v administrativní konzole.

Na samostatný server můžete implementovat i svá řešení, ale samostatný server nemůže zajistit kapacitu, rozšiřitelnost ani odolnost, která jsou obvykle vyžadovány po produkčním prostředí. Pro produkční prostředí je lepší použít prostředí síťové implementace.

#### **Profily správce implementace**

Správce implementace je server, který spravuje operace pro logickou skupinu, nebo buňku ostatních serverů. V prostředích síťové implementace se skupina serverů používá ve spolupráci, aby se zajistilo vyrovnávání pracovní zátěže a překonání selhání. Správce implementace je centrální umístění pro administraci serverů a klastrů v buňce.

Chcete-li vytvořit prostředí implementace, je prvním profilem, který vytvoříte nebo rozšíříte, profil správce implementace. . Správce implementace má konzolu První kroky, z níž můžete spustit a zastavit správce implementace a spustit jeho administrativní konzolu. Administrativní konzola správce implementace se používá ke správě serverů a klastrů v buňce. To zahrnuje konfiguraci serverů a klastrů, přidávání serverů do klastrů, spouštění a zastavování serverů a klastrů a implementaci modulů v nich.

Ačkoli je správce implementace typ serveru, nelze implementovat moduly přímo do správce implementace.

Po vytvoření nebo rozšíření správce implementace pro produkt IBM Business Monitor v prostředí síťové implementace můžete vytvořit nebo rozšířit vlastní uzly a sdružit je nebo je udělat součástí správce implementace, abyste vytvořili buňku, skupinu centrálně spravovaných uzlů nebo klastrů.

Před vytvořením nebo rozšířením vlastních profilů vytvořte nebo rozšiřte profil správce implementace. Pokud jste vytvořili profil správce implementace před instalací produktu IBM Business Monitor a máte v plánu použít stejný profil správce implementace ke správě uzlů produktu IBM Business Monitor, rozšiřte tento profil pomocí šablony, kterou nabízí produkt IBM Business Monitor.

#### **Vlastní profily**

Chcete-li konfigurovat prostředí síťové implementace pro produkt IBM Business Monitor, vytvořte vlastní uzly a sdružte je do buňky správce implementace, která je bude spravovat, nebo z nich utvořte součást této buňky. Volitelně můžete rozšířit stávající vlastní profil pro každý uzel, který zamýšlíte přidat. Později můžete použít administrativní konzolu k instalaci specifických aplikací do různých vlastních uzlů.

Vlastní profil je prázdný uzel, který neobsahuje výchozí aplikace, nebo server, který obsahuje profil samostatného serveru. Při vytváření nebo rozšiřování vlastního profilu sdružíte uzel, abyste identifikovali profil správce implementace, který hodláte použít k jeho správě. Po sdružení vlastního profilu do správce implementace se z uzlu stane *spravovaný uzel*.

Spravovaný uzel obsahuje agent uzlu a může obsahovat spravované servery. Ve spravovaném uzlu je možné konfigurovat a spouštět spravované servery. Servery, které jsou nakonfigurované ve spravovaném uzlu tvoří prostředky vašeho prostředí implementace. Tyto servery jsou vytvářeny, konfigurovány, spouštěny, zastavovány, spravovány a odstraňovány pomocí administrativní konzoly správce implementace. Procesy ve spravovaném uzlu mohou zahrnovat členy klastru, které správce implementace používá k vyrovnávání pracovní zátěže u intenzivně využívaných aplikací.

Spravovaný uzel může obsahovat jeden či více serverů, které spravuje správce implementace. Na serverech ve spravovaném uzlu můžete implementovat řešení, ale spravovaný uzel nemá svou vlastní administrativní konzolu. Spravovaný uzel je definován vlastním profilem a má konzolu První kroky.

# <span id="page-17-0"></span>**Aspekty databáze**

Hlavní databáze MONITOR uchovává konfiguraci produktu IBM Business Monitor, metadata modelu monitorování a monitorovaná data. Konfigurace produktu IBM Cognos Business Intelligence se uchovává v samostatné databázi úložiště obsahu produktu IBM Cognos BI s názvem COGNOSCS. Vytvoření profilu předpokládá, že se jak databáze MONITOR, tak i databáze COGNOSCS vytvořily ve stejné instanci databáze.

Pro databáze MONITOR a COGNOSCS můžete používat jméno uživatele obecné databáze. Pravděpodobně však budete chtít používat oddělená jména, protože produkt IBM Cognos BI vytváří své vlastní tabulky úložiště obsahu ve schématu názvu databáze, které obdrží při prvním spuštění produktu IBM Cognos BI.

Databázi MONITOR lze také použít během vytváření samostatného profilu k ukládání schémat následujících komponent:

- Business Space
- v Úložiště stroje systému zpráv Common event infrastructure (CEI).
- v Úložiště stroje systému zpráv IBM Business Monitor.

Nepoužíváte-li samostatný profil, můžete pro tyto komponenty a navíc i pro datové úložiště CEI, které není povinné a tudíž se standardně nevytváří ani nepovoluje, používat stejnou databázi, nebo různé databáze.

V případě produkčních prostředí můžete vybírat z následujících podporovaných databázových produktů:

- $\cdot$  DB2
- DB2 for  $z/OS$
- Oracle
- Microsoft SQL Server

V databázi MONITOR je uloženo více typů dat. Když vytvoříte profil produktu IBM Business Monitor nebo spustíte skripty databáze, vytvoříte tabulky databáze, které obsahují konfigurační data produktu IBM Business Monitor. Později, když je každý model monitorování nainstalován, vytvoří se další tabulky pro ukládání dat dotyčného modelu monitorování. Při zpracování událostí se data instance modelu monitorování budou ukládat do těchto tabulek. Panely dashboard poté odkazují na tyto tabulky.

**Tip:** V prostředí síťové implementace vytvořte databáze MONITOR a COGNOSCS před spuštěním správce implementace a vytvořením dalších vlastních profilů.

**Tip:** Je-li databáze COGNOSCS mimo server IBM Cognos BI, musíte na počítači serveru IBM Cognos BI nainstalovat databázového klienta. Viz podrobnosti v tématech pojednávajících o specifických aspektech databází.

## **Vytvoření databází**

Databáze MONITOR a COGNOSCS lze vytvořit různými způsoby.

<span id="page-18-0"></span>v Pokud je databázový software nainstalovaný na stejném serveru jako produkt IBM Business Monitor, můžete pomocí nástroje Správa profilu nebo příkazu manageprofiles lokální databáze vytvořit při vytvoření profilu.

#### **Poznámka:**

- Pro systém DB2 musí mít uživatel vytvářející profil pověření k vytvoření databáze.
- Pro systém Oracle nebo SQL Server musí být nástroji Správa profilu nebo příkazu manageprofiles poskytnuto ID a heslo administrátora databáze, aby bylo možné vytvářet databázové objekty ve stávající instanci databáze.
- v Funkcí správy profilu můžete vygenerovat databázové skripty s použitím konfiguračních hodnot vybraných při vytvoření profilu. Vyberte volbu vytvoření profilu pro odložení provedení skriptů databáze a později vygenerované skripty spuste, aby na databázovém serveru vytvořily databázové objekty.
- v Databázi můžete vytvořit manuálně pomocí skriptů z instalačního média nebo z adresáře dbscripts instalace produktu IBM Business Monitor. Proměnné ve skriptech lze zkonfigurovat manuálně nebo pomocí nástroje pro návrh databáze (DbDesignGenerator).

**Důležité:** Tuto volbu použijte s produktem DB2 for z/OS.

Pokud v databázi MONITOR přejmenujete tabulkové prostory pro data příkladu, tak při vytváření schématu modelu monitorování musíte vyexportovat skripty vytvoření schématu a změnit názvy tabulkových prostorů tak, aby odpovídaly názvům, které jste použili při vytváření počáteční databáze.

### **Velikost databáze**

Skripty databáze produktu IBM Business Monitor pro databázi MONITOR vytváří více tabulkový prostorů pro ukládání dat. Názvy a konfiguraci tabulkových prostorů lze změnit v závislosti na podnikových standardech a požadavcích na výkon a velikost. V případě vývojových a testovacích instalací s minimálním množstvím dat by mělo být dostatečné databázové úložiště o velikosti 1 GB. V případě produkčních prostředí vychází velikost databáze z množství dat, které hodláte monitorovat.

### **Zabezpečení databází**

Při vytváření databází jsou běhovému uživateli databáze udělena oprávnění k administraci databázových objektů, což zjednodušuje vytvoření databází a umožňuje serveru IBM Business Monitor automatickou správu schématu databáze modelu monitorování při implementaci a odebírání modelů. Musíte-li zabezpečit databáze, věnujte pozornost části Zabezpečení prostředí databáze MONITOR a Konfigurace zabezpečení služby IBM Cognos BI.

# **Aspekty databáze MONITOR pro databázi DB2**

Pro databáze hostované na serveru DB2 existují specifická doporučení.

## **Aspekty globalizace**

Databáze DB2 se musí nainstalovat se znakovou sadou UTF-8. Použití této znakové sady zajišuje, že bude možné uložit do databáze metadata modelu monitorování a data instancí obsahující znaky nativních jazyků. Kromě toho produkt IBM Cognos Business Intelligence vyžaduje databázi UTF-8. Skript createDatabase.sql vytváří databázi jako UTF-8 automaticky.

Skript createDatabase.sql vytvoří databáze s následujícími výchozími nastaveními země:

TERRITORY EN\_US

Chcete-li změnit výchozí jazyk, změňte proměnnou TERRITORY na podporované nastavení země z tématu DB2 [Podporované kódy zemí a kódové stránky.](http://publib.boulder.ibm.com/infocenter/db2luw/v9r7/topic/com.ibm.db2.luw.admin.nls.doc/doc/r0004565.html) Nastavení země musí používat kódovou sadu UTF-8. Chcete-li např. změnit zemi na Francii, použijte: TERRITORY FR\_FR

#### **Aspekty produktu DB2 Express Edition**

Produkt DB2 Express Edition může používat maximálně 4 GB paměti instancí, i když má systém více než 4 GB paměti. Další informace o tom, jakou verzi produktu DB2 používat, najdete v souvisejících odkazech.

V současné době je známo omezení v instalačním programu produktu DB2 Express týkající zahrnutí národního jazyka (NL) do vlastností předaných instalačním programem produktu IBM Business Monitor. Následující hodnoty předávané databázi DB2 Express v době

instalace nesmí obsahovat řetězce NL: 2000 Linux Vindows

- **Linux** Jméno a heslo uživatele instance: bpminst.
- Linux Jméno a heslo chráněného uživatele: bpmfenc.
- Linux Jméno uživatele serveru pro administraci (DAS): bpmadmin.
- > Windows Jméno administrativního uživatele: bpmadmin.

#### **Požadavky katalogu databáze DB2**

Pokud se databáze DB2 nachází jinde než na serveru IBM Cognos BI, pak musí být databáze MONITOR katalogizována pomocí klienta produktu DB2 nainstalovaného se serverem IBM Cognos BI.

**Důležité:** Přesvědčte se, že název aliasu na vzdáleném serveru IBM Cognos BI je stejný jako katalogizovaný název databáze MONITOR. Jinak se při implementaci modelu monitorování vytvoření datové krychle nezdaří.

Úplné podrobnosti viz téma aspekty databáze produktu IBM Cognos BI.

#### **Aspekty zabezpečení databáze MONITOR**

Pokud k vytvoření databáze DB2 používáte nástroj Správa profilu (v produktu WebSphere Customization Toolbox) nebo příkaz manageprofiles, pokusí se administrátor vytvářející profil také vytvořit databázi. Uživatel běhové databáze produktu IBM Business Monitor (@DB\_USER@), který se zadává při vytváření profilu, musí již v operačním systému existovat.

Standardně se uživateli běhové databáze produktu IBM Business Monitor uděluje během vytváření databáze oprávnění DBADM (administrátor databáze). To umožní serveru IBM Business Monitor automaticky spravovat schéma databáze modelu monitorování při implementaci a odebírání modelů. Chcete-li databázi zabezpečit, můžete vytvořit databázi ručně a udělit uživateli databáze běhového prostředí pouze ta oprávnění, která potřebuje k operacím běhového prostředí. Viz téma ["Ruční instalace databáze MONITOR" na stránce 60](#page-65-0) a Zabezpečení prostředí databáze Monitor.

## <span id="page-20-0"></span>**Aspekty zamykání databáze DB2**

Je-li počet událostí vysoký, databáze MONITOR se při čekání na některý zámek databáze dostává do stavu zablokování minimálně u dvou různých transakcí. Pokud k takové situaci dojde, jedna z transakcí skončí nezdarem a provede se její opakování.

Chcete-li vyloučit další případy zablokování u produktu DB2 LUW, ale současně zachovat souběžné vysokoobjemové zpracování, zadejte do příkazového okna DB2 tento příkaz: db2set DB2\_SKIPINSERTED=ON db2set DB2\_SKIPDELETED =ON.

Pokud jsou proměnné DB2\_SKIPINSERTED a DB2\_SKIPDELETED registru instance DB2 nastaveny na hodnotu ON, nemůže dojít k zablokování podprocesů.

#### **Aspekty monitoru provozního stavu**

Pokud používáte Monitor provozního stavu produktu DB2 (Automatickou údržbu), vylučte položku SIBOWNER z automatického shromažďování statistických údajů. Další informace viz technická poznámka v souvisejícím odkazu.

## **Aspekty databáze Cognos pro produkt DB2**

Produkt IBM Cognos Business Intelligence používá databázi COGNOSCS (úložiště obsahu produktu IBM Cognos BI) pro konfiguraci a informace o specifikacích sestavy a používá databázi MONITOR pro skutečná data sestavy.

## **Aspekty databáze COGNOSCS pro produkt IBM Cognos BI**

Při prvním spuštění vytváří služba IBM Cognos BI tabulky v databázi úložiště obsahu IBM Cognos BI. Protože musí mít uživatel databáze, který přistupuje k databázi úložiště obsahu, oprávnění k vytváření tabulek v databázi, doporučuje se, abyste vytvořili nového uživatele databáze vyhrazeného pro databázi úložiště obsahu.

Databáze COGNOSCS se musí používat pouze pro data produktu IBM Business Monitor. Do databáze COGNOSCS nesmíte přímo přidávat data, ani používat databázi s jinými databázemi k vytváření sestav s takovými daty (ať už kombinovanými nebo ne s daty vytvořenými v produktu IBM Business Monitor).

### **Aspekty databáze MONITOR pro databázi IBM Cognos BI**

Pokud je vaše databáze MONITOR vzdálená od serveru nebo klastru, na kterém je služba produktu IBM Cognos BI implementována, musíte nainstalovat úplného klienta databáze, jako například klienta IBM Data Server Client, na serveru IBM Cognos BI, abyste naimplementovali datové krychle.

Než budete moci publikovat balíky krychlí produktu IBM Cognos BI během implementace modelu monitorování, musí být vzdálená databáze katalogována. Katalogovaný název musí odpovídat názvu databáze zadanému pro databázi MONITOR. Jinak musíte změnit zdroj dat databáze WBMONITOR\_DB v produktu IBM Cognos BI tak, aby odkazoval na správný katalogovaný název.

Při publikování balíků krychlí během implementace modelu potřebuje produkt IBM Cognos BI přístup k příkazům klienta databáze DB2.

• > Windows Klient databáze DB2 musí být obsažen v proměnné PATH serveru.

<span id="page-21-0"></span> $\cdot$  2000 Linux Pro uživatele produktu DB2, který spouští server IBM Business Monitor, musí být nastaveny správné proměnné prostředí.

## **Požadavky na 32bitového klienta**

Databázový klient, který produkt IBM Cognos BI používá k připojení k databázi MONITOR, musí být 32bitový klient. V systému Windows učiní databáze DB2 dostupné 64bitové i 32bitové knihovny bez další konfigurace. V systémech jiných než Windows vyžaduje produkt IBM Cognos BI přístup k následujícím 32bitovým knihovnám databáze DB2:

- v Knihovny se nainstalují v adresáři /lib serveru DB2 (například /opt/ibm/db2/V9.7/lib32).
- v Knihovny v adresáři /lib v adresáři instance (například /home/db2inst1/sqllib/lib32).

Používáte-li 64bitovou databázi DB2 a nepoužíváte systém Windows, proveďte následující kroky, abyste nakonfigurovali cestu ke 32bitovým knihovnám databáze DB2:

- 1. V administrativní konzole klepněte na volbu **Servery** > **Typy serverů** > **Aplikační servery WebSphere Application Server** > *název\_serveru*. Zobrazí se konfigurační panel.
- 2. V části **Infrastruktura serveru** rozbalte volbu **Java a Správa procesů** a klepněte na volbu **Definice procesu**.
- 3. V části Další vlastnosti klepněte na volbu **Položky prostředí**. Přidejte cestu ke 32bitovým knihovnám, jak je popsáno níže:
	- **> Windows** Není potřeba žádná změna.
	- **UNIX Přidejte cestu ke 32bitovým knihovnám serveru DB2 do** následující proměnné prostředí pomocí znaku ":" jako oddělovače.

Pro systémy Linux a Solaris: LD\_LIBRARY\_PATH

Pro systém AIX: LIBPATH

## **Aspekty databáze MONITOR pro databázi DB2 for z/OS**

Pro databáze provozované v systému DB2 for z/OS platí specifická doporučení. Pro produkt IBM Business Monitor doporučujeme vyhrazenou skupinu úložiš (STOGROUP). Skupina úložišť musí být vytvořena před vytvořením databáze MONITOR.

### **Aspekty globalizace**

Systém DB2 for z/OS musí být instalován s použitím univerzální znakové sady UTF-8. Použití této znakové sady zajišťuje, že bude možné uložit do databáze metadata modelu monitorování a data instancí obsahující znaky nativních jazyků. Skripty createDatabase\_Monitor.sql a createTablespace\_Monitor.sql vytváří databázi jako UTF-8 automaticky.

Tabulka DIM\_TIME obsahuje sloupec pro zadání přeloženého názvu měsíce do sestav panelu dashboard. Nastavení umístění se v systému z/OS nepoužívá pro vytváření názvů měsíců. Soubor createTable\_Monitor.sql obsahuje příkaz SQL, který můžete použít k přepsání položek s názvy měsíců a k definici vlastních názvů měsíců.

#### **Obecné aspekty databáze**

Databáze DB2 pro operační systém z/OS vyžaduje přidání dvou fondů vyrovnávacích pamětí. Před spuštěním databázových skriptů musí administrátor databáze vytvořit následující fondy vyrovnávacích pamětí 32k:

- $\cdot$  BP32K
- $\cdot$  TMPBP32

Systém DB2 pro operační systém z/OS vyžaduje databázi TEMP pro ukládání deklarovaných dočasných tabulek.

- Vytvořte vyhrazenou skupinu STOGROUP, která bude obsahovat data prostoru IBM Business Monitor.
- v Vytvořte tabulku TEMP a tabulkový prostor TEMP pro ukládání deklarovaných dočasných tabulek pro zpracování posouvatelných kurzorů. Následují příklady.

**Pro systém DB2 pro operační systém z/OS verze 8** musejí být vytvořeny databáze a tabulkový prostor temp (pokud již neexistují). Následuje reprezentativní příklad definice databáze TEMP:

CREATE DATABASE TEMP AS TEMP STOGROUP SYSDEFLT; CREATE TABLESPACE TEMP IN TEMP USING STOGROUP SYSDEFLT BUFFERPOOL BP32K SEGSIZE 32;.

**Pro databázi DB2 pro operační systém z/OS verze 9 a 10 v prostředí bez sdílení dat** se databáze TEMP jmenuje DSNDB07 a je vytvořena během instalace databáze. Dočasné tabulkové prostory se přidávají do stávající databáze TEMP. Následuje reprezentativní příklad dočasného tabulkového prostoru:

CREATE TABLESPACE WBITEMP IN DSNDB07 USING STOGROUP SYSDEFLT BUFFERPOOL BP32K SEGSIZE 32;.

**Pro databázi DB2 pro operační systém z/OS verze 9 a 10 v prostředí se sdílením dat**, musí být vytvořena databáze WORKFILE. V konkrétním subsystému smí být vytvořena vždy pouze jediná databáze WORKFILE. Následuje reprezentativní příklad vytvoření databáze WORKFILE a dočasného tabulkového prostoru:

CREATE DATABASE WORKTEMP AS WORKFILE STOGROUP SYSDEFLT; CREATE TABLESPACE WBITEMP IN WORKTEMP USING STOGROUP SYSDEFLT BUFFERPOOL BP32K SEGSIZE 32;.

Podrobné informace k vytváření databáze TEMP a tabulkových prostorů TEMP naleznete v Informačním centru produktu DB2 pro operační systém z/OS. Viz související odkaz.

**Poznámka:** Používáte-li systém DB2 pro operační systém z/OS a zamýšlíte-li používat SPUFI pro spouštění databázových skriptů, použijte protokol FTP k přenosu souborů na databázový server z/OS. Skripty databáze IBM Business Monitor jsou zakončeny znakem posunu řádku. Server FTP v systému z/OS bude správně mapovat posun řádku ke znaku konce řádku pro skript databáze.

Systém DB2 pro operační systém z/OS verze 8 vyžaduje rovněž databázové úložiště pracovních souborů pro příkazy SQL, jež vyžadují pracovní úložiště, tj. například pro řazení. To pro verzi 8 vyžaduje přidání tabulkového prostoru pro podporu operací řazení do databázi TEMP. V systému DB2 pro operační systém z/OS verze 9 a 10 jsou databáze pracovních souborů a databáze TEMP spojené. Procedury a doporučené rozměry pro vytváření databází pracovních souborů jsou uvedeny v Informačním centru produktu DB2 pro operační systém z/OS.

Nastavte parametr RRULOCK subsystému na hodnotu YES, a zajistěte tak vyšší souběžnost.

<span id="page-23-0"></span>Má-li být povolena služba DMS (služba přesunu dat), zvyšte počet zámků na uživatele, tj. proměnnou NUMLKUS, na hodnotu nejméně 100 000.

## **Ovladač JDBC**

Produkt IBM Business Monitor používá ovladač JDBC 4.0. Standardně se nástroj Správa profilu odkazuje na soubor db2jcc4.jar, který se dodává v adresáři kořenový\_adresář\_apl\_serveru\jdbcdrivers\DB2. V případě instalace databáze DB2 for z/OS se doporučuje, abyste používali ovladač JDBC 3.0 db2jcc.jar, který se dodává spolu s produktem DB2.

## **Substituční proměnné databáze**

Generování schématu modelu monitorování pro databázi DB2 pro operační systém z/OS vyžaduje, aby byl poskytnut název databáze a proměnné skupiny úložišť. Chcete-li minimalizovat ruční substituci proměnných, při vytváření profilu se vytvoří následující soubor:

kořenový adresář profilu/properties/monitor database.properties

Tento soubor obsahuje tyto vlastnosti:

databaseName db2zOSStorageGroup

Nastavte položku databaseName na název databáze používaný v nástroji Správa profilu nebo na příkaz **manageprofiles** pro vytvoření databáze. Nastavte položku db2zOSStorageGroup na skupinu úložiště produktu DB2 pro databázi MONITOR. Pokud názvy proměnných zůstanou prázdné, hodnoty nejsou nahrazeny proměnnými ve skriptech vytvoření schématu pro modely monitorování.

# **Aspekty databáze Cognos pro databázi DB2 for z/OS**

Produkt IBM Cognos Business Intelligence používá databázi COGNOSCS (úložiště obsahu produktu IBM Cognos BI) pro konfiguraci a informace o specifikacích sestavy a používá databázi MONITOR pro skutečná data sestavy.

## **Aspekty databáze COGNOSCS pro produkt IBM Cognos BI**

Při prvním spuštění vytváří služba IBM Cognos BI tabulky v databázi úložiště obsahu IBM Cognos BI. Protože musí mít uživatel databáze, který přistupuje k databázi úložiště obsahu, oprávnění k vytváření tabulek v databázi, doporučuje se, abyste vytvořili nového uživatele databáze vyhrazeného pro databázi úložiště obsahu.

Databáze COGNOSCS se musí používat pouze pro data produktu IBM Business Monitor. Do databáze COGNOSCS nesmíte přímo přidávat data, ani používat databázi s jinými databázemi k vytváření sestav s takovými daty (ať už kombinovanými nebo ne s daty vytvořenými v produktu IBM Business Monitor).

U databáze DB2 for z/OS musíte ručně vytvořit prostory databáze a tabulkové prostory. Skripty pro vytvoření tabulky použité databází DB2 během spuštění aktualizujte pomocí názvů prostorů databáze a tabulek použitých při jejich vytvoření.

## <span id="page-24-0"></span>**Aspekty databáze MONITOR pro databázi IBM Cognos BI**

Pokud je vaše databáze MONITOR vzdálená od serveru nebo klastru, na kterém je služba produktu IBM Cognos BI implementována, musíte nainstalovat úplného klienta databáze, jako například klienta DB2 Connect, na serveru IBM Cognos BI, abyste naimplementovali datové krychle.

Než budete moci publikovat balíky krychlí produktu IBM Cognos BI během implementace modelu monitorování, musí být vzdálená databáze katalogována. Katalogovaný název musí odpovídat názvu databáze zadanému pro databázi MONITOR. Jinak musíte změnit zdroj dat databáze WBMONITOR\_DB v produktu IBM Cognos BI tak, aby odkazoval na správný katalogovaný název.

Při publikování balíků krychlí během implementace modelu potřebuje produkt IBM Cognos BI přístup k příkazům klienta databáze DB Connect.

- Vindows Klient databáze DB2 Connect musí být obsažen v proměnné PATH serveru.
- > Linux **Pro uživatele produktu DB2**, který spouští server IBM Business Monitor, musí být nastaveny správné proměnné prostředí.

## **Požadavky na 32bitového klienta**

Databázový klient, který produkt IBM Cognos BI používá k připojení k databázi MONITOR, musí být 32bitový klient. V systému Windows učiní databáze DB2 Connect dostupné 64bitové i 32bitové knihovny bez další konfigurace. V systémech jiných než Windows vyžaduje produkt IBM Cognos BI přístup k následujícím 32bitovým knihovnám databáze DB2 Connect:

- v Knihovny se nainstalují v adresáři /lib serveru DB2 Connect (například /opt/ibm/db2/V9.7/lib32).
- v Knihovny v adresáři /lib v adresáři instance (například /home/db2inst1/sqllib/lib32).

Používáte-li 64bitovou databázi DB2 Connect a nepoužíváte systém Windows, provedte následující kroky, abyste nakonfigurovali cestu ke 32bitovým knihovnám databáze DB2 Connect:

- 1. V administrativní konzole klepněte na volbu **Servery** > **Typy serverů** > **Aplikační servery WebSphere Application Server** > *název\_serveru*. Zobrazí se konfigurační panel.
- 2. V části **Infrastruktura serveru** rozbalte volbu **Java a Správa procesů** a klepněte na volbu **Definice procesu**.
- 3. V části Další vlastnosti klepněte na volbu **Položky prostředí**. Přidejte cestu ke 32bitovým knihovnám, jak je popsáno níže:
	- **Windows** Není potřeba žádná změna.
	- $\cdot$   $\geq$   $\frac{1}{2}$  Linux Přidejte cestu ke 32bitovým knihovnám serveru DB2 Connect do následující proměnné prostředí pomocí znaku ":" jako oddělovače.

Pro systémy Linux a Solaris: LD\_LIBRARY\_PATH.

Pro systém AIX: LIBPATH.

# **Aspekty databáze MONITOR pro databázi Oracle**

Pro databáze hostované na serveru Oracle existují specifická doporučení.

## **Aspekty globalizace**

Produkt Oracle musí být instalován s použitím univerzální znakové sady UTF-8 (AL32UTF8) místo výchozí znakové sady databáze (WE8ISO8859P1 - ISO 8859-1 Západní Evropa). Použití této znakové sady zajišťuje, že bude možné uložit do databáze metadata modelu monitorování a data instancí obsahující znaky nativních jazyků. Kromě toho produkt IBM Cognos BI vyžaduje databázi UTF-8.

Produkt Oracle spravuje jazyková a národní nastavení ve dvou databázových parametrech:

NLS\_LANGUAGE NLS\_TERRITORY

Chcete-li změnit výchozí jazyk databází, změňte parametr NLS\_LANGUAGE na podporovaný jazyk databáze Oracle. Nastavení země definuje výchozí nastavení pro formátování data, měny atd. Parametr NLS\_TERRITORY nastavte, chcete-li změnit instanci databáze Oracle.

Tabulka DIM\_TIME obsahuje sloupec pro zadání přeloženého názvu měsíce do sestav panelu dashboard s časovým rozměrem. Standardně se pro vyplnění položek tabulky DIM\_TIME používá nastavení NLS\_LANGUAGE. Chcete-li změnit výchozí jazyk, změňte parametr NLS\_LANGUAGE určité instance Oracle nebo určité relace před spuštěním skriptu createTables.sql. Soubor createTables.sql obsahuje také příkaz SQL, který můžete použít k přepsání položek s názvy měsíců a k definici vlastních názvů měsíců.

### **Aspekty zabezpečení MONITOR**

Pokud k vytvoření objektů databáze Oracle používáte nástroj Správa profilu (z produktu WebSphere Customization Toolbox) nebo příkaz manageprofiles, vytvoří objekty databáze a schématu MONITOR administrátor databáze uvedený při vytváření profilu. V databázi Oracle je schéma jak kolekcí objektů databáze, tak i ID uživatele, který se může přihlásit do databáze.

Standardně je vlastník schématu MONITOR současně uživatelem běhového prostředí databáze, a jsou mu udělena oprávnění vytvářet další schémata a objekty databáze v rámci vytváření databáze. To umožní serveru IBM Business Monitor automaticky spravovat schéma databáze modelu monitorování při implementaci a odebírání modelů. Chcete-li databázi zabezpečit, vytvořte databázi ručně. Vlastník schématu MONITOR nebo jiný uživatel se může používat jako uživatel běhové databáze produktu IBM Business Monitor. V zabezpečeném prostředí můžete udělit uživateli běhové databáze pouze ta oprávnění, která jsou nutná pro běhové operace. Viz témata "Ruční instalace databáze" a "Zabezpečení prostředí databáze MONITOR" v souvisejících odkazech.

### **Ovladač JDBC**

Podporu JDBC poskytují ovladače Oracle JDBC pro prostředí JVM 1.6. Soubor ovladače JDBC ojdbc6.jar je ovladač JDBC podporovaný databází Oracle, který se používá s produktem WebSphere Application Server verze 7. Soubor ojdbc6.jar lze použít jak pro databázi Oracle 10g, tak i pro databázi Oracle 11g. Informace o minimálních nezbytných nastaveních pro produkt Oracle naleznete v souvisejícím odkazu.

Standardně se nástroj Správa profilu odkazuje na soubor ojdbc6.jar, který se dodává v adresáři kořenový\_adresář\_apl\_serveru\jdbcdrivers\Oracle. Případně si můžete stáhnout jiný soubor ovladače JDBC Oracle s názvem ojdbc6.jar a odkázat se na něj při spuštění nástroje Správa profilu nebo při spuštění příkazu **manageprofiles**.

## <span id="page-26-0"></span>**Obnova XA**

Má-li obnova XA databáze Oracle fungovat správně, musíte použít speciální oprávnění. Spust'te následující příkazy jako uživatel SYS:

```
grant select on pending_trans$ to <uživatel>;
grant select on dba_2pc_pending to <uživatel>;
grant select on dba_pending_transactions to <uživatel>;
grant execute on dbms_system to <uživatel>;
```
kde *<uživatel>* je jméno uživatele pro databázi MONITOR, která je konfigurována při vytváření profilu.

#### **Materializované pohledy**

Výkon při načítání stránky panelu dashboard se může snížit, když v databázi vytváříte velké objemy monitorovaných dat. Máte-li více než přibližně 10 milionů instancí kontextu monitorování, pravděpodobně budete chtít povolit volbu dodavatele databáze pro předběžný výpočet dat.

Používáte-li databázi DB2, můžete povolit používání materializovaných tabulek dotazů (MQT), které zlepšují výkon dotazů. Tato funkce je popsána v části "Správa aktualizace souhrnné tabulky krychlí". Používáte-li databázi Oracle, můžete ke stejnému účelu používat materializované pohledy.

Podobně jako tabulky MQT v databázi DB2 mohou materializované pohledy předběžně vypočítat hodnoty klíčových indikátorů výkonu (KPI) a ukazatele krychle IBM Cognos BI v databázi Oracle. Když panel dashboard požádá o hodnotu, vrátí se předem vypočítaná hodnota téměř okamžitě, místo aby se vypočítala agregovaná hodnota, jako např. průměr, ze všech instancí kontextu monitorování.

Chcete-li nadefinovat materializovaný pohled, musí administrátor databáze Oracle (DBA) zadat tato nastavení:

#### **ON COMMIT**

Automaticky aktualizuje materializovaný pohled vždy, když se potvrdí transakce měnící data v tabulce (tj. vždy, když se spustí služba DMS).

**FAST** Inkrementálně aktualizuje data během aktualizace.

Ukázkový skript, který definuje materializované pohledy FAST, ON COMMIT pro ukázku Showcase (Better Lender), najdete v následujícím adresáři: kořenový\_adresář\_apl\_serveru\installableApps.wbm\showcase\ OracleMaterializedViews\_Sample.

## **Aspekty databáze Cognos pro produkt Oracle**

Produkt IBM Cognos Business Intelligence používá databázi COGNOSCS (úložiště obsahu produktu IBM Cognos BI) pro konfiguraci a informace o specifikacích sestavy a používá databázi MONITOR pro skutečná data sestavy.

## **Aspekty databáze COGNOSCS pro produkt IBM Cognos BI**

Při prvním spuštění vytváří služba IBM Cognos BI tabulky v databázi úložiště obsahu IBM Cognos BI. Uživatel databáze, kterého zadáváte pro přístup k databázi úložiště obsahu IBM Cognos BI, musí mít úplný přístup k databázi Oracle, aby v ní mohl vytvářet tabulky, pohledy, posloupnosti, spouštěče atd. V produktu IBM Cognos BI nemůžete určit oddělený název schématu; objekty produktu IBM Cognos BI se vytváří ve výchozím schématu a

výchozím tabulkovém prostoru uživatele databáze. Doporučuje se, abyste vytvořili nového uživatele databáze, který bude určen pouze pro databázi úložiště obsahu.

**Důležité:** Pro tento účel nepoužívejte uživatele SYSTEM, protože určitě nechcete, aby se databázové objekty IBM Cognos BI vytvářely v systémové oblasti.

Databáze COGNOSCS se musí používat pouze pro data produktu IBM Business Monitor. Do databáze COGNOSCS nesmíte přímo přidávat data, ani používat databázi s jinými databázemi k vytváření sestav s takovými daty (ať už kombinovanými nebo ne s daty vytvořenými v produktu IBM Business Monitor).

#### **Aspekty databáze MONITOR pro databázi IBM Cognos BI**

Pokud je vaše databáze MONITOR vzdálená od serveru nebo klastru, na kterém je služba produktu IBM Cognos Business Intelligence implementována, musíte nainstalovat úplného klienta databáze nebo klienta Oracle Instant Client na server IBM Cognos BI, abyste naimplementovali datové krychle.

Instance Oracle pro produkt IBM Cognos BI musí být adresovatelnou položkou TNSNAMES v klientu Oracle na serveru IBM Cognos BI. Položka TNSNAMES musí používat stejný název, jako je název instance databáze zadaný pro databázi MONITOR při vytváření profilu (např. ORCL). Jinak musíte změnit zdroj dat databáze WBMONITOR\_DB v produktu IBM Cognos BI tak, aby odkazoval na správnou položku TNSNAMES.

Pokud používáte klienta Instant Client produktu Oracle, musí být cesta ke klientu součástí systémové cesty. Soubor TNSNAMES.ORA musí být také součástí informací pro databázový server Oracle a proměnná prostředí TNS\_ADMIN musí být nastavená tak, aby odkazovala na umístění souboru TNSNAMES.ORA.

**Důležité:** Pro účely odstraňování problémů nainstalujte obslužný program příkazů SQLPlus pomocí klienta Oracle Instant Client.

Následující příklad zobrazuje obsah platného souboru TNSNAMES.ORA. (ORCL psané velkými písmeny je alias databázového spojení.)

```
ORCL =(DESCRIPTION =
(ADDRESS = (PROTOCOL = TCP)(HOST = 127.0.0.1)(PORT = 1521))
(CONNECT_DATA =
(SERVER = DEDICATED)
(SERVICE_NAME = orcl)
)
)
```
Při publikování balíků krychlí během implementace modelu potřebuje produkt IBM Cognos BI přístup k příkazům klienta databáze Oracle.

- **Vindows** Klient databáze Oracle musí být obsažen v proměnné PATH serveru.
- 2000 Linux Uživatel, který spouští server IBM Business Monitor, musí mít profil nastavený jako uživatel produktu Oracle.

#### **Instantní klient Oracle**

Chcete-li použít instantního klienta Oracle, musíte stáhnout a nainstalovat tyto knihovny:

- v Balík instantního klienta Základní balík instantního klienta.
- v SQL\*Plus (užitečné pro odstraňování problémů s připojením).

<span id="page-28-0"></span>Přidejte instalační adresář do cesty k serveru a vytvořte soubor TNSNAMES.ORA tak, jak je popsáno v předchozí části. Přidejte proměnnou prostředí TNS\_ADMIN a určete cestu k adresáři obsahujícímu soubor TNSNAMES.ORA.

### **Požadavky na 32bitového klienta**

32bitový klient Oracle musí být nainstalován pro implementaci datové krychle produktu IBM Cognos BI. Pokud je Oracle nainstalován na samostatném serveru, doporučuje se 32bitový instantní klient Oracle. Pokud je databáze Oracle nainstalována na stejném serveru jako produkt IBM Cognos BI a 64bitová databáze Oracle je nainstalována, 32bitový instantní klient Oracle musí být také nainstalován.

Používáte-li 64bitovou databázi Oracle, proveďte následující kroky, abyste nakonfigurovali cestu ke 32bitovým knihovnám databáze Oracle:

- 1. V administrativní konzole klepněte na volbu **Servery** > **Typy serverů** > **Aplikační servery WebSphere Application Server** > *název\_serveru*. Zobrazí se konfigurační panel.
- 2. V části **Infrastruktura serveru** rozbalte volbu **Java a Správa procesů** a klepněte na volbu **Definice procesu**.
- 3. V části Další vlastnosti klepněte na volbu **Položky prostředí**. Přidejte cestu k instantnímu klientu Oracle tak, jak je popsáno níže:
	- > Windows Přidejte cestu ke 32bitovému instantnímu klientu Oracle do proměnné prostředí PATH pomocí znaku ";" jako oddělovače:
	- 2000 Linux Přidejte cestu ke 32bitovému instantnímu klientu Oracle do následující proměnné prostředí pomocí znaku ":" jako oddělovače.

Pro systémy Linux a Solaris: LD\_LIBRARY\_PATH

Pro systém AIX: LIBPATH

# **Aspekty databáze MONITOR pro server Microsoft SQL Server**

Pro databáze hostované na serveru Microsoft SQL Server existují specifická doporučení.

**Důležité:** Instalujete-li produkt SQL Server, musíte pro režim ověřování zvolit kombinovaný režim (Ověřování Windows nebo Ověřování SQL Server).

**Důležité:** Chcete-li používat server SQL Server s produktem IBM Business Monitor, musíte nakonfigurovat server SQL Server pro transakce XA. Produkt SQL Server není předběžně konfigurován pro transakce XA. Podpora XA se dodává jako součást distribuce ovladače Microsoft JDBC a obsahuje knihovnu DLL (sqljdbc\_xa.dll) a instalační skript (xa\_install.sql). Protože transakce XA nejsou standardně povoleny, musíte změnit konfiguraci v produktu Microsoft Windows Distributed Transaction Coordinator (MSDTC). Pokyny k povolení podpory XA pro produkt SQL Server naleznete v textu "Výklad transakcí XA" v dokumentaci online produktu Microsoft SQL Server.

Pokud k vytvoření databáze SQL Server používáte nástroj Správa profilu (z produktu WebSphere Customization Toolbox) nebo příkaz manageprofiles, vytvoří databázi administrátor databáze uvedený při vytváření profilu. Uživatel databáze běhového prostředí (@DB\_USER@) produktu IBM Business Monitor, který se zadává při vytváření profilu, by měl existovat jako přihlašovací jméno k databázi a uživatel databáze serveru SQL Server. K vytvoření přihlášení k databázi a uživatele databáze můžete používat tyto příkazy:

CREATE LOGIN @*UŽIVATEL\_DB*@ WITH PASSWORD = '@*HESLO\_DB*@', DEFAULT\_DATABASE=@*NÁZEV\_DB*@ CREATE USER @*UŽIVATEL\_DB*@ FOR LOGIN @*UŽIVATEL\_DB*@

<span id="page-29-0"></span>Kde UŽIVATEL\_DB je uživatel databáze běhového prostředí produktu IBM Business Monitor, HESLO\_DB je heslo databáze běhového prostředí a NÁZEV\_DB je název databáze produktu IBM Business Monitor.

Standardně je uživateli databáze běhového prostředí produktu IBM Business Monitor uděleno oprávnění db\_owner, což je součástí vytvoření databáze. To umožní serveru IBM Business Monitor automaticky spravovat schéma databáze modelu monitorování při implementaci a odebírání modelů. Chcete-li databázi zabezpečit, můžete vytvořit databázi ručně a udělit uživateli databáze běhového prostředí pouze ta oprávnění, která potřebuje k operacím běhového prostředí. Viz témata "Ruční instalace databáze" a "Zabezpečení prostředí databáze MONITOR" v souvisejících odkazech.

Podporu JDBC poskytují ovladače JDBC produktu SQL Server JDBC pro JVM 1.6. Produkt IBM Business Monitor používá soubor ovladače Microsoft JDBC 2.0 s názvem sqljdbc4.jar. Standardně se nástroj Správa profilu odkazuje na soubor sqljdbc4.jar, který se dodává v adresáři kořenový adresář apl\_serveru\jdbcdrivers\SQLServer. Případně si můžete stáhnout jiný soubor ovladače JDBC Microsoft s názvem sqljdbc4.jar a odkázat se na něj při spuštění nástroje Správa profilu nebo při spuštění příkazu **manageprofiles**. Informace o minimálních požadovaných nastaveních pro databázi SQL Server naleznete pod příslušným odkazem.

## **Aspekty globalizace**

Server SQL Server spravuje národní nastavení při vytváření databáze pomocí volby COLLATE. Příkaz vytvoření databáze pro databáze MONITOR a COGNOSCS obsahuje následující volbu:

COLLATE SQL\_Latin1\_General\_CP1\_CS\_AS

Chcete-li změnit národní nastavení, změňte pro požadovaný jazyk parametr řazení na podporované řazení. Pro změnu řazení na francouzštinu byste například použili: COLLATE French\_100\_CS\_AS

Server SQL Server spravuje výchozí jazyky na základě přihlášeného uživatele. Chcete-li změnit výchozí jazyk, přidejte do souboru createDatabase.sql volbu DEFAULT\_LANGUAGE, která vytvoří přihlášení za použití jiného výchozího jazyka. Pro vytvoření přihlášení za použití výchozího francouzského jazyka byste například použili:

```
IF NOT EXISTS (SELECT * FROM syslogins WHERE NAME = '@DB_USER@')
  CREATE LOGIN @DB_USER@ WITH PASSWORD = '@DB_PASSWORD@',
    DEFAULT_DATABASE=@DB_NAME@, DEFAULT_LANGUAGE=French;
```
Tabulka DIM\_TIME obsahuje sloupec pro zadání přeloženého názvu měsíce do sestav panelu dashboard s časovým rozměrem. Standardně se kód národního prostředí pro nastavení DEFAULT\_LANGUAGE používá pro naplnění položek tabulky DIM\_TIME daty. Chcete-li změnit výchozí jazyk, změňte nastavení DEFAULT\_LANGUAGE pro daného uživatele databáze ještě před spuštěním skriptu createTables.sql. Soubor createTables.sql obsahuje také příkaz SQL, který můžete použít k přepsání položek s názvy měsíců a k definici vlastních názvů měsíců.

# **Aspekty databáze Cognos pro produkt Microsoft SQL Server**

Produkt IBM Cognos Business Intelligence používá databázi COGNOSCS (úložiště obsahu produktu IBM Cognos BI) pro konfiguraci a informace o specifikacích sestavy a používá databázi MONITOR pro skutečná data sestavy.

<span id="page-30-0"></span>**Důležité:** Databáze IBM Cognos BI vyžaduje řazení bez rozlišování malých a velkých písmen, zatímco databáze IBM Business Monitor vyžaduje řazení s rozlišováním malých a velkých písmen. Pokud dojde ke změně výchozího řazení databáze IBM Cognos BI, nesmí toto řazení rozlišovat malá a velká písmena.

### **Aspekty databáze COGNOSCS pro produkt IBM Cognos BI**

Při prvním spuštění vytváří služba IBM Cognos BI tabulky v databázi úložiště obsahu IBM Cognos BI. Protože musí mít uživatel databáze, který přistupuje k databázi úložiště obsahu, oprávnění k vytváření tabulek v databázi, doporučuje se, abyste vytvořili nového uživatele databáze vyhrazeného pro databázi úložiště obsahu.

Databáze COGNOSCS se musí používat pouze pro data produktu IBM Business Monitor. Do databáze COGNOSCS nesmíte přímo přidávat data, ani používat databázi s jinými databázemi k vytváření sestav s takovými daty (ať už kombinovanými nebo ne s daty vytvořenými v produktu IBM Business Monitor).

## **Aspekty databáze MONITOR pro databázi IBM Cognos BI**

Pokud se vaše databáze MONITOR nachází jinde než na serveru či klastru, na kterém je implementována služba produktu IBM Cognos Business Intelligence, musíte nainstalovat úplného databázového klienta Microsoft SQL Server na server IBM Cognos BI, abyste mohli implementovat datové krychle.

Společnost Microsoft nabízí klienta Native Client pro server SQL Server, který lze použít namísto plné instalace klienta serveru SQL Server. Tato minimální instalace obsahuje všechny nezbytné nativní ovladače. Kromě nativního klienta byste si také měli stáhnout a nainstalovat obslužné programy příkazového řádku pro server SQL Server. Obě tyto položky jsou dostupné na stránce [Balík funkcí serveru Microsoft SQL Server 2008, srpen 2008.](http://www.microsoft.com/downloads/en/details.aspx?FamilyID=c6c3e9ef-ba29-4a43-8d69-a2bed18fe73c)

Při publikování balíků krychlí během implementace modelu potřebuje produkt IBM Cognos BI přístup k příkazům klienta databáze SQL Server. Klient databáze SQL Server musí být obsažen v proměnné PATH serveru.

## **Aspekty registru uživatelů**

V registru uživatelů jsou uloženy informace, které se používají pro ověřování uživatelů pomocí základního ověřování. Výběr registru uživatelů je zásadním aspektem plánování vlastního prostředí. Musíte zkonfigurovat server WebSphere Application Server pro použití registru uživatelů ve svém prostředí.

Registr uživatelů uchovává informace, jež se používají k ověřování uživatelů, kteří požadují přístup k produktu IBM Business Monitor. Prostřednictvím federovaných úložišť můžete zkonfigurovat více typů registrů uživatelů. Většina implementací produktů zpravidla používá server LDAP (Lightweight Directory Access Protocol). U malých implementací, které se nacházejí na jednom serveru, lze použít registr uživatelů založený na souborech.

Jako úložiště vašeho uživatelského účtu můžete vybrat kteroukoliv položku z následující nabídky:

- Federovaná úložiště.
- Lokální operační systém.
- Samostatný registr protokolu LDAP (Lightweight Directory Access Protocol).
- v Samostatný vlastní registr.

**Poznámka:** V případě zabezpečení s vysokou úrovní granularity jsou podporovanými registry uživatelů federovaná úložiště (souborová), federovaná úložiště (LDAP) a samostatný registr LDAP.

## <span id="page-31-0"></span>**Aspekty uživatelů bez oprávnění administrátora**

Pokud instalujete produkt IBM Business Monitor jako uživatel bez oprávnění administrátora nebo jako nekořenový uživatel a chcete při instalaci vytvořit profil pro účely testování, musíte mít před zahájením instalace nainstalovaný server DB2. Zapamatujte si údaje o databázi, abyste je mohli při instalaci zadat.

Aspekty popsané v tomto tématu platí pro libovolný scénář instalace, při kterém chcete instalaci provést prostřednictvím volby instalace **Typická**. Při instalaci pomocí volby **Typická** se profily vytvářejí automaticky.

Pro účely instalace uživatele bez oprávnění administrátora jsou k dispozici tyto volby:

 $\blacktriangleright$  Linux  $\blacktriangleright$  Windows  $\blacktriangleright$ **UNIX** 

v Před instalací produktu nainstalujte odděleně server DB2. Informace o instalaci databáze DB2 jako uživatel bez oprávnění administrátora nebo uživatele root najdete v části

 $U$ inux  $\rightarrow$  Windows

- **UNIX** [Přehled instalace bez oprávnění uživatele root \(Linux a UNIX\)](http://publib.boulder.ibm.com/infocenter/db2luw/v9r7/topic/com.ibm.db2.luw.qb.server.doc/doc/c0050562.html)
- $\triangleright$  Windows [Uživatelské účty vyžadované pro instalaci serverových produktů DB2](http://publib.boulder.ibm.com/infocenter/db2luw/v9r7/topic/com.ibm.db2.luw.qb.server.doc/doc/r0007134.html) [\(Windows\)](http://publib.boulder.ibm.com/infocenter/db2luw/v9r7/topic/com.ibm.db2.luw.qb.server.doc/doc/r0007134.html)
- v Přihlaste se jako administrátor a pomocí instalačního programu produktu nainstalujte pouze server DB2. Uživateli bez oprávnění administrátora přiřate speciální oprávnění. Potom se přihlaste jako daný uživatel bez oprávnění administrátora a nainstalujte produkt za použití nainstalovaného serveru DB2.

Místo vytvoření profilu pro účely testování můžete také vytvořit profil až po instalaci . Postupujte takto:

- 1. Nainstalujte produkt bez vytvoření žádného profilu. Když instalací provádíte jako uživatel bez oprávnění administrátora, musíte na stránce Instalovat balíky zrušit označení zaškrtávacího políčka pro DB2 Express. V systému Windows musíte případně také zrušit označení zaškrtávacího políčka u volby instalace produktu IBM Cognos Business Intelligence.
- 2. Na stránce Funkce rozbalte servery a ujistěte se, že není vybraný řádný z profilů pro testování.
- 3. Pomocí nástroje Správa profilu vytvořte samostatný profil nebo vytvořte správce implementace a vlastní profily. Pokud nemáte nainstalovanou databázi, použijte pro vše volbu **Rozšířená**. Nepoužívejte volbu **Typická**. Vyberte volbu pro odložení provedení skriptů databáze během vytváření profilu.
- 4. Pokud nebyly databáze vytvořené předem, nechte administrátora databáze vytvořit databáze a tabulky po vytvoření či rozšíření profilu.
- 5. V případě síťové implementace:
	- a. Sdružte vlastní profily do správce implementace.
	- b. Pomocí administrativní konzoly vytvořte požadované prostředí implementace.

## **Aspekty topologie**

V produktu IBM Business Monitor můžete pro vytvoření svého prostředí implementace vybírat z různých cest konfigurace.

<span id="page-32-0"></span>Prostředí s propojitelnými buňkami je takové prostředí, ve kterém produkt IBM Business Monitor přijímá události ze serveru, který je v jiné buňce než server produktu IBM Business Monitor. Prostředí s propojenými buňkami může zahrnovat buď síťovou implementaci (ND), nebo topologii s jedním serverem. V obou případech je třeba provést několik kroků, které umožní komunikaci mezi serverem CEI (Common Event Infrastructure) a serverem IBM Business Monitor. Informace o postupu povolení komunikace s propojenými buňkami viz "Konfigurace příjmu událostí". Příklad topologie s propojenými buňkami viz scénář "Monitorování událostí z podnikového informačního systému (EIS) SAP bez mediace".

## **Aspekty pro topologii samostatného serveru**

Při použití topologie s jediným serverem se produkt IBM Business Monitor a všechny nezbytné komponenty instalují na stejný fyzický server.

Při instalaci serveru IBM Business Monitor a všech nezbytných komponent na jediný server proveďte následující kroky vysoké úrovně:

- 1. Proveďte postup před instalací popsaný v části [Kapitola 3, "Příprava na instalaci",](#page-36-0) [na stránce 31.](#page-36-0)
- 2. Nainstalujte produkt IBM Business Monitor podle kroků uvedených v části [Kapitola 4,](#page-42-0) ["Instalace softwaru IBM Business Monitor", na stránce 37.](#page-42-0) Při instalaci produktu budete mít možnost vytvořit profil vývoje, který poskytuje testovací prostředí produktu , ale který nelze používat v produkčním prostředí.
- 3. Pokud jste profil vývoje nevytvořili, vytvořte samostatný profil pomocí nástroje Správa profilu nebo příkazu manageprofiles podle kroků v části [Kapitola 6, "Vytvoření a](#page-82-0) [rozšiřování profilů", na stránce 77.](#page-82-0)

Automaticky se nainstalují a nakonfigurují všechny nezbytné komponenty produktu IBM Business Monitor.

Pomocí průvodce konfigurací v administrativní konzole můžete volitelně zkontrolovat stav komponent a provést aktualizace.

# **Aspekty pro topologii produktu Network Deployment s použitím šablon prostředí implementace**

Síťová implementace (ND) v produktu IBM Business Monitor je založena na funkcích síťové implementace, které jsou implementovány v produktu WebSphere Application Server Network Deployment. Zvolíte-li jednu z dostupných šablon prostředí implementace, použijte průvodce prostředím implementace ke konfiguraci nezbytných klastrů, serverů a komponent.

Můžete použít své případné znalosti síťové implementace v produktu WebSphere Application Server Network Deployment, protože základní věci jsou shodné. Pro produkt IBM Business Monitor jsou dostupné dvě šablony: šablona Jednoduchý klastr a šablona Vzdálený systém zpráv, vzdálená podpora a web (čtyři klastry).

Chcete-li nainstalovat server IBM Business Monitor a všechny nezbytné komponenty pomocí prostředí implementace s jedním nebo čtyřmi klastry, použijte následující kroky vysoké úrovně:

- 1. Proveďte postup před instalací popsaný v části [Kapitola 3, "Příprava na instalaci",](#page-36-0) [na stránce 31.](#page-36-0)
- 2. Nainstalujte produkt IBM Business Monitor podle kroků uvedených v části [Kapitola 4,](#page-42-0) ["Instalace softwaru IBM Business Monitor", na stránce 37.](#page-42-0) Nevytvářejte profil vývoje.
- 3. Vytvořte profil správce implementace pomocí nástroje Správa profilu nebo příkazu manageprofiles podle kroků v části [Kapitola 6, "Vytvoření a rozšiřování profilů",](#page-82-0) [na stránce 77.](#page-82-0)
- <span id="page-33-0"></span>4. Pokud jste v rámci vytváření profilu nevytvořili databázi Monitor, spuste skripty k vytvoření této databáze podle pokynů v části [Kapitola 5, "Vytvoření databází", na stránce](#page-58-0) [53.](#page-58-0)
- 5. Spust'te správce implementace.
- 6. Vytvořte vlastní uzly, které budou federovány v buňce správce implementace, podle kroků v části [Kapitola 6, "Vytvoření a rozšiřování profilů", na stránce 77.](#page-82-0)
- 7. Vytvořte prostředí implementace a zvolte buď šablonu Jednoduchý klastr, nebo šablonu Vzdálený systém zpráv, vzdálená podpora a web (čtyři klastry). Postupujte podle kroků v části ["Vytvoření prostředí implementace pomocí šablony" na stránce 105.](#page-110-0)
- 8. Zkonfigurujte další komponenty, např. prostor Business Space a IBM Cognos BI, a to podle pokynů v části [Kapitola 10, "Konfigurace komponent produktu IBM Business](#page-146-0) [Monitor", na stránce 141.](#page-146-0)

Vytvoří se klastry a automaticky se nainstalují a nakonfigurují všechny nezbytné komponenty produktu IBM Business Monitor.

Pomocí průvodce konfigurací v administrativní konzole můžete volitelně zkontrolovat stav komponent a provést aktualizace.

# **Aspekty pro vlastní topologii produktu Network Deployment**

Místo vytvoření topologie síťové implementace (ND) s jediným klastrem nebo se čtyřmi klastry v průvodci prostředím implementace můžete vytvořit libovolnou topologii pomocí průvodce konfigurací nebo úlohy wsadmin.

Chcete-li nainstalovat server IBM Business Monitor a všechny nezbytné komponenty do vlastní topologie ND, použijte následující kroky vysoké úrovně:

- 1. Proveďte postup před instalací popsaný v části [Kapitola 3, "Příprava na instalaci",](#page-36-0) [na stránce 31.](#page-36-0)
- 2. Nainstalujte produkt IBM Business Monitor podle kroků uvedených v části [Kapitola 4,](#page-42-0) ["Instalace softwaru IBM Business Monitor", na stránce 37.](#page-42-0) Nevytvářejte profil vývoje.
- 3. Vytvořte profil správce implementace pomocí nástroje Správa profilu nebo příkazu manageprofiles podle kroků v části [Kapitola 6, "Vytvoření a rozšiřování profilů",](#page-82-0) [na stránce 77.](#page-82-0)
- 4. Pokud jste v rámci vytváření profilu nevytvořili databázi MONITOR, spusť te skripty k vytvoření této databáze podle pokynů v části [Kapitola 5, "Vytvoření databází",](#page-58-0) [na stránce 53.](#page-58-0)
- 5. Spust'te správce implementace.
- 6. Vytvořte vlastní uzly, které budou federovány v buňce správce implementace, podle kroků v části [Kapitola 6, "Vytvoření a rozšiřování profilů", na stránce 77.](#page-82-0)
- 7. Pomocí administrativní konzoly vytvořte klastry podle pokynů v části ["Vytvoření klastrů](#page-124-0) [produktu IBM Business Monitor" na stránce 119.](#page-124-0)
- 8. Nakonfigurujte nezbytné služby událostí infrastruktury CEI (Common Event Infrastructure) podle pokynů v části ["Konfigurace služeb události CEI" na stránce 121.](#page-126-0)
- 9. Pomocí průvodce konfigurací nebo pomocí příkazu wsadmin nakonfigurujte prostředí a postupujte podle pokynů v části ["Konfigurace prostředí pomocí průvodce konfigurací"](#page-127-0) [na stránce 122](#page-127-0) nebo ["Konfigurace prostředí pomocí příkazů wsadmin" na stránce 128.](#page-133-0) Pokud však jde o nezbytné sdílené komponenty, je třeba provést ruční kroky uvedené v části ["Ruční konfigurace prostředí" na stránce 130.](#page-135-0)
- 10. Zkonfigurujte další komponenty, např. prostor Business Space a IBM Cognos BI, a to podle pokynů v části [Kapitola 10, "Konfigurace komponent produktu IBM Business](#page-146-0) [Monitor", na stránce 141.](#page-146-0)

# <span id="page-34-0"></span>**Aspekty produktu IBM Business Process Manager v prostředí se čtyřklastrovou topologií**

V produktu IBM Business Process Manager můžete nakonfigurovat topologii obsahující čtyři klastry, a vytvořit tak prostředí pro kombinovanou implementaci produktů IBM® Business Process Manager a IBM Business Monitor, která bude využívat šablony Vzdálený systém zpráv, Vzdálená podpora a Web (čtyři klastry). Protože jedno prostředí implementace produktu IBM Business Monitor může monitorovat všechny aplikace v dané buňce, měli byste vytvořit v dané buňce pouze jedno prostředí implementace produktu IBM Business Monitor. Čtyřklastrová topologie kombinuje klastry produktu IBM Business Monitor a stroje zpráv IBM Business Process Manager do jednoho klastru.

Níže je uvedena procedura pro konfiguraci čtyřklastrové topologie s produktem IBM Business Process Manager, která vytvoří kombinované prostředí pro implementaci produktů IBM® Business Process Manager a IBM Business Monitor.

- 1. Proveď te kroky předběžné instalace, které najdete v části Příprava na instalaci.
- 2. Nainstalujte produkt IBM BPM. Nevytvářejte profil vývoje.
- 3. Nainstalujte produkt IBM Monitor do prostředí serveru BPM WAS.
- 4. Vytvořte profil správce implementace pomocí nástroje Správa profilu nebo pomocí příkazu manageprofiles . Postupujte podle kroků uvedených v části Vytvoření a rozšíření profilů.
- 5. Rozšiřte implementaci o správce implementace MONITOR.
- 6. Vytvořte profil BPM s názvem CUSTOM, který později budete federovat.
- 7. Rozšiřte ho na profil MONITOR CUSTOM.
- 8. Spust'te profil správce implementace.
- 9. Spust'te příkaz AddNode a vytvořte vlastní profily, které se budou federovat do profilu správce implementace.
- 10. Nakonfigurujte postupně prostředí implementace a zvolte čtyřklastrovou šablonu. Postupujte podle kroků uvedených v části Vytvoření prostředí implementace pomocí šablony.

Klastry se vytvořily a máte nainstalované a nakonfigurované všechny povinné komponenty produktů IBM Business Monitor a IBM BPM.

Pomocí průvodce konfigurací v administrativní konzole můžete volitelně zkontrolovat stav komponent a provést aktualizace.

#### **Související pojmy**:

["Topologie se čtyřmi klastry" na stránce 7](#page-12-0)

Produkt IBM Business Monitor můžete instalovat do více topologií. Můžete použít topologii se čtyřmi klastry a nastavit prostředí s vysokou výkonností.
# <span id="page-36-0"></span>**Kapitola 3. Příprava na instalaci**

Před zahájením instalace produktu IBM Business Monitor se ujistěte, že máte nezbytný hardware a software. Některé operační platformy vyžadují před instalací produktu také speciální přípravu.

### **Požadavky na hardware a software**

Produkt IBM Business Monitor lze provozovat v operačních systémech AIX, Windows, Linux, Linux on zSeries, Solaris a z/OS.

Nejaktuálnější požadavky na software a hardware viz [Systémové požadavky produktu IBM](http://www.ibm.com/software/integration/business-monitor/sysreqs/) [Business Monitor.](http://www.ibm.com/software/integration/business-monitor/sysreqs/)

Tyto odkazy zahrnují podporované servery LDAP. Produkt IBM Business Monitor podporuje i samostatné registry LDAP. Všechny následující definice aktuální sféry jsou k dispozici pro vaše aktuální úložiště uživatelů:

- Federovaná úložiště.
- Lokální operační systém.
- Samostatný registr LDAP.
- v Samostatný vlastní registr.

## **Příprava operačních systémů na instalaci produktu**

Než budete moci nainstalovat produkt IBM Business Monitor, musíte připravit svůj operační systém. Konfigurace závisí na typu vámi používaného operačního systému.

Před přípravou prostředí instalace proveďte následující úkony:

- v Vypněte bránu firewall, máte-li ji spuštěnou na systému, na který chcete nainstalovat produkt IBM Business Monitor.
- Ujistěte se, že vám vaše přihlášení uživatele zajišťuje přístup k příkazům databáze DB2 nebo Oracle.
- Proveď te všechny další úlohy specifické pro daný operační systém.

## **Příprava systémů AIX pro instalaci**

Než budete moci začít s instalací produktu IBM Business Monitor, musíte připravit svůj operační systém AIX.

Protože server WebSphere Application Server je nezbytným předpokladem produktu IBM Business Monitor, musíte provést nezbytné úkony přípravy uvedené v tématu [Příprava](http://publib.boulder.ibm.com/infocenter/wasinfo/v8r0/topic/com.ibm.websphere.installation.nd.doc/info/ae/ae/tins_aixsetup.html) [operačního systému pro instalaci produktu](http://publib.boulder.ibm.com/infocenter/wasinfo/v8r0/topic/com.ibm.websphere.installation.nd.doc/info/ae/ae/tins_aixsetup.html) v Informačním centru serveru WebSphere Application Server.

Protože jsou určité kroky specifické pro konkrétní verzi operačního systému, veškeré popisované kroky nemusejí být vhodné ve vašem prostředí. Není-li pro určitý krok uveden žádný kvalifikátor, proveďte tento krok pro všechny verze operačního systému.

Další přípravné informace o konfiguraci produktu Installation Manager pro spuštění na 64bitových systémech AIX najdete v této technické poznámce: [https://www-304.ibm.com/](https://www-304.ibm.com/support/docview.wss?uid=swg21330190&wv=1) [support/docview.wss?uid=swg21330190&wv=1](https://www-304.ibm.com/support/docview.wss?uid=swg21330190&wv=1).

Před instalací produktu IBM Business Monitor proved'te následující kroky ve svém operačním systému AIX:

1. Zvyšte maximální počet otevřených souborů. Výchozí hodnota většinou není dostatečná. Aktuální maximální počet otevřených souborů můžete zkontrolovat pomocí příkazu ulimit -n. Následující příklad zobrazuje zvýšení maximálního počtu otevřených souborů na hodnotu 8800, což je dostatečně vysoká hodnota pro většinu systémů. Požadavek ulimit se dynamicky vypočte při instalaci a je možné, že bude nutné ho na základě vámi vybraných voleb zvětšit.

Před instalací spust'te tento příkaz:

ulimit -n 8800

Pro úpravu souboru s omezením prostředků můžete využít další možnost a použít následující kroky:

- a. Otevřete /etc/security/limits.
- b. Upravte nebo přidejte část **default** a začleňte tento řádek: nofiles = 8800
- c. Soubor uložte a zavřete.
- d. Odhlaste se z operačního systému a znovu se přihlaste.
- 2. Nastavte hodnotu **umask** na 022 pomocí následujícího příkazu: umask 022
- 3. Ujistěte se, že máte webový prohlížeč Mozilla Firefox s nainstalovanou verzí 3.5.x.x nebo novější.
- 4. Než spustíte službu přesunu dat, zvyšte počet procesů nakonfigurovaných v operačním systému AIX, abyste se vyhnuli chybě resetování připojení. Počet procesů zvýšíte bu pomocí příkazu, nebo pomocí rozhraní operačního systému AIX.
	- Spust<sup>2</sup>te příkaz: chgdev -l sys0 -a maxuproc='256'
	- v V rozhraní operačního systému AIX zadejte příkaz **smitty**, pak vyberte volby **Prostředí systému > Změnit / Zobrazit charakteristiky operačního systému >**
	- **Počet procesů povolených na uživatele (číslo).**.
- 5. Proveďte kroky uvedené v tématu [Vyladění systémů AIX.](http://publib.boulder.ibm.com/infocenter/wasinfo/v8r0/topic/com.ibm.websphere.nd.multiplatform.doc/info/ae/ae/tprf_tuneaix.html)

## **Příprava systémů Linux pro instalaci**

Před instalací produktu IBM Business Monitor musíte připravit svůj operační systém Linux.

Protože produkt WebSphere Application Server je nezbytným předpokladem produktu IBM Business Monitor, musíte provést všechny nezbytné úkony přípravy uvedené v tématu [Příprava operačního systému pro instalaci produktu](http://publib.boulder.ibm.com/infocenter/wasinfo/v8r0/topic/com.ibm.websphere.installation.nd.doc/info/ae/ae/tins_linuxsetup.html) v Informačním centru serveru WebSphere Application Server.

Ujistěte se, že máte webový prohlížeč Mozilla Firefox s nainstalovanou verzí 3.5.x.x nebo novější.

Protože jsou určité kroky specifické pro konkrétní verzi operačního systému, veškeré popisované kroky nemusejí být vhodné ve vašem prostředí. Není-li pro určitý krok uveden žádný kvalifikátor, proveďte tento krok pro všechny verze operačního systému. Chcete-li nainstalovat produkt Installation Manager na operačním systému Red Hat Enterprise Linux 6.0 (64bitová verze), postupujte podle informací v tématu [Nelze nainstalovat produkt](http://www-01.ibm.com/support/docview.wss?uid=swg21459143) [Installation Manager v systému RHEL 6.0 \(64bitová verze\).](http://www-01.ibm.com/support/docview.wss?uid=swg21459143)

Před instalací produktu IBM Business Monitor proved'te následující kroky ve svém operačním systému Linux:

- 1. Plánujete-li instalovat produkt IBM Business Monitor využívající databázi DB2 Express v operačním systému Red Hat Enterprise Linux 6, zajistěte uživateli oprávnění administrátora (uživatel root). Jako uživatel root musíte před zahájením instalace produktu DB2 Express rovněž zajistit splnění všech požadavků na jádro operačního systému. Aktuální hodnoty můžete najít pomocí syntaktické analýzy výstupu příkazu ipcs -l. Chcete-li hodnoty změnit:
	- a. Přidejte tyto řádky, v uvedeném pořadí, do souboru /etc/sysctl.conf:

```
kernel.shmmni=4096
kernel.shmmax=4294967296
kernel.shmall=8388608
#kernel.sem=<SEMMS><SEMMNS><SEMOPM><SEMMNI>
kernel.sem=250 256000 32 4096
kernel.msgmni=16384
kernel.msgmax=65536
kernel.msgmnb=65536
```
- b. Přidejte následující řádky na konec souboru /etc/security/limits.conf:
	- # stack max stack size (KB) \* soft stack 32768 \* hard stack 32768 # - nofile - max number of open files \* soft nofile 65536 \* hard nofile 65536 # - nproc - max number of processes \* soft nproc 16384
	- \* hard nproc 16384
- c. Znovu zaveďte systém.
- 2. Pokud neplánujete instalovat produkt IBM Business Monitor pomocí DB2 Express, zvyšte maximální počet otevřených souborů. Výchozí hodnota většinou není dostatečná. Aktuální maximální počet otevřených souborů můžete zkontrolovat pomocí příkazu ulimit -n. Následující příklad zobrazuje zvýšení maximálního počtu otevřených souborů na hodnotu 8800, což je dostatečně vysoká hodnota pro většinu systémů. Požadavek ulimit se dynamicky vypočte při instalaci a je možné, že bude nutné ho na základě vámi vybraných voleb zvětšit.
	- a. Otevřete soubor /etc/security/limits.conf.
	- b. Vyhledejte parametr nofile a zvyšte hodnotu. Pokud řádek s parametrem nofile neexistuje, přidejte do souboru následující řádky:
		- \* hard nofile 8800
		- \* soft nofile 8800
	- c. Soubor uložte a zavřete.
	- d. Odhlaste se a poté se znovu přihlaste.

Další informace o tomto nastavení viz příkaz man limits.conf nebo téma [Příprava](http://publib.boulder.ibm.com/infocenter/wasinfo/v8r0/topic/com.ibm.websphere.installation.nd.doc/info/ae/ae/tins_linuxsetup.html) [operačního systému pro instalaci produktu](http://publib.boulder.ibm.com/infocenter/wasinfo/v8r0/topic/com.ibm.websphere.installation.nd.doc/info/ae/ae/tins_linuxsetup.html) v Informačním centru produktu WebSphere Application Server.

3. Do operačního systému nainstalujte níže uvedené balíky:

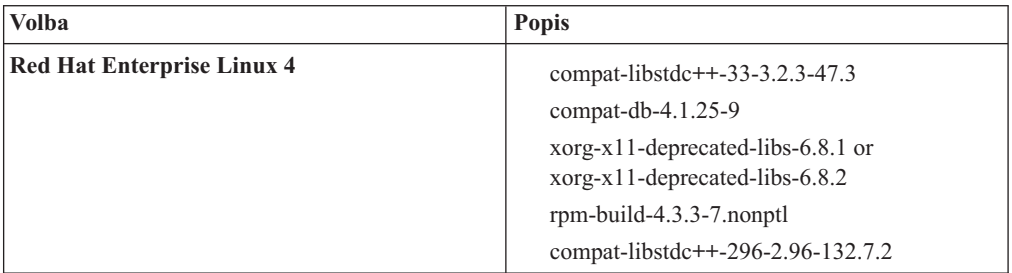

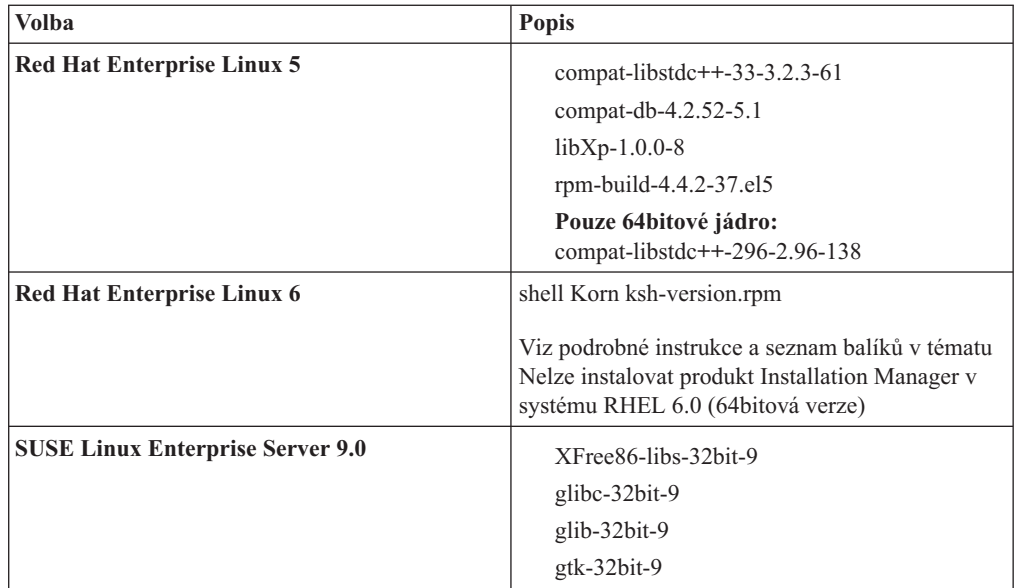

Rovněž můžete instalovat novější vydání libovolného z těchto balíků, jsou-li pro uvedené balíky hlášeny chyby. Máte-li další balíky, které jsou specifické pro váš hardware, instalujte je.

K instalaci závislostí (všech nezbytných balíků) můžete použít jednořádkové příkazy. Následující příkazy jsou příklady použití výchozích správců balíků v podporovaných distribucích operačního systému Linux.

v **Red Hat Enterprise Linux 5 (32bitový):**

yum install compat-libstdc++-33 compat-db libXp rpm-build RHEL 5.x.

v **Red Hat Enterprise Linux 5 (64bitový):**

yum install compat-libstdc++-33 compat-db libXp rpm-build compat-libstdc++-296.

v **SUSE Linux:**

zypper install XFree86-libs-32bit-9 glibc-32bit-9 glib-32bit-9 gtk-32bit-9.

4. Nastavte hodnotu **umask** na 022 pomocí následujícího příkazu:

umask 022

- 5. V systémech Red Hat Enterprise Linux 5 vypněte systém SELinux nebo jej nastavte do tolerantního režimu.
- 6. Restartujte počítač.
- 7. Proveďte postup uvedený v tématu [Ladění systémů Linux.](http://publib.boulder.ibm.com/infocenter/wasinfo/v8r0/topic/com.ibm.websphere.nd.multiplatform.doc/info/ae/ae/tprf_tunelinux.html)

### **Příprava systémů Solaris na instalaci**

Před instalací produktu IBM Business Monitor musíte připravit svůj operační systém Solaris.

Protože produkt WebSphere Application Server je nezbytným předpokladem produktu IBM Business Monitor, musíte provést nezbytné úkony přípravy uvedené v tématu [Příprava](http://publib.boulder.ibm.com/infocenter/wasinfo/v8r0/topic/com.ibm.websphere.installation.nd.doc/info/ae/ae/tins_solsetup.html) [operačního systému pro instalaci produktu](http://publib.boulder.ibm.com/infocenter/wasinfo/v8r0/topic/com.ibm.websphere.installation.nd.doc/info/ae/ae/tins_solsetup.html) v Informačním centru serveru WebSphere Application Server.

Prostředí HotSpot Java JVM bylo vyvinuto společností Sun Microsystems pro operační systém Solaris. Struktura a správa hald prostředí Java pro prostředí HotSpot JVM se liší od ostatních prostředí JVM. Ve vašem prostředí budete pravděpodobně muset vyladit správu hald prostředí JVM, abyste vyloučili veškeré chyby java.lang.OutOfMemoryError: PermGen, ke kterým může docházet při vytváření profilu nebo při běhu serveru. Pravděpodobně budete muset aktualizovat hodnotu parametru **MaxPermSize** prostředí JVM.

Protože jsou určité kroky specifické pro konkrétní verzi operačního systému, veškeré popisované kroky nemusejí být vhodné ve vašem prostředí. Není-li pro určitý krok uveden žádný kvalifikátor, proveďte tento krok pro všechny verze operačního systému.

Před instalací produktu IBM Business Monitor proved'te na svých systémech Solaris tyto kroky:

1. Zvyšte maximální počet otevřených souborů. Výchozí hodnota většinou není dostatečná. Aktuální maximální počet otevřených souborů můžete zkontrolovat pomocí příkazu ulimit -n. Následující příklad zobrazuje zvýšení maximálního počtu otevřených souborů na hodnotu 8800, což je dostatečně vysoká hodnota pro většinu systémů. Požadavek ulimit se dynamicky vypočte při instalaci a je možné, že bude nutné ho na základě vámi vybraných voleb zvětšit.

Před instalací spust'te tento příkaz:

ulimit -Hn 8800

Pro úpravu souboru s omezením prostředků můžete využít další možnost a použít následující kroky:

- a. Otevřete soubor /etc/system
- b. Na konec souboru přidejte následující řádek:

set rlim\_fd\_max=8800

- c. Soubor uložte a zavřete.
- d. Odhlaste se z operačního systému a znovu se přihlaste.
- 2. Následujícím příkazem nastavte hodnotu parametru umask na 022:

umask 022

3. Proveďte kroky [Vyladění systémů Solaris.](http://publib.boulder.ibm.com/infocenter/wasinfo/v8r0/topic/com.ibm.websphere.nd.multiplatform.doc/info/ae/ae/tprf_tunesolaris.html)

Před vytvořením nebo rozšířením profilů IBM Business Monitor na systémech Solaris změňte parametr **MaxPermSize** prostředí JVM podle kroků uvedených v tématu Vyloučení chyb OutOfMemoryErrors tvorby profilu v systémech Solaris.

## **Příprava systémů Windows pro instalaci**

Než budete moci nainstalovat produkt IBM Business Monitor, musíte svůj operační systém Windows připravit.

Protože produkt WebSphere Application Server je nezbytným předpokladem pro produkt IBM Business Monitor, musíte dokončit všechny přípravné úlohy produktu WebSphere Application Server, než začnete instalovat produkt IBM Business Monitor.

Před instalací produktu IBM Business Monitor proveďte ve svém operačním systému Windows tyto kroky:

- 1. Proveďte kroky uvedené v tématu [Příprava systémů Windows pro instalaci](http://publib.boulder.ibm.com/infocenter/wasinfo/v8r0/topic/com.ibm.websphere.installation.nd.doc/info/ae/ae/tins_winsetup.html) v Informačním centru produktu WebSphere Application Server.
- 2. Proveďte kroky uvedené v tématu [Vyladění systémů Windows.](http://publib.boulder.ibm.com/infocenter/wasinfo/v8r0/topic/com.ibm.websphere.nd.multiplatform.doc/info/ae/ae/tprf_tunewindows.html)

# **Kapitola 4. Instalace softwaru IBM Business Monitor**

Produkt IBM Business Monitor můžete nainstalovat ručně nebo bezobslužně. Produkt IBM Business Monitor můžete používat s dalším softwarem ve vašem monitorovacím prostředí, včetně produktů WebSphere Portal a Process Server.

Pokud produkt IBM Business Monitor instalujete ručně, musíte použít produkt Installation Manager, ať již instalujete všechny komponenty produktu IBM Business Monitor na jeden server, nebo instalujete komponenty do klastrů v prostředí síťové implementace.

Volitelně můžete dopředu nastavit soubor odpovědí a instalovat produkt IBM Business Monitor bezobslužně z příkazového řádku bez interakce s instalačním programem produktu IBM Business Monitor.

### **Instalace z příručního panelu produktu**

Program příručního panelu produktu IBM Business Monitor vám poskytuje jedno místo pro zobrazení informací o verzi pro produkt IBM Business Monitor, v případě potřeby nainstalujte produkt WebSphere Application Server a spuste program instalace.

Pokud jste tak dosud neučinili, dokončete úlohy předběžné instalace popisované v části [Kapitola 3, "Příprava na instalaci", na stránce 31.](#page-36-0)

Výchozí umístění instalace viz související odkazy.

**>Windows** Chcete-li instalovat nebo spustit produkt IBM Business Monitor v systému Windows 7, Windows Vista nebo Windows Server 2008, musíte zvýšit oprávnění svého uživatelského účtu v systému Microsoft Windows. Ať už jste administrativní uživatel či nikoliv, klepněte pravým tlačítkem myši na soubor launchpad.exe a vyberte volbu **Spustit jako administrátor**.

Pomocí příručního panelu můžete spustit instalaci produktu IBM Business Monitor v následujících případech:

- v Instalace z instalačních disků DVD.
- v Instalace z elektronického obrazu instalace ve vašem lokálním systému souborů.
- v Instalace z elektronického obrazu instalace na sdíleném disku.

Chcete-li spustit příruční panel a nainstalovat server WebSphere Application Server a dosud jste tak neučinili, postupujte následovně. Nelze spustit více příručních panelů najednou.

1. Vložte první disk DVD produktu IBM Business Monitor do jednotky.

**2000 Linux – Ujistěte se, zda jste jednotku DVD připojili.** 

- 2. Pokud je ve vašem systému povoleno automatické spuštění, automaticky se otevře příruční panel produktu IBM Business Monitor. Pokud ve vašem systému není povoleno automatické spuštění:
	- Spust'te soubor launchpad.sh umístěný v kořenovém adresáři disku DVD.
	- Spust<sup>t</sup>te soubor launchpad.exe, případně na 64bitovém systému soubor launchpad64.exe, který se nachází v kořenovém adresáři disku DVD.
- 3. Volitelné: Když uvidíte zprávu, která vás vyzývá, abyste aktualizovali příruční panel, klepněte na tlačítko **Aktualizovat** a přijměte poslední aktualizace. Aktualizace se nainstalují a příruční panel se automaticky restartuje.

Pokud nemáte přístup k Internetu a chcete nainstalovat aktualizace příručního panelu z lokálního adresáře, můžete použít soubor vlastností, a sdělit tak produktu Installation Manager, kde má hledat aktualizace. Vytvořte následující soubor:

- **> Linux | UNIX /home/user/bpm\_updates.properties**
- **> Windows** C:\*HOMEPATH*\bpm\_updates.properties

Na platformě Windows 7, Windows Vista, nebo Windows Server 2008 ukazuje proměnná prostředí HOMEPATH na adresář C:\Users\*jméno\_uživatele*\.

Další informace o aktualizacích produktu Installation Manager viz [Aktualizace produktu](https://publib.boulder.ibm.com/infocenter/cchelp/v7r1m0/topic/com.ibm.rational.clearcase.cc_ms_install.doc/topics/c_IM_updates.htm) [Installation Manager.](https://publib.boulder.ibm.com/infocenter/cchelp/v7r1m0/topic/com.ibm.rational.clearcase.cc_ms_install.doc/topics/c_IM_updates.htm)

**Poznámka:** Ujistěte se, že máte přístup pro čtení i zápis do složek uvedených v souboru bpm\_updates.properties.

Soubor používá předponu příručního panelu, za kterou následuje tečka. Po předponě a tečce název souboru pokračuje libovolným řetězcem, který vám umožňuje ukazovat na různá umístění upgradů příručního panelu. Umístění mohou být jako lokálními adresáři, tak i adresami URL. Například:

launchpad.1=http://test/launchpad launchpad.2=C:\launchpad\_updates

- 4. Volitelné: Klepnutím na volbu **Instalace systému nápovědy** nainstalujete na svůj počítač systém nápovědy a dokumentaci produktu. Systém nápovědy je rámec Eclipse pro zobrazování dokumentace.
- 5. Jste-li ve skupině administrátorů na operačním systému Windows, nebo jste-li uživatelem root na operačních systémech Linux nebo UNIX, ujistěte se že je označena volba **Instalovat jako administrativní uživatel**. Toto zaškrtávací políčko ponechte neoznačené pouze v případě, že nejste administrativním uživatelem nebo, pokud chcete tento produkt nainstalovat pro své vlastní jméno uživatele bez udělení oprávnění dalším uživatelům tento produkt používat.
- 6. **Pokud dosud nemáte nainstalovaný server WebSphere Application Server**, klepnutím na tlačítko **Instalovat** spust<sup>a</sup>te instalaci produktu IBM Business Monitor.

**Důležité:** Používáte-li 64bitový systém, můžete obdržet následující zprávu:

Kontrola nezbytných položek příručního panelu vaším operačním systémem se nezdařila. V základním operačním systému není k dispozici následující 32bitová knihovna GTK pro spuštění produktu IBM Installation Manager: *seznam\_chybějících\_souborů*. Nainstalujte, 32bitovou knihovnu GTK a restartujte instalaci.

Pokud tuto zprávu obdržíte, váš server nemá nainstalovanou 32bitovou verzi knihovny GTK nebo má tato knihovna nesprávnou verzi. Aktualizujte server na správnou verzi 32bitové knihovny GTK (použijte DVD nebo oficiální web vašeho operačního systému) a teprve pak pokračujte v instalaci.

Installation Manager se spustí a nakonfiguruje. Zbývající pokyny k instalaci naleznete v textu ["Interaktivní instalace produktu IBM Business Monitor" na stránce 39.](#page-44-0)

- 7. **Chcete-li nainstalovat produkt IBM Business Monitor do existující instalace serveru WebSphere Application Server**, klepněte na volbu **Instalace na existující server WebSphere Application Server**.
	- a. Jste-li ve skupině administrátorů na operačním systému Windows, nebo jste-li uživatelem root na operačních systémech Linux nebo UNIX, ujistěte se že je označena volba **Instalovat jako administrativní uživatel**. Toto zaškrtávací políčko ponechte neoznačené pouze v případě, že nejste administrativním uživatelem nebo, pokud chcete tento produkt nainstalovat pro své vlastní jméno uživatele bez udělení oprávnění dalším uživatelům tento produkt používat.
	- b. Klepněte na volbu **Importovat nebo Aktualizovat**.
- <span id="page-44-0"></span>v Zobrazí-li se okno Otevřít soubor, klepněte na tlačítko **Spustit**. Otevře se produkt Installation Manager.
- v Klepněte na tlačítko **Importovat** a naimportujte server WebSphere Application Server do produktu Installation Manager. Server WebSphere Application Server musíte naimportovat, pokud jste jej dosud nikdy nenaimportovali, nebo pokud jste ho po posledním importu aktualizovali pomocí aktualizačního programu.
- v Klepněte na tlačítko **Procházet** a vyberte adresář, ve kterém je instalován produkt WebSphere Application Server, například kořenový\_adresář\_apl\_serveru.
- v Klepněte na tlačítko **Další** a poté klepněte na volbu **Importovat**.
- v Klepněte na tlačítko **Dokončit**.
- v V okně produktu Installation Manager klepněte na volbu **Aktualizovat**.
- v Vyberte skupinu balíků **IBM WebSphere Application Server ND**.

**Tip:** Na stránce Aktualizovat balíky vyberte volbu **Zobrazit vše**, abyste zobrazili dostupné aktualizace.

- v Klepněte na tlačítko **Další** a postupujte podle pokynů na jednotlivých stránkách, přičemž přijměte výchozí hodnoty.
- Zavřete produkt Installation Manager a vraťte se do příručního panelu.
- c. Klepnutím na tlačítko **Instalovat** spuste instalaci produktu IBM Business Monitor. Zobrazí-li se okno Otevřít soubor, klepněte na tlačítko **Spustit**.

**Důležité:** Používáte-li 64bitový systém, můžete obdržet následující zprávu:

Kontrola nezbytných položek příručního panelu vaším operačním systémem se nezdařila. V základním operačním systému není k dispozici následující 32bitová knihovna GTK pro spuštění produktu IBM Installation Manager: *seznam\_chybějících\_souborů*. Nainstalujte, 32bitovou knihovnu GTK a restartujte instalaci.

Pokud tuto zprávu obdržíte, váš server nemá nainstalovanou 32bitovou verzi knihovny GTK nebo má tato knihovna nesprávnou verzi. Aktualizujte server na správnou verzi 32bitové knihovny GTK (použijte DVD nebo oficiální web vašeho operačního systému) a teprve pak pokračujte v instalaci.

d. Klepněte na volbu **Instalovat produkt IBM Business Monitor**. Installation Manager se spustí a nakonfiguruje. Zbývající pokyny k instalaci naleznete v textu "Interaktivní instalace produktu IBM Business Monitor".

Pokud je váš operační systém podporuje, můžete klepnutím na volbu **Instalace systému nápovědy** v příručním panelu nainstalovat Informační centrum.

### **Interaktivní instalace produktu IBM Business Monitor**

Produkt IBM Business Monitor můžete instalovat interaktivně pomocí produktu Installation Manager, ať již instalujete všechny komponenty na samostatný server, nebo instalujete komponenty na klastry v prostředí síťové implementace.

Spusťte příruční panel produktu Installation Manager. Výchozí umístění instalace viz odkaz referenční související odkaz.

Chcete-li instalovat produkt IBM Business Monitor, postupujte takto:

1. Na Počáteční stránce produktu Installation Manager klepněte na volbu **Instalovat balíky** a pokračujte klepnutím na tlačítko **Další**. Jsou zvoleny následující balíky:

#### **IBM Cognos Business Intelligence**

Toto zaškrtávací políčko nechte neoznačené, pokud používáte operační systém Microsoft Windows a nejste administrativním uživatelem.

#### **Server WebSphere Application Server - ND**

Je-li balík již nainstalovaný, nechte toto zaškrtávací políčko neoznačené.

#### **DB2 Express**

Toto zaškrtávací políčko nechte neoznačené, máte-li již databázi, kterou chcete používat, nebo pokud nejste administrativní uživatel.

#### **IBM Business Monitor**

Pokud obdržíte následující varovnou zprávu během předpokládané kontroly, použijte níže uvedené kroky specifické pro danou platformu, abyste zvýšili číslo ulimit.

```
Aktuální systém zjistil nižší úroveň parametru ulimit,
než je doporučovaná hodnota doporučovaná_hodnota.
Zvyšte číslo ulimit minimálně na hodnotu doporučovaná_hodnota
a restartujte instalaci.
Ukončete instalační program. Jste-li uživatelem root, otevřete příkazový řádek
a zadejte příkaz ulimit -n doporučená_hodnota
a pak restartujte instalační program. Nejste-li uživatelem root,
spolupracujte s administrátorem systému, který může zvýšit hodnotu ulimit
pomocí příkazu ulimit -n doporučovaná_hodnota a pak restartujte instalační program.
```
Požadovaná hodnota se vypočítává podle instalované verze produktu WebSphere Application Server a konfigurace.

- a. Nastavte maximální počet otevřených souborů následujícím způsobem: $\blacktriangleright$  Linux
	- 1) Otevřete soubor /etc/security/limits.conf.
	- 2) Vyhledejte parametr nofile a zvyšte hodnotu. Pokud řádek s parametrem nofile neexistuje, přidejte do souboru následující řádky:
		- \* hard nofile *doporučovaná\_hodnota*
		- \* soft nofile *doporučovaná\_hodnota*
	- 3) Soubor uložte a zavřete.
	- 4) Odhlaste se a poté se znovu přihlaste.
- b. Restartujte počítač.
- c. Restartujte instalační program.
- 2. Na stránce Licence si přečtěte licenční smlouvu určenou pro vybraný balík.

Pokud jste k instalaci vybrali více než jeden balík, může zde být licenční smlouva pro každý z balíků. Na levé straně stránky **Licence** klepněte na každou z verzí balíku a zobrazte příslušnou licenční smlouvu. Verze balíků vybrané k instalaci (např. základní balík a jeho aktualizace) jsou uvedeny pod názvem balíku.

- a. Souhlasíte-li s podmínkami všech licenčních smluv, klepněte na volbu **Souhlasím s podmínkami licenční smlouvy**.
- b. Klepněte na tlačítko **Další**.
- 3. Pokud je prvním balíkem instalovaným pomocí produktu Installation Manager produkt IBM Business Monitor, zadejte na stránce Umístění do pole **Adresář sdílených prostředků** cestu k *adresáři sdílených prostředků*, nebo přijměte předem nastavenou cestu. Adresář sdílených prostředků obsahuje prostředky, které lze sdílet v rámci několika skupin balíků.

#### **Důležité:**

- a. Adresář sdílených prostředků zadáváte pouze při první instalaci balíku. Zvolte největší diskovou jednotku, aby byl zajištěn dostatečný prostor pro sdílené prostředky dalších balíků v budoucnu. Umístění adresáře můžete změnit pouze v případě, že odinstalujete všechny balíky.
- b. Zajistěte, aby vaše instalační cesta neobsahovala závorky.
- $c.$  2000 Linux **Z**ajistěte, aby vaše instalační cesta neobsahovala mezery.

Klepněte na tlačítko **Další**.

- 4. Na další stránce Umístění vytvořte *skupinu balíků*, do které se má balík produktu IBM Business Monitor nainstalovat. Chcete-li vytvořit novou skupinu balíků, postupujte takto:
	- a. Vyberte volbu **Vytvořit novou skupinu balíků**.
	- b. Zadejte cestu pro instalační adresář skupiny balíků. Zajistěte, aby vaše instalační cesta neobsahovala závorky. V cestě k adresáři nepoužívejte žádné mezery. Název skupiny balíků se vytvoří automaticky.
	- c. Klepněte na tlačítko **Další**.

Průvodce Instalovat balíky zobrazí v případě zjištění spuštěných procesů (například server WebSphere Application Server) zprávu. Zobrazí-li se tato zpráva, klepněte na tlačítko Storno, zastavte spuštěné procesy a spusť te instalaci znovu.

- 5. Na stránce Funkce vyberte funkce balíku, které se mají nainstalovat.
	- a. Volitelné: Chcete-li zobrazit závislostní vztahy mezi funkcemi, zaškrtněte volbu **Zobrazit závislosti**.
	- b. Volitelné: Klepnete-li na funkci, zobrazí se její krátký popis v části **Podrobnosti**.
	- c. Vyberte nebo vymažte funkce z balíku. Produkt Installation Manager automaticky vynutí veškeré závislosti s dalšími funkcemi a zobrazí aktualizovanou velikost pro stažení a požadavky na diskový prostor instalace.
		- v Nevyberete-li žádné funkce, nainstaluje se prostor Business Space a soubory s licencí produktu IBM Business Monitor.
		- v Pokud rozbalíte **Business Monitor Server** a vyberete jeden nebo více samostatných profilů vývoje, vytvoří se profily během instalace. Chcete-li vytvořit profily vývoje produktu Process Server nebo WebSphere Enterprise Service Bus, musíte mít tyto balíky již nainstalované.

Samostatný profil vývoje je výchozí profil vývoje, který poskytuje testovací prostředí produktu IBM Business Monitor. Profil vývoje produktu Process Server se také poskytuje s povoleným produktem Business Process Rules Manager. Chcete-li vytvořit samostatný profil vývoje, musíte zadat pověření zabezpečení pro administraci (jméno a heslo uživatele) pro server, který vytváříte.

Samostatný profil vývoje nelze použít v produkčním prostředí. Rozhodnete-li se neinstalovat výchozí samostatný profil vývoje, můžete jej nainstalovat později spuštěním produktu Installation Manager a klepnutím na volbu **Upravit** na první stránce.

Pokud instalujete produkt **Business Monitor Server** verze 8.0 a pokud máte již vytvořené profily, tyto profily se automaticky zachovají. Není zapotřebí je znovu vytvářet.

- d. Požadované: Vyberte funkci produktu WebSphere Application Server s názvem EJBDeploy tool for pre-EJB 3.0 modules. Tato funkce je standardně vybrána. Nebude-li vybrána, nebudou některé komponenty serveru **Business Monitor Server** verze 8.0 správně fungovat.
- e. Po dokončení výběru funkcí klepněte na tlačítko **Další**.
- 6. Pokud jste vybrali samostatný profil vývoje, na stránce Profily zadejte pověření pro svůj profil. Výchozí uživatelské jméno je admin a výchozí heslo je admin.
- 7. Pokud již máte databázi, na stránce Společné konfigurace zadejte pověření pro databázi. Pokud jste vybrali volbu DB2 Express, zadejte jméno uživatele a heslo pro databázi DB2. Výchozí jméno administrátora je bpmadmin. Zvolte heslo, které vyhovuje zásadě hesla vašeho systému (např. Windows 2008).

**Omezení:** Jména uživatelů nesmí obsahovat řetězce NLS (National Language Strings). Klepněte na tlačítko **Další**.

- 8. Před instalací balíku produktu IBM Business Monitor zkontrolujte volby na stránce Souhrn.
	- v Chcete-li změnit některé volby provedené na předchozích stránkách, klepněte na volbu Zpět a proved'te změny.
	- v Jestliže jste s volbami instalace spokojeni, klepněte na volbu **Instalovat** a balík se nainstaluje.

O průběhu instalace informuje indikátor postupu.

- 9. Jakmile je instalační proces dokončen, objeví se potvrzovací zpráva. Pokud jste vybrali volbu pro vytvoření samostatného profilu vývoje během instalace, a toto vytvoření se nezdařilo nebo nebylo zcela úspěšné, uvidíte chybovou zprávu, která vás bude informovat o tomto selhání a poskytne vám informace o umístění protokolu chyb vytváření profilu pro kořenový\_adresář\_apl\_serveru/logs/manageprofiles/*název\_profilu*\_create.log. Musíte vyřešit problém s vytvořením profilu a profil vytvořit pomocí nástroje Správa profilu nebo pomocí příkazu **manageprofiles**.
	- a. Volitelné: Klepnutím na volbu **Zobrazit soubor protokolu** otevřete v novém okně soubor protokolu instalace pro aktuální relaci. Po zavření okna s protokolem o instalaci můžete pokračovat.
	- b. Pod volbou **Který program chcete spustit?** vyberte, zda chcete při ukončení spustit nástroj Správa profilů. Pokud jste již vytvořili samostatný profil vývoje, můžete vybrat volbu **Žádný**. V provozním prostředí musíte nadefinovat profil samostatného serveru nebo správce implementace, a to pomocí nástroje Správa profilu nebo pomocí příkazu **manageprofiles**. Viz informace o *Vytváření a rozšiřování profilů*.
	- c. Klepnutím na tlačítko **Dokončit** zavřete produkt Installation Manager.

Pro produkci musíte vytvořit profil samostatného serveru nebo správce implementace pomocí nástroje Správa profilu nebo příkazem **manageprofiles**.

**Omezení:** Pokud jste vytvořili profil samostatného vývoje v průběhu instalace, pamatujte, že nefunguje v produkčním prostředí. Má pomáhat při získávání znalostí o produktu IBM Business Monitor bez nutnosti vytvoření fungujícího produkčního profilu. Tento profil můžete spustit pomocí konzoly První kroky.

- Otevřete příkazové okno. Přejděte k souboru kořenový\_adresář\_profilu/firststeps.wbm a spust'te příkaz firststeps.sh.
- v Přejděte na volbu **Start** > **Všechny programy** > **IBM** > **Business Monitor verze 8.0** > **Profily** > *název\_profilu* > **První kroky**.
- Přejděte do adresáře kořenový\_adresář\_profilu\firststeps.wbm a spuste příkaz firststeps.bat.

**Důležité:** Chcete-li nainstalovat nebo spustit aplikaci První kroky na systémech Microsoft Windows 7, Microsoft Windows Vista, nebo Microsoft Windows Server 2008, musíte zvýšit oprávnění svého uživatelského účtu systému Microsoft Windows tak, že klepnete pravým tlačítkem myši na soubor firststeps.bat a vyberete volbu **Spustit jako administrátor**. Tento krok je nutný jak pro administrativní, tak pro ostatní uživatele.

### **Bezobslužná instalace produktu IBM Business Monitor**

Balík produktu IBM Business Monitor můžete instalovat v režimu *bezobslužné* instalace. Pokud instalujete v bezobslužném režimu, uživatelské rozhraní není dostupné.

**Důležité:** K instalaci více instancí produktu IBM Business Monitor je nezbytný pouze jeden produkt IBM Installation Manager.

## **Bezobslužná instalace produktu IBM Business Monitor pomocí příkazového řádku**

Produkt IBM Business Monitor lze instalovat pomocí příkazového řádku.

Před instalací produktu IBM Business Monitor zkontrolujte jeho systémové požadavky.

Zejména důležité jsou nezbytné úrovně operačního systému a softwaru. Ačkoli instalační proces automaticky kontroluje nezbytné opravné balíčky operačního systému, zkontrolujte systémové požadavky, pokud jste tak dosud neučinili. Odkaz na systémové požadavky uvádí všechny podporované operační systémy a opravy a opravné balíčky operačních systémů, které musíte instalovat, aby byl váš operační systém kompatibilní. Rovněž uvádí požadované úrovně veškerého nezbytného softwaru.

Plánujete-li instalovat produkt IBM Business Monitor využívající databázi DB2 Express v operačním systému Red Hat Enterprise Linux 6, zajistěte uživateli oprávnění administrátora (uživatel root). Jako uživatel root musíte před zahájením instalace produktu DB2 Express rovněž zajistit splnění všech požadavků na jádro operačního systému. Aktuální hodnoty můžete najít pomocí syntaktické analýzy výstupu příkazu ipcs -l.

Pokud nemáte základní požadované produkty nezbytné pro instalaci produktu IBM Business Monitor, musíte je nainstalovat v rámci bezobslužné instalace. Mezi požadované základní produkty patří:

- Installation Manager.
- WebSphere Application Server Network Deployment.

Bezobslužná instalace provádí tyto úlohy:

- v Nainstaluje produkt Installation Manager, pokud ještě není nainstalován, nebo ho aktualizuje na příslušnou úroveň, je-li nainstalován.
- v Instaluje nezbytné základní produkty a produkt IBM Business Monitor.

Chcete-li bezobslužně instalovat produkt IBM Business Monitor, postupujte takto:

1. Chcete-li pomocí produktu IBM Installation Manager generovat šifrovaná hesla pro účely zabezpečeného připojení k databázi DB2 a administrativní konzole WebSphere Administrative Console, spust'te následující příkaz.

**Důležité:** Pokud používáte operační systém Windows 7, Windows Vista nebo Windows Server 2008, spusť te příkazový řádek klepnutím pravým tlačítkem myši a vybráním položky **Spustit jako administrátor**.

 $\blacktriangleright$  Windows

*umístění\_IM*\eclipse\tools\imutilsc -silent -nosplash encryptString *heslo\_k\_šifrování*

 $\blacktriangleright$  Linux

*umístění\_IM*/eclipse/tools/imutilsc -silent -nosplash encryptString *heslo\_k\_šifrování*

- 2. Před instalací přečtěte a přijměte licenční podmínky. Přidáním parametru -acceptLicense do příkazového řádku uvedete, že přijímáte všechny licence.
- 3. Spust'te následující příkaz:

**Důležité:** Pokud používáte operační systém Windows 7, Windows Vista nebo Windows Server 2008, spusť te příkazový řádek klepnutím pravým tlačítkem myši a vybráním položky **Spustit jako administrátor**.

 $\blacktriangleright$  Windows

*adresář\_extrakce*\IM\tools\imcl install *seznam\_ID\_produktů* -acceptLicense -installationDirectory *umístění* -repositories *úložiště* -properties *klíč=hodnota,klíč=hodnota* -showVerboseProgress -log *název\_protokolu*.log

### $\overline{\phantom{a}}$  UNIX  $\overline{\phantom{a}}$  Linux  $\overline{\phantom{a}}$

*adresář\_extrakce*/IM/tools/imcl install *seznam\_ID\_produktů* -acceptLicense -installationDirectory *umístění* -repositories *úložiště* -properties *klíč=hodnota,klíč=hodnota* -showVerboseProgress -log *název\_protokolu*.log

Kde:

v Pole *seznam\_ID\_produktů* je seznam ID pro produkty, které chcete instalovat, a jsou odděleny mezerami.

*Tabulka 1. ID produktů*

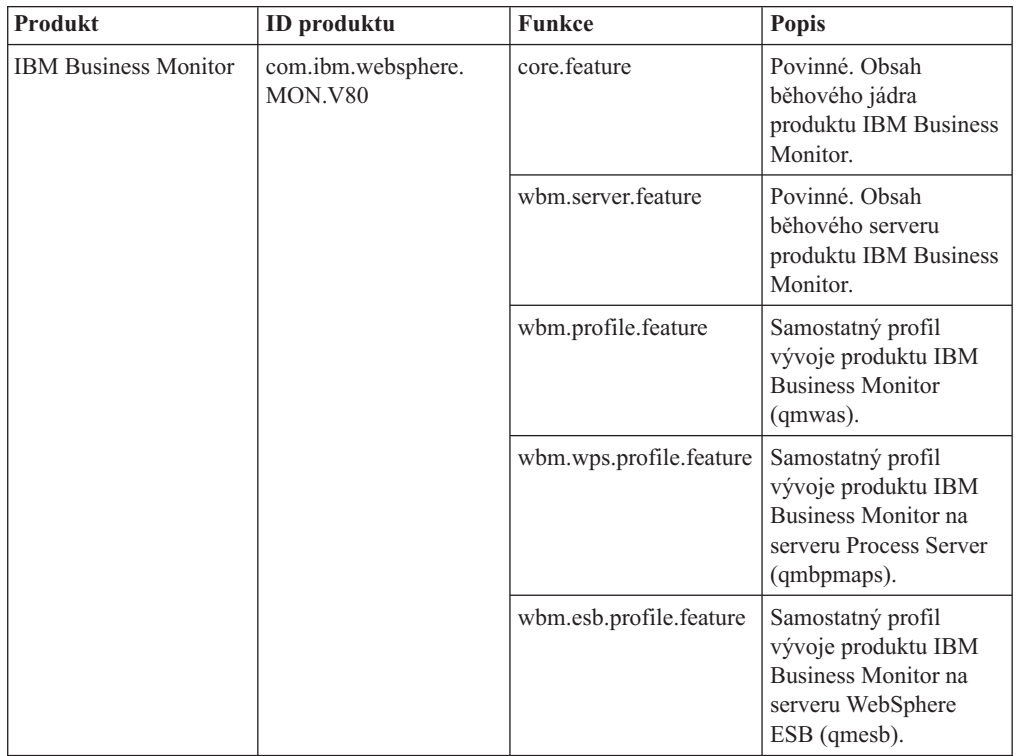

| Produkt                                                                    | <b>ID</b> produktu                    | <b>Funkce</b>       | Popis                                                                                                    |
|----------------------------------------------------------------------------|---------------------------------------|---------------------|----------------------------------------------------------------------------------------------------|
| WebSphere Application<br><b>Server Network</b><br>Deployment               | com.ibm.websphere.<br>ND.v80          | core.feature        | Povinné. Obsah jádra<br>serveru WebSphere<br>Application Server.                                                                                   |
|                                                                            |                                       | ejbdeploy           | Moduly EJB<br>(Pre-Enterprise<br>JavaBeans) 3.0.                                                                                                   |
|                                                                            |                                       | thinclient          | Samostatní tencí klienti<br>a adaptéry prostředků.                                                                                                 |
|                                                                            |                                       | embeddablecontainer | Vložitelný kontejner<br>EJB.                                                                                                    |
|                                                                            |                                       | ukázky              | Funkce ukázkových<br>aplikací.                                                                                                    |
|                                                                            |                                       | com.ibm.sdk.6_32bit | 32bitová sada SDK<br>(Software Development<br>Kit). Musite zadat buď<br>tuto funkci, nebo<br>com.ibm.sdk.6_64bit.                                  |
|                                                                            |                                       | com.ibm.sdk.6_64bit | 64bitová sada SDK.<br>Tuto funkci můžete<br>vybrat pouze u<br>64bitového systému.<br>Musíte zadat buď tuto<br>funkci, nebo<br>com.ibm.sdk.6_32bit. |
| Produkt Installation<br>Manager                                            | com.ibm.cic.agent                     | agent_core          | Obsah jádra produktu<br>Installation Manager.                                                                                                    |
|                                                                            |                                       | agent_jre           | Prostředí JRE (Java<br>Runtime Environment)<br>produktu Installation<br>Manager.                                                                   |
| DB2 Express for Linux<br>$32$ -bit                                         | com.ibm.ws.DB2EXP97.<br>linuxia32     | n/a                 | Databáze DB2 musí<br>odpovídat operačnímu<br>systému a počtu bitů.                                                                                 |
| DB2 Express for Linux<br>64-bit                                            | com.ibm.ws.DB2EXP97. n/a<br>linuxia64 |                     | Databáze DB2 musí<br>odpovídat operačnímu<br>systému a počtu bitů.                                                                                 |
| DB2 Express for<br>Windows 32-bit                                          | com.ibm.ws.DB2EXP97. n/a<br>winia32   |                     | Databáze DB2 musí<br>odpovídat operačnímu<br>systému a počtu bitů.                                                                                 |
| DB2 Express for<br>Windows 64-bit                                          | com.ibm.ws.DB2EXP97. n/a<br>winia64   |                     | Databáze DB2 musí<br>odpovídat operačnímu<br>systému a počtu bitů.                                                                                 |
| IBM Cognos Business<br>Intelligence for<br>Windows x86 (32bitová<br>verze) | com.ibm.ws.cognos.<br>v1011.winia32   | n/a                 | Produkt IBM Cognos BI<br>musí odpovídat<br>operačnímu systému a<br>počtu bitů serveru<br>WebSphere Application<br>Server.                          |

*Tabulka 1. ID produktů (pokračování)*

*Tabulka 1. ID produktů (pokračování)*

| Produkt                                                | <b>ID</b> produktu                       | <b>Funkce</b> | <b>Popis</b>                                                                                                    |
|--------------------------------------------------------|------------------------------------------|---------------|----------------------------------------------------------------------------------------------------|
| IBM Cognos BI for<br>Windows x64 (64bitová<br>verze)   | com.ibm.ws.cognos.<br>v1011.winia64      | n/a           | Produkt IBM Cognos BI<br>musí odpovídat<br>operačnímu systému a<br>počtu bitů serveru<br>WebSphere Application<br>Server. |
| IBM Cognos BI for<br>AIX PPC, 32bitová<br>verze        | com.ibm.ws.cognos.<br>v1011.aix32        | n/a           | Produkt IBM Cognos BI<br>musí odpovídat<br>operačnímu systému a<br>počtu bitů serveru<br>WebSphere Application<br>Server. |
| IBM Cognos BI for<br>AIX PPC, 64bitová<br>verze        | com.ibm.ws.cognos.<br>v1011.aix64        | n/a           | Produkt IBM Cognos BI<br>musí odpovídat<br>operačnímu systému a<br>počtu bitů serveru<br>WebSphere Application<br>Server. |
| IBM Cognos BI for<br>Linux x86 (32bitová<br>verze)     | com.ibm.ws.cognos.<br>$v1011$ .linuxia32 | n/a           | Produkt IBM Cognos BI<br>musí odpovídat<br>operačnímu systému a<br>počtu bitů serveru<br>WebSphere Application<br>Server. |
| IBM Cognos BI for<br>Linux x86-64 (64bitová<br>verze)  | com.ibm.ws.cognos.<br>v1011.linuxia64    | n/a           | Produkt IBM Cognos BI<br>musí odpovídat<br>operačnímu systému a<br>počtu bitů serveru<br>WebSphere Application<br>Server. |
| IBM Cognos BI for<br>Solaris SPARC<br>(32bitová verze) | com.ibm.ws.cognos.<br>$v1011$ .solaris32 | n/a           | Produkt IBM Cognos BI<br>musí odpovídat<br>operačnímu systému a<br>počtu bitů serveru<br>WebSphere Application<br>Server. |
| IBM Cognos BI for<br>Solaris SPARC<br>(64bitová verze) | com.ibm.ws.cognos.<br>v1011.solaris64    | n/a           | Produkt IBM Cognos BI<br>musí odpovídat<br>operačnímu systému a<br>počtu bitů serveru<br>WebSphere Application<br>Server. |
| IBM Cognos BI for<br>Linux on System z                 | com.ibm.ws.cognos.<br>$v1011$ .zlinux64  | n/a           | Produkt IBM Cognos BI<br>musí odpovídat<br>operačnímu systému a<br>počtu bitů serveru<br>WebSphere Application<br>Server. |

- v *umístění* je cesta k adresáři, kam chcete nainstalovat produkty.
- v *úložiště* je cesta k úložišti, kam jste extrahovali soubory, jde o jeden z následujících adresářů:

*adresář\_extrakce*/repository/repos\_32bit *adresář\_extrakce*/repository/repos\_64bit V případě více úložišť oddělte umístění úložišť čárkou.

v *klíč=hodnota* je seznam klíčů a hodnot, které chcete předat do instalace, oddělené čárkami. Nevkládejte mezery mezi čárky. Vytvořte šifrovaná hesla pomocí produktu IBM Installation Manager.

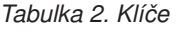

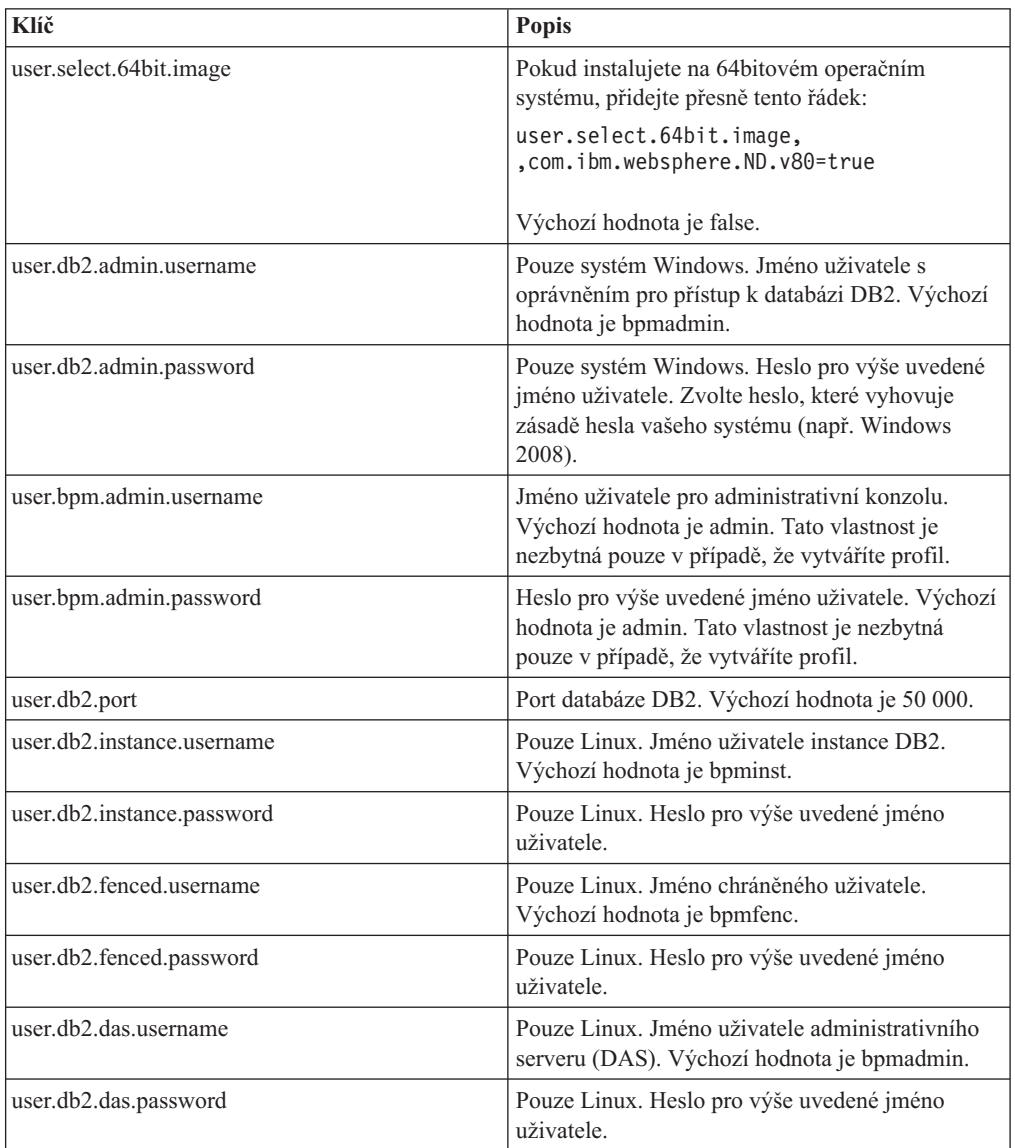

v *název\_protokolu* je název souboru protokolu, kam se budou zaznamenávat zprávy a výsledky.

Spuštění tohoto příkazu instaluje produkt s výchozími funkcemi. Chcete-li nainstalovat specifické komponenty nebo provést jiné změny, použijte referenční odkaz a projděte si argumenty příkazového řádku pro imcl.

Produkt Installation Manager nainstaluje seznam produktů a zapíše soubor protokolu do vámi určeného adresáře.

Následuje příklad instalace produktu IBM Business Monitor v systému Windows.

imcl install com.ibm.websphere.MON.V80 com.ibm.websphere.ND.v80,core.feature, ejbdeploy,thinclient,embeddablecontainer,samples,com.ibm.sdk.6\_32bit com.ibm.ws.cognos.v1011.winia32 com.ibm.ws.DB2EXP97.winia32

-acceptLicense -installationDirectory C:\IBM\MON80 -repositories D:\temp\MonServer\repository\WBM -properties user.db2.admin.username=bpmadmin, user.db2.admin.password=Vvrs88V/a9BUdxwodz0nUg== -showVerboseProgress -log silentinstall.log

Musíte definovat profil samostatného serveru nebo správce implementace v nástroji Správa profilu nebo pomocí příkazu manageprofiles. Při produkci lze použít pouze profily vytvořené pomocí nástroje Správa profilu nebo příkazu manageprofiles.

## **Bezobslužná instalace produktu IBM Business Monitor pomocí souboru odpovědí**

Produkt IBM Business Monitor můžete nainstalovat vytvořením souboru odpovědí a spuštěním příkazu, který použije tento soubor odpovědí k instalaci produktu.

Před instalací produktu IBM Business Monitor zkontrolujte jeho systémové požadavky.

Zejména důležité jsou nezbytné úrovně operačního systému a softwaru. Ačkoli instalační proces automaticky kontroluje nezbytné opravné balíčky operačního systému, zkontrolujte systémové požadavky, pokud jste tak dosud neučinili. Odkaz na systémové požadavky uvádí všechny podporované operační systémy a opravy a opravné balíčky operačních systémů, které musíte instalovat, aby byl váš operační systém kompatibilní. Rovněž uvádí požadované úrovně veškerého nezbytného softwaru.

Plánujete-li instalovat produkt IBM Business Monitor využívající databázi DB2 Express v operačním systému Red Hat Enterprise Linux 6, zajistěte uživateli oprávnění administrátora (uživatel root). Jako uživatel root musíte před zahájením instalace produktu DB2 Express rovněž zajistit splnění všech požadavků na jádro operačního systému. Aktuální hodnoty můžete najít pomocí syntaktické analýzy výstupu příkazu ipcs -l.

Pokud nemáte základní požadované produkty nezbytné pro instalaci produktu IBM Business Monitor, musíte je nainstalovat v rámci bezobslužné instalace. Mezi požadované základní produkty patří:

- Installation Manager.
- WebSphere Application Server Network Deployment.

Bezobslužná instalace provádí tyto úlohy:

- v Nainstaluje produkt Installation Manager, pokud ještě není nainstalován, nebo ho aktualizuje na příslušnou úroveň, je-li nainstalován.
- v Instaluje nezbytné základní produkty a produkt IBM Business Monitor.

Chcete-li bezobslužně instalovat produkt IBM Business Monitor, postupujte takto:

1. Chcete-li pomocí produktu IBM Installation Manager generovat šifrovaná hesla pro účely zabezpečeného připojení k databázi DB2 a administrativní konzole WebSphere Administrative Console, spusť te následující příkaz.

**Důležité:** Pokud používáte operační systém Windows 7, Windows Vista nebo Windows Server 2008, spusť te příkazový řádek klepnutím pravým tlačítkem myši a vybráním položky **Spustit jako administrátor**.

 $\blacktriangleright$  Windows

*umístění\_IM*\eclipse\tools\imutilsc -silent -nosplash encryptString *heslo\_k\_šifrování*

 $\blacktriangleright$  Linux  $\blacksquare$ 

*umístění\_IM*/eclipse/tools/imutilsc -silent -nosplash encryptString *heslo\_k\_šifrování*

- 2. Před instalací přečtěte a přijměte licenční podmínky. Přidáním parametru -acceptLicense do příkazového řádku uvedete, že přijímáte všechny licence.
- 3. Vytvořte soubor odpovědí, který nainstaluje nezbytné základní produkty a produkt IBM Business Monitor. Zkopírujte ukázkový soubor odpovědí z následujícího adresáře a vytvořte svůj vlastní:

*adresář\_extrakce*/responsefiles/WBM/template\_response.xml

4. Upravte parametry dle instrukcí v textu ukázkového souboru odpovědí a vytvořte svůj soubor odpovědí. Můžete také vytvořit soubor odpovědí zaznamenáním svých akcí v produktu Installation Manager. Když zaznamenáte soubor odpovědí, výběr provedený v produktu Installation Manager se uloží do souboru XML. Když produkt Installation Manager spustíte v bezobslužném režimu, produkt Installation Manager použije data ze souboru odpovědí XML k provedení instalace.

Důležité: Ověřte, že umístění úložišť v horní části souboru odpovědí ukazují na správné umístění ve vašem prostředí.

5. Spust<sup>t</sup>e následující příkaz:

**Důležité:** Pokud používáte operační systém Windows 7, Windows Vista nebo Windows Server 2008, spusť te příkazový řádek klepnutím pravým tlačítkem myši a vybráním položky **Spustit jako administrátor**.

Administrátor nebo uživatel root: Windows

*adresář\_extrakce*\IM\installc.exe -acceptLicense input *adresář\_extrakce*\responsefiles\BusMon\template\_response.xml -log *preferované\_umístění\_protokolu*\silent\_install.log

 $UNIX$   $\longrightarrow$  Linux *adresář\_extrakce*/IM/installc -acceptLicense input *adresář\_extrakce*/responsefiles/BusMon/template\_response.xml -log *preferované\_umístění\_protokolu*/silent\_install.log Uživatel bez oprávnění administrátora/uživatele root: Windows *adresář\_extrakce*\IM\userinstc.exe -acceptLicense input *adresář\_extrakce*\responsefiles\BusMon\template\_response.xml

-log *preferované\_umístění\_protokolu*\silent\_install.log

 $UNIX$  Linux

*adresář\_extrakce*/IM/userinstc -acceptLicense input *adresář\_extrakce*/responsefiles/BusMon/template\_response.xml -log *preferované\_umístění\_protokolu*/silent\_install.log

Produkt Installation Manager nainstaluje všechny požadované předpoklady a produkt IBM Business Monitor a zapíše soubor protokolu do vámi určeného adresáře.

Musíte definovat profil samostatného serveru nebo správce implementace v nástroji Správa profilu nebo pomocí příkazu manageprofiles. Při produkci lze použít pouze profily vytvořené pomocí nástroje Správa profilu nebo příkazu manageprofiles.

### **Instalace Informačního centra**

Informační centrum produktu IBM Business Monitor je k dispozici na Internetu. Rovněž jej můžete instalovat prostřednictvím příručního panelu, je-li podporováno ve vašem operačním systému.

- Instalujte a spust'te Informační centrum z příručního panelu produktu.
	- 1. V příručním panelu klepněte na volbu **Instalace systému nápovědy**.
- 2. Určete umístění pro lokální Informační centrum.
- 3. Klepněte na volbu **Instalovat a spustit systém nápovědy**. Zobrazí-li se okno Otevřít soubor, klepněte na tlačítko **Spustit**.
- v Zobrazte Informační centrum dostupné na Internetu. Viz [Informační centrum produktu](http://pic.dhe.ibm.com/infocenter/dmndhelp/v8r0mx/index.jsp) [IBM Business Process Management.](http://pic.dhe.ibm.com/infocenter/dmndhelp/v8r0mx/index.jsp)

## **Spuštění a zastavení lokálního Informačního centra**

Po nainstalování Informačního centra produktu IBM Business Monitor můžete tyto informace zobrazovat na lokálním systému nebo v hostitelském systému, který umožní přístup ostatním uživatelům ve vaší síti.

doc\_root v tomto postupu představuje adresář, kde jste rozhodli Informační centrum nainstalovat.

- v Chcete-li Informační centrum zobrazit lokálně, postupujte takto:
	- 1. Změňte adresář na adresář, kde jste nainstalovali Informační centrum.
	- 2. Chcete-li spustit Informační centrum, spuste skript odpovídající vašemu operačnímu systému.
		- help\_start.sh
		- help\_start.bat

Otevře se váš výchozí prohlížeč a zobrazí se Informační centrum, které bylo nainstalováno spolu s produktem.

- 3. Chcete-li Informační centrum ukončit, zavřete prohlížeč a spust<sup>2</sup>te skript, odpovídající vašemu operačnímu systému:
	- help\_end.sh
	- help\_end.bat
- v Chcete-li provozovat Informační centrum na hostitelském systému a zobrazovat je v jiných systémech ve své síti, postupujte takto:
	- 1. Změňte adresáře na adresář, kde je nainstalován produkt IBM Business Monitor.
	- 2. Chcete-li spustit Informační centrum, spusť te skript odpovídající vašemu operačnímu systému.
		- IC\_start.sh
		- IC\_start.bat

Uživatelé, kteří chtějí získat přístup k Informačnímu centru z jiného systému, mohou otevřít prohlížeč a přejít na následující adresu URL:

http://*název\_hostitele*:8888/help/index.jsp

- 3. Chcete-li Informační centrum ukončit, zavřete prohlížeč a spusťte skript, odpovídající vašemu operačnímu systému:
	- IC\_end.sh
	- IC\_end.bat

## **Aktualizace lokálního Informačního centra**

Svou lokálně instalovanou verzi dokumentace můžete aktualizovat po zpřístupnění nové dokumentace, máte-li funkční připojení k Internetu. Ostatní produkty rovněž mohou mít aktualizovanou dokumentaci, kterou můžete stáhnout do svého lokálního Informačního centra.

Při aktualizaci dokumentace postupujte tímto způsobem:

1. Klepněte na ikonu **Aktualizovat** (**1944**) na panelu nástrojů systému nápovědy. Zobrazí se seznam již instalovaných sad dokumentace.

- 2. Klepněte na tlačítko **Další** v dolní části seznamu instalované dokumentace. Zobrazí se seznam sad dokumentace k instalaci. Tyto sady obsahují dokumentaci produktu v různých jazycích a rovněž mohou obsahovat sady dokumentace pro jiné produkty.
- 3. Vyberte dokumentaci, kterou chcete instalovat.

**Tip:** Můžete zvolit několik sad dokumentace.

Dojde k instalaci zvolené dokumentace produktu nebo produktů do systému nápovědy na vašem počítači.

# **Kapitola 5. Vytvoření databází**

Produkt IBM Business Monitor vyžaduje dvě databáze, jednu pro konfiguraci produktu IBM Business Monitor a druhou pro úložiště obsahu služby IBM Cognos Business Intelligence.

### **Databáze MONITOR a COGNOSCS**

Při výchozím nastavení se databáze produktu IBM Business Monitor nazývá MONITOR a databáze úložiště obsahu IBM Cognos BI se nazývá COGNOSCS.

Databáze MONITOR a COGNOSCS můžete vytvořit v rámci vytvoření samostatného profilu nebo profilu správce implementace, můžete použít nástroj pro návrh databáze (dbDesignGenerator) nebo je můžete vytvořit ručně spuštěním skriptových souborů databáze před vytvořením nebo po vytvoření profilu. V prostředí síťové implementace je nejlepší vytvořit databáze před spuštěním správce implementace a vytvořením vlastních profilů.

**Důležité:** Pokud používáte produkt DB2 for z/OS, vytvořte databázi pomocí nástroje pro návrh databáze (dbDesignGenerator) nebo databázi vytvořte ručně.

Máte-li existující server IBM Cognos BI, nemusíte vytvářet databázi COGNOSCS, protože úložiště obsahu je již definováno.

**Tip:** Je-li databáze COGNOSCS mimo server IBM Cognos BI, musíte na počítači serveru IBM Cognos BI nainstalovat databázového klienta. Viz podrobnosti v tématech pojednávajících o specifických aspektech databází.

Databáze MONITOR a COGNOSCS se mohou nacházet na stejném serveru, na němž je instalován produkt IBM Business Monitor, nebo na jiném serveru. Aby se databáze mohly automaticky vytvořit při vytvoření profilu, musí být váš databázový server lokální vzhledem k počítači, na kterém je spuštěn nástroj Správa profilu nebo příkaz **manageprofiles**. Jinak k vytvoření databází použijte skriptové soubory databáze. Skriptové soubory databáze použijte k vytvoření databází také tehdy, pokud používáte operační systém z/OS nebo databázový server obsahuje více verzí databáze nebo více instancí databáze.

### **Skripty databáze**

Jestliže vytvoříte samostatný profil nebo profil správce implementace, vygenerují se skripty databáze, které odpovídají hodnotám zadaným při vytváření profilu. Tím je zajištěna konzistentnost názvů mezi serverem produktu IBM Business Monitor a databází produktu IBM Business Monitor.

Skripty databáze můžete vytvořit také sami s použitím jedné z těchto metod:

- v Nakonfigurujte hodnoty pomocí nástroje pro navrhování databází (DbDesignGenerator), který je nainstalován společně se serverem produktu IBM Business Monitor. Jednou z výhod použití nástroje pro navrhování databází je, že je možné současně navrhnout databázi MONITOR, databázi služby produktu IBM Cognos BI, databázi prostoru Business Space a databáze pro stroje systému zpráv pro produkt IBM Business Monitor a infrastrukturu CEI (common event infrastructure). Pokyny viz ["Vytvoření nebo](#page-59-0) [konfigurace skriptů databáze pomocí nástroje pro navrhování databází" na stránce 54.](#page-59-0)
- v Nakonfigurujte hodnoty ručně. Pokyny viz ["Ruční konfigurace skriptů databáze](#page-61-0) [MONITOR" na stránce 56.](#page-61-0)

<span id="page-59-0"></span>Po vygenerování a přizpůsobení skriptů databáze spusť te skripty s použitím postupů popsaných v souboru ["Ruční instalace databáze MONITOR" na stránce 60.](#page-65-0)

### **Tabulky stroje systému zpráv**

Stroje systémy zpráv pro sběrnici SIBus produktu IBM Business Monitor a pro sběrnici infrastruktury CEI (Common Event Infrastructure) vyžadují tabulky databáze. Kromě operačního systému z/OS mohou být tyto tabulky vytvořeny automaticky produktem WebSphere Application Server, pokud má uživatel databáze produktu IBM Business Monitor dostatečná oprávnění a je nastavena volba automatického vytváření tabulek v rámci voleb úložiště zpráv sběrnice pro integraci služeb. Tato volba je standardně nastavena na hodnotu true, pokud databázi DB2 nepoužíváte v operačním systému z/OS.

Skripty databáze pro tabulky stroje systému zpráv mohou být vygenerovány také pomocí jedné z těchto voleb:

- v Vytvořte skript pomocí nástroje pro navrhování databází (DbDesignGenerator). Pokyny viz "Vytvoření nebo konfigurace skriptů databáze pomocí nástroje pro navrhování databází".
- v Vytvořte tabulky ručně. Pokyny viz ["Ruční vytvoření tabulek stroje systému zpráv"](#page-67-0) [na stránce 62.](#page-67-0)

### **Tabulky prostoru Business Space**

Používáte-li prostor Business Space, musíte také nakonfigurovat tabulky prostoru Business Space pomocí skriptů vygenerovaných při vytváření samostatného profilu nebo pomocí nástroje pro navrhování databází. Další informace viz Konfigurace databázových tabulek prostoru Business Space v Informačním centru prostoru Business Space.

### **Zabezpečení databáze**

Při vytváření databází jsou běhovému uživateli databáze udělena oprávnění k administraci databázových objektů, což zjednodušuje vytvoření databází a umožňuje serveru IBM Business Monitor automatickou správu schématu databáze modelu monitorování při implementaci a odebírání modelů. Musíte-li zabezpečit databáze, věnujte pozornost části Zabezpečení prostředí databáze MONITOR a Konfigurace zabezpečení služby IBM Cognos BI.

# **Vytvoření nebo konfigurace skriptů databáze pomocí nástroje pro navrhování databází**

Nástroj pro navrhování databází (DbDesignGenerator) nainstalovaný společně se serverem produktu IBM Business Monitor může být použit k vygenerování skriptů databáze, které lze spouštět před nebo po vytvoření profilu produktu IBM Business Monitor.

Jednou z výhod použití nástroje pro navrhování databází je, že je možné současně navrhnout databáze pro produkt IBM Business Monitor, službu IBM Cognos BI, prostor Business Space a stroj systému zpráv. Pro každou komponentu jsou vygenerovány skripty databáze a je vygenerován soubor dbdesign, který může být později předán průvodci prostředím implementace pro automatické nakonfigurování zdrojů dat při vytváření komplexní topologie produktu IBM Business Monitor.

**Důležité:** Při vytváření databází pro DB2 for z/OS používejte nástroje pro návrh databáze.

Pokud vyberete cestu **Rozšířená** prostřednictvím nástroje Správa profilu, můžete vybrat volbu **Konfigurovat databázi pomocí souboru návrhu** a vyberte soubor návrhu, který jste již vytvořili.

Další informace o nástroji pro navrhování databáze naleznete v souvisejících odkazech.

Chcete-li upravit skriptové soubory databáze pomocí nástroje pro navrhování databází, proved'te tyto kroky:

- 1. Změňte adresář na adresář kořenový adresář apl\_serveru/util/dbUtils.
- 2. Spuštěním příkazu spusť te obslužný program.
	- DbDesignGenerator.bat.
	- DbDesignGenerator.sh.
- 3. V hlavní nabídce klepněte na volbu **(1) Vytvořit návrh databáze pro profil samostatného serveru nebo prostředí implementace**.
- 4. Ve výzvě **Vybrat jeden z následujících návrhů databází, které jsou podporovány** vyberte volbu **(1)monitor.nd.topology** nebo volbu **(2)monitor.standalone**. Volba monitor.nd.topology poskytuje větší flexibilitu pro šíření komponent databáze mezi více databází.
- 5. Ve výzvě **Vyberte jednu z následujících [komponent databáze]** vyberte volbu **(1)[Monitor] MONITOR : [master] [stav = nedokončeno]**.
- 6. Ve výzvě **Upravit tuto komponentu databáze?** zadejte **y**.
- 7. Ve výzvě **Vybrat jeden z následujících typů databáze, které jsou podporovány**, vyberte číslo vaší databázové platformy.
- 8. Odpovězte na řadu výzev a tam, kde je to vhodné, přijměte stisknutím klávesy Enter výchozí hodnoty. Budete vyzváni k zadání názvu vaší databáze, názvu schématu, jména a hesla uživatele a předpony a adresáře umístění tabulkového prostoru.
- 9. Ve výzvě **Pro vynechání vlastností zdroje dat zadejte "s" nebo pokračujte libovolným jiným znakem** zadejte znak **c** (nebo jakýkoli znak kromě s) pro volbu pokračování v zadávání informací.
- 10. Odpovězte na řadu výzev a tam, kde je to vhodné, přijměte stisknutím klávesy Enter výchozí hodnoty. Budete vyzváni k zadání vlastností vašeho zdroje dat.
- 11. Ověřte, zda je komponenta databáze produktu IBM Business Monitor úplná, než budete konfigurovat další komponenty. Databáze produktu IBM Cognos BI se zobrazuje jako neúplná a vyžaduje uživatele databáze a heslo. Pro ostatní nastavení můžete přijmout výchozí nastavení.
- 12. Až znovu uvidíte výzvu **Vyberte jednu z následujících [komponent databáze]**, dokončili jste zadávání vlastností, pokud se na všech řádcích zobrazuje **[stav = dokončeno]**, např. **(1)[Monitor] MONITOR : [master] [stav = dokončeno]**. Zadejte příkaz **5 [uložit a skončit]** a stisknutím klávesy Enter uložte návrh databáze.

Komponenta databáze **[Cognos] COGNOSCS** vyžaduje po dokončení konfigurace MONITOR další konfiguraci. Stav databáze COGNOSCS bude **[stav = nedokončeno]**, dokud nebude tato komponenta úplně nakonfigurovaná.

- 13. Ve výzvě **Zadejte výstupní adresář** stisknutím klávesy Enter přijměte výchozí adresář (kořenový\_adresář\_apl\_serveru/util/dbUtils) nebo zadejte umístění pro zápis souborů návrhů databází.
- 14. Ve výzvě **Zadejte výstupní název souboru** stisknutím klávesy Enter přijměte výchozí název (monitor.standalone.dbdesign) nebo zadejte název souboru sami.
- 15. Ve výzvě **Generovat skript db?** zadejte **y** a stisknutím klávesy Enter přijměte výchozí umístění. Jsou vytvořeny podadresáře pro skripty databáze MONITOR a COGNOSCS, skript datového úložiště stroje systému zpráv a databázových skriptů prostoru Business Space.

## <span id="page-61-0"></span>**Ruční konfigurace skriptů databáze MONITOR**

Skripty databáze nezbytné pro vytvoření databáze MONITOR jsou dodávány na instalačním médiu a jsou kopírovány na aplikační server během instalace serveru IBM Business Monitor. Tyto skripty databáze mohou být ručně přizpůsobovány, tak abyste mohli databáze vytvořit před instalací serveru nebo vytvořením profilu.

Chcete-li skriptové soubory databáze upravit ručně, proveďte tyto kroky:

1. Pomocí textového editoru otevřete skriptové soubory databáze pro váš databázový software.

Skripty vytvoří databáze a nezbytné tabulky pro produkt IBM Business Monitor.

- v **Pro DB2 for z/OS**:
	- createDatabase\_Monitor.sql
	- createTablespace\_Monitor.sql
	- createTable\_Monitor.sql
- v **Pro všechny ostatní databáze:**
	- createDatabase.sql
	- createTables.sql

Ve výchozím nastavení jsou soubory umístěny v následujících adresářích:

(pouze distribuované systémy) *kořenový\_adresář\_DVD*/scripts/database/Monitor/ *platforma*

kořenový\_adresář\_apl\_serveru/dbscripts/Monitor

kořenový\_adresář\_apl\_serveru/profiles/*název\_profilu*/dbscripts/Monitor (samostatný systém)

kořenový\_adresář\_apl\_serveru/profiles/*název\_profilu*/dbscripts.wbm (správce implementace)

Kde:

*Kořenový\_adresář\_DVD* je adresář, kam jste extrahovali DVD nebo obraz ke stažení. *Platforma* je operační systém databáze (například DB2, Oracle nebo SQL Server).

*Kořenový\_adresář\_apl\_serveru* je adresář, kde je nainstalovaný produkt IBM Business Monitor.

- 2. Upravte následující proměnné ve skriptových souborech databází pro váš databázový software:
	- v **Pro databázi DB2** upravte následující proměnné:

#### **@DB\_NAME@**

Představuje název databáze IBM Business Monitor (například MONITOR).

#### **@SCHEMA@**

Představuje název schématu IBM Business Monitor (například MONITOR).

#### **@TSDIR@**

Představuje adresář tabulkového prostoru.

Pokud je ze specifikace datového souboru tabulkového prostoru vynechán řetězec @TSDIR@, datový soubor bude vytvořen v adresáři správce databáze.

#### **@DB\_USER@**

Představuje uživatele běhové databáze produktu IBM Business Monitor.

v **V případě databáze DB2 for z/OS** upravte následující proměnné:

#### **@STOGRP@**

Představuje název skupiny úložišť databáze DB2 (například SYSDEFLT).

#### **@DB\_NAME@**

Představuje název databáze produktu IBM Business Monitor.

#### **@SCHEMA@**

Představuje název kvalifikátoru schématu produktu IBM Business Monitor.

#### **@DB\_USER@**

Představuje uživatele běhové databáze produktu IBM Business Monitor.

v **Pro databázi SQL Server** upravte následující proměnné:

#### **@DB\_NAME@**

Představuje název databáze IBM Business Monitor (například MONITOR).

#### **@SCHEMA@**

Představuje název schématu IBM Business Monitor (například MONITOR).

#### **@DB\_USER@**

Představuje uživatele běhové databáze produktu IBM Business Monitor.

#### **@DB\_PASSWORD@**

Představuje heslo uživatele běhové databáze IBM Business Monitor. Uživatele databáze a heslo můžete vytvořit před spuštěním skriptu nebo můžete vytvořit skript tak, aby pro vás uživatele databáze s heslem vytvořil sám. Bude-li skript vytvářet uživatele databáze s heslem, musíte ve skriptu zadat @DB\_PASSWORD@.

**• Pro databázi Oracle** upravte následující proměnné:

#### **@SCHEMA@**

Představuje jméno uživatele databáze, který vlastní databázové tabulky produktu IBM Business Monitor.

#### **@DB\_PASSWORD@**

Představuje heslo pro uživatele databáze identifikovaného proměnnou \$SCHEMA\$.

#### **@TSDIR@**

Představuje adresář tabulkového prostoru.

Pokud je ze specifikace datového souboru tabulkového prostoru vynechán řetězec @TSDIR@, datový soubor bude vytvořen v adresáři správce databáze. Pokud je pro parametr @TSDIR@ zadána úplná cesta, tento adresář musí před vyvoláním tohoto skriptu existovat.

#### **@DB\_USER@**

Představuje uživatele běhové databáze produktu IBM Business Monitor.

Tabulkové prostory jsou vytvořeny v souboru createDatabase.sql. Pokud se rozhodnete nahradit výchozí názvy tabulkových prostorů svými vlastními názvy tabulkových prostorů, při implementaci modelů musíte exportovat skripty schémat modelu a změnit je tak, aby odkazovaly na vaše zvolené názvy tabulkových prostorů.

**Důležité:** Pokud konfigurujete dodatečnou instanci monitorování v rámci jedné instalace databáze Oracle, musíte rovněž nahradit řetězec DEFAULTTS v souboru createDatabase.sql jedinečným identifikátorem pro tuto dodatečnou instanci monitorování na následujících čtyřech řádcích:

CREATE TABLESPACE MONDSTS

DATAFILE 'DEFAULTTS MONDSTS.dbf' SIZE 500M AUTOEXTEND ON NEXT 100M MAXSIZE UNLIMITED LOGGING;

CREATE TABLESPACE MONDMSTS

DATAFILE 'DEFAULTTS\_MONDMSTS.dbf' SIZE 100M AUTOEXTEND ON NEXT 20M MAXSIZE UNLIMITED LOGGING; CREATE TABLESPACE MONIDXTS DATAFILE 'DEFAULTTS\_MONIDXTS.dbf' SIZE 250M AUTOEXTEND ON NEXT 50M MAXSIZE UNLIMITED LOGGING; CREATE TABLESPACE MONLOBTS DATAFILE 'DEFAULTTS MONLOBTS.dbf' SIZE 200M AUTOEXTEND ON NEXT 40M MAXSIZE UNLIMITED LOGGING; ; Například, pokud byl jedinečný identifikátor dodatečné instance monitorování MONDEV1 MONDSTS, upravené řádky by měly vypadat takto: CREATE TABLESPACE MONDSTS DATAFILE 'MONDEV1 MONDSTS.dbf' SIZE 500M AUTOEXTEND ON NEXT 100M MAXSIZE UNLIMITED LOGGING; CREATE TABLESPACE MONDMSTS DATAFILE 'MONDEV1 MONDMSTS.dbf' SIZE 100M AUTOEXTEND ON NEXT 20M MAXSIZE UNLIMITED LOGGING; CREATE TABLESPACE MONIDXTS DATAFILE 'MONDEV1\_MONIDXTS.dbf' SIZE 250M AUTOEXTEND ON NEXT 50M MAXSIZE UNLIMITED LOGGING; CREATE TABLESPACE MONLOBTS DATAFILE 'MONDEV1 MONLOBTS.dbf' SIZE 200M AUTOEXTEND ON NEXT 40M MAXSIZE UNLIMITED LOGGING;

Opakujte tuto proceduru pro každou dodatečnou instanci monitorování.

**Poznámka:** Verze 6.2 produktu IBM Business Monitor používala jiné tabulkové prostory než předchozí verze. To znamená, že pokud používáte systém Oracle a chcete implementovat model verze 6.1 do produktu IBM Business Monitor verze 8.0, musíte zvolit některou z těchto voleb:

- Během instalace databáze verze 8.0 spuste příkazy tabulkového prostoru 6.1.
- Pokud implementujete model monitorování, exportujte skript databáze modelování a ručně změňte odkazy na tabulkový prostor, tak aby ukazovaly na názvy tabulkového prostoru verze 7.0. Pokud se rozhodnete pro druhou možnost, musíte to udělat při každé implementaci modelu verze 6.1 na serveru 7.0.

Jednoduchým způsobem, jak se tomuto problému vyhnout, je provedení migrace z verze 6.1 na verzi 8.0 s implementovanými stávajícími modely a následné vygenerování nových modelů ve verzi 6.2 nebo 8.0 sady nástrojů pro vývoj produktuIBM Business Monitor.

V tabulce níže je uvedena mapa názvů tabulkových prostorů.

*Tabulka 3. Mapa názvů tabulkových prostorů z předchozích verzí produktu IBM Business Monitor*

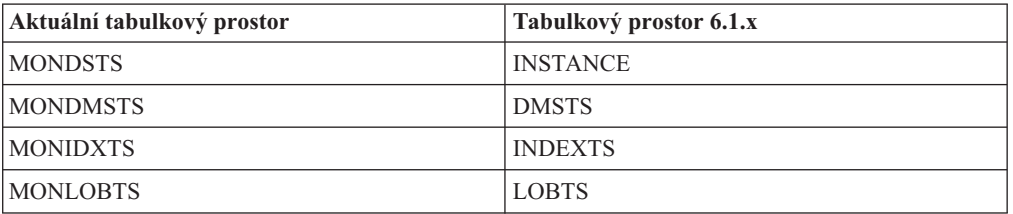

3. Soubor uložte a zavřete.

## **Ruční konfigurace skriptů databáze COGNOSCS**

Skripty databáze nezbytné pro vytvoření databáze COGNOSCS pro produkt IBM Cognos Business Intelligence jsou dodávány na instalačním médiu a jsou kopírovány na aplikační server během instalace serveru IBM Business Monitor. Tyto skripty databáze mohou být ručně přizpůsobovány, tak abyste mohli databáze vytvořit před instalací serveru nebo vytvořením profilu.

Chcete-li skriptové soubory databáze upravit ručně, proveď te tyto kroky:

- 1. Pomocí textového editoru otevřete skriptový soubor databáze pro váš databázový software.
	- U databáze DB2 for z/OS vytvoří databázi skript createDatabase\_Cognos.sql.
	- U všech ostatních databází vytvoří databázi skript createDatabase.sql.

Ve výchozím nastavení je soubor umístěn v následujících adresářích:

kořenový\_adresář\_apl\_serveru/dbscripts/Cognos

kořenový\_adresář\_apl\_serveru/profiles/*název\_profilu*/dbscripts/Cognos

Kde:

*Kořenový\_adresář\_apl\_serveru* je adresář, kde je nainstalovaný produkt IBM Business Monitor.

- 2. Upravte následující proměnné ve skriptových souborech databází pro váš databázový software:
	- v **Pro produkt DB2 for z/OS** bude použito výchozí schéma pro databázi. Upravte následující proměnné:

#### **@STOGRP@**

Představuje název skupiny úložišť databáze DB2 (například SYSDEFLT).

#### **@COG\_DB\_NAME@**

Představuje název databáze IBM Business Monitor (například COGNOSCS).

v **Pro všechny ostatní databáze** bude použito výchozí schéma a tabulkový prostor. Upravte následující proměnné:

#### **@COG\_DB\_NAME@**

Představuje název databáze IBM Business Monitor (například COGNOSCS).

#### **@DB\_USER@**

Představuje uživatele běhové databáze produktu IBM Business Monitor.

3. Soubor uložte a zavřete.

#### 4. **Pouze pro systém DB2 for z/OS**:

a. V systému DB2 for z/OS musíte vytvořit tabulkové prostory pomocí skriptů produktu IBM Cognos BI tablespace\_db2zOS.sql aNC\_TABLESPACES.sql. Úplné pokyny naleznete v Informačním centru produktu IBM Cognos BI:

[Doporučené nastavení pro vytvoření úložiště obsahu v produktu DB2 v systému](http://publib.boulder.ibm.com/infocenter/cbi/v10r1m1/index.jsp?topic=%2Fcom.ibm.swg.ba.cognos.inst_cr_winux.10.1.1.doc%2Fc_guidelines_for_db2_zos.html) [z/OS.](http://publib.boulder.ibm.com/infocenter/cbi/v10r1m1/index.jsp?topic=%2Fcom.ibm.swg.ba.cognos.inst_cr_winux.10.1.1.doc%2Fc_guidelines_for_db2_zos.html)

[Vytvořit tabulkové prostory pro úložiště obsahu produktu DB2 v systému z/OS](http://publib.boulder.ibm.com/infocenter/cbi/v10r1m1/index.jsp?topic=%2Fcom.ibm.swg.ba.cognos.inst_cr_winux.10.1.1.doc%2Ft_createtablespacesfordb2onzos.html) .

b. Když je produkt IBM Cognos BI spuštěn poprvé, vytváří tabulky pomocí těchto skriptů:

*umístění\_COGNOS*/configuration/schemas/content/db2zOS/ dbInitTest\_db2zOS.sql

*umístění\_COGNOS*/configuration/schemas/content/db2zOS/ dbInitScript\_db2zOS.sql

*umístění\_COGNOS*/configuration/schemas/content/db2zOS/ dbInitLock\_db2zOS.sql

<span id="page-65-0"></span>*umístění\_COGNOS*/configuration/schemas/content/db2zOS/ dbInitMeta\_db2zOS.sql *umístění\_COGNOS*/configuration/schemas/delivery/zosdb2/

NC\_CREATE\_DB2.sql

V případě prostředí síťové implementace (ND) dojde při počátečním spuštění serveru ke zkopírování těchto souborů z umístění hlavní instalace produktu IBM Cognos BI na umístění serveru. Ujistěte se, že jste nahradili proměnné specifické pro prostředí v těchto souborech předtím, než bude server IBM Cognos BI spuštěn; jinak dojde při spuštění serveru k selhání skriptů pro vytváření tabulek. Chcete-li určit svoje *umístění\_COGNOS*, viz část [Nalezení vašeho kořenového adresáře běhového](#page-148-0) [prostředí IBM Cognos BI.](#page-148-0)

## **Ruční instalace databáze MONITOR**

Pomocí skriptů databáze můžete nainstalovat databázi produktu IBM Business Monitor ručně, bu na stejném serveru jako server produktu IBM Business Monitor, nebo jako vzdálenou databázi na jiném serveru. Než spustíte tyto skripty, ujistěte se, že proměnné specifické pro dané prostředí jsou v skriptech nakonfigurované, ať už ručně, nebo pomocí nástroje pro návrh databáze.

Před provedením této úlohy si přečtěte "Aspekty databáze" a všechny předpoklady pro váš specifický databázový produkt. Například, pokud používáte produkt DB2 for z/OS, je pro produkt IBM Business Monitor doporučena vyhrazená skupina úložišť (STOGROUP). Skupina úložišť musí být vytvořená před vytvořením databáze.

Proveďte následující kroky na serveru, na kterém je nainstalován databázový software:

- 1. Přihlaste se na databázový server jako uživatel s oprávněním k vytváření tabulkových prostorů a databázových objektů.
- 2. Vyhledejte skripty DDL.
	- v Pokud používáte skripty, které jsou dodány při instalaci produktu IBM Business Monitor, nacházejí se v adresáři kořenový adresář apl serveru/dbscripts/Monitor.
	- v Pokud jste použili DbDesignGenerator k vygenerování skriptů s nahrazenými hodnotami vašich proměnných, nacházejí se ve výstupním adresáři, který jste vybrali při spuštění obslužného programu (ve výchozím nastavení kořenový adresář apl serveru/util/dbUtils).
	- v Pokud jste nechali při vytváření profilu generovat skripty s nahrazenými hodnotami vašich proměnných, nacházejí se ve výstupním adresáři, který jste vybrali při vytváření profilu (ve výchozím nastavení kořenový\_adresář\_apl\_serveru/profiles/<*profile*>/ dbscripts/Monitor).
- 3. Z rozhraní příkazového řádku spusť te skript s použitím následujícího příkazu vašeho databázového softwaru. Skript vytvoří databází pro produkt IBM Business Monitor.
	- v **DB2**: db2 -tf createDatabase.sql.
	- v **DB2 for z/OS**:

db2 -tf createDatabase\_Monitor.sql

db2 -tf createTablespace\_Monitor.sql

Skripty databáze lze spustit prostřednictvím obslužného programu SPUFI nebo DSNTEP2.

v **Oracle**: sqlplus *dbadmin*/*heslo*@*název\_databáze* @createDatabase.sql, kde: *dbadmin* je uživatel Oracle s administrativním oprávněním *název\_databáze* je ID produktu Oracle (např. orcl)

v **Microsoft SQL Server**: sqlcmd -U *dbadmin* -P *heslo* -e -i createDatabase.sql kde:

*dbadmin* je uživatel SQL Server s administrativním oprávněním

- 4. Spuštěním skriptu vytvořte tabulky pomocí jednoho z těchto příkazů:
	- v **DB2**:

db2 connect to MONITOR db2 -tf createTables.sql db2 connect reset.

**Poznámka:** Při spuštěném programu DDL se vám může zobrazit tato varovná zpráva: SQL0347W rekurzivní společný tabulkový výraz "MON023.WBITIME" může obsahovat nekonečnou smyčku. SQLSTATE=01605. Tuto zprávu můžete bezpečně ignorovat.

```
v DB2 for z/OS :
```
db2 connect to MONITOR db2 -tf createTable\_Monitor.sql db2 connect reset.

**Poznámka:** Při spuštěném programu DDL se vám může zobrazit tato varovná zpráva: SQL0347W rekurzivní společný tabulkový výraz "MON023.WBITIME" může obsahovat nekonečnou smyčku. SQLSTATE=01605. Tuto zprávu můžete bezpečně ignorovat.

- v **Oracle**: sqlplus *uživatel*/*heslo*@*název\_databáze* @createTables.sql
- v **Microsoft SQL Server**: sqlcmd -U *uživatel* -P *heslo* -e -i createTables.sql
- 5. Spust'te produkt WebSphere Application Server.

## **Ruční instalace databáze COGNOSCS**

Pomocí skriptu createDatabase, nebo pro databázi DB2 for z/OS pomocí skriptu createDatabase\_Cognos můžete nainstalovat databázi úložiště obsahu produktu IBM Cognos Business Intelligence ručně, buď to na stejný server jako server IBM Business Monitor, nebo jako vzdálenou databázi na jiném serveru. Než spustíte tento skript, ujistěte se, že proměnné specifické pro dané prostředí jsou ve skriptu nakonfigurované, ať už ručně, nebo pomocí nástroje pro návrh databáze.

Před provedením této úlohy si přečtěte "Aspekty databáze" a všechny předpoklady pro váš specifický databázový produkt.

Proveďte následující kroky na serveru, na kterém je nainstalován databázový software:

- 1. Přihlaste se na databázový server jako uživatel s oprávněním k vytváření tabulkových prostorů a databázových objektů.
- 2. Vyhledejte skripty DDL.
	- v Pokud používáte skripty, které jsou dodány při instalaci produktu IBM Business Monitor, nacházejí se v adresáři kořenový\_adresář\_apl\_serveru/dbscripts/Cognos.
	- v Pokud jste použili DbDesignGenerator k vygenerování skriptů s nahrazenými hodnotami vašich proměnných, nacházejí se ve výstupním adresáři, který jste vybrali při spuštění obslužného programu (ve výchozím nastavení kořenový adresář apl serveru/util/dbUtils).
	- v Pokud jste nechali při vytváření profilu generovat skripty s nahrazenými hodnotami vašich proměnných, nacházejí se ve výstupním adresáři, který jste vybrali při vytváření profilu (ve výchozím nastavení kořenový\_adresář\_apl\_serveru/profiles/<*profil*>/ dbscripts/Cognos).
- <span id="page-67-0"></span>3. Z rozhraní příkazového řádku spuste skript s použitím následujícího příkazu vašeho databázového softwaru.
	- v **DB2**: db2 -tf createDatabase.sql.
	- **DB2** for z/OS: db2 -tf createDatabase\_Cognos.sql. Skript databáze lze spustit prostřednictvím obslužného programu SPUFI nebo DSNTEP2.
	- v **Oracle**: sqlplus *dbadmin*/*heslo*@*název\_databáze* @createDatabase.sql, kde:

*dbadmin* je uživatel Oracle s administrativním oprávněním

*název\_databáze* je ID produktu Oracle (např. orcl)

v **Microsoft SQL Server**: sqlcmd -U *dbadmin* -P *heslo* -e -i createDatabase.sql kde:

*dbadmin* je uživatel SQL Server s administrativním oprávněním

- 4. **Pouze pro systém DB2 for z/OS**:
	- a. V systému DB2 for z/OS musíte vytvořit tabulkové prostory pomocí skriptů produktu IBM Cognos BI tablespace\_db2zOS.sql aNC\_TABLESPACES.sql. Úplné pokyny naleznete v Informačním centru produktu IBM Cognos BI:

[Doporučené nastavení pro vytvoření úložiště obsahu v produktu DB2 v systému](http://publib.boulder.ibm.com/infocenter/cbi/v10r1m1/index.jsp?topic=%2Fcom.ibm.swg.ba.cognos.inst_cr_winux.10.1.1.doc%2Fc_guidelines_for_db2_zos.html) [z/OS.](http://publib.boulder.ibm.com/infocenter/cbi/v10r1m1/index.jsp?topic=%2Fcom.ibm.swg.ba.cognos.inst_cr_winux.10.1.1.doc%2Fc_guidelines_for_db2_zos.html)

[Vytvořit tabulkové prostory pro úložiště obsahu produktu DB2 v systému z/OS](http://publib.boulder.ibm.com/infocenter/cbi/v10r1m1/index.jsp?topic=%2Fcom.ibm.swg.ba.cognos.inst_cr_winux.10.1.1.doc%2Ft_createtablespacesfordb2onzos.html) .

b. Když je produkt IBM Cognos BI spuštěn poprvé, vytváří tabulky pomocí těchto skriptů:

*umístění\_COGNOS*/configuration/schemas/content/db2zOS/ dbInitTest\_db2zOS.sql

*umístění\_COGNOS*/configuration/schemas/content/db2zOS/ dbInitScript\_db2zOS.sql

*umístění\_COGNOS*/configuration/schemas/content/db2zOS/ dbInitLock\_db2zOS.sql

*umístění\_COGNOS*/configuration/schemas/content/db2zOS/ dbInitMeta\_db2zOS.sql

*umístění\_COGNOS*/configuration/schemas/delivery/zosdb2/ NC\_CREATE\_DB2.sql

V případě prostředí síové implementace (ND) dojde při počátečním spuštění serveru ke zkopírování těchto souborů z umístění hlavní instalace produktu IBM Cognos BI na umístění serveru. Ujistěte se, že jste nahradili proměnné specifické pro prostředí v těchto souborech předtím, než bude server IBM Cognos BI spuštěn; jinak dojde při spuštění serveru k selhání skriptů pro vytváření tabulek. Chcete-li určit svoje *umístění\_COGNOS*, viz část [Nalezení vašeho kořenového adresáře běhového](http://publib.boulder.ibm.com/infocenter/dmndhelp/v7r5mx/topic/com.ibm.wbpm.mon.imuc.doc/inst/ccfg_cognos.html) [prostředí IBM Cognos BI.](http://publib.boulder.ibm.com/infocenter/dmndhelp/v7r5mx/topic/com.ibm.wbpm.mon.imuc.doc/inst/ccfg_cognos.html)

5. Spust'te produkt WebSphere Application Server.

## **Ruční vytvoření tabulek stroje systému zpráv**

Pokud jste automaticky nevytvořili tabulky sběrnice SIBus pro stroj systému zpráv produktu IBM Business Monitor během vytváření samostatného profilu nebo při použití průvodce konfigurací prostředí implementace, případně průvodce konfigurací, musíte tabulky vytvořit ručně. Tabulky vytvořit ručně rovněž v případě, kdy používáte databázi DB2 for z/OS pro datové úložiště stroje systému zpráv.

Můžete také vytvořit tabulku stroje systému zpráv infrastruktury CEI. Po vytvoření prostředí implementace produktu dojde k vygenerování skriptů databáze pro infrastrukturu CEI. Pro dokončení konfigurace musíte provést ruční spuštění těchto skriptů, chcete-li povolit úložiště událostí CEI (což není doporučeno pro produkční prostředí).

K vygenerování skriptů pro tabulky sběrnice SI verze 8.0 použijte nástroj pro návrh databáze (DbDesignGenerator).

Můžete také použít sibDDLGenerator. Například příkaz pro generování skriptů SIB DDL pro produkt DB2 v systému z/OS je sibDDLGenerator -system db2 -version 8.1 -platform zos.

Dokumentace pro nástroj sibDDLGenerator ukazuje verze produktu DB2, které jsou podporovány. Neuvádí všechny verze produktu DB2, které produkt IBM Business Monitor podporuje. Můžete ovšem zadat verzi 8.1, jak je uvedeno v příkladu výše, a výsledná DDL by měla být kompatibilní se všemi podporovanými verzemi.

Protože může mít produkt IBM Business Monitor stroj systému zpráv infrastruktury CEI, ale i stroj systému zpráv produktu IBM Business Monitor, oba vytvořené se stejným tabulkovým prostorem a názvy tabulek, ujistěte se, že buď používáte dvě různé databáze, nebo dva rozdílné názvy schématu.

## **Generování skriptů pro vytváření databázových objektů v databázi DB2 for z/OS**

Pokud máte stávající soubor návrhu databáze, můžete jej použít k vygenerování skriptu databáze pro vytvoření databázových objektů IBM Business Monitor v databázovém subsystému DB2 for z/OS.

Instalujte produkt IBM Business Monitor.

Zkontrolujte, zda máte příslušná oprávnění k souboru, abyste mohli vytvořit soubor návrhu databáze a skripty databáze v zamýšleném umístění.

Chcete-li vygenerovat skripty databáze pro vytvoření databázových objektů, můžete nástroj pro návrh databáze spustit v bezobslužném režimu pomocí parametru příkazového řádku **-g**. V tomto režimu nástroj vyžaduje vstup ze souboru návrhu databáze, který definuje konfiguraci pro databázi DB2 for z/OS. Soubor návrhu databáze již musí existovat předtím, než vygenerujete skripty databáze.

Můžete spustit nástroj návrhu databáze v interaktivním režimu, abyste vygenerovali soubor návrhu databáze. Podle výzev v nástroji definujte konfiguraci databáze DB2 for z/OS pro topologii samostatné nebo síťové implementace.

Během definování konfigurace databáze DB2 for z/OS můžete specifikovat, jak seskupit skripty databáze SQL, které chcete vygenerovat pro komponenty produktu IBM Business Monitor. Výchozí nastavení je pro skripty, které mají být vygenerovány v jednotlivých adresářích pro každou komponentu. Než spustíte nástroj návrhu databáze, vyberte umístění pro ukládání souborů, které nástroj vygeneruje.

Je důležité použít cestu k adresáři a strukturu, které odrážejí to, jak mají být databázové objekty distribuovány v subsystému DB2 for z/OS. Pro každou databázi, která má být vytvořena, použijte jeden výstupní adresář a celé schéma, které je nezbytné k vytvoření databáze, vygenerujte do tohoto adresáře. Jako referenční pomůcku můžete také odvodit název adresáře SQL od názvu databáze, kterou plánujete vytvořit.

Pokud například plánujete vytvořit jedinou databázi s názvem W1MYDB, můžete vygenerovat skripty databáze pro všechny komponenty databáze v jediném adresáři WAS\_HOME/profiles/default/dbscripts/DB2-zOS/W1MYDB. Pokud požadujete dvě databáze, které jsou vymezeny na úrovni buňky a na úrovni klastru, můžete schéma databáze strukturovat tak, jak je uvedeno v následujícím příkladu:

- v Chcete-li vytvořit databázi s názvem W8CELLDB, která obsahuje databázové objekty vymezené na úrovni buňky, vygenerujte skripty databáze pro komponentu databáze MONITOR v adresáři, jako je např. WAS\_HOME/profiles/default/dbscripts/DB2-zOS/ W8CELLDB. Později můžete spustit vygenerované schéma k vytvoření databázových objektů pro komponentu databáze MONITOR v databázi W8CELLDB. \*
- v Chcete-li vytvořit databázi s názvem W8S1DB, která obsahuje databázové objekty vymezené na úrovni klastru, vygenerujte skripty databáze pro všechny zbývající komponenty produktu IBM Business Monitor v adresáři, jako je např. WAS\_HOME/profiles/default/dbscripts/DB2-zOS/W8S1DB. Později můžete spustit vygenerované schéma k vytvoření databázových objektů pro tyto komponenty v databázi W8S1DB.
- 1. V případě potřeby zkopírujte soubor návrhu databáze, který definuje konfiguraci DB2 for z/OS, na pracovní stanici, kde je nainstalován produkt IBM Business Monitor, abyste soubor zpřístupnili pro použití s příkazem **DbDesignGenerator**.
- 2. Přejděte do adresáře IBM Business Monitor, kde je uložen příkaz **DbDesignGenerator**: cd WAS\_HOME/util/dbUtils

Například: cd /WebSphere/V8T8DM/DeploymentManager/util/dbUtils

3. Spust'te příkaz **DbDesignGenerator** s použitím následující syntaxe:

./DbDesignGenerator.sh -g db\_design\_file

Kde *db\_design\_file* je úplný název soubor návrhu databáze. Například: ./DbDesignGenerator.sh -g /WebSphere/V8T8DM/DeploymentManager/profiles/ default/dbscripts/DB2-zOS/W8CELL.nd.dbDesign

4. Přezkoumejte informace, které jsou zobrazeny na obrazovce, a ověřte, že se nezobrazily žádné chybové zprávy. Nástroj návrhu databáze pro každou komponentu databáze zapíše na obrazovku informační zprávy, které indikují, že skripty byly vygenerovány v adresáři specifikovaném v souboru návrhu databáze. Například pro komponentu databáze MONITOR uvidíte informace podobné následujícímu příkladu:

[info] Skript(y) byl(y) vygenerován(y) /WebSphere/V8T8DM/DeploymentManager/profiles/ default/dbscripts/DB2-zOS/W8CELLDB for MONITOR

Po vygenerování poslední sady skriptů uvidíte informace podobné následujícímu příkladu:

[info] děkujeme, probíhá ukončení...

**Tip:** V souboru návrhu databáze jsou adresáře pro skripty SQL definovány pomocí proměnné *ddl\_outDir* v sekci každé komponenty. Pokud chcete vygenerovat skripty SQL do sady různých adresářů, rychlým způsobem, jak to udělat, je ručně aktualizovat hodnoty proměnných *ddl\_outDir*. Pak soubor návrhu databáze uložte a spusť te opět příkaz **DbDesignGenerator**, jak je popsáno v kroku 3.

Byly vytvořeny následující soubory:

- v Skripty databáze byly vytvořeny v jednom nebo vícerých zadaných adresářích. Každý z adresářů také obsahuje skript createDB2.sh, který můžete později spustit spolu se skripty databáze, abyste vtyvořili databázové objekty DB2 for z/OS.
- Soubor protokolu s názvem dbDesignGenerator.log je vytvořen v adresáři, z nějž jste spustili příkaz **DbDesignGenerator**.

# **Vytvoření databází v subsystému DB2 for z/OS**

Když používáte nástroj pro návrh databáze (**DbDesignGenerator**) k definování konfigurace databáze, můžete vygenerovat skripty databáze, které jsou nezbytné k vytvoření databází pro komponenty produktu IBM Business Monitor.

Můžete použít různé nástroje ke spuštění těchto skriptů databáze:

- v Když spustíte nástroj pro návrh databáze k vygenerování skriptů databáze, je vygenerován také skript **createDB2.sh**. Ke spuštění skriptů databáze můžete použít **createDB2.sh**.
- v Ke spuštění skriptů databáze můžete použít nástroje, jako je např. příkazový procesor (CLP) DB2, SPUFI nebo DSNTEP2.

### **Výběr nástrojů pro použití**

Na základě zkušeností a znalostí či osobních preferencí můžete upřednostnit jeden nástroj před jiným. Vaše organizace možná také zavedla standardy či konvence pro nástroje použité k vytvoření objektů DB2 for z/OS, zejména v produkčním prostředí.

### **Aspekty výběru skriptu createDB2.sh**

- v **createDB2.sh** může vytvořit všechny databázové objekty v jednom jednoduchém spuštění nástroje, takže je dobrou volbou, pokud je to vaše první implementace serveru.
- **createDB2.sh** spustí skripty databáze, které vygeneruje nástroj pro návrh databáze (**DbDesignGenerator**).
- v **createDB2.sh** spustí SQL pro každou komponentu ve správné posloupnosti.
- v **createDB2.sh** vytvoří databázové objekty v souladu s konvencí pojmenování, kterou definujete.
- v **createDB2.sh** uspořádá rozvržení databázových objektů mezi databázemi DB2 for z/OS.
- createDB2.sh udělí oprávnění GRANT databázi, skupině úložišť a objektům fondu vyrovnávacích pamětí.
- **createDB2.sh** automaticky provede přizpůsobení jazyka DDL (Data Definition Language) sběrnice pro integraci služeb.
- **createDB2.sh** se spouští v prostředí UNIX System Services.
- v **createDB2.sh** vyprodukuje záznam pro audit u objektů, které vytvoří.

### **Aspekty výběru jiných nástrojů**

- v Možná dáte přednost použití příkazového procesoru (CLP) DB2 ke spuštění příkazů SQL v prostředí UNIX Systems Services. Nejdříve musíte spustit skript **createDB2.sh** v režimu, který obejde spuštění příkazů SQL a místo toho je zkonsoliduje do dvou souborů .sql. Potom můžete tyto soubory spustit pomocí příkazového procesoru (CLP).
- v Neexistují žádná jiná omezení pro konvenci pojmenovávání či uspořádání, která platí pro databázové objekty, než standardní omezení databázového subsystému.
- v Některé nástroje mohou být spuštěny z prostředí z/OS.
- v Nástroje mohou vyprodukovat záznam pro audit příkazů databáze DB2, které byly vydány.

## **Nastavení definic názvu aliasu pro připojení k serveru DB2 for z/OS**

Než spustíte skript **createDB2.sh**, musíte nakonfigurovat příkazový procesor (CLP) DB2 definováním sady proměnných prostředí a aliasu příkazu **db2**. Musíte také definovat názvy aliasu, které mohou být použity pro připojení k serveru DB2 for z/OS.

Zkontrolujte, že existuje soubor vlastností, například clp.properties, pro příkazový procesor (CLP) DB2. V případě potřeby můžete vytvořit svůj vlastní soubor vlastností pomocí ukázkového souboru vlastností, který je dostupný v adresáři, kde je příkazový procesor (CLP) nainstalován. Další informace viz dokumentace produktu DB2 for z/OS.

Proveďte následující kroky konfigurace v prostředí z/OS UNIX System Services, z nějž bude spuštěn skript **createDB2.sh**:

- 1. Nakonfigurijte příkazový procesor (CLP) DB2 pro každé ID uživatele, který bude pracovat s databází DB2 for z/OS z příkazového řádku. Můžete aktualizovat osobní nebo sdílené profily uživatele takto:
	- v Upravte proměnnou prostředí CLASSPATH tak, aby obsahovala soubor clp.jar.
	- v Použijte proměnnou prostředí CLPPROPERTIESFILE k definování úplného názvu souboru vlastností pro příkazový procesor (CLP).
	- v Definujte příkaz **db2** jako alias pro příkaz, který spustí příkazový procesor (CLP).
	- Určete soubor DB2JccConfiguration.properties definující vlastnosti JDBC, které mají být použity na příkazový procesor (CLP).

Pro přidání nezbytných položek do souboru .profile nebo /etc/profile můžete použít následující syntaxi:

```
export CLPHOME=instalační_adresář_clp
export CLASSPATH=$CLASSPATH:$CLPHOME/lib/clp.jar
export CLPPROPERTIESFILE=cesta_k_souboru_vlastností_clp
alias db2="java -Ddb2.jcc.propertiesFile=/cesta_k_souboru/
  DB2JccConfiguration.properties com.ibm.db2.clp.db2"
```
Například:

```
export CLPHOME=/shared/db2910_base
export CLASSPATH=$CLASSPATH:$CLPHOME/lib/clp.jar
export CLPPROPERTIESFILE=/wasv8config/clp.properties
alias db2="java -Ddb2.jcc.propertiesFile=/wasv8config/
  DB2JccConfiguration.properties com.ibm.db2.clp.db2"
```
- 2. V souboru vlastností pro příkazový procesor (CLP) definujte názvy aliasu, které mohou být použity pro připojení k serveru DB2 for z/OS. Definice názvu aliasu obsahuje následující entity:
	- v Adresu URL, která specifikuje název domény nebo adresu IP databázového serveru, port, na němž server naslouchá, název umístění DB2 definovaného během instalace a vlastnost pro připojení JDBC. Adresa URL může mít podobu: *server*:*port*/*databáze* property=*hodnota*. Hodnoty portu a vlastnosti jsou nepovinné a název umístění DB2 musí být specifikován velkými písmeny.
	- ID uživatele a přidružené heslo, které lze použít k připojení k serveru DB2. Toto ID uživatele musí odpovídat ID uživatele (s oprávněním SYSADM), které administrátor systému DB2 používá ke spuštění skriptu **createDB2.sh**.

Požadované položky názvu aliasu můžete do souboru vlastností přidat pomocí následující syntaxe:

*DB2ALIASNAME*=*URL*,*ID\_uživatele*,*heslo*

Například:

DSNXWBD=localhost:9446/DSNXWBD,SYSADM1,SYSPWRD1

**Tip:** Pokud definujete hodnotu *DB2ALIASNAME* v souboru vlastností, ujistěte se, že jsou specifikovány správné podrobnosti připojení, abyste zabránili připojení k nesprávné databázi a k nevratnému přepsání jejího obsahu.

3. Nakonfigurujte parametr subsystému DB2 DBACRVW, abyste povolili ID uživatelů s oprávněním DBADM na databázi provádět následující úlohy pro jiná ID uživatelů: vytvářet pohledy na tabulky v databázi, vytvářet aliasy pro tabulky a vytvářet
materializované tabulky dotazů. Můžete použít seznam příkazů instalace (CLIST) k přístupu k panelu DSNTIPP ISPF a aktualizovat pole DBADM CREATE AUTH k nastavení DB2 ZPARM DBACRVW=YES.

Použijte skript **createDB2.sh** buďto ke spuštění SQL, abyste vytvořili databázové objekty pro zadanou databázi, nebo ke konsolidaci příkazů SQL do dvou souborů .sql, které můžete spustit později pomocí jiných databázových nástrojů.

## **Vytváření databázových objektů DB2 for z/OS pomocí skriptu createDB2.sh**

Po vytvoření skriptů databáze pro komponenty IBM Business Monitor můžete spustit skript **createDB2.sh** k vytvoření jedné či více databází v subsystému DB2 for z/OS a k naplnění každé databáze objekty.

K vytvoření a naplnění databází můžete použít také nástroje, jako je např. příkazový procesor (CLP) DB2, SPUFI nebo DSNTEP2.

- Rozhodněte o návrhu a konfiguraci databáze DB2 for z/OS včetně počtu databází nezbytných pro komponenty produktu IBM Business Monitor. Například v prostředí se samostatným serverem se můžete rozhodnout nastavit všechny komponenty databází v jediné databázi DB2 for z/OS.
- v Rozhodněte se o konvenci pojmenování pro objekty DB2 for z/OS, jako jsou databáze, skupiny úložišť, názvy katalogů VSAM (VCAT), předpony schémat, fondy vyrovnávacích pamětí a ID zabezpečení.
- v Vytvořte nezbytné fondy vyrovnávacích pamětí. Další informace viz Ukázkové příkazy a SQL DB2.
- v Spuste nástroj pro návrh databáze (**DbDesignGenerator**), abyste vygenerovali skripty databáze, které mohou být použity k vytvoření databázových objektů pro komponenty produktu IBM Business Monitor. Nastavte konfiguraci databáze tak, aby nástroj pro návrh databáze vytvořil jediný výstupní adresář pro každou databázi, která má být vytvořena, a vygeneroval do tohoto adresáře všechny relevantní skripty databáze, včetně skriptu **createDB2.sh**, které jsou nezbytné k vytvoření databáze.
- v Pomocí FTP přeneste skripty databáze, včetně skriptu **createDB2.sh**, do systému z/OS, který obsahuje instalaci DB2 for z/OS. Skript **createDB2.sh** přeneste jako textový soubor ASCII a soubory schématu databáze přeneste v binárním režimu. Zajistěte také, abyste při přenosu souborů zachovali adresářovou strukturu.
- v Poskytněte oprávnění pro skript **createDB2.sh**.
- Vytvořte nebo rozšiřte profil.
- Nastavte definice názvu aliasu pro připojení k serveru DB2.

Počet databází, které vytvoříte pro instalaci produktu IBM Business Monitor, může záviset na vaší topologii a na tom, jak chcete distribuovat databázové objekty v subsystému DB2 for z/OS. Za předpokladu, že jsou skripty databáze správně seskupeny ve výstupních adresářích, které byly specifikovány při spuštění nástroje pro návrh databáze, můžete spustit skript **createDB2.sh** jednou pro každou instanci databáze, která má být vytvořena. Například:

- v Chcete-li vytvořit jedinou databázi, můžete spustit **createDB2.sh** jednou z adresáře obsahujícího všechny skripty databáze, které byly vygenerovány pro všechny komponenty IBM Business Monitor.
- v Chcete-li vytvořit více databází na úrovni buňky a na úrovních klastrů, můžete spustit **createDB2.sh** jednou z každého adresáře obsahujícího skripty databáze nezbytné k vytvoření databázových objektů pro buňku a klastry.

**Důležité:** Očekává se, že administrátor systému DB2 for z/OS spustí skript **createDB2.sh** s ID uživatele, který má oprávnění SYSADM, aby vytvořil databázi a skupiny úložiš. Po

dokončení pak administrátor systému může poskytnout oprávnění DBADM pro databáze IBM Business Monitor administrátorovi WebSphere.

Proveďte následující kroky pro každou databázi, kterou chcete vytvořit:

1. V systému z/OS, který obsahuje instalaci DB2, vstupte do příkazového shellu UNIX System Services a potom přejděte do adresáře, do nějž jste převedli skripty databáze pro databázové objekty, které mají být vytvořeny. Například:

cd /u/work/S4CELLDB

2. Spust<sup>t</sup>te skript **createDB2.sh** pomocí následující syntaxe:

createDB2.sh -DBAlias *název\_aliasu* -DBName *název\_databáze* -DBSto *název\_skupiny\_úložiš* -DBCreate -DBVCat *katalog\_svazků* -DBUser *ID\_uživatele\_DB* -RunSQL

kde:

#### **-DBAlias**

Určuje název aliasu, který se mapuje do adresy URL serveru DB2, ID uživatele a hesla, a které se použije k připojení k DB2. Nezadáte-li tento parametr při spuštění skriptu **createDB2.sh**, budete vyzváni k zadání hodnoty.

#### **-DBName**

Určuje název databáze, která se má vytvořit.

#### **-DBSto**

Určuje název skupiny úložišť pro svazek, který obsahuje datové sady, kde jsou uloženy tabulky a rejstříky.

#### **-DBCreate**

Vytvoří databázi.

#### **-DBVCat**

Určuje název katalogu DB2 Virtual Storage Access Method (VSAM), který zaznamenává informace o datových sadách.

#### **-DBUser**

Určuje ID uživatele administrátora WebSphere, který má oprávnění administrátora databáze pro databázi IBM Business Monitor, jež má být vytvořena.

#### **-RunSQL**

Spouští příkazy SQL, které vytvoří databázové objekty.

#### Například:

createDB2.sh -DBAlias DSNXWBD -DBName S4CELLDB -DBSto S4DBSTO -DBCreate -DBVCat DSNV10PP -DBUser S4ADMIN -RunSQL Informace o všech parametrech, které jsou k dispozici pro skript **createDB2.sh**, a o použití příkladů viz createDB2.sh script.

3. Přezkoumejte zprávy zobrazující se v konzole a ověřte, že se nezobrazily žádné chybové zprávy.

**Tip:** Poprvé, když spustíte **createDB2.sh** k vytvoření databáze, uvidíte několik zpráv, protože skript se poprvé pokusí pracovat s databází, která v této fázi ještě neexistuje. Tyto zprávy mohou být ignorovány a následující vyvolání **createDB2.sh** pro stejnou databázi tyto zprávy nevyprodukuje.

Když je spuštěný skript dokončen, můžete také přezkoumat soubor z\_output.txt, který poskytuje záznamy pro audit k provedeným operacím, a zprávy o stavu. Tento soubor je uložen v adresáři, z nějž jste spustili skript **createDB2.sh**.

Každá databáze je vytvořena a naplněna nezbytnými databázovými objekty.

# **Vytváření databázových objektů DB2 for z/OS pomocí příkazového procesoru (CLP) DB2**

Když spustíte skript **createDB2.sh**, můžete se rozhodnout spustit SQL ihned, abyste vytvořili databázové objekty pro určenou databázi, nebo můžete obejít spuštění skriptů SQL tak, abyste je mohli spustit později. Pokud obejdete spuštění SQL, skript **createDB2.sh** zkonsoliduje příkazy SQL do dvou souborů (z schema.sql a z schemaProc.sql), které můžete spustit později pomocí příkazového procesoru (CLP) DB2.

Tyto soubory .sql můžete také spustit pomocí jiného databázového nástroje podle svého výběru, jako např. SPUFI nebo DSNTEP2.

- Rozhodněte o návrhu a konfiguraci databáze DB2 for z/OS včetně počtu databází nezbytných pro komponenty produktu IBM Business Monitor. Například v prostředí se samostatným serverem se můžete rozhodnout nastavit všechny komponenty databází v jediné databázi DB2 for z/OS.
- v Rozhodněte se o konvenci pojmenování pro objekty DB2 for z/OS, jako jsou databáze, skupiny úložišť, názvy katalogů VSAM (VCAT), předpony schémat, fondy vyrovnávacích pamětí a ID zabezpečení.
- v Vytvořte nezbytné fondy vyrovnávacích pamětí. Další informace viz Ukázkové příkazy a SQL DB2.
- Spust'te nástroj pro návrh databáze (**DbDesignGenerator**), abyste vygenerovali skripty databáze, které mohou být použity k vytvoření databázových objektů pro komponenty produktu IBM Business Monitor. Nastavte konfiguraci databáze tak, aby nástroj pro návrh databáze vytvořil jediný výstupní adresář pro každou databázi, která má být vytvořena, a vygeneroval do tohoto adresáře všechny relevantní skripty databáze, včetně skriptu **createDB2.sh**, které jsou nezbytné k vytvoření databáze.
- v Pomocí FTP přeneste skripty databáze, včetně skriptu **createDB2.sh**, do systému z/OS, který obsahuje instalaci DB2 for z/OS. Skript **createDB2.sh** přeneste jako textový soubor ASCII a soubory schématu databáze přeneste v binárním režimu. Zajistěte také, abyste při přenosu souborů zachovali adresářovou strukturu.
- v Poskytněte oprávnění pro skript **createDB2.sh**.
- Vytvořte nebo rozšiřte profil.
- v Nastavte definice názvu aliasu pro připojení k serveru DB2.

Za předpokladu, že jsou skripty databáze správně seskupeny ve výstupních adresářích, které byly specifikovány při spuštění nástroje pro návrh databáze, můžete spustit skript **createDB2.sh** jednou pro každou instanci databáze, která má být vytvořena.

**Důležité:** Očekává se, že administrátor systému DB2 for z/OS spustí skript **createDB2.sh** s ID uživatele, který má oprávnění SYSADM, aby vytvořil databázi a skupiny úložiš. Po dokončení pak administrátor systému může poskytnout oprávnění DBADM pro databáze IBM Business Monitor administrátorovi WebSphere.

Proveďte následující kroky pro každou databázi, kterou chcete vytvořit:

- 1. V systému z/OS, který obsahuje instalaci DB2, vstupte do příkazového shellu UNIX System Services a potom přejděte do adresáře, do nějž jste převedli skripty databáze pro databázové objekty, které mají být vytvořeny. Například: cd /u/work/S4CELLDB
- 2. Spust<sup>t</sup>e skript **createDB2.sh** pomocí následující syntaxe:

createDB2.sh -DBAlias *název\_aliasu* -DBName *název\_databáze* -DBSto *název\_skupiny\_úložiš* -DBCreate -DBVCat *katalog\_svazků* -DBUser *ID\_uživatele\_DB*

kde:

#### **-DBAlias**

Určuje název aliasu, který se mapuje do adresy URL serveru DB2, ID uživatele a hesla, a které se použije k připojení k DB2. Nezadáte-li tento parametr při spuštění skriptu **createDB2.sh**, budete vyzváni k zadání hodnoty.

#### **-DBName**

Určuje název databáze, která se má vytvořit.

#### **-DBSto**

Určuje název skupiny úložišť pro svazek, který obsahuje datové sady, kde jsou uloženy tabulky a rejstříky.

#### **-DBCreate**

Vytvoří databázi.

#### **-DBVCat**

Určuje název katalogu DB2 Virtual Storage Access Method (VSAM), který zaznamenává informace o datových sadách.

#### **-DBUser**

Určuje ID uživatele administrátora WebSphere, který má oprávnění administrátora databáze pro databázi IBM Business Monitor, jež má být vytvořena.

**Tip:** Vynecháním parametru **-RunSQL** vynecháte provedení příkazů SQL, které vytvářejí databázové objekty, a místo toho zkonsolidují příkazy do dvou souborů .sql. Například:

createDB2.sh -DBAlias DSNXWBD -DBName S4CELLDB -DBSto S4DBSTO -DBCreate -DBVCat DSNV10PP -DBUser S4ADMIN Informace o všech parametrech, které jsou k dispozici pro skript **createDB2.sh**, a o použití příkladů viz createDB2.sh script.

Soubory z\_schema.sql a z\_schemaProc.sql, které obsahují konsolidované příkazy SQL, jsou vygenerovány v adresáři, z nějž spustíte skript **createDB2.sh**. Soubor z\_schemaProc.sql obsahuje příkazy SQL pro uložené procedury a je vygenerován navíc k souboru z\_schema.sql, protože uložené procedury vyžadují symbol "at" (@) jako znak pro ukončení příkazů při spuštění příkazového procesoru (CLP).

3. Spuste příkazový procesor (CLP) DB2 v dávkovém režimu, abyste spustili SQL v souboru z\_schema.sql:

db2 -f /*createDB2.sh\_path*/z\_schema.sql Například:

db2 -f /u/work/S4CELLDB/z\_schema.sql Příkazový procesor (CLP) přečte data v souboru a postupně zpracuje příkazy v souboru.

4. Opět spusť te příkazový procesor (CLP) DB2, abyste spustili SOL v souboru z\_schemaProc.sql, a dále použijte parametr **-td**, abyste definovali @ jako znak ukončení příkazu:

db2 -td@ -f /*createDB2.sh\_path*/z\_schemaProc.sql Například:

db2 -td@ -f /u/work/S4CELLDB/z\_schemaProc.sql

Každá databáze je vytvořena a naplněna nezbytnými databázovými objekty.

## **Aspekty pro nastavení a konfiguraci zotavení HADR**

Při plánování nastavení a konfiguraci DB2 pro vysokou dostupnost zotavení z havárie (HADR) vezměte v úvahu následující aspekty.

- v "Ověřit stav databáze pro převzetí"
- v "Konfigurace zdrojů dat pro zotavení HADR"
- v "Nastavit vlastnosti programového opakování transakce"
- v ["Určit role uživatele pro zotavení HADR" na stránce 72](#page-77-0)
- v ["Po převzetí spustit stroj systému zpráv" na stránce 72](#page-77-0)
- v ["Přístup k dalším informacím" na stránce 72](#page-77-0)

### **Ověřit stav databáze pro převzetí**

Když dojde k selhání serveru, zotavení HADR umožní, aby rezervní databáze převzala funkci primární databáze s úplnou funkčností DB2. Než dojde k převzetí, ověřte stav DB2 pro zotavení HADR jak u primární databáze, tak i u sekundární databáze, abyste zjistili, zda je převzetí povoleno, nebo zda se vrátí chyba. Někdy může převzetí způsobit chybu nebo nemusí být povoleno.

Další informace viz téma [příkaz TAKEOVER HADR.](http://publib.boulder.ibm.com/infocenter/db2luw/v9r7/topic/com.ibm.db2.luw.admin.cmd.doc/doc/r0011553.html) Přezkoumejte parametry příkazu a poznámky o použití, abyste určili, zda se má provést převzetí.

### **Konfigurace zdrojů dat pro zotavení HADR**

Zdroje dat DB2 pro HADR nakonfigurujte v administrativní konzole produktu IBM Business Manager, jak je popsáno v tématu [Konfigurace přesměrování klienta pro aplikace, které](http://publib.boulder.ibm.com/infocenter/wasinfo/v8r0/index.jsp?topic=/com.ibm.websphere.base.doc/info/aes/ae/tdat_clientreroute.html) [používají databáze DB2.](http://publib.boulder.ibm.com/infocenter/wasinfo/v8r0/index.jsp?topic=/com.ibm.websphere.base.doc/info/aes/ae/tdat_clientreroute.html)

Při konfiguraci zdrojů dat pro produkty IBM Business Process Manager mějte na paměti následující aspekty:

- v Při nastavení DB2 k zotavení HADR je doporučeno povolit automatické přesměrování klienta.
- v Pro stroj systému zpráv a zdroje dat na úrovni buňky musejí být nakonfigurovány vlastnosti *Alternativní názvy serveru* a *Alternativní čísla portů*.
- v Alternativním portem musí být externí port pro server DB2, nikoli port služby HADR, který je specifikován v /etc/services. Pokud například port služby HADR DB2\_HADR\_1, specifikovaný v /etc/services, je 55001, a server DB2 používá externí port 50000, musíte jako alternativní port zdroje dat na administrativní konzole specifikovat port 50000.

### **Nastavit vlastnosti programového opakování transakce**

Pro podporu programových opakování transakcí byly do souboru 00static.xml přidány dvě nové vlastnosti s následujícími hodnotami:

```
<transaction-reroute-retries>3</transaction-reroute-retries>
<transaction-reroute-retry-delay-in-millis>10000<transaction-
   reroute-retry-delay-in-millis>
```
Pomocí konfiguračního souboru 100Custom.xml můžete provést změny v souboru 00Static.xml, pokud jsou požadovány jiné než výchozí hodnoty. Postupujte takto:

1. Vyhledejte konfigurační soubor 100Custom.xml:

- <span id="page-77-0"></span>• V prostředí síťové implementace je cesta k souboru <DMGR-profile-root>\config\ cells\<cell-name>\nodes\<custome-node-name>\servers\<server-name>\ server\_type\config\100Custom.xml.
- V prostředí samostatného serveru je cesta k souboru: <stand-alone-profile-root> config\cells\<cell-name>\nodes\<stand-alone-node-name>\servers\<servername>\server\_type\config\100Custom.xml.
- 2. Upravte soubor 100Custom.xml. Upravte následující část tak, aby vypadala jako tento příklad:

```
<server merge="mergeChildren">
 <transaction-reroute-retries merge="replace">10</transaction-reroute-retries>
 <transaction-reroute-retry-delay-in-millis merge="replace">3000<transaction-
     reroute-retry-delay-in-millis>
</server>
```
3. Uložte provedené změny.

Poskytněte všechny vlastnosti přesměrování klienta pro všechny své zdroje dat.

### **Určit role uživatele pro zotavení HADR**

Při nastavování zotavení HADR specifikujte pro každou platformu příslušné role uživatele, abyste určili, kdo může provádět různé úlohy zotavení HADR.

- Pro Windows použijte administrativního uživatele DB2: db2admin.
- Pro Linux použijte raději uživatele instance DB2 db2inst1, než administrativního uživatele dasusr1.

Pokud je například specifikován uživatel instance DB2, uživatel db2inst1 zálohuje primární databázi, zkopíruje záložní obraz na záložní server a potom obnoví nebo spustí záložní server pomocí tohoto obrazu. Je-li specifikován administrativní uživatel, uživatel dasusr1 je vlastníkem zkopírovaného obrazu, ke kterému nemá přístup uživatel db2inst1 provádějící akce zálohování a obnovy. Protože tito dva uživatelé patří k různým skupinám a mají různá přístupová práva k souborům, nastavení zotavení HADR může selhat.

### **Po převzetí spustit stroj systému zpráv**

Je-li vypnuto automatické restartování stroje systému zpráv, musíte po převzetí databáze stroj systému zpráv spustit ručně.

Pokud ve stejném klastru existují dva servery stroje systému zpráv, kdy server systému zpráv 1 je v aktivním stavu a server stroje systému zpráv 2 je v připojeném stavu, nemusíte mít ve svém prostředí spuštěný server stroje systému zpráv, a to kvůli následující posloupnosti událostí:

- 1. Došlo k převzetí databáze, kterou stroje systému zpráv používají.
- 2. Server stroje systému zpráv 1 se vypnul, aby zabránil ztrátě dat.
- 3. Server stroje systému zpráv 2 spustil všechny stroje systému zpráv a pracuje jako aktivní server, zatímco server stroje systému zpráv 1 je stále vypnutý.
- 4. Došlo k dalšímu převzetí databáze.
- 5. Server stroje systému zpráv 2 se vypnul, aby zabránil ztrátě dat.
- 6. Oba servery stroje systému zpráv 1 a 2 jsou vypnuté.

### **Přístup k dalším informacím**

Jsou-li potřebné další informace, použijte následující odkazy.

- v Pokud ve vašem prostředí DB2 HADR došlo k výpadku, viz [Detekce a reakce na výpadky](http://publib.boulder.ibm.com/infocenter/db2luw/v9r7/index.jsp?topic=%2Fcom.ibm.db2.luw.admin.ha.doc%2Fdoc%2Ft0051368.html) [systému v řešení vysoké dostupnosti.](http://publib.boulder.ibm.com/infocenter/db2luw/v9r7/index.jsp?topic=%2Fcom.ibm.db2.luw.admin.ha.doc%2Fdoc%2Ft0051368.html)
- v Poté, co dojde k překonání selhání v případě, že stav DB2 HADR není peer, a dojde ke ztrátě dat, nakonfigurujte stav DB2 HADR jako peer, jak je popsáno v následujících tématech:
	- – [Provádění operace překonání selhání v rámci zotavení HADR.](http://publib.boulder.ibm.com/infocenter/db2luw/v9r7/index.jsp?topic=%2Fcom.ibm.db2.luw.admin.ha.doc%2Fdoc%2Ft0011835.html)
	- – [Reintegrace databáze po operaci převzetí.](http://publib.boulder.ibm.com/infocenter/db2luw/v9r7/index.jsp?topic=%2Fcom.ibm.db2.luw.admin.ha.doc%2Fdoc%2Ft0011767.html)

# **Konfigurace produktu Oracle Real Application Cluster (RAC) pro použití s produktem IBM Business Monitor**

Produkt Oracle Real Application Clusters (RAC) je volbou pro databáze Oracle, která spojí dva či více počítačů, aby vytvořily klastrovanou databázi, která se chová jako jediný systém. V databázi RAC přistupují procesy Oracle, které jsou spuštěny v samostatných uzlech, ke stejným datům ze sdílené diskové paměti.

Když vytváříte profily produktu IBM Business Monitor pomocí produktu Oracle, zadejte hostitele a port jednoho ze serverů RAC a název služby RAC pro název databáze.

Potom po spuštění systémů dokončete konfigurační kroky, abyste upravili zdroje dat WebSphere, které se mají připojit k produktu Oracle RAC s názvem služby RAC.

V závislosti na verzi Oracle RAC, kterou používáte s produktem IBM Business Monitor, budete možná muset provést některé konfigurační kroky.

- v Pokud používáte Oracle 11g R2 s funkcí SCAN, produkt IBM Business Monitor nepotřebuje další ruční konfiguraci, pokud zadáte název služby během vytváření profilu nebo konfigurace topologie. jdbc:oracle:thin:@// [SCAN\_LISTENER\_HOST][:SCAN\_LISTENER\_PORT]/SERVICE je formát URL JDBC vygenerované během konfigurace a bude fungovat pro Oracle RAC bez jakýchkoli ručních úprav.
- v Pokud nechcete používat funkci SCAN nebo používáte dřívější verzi Oracle, která nepodporuje funkci SCAN, musíte provést konfigurační kroky dle postupu pro konfiguraci produktu IBM Business Monitor pro použití s Oracle RAC.

K dispozici jsou dva scénáře:

- Pokud používáte samostatný profil, musíte vytvořit profil pomocí SID jako hodnoty pro název databáze.
- Pokud nastavujete prostředí síové implementace, profily a klastry je třeba nakonfigurovat pomocí SID.

Produkt IBM Business Monitor vždy vytváří URL JDBC v následujícím formátu: jdbc:oracle:thin:@//[SCAN\_LISTENER\_HOST][:SCAN\_LISTENER\_PORT]/SERVICE

Tento formát můžete upravit pro použití s Oracle RAC:

```
jdbc:oracle:thin:@(DESCRIPTION=(ADDRESS_LIST=
(ADDRESS=(PROTOCOL=TCP)(HOST=rac-node1)(PORT=1521))
(ADDRESS=(PROTOCOL=TCP)(HOST=rac-node2)(PORT=1521))
(FAILOVER=on)(LOAD_BALANCE=on)
(CONNECT_DATA=(SERVER=DEDICATED)
(SERVICE_NAME=název_služby)))
```
Při definování relevantních zdrojů dat Oracle JDBC zadejte URL RAC jako URL Oracle:

- 1. V administrativní konzole vyberte volbu **Prostředky** > **JDBC** > **Zdroj dat**.
- 2. Upravte všechny zdroje dat pomocí Oracle s URL JDBC, aby používaly jeden z formátů uvedených v "O této úloze".

Pokud používáte produkt IBM Cognos BI, poté, co jsou systémy restartovány a jsou funkční, lze publikovat datové krychle produktu IBM Business Monitor. Po publikování první datové krychle je v produktu IBM Cognos BI vytvořen zdroj dat WBMONITOR\_DB pomocí adresy URL databáze Oracle RAC, používané nyní zdrojem dat WebSphere.

Pokud byly krychle publikovány před změnou v adrese URL Oracle RAC, provedte následující kroky:

- 1. V produktu IBM Cognos BI použijte **IBM Cognos Administration** k odebrání zdroje dat WBMONITOR DB.
- 2. Krychle znovu publikujte, abyste znovu vytvořili připojení produktu IBM Cognos BI pomocí adresy URL databáze Oracle RAC.

## **Konfigurace produktu Oracle Data Guard pro produkt IBM Business Monitor**

Produkt Oracle Data Guard můžete nakonfigurovat k používání s produktem IBM Business Monitor. Produkt Oracle Data Guard poskytuje vysokou dostupnost, zotavení z havárie a ochranu dat a používá se k vytváření, správě a monitorování jedné či více rezervních databází v zájmu odolnosti produkčních databází Oracle vůči haváriím a poškozením dat.

Je-li produkt IBM Business Monitor nakonfigurován k používání produktu Oracle Data Guard, máte obvykle jednu produkční databázi, jež je vaší primární databází, a dále určitý počet rezervních databází. Produkt Oracle Data Guard v takovém případě automaticky udržuje jednotlivé rezervní databáze přenášením dat nezbytných ke zopakování provedených operací z primární databáze a uplatňováním těchto dat v rezervní databázi. Dojde-li ke znepřístupnění vaší produkční databáze v důsledku plánovaného či neplánovaného výpadku, umožní vám produkt Oracle Data Guard přepnout libovolnou z rezervních databází do role produkční databáze, a minimalizovat tak dobu narušení provozu, ke kterému dochází v důsledku výpadku.

Produkt Oracle Data Guard automaticky udržuje jednotlivé rezervní databáze přenášením dat nezbytných ke zopakování provedených operací z primární databáze a následným uplatňováním těchto dat v rezervní databázi.

#### **Typická konfigurace produktu Data Guard**

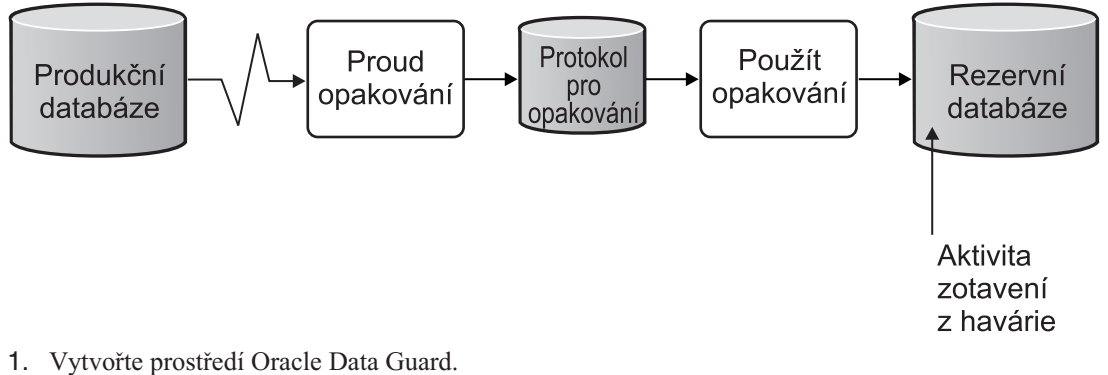

- 2. Vytvořte databázovou službu z primární databáze:
	- Exec DBMS\_SERVICE.CREATE\_SERVICE('BPM','BPM');
- 3. Vytvořte spouštěč z primární databáze spuštěním tohoto příkazu:
	- CREATE OR REPLACE TRIGGER START SERVICES AFTER STARTUP ON DATABASE DECLARE ROLE VARCHAR(30); BEGIN SELECT DATABASE ROLE INTO ROLE FROM V\$DATABASE; IF ROLE = 'PRIMARY' THEN DBMS SERVICE.START SERVICE('BPM'); END IF;END

**Poznámka:** Při spuštění databáze vaše primární databáze vždy spustí službu BPM. Váš klient se tak vždy připojí k primární databázi.

- 4. Restartujte primární databázi nebo spuste následující službu spuštěním tohoto příkazu: EXEC DBMS SERVICE.START SERVICE('BPM');
- 5. Instalujte produkt IBM Business Monitor.
- 6. Vytvořte profily nebo prostředí implementace, jež je obdobou prostředí implementace databáze instance systému Oracle. Při vytváření profilu vyberte volbu **Databáze Oracle** a připojte se k databázové službě, kterou jste vytvořili v kroku 2.

Je-li vaše primární databáze nainstalována společně se všemi vašimi rezervními databázemi na tomtéž serveru, sdílejí databáze tutéž adresu IP a port příchozí komunikace Oracle. Další konfigurace není zapotřebí.

Pokud však jsou vaše primární a záložní databáze nainstalovány na různých serverech, budou mít různé adresy IP a stejný port příchozí komunikace Oracle. Jsou-li vaše primární a záložní databáze na samostatných serverech, musíte upravit všechny zdroje dat. Poté budete mít adresu URL JDBC, jež bude podobná této adrese URL:

Úprava adresy URL JDBC:

- 1. Přihlaste se na administrativní konzolu portálu IBM Business Monitor.
- 2. Použijte nabídku **Prostředky** > **JDBC** > **Zdroje dat**.
- 3. Upravte všechny zdroje dat, jež se připojují k databázi Oracle, s použitím adres URL, které jsou podobné této adrese URL:

```
jdbc:oracle:thin:@(DESCRIPTION=
 (ADDRESS_LIST=
 (ADDRESS=(PROTOCOL=TCP)(HOST=<hostitel A>)(PORT=1521))
  (ADDRESS=(PROTOCOL=TCP)(HOST=<hostitel B>)(PORT=1521))
  (ADDRESS=(PROTOCOL=TCP)(HOST=<hostitel C>)(PORT=1521))
     (LOAD_BALANCE=off)
   (FAILOVER=on)
  )
           (CONNECT_DATA=(SERVICE_NAME=BPM))
 )
```
# **Kapitola 6. Vytvoření a rozšiřování profilů**

Po instalaci produktu IBM Business Monitor vytvořte alespoň jeden profil, abyste připravili běhové prostředí. Profily můžete vytvářet a rozšiřovat buď pomocí nástroje Správa profilu, nebo pomocí příkazu **manageprofiles**.

Pokud používáte systém Solaris v 64bitovém režimu, není k dispozici uživatelské rozhraní nástroje Správa profilu. Musíte použít příkaz **manageprofiles**. Používáte-li operační systém z/OS, nemůžete použít ani příkaz, ani nástroj Správa profilu. Viz "Vytvoření běžných konfigurací pro produkt IBM Business Monitor pro z/OS".

Existují tři typy profilů: profil samostatného serveru, profil správce implementace (profil správy se serverem správce implementace) a vlastní profil (spravovaný uzel). Každý profil definuje samostatné běhové prostředí se samostatnými soubory (příkazy, konfiguračními soubory a soubory protokolů).

## **Vytváření a rozšiřování profilů pomocí nástroje Správa profilu**

Prostřednictvím nástroje Správa profilu v produktu WebSphere Customization Toolbox můžete vytvářet či rozšiřovat profily pro správu běhového prostředí.

**Omezení:** Pokud používáte systém Solaris v 64bitovém režimu, není k dispozici uživatelské rozhraní nástroje Správa profilu. Musíte použít příkaz **manageprofiles**. Používáte-li operační systém z/OS, viz "Vytvoření běžných konfigurací pro produkt IBM Business Monitor pro z/OS."

#### $\blacktriangleright$  Windows

**Důležité:** Chcete-li instalovat nebo spustit nástroj Správa profilu v systému Windows 7, Windows Vista nebo Windows Server 2008, musíte zvýšit oprávnění svého uživatelského účtu v systému Microsoft Windows. Ať už jste administrativní uživatel či nikoliv, klepněte pravým tlačítkem myši na soubor pmt.bat a vyberte volbu **Spustit jako administrátor**. Případně použijte příkaz **runas** na příkazovém řádku. Například: runas /user:ADMINNAME /env pmt.bat

Uživatelé bez oprávnění administrátora jsou vyzváni k zadání hesla administrátora.

Pro prostředí s jedním serverem vytvořte samostatný profil.

Pro prostředí implementace sítě proved'te následující postup:

- 1. Než začnete vytvářet jiné profily, vytvořte profil správce implementace. Pokud jste vytvořili profil správce implementace před instalací produktu IBM Business Monitor (například pro servery WebSphere Application Server nebo Process Server) a máte v plánu tento profil správce implementace použít ke správě uzlů produktu IBM Business Monitor, rozšiřte tento profil pomocí šablony, kterou nabízí produkt IBM Business Monitor.
- 2. Pro každý uzel, který zamýšlíte přidat do serverového klastru, vytvořte vlastní profil. Případně můžete rozšířit stávající vlastní profil pro každý uzel, který zamýšlíte přidat.

**Poznámka:** Pokud databázový server obsahuje více verzí instalovaného produktu DB2 nebo více instancí DB2, při vytváření profilu se použije výchozí verze nebo instance DB2 serveru. Chcete-li určit, která verze či instance DB2 se používá, použijte postup "Ruční instalace databází", aby administrátor databáze mohl zajistit použití správné verze či instance.

Používáte-li databázi Oracle, je podpora JDBC zajišťována prostřednictvím ovladačů Oracle JDBC pro prostředí JVM 1.6. Soubor ovladače JDBC ojdbc6.jar je ovladač JDBC podporovaný databází Oracle, který se používá s produktem WebSphere Application Server verze 7. Soubor ojdbc6.jar lze použít jak pro databázi Oracle 10g, tak i pro databázi Oracle 11g. Informace o minimálních nezbytných nastaveních pro produkt Oracle naleznete v souvisejícím odkazu.

Standardně se nástroj Správa profilu odkazuje na soubor ojdbc6.jar, který se dodává v adresáři kořenový\_adresář\_apl\_serveru\jdbcdrivers\Oracle. Případně si můžete stáhnout jiný soubor ovladače JDBC Oracle s názvem ojdbc6.jar a odkázat se na něj při spuštění nástroje Správa profilu nebo při spuštění příkazu **manageprofiles**.

Používáte-li databázi SQL Server, zajišují podporu JDBC ovladače SQL Server JDBC pro prostředí JVM 1.6. Produkt IBM Business Monitor používá soubor ovladače Microsoft JDBC 2.0 s názvem sqljdbc4.jar. Standardně se nástroj Správa profilu odkazuje na soubor sqljdbc4.jar, který se dodává v adresáři kořenový\_adresář\_apl\_serveru\jdbcdrivers\ SQLServer. Případně si můžete stáhnout jiný soubor ovladače JDBC Microsoft s názvem sqljdbc4.jar a odkázat se na něj při spuštění nástroje Správa profilu nebo při spuštění příkazu **manageprofiles**. Informace o minimálních požadovaných nastaveních pro databázi SQL Server naleznete pod příslušným odkazem.

### **Vytvoření samostatných profilů**

Pokud jste během instalace pro jediný server nevytvořili profil produktu IBM Business Monitor, musíte jej vytvořit nyní. Profil bude vytvořen v adresáři profilů aplikačního serveru WebSphere Application Server.

Před provedením této úlohy musejí být provedeny tyto úlohy:

- v Ověření splnění všech požadavků na nezbytný hardware a software.
- Instalován produkt IBM Business Monitor.
- v Přihlášeni do systému jako uživatel s příslušnými oprávněními (pro čtení, zápis a provádění) v adresáři profilů aplikačního serveru WebSphere Application Server.

#### $\blacktriangleright$  Windows

**Důležité:** Chcete-li instalovat nebo spustit nástroj Správa profilu v systému Windows 7, Windows Vista nebo Windows Server 2008, musíte zvýšit oprávnění svého uživatelského účtu v systému Microsoft Windows. Ať už jste administrativní uživatel či nikoliv, klepněte pravým tlačítkem myši na soubor pmt.bat a vyberte volbu **Spustit jako administrátor**. Případně použijte příkaz **runas** na příkazovém řádku. Například: runas /user:ADMINNAME /env pmt.bat

Uživatelé bez oprávnění administrátora jsou vyzváni k zadání hesla administrátora.

Provedením následujících kroků vytvořte pomocí nástroje Správa profilu samostatného aplikačního serveru:

- 1. Jednou z následujících metod otevřete nástroj Správa profilu:
	- v V konzole První kroky produktu IBM Business Monitor klepněte na volbu **Nástroj Správa profilu**.
- **Example 30** Klepněte na volbuStart > **Programy** > **IBM** > **Business Monitor verze 8.0** > **Nástroj Správa profilu**.
- > Windows Spust'te soubor pmt.bat, který je umístěn v následujícím adresáři: kořenový\_adresář\_apl\_serveru\bin\ProfileManagement
- **EDECE 2000 LINUX Přejděte do adresáře kořenový\_adresář\_apl\_serveru/bin/** ProfileManagement a v okně terminálu zadejte ./pmt.sh.
- 2. Zkontrolujte informace na panelu Vítejte v nástroji Správa profilu a klepněte na tlačítko **Spustit nástroj Správa profilu**.
- 3. Na panelu Profily klepněte na tlačítko **Vytvořit** a vytvoří se nový profil.
- 4. Na panelu Výběr prostředí rozbalte produkt IBM Business Monitor, klepněte na volbu **Samostatná komponenta Monitor Server** a poté klepněte na tlačítko **Další**.

**Omezení:** Pokud se vám nezobrazuje volba produktu IBM Business Monitor může to označovat, že pracujete v systému Solaris v 64bitovém režimu. V takovém případě nemůžete použít nástroj Správa profilu a musíte zvolit příkaz **manageprofiles**.

- 5. Na panelu Volby vytvoření profilu vyberte typ instalace, kterou chcete provést,a klepněte na tlačítko **Další**.
	- **Vytvoření typického profilu** (výchozí): Vytvoří profil produktu IBM Business Monitor, který používá výchozí nastavení konfigurace. Nástroj Správa profilu přiřadí jedinečné názvy profilu, uzlu a buňce. Nástroj také nainstaluje administrativní konzolu, nainstaluje výchozí aplikace a přiřadí jedinečné hodnoty portů. Během konfigurace se můžete rozhodnout povolit zabezpečení pro administraci. V závislosti na operačním systému a vašich uživatelských oprávněních může nástroj vytvořit systémovou službu pro spuštění produktu IBM Business Monitor.
	- v **Vytvoření rozšířeného profilu**: Vytvoří profil produktu IBM Business Monitor s použitím výchozích nastavení konfigurace, nebo můžete vybrat vlastní komponenty produktu IBM Business Monitor. Můžete přiřadit své vlastní hodnoty portů. Můžete se rozhodnout implementovat administrativní konzolu a ukázkové aplikace a vytvořit definici webového serveru. V závislosti na operačním systému a vašich uživatelských oprávněních se můžete rozhodnout spustit produkt IBM Business Monitor jako systémovou službu. Můžete určit konfiguraci modelu produktu IBM Business Monitor. Můžete zadat soubor návrhu databáze, nebo ke konfiguraci databáze produktu IBM Business Monitor přiřadit vlastní hodnoty. . Můžete si zvolit konfiguraci produktu IBM Cognos BI pro analýzu multidimenzionálních dat.
- 6. Pokud jste vybrali volbu **Vytvoření typického profilu**, přejděte na [Krok 11: Panel](#page-85-0) [Zabezpečení pro administraci.](#page-85-0)
- 7. Rozšířené: Na panelu Implementace volitelných aplikací vyberte volbu **Implementovat administrativní konzolu** a **Implementovat výchozí aplikaci**. Výchozí aplikací je aplikace serveru WebSphere Application Server. Klepněte na tlačítko **Další**.
- 8. Rozšířené: Na panelu Název profilu a Umístění přijměte výchozí název a umístění, nebo zadejte název profilu a cestu k adresáři, který bude obsahovat soubory běhového prostředí, jako jsou příkazy, konfigurační soubory a soubory protokolů. Výchozí název profilu je WBMon01. V systému Windows je typický adresář profilu C:\IBM\WebSphere\AppServer\profiles\WBMon01.
- 9. Rozšířené: Chcete-li vytvářený profil použít jako výchozí profil, vyberte volbu **Nastavit profil jako výchozí**. Klepněte na tlačítko **Další**.
- 10. Pokročilé: Nastavte úroveň ladění výkonu tak, aby odpovídala vámi vytvářenému profilu. Tento parametr je parametrem serveru WebSphere Application Server. Další informace viz téma [Ladění aplikačního serveru](http://publib.boulder.ibm.com/infocenter/wasinfo/v8r0/topic/com.ibm.websphere.nd.multiplatform.doc/info/ae/ae/tprf_tuneappserv_script.html) v Informačním centru serveru WebSphere Application Server.
- 11. Rozšířené: Na panelu Názvy uzlu a hostitele zadejte nové hodnoty nebo přijměte výchozí hodnoty, a klepněte na tlačítko **Další**.
- v Název uzlu se používá při administraci. Pokud se jedná o sdružený uzel, musí být název uzlu v rámci buňky jedinečný.
- Název serveru je logický název pro server produktu IBM Business Monitor.
- v Název hostitele je název systému názvů domén (DNS) (krátký či dlouhý) nebo adresa IP tohoto počítače.
- Název buňky je logický název skupiny uzlů spravovaných tímto správcem implementace.
- <span id="page-85-0"></span>12. Na panelu Zabezpečení pro administraci vyberte jednu z následujících voleb a klepněte na tlačítko **Další**.
	- v Chcete-li zapnout zabezpečení, zaškrtněte políčko **Povolit zabezpečení pro administraci** a zadejte informace o jménu uživatele a heslu.
	- v Chcete-li zabezpečení vypnout, zrušte zaškrtnutí políčka **Povolit zabezpečení pro administraci**.

Informace o tom, zda zabezpečení zapnout, naleznete v části [Zabezpečení pro](http://publib.boulder.ibm.com/infocenter/wasinfo/v8r0/topic/com.ibm.websphere.nd.multiplatform.doc/info/ae/ae/csec_global.html) [administraci](http://publib.boulder.ibm.com/infocenter/wasinfo/v8r0/topic/com.ibm.websphere.nd.multiplatform.doc/info/ae/ae/csec_global.html) v Informačním centru produktu WebSphere Application Server.

Pokud jste vybrali volbu **Vytvoření typického profilu**, přejděte na [Krok 21: Panel](#page-87-0) [Konfigurace databáze.](#page-87-0)

- 13. Rozšířené: Na panelu Bezpečnostní certifikát (1. část) zvolte, zda vytvořit výchozí osobní certifikát a kořenový podpisový certifikát nebo je naimportovat z úložišť klíčů. Chcete-li vytvořit nové certifikáty, klepněte na tlačítko **Další** a přejdete na stránku verifikace. Chcete-li naimportovat stávající certifikáty z úložišť klíčů, vyhledejte certifikáty, a poté klepnutím na tlačítko **Další** pokračujte na stránku verifikace.
- 14. Rozšířené: Na panelu Bezpečnostní certifikát (2. část) upravte informace o certifikátech, aby při vytváření profilu vytvořili certifikáty nové. Pokud importujete stávající certifikáty z úložišť klíčů, použijte informaci k ověření, zda vybrané certifikáty obsahují příslušné informace. Pokud vybrané certifikáty neobsahují příslušné informace, klepněte na tlačítko **Zpět** a naimportujte jiné certifikáty. Měli byste změnit výchozí heslo úložiště klíčů, aby bylo chráněno zabezpečení souborů úložiště klíčů a certifikátů SSL. Podrobnější informace o zabezpečení komunikace mezi serverem a klientem viz [Zabezpečení komunikace](http://publib.boulder.ibm.com/infocenter/wasinfo/v8r0/topic/com.ibm.websphere.nd.multiplatform.doc/info/ae/ae/tsec_securecomm.html) v Informačním centru pro server WebSphere Application Server.
- 15. Rozšířené: Na panelu Přiřazení hodnot portů zkontrolujte porty, které budou přiřazeny při vytváření profilu. Možná budete chtít sledovat tyto hodnoty portu. Přijměte dané hodnoty nebo zadejte alternativní čísla portů a klepněte na tlačítko **Další**.
- 16. Windows Rozšířené: V systémech Windows se zobrazí panel Definice služby Windows. Volba **Spustit proces aplikačního serveru jako službu Windows** je standardně zapnutá a nakonfigurovaná tak, aby k přihlášení používala informace o účtu v místním systému. Přijměte výchozí nastavení služby Windows nebo volbu vypněte a klepněte na tlačítko **Další**. Chcete-li změnit informace pro přihlášení ke službě Windows, vyberte volbu **Přihlásit se jako zadaný uživatelský účet** a zadejte jméno uživatele a heslo pro alternativní účet.

**Typ spuštění** služby Windows je standardně nastaven na **Automaticky**. **Typ spuštění** můžete pomocí seznamu případně změnit na **Ručně** nebo **Vypnuto**.

Protože v operačních systémech Windows jsou služby nastaveny globálně, může službu spustit libovolný profil a v důsledku toho můžete ztratit přehled o tom, který profil například vydal příkaz "startServer". Chcete-li se vyhnout možným konfliktům mezi požadavky různých profilů na služby, vypněte volbu **Spustit proces aplikačního serveru jako službu Windows**.

17. Rozšířené: Na panelu Definice webového serveru vyberte jednu z těchto voleb:

v Chcete-li vytvořit definici webového serveru, zapněte volbu **Vytvořit definici webového serveru**. Přijměte následně uvedené informace o webovém serveru nebo proved'te úpravy podle potřeby.

#### **Typ webového serveru**

Mezi volby patří IBM HTTP Server, Microsoft Internet Information Services, Sun Java System, Lotus Domino Web Server a Apache Web Server.

#### **Operační systém webového serveru**

Mezi volby patří Windows, AIX, Solaris a z/OS.

#### **Název webového serveru**

Zadejte název pro webový server. Výchozí název je "webserver*1*".

#### **Název hostitele nebo adresa IP webového serveru**

Zadejte název hostitele nebo adresu IP webového serveru. Standardně se zobrazuje název lokálního hostitele.

#### **Port webového serveru (předvolba 80)**

Zadejte číslo portu webového serveru nebo přijměte předvolbu (80).

v Pokud nechcete vytvořit definici webového serveru, zrušte zaškrtnutí políčka **Vytvořit definici webového serveru**.

Definice webového serveru definují externí webový server na produkt WebSphere Application Server a umožní vám spravovat konfigurační soubory modulů plug-in webového serveru pro daný webový server a v některých případech spravovat webový server. Nemáte-li nainstalovaný webový server nebo chcete tento krok nechat na později, můžete jej snadno provést v administrativní konzole.

- 18. Rozšířené: Pokud k vytvoření zvolíte definici webového serveru na předchozím panelu, zadejte cestu k instalačnímu adresáři webového serveru a k instalačnímu adresáři modulů plug-in webového serveru na panelu definice webového serveru (část 2).
- 19. Rozšířené: Chcete-li nainstalovat a nakonfigurovat aplikaci modelu monitorování globálních procesů, na panelu Modely monitorování produktu IBM Business Process Manager vyberte volbu **Implementovat model monitorování globálních procesů v produktu IBM Business Monitor**. Tento model vám umožňuje monitorovat procesy BPEL nebo BPMN spuštěné v produktu IBM Business Process Manager bez generování a implementace modelů monitorování.
- 20. Volitelné: Rozšířené: Zkonfigurujte databáze pomocí souboru návrhu.
	- a. Vyberte volbu **Použít soubor návrhu databáze pro konfiguraci databáze**, chcete-li používat soubor návrhu a nezadávat parametry databáze na následujících panelech.
	- b. Klepněte na tlačítko **Procházet**.
	- c. Určete pro soubor návrhu úplný název cesty.
	- d. Klepněte na tlačítko **Další**.
	- e. Pokud nechcete vytvořit a zkonfigurovat lokální databáze automaticky nebo vytvořit tabulky ve stávajících databázích během vytváření profilu, vyberte volbu **Odložit provedení skriptů databáze (musí být zvoleno při použití vzdálené databáze)**. Lokální databáze se vytvoří, pokud toto políčko není zaškrtnuto. Vyberete-li tuto volbu, vy nebo administrátor databáze musíte ručně spustit skripty, které jsou uloženy na místě určeném v poli výstupního adresáře skriptu databáze na této stránce. Vytvoříte-li skripty pro systém Oracle, musíte před jejich spuštěním nahradit řetězec @DB\_PASSWORD@ heslem pro schéma.

**Poznámka:** Pokud databázový server obsahuje více verzí instalovaného produktu DB2 nebo více instancí DB2, při vytváření profilu se použije výchozí verze nebo

instance DB2 serveru. Chcete-li určit, která verze či instance DB2 se používá, použijte postup "Ruční instalace databází", aby administrátor databáze mohl zajistit použití správné verze či instance.

Pokud se rozhodnete určit soubor návrhu, jsou konfigurační panely databáze v nástroji Správa profilu přeskočeny. Místo toho se umístění souboru předá na příkazový řádek tak, aby se dokončila konfigurace databáze. Další informace k používání souboru návrhu pro konfiguraci databáze viz "Vytvoření nebo konfigurace skriptů databáze pomocí nástroje pro navrhování databáze."

- <span id="page-87-0"></span>21. Na panelu Konfigurace databáze ověřte konfigurační informace své databáze MONITOR:
	- a. Jako **Databázový produkt** vyberte ze seznamu svoji databázi.
	- b. Chcete-li určit cílový adresář pro generované skripty, zapněte volbu **Přepsat cílový adresář pro generované skripty** a zadejte cestu do pole **Výstupní adresář pro databázové skripty**. (Výchozí adresář je kořenový\_adresář\_monitoru\profiles\ WBMon*01*\dbscripts\Monitor\*platform*\.)
	- c. Pokud nechcete vytvořit a zkonfigurovat lokální databáze automaticky nebo vytvořit tabulky ve stávajících databázích během vytváření profilu, vyberte volbu **Odložit provedení skriptů databáze (musí být zvoleno při použití vzdálené databáze)**. Lokální databáze se vytvoří, pokud toto políčko není zaškrtnuto. Vyberete-li tuto volbu, vy nebo administrátor databáze musíte ručně spustit skripty, které jsou uloženy na místě určeném v poli výstupního adresáře skriptu databáze na této stránce. Vytvoříte-li skripty pro systém Oracle, musíte před jejich spuštěním nahradit řetězec @DB\_PASSWORD@ heslem pro schéma.

**Poznámka:** Pokud databázový server obsahuje více verzí instalovaného produktu DB2 nebo více instancí DB2, při vytváření profilu se použije výchozí verze nebo instance DB2 serveru. Chcete-li určit, která verze či instance DB2 se používá, použijte postup "Ruční instalace databází", aby administrátor databáze mohl zajistit použití správné verze či instance.

- d. Do pole **Název databáze** zadejte název databáze nebo přijměte předvolený název (MONITOR).
- e. Do pole **Název schématu** zadejte název schématu, nebo přijměte výchozí název (MONITOR). Pokud používáte databázi DB2 v systému z/OS, musí se název schématu databáze produktu IBM Business Monitor lišit od názvu schématu obecné databáze serveru Process Server, aby se zamezilo kolizi mezi databázovými objekty.
- f. Klepněte na tlačítko **Další**.
- 22. Na panelu Konfigurace databáze (2. část) postupujte následovně. Volby budou záviset na databázovém produktu vybraném na předchozím panelu:
	- a. Do pole **Jméno uživatele** zadejte *jméno\_uživatele* pro ověření vůči databázi. Tato hodnota představuje existující identifikátor uživatele s oprávněními pro čtení a zápis do tabulek MONITOR.

**Poznámka:** Pokud používáte databázi Oracle, toto pole nelze upravovat.

- b. Do pole **Heslo** zadejte *heslo* pro ověření vůči databázi. Tato hodnota představuje heslo pro zadané ID uživatele databáze.
- c. Zadejte *heslo* do pole **Potvrdit heslo**. Tato hodnota se musí shodovat s hodnotou v poli **Heslo**.
- d. Přejděte procházením na soubory cesty ke třídě ovladače JDBC nebo zadejte cestu. Ovladače JDBC pro produkty DB2, Oracle a SQL Server najdete v adresáři kořenový\_adresář\_monitoru/jdbcdrivers. Výchozí cesta ke třídě ovladače JDBC je nastavena tak, aby používala produktové soubory z tohoto adresáře v závislosti na

typu databáze, který jste označili na panelu Konfigurace databáze. Můžete také klepnout na tlačítko **Procházet** a s jeho pomocí zadat cestu k souborům cesty ke třídě ovladačů JDBC.

- v Databáze DB2: Standardně se vytvoří následující adresář. kořenový\_adresář\_monitoru/jdbcdrivers/DB2
- v Databáze Oracle: Standardně se vytvoří následující adresář: kořenový adresář monitoru/jdbcdrivers/Oracle

Soubor ovladače JDBC ojdbc6.jar je ovladač JDBC podporovaný databází Oracle, který se používá s produktem WebSphere Application Server verze 7. Soubor ojdbc6.jar lze použít jak pro databázi Oracle 10g, tak i pro databázi Oracle 11g. Informace o minimálních nezbytných nastaveních pro produkt Oracle naleznete v souvisejícím odkazu.

v Databáze SQL Server: Standardně se vytvoří následující adresář: kořenový\_adresář\_monitoru/jdbcdrivers/SQLServer

Soubor ovladače JDBC sqljdbc4.jar je ovladač JDBC pro databázi Microsoft SQL Server 2.0. Informace o minimálních nezbytných nastaveních pro produkt SQL Server naleznete v souvisejícím odkazu.

- e. Vyberte jednu z následujících voleb pro typ ovladače JDBC:
	- v Pro databáze Oracle:
		- **OCI**: Ovladač OCI vyžaduje lokální instalaci klienta Oracle.
		- **Thin**: Ovladač Thin používá ke komunikaci s databází jazyk Java a nevyžaduje v lokálním systému klienta.
	- v U databází DB2 jsou profily produktu IBM Business Monitor v jiných operačních systémech než z/OS vytvářeny s ovladači typu 4 a v systémech z/OS jsou profily vytvářeny s ovladači typu 2. Po vytvoření profilu je možné tento typ změnit úpravou vlastností zdroje dat v administrativní konzole. Ovladač typu 2 je ovladač pro nativní rozhraní API a vyžaduje instalaci databázového softwaru nebo databázového klienta v lokálním systému. Ovladač typu 4 je implementace čistě v kódu Java a zpravidla poskytuje nejlepší výkon. V případě databáze MONITOR není na lokálním systému potřeba žádný databázový software, ani klient.
- f. Zadejte *název\_hostitele* pro **Název hostitele nebo adresa IP databázového serveru**. Výchozí hodnota je localhost nebo úplný název lokálního hostitele, je-li definován, a tuto hodnotu byste měli použít v instalaci na jediný server. Je-li vaše databáze na vzdáleném serveru, musíte zadat úplný název hostitelského systému nebo adresu IP.

**Poznámka:** S výjimkou instalace na jediný server hodnotu localhost *nepoužívejte*, protože členové klastru závisí na skutečném názvu hostitele nebo adrese IP.

- g. Zadejte *číslo\_portu* pro **Port služeb nebo port modulu listener protokolu TCP/IP pro databázi**. Tato hodnota představuje port, kde je přiřazena služba TCP/IP, nebo port, na kterém je databáze připravena ke komunikaci.
- h. Volitelné: Pokud používáte produkt DB2 v databázi z/OS, zadejte *název\_subsystému* pro **Název subsystému**. Tato hodnota je umístění databáze DB2 pro databázi produktu z/OS. Mezery nejsou v názvu povoleny.
- i. Pokud používáte databázi Oracle nebo SQL Server a zvolíte-li automatické vytvoření databáze, zadejte tyto informace:
	- v *Jméno\_uživatele\_systému* pro **jméno uživatele databáze s právy administrátora**. Tato hodnota je název administrátora databáze Oracle nebo SQL Server. Tento uživatel musí mít přístup k vytváření a rušení databází a uživatelů.
- v *Heslo* pro **Heslo**. Tato hodnota je heslo pro administrátora systému, který byl určen v předchozím poli.
- v *Heslo* do pole **Potvrdit heslo**.
- j. Klepněte na tlačítko **Další**. Pokud ještě nebyla vytvořena databáze MONITOR, zobrazí se varovná zpráva. Pokračujte klepnutím na tlačítko **Ano**. Databázi můžete vytvořit později.
- 23. Na panelu Konfigurace produktu IBM Cognos BI nakonfigurujte službu IBM Cognos BI pro analýzu multidimenzionálních dat z vašich panelů dashboard.
	- v Chcete-li produkt IBM Cognos BI naimplementovat, klepněte na volbu **Vytvořit novou konfiguraci serveru Cognos** a zadejte název databáze, která se má používat pro úložiště obsahu produktu IBM Cognos BI. Výchozí název je COGNOSCS. U databází Oracle je názvem databáze název služby Oracle. V případě produktu Microsoft SQL Server se musí název databáze lišit od názvu databáze MONITOR.

Zadejte jméno a heslo uživatele databáze. Použijete-li pro úložiště obsahu stejné jméno uživatele jako pro databázi MONITOR, musíte použít i stejné heslo. Protože musí mít uživatel databáze, který přistupuje k databázi úložiště obsahu, oprávnění k vytváření tabulek v databázi, doporučuje se, abyste vytvořili nového uživatele databáze vyhrazeného pro databázi úložiště obsahu.

Musíte také zadat jméno a heslo administrátora produktu IBM Cognos BI.

**Poznámka:** Jméno uživatele a heslo pro databázi úložiště obsahu IBM Cognos BI jsou uchovány v Cognos\_JDBC\_Alias, což umožňuje správu všech pověření databáze na jednom místě. Při každém spuštění serveru IBM Cognos BI produktu IBM Business Monitor budou aktuální hodnoty předány do konfigurace produktu IBM Cognos BI a umožní produktu IBM Cognos BI přistupovat k úložišti obsahu. Z důvodu této integrace nelze změnit jméno uživatele a heslo pro úložiště obsahu pomocí aplikace Konfigurace produktu IBM Cognos BI.

v Chcete-li použít existující verzi produktu IBM Cognos BI, klepněte na volbu **Použít existující konfiguraci serveru Cognos** a zadejte identifikátor URI externího dispečera serveru IBM Cognos BI. Tento identifikátor URI najdete v klientovi konfigurace produktu IBM Cognos BI prostřednictvím volby **Lokální konfigurace** > **Prostředí** > **Nastavení dispečera** (např. http://*my\_host:my\_port*/p2pd/servlet/ dispatch/ext). Je-li povoleno zabezpečení pro administraci na serveru IBM Cognos BI, je třeba zadat rovněž jméno a heslo uživatele s oprávněními administrátora produktu IBM Cognos BI.

Server IBM Cognos BI nesmí mít povoleno nastavovat tuto hodnotu. Server je povinný při instalaci modelů monitorování, chcete-li provádět pro tyto modely vícerozměrnou analýzu.

- 24. Zkontrolujte informace na panelu Souhrn vytvoření profilu. Pokud potřebujete provést úpravy, klepněte na tlačítko Zpět a proved'te nezbytné změny.
- 25. Vytvořte profil klepnutím na volbu **Vytvořit**.
- 26. Na panelu Vytvoření profilu dokončeno zkontrolujte informace o dokončeném vytvoření profilu.
- 27. Volitelné: Zobrazte konzolu První kroky.
	- **> Windows** Vyberte volbu Spustit první kroky s produktem IBM Business Monitor.
	- **2000 Linux Přejděte na stránku kořenový adresář profilu/** firststeps.wbm a spust'te příkaz firststeps.sh.
- 28. Klepnutím na tlačítko **Dokončit** ukončíte nástroj Správa profilu.

Při vytváření profilu nastavíte hodnoty portů pro všechny nezbytné porty. Pokud se rozhodnete porty po instalaci změnit, musíte překonfigurovat všechny hodnoty portů pro produkt IBM Business Monitor, aby vše správně fungovalo.

## **Vytvoření profilů správce implementace**

Musíte mít profil správce implementace ke správě všech federovaných serverů v klastru. Pokud nastavujete prostředí síťové implementace, vytvořte nejprve tento profil.

Před provedením této úlohy musejí být provedeny tyto úlohy:

- Ověření splnění všech požadavků na nezbytný hardware a software.
- v Instalován produkt IBM Business Monitor.
- v Přihlášeni do systému jako uživatel s příslušnými oprávněními (pro čtení, zápis a provádění) v adresáři profilů aplikačního serveru WebSphere Application Server.
- · Instalována databáze.

#### $\blacktriangleright$  Windows

**Důležité:** Chcete-li instalovat nebo spustit nástroj Správa profilu v systému Windows 7, Windows Vista nebo Windows Server 2008, musíte zvýšit oprávnění svého uživatelského účtu v systému Microsoft Windows. Ať už jste administrativní uživatel či nikoliv, klepněte pravým tlačítkem myši na soubor pmt.bat a vyberte volbu **Spustit jako administrátor**. Případně použijte příkaz **runas** na příkazovém řádku. Například: runas /user:ADMINNAME /env pmt.bat

Uživatelé bez oprávnění administrátora jsou vyzváni k zadání hesla administrátora.

Provedením následujících kroků vytvořte pomocí nástroje Správa profilu profil správce implementace:

- 1. Jednou z následujících metod otevřete nástroj Správa profilu:
	- v V konzole První kroky produktu IBM Business Monitor klepněte na volbu **Nástroj Správa profilu**.
	- *Vindows* **Klepněte na volbuStart > Programy > IBM > Business Monitor verze 8.0** > **Nástroj Správa profilu**.
	- > Windows Spust'te soubor pmt.bat, který je umístěn v následujícím adresáři: kořenový adresář apl serveru\bin\ProfileManagement
	- **ELINUX Přejděte do adresáře kořenový\_adresář\_apl\_serveru/bin/** ProfileManagement a v okně terminálu zadejte ./pmt.sh.
- 2. Zkontrolujte informace na panelu Vítejte v nástroji Správa profilu a klepněte na tlačítko **Spustit nástroj Správa profilu**.
- 3. Na panelu Profily klepněte na tlačítko **Vytvořit** a vytvoří se nový profil.
- 4. Na panelu Výběr prostředí rozbalte produkt IBM Business Monitor, klepněte na volbu **Správce implementace komponenty Monitor Server** a poté klepněte na tlačítko **Další**.

**Omezení:** Pokud se vám nezobrazuje volba produktu IBM Business Monitor může to označovat, že pracujete v systému Solaris v 64bitovém režimu. V takovém případě nemůžete použít nástroj Správa profilu a musíte zvolit příkaz **manageprofiles**.

- 5. Na panelu Volby vytvoření profilu vyberte typ instalace, kterou chcete provést,a klepněte na tlačítko **Další**.
	- v **Vytvoření typického profilu** (výchozí): Vytvoří profil správce implementace, který používá výchozí nastavení konfigurace. Nástroj Správa profilu přiřadí jedinečné názvy profilu, uzlu, hostiteli a buňce. Nástroj také nainstaluje administrativní konzolu a přiřadí jedinečné hodnoty portů. Během konfigurace se můžete rozhodnout povolit zabezpečení pro administraci. V závislosti na operačním systému a vašich

uživatelských oprávněních může nástroj vytvořit systémovou službu pro spouštění správce implementace. Můžete určit vlastní hodnoty konfigurace databáze produktu IBM Business Monitor.

- v **Vytvoření rozšířeného profilu**: Vytvoří správce implementace s použitím výchozích nastavení konfigurace. Můžete určit hodnoty pro hostitele a buňku, přiřadit vlastní hodnoty portů a zvolit, zda implementovat administrativní konzolu. V závislosti na operačním systému a vašich uživatelských oprávněních můžete mít možnost spustit správce implementace jako systémovou službu. Můžete zadat soubor návrhu databáze, nebo ke konfiguraci databáze produktu IBM Business Monitor přiřadit vlastní hodnoty.
- 6. Pokud jste vybrali volbu **Vytvoření typického profilu**, přejděte na [Krok 10: Panel](#page-91-0) [Zabezpečení pro administraci.](#page-91-0)
- 7. Pokročilé: Na panelu Implementace volitelných aplikací vyberte volbu **Implementovat administrativní konzolu**, a pak klepněte na volbu **Další**.
- 8. Rozšířené: Na panelu Název profilu a Umístění přijměte výchozí název a umístění, nebo zadejte název profilu a cestu k adresáři, který bude obsahovat soubory běhového prostředí, jako jsou příkazy, konfigurační soubory a soubory protokolů. Výchozí název profilu je Dmgr01. Typický adresář profilu v operačním systému Windows je C:\IBM\WebSphere\AppServer\profiles\Dmgr01.
- 9. Rozšířené: Chcete-li vytvářený profil použít jako výchozí profil, vyberte volbu **Nastavit profil jako výchozí**. Klepněte na tlačítko **Další**.
- 10. Rozšířené: Na panelu Název uzlu, hostitele a buňky zadejte nové hodnoty nebo přijměte výchozí hodnoty, a klepněte na tlačítko **Další**.
	- v Název uzlu se používá při administraci. Pokud se jedná o sdružený uzel, musí být název uzlu v rámci buňky jedinečný.
	- v Název hostitele je název systému názvů domén (DNS) (krátký či dlouhý) nebo adresa IP tohoto počítače.
	- Název buňky je logický název skupiny uzlů spravovaných tímto správcem implementace.
- <span id="page-91-0"></span>11. Na panelu Zabezpečení pro administraci vyberte jednu z následujících voleb a klepněte na tlačítko **Další**.
	- v Chcete-li zapnout zabezpečení, zaškrtněte políčko **Povolit zabezpečení pro administraci** a zadejte informace o jménu uživatele a heslu.
	- v Chcete-li zabezpečení vypnout, zrušte zaškrtnutí políčka **Povolit zabezpečení pro administraci**.

Informace o tom, zda zabezpečení zapnout, naleznete v části [Zabezpečení pro](http://publib.boulder.ibm.com/infocenter/wasinfo/v8r0/topic/com.ibm.websphere.nd.multiplatform.doc/info/ae/ae/csec_global.html) [administraci](http://publib.boulder.ibm.com/infocenter/wasinfo/v8r0/topic/com.ibm.websphere.nd.multiplatform.doc/info/ae/ae/csec_global.html) v Informačním centru produktu WebSphere Application Server.

Pokud jste vybrali volbu **Vytvoření typického profilu**, přejděte na [Krok 16: Panel](#page-92-0) [Konfigurace databáze.](#page-92-0)

- 12. Rozšířené: Na panelu Bezpečnostní certifikát (1. část) zvolte, zda vytvořit výchozí osobní certifikát a kořenový podpisový certifikát nebo je naimportovat z úložišť klíčů. Chcete-li vytvořit nové certifikáty, klepněte na tlačítko **Další** a přejdete na stránku verifikace. Chcete-li naimportovat stávající certifikáty z úložišť klíčů, vyhledejte certifikáty, a poté klepnutím na tlačítko **Další** pokračujte na stránku verifikace.
- 13. Rozšířené: Na panelu Bezpečnostní certifikát (2. část) upravte informace o certifikátech, aby při vytváření profilu vytvořili certifikáty nové. Pokud importujete stávající certifikáty z úložišť klíčů, použijte informaci k ověření, zda vybrané certifikáty obsahují příslušné informace. Pokud vybrané certifikáty neobsahují příslušné informace, klepněte na tlačítko **Zpět** a naimportujte jiné certifikáty. Měli byste změnit výchozí heslo úložiště klíčů, aby bylo chráněno zabezpečení souborů úložiště klíčů a certifikátů SSL.

Podrobnější informace o zabezpečení komunikace mezi serverem a klientem viz [Zabezpečení komunikace](http://publib.boulder.ibm.com/infocenter/wasinfo/v8r0/topic/com.ibm.websphere.nd.multiplatform.doc/info/ae/ae/tsec_securecomm.html) v Informačním centru pro server WebSphere Application Server.

- 14. Rozšířené: Na panelu Přiřazení hodnot portů zkontrolujte porty, které budou přiřazeny při vytváření profilu. Možná budete chtít sledovat tyto hodnoty portu. Přijměte dané hodnoty nebo zadejte alternativní čísla portů a klepněte na tlačítko **Další**.
- 15. Windows Rozšířené: V systémech Windows se zobrazí panel Definice služby Windows. Volba **Spustit proces aplikačního serveru jako službu Windows** je standardně zapnutá a nakonfigurovaná tak, aby k přihlášení používala informace o účtu v místním systému. Přijměte výchozí nastavení služby Windows nebo volbu vypněte a klepněte na tlačítko **Další**. Chcete-li změnit informace pro přihlášení ke službě Windows, vyberte volbu **Přihlásit se jako zadaný uživatelský účet** a zadejte jméno uživatele a heslo pro alternativní účet.

**Typ spuštění** služby Windows je standardně nastaven na **Automaticky**. **Typ spuštění** můžete pomocí seznamu případně změnit na **Ručně** nebo **Vypnuto**.

Protože v operačních systémech Windows jsou služby nastaveny globálně, může službu spustit libovolný profil a v důsledku toho můžete ztratit přehled o tom, který profil například vydal příkaz "startServer". Chcete-li se vyhnout možným konfliktům mezi požadavky různých profilů na služby, vypněte volbu **Spustit proces aplikačního serveru jako službu Windows**.

- 16. Volitelné: Rozšířené: Zkonfigurujte databáze pomocí souboru návrhu.
	- a. Vyberte volbu **Použít soubor návrhu databáze pro konfiguraci databáze**, chcete-li používat soubor návrhu a nezadávat parametry databáze na následujících panelech.
	- b. Klepněte na tlačítko **Procházet**.
	- c. Určete pro soubor návrhu úplný název cesty.
	- d. Klepněte na tlačítko **Další**.
	- e. Pokud nechcete vytvořit a zkonfigurovat lokální databáze automaticky nebo vytvořit tabulky ve stávajících databázích během vytváření profilu, vyberte volbu **Odložit provedení skriptů databáze (musí být zvoleno při použití vzdálené databáze)**. Lokální databáze se vytvoří, pokud toto políčko není zaškrtnuto. Vyberete-li tuto volbu, vy nebo administrátor databáze musíte ručně spustit skripty, které jsou uloženy na místě určeném v poli výstupního adresáře skriptu databáze na této stránce. Vytvoříte-li skripty pro systém Oracle, musíte před jejich spuštěním nahradit řetězec @DB\_PASSWORD@ heslem pro schéma.

**Poznámka:** Pokud databázový server obsahuje více verzí instalovaného produktu DB2 nebo více instancí DB2, při vytváření profilu se použije výchozí verze nebo instance DB2 serveru. Chcete-li určit, která verze či instance DB2 se používá, použijte postup "Ruční instalace databází", aby administrátor databáze mohl zajistit použití správné verze či instance.

Pokud se rozhodnete určit soubor návrhu, jsou konfigurační panely databáze v nástroji Správa profilu přeskočeny. Místo toho se umístění souboru předá na příkazový řádek tak, aby se dokončila konfigurace databáze. Další informace k používání souboru návrhu pro konfiguraci databáze viz "Vytvoření nebo konfigurace skriptů databáze pomocí nástroje pro navrhování databáze."

- <span id="page-92-0"></span>17. Na panelu Konfigurace databáze ověřte konfigurační informace své databáze MONITOR:
	- a. Vyberte v seznamu příslušný databázový produkt.
	- b. Chcete-li určit cílový adresář pro generované skripty, zapněte volbu **Přepsat cílový adresář pro generované skripty** a zadejte cestu do pole **Výstupní adresář pro**

**databázové skripty**. (Výchozí adresář je kořenový\_adresář\_monitoru\profiles\ WBMon*01*\dbscripts\Monitor\*platform*\.)

c. Použijte volbu **Odložit provedení skriptů databáze (musí být zvoleno při použití vzdálené databáze)** , pokud během vytváření nebo rozšiřování profilu nechcete automaticky vytvořit a konfigurovat lokální databázi lokálně, či vytvářet tabulky v existující databázi. Není-li toto zaškrtávací pole označeno, lokální databáze se vytvoří. Vyberete-li tuto volbu, vy nebo administrátor databáze musíte ručně spustit skripty, které jsou uloženy na místě určeném v poli výstupního adresáře skriptu databáze na této stránce. Vytvoříte-li skripty pro systém Oracle, musíte před jejich spuštěním nahradit řetězec @DB\_PASSWORD@ heslem pro schéma.

**Poznámka:** Pokud databázový server obsahuje více verzí instalovaného produktu DB2 nebo více instancí DB2, při vytváření profilu se použije výchozí verze nebo instance DB2 serveru. Chcete-li určit, která verze či instance DB2 se používá, použijte postup "Ruční instalace databází", aby administrátor databáze mohl zajistit použití správné verze či instance.

- d. Do pole **Název databáze** zadejte název databáze nebo přijměte předvolený název (MONITOR).
- e. Do pole **Název schématu** zadejte název schématu, nebo přijměte výchozí název (MONITOR). Pokud používáte databázi DB2 v systému z/OS, musí se název schématu databáze produktu IBM Business Monitor lišit od názvu schématu obecné databáze serveru Process Server, aby se zamezilo kolizi mezi databázovými objekty.
- f. Klepněte na tlačítko **Další**.
- 18. Na panelu Konfigurace databáze (2. krok) proveď te tyto kroky pro databázi MONITOR. Volby budou záviset na databázovém produktu vybraném na předchozím panelu:
	- a. Do pole **Jméno uživatele** zadejte *jméno\_uživatele* pro ověření vůči databázi. Tato hodnota představuje existující identifikátor uživatele s oprávněními pro čtení a zápis do tabulek MONITOR.

**Poznámka:** Pokud používáte databázi Oracle, toto pole nelze upravovat.

- b. Do pole **Heslo** zadejte *heslo* pro ověření vůči databázi. Tato hodnota představuje heslo pro zadané ID uživatele databáze.
- c. Zadejte *heslo* do pole **Potvrdit heslo**. Tato hodnota se musí shodovat s hodnotou v poli **Heslo**.
- d. Přejděte procházením na soubory cesty ke třídě ovladače JDBC nebo zadejte cestu. Ovladače JDBC pro produkty DB2, Oracle a SQL Server najdete v adresáři kořenový\_adresář\_monitoru/jdbcdrivers. Výchozí cesta ke třídě ovladače JDBC je nastavena tak, aby používala produktové soubory z tohoto adresáře v závislosti na typu databáze, který jste označili na panelu Konfigurace databáze. Můžete také klepnout na tlačítko **Procházet** a s jeho pomocí zadat cestu k souborům cesty ke třídě ovladačů JDBC.
	- v Databáze DB2: Standardně se vytvoří následující adresář. kořenový\_adresář\_monitoru/jdbcdrivers/DB2
	- v Databáze Oracle: Standardně se vytvoří následující adresář: kořenový adresář monitoru/jdbcdrivers/Oracle

Soubor ovladače JDBC ojdbc6.jar je ovladač JDBC podporovaný databází Oracle, který se používá s produktem WebSphere Application Server verze 7. Soubor ojdbc6.jar lze použít jak pro databázi Oracle 10g, tak i pro databázi Oracle 11g. Informace o minimálních nezbytných nastaveních pro produkt Oracle naleznete v souvisejícím odkazu.

v Databáze SQL Server: Standardně se vytvoří následující adresář:

kořenový\_adresář\_monitoru/jdbcdrivers/SQLServer

Soubor ovladače JDBC sqljdbc4.jar je ovladač JDBC pro databázi Microsoft SQL Server 2.0. Informace o minimálních nezbytných nastaveních pro produkt SQL Server naleznete v souvisejícím odkazu.

- e. Vyberte jednu z následujících voleb pro typ ovladače JDBC:
	- Pro databáze Oracle:
		- **OCI**: Ovladač OCI vyžaduje lokální instalaci klienta Oracle.
		- **Thin**: Ovladač Thin používá ke komunikaci s databází jazyk Java a nevyžaduje v lokálním systému klienta.
	- v U databází DB2 jsou profily produktu IBM Business Monitor v jiných operačních systémech než z/OS vytvářeny s ovladači typu 4 a v systémech z/OS jsou profily vytvářeny s ovladači typu 2. Po vytvoření profilu je možné tento typ změnit úpravou vlastností zdroje dat v administrativní konzole. Ovladač typu 2 je ovladač pro nativní rozhraní API a vyžaduje instalaci databázového softwaru nebo databázového klienta v lokálním systému. Ovladač typu 4 je implementace čistě v kódu Java a zpravidla poskytuje nejlepší výkon. V případě databáze MONITOR není na lokálním systému potřeba žádný databázový software, ani klient.
- f. Zadejte *název\_hostitele* pro **Název hostitele nebo adresa IP databázového serveru**. Výchozí hodnota je localhost nebo úplný název lokálního hostitele, je-li definován, a tuto hodnotu byste měli použít v instalaci na jediný server. Je-li vaše databáze na vzdáleném serveru, musíte zadat úplný název hostitelského systému nebo adresu IP.

**Poznámka:** S výjimkou instalace na jediný server hodnotu localhost *nepoužívejte*, protože členové klastru závisí na skutečném názvu hostitele nebo adrese IP.

- g. Zadejte *číslo\_portu* pro **Port služeb nebo port modulu listener protokolu TCP/IP pro databázi**. Tato hodnota představuje port, kde je přiřazena služba TCP/IP, nebo port, na kterém je databáze připravena ke komunikaci.
- h. Volitelné: Pokud používáte produkt DB2 v databázi z/OS, zadejte *název\_subsystému* pro **Název subsystému**. Tato hodnota je umístění databáze DB2 pro databázi produktu z/OS. Mezery nejsou v názvu povoleny.
- i. Pokud používáte databázi Oracle nebo SQL Server a zvolíte-li automatické vytvoření databáze, zadejte tyto informace:
	- v *Jméno\_uživatele\_systému* pro **jméno uživatele databáze s právy administrátora**. Tato hodnota je název administrátora databáze Oracle nebo SQL Server. Tento uživatel musí mít přístup k vytváření a rušení databází a uživatelů.
	- v *Heslo* pro **Heslo**. Tato hodnota je heslo pro administrátora systému, který byl určen v předchozím poli.
	- v *Heslo* do pole **Potvrdit heslo**.
- j. Klepněte na tlačítko **Další**. Pokud ještě nebyla vytvořena databáze MONITOR, zobrazí se varovná zpráva. Pokračujte klepnutím na tlačítko **Ano**. Databázi můžete vytvořit později.
- 19. Pokud ještě nemáte existující instalaci produktu IBM Cognos Business Intelligence, kterou plánujete použít, na panelu Databáze úložiště obsahu Cognos zadejte informace k vytvoření databáze úložiště obsahu IBM Cognos BI pro analýzu multidimenzionálních dat z vašich panelů dashboard.
	- a. Klepněte na volbu **Vytvořit novou databázi úložiště obsahu Cognos**.
	- b. Zadejte název databáze, která se má použít pro úložiště obsahu IBM Cognos BI. Výchozí název je COGNOSCS. U databází Oracle je názvem databáze název služby Oracle. V případě produktu Microsoft SQL Server se musí název databáze lišit od názvu databáze MONITOR.

c. Zadejte jméno uživatele a heslo k databázi a heslo potvrďte. Použijete-li pro úložiště obsahu stejné jméno uživatele jako pro databázi MONITOR, musíte použít i stejné heslo. Protože tento uživatel vyžaduje práva pro úplný přístup, je dobré vytvořit nového uživatele databáze pouze pro databázi úložiště obsahu.

**Poznámka:** Jméno uživatele a heslo pro databázi úložiště obsahu IBM Cognos BI jsou uchovány v Cognos\_JDBC\_Alias, což umožňuje správu všech pověření databáze na jednom místě. Při každém spuštění serveru IBM Cognos BI produktu IBM Business Monitor budou aktuální hodnoty předány do konfigurace produktu IBM Cognos BI a umožní produktu IBM Cognos BI přistupovat k úložišti obsahu. Z důvodu této integrace nelze změnit jméno uživatele a heslo pro úložiště obsahu pomocí aplikace Konfigurace produktu IBM Cognos BI.

- 20. Zkontrolujte informace na panelu Souhrn vytvoření profilu. Pokud potřebujete provést úpravy, klepněte na tlačítko Zpět a proved'te nezbytné změny.
- 21. Vytvořte profil klepnutím na volbu **Vytvořit**.
- 22. Na panelu Vytvoření profilu dokončeno zkontrolujte informace o dokončeném vytvoření profilu.
- 23. Volitelné: Zobrazte konzolu První kroky.
	- **> Windows** Vyberte volbu **Spustit první kroky s produktem IBM Business Monitor.**
	- **2000 Linux Přejděte na stránku kořenový adresář profilu/** firststeps.wbm a spust'te příkaz firststeps.sh.
- 24. Klepnutím na tlačítko **Dokončit** ukončíte nástroj Správa profilu.

Při vytváření profilu nastavíte hodnoty portů pro všechny nezbytné porty. Pokud se rozhodnete porty po instalaci změnit, musíte překonfigurovat všechny hodnoty portů pro produkt IBM Business Monitor, aby vše správně fungovalo.

### **Rozšiřování profilů správce implementace**

V prostředí implementace sítě musíte mít profil správce implementace. Namísto vytváření nového profilu můžete volitelně rozšířit stávající profil správce implementace, tak aby byl profilem správce implementace pro produkt IBM Business Monitor.

Před provedením této úlohy musejí být provedeny tyto úlohy:

- v Ověření splnění všech požadavků na nezbytný hardware a software.
- v Instalován produkt IBM Business Monitor.
- v Přihlášeni do systému jako uživatel s příslušnými oprávněními (pro čtení, zápis a provádění) v adresáři profilů aplikačního serveru WebSphere Application Server.
- · Instalována databáze.

#### $\blacktriangleright$  Windows

**Důležité:** Chcete-li instalovat nebo spustit nástroj Správa profilu v systému Windows 7, Windows Vista nebo Windows Server 2008, musíte zvýšit oprávnění svého uživatelského účtu v systému Microsoft Windows. Ať už jste administrativní uživatel či nikoliv, klepněte pravým tlačítkem myši na soubor pmt.bat a vyberte volbu **Spustit jako administrátor**. Případně použijte příkaz **runas** na příkazovém řádku. Například: runas /user:ADMINNAME /env pmt.bat

Uživatelé bez oprávnění administrátora jsou vyzváni k zadání hesla administrátora.

Můžete rozšířit existující profil produktů WebSphere Application Server, Process Server nebo WebSphere Enterprise Service Bus s pomocí šablony produktu IBM Business Monitor.

Podobně pokud jste nainstalovali produkt WebSphere Application Server a rozšířili profil pro produkt IBM Business Monitor, můžete podle potřeby tento profil rozšířit pomocí produktu Process Server nebo WebSphere Enterprise Service Bus.

Rozšiřte existující profil správce implementace s použitím nástroje Správa profilu pomocí následujícího postupu:

- 1. Jednou z následujících metod otevřete nástroj Správa profilu:
	- v V konzole První kroky produktu IBM Business Monitor klepněte na volbu **Nástroj Správa profilu**.
	- > Windows | Klepněte na volbu**Start** > **Programy** > **IBM** > **Business Monitor verze 8.0** > **Nástroj Správa profilu**.
	- Vindows Spust<sup>t</sup>te soubor pmt.bat, který je umístěn v následujícím adresáři: kořenový\_adresář\_apl\_serveru\bin\ProfileManagement
	- v 2000 Linux Přejděte do adresáře kořenový\_adresář apl\_serveru/bin/ ProfileManagement a v okně terminálu zadejte ./pmt.sh.
- 2. Zkontrolujte informace na panelu Vítejte v nástroji Správa profilu a klepněte na tlačítko **Spustit nástroj Správa profilu**.
- 3. Na panelu Profily vyberte ze seznamu profil a klepněte na volbu **Rozšířit**, abyste rozšířili stávající profil. (Profil můžete rozbalit, aby se zobrazila již provedená rozšíření.) K rozšíření musíte vybrat existující profil správce implementace, aby to byl profil správce implementace produktu IBM Business Monitor.

**Omezení:** Pokud se vám nezobrazuje volba produktu IBM Business Monitor může to označovat, že pracujete v systému Solaris v 64bitovém režimu. V takovém případě nemůžete použít nástroj Správa profilu a musíte zvolit příkaz **manageprofiles**.

- 4. Na panelu Výběr rozšíření klepněte na volbu **Správce implementace komponenty Monitor Server** v seznamu a poté klepněte na tlačítko **Další**.
- 5. Na panelu Volby rozšíření profilu klepněte na volbu **Upřesnění rozšíření profilu** a klepněte na tlačítko **Další**. Klepnete-li na volbu **Typická**, některé panely se nezobrazí.
- 6. Volitelné: Pokud má profil, který rozšiřujete, zapnuto zabezpečení, proveďte na panelu Zabezpečení pro administraci následující postup:
	- a. Zadejte *jméno\_uživatele* do pole **Jméno uživatele**.
	- b. Do pole **Heslo** zadejte *heslo*.
	- c. Zadejte *heslo* do pole **Potvrdit heslo**.
	- d. Klepněte na tlačítko **Další**.
- 7. Volitelné: Rozšířené: Zkonfigurujte databáze pomocí souboru návrhu.
	- a. Vyberte volbu **Použít soubor návrhu databáze pro konfiguraci databáze**, chcete-li používat soubor návrhu a nezadávat parametry databáze na následujících panelech.
	- b. Klepněte na tlačítko **Procházet**.
	- c. Určete pro soubor návrhu úplný název cesty.
	- d. Klepněte na tlačítko **Další**.
	- e. Pokud nechcete vytvořit a zkonfigurovat lokální databáze automaticky nebo vytvořit tabulky ve stávajících databázích během vytváření profilu, vyberte volbu **Odložit provedení skriptů databáze (musí být zvoleno při použití vzdálené databáze)**. Lokální databáze se vytvoří, pokud toto políčko není zaškrtnuto. Vyberete-li tuto volbu, vy nebo administrátor databáze musíte ručně spustit skripty, které jsou uloženy na místě určeném v poli výstupního adresáře skriptu databáze na této stránce. Vytvoříte-li skripty pro systém Oracle, musíte před jejich spuštěním nahradit řetězec @DB\_PASSWORD@ heslem pro schéma.

**Poznámka:** Pokud databázový server obsahuje více verzí instalovaného produktu DB2 nebo více instancí DB2, při vytváření profilu se použije výchozí verze nebo instance DB2 serveru. Chcete-li určit, která verze či instance DB2 se používá, použijte postup "Ruční instalace databází", aby administrátor databáze mohl zajistit použití správné verze či instance.

Pokud se rozhodnete určit soubor návrhu, jsou konfigurační panely databáze v nástroji Správa profilu přeskočeny. Místo toho se umístění souboru předá na příkazový řádek tak, aby se dokončila konfigurace databáze. Další informace k používání souboru návrhu pro konfiguraci databáze viz "Vytvoření nebo konfigurace skriptů databáze pomocí nástroje pro navrhování databáze."

- 8. Na panelu Konfigurace databáze ověřte konfigurační informace své databáze MONITOR:
	- a. Vyberte v seznamu příslušný databázový produkt.
	- b. Chcete-li určit cílový adresář pro generované skripty, zapněte volbu **Přepsat cílový adresář pro generované skripty** a zadejte cestu do pole **Výstupní adresář pro** databázové skripty. (Výchozí adresář je kořenový adresář monitoru\profiles\ WBMon*01*\dbscripts\Monitor\*platform*\.)
	- c. Použijte volbu **Odložit provedení skriptů databáze (musí být zvoleno při použití vzdálené databáze)** , pokud během vytváření nebo rozšiřování profilu nechcete automaticky vytvořit a konfigurovat lokální databázi lokálně, či vytvářet tabulky v existující databázi. Není-li toto zaškrtávací pole označeno, lokální databáze se vytvoří. Vyberete-li tuto volbu, vy nebo administrátor databáze musíte ručně spustit skripty, které jsou uloženy na místě určeném v poli výstupního adresáře skriptu databáze na této stránce. Vytvoříte-li skripty pro systém Oracle, musíte před jejich spuštěním nahradit řetězec @DB\_PASSWORD@ heslem pro schéma.

**Poznámka:** Pokud databázový server obsahuje více verzí instalovaného produktu DB2 nebo více instancí DB2, při vytváření profilu se použije výchozí verze nebo instance DB2 serveru. Chcete-li určit, která verze či instance DB2 se používá, použijte postup "Ruční instalace databází", aby administrátor databáze mohl zajistit použití správné verze či instance.

- d. Do pole **Název databáze** zadejte název databáze nebo přijměte předvolený název (MONITOR).
- e. Do pole **Název schématu** zadejte název schématu, nebo přijměte výchozí název (MONITOR). Pokud používáte databázi DB2 v systému z/OS, musí se název schématu databáze produktu IBM Business Monitor lišit od názvu schématu obecné databáze serveru Process Server, aby se zamezilo kolizi mezi databázovými objekty.
- f. Klepněte na tlačítko **Další**.
- 9. Na panelu Konfigurace databáze (2. krok) proveď te tyto kroky pro databázi MONITOR. Volby budou záviset na databázovém produktu vybraném na předchozím panelu:
	- a. Do pole **Jméno uživatele** zadejte *jméno\_uživatele* pro ověření vůči databázi. Tato hodnota představuje existující identifikátor uživatele s oprávněními pro čtení a zápis do tabulek MONITOR.

**Poznámka:** Pokud používáte databázi Oracle, toto pole nelze upravovat.

- b. Do pole **Heslo** zadejte *heslo* pro ověření vůči databázi. Tato hodnota představuje heslo pro zadané ID uživatele databáze.
- c. Zadejte *heslo* do pole **Potvrdit heslo**. Tato hodnota se musí shodovat s hodnotou v poli **Heslo**.
- d. Přejděte procházením na soubory cesty ke třídě ovladače JDBC nebo zadejte cestu. Ovladače JDBC pro produkty DB2, Oracle a SQL Server najdete v adresáři kořenový adresář monitoru/jdbcdrivers. Výchozí cesta ke třídě ovladače JDBC

je nastavena tak, aby používala produktové soubory z tohoto adresáře v závislosti na typu databáze, který jste označili na panelu Konfigurace databáze. Můžete také klepnout na tlačítko **Procházet** a s jeho pomocí zadat cestu k souborům cesty ke třídě ovladačů JDBC.

- v Databáze DB2: Standardně se vytvoří následující adresář. kořenový\_adresář\_monitoru/jdbcdrivers/DB2
- v Databáze Oracle: Standardně se vytvoří následující adresář: kořenový adresář monitoru/jdbcdrivers/Oracle

Soubor ovladače JDBC ojdbc6.jar je ovladač JDBC podporovaný databází Oracle, který se používá s produktem WebSphere Application Server verze 7. Soubor ojdbc6.jar lze použít jak pro databázi Oracle 10g, tak i pro databázi Oracle 11g. Informace o minimálních nezbytných nastaveních pro produkt Oracle naleznete v souvisejícím odkazu.

v Databáze SQL Server: Standardně se vytvoří následující adresář: kořenový\_adresář\_monitoru/jdbcdrivers/SQLServer

Soubor ovladače JDBC sqljdbc4.jar je ovladač JDBC pro databázi Microsoft SQL Server 2.0. Informace o minimálních nezbytných nastaveních pro produkt SQL Server naleznete v souvisejícím odkazu.

- e. Vyberte jednu z následujících voleb pro typ ovladače JDBC:
	- v Pro databáze Oracle:
		- **OCI**: Ovladač OCI vyžaduje lokální instalaci klienta Oracle.
		- **Thin**: Ovladač Thin používá ke komunikaci s databází jazyk Java a nevyžaduje v lokálním systému klienta.
	- v U databází DB2 jsou profily produktu IBM Business Monitor v jiných operačních systémech než z/OS vytvářeny s ovladači typu 4 a v systémech z/OS jsou profily vytvářeny s ovladači typu 2. Po vytvoření profilu je možné tento typ změnit úpravou vlastností zdroje dat v administrativní konzole. Ovladač typu 2 je ovladač pro nativní rozhraní API a vyžaduje instalaci databázového softwaru nebo databázového klienta v lokálním systému. Ovladač typu 4 je implementace čistě v kódu Java a zpravidla poskytuje nejlepší výkon. V případě databáze MONITOR není na lokálním systému potřeba žádný databázový software, ani klient.
- f. Zadejte *název\_hostitele* pro **Název hostitele nebo adresa IP databázového serveru**. Výchozí hodnota je localhost nebo úplný název lokálního hostitele, je-li definován, a tuto hodnotu byste měli použít v instalaci na jediný server. Je-li vaše databáze na vzdáleném serveru, musíte zadat úplný název hostitelského systému nebo adresu IP.

**Poznámka:** S výjimkou instalace na jediný server hodnotu localhost *nepoužívejte*, protože členové klastru závisí na skutečném názvu hostitele nebo adrese IP.

- g. Zadejte *číslo\_portu* pro **Port služeb nebo port modulu listener protokolu TCP/IP pro databázi**. Tato hodnota představuje port, kde je přiřazena služba TCP/IP, nebo port, na kterém je databáze připravena ke komunikaci.
- h. Volitelné: Pokud používáte produkt DB2 v databázi z/OS, zadejte *název\_subsystému* pro **Název subsystému**. Tato hodnota je umístění databáze DB2 pro databázi produktu z/OS. Mezery nejsou v názvu povoleny.
- i. Pokud používáte databázi Oracle nebo SQL Server a zvolíte-li automatické vytvoření databáze, zadejte tyto informace:
	- v *Jméno\_uživatele\_systému* pro **jméno uživatele databáze s právy administrátora**. Tato hodnota je název administrátora databáze Oracle nebo SQL Server. Tento uživatel musí mít přístup k vytváření a rušení databází a uživatelů.
- v *Heslo* pro **Heslo**. Tato hodnota je heslo pro administrátora systému, který byl určen v předchozím poli.
- v *Heslo* do pole **Potvrdit heslo**.
- j. Klepněte na tlačítko **Další**. Pokud ještě nebyla vytvořena databáze MONITOR, zobrazí se varovná zpráva. Pokračujte klepnutím na tlačítko **Ano**. Databázi můžete vytvořit později.
- 10. Pokud ještě nemáte existující instalaci produktu IBM Cognos Business Intelligence, kterou plánujete použít, na panelu Databáze úložiště obsahu Cognos zadejte informace k vytvoření databáze úložiště obsahu IBM Cognos BI pro analýzu multidimenzionálních dat z vašich panelů dashboard.
	- a. Klepněte na volbu **Vytvořit novou databázi úložiště obsahu Cognos**.
	- b. Zadejte název databáze, která se má použít pro úložiště obsahu IBM Cognos BI. Výchozí název je COGNOSCS. U databází Oracle je názvem databáze název služby Oracle. V případě produktu Microsoft SQL Server se musí název databáze lišit od názvu databáze MONITOR.
	- c. Zadejte jméno uživatele a heslo k databázi a heslo potvrďte. Použijete-li pro úložiště obsahu stejné jméno uživatele jako pro databázi MONITOR, musíte použít i stejné heslo. Protože tento uživatel vyžaduje práva pro úplný přístup, je dobré vytvořit nového uživatele databáze pouze pro databázi úložiště obsahu.

**Poznámka:** Jméno uživatele a heslo pro databázi úložiště obsahu IBM Cognos BI jsou uchovány v Cognos\_JDBC\_Alias, což umožňuje správu všech pověření databáze na jednom místě. Při každém spuštění serveru IBM Cognos BI produktu IBM Business Monitor budou aktuální hodnoty předány do konfigurace produktu IBM Cognos BI a umožní produktu IBM Cognos BI přistupovat k úložišti obsahu. Z důvodu této integrace nelze změnit jméno uživatele a heslo pro úložiště obsahu pomocí aplikace Konfigurace produktu IBM Cognos BI.

- 11. Na panelu Souhrn rozšíření profilu přezkoumejte informace. Pokud potřebujete provést úpravy, klepněte na tlačítko Zpět a proveďte nezbytné změny.
- 12. Klepnutím na volbu **Rozšířit** rozšíříte profil.
- 13. Na panelu Rozšíření profilu dokončeno přezkoumejte informace ohledně dokončeného rozšíření profilu.
- 14. Volitelné: Zobrazte konzolu První kroky.
	- **2000 Windows** Vyberte volbu Spustit první kroky s produktem IBM Business Monitor.
	- Linux **Přejděte na stránku kořenový adresář** profilu/ firststeps.wbm a spust<sup>t</sup>e příkaz firststeps.sh.
- 15. Klepnutím na tlačítko **Dokončit** ukončíte nástroj Správa profilu.

Při vytváření profilu nastavíte hodnoty portů pro všechny nezbytné porty. Pokud se rozhodnete porty po instalaci změnit, musíte překonfigurovat všechny hodnoty portů pro produkt IBM Business Monitor, aby vše správně fungovalo.

## **Vytvoření vlastních profilů pro uzly**

<span id="page-99-0"></span>V případě síťové implementace musíte vytvořit vlastní profil pro každý uzel, který hodláte přidat do klastru serveru IBM Business Monitor. Profil bude vytvořen v adresáři profilů aplikačního serveru WebSphere Application Server.

Před provedením této úlohy musejí být provedeny tyto úlohy:

- v Ověření splnění všech požadavků na nezbytný hardware a software.
- v Instalován produkt IBM Business Monitor.
- v Přihlášeni do systému jako uživatel s příslušnými oprávněními (pro čtení, zápis a provádění) v adresáři profilů aplikačního serveru WebSphere Application Server.
- Zajistěte spuštění správce implementace.

**Tip:** Zamýšlíte-li v těchto uzlech povolit zabezpečení, měli byste ještě před vytvořením vlastního uzlu zkonfigurovat zabezpečení. Níže je uveden odkaz na podrobné informace o konfiguraci zabezpečení.

#### $\blacktriangleright$  Windows

**Důležité:** Chcete-li instalovat nebo spustit nástroj Správa profilu v systému Windows 7, Windows Vista nebo Windows Server 2008, musíte zvýšit oprávnění svého uživatelského účtu v systému Microsoft Windows. Ať už jste administrativní uživatel či nikoliv, klepněte pravým tlačítkem myši na soubor pmt.bat a vyberte volbu **Spustit jako administrátor**. Případně použijte příkaz **runas** na příkazovém řádku. Například:

runas /user:ADMINNAME /env pmt.bat

Uživatelé bez oprávnění administrátora jsou vyzváni k zadání hesla administrátora.

Vytvořte vlastní profil pro každý člen klastru s použitím nástroje Správa profilu pomocí následujícího postupu:

- 1. Jednou z následujících metod otevřete nástroj Správa profilu:
	- v V konzole První kroky produktu IBM Business Monitor klepněte na volbu **Nástroj Správa profilu**.
	- > Windows | Klepněte na volbuStart > **Programy** > **IBM** > **Business Monitor verze 8.0** > **Nástroj Správa profilu**.
	- $\bullet$  > Windows Spust<sup>t</sup>te soubor pmt.bat, který je umístěn v následujícím adresáři: kořenový\_adresář\_apl\_serveru\bin\ProfileManagement
	- **v 2000 Linux Přejděte do adresáře kořenový adresář apl\_serveru/bin/** ProfileManagement a v okně terminálu zadejte ./pmt.sh.
- 2. Zkontrolujte informace na panelu Vítejte v nástroji Správa profilu a klepněte na tlačítko **Spustit nástroj Správa profilu**.
- 3. Na panelu Profily klepněte na tlačítko **Vytvořit** a vytvoří se nový profil.
- 4. Na panelu Výběr prostředí rozbalte produkt IBM Business Monitor, klepněte na volbu **Vlastní profil komponenty Monitor Server** a poté klepněte na tlačítko **Další**. Vytvoření vlastního profilu vám poskytne flexibilitu při vytváření serverů a klastrů při pokračujícím nastavování vašeho prostředí.

**Omezení:** Pokud se vám nezobrazuje volba produktu IBM Business Monitor může to označovat, že pracujete v systému Solaris v 64bitovém režimu. V takovém případě nemůžete použít nástroj Správa profilu a musíte zvolit příkaz **manageprofiles**.

- 5. Na panelu Volby vytvoření profilu vyberte typ instalace, kterou chcete provést,a klepněte na tlačítko **Další**.
	- v **Vytvoření typického profilu** (výchozí): Vytvoří vlastní profil, který používá výchozí nastavení konfigurace. Nástroj Správa profilu přiřadí jedinečné názvy profilu, uzlu a hostiteli. Uzel bude sdružený do existujícího správce implementace.
	- v **Vytvoření rozšířeného profilu**: Vytvoří vlastní profil, který používá výchozí nastavení konfigurace. Můžete zadat hodnoty pro umístění profilu a názvy profilu, uzlu a hostitele. Uzel bude sdružený do existujícího správce implementace.
- 6. Pokud jste vybrali volbu **Vytvoření typického profilu**, přeskočte na [Krok 10: Panel](#page-99-0) [Federace.](#page-99-0)
- 7. Rozšířené: Na panelu Název profilu a Umístění přijměte výchozí název a umístění, nebo zadejte název profilu a cestu k adresáři, který bude obsahovat soubory běhového prostředí, jako jsou příkazy, konfigurační soubory a soubory protokolů. Výchozí název profilu je Custom01. Typický adresář profilu v operačním systému Windows je C:\IBM\WebSphere\AppServer\profiles\Custom01.
- 8. Volitelné: Rozšířené: Chcete-li vytvářený profil použít jako výchozí profil, vyberte volbu **Nastavit profil jako výchozí**. Klepněte na tlačítko **Další**.
- 9. Rozšířené: Na panelu Názvy uzlu a hostitele zadejte nové hodnoty nebo přijměte výchozí hodnoty, a klepněte na tlačítko **Další**.
	- v Název uzlu se používá při administraci. Pokud se jedná o sdružený uzel, musí být název uzlu v rámci buňky jedinečný.
	- v Název hostitele je název systému názvů domén (DNS) (krátký či dlouhý) nebo adresa IP tohoto počítače.
- 10. Provedením následujících kroků na panelu Federace identifikujte profil správce implementace, který chcete použít:

**Poznámka:** Výběrem volby **Sdružovat tento uzel později** zvolíte odklad sdružování uzlu (pomocí add\_node). Použijete-li tuto volbu, budou všechna pole zakázána. Jednou z výhod pozdějšího federování je to, že se můžete vyhnout dvojímu vytvoření profilu. Pokud byl uzel federován během vytvoření profilu a z nějaké příčiny se to nezdařilo (například strojový čas pro uzel není synchronizován s časem správce implementace), musíte profil vytvořit znovu, abyste zajistili jeho platnost. Federace uzlu v pozdější fázi proto poskytuje jemnější kontrolu procesu federace.

- a. Zadejte *název\_hostitele* do pole **Název hostitele nebo adresa IP správce implementace**. Tato hodnota je úplný název hostitelského systému nebo adresa serveru, na kterém byl vytvořen profil správce implementace.
- b. Zadejte *číslo\_portu* do pole **Číslo portu SOAP správce implementace**. Výchozí hodnota je 8879.
- c. Volitelné: Pokud je ve správci implementace zapnuto zabezpečení pro administraci, zadejte *jméno\_uživatele* do pole **Jméno uživatele**. Jméno uživatele musí být existující uživatel produktu WebSphere Application Server pro správce implementace. Tato hodnota je povinná pro ověření ve správci implementace.
- d. Volitelné: Pokud je ve správci implementace zapnuto zabezpečení pro administraci, zadejte *heslo* do pole **Heslo**. Musí to být heslo pro zadané *jméno\_uživatele*.
- e. Klepněte na tlačítko **Další**.
- 11. Pokud jste vybrali volbu **Vytvoření typického profilu**, přejděte na [Krok 15: Panel](#page-101-0) [Souhrn vytvoření profilu.](#page-101-0)
- 12. Rozšířené: Na panelu Přiřazení hodnot portů zkontrolujte porty, které budou přiřazeny při vytváření profilu. Možná budete chtít sledovat tyto hodnoty portu. Přijměte dané hodnoty nebo zadejte alternativní čísla portů a klepněte na tlačítko **Další**.
- 13. Rozšířené: Na panelu Konfigurace databáze postupujte takto:
	- a. Z rozevíracího seznamu vyberte svůj databázový produkt.
	- b. Do pole **Umístění (adresář) souborů cesty ke třídě ovladače JDBC** zadejte adresář, ve kterém se nacházejí soubory cesty ke třídě JDBC, nebo tento adresář vyhledejte.
	- c. Klepněte na tlačítko **Další**.
- <span id="page-101-0"></span>14. Zkontrolujte informace na panelu Souhrn vytvoření profilu. Pokud potřebujete provést úpravy, klepněte na tlačítko **Zpět** a proved'te nezbytné změny.
- 15. Vytvořte profil klepnutím na volbu **Vytvořit**.
- 16. Na panelu Vytvoření profilu dokončeno zkontrolujte informace o dokončeném vytvoření profilu.
- 17. Volitelné: Zobrazte konzolu První kroky.
	- v Windows <sup>2000</sup> Vyberte volbu **Spustit první kroky s produktem IBM Business Monitor**.
	- **> Linux Prejděte na stránku kořenový\_adresář\_profilu/** firststeps.wbm a spust'te příkaz firststeps.sh.
- 18. Klepnutím na tlačítko **Dokončit** ukončíte nástroj Správa profilu.

Při vytváření profilu nastavíte hodnoty portů pro všechny nezbytné porty. Pokud se rozhodnete porty po instalaci změnit, musíte překonfigurovat všechny hodnoty portů pro produkt IBM Business Monitor, aby vše správně fungovalo.

### **Rozšiřování vlastních profilů pro uzly**

V případě síťové implementace potřebujete vlastní profil pro každý uzel, který hodláte přidat do klastru serveru IBM Business Monitor. Namísto vytváření nového profilu můžete volitelně rozšířit již existující vlastní profily pro jednotlivé uzly.

Před provedením této úlohy musejí být provedeny tyto úlohy:

- v Ověření splnění všech požadavků na nezbytný hardware a software.
- v Instalován produkt IBM Business Monitor.
- v Přihlášeni do systému jako uživatel s příslušnými oprávněními (pro čtení, zápis a provádění) v adresáři profilů aplikačního serveru WebSphere Application Server.
- v Zajistěte spuštění správce implementace.

#### $\blacktriangleright$  Windows  $\mid$

**Důležité:** Chcete-li instalovat nebo spustit nástroj Správa profilu v systému Windows 7, Windows Vista nebo Windows Server 2008, musíte zvýšit oprávnění svého uživatelského účtu v systému Microsoft Windows. Ať už jste administrativní uživatel či nikoliv, klepněte pravým tlačítkem myši na soubor pmt.bat a vyberte volbu **Spustit jako administrátor**. Případně použijte příkaz **runas** na příkazovém řádku. Například:

runas /user:ADMINNAME /env pmt.bat

Uživatelé bez oprávnění administrátora jsou vyzváni k zadání hesla administrátora.

Rozšiřte profil pro každý člen klastru s použitím nástroje Správa profilu pomocí následujícího postupu:

- 1. Jednou z následujících metod otevřete nástroj Správa profilu:
	- v V konzole První kroky produktu IBM Business Monitor klepněte na volbu **Nástroj Správa profilu**.
	- Vindows **Klepněte na volbuStart** > **Programy** > **IBM** > **Business Monitor verze 8.0** > **Nástroj Správa profilu**.
	- $\bullet$  > Windows Spust<sup>†</sup>te soubor pmt.bat, který je umístěn v následujícím adresáři: kořenový\_adresář\_apl\_serveru\bin\ProfileManagement
	- **External Constant Prejděte do adresáře kořenový adresář apl\_serveru/bin/** ProfileManagement a v okně terminálu zadejte ./pmt.sh.
- 2. Zkontrolujte informace na panelu Vítejte v nástroji Správa profilu a klepněte na tlačítko **Spustit nástroj Správa profilu**.
- 3. Na panelu Profily vyberte ze seznamu profil a klepněte na volbu **Rozšířit**, abyste rozšířili stávající profil. (Profil můžete rozbalit, aby se zobrazila již provedená rozšíření.) K rozšíření musíte vybrat existující vlastní profil, aby to byl vlastní profil serveru

produktu IBM Business Monitor. Vlastní profil vám poskytne flexibilitu při vytváření serverů a klastrů při pokračujícím nastavování vašeho prostředí.

**Omezení:** Pokud se vám nezobrazuje volba produktu IBM Business Monitor může to označovat, že pracujete v systému Solaris v 64bitovém režimu. V takovém případě nemůžete použít nástroj Správa profilu a musíte zvolit příkaz **manageprofiles**.

- 4. Na panelu Výběr rozšíření klepněte na volbu **Vlastní profil komponenty Monitor Server** v seznamu, a poté klepněte na tlačítko **Další**.
- 5. Na panelu Volby rozšíření profilu klepněte na volbu **Upřesnění rozšíření profilu** a klepněte na tlačítko **Další**. Klepnete-li na volbu **Typická**, některé panely se nezobrazí.
- 6. Pokud vidíte panel Federace, proveďte následující kroky, kterými identifikujete profil správce implementace, který hodláte použit:

**Poznámka:** Pokud nebyl profil již dříve sdružen, tento panel se vám nezobrazí.

- a. Zadejte *název\_hostitele* do pole **Název hostitele nebo adresa IP správce implementace**. Tato hodnota je úplný název hostitelského systému nebo adresa serveru, na kterém byl vytvořen profil správce implementace.
- b. Zadejte *číslo\_portu* do pole **Číslo portu SOAP správce implementace**. Výchozí hodnota je 8879.
- c. Volitelné: Pokud je ve správci implementace zapnuto zabezpečení pro administraci, zadejte *jméno\_uživatele* do pole **Jméno uživatele**. Jméno uživatele musí být existující uživatel produktu WebSphere Application Server pro správce implementace. Tato hodnota je povinná pro ověření ve správci implementace.
- d. Volitelné: Pokud je ve správci implementace zapnuto zabezpečení pro administraci, zadejte *heslo* do pole **Heslo**. Musí to být heslo pro zadané *jméno\_uživatele*.
- e. Klepněte na tlačítko **Další**.
- 7. Na panelu Konfigurace databáze proveďte následující postup:
	- a. Vyberte v seznamu příslušný databázový produkt.
	- b. Do pole **Umístění (adresář) souborů cesty ke třídě ovladače JDBC** zadejte adresář, ve kterém se nacházejí soubory cesty ke třídě JDBC, nebo tento adresář vyhledejte.
	- c. Klepněte na tlačítko **Další**.
- 8. Klepnutím na volbu **Rozšířit** rozšíříte profil.
- 9. Na panelu Rozšíření profilu dokončeno přezkoumejte informace ohledně dokončeného rozšíření profilu.
- 10. Volitelné: Zobrazte konzolu První kroky.
	- v Windows <sup>2000</sup> Vyberte volbu **Spustit první kroky s produktem IBM Business Monitor**.
	- **·** > Linux **Přejděte na stránku kořenový\_adresář** profilu/ firststeps.wbm a spust'te příkaz firststeps.sh.
- 11. Klepnutím na tlačítko **Dokončit** ukončíte nástroj Správa profilu.

Při vytváření profilu nastavíte hodnoty portů pro všechny nezbytné porty. Pokud se rozhodnete porty po instalaci změnit, musíte překonfigurovat všechny hodnoty portů pro produkt IBM Business Monitor, aby vše správně fungovalo.

## **Vytváření a rozšiřování profilů pomocí příkazu manageprofiles**

Místo nástroje Správa profilu můžete pomocí příkazového řádku vytvořit profily příkazem **manageprofiles**. Používáte-li 64bitovou verzi produktu IBM Business Monitor, musíte zvolit příkaz **manageprofiles**, protože nástroj Správa profilu není podporován. Používáte-li operační systém z/OS, viz "Vytvoření běžných konfigurací pro produkt IBM Business Monitor pro systém z/OS."

**Důležité:** Příkaz **manageprofiles** nepodporuje rozšíření profilu za použití parametru profileTemplate pro buňky v jiném balíku.

Před vytvořením nebo rozšířením svého profilu pečlivě zvažte dostupné parametry. Po vytvoření nebo rozšíření není jednoduché profil upravit.

Před provedením této úlohy musejí být provedeny tyto úlohy:

- v Ověření splnění všech požadavků na nezbytný hardware a software.
- Instalován produkt IBM Business Monitor.
- v Přihlášeni do systému jako uživatel s příslušnými oprávněními (pro čtení, zápis a provádění) v adresáři profilů aplikačního serveru WebSphere Application Server.

Používáte-li databázi Oracle, je podpora JDBC zajišťována prostřednictvím ovladačů Oracle JDBC pro prostředí JVM 1.6. Soubor ovladače JDBC ojdbc6.jar je ovladač JDBC podporovaný databází Oracle, který se používá s produktem WebSphere Application Server verze 7. Soubor ojdbc6.jar lze použít jak pro databázi Oracle 10g, tak i pro databázi Oracle 11g. Informace o minimálních nezbytných nastaveních pro produkt Oracle naleznete v souvisejícím odkazu.

Standardně se nástroj Správa profilu odkazuje na soubor ojdbc6.jar, který se dodává v adresáři kořenový adresář apl serveru\jdbcdrivers\Oracle. Případně si můžete stáhnout jiný soubor ovladače JDBC Oracle s názvem ojdbc6.jar a odkázat se na něj při spuštění nástroje Správa profilu nebo při spuštění příkazu **manageprofiles**.

Používáte-li databázi SQL Server, zajišťují podporu JDBC ovladače SQL Server JDBC pro prostředí JVM 1.6. Produkt IBM Business Monitor používá soubor ovladače Microsoft JDBC 2.0 s názvem sqljdbc4.jar. Standardně se nástroj Správa profilu odkazuje na soubor sqljdbc4.jar, který se dodává v adresáři kořenový adresář apl\_serveru\jdbcdrivers\ SQLServer. Případně si můžete stáhnout jiný soubor ovladače JDBC Microsoft s názvem sqljdbc4.jar a odkázat se na něj při spuštění nástroje Správa profilu nebo při spuštění příkazu **manageprofiles**. Informace o minimálních požadovaných nastaveních pro databázi SQL Server naleznete pod příslušným odkazem.

#### $\blacktriangleright$  Windows

**Důležité:** Chcete-li instalovat nebo spustit příkaz **manageprofiles** v operačním systému Windows 7, Windows Vista nebo Windows Server 2008, musíte zvýšit oprávnění svého uživatelského účtu v systému Microsoft Windows pomocí příkazu **runas**. Nezapomeňte umístit dvojité uvozovky kolem příkazu **manageprofiles** a všech parametrů. Například:

runas /env /user:MyAdminName "manageprofiles.bat -create -profileName WBMON01 -templatePath C:/WAS80/profileTemplates/wbmonitor/default"

Uživatelé bez oprávnění administrátora jsou vyzváni k zadání hesla administrátora.

Pro prostředí s jedním serverem vytvořte samostatný profil.

Pro prostředí implementace sítě proved'te následující postup:

- 1. Než začnete vytvářet jiné profily, vytvořte profil správce implementace. Pokud jste vytvořili profil správce implementace před instalací produktu IBM Business Monitor (například pro servery WebSphere Application Server nebo Process Server) a máte v plánu tento profil správce implementace použít ke správě uzlů produktu IBM Business Monitor, rozšiřte tento profil pomocí šablony, kterou nabízí produkt IBM Business Monitor.
- 2. Pro každý uzel, který zamýšlíte přidat do serverového klastru, vytvořte vlastní profil. Případně můžete rozšířit stávající vlastní profil pro každý uzel, který zamýšlíte přidat.

**Poznámka:** Pokud databázový server obsahuje více verzí instalovaného produktu DB2 nebo více instancí DB2, při vytváření profilu se použije výchozí verze nebo instance DB2 serveru. Chcete-li určit, která verze či instance DB2 se používá, použijte postup "Ruční instalace databází", aby administrátor databáze mohl zajistit použití správné verze či instance.

Chcete-li vytvořit profil ručně, postupujte takto:

1. Otevřete příkazový řádek a přejděte do následujícího adresáře:

kořenový adresář apl serveru/bin

2. Spusťte příkaz manageprofiles.bat nebo manageprofiles.sh s použitím nezbytných parametrů. Podrobnosti parametrů pro jednotlivé typy profilů viz referenční stránky.

# **Kapitola 7. Ověření instalace**

Po instalaci produktu IBM Business Monitor a vytvoření profilu můžete případně pomocí konzoly První kroky ověřit, zda byl produkt instalován správně.

- 1. Zobrazte konzolu První kroky.
	- Otevřete příkazové okno. Přejděte k souboru kořenový adresář profilu/ firststeps.wbm a spust'te příkaz firststeps.sh.
	- v Na panelu Vytvoření profilu je dokončeno vyberte volbu **Spustit První kroky s produktem IBM Business Monitor**.
	- v Přejděte na volbu **Start** > **Všechny programy** > **IBM** > **Business Monitor verze 7.5** > **Profily** > *název\_profilu* > **První kroky**.
	- Přejděte do adresáře kořenový adresář profilu\firststeps.wbm a spuste příkaz firststeps.bat.

**Důležité:** Chcete-li konzolu První kroky nainstalovat nebo spustit v operačním systému Windows 7, Windows Vista nebo Windows Server 2008, musíte zvýšit oprávnění svého uživatelského účtu Microsoft Windows, a to klepnutím pravým tlačítkem myši na soubor firststeps.bat a výběrem volby **Spustit jako administrátor**. Tento krok je nutný jak pro administrativní, tak pro ostatní uživatele.

- 2. Na konzole První kroky vyberte volbu označující provedení ověřovacího testu instalace.
- 3. Zkontrolujte výsledky.

Pokud jste povolili zabezpečení pro produkt IBM Business Monitor, musíte po dokončení instalace nastavit uživatele dodáním ID uživatele a hesla pro alias ověřování MonitorBusAuth. Více podrobností viz Určení pověření v zabezpečeném prostředí produktu IBM Business Monitor.

Konzola První kroky nabízí kromě ověřovacího testu instalace také volby pro spuštění nástroje Správa profilu, otevření administrativní konzoly produktu WebSphere Application Server a otevření prostoru Business Space.

V systému Linux nebo UNIX možná budete muset změnit vlastnictví z uživatele root na jiného uživatele. Tuto úlohu provedete v produktu IBM Business Monitor, stejně jako byste ji provedli v produktu WebSphere Application Server nebo Process Server. Další informace viz související odkazy.

Vytváříte-li nový profil produktu IBM Business Monitor nebo pokud rozšiřujete existující profil pomocí produktu IBM Business Monitor s výsledkem ve výsledném kódu INSTCONFPARTIALSUCCESS nebo INSTCONFFAILED, prohlédněte si tabulku v souvisejících odkazech.
# **Kapitola 8. Určení čísel portů**

Chcete-li určit číslo portu, které se má používat s webovými rozhraními, jako je například prostor Business Space nebo portletové panely dashboard, zkontrolujte konfiguraci v administrativní konzole produktu WebSphere Application Server.

V prostředí síové implementace (ND) se obvykle pro účely zabezpečení a vyrovnávání pracovní zátěže používá server proxy nebo HTTP server. Místo, aby příchozí požadavky HTTP dorazily přímo do specifického členu klastru, jdou na server proxy, který může tyto požadavky rozdělit mezi různé členy klastru, které tuto práci provádějí. V tomto případě potřebujete název hostitele a číslo portu serveru proxy nebo webového serveru, který potom předává požadavek členu klastru.

- Chcete-li zjistit čísla portů pro aplikační server, proveď te tyto kroky:
	- 1. V administrativní konzole produktu WebSphere Application Server vyberte volbu **Servery** > **Typy serverů** > **Aplikační servery WebSphere Application Server**.
	- 2. Vyberte název svého serveru nebo členu klastru (např. **server1**).
	- 3. V položce Komunikace klepněte na volbu **Porty**.

Číslo portu, které se má používat s webovými rozhraními, jako je například prostor Business Space nebo portletové panely dashboard, je uvedeno jako WC\_defaulthost\_secure v prostředí se zabezpečením a WC\_defaulthost v prostředí bez zabezpečení. Tato stránka poskytuje také číslo portu pro port samozavedení, port konektoru SOAP a další části, k jejichž zadání můžete být požádáni během práce s produktem IBM Business Monitor.

- Chcete-li zjistit čísla portů pro server proxy, proved'te tyto kroky:
	- 1. V administrativní konzole produktu WebSphere Application Server vyberte volbu **Servery** > **Typy serverů** > **Servery proxy WebSphere**.
	- 2. Vyberte název svého serveru (např. **proxy**).
	- 3. V položce Komunikace klepněte na volbu **Porty**.

Číslo portu, které se má použít s webovými rozhraními, jako je například prostor Business Space nebo portletové panely dashboard, je uvedeno jako PROXY\_HTTPS\_ADDRESS v prostředí se zabezpečením a PROXY\_HTTP\_ADDRESS v prostředí bez zabezpečení. Tato stránka poskytuje také číslo portu pro port samozavedení, port konektoru SOAP a další části, k jejichž zadání můžete být požádáni během práce s produktem IBM Business Monitor.

Webové moduly jsou implementovány na virtuálního hostitele (ve výchozím nastavení s názvem defaulthost). Virtuální hostitelé se konfigurují v administrativní konzole klepnutím na volbu **Prostředí** > **Virtuální hostitelé**. Virtuální hostitel zvolený pro každý webový modul musí obsahovat port HTTP nebo HTTPS, který je používán serverem (nebo členem klastru), kde jsou webové moduly implementovány. Vedle toho by měl každý z webových modulů produktu IBM Business Monitor používat stejného virtuálního hostitele. Webové moduly se vyskytují ve většině aplikací produktu IBM Business Monitor, prostoru Business Space a REST (soubory EAR).

# **Kapitola 9. Konfigurace prostředí**

Po nainstalování produktu IBM Business Monitor v topologii Network Deployment (ND), musíte provést dodatečné konfigurační úlohy, abyste nainstalovali nezbytné prostředky a své prostředí plně připravili na monitorování.

Jakmile vytvoříte samostatný profil pro produkt IBM Business Monitor, nezbytné prostředky se vytvoří automaticky jako součást procesu vytváření profilu. Administrativní konzolu můžete použít ke kontrole stavu nebo k nové implementaci komponenty, která byla ručně odebrána. Obvykle ale jsou konfigurační úlohy v tomto oddílu nezbytné pouze pro produkt Network Deployment (ND).

## **Vytvoření prostředí implementace pomocí šablony**

Průvodce konfigurací síťové implementace můžete použít k vytvoření klastru nebo klastrů a ke konfiguraci všech nezbytných komponent pro topologii síťové implementace (ND) produktu IBM Business Monitor.

Před vytvořením klastrů a konfigurací komponent produktu IBM Business Monitor se ujistěte, že jste provedli tyto úlohy:

- Nainstalovali jste produkt IBM Business Monitor.
- v Vytvořili jste profil správce implementace produktu IBM Business Monitor nebo rozšířili existující profil správce implementace o produkt IBM Business Monitor.
- Vytvořili jste databázi MONITOR.
- Spustili jste správce implementace.
- v Vytvořili jste a federovali alespoň jeden vlastní profil produktu IBM Business Monitor nebo jste rozšířili existující vlastní profil o produkt IBM Business Monitor.
- v Spustili jste vlastní profil nebo profily.

Před zahájením procesu konfigurace se ujistěte, že automaticky synchronizujete změny uzlů (v administrativní konzole klepněte na volbu **Administrace systému** > **Předvolby konzoly** a vyberte volbu **Synchronizovat změny s uzly**). Jinak musíte změny po každém významnějším kroku synchronizovat ručně.

Pro produkt IBM Business Monitor jsou dostupné dvě šablony: šablona Jednoduchý klastr a šablona Vzdálený systém zpráv, vzdálená podpora a web (čtyři klastry).

Jeden z volitelných kroků průvodce konfigurací prostředí implementace zahrnuje import dokumentu návrhu databáze. Dokument návrhu databáze definuje konfiguraci databáze pro vybrané funkce prostředí implementace a informace z dokumentu návrhu se projeví na stránce Databáze v průvodci. Produkt IBM Business Monitor zahrnuje nástroj pro navrhování databází (DbDesignGenerator), který si vyžádá od uživatele informace o databázích, které budou použity produktem IBM Business Monitor (informace, jako je platforma databáze a název databáze, schématu a uživatelů). Výstupem nástroje pro návrh databáze je dokument návrhu databáze, který nástroj pro návrh databáze použije k vytváření skriptů databáze.

Chcete-li konfigurovat prostředí implementace, postupujte takto:

- 1. V administrativní konzole klepněte na volbu **Servery** > **Prostředí implementace**.
- 2. Chcete-li spustit průvodce konfigurací prostředí implementace, klepněte na tlačítko **Nový** na stránce Prostředí implementace.
- a. Bude označena volba **Vytvořit prostředí implementace na základě šablony**.
- b. Zadejte jedinečný název pro vývojové prostředí do pole **Název prostředí implementace**.
- c. Pokud chcete v průvodci zobrazit všechny kroky konfigurace, vyberte možnost **Podrobně: Zobrazit všechny kroky**. Pokud zvolíte možnost **Rychlý způsob: Zobrazit pouze nezbytné kroky**, průvodce zobrazí pouze stránky, které nemají přiřazené výchozí hodnoty. Volbu **Rychlý způsob: Zobrazit pouze nezbytné kroky** vyberte pouze tehdy, pokud jste ochotni akceptovat systémové výchozí hodnoty pro konfiguraci prostředí implementace. Toto téma předpokládá, že jste zvolili možnost **Podrobně: Zobrazit všechny kroky**.
- d. Klepnutím na tlačítko **Další** zobrazíte stránku Vlastnosti prostředí implementace.
- 3. Na stránce Funkce prostředí implementace vyberte funkci pro prostředí implementace a klepnutím na tlačítko **Další** zobrazte seznam kompatibilních funkcí nebo seznam šablon prostředí implementace. Funkce představují schopnosti běhového zpracování vašeho prostředí implementace. Seznam dostupných funkcí na stránce Funkce prostředí implementace je založen na profilu správce implementace. Pokud byl váš profil správce implementace rozšířen o další produkty vedle produktu IBM Business Monitor (například produkt IBM Business Process Manager), na stránce Funkce prostředí implementace budou vypsány také tyto funkce. Výchozí hodnota pro funkci prostředí implementace se shoduje s běhovými schopnostmi vašeho správce implementace.
- 4. Na stránce Vybrat kompatibilní funkce prostředí implementace vyberte podle potřeby další funkce a klepnutím na tlačítko **Další** zobrazte seznam šablon přidružených s vašimi vybranými funkcemi. Může existovat pouze jedna konfigurace prostředí implementace s funkcí WBM. Pokud konfigurace prostředí implementace s funkcí WBM již existuje, nebudete moci pokračovat, i když konfigurace prostředí implementace nebyla vygenerována.
- 5. Na stránce Vybrat šablonu prostředí implementace vyberte šablonu a klepnutím na tlačítko **Další** zobrazte stránku Vybrat uzly.

Seznam šablon, který je zobrazen na stránce Šablony prostředí implementace, je dynamický. Tento seznam se aktivuje a je podmíněn následujícími podmínkami prostředí a konfiguračními rozhodnutími:

- Platforma, na které jste instalovali software.
- v Volby provedené na stránce Vybrat funkci prostředí implementace a stránce Vybrat kompatibilní funkce prostředí implementace.

Zpravidla budete mít na výběr mezi šablonou Jednoduchý klastr a šablonou Vzdálený systém zpráv, vzdálená podpora a web (čtyři klastry). Popis těchto šablon viz stránka "Topologie s vysokou dostupností (síťová implementace)" v sekci plánování.

6. Na stránce Vybrat uzly vyberte uzly, které chcete zahrnout do tohoto prostředí implementace, a potom klepnutím na tlačítko **Další** zobrazte stránku Členové klastru.

Vyberte jeden nebo více uzlů produktu IBM Business Monitor pro prostředí implementace. Uzly produktu IBM Business Monitor můžete identifikovat položkou pro WBM do sloupce verze v seznamu. Nemá-li uzel položku pro WBM ve sloupci verze a chcete-li jej povolit pro produkt IBM Business Monitor, rozšiřte profil uzlu pomocí produktu IBM Business Monitor a restartujte průvodce konfigurací prostředí implementace.

Všechny vybrané uzly musí být uzly produktu IBM Business Monitor. Pokud jste vybrali další funkce v kroku 3, vyberte uzly, které také podporují další funkce.

Pro prostředí s vysokou dostupností a prostředí překonávající selhání vyberte alespoň dva uzly alespoň na dvou samostatných hostitelích. Pro další rozšiřitelnost vyberte více než dva uzly.

Chcete-li zahrnout uzel, zaškrtněte políčko vedle názvu uzlu.

7. Na stránce Klastry přiřad'te alespoň jednoho člena klastru v alespoň jednom uzlu pro každou funkci prostředí implementace.

Ve výchozím nastavení je ke každému klastru pro každou funkci přiřazen jeden člen klastru. Počet můžete změnit změnou čísla v každém sloupci. Při síťové implementaci mohou klastry spolupracovat, aby poskytly danému prostředí specifické funkce. V závislosti na vašich požadavcích můžete přiřadit specifické funkce každému klastru v rámci prostředí implementace, abyste zajistili výkon, překonání selhání, a kapacitu.

Hodnota 0 (nula) pro uzel znamená, že uzel nepřispívá vybrané funkci, na základě vámi vybraných vlastností.

Ke každé funkci musí být přiřazen alespoň jeden člen klastru. Pro prostředí s vysokou dostupností a prostředí překonávající selhání označte alespoň dva členy klastru pro jednu funkci. Pro větší rozšiřitelnost označte více členů klastru pro jednu funkci.

Po přiřazení členů klastru můžete klepnout na tlačítko **Další** a zobrazit stránky pojmenování klastrů pro jednotlivé typy klastrů prostředí implementace. Dílčí kroky pojmenovávání klastrů, které se zobrazují, se budou lišit v závislosti na výběru vzoru prostředí implementace. Nechcete-li upravovat názvy klastrů nebo členů klastrů, použijte navigační podokno průvodce pro přesun přímo na stránku služeb REST a pokračujte dalším krokem.

a. Volitelné: Upravte názvy klastrů a členů klastrů. Pomocí stránky pojmenování klastrů upravte názvy klastrů nebo členů klastrů pro daný typ klastru. Můžete také přizpůsobit krátké názvy klastrů a členů klastrů. Pro každý typ klastru existuje jedna stránka dílčího kroku v šabloně, kterou jste vybrali. Informace o jednotlivých stránkách dílčích kroků jsou následující:

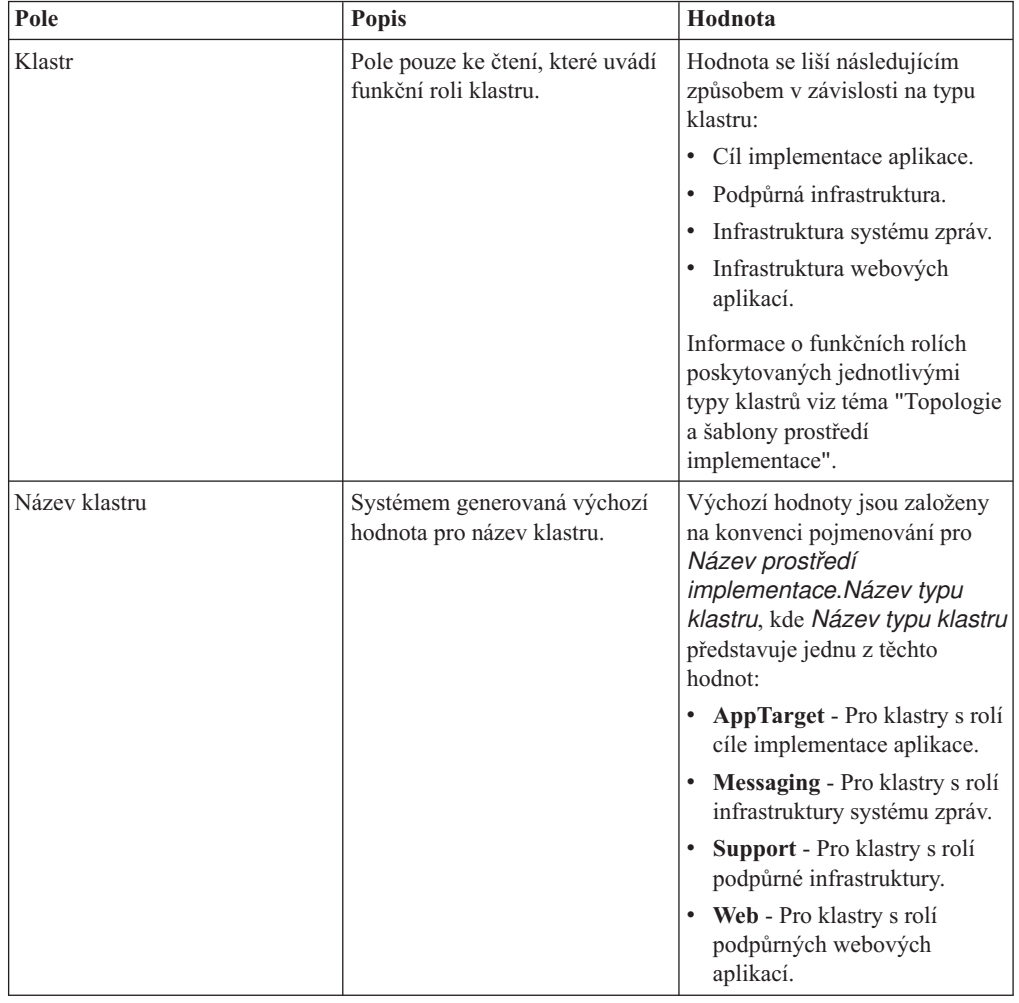

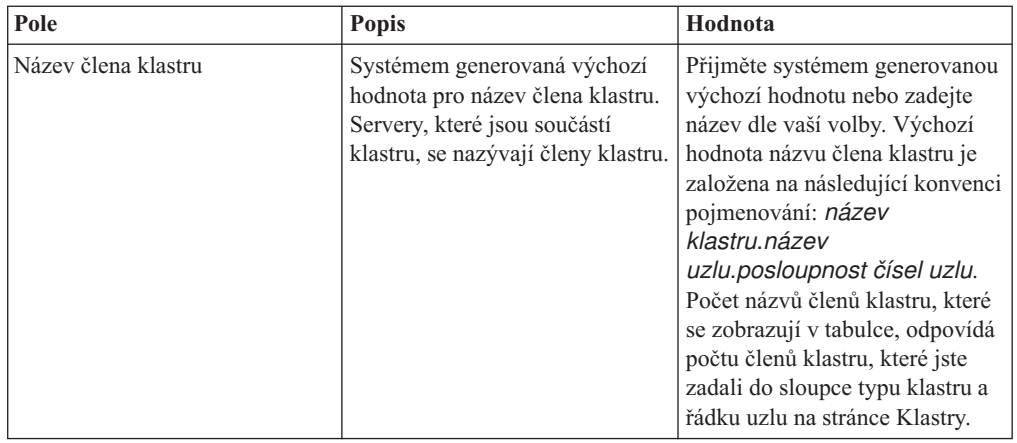

8. Na stránce Koncové body služeb REST systému zkonfigurujte koncové body služeb pro rozhraní API (Application programming interface) služeb REST (Representational State Transfer).

Pokud chcete mít v prostoru Business Space k dispozici moduly widget, musíte pro tyto moduly widget zkonfigurovat koncové body služeb REST. Pokud u názvu hostitele a portu chcete, aby požadavky REST šly přímo do aplikačního serveru, zadejte název hostitele a port aplikačního serveru. Pokud chcete, aby požadavky REST šly na server proxy nebo server HTTP, který sídlí před jedním nebo více aplikačními servery, zadejte název hostitele a port serveru proxy nebo serveru HTTP. Ve druhém případě již musíte mít nastaven server proxy nebo server HTTP. Jinak tuto stránku přeskočte a koncové body konfigurujte později.

- a. Nakonfigurujete úplnou cestu URL pro služby REST výběrem řetězce **https://** nebo **http://** ze seznamu **Protokol**.
- b. Zadejte název serveru proxy nebo HTTP do pole **Název hostitele nebo virtuálního hostitele v prostředí s vyrovnanou zátěží**.

Zadejte název hostitele nebo virtuálního hostitele a číslo portu, které klient potřebuje ke komunikaci se serverem nebo klastrem. V klastrovaném prostředí se zpravidla jedná o název hostitele a port prostředku pro vyrovnávání zatížení. Pokud necháte pole hostitele a portu nevyplněná, jako výchozí hodnoty se použijí hodnoty hostitele individuálního členu klastru a jeho port HTTP. V prostředí prostředku pro vyrovnávání zatížení je nutné později změnit výchozí hodnoty na název virtuálního hostitele a port vašeho prostředku pro vyrovnávání zatížení. Ujistěte se, že určíte úplný název hostitele.

- c. V poli **Port** zadejte port, který klient potřebuje ke komunikaci se serverem nebo klastrem.
- d. Pokud v tabulce služeb REST chcete upravit popis koncového bodu služby REST, přepište záznam v poli Popis. Ostatní pole jsou jen pro čtení.
- e. Klepnutím na tlačítko **Další** přejděte na stránku Import konfigurace databáze.
- 9. Volitelné: Na stránce Import konfigurace databáze klepnutím na tlačítko **Procházet** přejděte do dokumentu návrhu databáze nebo zadejte cestu k dokumentu návrhu databáze a potom klepnutím na tlačítko **Další** přejděte na stránku Zdroje dat. Pokud importujete dokument návrhu, informace z dokumentu návrhu se projeví na stránce Databáze v průvodci. Dokument návrhu může být založen na návrhu databáze, který jste vytvořili s použitím nástroje pro navrhování databáze, nebo může jít o dodaný dokument návrhu založený na šabloně a funkci, kterou jste vybrali.
- 10. Na stránce Databáze konfigurujte parametry databáze pro zdroje dat prostředí implementace, potom klepnutím na tlačítko **Další** přejděte na stránku Zabezpečení. Na této stránce definujte informace o databázi pro komponenty, které jsou zahrnuty v tomto prostředí implementace. Kde je to možné, průvodce dodá výchozí informace pro

parametry, nicméně změňte jejich hodnoty, aby odpovídaly hodnotám, které jste definovali při plánování prostředí. Pokud jste změnili poskytovatele, můžete po klepnutí na tlačítko **Upravit poskytovatele** upravit poskytovatele, kterého jste vybrali.

**Poznámka:** Pokud jste importovali dokument návrhu databáze, informace na stránce Databáze reflektují konfiguraci zdroje dat tak, jak existuje ve vámi dodaném dokumentu návrhu databáze. Provedete-li změny v konfiguraci zdroje dat po naimportování dokumentu návrhu databáze, vámi provedené změny nemusí být kompatibilní s DDL vygenerovaným nástrojem pro navrhování databází a původními hodnotami.

Zda se tento krok zobrazí nebo nezobrazí pro rychlý způsob konfigurace prostředí implementace, je podmíněno. Tento krok se zobrazí pro rychlý způsob konfigurace prostředí implementace v případě, kdy je definována více než jedna databáze.

Tento krok se zobrazí vždy, kdy používáte produkt DB2 for z/OS nebo poskytovatele databáze Oracle .

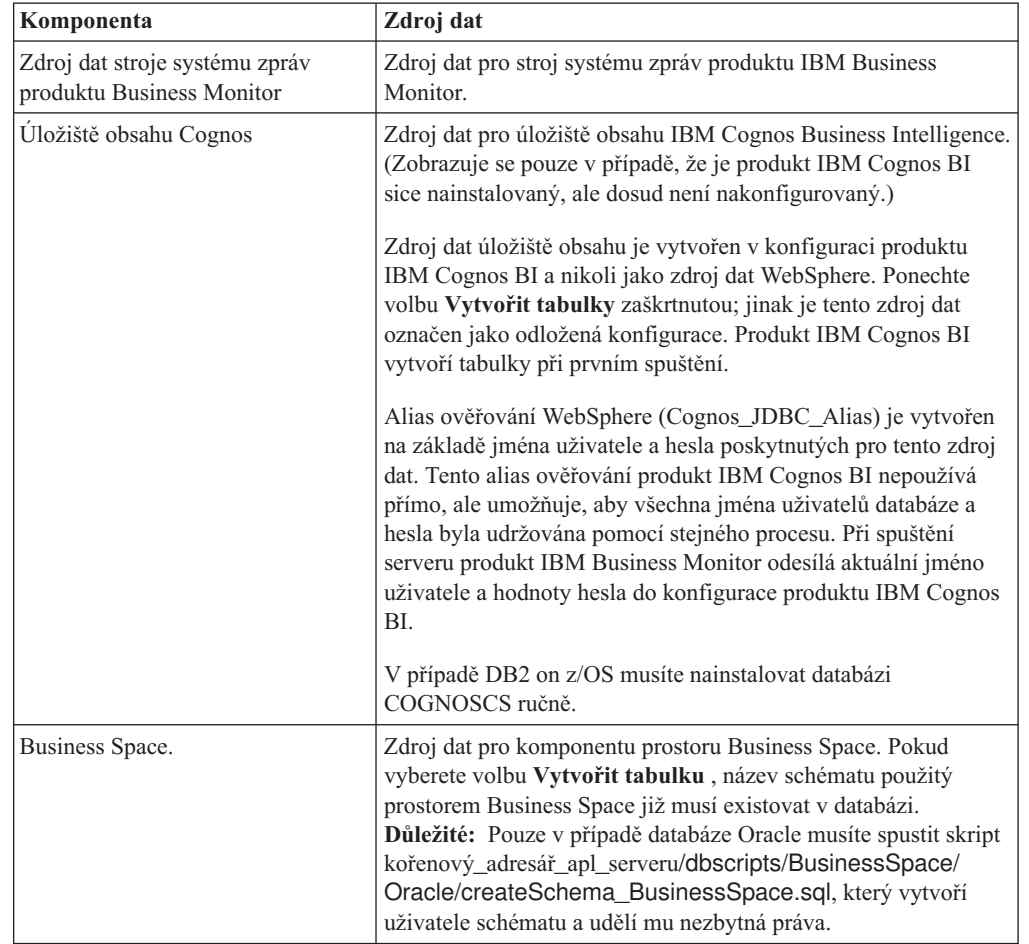

Funkce produktu IBM Business Monitor poskytuje následující položky:

Pokud jste pro tuto topologii vybrali jiné funkce produktu, mohou se zde zobrazit také jiné položky specifické pro danou funkci.

Výchozí názvy schémat, které se zobrazují na této stránce, mohou kolidovat s konvencí pojmenování na vašem webu nebo mohou kolidovat se stávajícími schématy. V takovém případě bude nutné změnit název schématu.

**Poznámka:** U databází DB2 for z/OS bude jako hodnota SQLID DB2 z/OS použit název schématu, který je nakonfigurován na daném panelu. Pokud je třeba ve vašem prostředí použít jinou hodnotu SQLID DB2 z/OS, můžete po dokončení průvodce

prostředím implementace ručně aktualizovat vytvořené zdroje dat a změnit uživatelskou vlastnost currentSQLID na správnou hodnotu.

Můžete upravit všechny klíčové parametry, jako je název databáze, ať již se jedná nebo nejedná o vytvoření tabulek, jména uživatele běhového prostředí zdroje dat a jména a hesla uživatele pro zdroj dat k připojení databáze.

**Poznámka:** U databází DB2 for z/OS je název databáze názvem subsystému databáze. Pro jiné verze produktu DB2 je název databáze názvem databáze MONITOR. Pro databázi Oracle je názvem databáze systémový identifikátor Oracle.

Můžete si vybrat, jakou databázi použijete pro danou komponentu.

Volba **Vytvořit tabulky** nebude dostupná, pokud používáte produkt DB2 for z/OS nebo poskytovatele databáze Oracle.

V databázi Oracle je pole **Schéma** zakázané a prázdné, a v poli **Jméno uživatele** není předem vyplněno jméno uživatele pro běžnou databázi. Musíte zadat jméno uživatele a heslo pro každý zdroj dat.

**Poznámka:** Neprovádí se žádné ověření toho, zda jsou jména uživatelů jedinečná, proto dávejte pozor, abyste náhodou nevytvořili duplicitní jméno uživatele, které by vedlo ke konfliktům v tabulce.

11. Na stránce Zabezpečení zadejte ID a hesla uživatelů, která jsou nutná pro konfiguraci komponent produktu IBM Business Monitor. Funkce produktu IBM Business Monitor poskytuje následující položky:

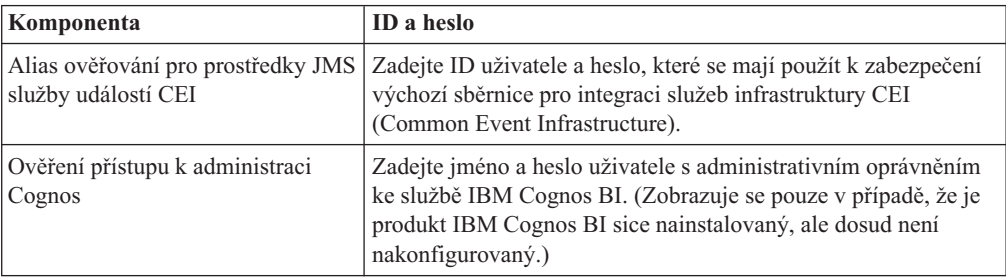

Pokud jste pro tuto topologii vybrali jiné funkce produktu, mohou se zde zobrazit také jiné položky specifické pro danou funkci.

- 12. Volitelné: Je-li zobrazena stránka komponenty Process Choreographer, nastavte parametry pro konfiguraci komponenty Business Process Choreographer a pak klepnutím na tlačítko **Další** zobrazte stránku Kontextový kořenový adresář webové aplikace. Na této stránce zadáváte hodnoty pro:
	- Role zabezpečení.
	- · Aliasy ověřování.
- 13. Volitelné: Je-li zobrazena stránka Kontextový kořenový adresář webové aplikace, nastavte kontextový kořenové adresáře webových aplikací komponent ve svém prostředí implementace, nebo přijměte systémem nabízené výchozí hodnoty kontextových kořenových adresářů. Potom klepnutím na tlačítko **Další** zobrazte stránku Souhrn.

Tabulka obsahuje následující řídicí informace.

#### **Webová aplikace**

Název webové aplikace.

Některé z komponent, které jsou součástí vámi vytvářeného prostředí implementace, obsahují webové aplikace. Sloupec **Webová aplikace** může obsahovat následující komponenty:

- Business Process Choreographer Explorer.
- Business Space.

v Komponenta Business Process Rules Manager

#### **Kontextový kořenový adresář**

Aktuální hodnota kontextového kořenového adresáře pro komponentu.

Ve výchozím nastavení platí výchozí kontextový kořenový adresář pro webovou aplikaci. Kontextové kořenové adresáře můžete změnit přepsáním hodnoty v poli **Kontextový kořenový adresář**.

**Poznámka:** Kontextový kořenový adresář prostoru Business Space je jen pro čtení a nelze jej upravit.

14. Ověřte, zda jsou informace na stránce Souhrn správné a klepnutím na volbu **Dokončit a generovat prostředí** uložte a dokončete konfiguraci prostředí implementace. Chcete-li ukončit bez dokončení konfigurace, klepněte na tlačítko **Dokončit**.

Klepnutí na tlačítko **Dokončit** uloží konfiguraci prostředí implementace - ale nevygeneruje ji.

Klepnutí na tlačítko **Storno** zruší konfiguraci implementace a neuloží konfiguraci.

15. Pokud jste klepli na volbu **Dokončit a generovat prostředí** pro vygenerování prostředí implementace, zastavte a restartujte všechny klastry, uzly a správce implementace.

Pokud jste vybrali volbu, při které se negeneruje prostředí na konci průvodce konfigurací prostředí implementace (klepnutím na tlačítko **Dokončit** namísto tlačítka **Dokončit a generovat prostředí**), můžete zobrazit konfiguraci prostředí implementace ve volbě **Server** > **Prostředí implementace** > *název prostředí implementace*. Odtud můžete klepnout na volbu **Generovat** pro vygenerování prostředí. Po dokončení konfigurace můžete prozkoumat konfigurační soubory a prohlédnout si změny.

Změny můžete uložit do hlavní konfigurace nebo je zahodit. Pokud klepnete v seznamu na prostředí implementace a budou tam dosud konfigurační kroky, které je třeba provést, uvidíte seznam odložených konfiguračních kroků. Po vygenerování prostředí implementace zastavte a restartujte všechny klastry, uzly a správce implementace.

**Důležité:** Klastr, který bude spouštět službu produktu IBM Cognos BI vyžaduje, aby byl každý člen klastru spuštěn jednotlivě. Před spuštěním dalšího člena klastru musíte počkat, než se služba produktu IBM Cognos BI plně inicializuje.

## **Import definic prostředí implementace na základě dokumentů návrhu**

Stávající definici prostředí implementace na základě dokumentu návrhu můžete importovat z jiného správce implementace a využít ji jako základ ke konfiguraci nového prostředí implementace.

- v Je třeba, abyste měli kopii dokumentu návrhu prostředí implementace exportovanou z jiného správce implementace.
- v Musíte mít přístup k dokumentu návrhu prostředí implementace (soubor XML) ze správce implementace, do kterého návrh prostředí implementace importujete.
- v Správce implementace importující definici prostředí implementace musí podporovat přinejmenším všechny funkce, které jsou definovány v dokumentu návrhu prostředí implementace. Například návrh prostředí implementace vytvořený na správci implementace sběrnice WebSphere Enterprise Service Bus můžete importovat do správce implementace serveru Process Server, ale nikoli naopak.

**Poznámka:** Pokud je povolena autorizace založená na zabezpečení a roli, musíte se k administrativní konzole přihlásit jako administrátor, jinak tuto úlohu nebudete moci provést. **Důležité:** Z komprimovaného souboru nelze současně importovat několik dokumentů návrhu prostředí implementace. Dokumenty návrhu musíte z komprimovaného souboru nejprve extrahovat a poté importovat soubory XML jeden po druhém.

Před zahájením procesu konfigurace se ujistěte, že automaticky synchronizujete změny uzlů (v administrativní konzole klepněte na volbu **Administrace systému** > **Předvolby konzoly** a vyberte volbu **Synchronizovat změny s uzly**). Jinak musíte změny po každém významnějším kroku synchronizovat ručně.

Importem existujícího návrhu prostředí implementace za účelem vytvoření nového lze zkrátit na minimum čas potřebný ke konfiguraci prostředí implementace. Pokud je existující prostředí podobné tomu, které chcete vytvořit, exportujte jej a poté importujte do správce implementace, který konfigurujete.

- 1. V administrativní konzole klepněte na volbu **Servery** > **Prostředí implementace**.
- 2. Klepněte na volbu **Importovat** na stránce Prostředí implementace. Spustí se průvodce Konfigurace prostředí implementace.

Při spuštění průvodce je vybrána volba **Vytvořit prostředí implementace na základě importovaného návrhu**.

- 3. Klepněte na tlačítko **Procházet** a vyberte dokument návrhu prostředí implementace (soubor XML), který chcete importovat, nebo zadejte úplnou cestu k tomuto souboru.
- 4. Klepněte na volbu **Další**. Načte se konfigurace a spustí průvodce Import prostředí implementace.

Pokud se všechny názvy uzlů neshodují s aktuálně sdruženými uzly, průvodce zobrazí stránku Vybrat uzly. Pokud se shodují všechny uzly, průvodce zobrazí stránku Databáze.

**Důležité:** Po klepnutí na Konfigurovat ve kterémkoli panelu průvodce se nakonfiguruje prostředí implementace na základě aktuálních hodnot.

5. Volitelné: Ze seznamu možných uzlů na stránce Vybrat uzly vyberte uzly, které se mají do prostředí implementace zahrnout, a klepněte na volbu **Další**.

Chcete-li zahrnout uzel, zaškrtněte políčko vedle názvu uzlu.

**Důležité:** Pokud vybrané uzly nesplňují omezení daná importovaným návrhem prostředí implementace, volba **Další** není k dispozici. Pokud je například požadavek, aby prostředí implementace obsahovalo uzel s názvem "Povinný\_uzel" a 3 další uzly s libovolným názvem, nebudete moci pokračovat do té doby, než vyberete "Povinný\_uzel" a 3 další uzly.

6. Na stránce Klastry přiřad'te alespoň jednoho člena klastru v alespoň jednom uzlu pro každou funkci prostředí implementace.

Ve výchozím nastavení je ke každému klastru pro každou funkci přiřazen jeden člen klastru. Počet můžete změnit změnou čísla v každém sloupci. Při síťové implementaci mohou klastry spolupracovat, aby poskytly danému prostředí specifické funkce. V závislosti na vašich požadavcích můžete přiřadit specifické funkce každému klastru v rámci prostředí implementace, abyste zajistili výkon, překonání selhání, a kapacitu.

Hodnota 0 (nula) pro uzel znamená, že uzel nepřispívá vybrané funkci, na základě vámi vybraných vlastností.

Ke každé funkci musí být přiřazen alespoň jeden člen klastru. Pro prostředí s vysokou dostupností a prostředí překonávající selhání označte alespoň dva členy klastru pro jednu funkci. Pro větší rozšiřitelnost označte více členů klastru pro jednu funkci.

Po přiřazení členů klastru můžete klepnout na tlačítko **Další** a zobrazit stránky pojmenování klastrů pro jednotlivé typy klastrů prostředí implementace. Dílčí kroky pojmenovávání klastrů, které se zobrazují, se budou lišit v závislosti na výběru vzoru prostředí implementace. Nechcete-li upravovat názvy klastrů nebo členů klastrů, použijte navigační podokno průvodce pro přesun přímo na stránku služeb REST a pokračujte dalším krokem.

a. Volitelné: Upravte názvy klastrů a členů klastrů. Pomocí stránky pojmenování klastrů upravte názvy klastrů nebo členů klastrů pro daný typ klastru. Můžete také přizpůsobit krátké názvy klastrů a členů klastrů. Pro každý typ klastru existuje jedna stránka dílčího kroku v šabloně, kterou jste vybrali. Informace o jednotlivých stránkách dílčích kroků jsou následující:

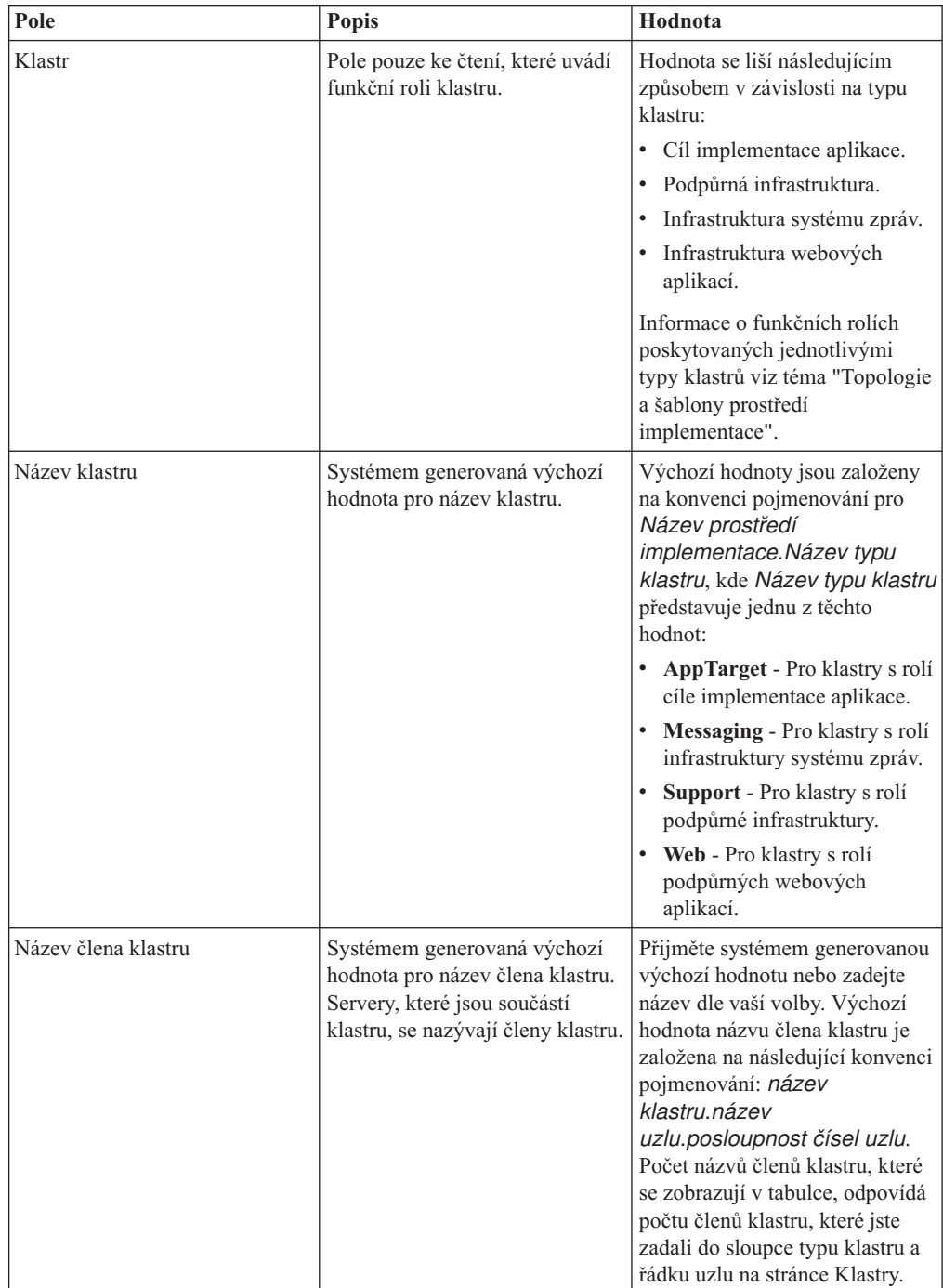

7. Na stránce Koncové body služeb REST systému zkonfigurujte koncové body služeb pro rozhraní API (Application programming interface) služeb REST (Representational State Transfer).

Pokud chcete mít v prostoru Business Space k dispozici moduly widget, musíte pro tyto moduly widget zkonfigurovat koncové body služeb REST. Pokud u názvu hostitele a portu chcete, aby požadavky REST šly přímo do aplikačního serveru, zadejte název hostitele a port aplikačního serveru. Pokud chcete, aby požadavky REST šly na server proxy nebo server HTTP, který sídlí před jedním nebo více aplikačními servery, zadejte název hostitele a port serveru proxy nebo serveru HTTP. Ve druhém případě již musíte mít nastaven server proxy nebo server HTTP. Jinak tuto stránku přeskočte a koncové body konfigurujte později.

- a. Nakonfigurujete úplnou cestu URL pro služby REST výběrem řetězce **https://** nebo **http://** ze seznamu **Protokol**.
- b. Zadejte název serveru proxy nebo HTTP do pole **Název hostitele nebo virtuálního hostitele v prostředí s vyrovnanou zátěží**.

Zadejte název hostitele nebo virtuálního hostitele a číslo portu, které klient potřebuje ke komunikaci se serverem nebo klastrem. V klastrovaném prostředí se zpravidla jedná o název hostitele a port prostředku pro vyrovnávání zatížení. Pokud necháte pole hostitele a portu nevyplněná, jako výchozí hodnoty se použijí hodnoty hostitele individuálního členu klastru a jeho port HTTP. V prostředí prostředku pro vyrovnávání zatížení je nutné později změnit výchozí hodnoty na název virtuálního hostitele a port vašeho prostředku pro vyrovnávání zatížení. Ujistěte se, že určíte úplný název hostitele.

- c. V poli **Port** zadejte port, který klient potřebuje ke komunikaci se serverem nebo klastrem.
- d. Pokud v tabulce služeb REST chcete upravit popis koncového bodu služby REST, přepište záznam v poli Popis. Ostatní pole jsou jen pro čtení.
- e. Klepnutím na tlačítko **Další** přejděte na stránku Import konfigurace databáze.
- 8. Volitelné: Na stránce Import konfigurace databáze klepnutím na tlačítko **Procházet** přejděte do dokumentu návrhu databáze nebo zadejte cestu k dokumentu návrhu databáze a potom klepnutím na tlačítko **Další** přejděte na stránku Zdroje dat. Pokud importujete dokument návrhu, informace z dokumentu návrhu se projeví na stránce Databáze v průvodci. Dokument návrhu může být založen na návrhu databáze, který jste vytvořili s použitím nástroje pro navrhování databáze, nebo může jít o dodaný dokument návrhu založený na šabloně a funkci, kterou jste vybrali.
- 9. Na stránce Databáze konfigurujte parametry databáze pro zdroje dat prostředí implementace, potom klepnutím na tlačítko **Další** přejděte na stránku Zabezpečení.

Na této stránce definujte informace o databázi pro komponenty, které jsou zahrnuty v tomto prostředí implementace. Kde je to možné, průvodce dodá výchozí informace pro parametry, nicméně změňte jejich hodnoty, aby odpovídaly hodnotám, které jste definovali při plánování prostředí. Pokud jste změnili poskytovatele, můžete po klepnutí na tlačítko **Upravit poskytovatele** upravit poskytovatele, kterého jste vybrali.

**Poznámka:** Pokud jste importovali dokument návrhu databáze, informace na stránce Databáze reflektují konfiguraci zdroje dat tak, jak existuje ve vámi dodaném dokumentu návrhu databáze. Provedete-li změny v konfiguraci zdroje dat po naimportování dokumentu návrhu databáze, vámi provedené změny nemusí být kompatibilní s DDL vygenerovaným nástrojem pro navrhování databází a původními hodnotami.

Zda se tento krok zobrazí nebo nezobrazí pro rychlý způsob konfigurace prostředí implementace, je podmíněno. Tento krok se zobrazí pro rychlý způsob konfigurace prostředí implementace v případě, kdy je definována více než jedna databáze.

Tento krok se zobrazí vždy, kdy používáte produkt DB2 for z/OS nebo poskytovatele databáze Oracle .

Funkce produktu IBM Business Monitor poskytuje následující položky:

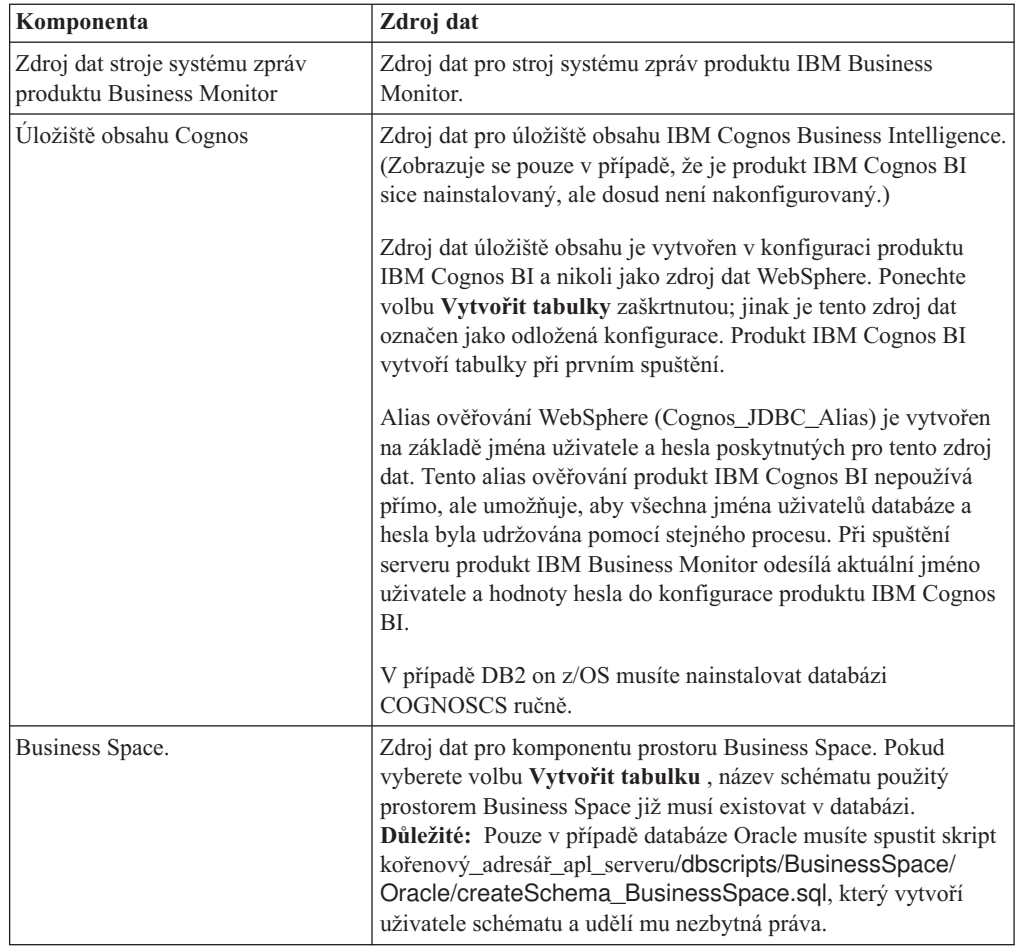

Pokud jste pro tuto topologii vybrali jiné funkce produktu, mohou se zde zobrazit také jiné položky specifické pro danou funkci.

Výchozí názvy schémat, které se zobrazují na této stránce, mohou kolidovat s konvencí pojmenování na vašem webu nebo mohou kolidovat se stávajícími schématy. V takovém případě bude nutné změnit název schématu.

**Poznámka:** U databází DB2 for z/OS bude jako hodnota SQLID DB2 z/OS použit název schématu, který je nakonfigurován na daném panelu. Pokud je třeba ve vašem prostředí použít jinou hodnotu SQLID DB2 z/OS, můžete po dokončení průvodce prostředím implementace ručně aktualizovat vytvořené zdroje dat a změnit uživatelskou vlastnost currentSQLID na správnou hodnotu.

Můžete upravit všechny klíčové parametry, jako je název databáze, ať již se jedná nebo nejedná o vytvoření tabulek, jména uživatele běhového prostředí zdroje dat a jména a hesla uživatele pro zdroj dat k připojení databáze.

**Poznámka:** U databází DB2 for z/OS je název databáze názvem subsystému databáze. Pro jiné verze produktu DB2 je název databáze názvem databáze MONITOR. Pro databázi Oracle je názvem databáze systémový identifikátor Oracle.

Můžete si vybrat, jakou databázi použijete pro danou komponentu.

Volba **Vytvořit tabulky** nebude dostupná, pokud používáte produkt DB2 for z/OS nebo poskytovatele databáze Oracle.

V databázi Oracle je pole **Schéma** zakázané a prázdné, a v poli **Jméno uživatele** není předem vyplněno jméno uživatele pro běžnou databázi. Musíte zadat jméno uživatele a heslo pro každý zdroj dat.

**Poznámka:** Neprovádí se žádné ověření toho, zda jsou jména uživatelů jedinečná, proto dávejte pozor, abyste náhodou nevytvořili duplicitní jméno uživatele, které by vedlo ke konfliktům v tabulce.

10. Na stránce Zabezpečení zadejte ID a hesla uživatelů, která jsou nutná pro konfiguraci komponent produktu IBM Business Monitor. Funkce produktu IBM Business Monitor poskytuje následující položky:

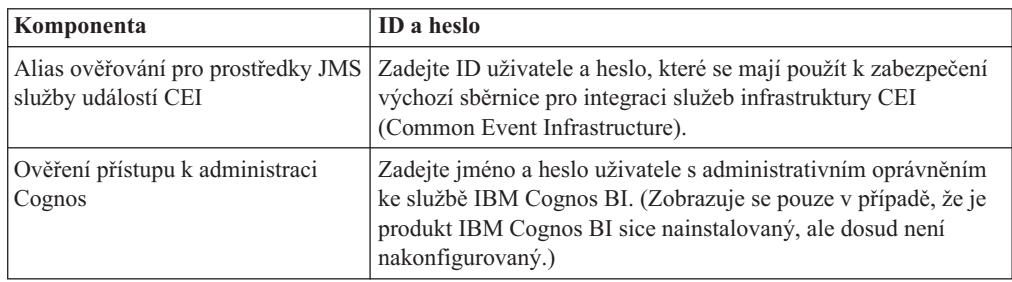

Pokud jste pro tuto topologii vybrali jiné funkce produktu, mohou se zde zobrazit také jiné položky specifické pro danou funkci.

- 11. Volitelné: Je-li zobrazena stránka komponenty Process Choreographer, nastavte parametry pro konfiguraci komponenty Business Process Choreographer a pak klepnutím na tlačítko **Další** zobrazte stránku Kontextový kořenový adresář webové aplikace. Na této stránce zadáváte hodnoty pro:
	- Role zabezpečení.
	- · Aliasy ověřování.
- 12. Volitelné: Je-li zobrazena stránka Kontextový kořenový adresář webové aplikace, nastavte kontextový kořenové adresáře webových aplikací komponent ve svém prostředí implementace, nebo přijměte systémem nabízené výchozí hodnoty kontextových kořenových adresářů. Potom klepnutím na tlačítko **Další** zobrazte stránku Souhrn.

Tabulka obsahuje následující řídicí informace.

#### **Webová aplikace**

Název webové aplikace.

Některé z komponent, které jsou součástí vámi vytvářeného prostředí implementace, obsahují webové aplikace. Sloupec **Webová aplikace** může obsahovat následující komponenty:

- Business Process Choreographer Explorer.
- Business Space.
- v Komponenta Business Process Rules Manager

#### **Kontextový kořenový adresář**

Aktuální hodnota kontextového kořenového adresáře pro komponentu.

Ve výchozím nastavení platí výchozí kontextový kořenový adresář pro webovou aplikaci. Kontextové kořenové adresáře můžete změnit přepsáním hodnoty v poli **Kontextový kořenový adresář**.

**Poznámka:** Kontextový kořenový adresář prostoru Business Space je jen pro čtení a nelze jej upravit.

13. Ověřte, zda jsou informace na stránce Souhrn správné a klepnutím na volbu **Dokončit a generovat prostředí** uložte a dokončete konfiguraci prostředí implementace. Chcete-li ukončit bez dokončení konfigurace, klepněte na tlačítko **Dokončit**.

Klepnutí na tlačítko **Dokončit** uloží konfiguraci prostředí implementace - ale nevygeneruje ji.

Klepnutí na tlačítko **Storno** zruší konfiguraci implementace a neuloží konfiguraci.

14. Pokud jste klepli na volbu **Dokončit a generovat prostředí** pro vygenerování prostředí implementace, zastavte a restartujte všechny klastry, uzly a správce implementace.

Pokud jste vybrali volbu, při které se negeneruje prostředí na konci průvodce konfigurací prostředí implementace (klepnutím na tlačítko **Dokončit** namísto tlačítka **Dokončit a generovat prostředí**), můžete zobrazit konfiguraci prostředí implementace ve volbě **Server** > **Prostředí implementace** > *název prostředí implementace*. Odtud můžete klepnout na volbu **Generovat** pro vygenerování prostředí. Po dokončení konfigurace můžete prozkoumat konfigurační soubory a prohlédnout si změny.

Změny můžete uložit do hlavní konfigurace nebo je zahodit. Pokud klepnete v seznamu na prostředí implementace a budou tam dosud konfigurační kroky, které je třeba provést, uvidíte seznam odložených konfiguračních kroků. Po vygenerování prostředí implementace zastavte a restartujte všechny klastry, uzly a správce implementace.

**Důležité:** Klastr, který bude spouštět službu produktu IBM Cognos BI vyžaduje, aby byl každý člen klastru spuštěn jednotlivě. Před spuštěním dalšího člena klastru musíte počkat, než se služba produktu IBM Cognos BI plně inicializuje.

## **Přidání prostředí implementace produktu IBM Business Monitor do prostředí implementace serveru IBM Business Process Manager**

Chcete-li přidat prostředí implementace produktu IBM Business Monitor na vrchol stávajícího prostředí implementace produktu IBM Business Process Manager pomocí průvodce konfigurací prostředí implementace, je třeba provést další kroky.

Musíte buď nainstalovat a zaregistrovat moduly widget produktu IBM BPM do produktu IBM Business Monitor, prostoru Business Space, (nejjednodušší, a proto preferovaná metoda), nebo musíte nainstalovat a zaregistrovat moduly widget produktu IBM Business Monitor do produktu IBM BPM, prostoru Business Space.

Vytvořte prostředí implementace produktu IBM Business Monitor podle pokynů uvedených v nadřízeném tématu "Vytvoření prostředí implementace pomocí vzoru".

Dále buď nainstalujte moduly widget produktu IBM BPM do produktu IBM Business Monitor, prostoru Business Space, nebo nainstalujte moduly widget produktu IBM Business Monitor do produktu IBM BPM, prostoru Business Space. První metoda je nejjednodušší, a proto se jedná o preferovanou metodu.

### **Instalace modulů widget produktu IBM Business Process Manager do produktu IBM Business Monitor, prostoru Business Space**

Chcete-li nainstalovat moduly widget produktu IBM Business Process Manager do produktu IBM Business Monitor, prostoru Business Space, nainstalujte moduly widget a poté zaregistrujte do modulů widget koncové body služeb REST (Representational State Transfer).

Po vygenerování prostředí implementace proved'te tento postup:

1. Nainstalujte moduly widget produktu IBM BPM, prostoru Business Space, do prostředí implementace produktu IBM Business Monitor. Moduly widget prostoru Business Space najdete v kořenovém adresáři produktu IBM BPM (jako např. IBM/BPM) /BusinessSpace/registryData/*název\_produktu*/widgets. Chcete-li nainstalovat pouze moduly widget produktu IBM BPM, zadejte do parametru **-widgets** hodnotu *kořenový\_adresář\_instalace\_BPM*/BusinessSpace/registryData/BPM/widgets. Chcete-li nainstalovat moduly widget produktu WebSphere Enterprise Service Bus,

zadejte do parametru **-widgets** hodnotu *kořenový\_adresář\_instalace\_WESB*/ BusinessSpace/registryData/WESB/widgets. Například:

AdminTask.installBusinessSpaceWidgets('[-clusterName cluster\_name -widgets install\_root/BusinessSpace/registryData/BPM/widgets/]') AdminTask.installBusinessSpaceWidgets('[-clusterName cluster\_name -widgets *kořenový\_adresář\_instalace*/BusinessSpace/registryData/WESB/widgets/]')

2. Zaregistrujte koncové body služeb REST v modulech widget. Služby REST jsou k dispozici pouze v klastrech IBM BPM a musejí být registrovány v klastru IBM Business Monitor, aby bylo možné používat moduly widget z produktu IBM Business Monitor Business Space.

Koncové body služeb REST můžete registrovat v administrativní konzole nebo z příkazového řádku. Postupujte podle pokynů v souvisejících úlohách "Konfigurace prostoru Business Space a registrace koncových bodů REST v administrativní konzole" nebo "Registrace koncových bodů služeb REST modulu widget prostoru Business Space".

- v Pro parametr **-clusterName** zadejte název klastru IBM BPM, v němž jsou instalovány služby REST. Služby REST IBM BPM lze instalovat v klastru aplikací, ve správci implementace nebo v podpůrném klastru. Zajistěte výběr správného názvu klastru.
- v Pro parametr **-businessSpaceClusterName** zadejte klastr, v němž je instalován produkt IBM Business Monitor Business Space.

Následující příklady používají jazyk Jacl.

- Pro prostředí s jediným klastrem:
	- \$AdminTask registerRESTServiceEndpoint {-clusterName *<název\_klastru\_WPS>* -type "{com.ibm.bpm}BFM" -businessSpaceClusterName *<název\_klastru\_Monitor>*}.
- v Pro čtyřklastrové prostředí, v němž je prostor Business Space produktu IBM Business Monitor nainstalován do webového klastru prostředí implementace:

\$AdminTask registerRESTServiceEndpoint {-clusterName WPSCluster.AppTarget -type "{com.ibm.bpm}BFM" -businessSpaceClusterName MonCluster.WebTarget}.

### **Instalace modulů widget produktu IBM Business Monitor do prostoru Business Space produktu BPM**

Chcete-li nainstalovat moduly widget produktu IBM Business Monitor do produktu IBM Business Process Manager, prostoru Business Space, nainstalujte moduly widget, zaregistrujte do modulů widget koncové body služeb REST (Representational State Transfer) a dokončete konfiguraci koncových bodů modulů widget produktu IBM Cognos Business Intelligence.

Po vygenerování prostředí implementace proved'te tento postup:

1. Nainstalujte moduly widget produktu IBM Business MonitorBusiness Space, do prostředí implementace produktu IBM BPM.

AdminTask.installBusinessSpaceWidgets('[-clusterName cluster\_name -widgets *kořenový\_adresář\_instalace*/BusinessSpace/registryData/WBM/widgets/]')

2. Zaregistrujte koncové body služeb REST v modulech widget. Služby REST jsou k dispozici pouze v klastrech IBM BPM a musejí být registrovány v klastru IBM Business Monitor, aby bylo možné používat moduly widget z produktu IBM Business Monitor Business Space.

Koncové body služeb REST můžete registrovat v administrativní konzole nebo z příkazového řádku. Postupujte podle pokynů v souvisejících úlohách "Konfigurace prostoru Business Space a registrace koncových bodů REST v administrativní konzole" nebo "Registrace koncových bodů služeb REST modulu widget prostoru Business Space".

- v Pro parametr **-clusterName** zadejte název klastru IBM BPM, v němž jsou instalovány služby REST. Služby REST IBM BPM lze instalovat v klastru aplikací, ve správci implementace nebo v podpůrném klastru. Zajistěte výběr správného názvu klastru.
- v Pro parametr **-businessSpaceClusterName** zadejte klastr, v němž je instalován produkt IBM Business Monitor Business Space.

Následující příklady používají jazyk Jacl.

- Pro prostředí s jediným klastrem:
	- \$AdminTask registerRESTServiceEndpoint {-clusterName *<název\_klastru\_WPS>* -type "{com.ibm.bpm}BFM" -businessSpaceClusterName *<název\_klastru\_Monitor>*}.
- v Pro čtyřklastrové prostředí, v němž je prostor Business Space produktu IBM Business Monitor nainstalován do webového klastru prostředí implementace:

\$AdminTask registerRESTServiceEndpoint {-clusterName WPSCluster.AppTarget -type "{com.ibm.bpm}BFM" -businessSpaceClusterName MonCluster.WebTarget}.

3. Dokončete konfiguraci koncových bodů služeb modulů widget produktu IBM Cognos BI podle pokynů v tématu "Konfigurace produktu IBM Business Monitor a prostoru Business Space pro použití stávající služby IBM Cognos BI."

## **Vytvoření prostředí implementace s použitím přizpůsobené topologie**

Namísto použití jedné z dodaných šablon prostředí implementace můžete nastavit vlastní klastry a konfigurovat komponenty produktu IBM Business Monitor v topologii síťové implementace (ND).

Před vytvořením klastrů a konfigurací komponent produktu IBM Business Monitor se ujistěte, že jste provedli tyto úlohy:

- Nainstalovali jste produkt IBM Business Monitor.
- v Vytvořili jste profil správce implementace produktu IBM Business Monitor nebo rozšířili existující profil správce implementace o produkt IBM Business Monitor.
- v Vytvořili jste databázi MONITOR.
- Spustili jste správce implementace.
- v Vytvořili jste a federovali alespoň jeden vlastní profil produktu IBM Business Monitor nebo jste rozšířili existující vlastní profil o produkt IBM Business Monitor.
- Spustili jste vlastní profil nebo profily.

Následující pokyny popisují postup vytvoření klastrů, konfigurace služby událostí infrastruktury CEI (common event infrastructure) a konfigurace nezbytných komponent pomocí průvodce konfigurací nebo příkazů wsadmin.

### **Vytvoření klastrů produktu IBM Business Monitor**

V prostředí síťové implementace (ND) musí být komponenty produktu IBM Business Monitor implementovány v klastrech.

Před vytvořením klastrů a konfigurací komponent produktu IBM Business Monitor se ujistěte, že jste provedli tyto úlohy:

- Nainstalovali jste produkt IBM Business Monitor.
- v Vytvořili jste profil správce implementace produktu IBM Business Monitor nebo rozšířili existující profil správce implementace o produkt IBM Business Monitor.
- Vytvořili jste databázi MONITOR.
- Spustili jste správce implementace.
- v Vytvořili jste a federovali alespoň jeden vlastní profil produktu IBM Business Monitor nebo jste rozšířili existující vlastní profil o produkt IBM Business Monitor.
- Spustili jste vlastní profil nebo profily.

K vytvoření prvního člena klastru použijte existující vlastní profil. Do každého klastru, který vytvoříte, můžete přidat libovolné množství dalších členů (viz "Přidávání členů klastru"). Chcete-li vytvořit klastr produktu IBM Business Monitor, proveďte tyto kroky v administrativní konzole:

- 1. Na navigačním panelu klepněte na volbu **Servery** > **Klastry** > **Klastry aplikačního serveru WebSphere application server**.
- 2. Klepnutím na volbu Nový spusť te průvodce Vytvořit nový klastr.
- 3. Zadejte název klastru.
- 4. Vyberte volbu **Přednost mají lokální** a povolte optimalizaci směrování se zaměřením na hostitele. Toto nastavení zvyšuje výkon prohledáním EJB ve členech klastru v témže uzlu (je-li to možné).
- 5. Klepnutím na tlačítko **Další** pokračujte na krok Vytvořit prvního člena klastru.
- 6. Zadejte název prvního člena klastru.
- 7. Zadejte uzel pro prvního člena klastru. Tento uzel musí být uzel produktu IBM Business Monitor.
- 8. Vyberte volbu **Vytvořit člena pomocí šablony aplikačního serveru**.
- 9. Vyberte šablonu aplikačního serveru obsahující v názvu text *defaultWBM* a klepněte na tlačítko **Další**.

**Důležité:** Pokud šablona s textem defaultWBM v názvu neexistuje, vyberte uzel, který byl rozšířen pomocí produktuIBM Business Monitor.

Pokud první člen klastru není vytvořen pomocí šablony aplikačního serveru s textem defaultWBM v názvu, vaše prostředí produktu IBM Business Monitor nebude správně fungovat a budete muset odstranit všechny existující členy klastru a znovu vytvořit prvního člena klastru.

- 10. Klepnutím na tlačítko **Další** pokračujte na krok Vytvořit další členy klastru.
- 11. Volitelné: Chcete-li přidat další členy klastru, proved'te následující kroky pro jednotlivé členy klastru:
	- a. Určete jedinečný název dalšího člena. Tento název musí být jedinečný v rámci uzlu.
	- b. Určete uzel pro tohoto dalšího člena klastru. Tento uzel musí být uzel produktu IBM Business Monitor.
	- c. Klepněte na volbu **Přidat člena**.
- 12. Klepnutím na tlačítko **Další** přejděte na panel se souhrnem.
- 13. Přezkoumejte informace a klepněte na tlačítko **Dokončit**.
- 14. Klepnutím na tlačítko **Uložit** uložte změny v hlavní konfiguraci.

Po počátečním vytvoření klastru můžete kdykoli přidávat další členy klastru.

Chcete-li poprvé spustit klastr po instalaci služby produktu IBM Cognos Business Intelligence, spuste každý server jednotlivě. Nepoužívejte volbu Ripplestart, protože tato volba nedává produktu IBM Cognos BI na inicializaci dostatek času.

Administrativní konzola může při prvním spuštění serveru IBM Cognos Business Intelligence vykazovat problémy. Inicializace každé instance serveru v databázi úložiště obsahu produktu IBM Cognos Business Intelligence a v diskové oblasti může při prvním spuštění trvat déle než obvyklé spuštění produktu IBM Cognos Business Intelligence.

### **Přidávání členů klastru**

Do existujícího klastru můžete přidat tolik členů, kolik chcete.

**Důležité:** Pokud první člen klastru není vytvořen pomocí šablony aplikačního serveru s textem defaultWBM v názvu, vaše prostředí produktu IBM Business Monitor nebude správně fungovat a budete muset odstranit všechny existující členy klastru a znovu vytvořit prvního člena klastru.

<span id="page-126-0"></span>Chcete-li vytvořit další členy klastru, proveďte tyto kroky:

- 1. Na navigačním panelu klepněte na volbu **Servery** > **Klastry** > **Klastry aplikačního serveru WebSphere application server** > *název\_klastru* > **Členové klastru**.
- 2. Klepnutím na volbu **Nový** spusť te průvodce Vytvořit nové členy klastru.
- 3. U každého nového člena klastru proveďte tyto kroky:
	- a. Určete jedinečný název dalšího člena. Tento název musí být jedinečný v rámci uzlu.
	- b. Určete uzel pro tohoto dalšího člena klastru. Tento uzel musí být uzel produktu IBM Business Monitor.
	- c. Klepněte na volbu **Přidat člena**.
- 4. Klepnutím na tlačítko **Další** přejděte na panel se souhrnem.
- 5. Přezkoumejte informace a klepněte na tlačítko **Dokončit**.
- 6. Klepnutím na tlačítko **Uložit** uložte změny v hlavní konfiguraci.

**Poznámka:** Při instalaci produktu IBM Business Monitor je do uzlu nainstalována také služba Cognos a při přidání člena do klastru bude nakonfigurována na novém serveru.

### **Sdružování přídavných uzlů**

Po vytvoření prostředí s vysokou dostupností v buňce implementace sítě můžete později v případě potřeby sdružovat přídavné uzly do dané buňky.

**Důležité:** Produkt IBM Business Monitor nepodporuje panely dashboard založené na portálu ve stejné buňce jako server IBM Business Monitor verze 8.0.

Chcete-li sdružit existující uzly do správce implementace, postupujte u jednotlivých uzlů takto:

- 1. Spust'te správce implementace.
- 2. Z adresáře profilu odpovídajícího uzlu, který chcete sdružit, spusť te příkaz **addNode** určující název hostitele správce implementace a volitelně také číslo portu konektoru SOAP správce implementace.

kořenový adresář profilu\bin\addNode.bat *název\_hostitele\_správce\_implementace* [*port\_soap\_správce\_implementace*] kořenový\_adresář\_profilu/bin/addNode.sh *název\_hostitele\_správce\_implementace* [*port\_soap\_správce\_implementace*]

Chcete-li tento příkaz spustit s povoleným trasováním, použijte volbu -trace, například: addNode *název\_hostitele* -trace.

Další podrobnosti ke spuštění příkazu **addNode** viz související informace v Informačním centru serveru WebSphere Application Server.

### **Konfigurace služeb události CEI**

Před konfigurací komponent produktu IBM Business Monitor pomocí administrativní konzoly musíte mít službu událostí infrastruktury CEI (Common Events Infrastructure) v buňce implementace sítě, kterou může produkt IBM Business Monitor používat k odesílání událostí. Stejnou službu událostí CEI lze použít také k přijímání událostí.

Pokud jste pro produkt IBM Business Monitor vytvořili samostatný profil, nebo pokud jste použili průvodce konfigurací prostředí implementace, byla pro vás již služba událostí CEI vytvořena. Pokud přidáváte produkt IBM Business Monitor do topologie produktu Process Server, můžete použít službu událostí CEI, která je implementována produktem Process Server pro produkt IBM Business Monitor. Jinak dodržujte pokyny na této stránce a vytvořte novou službu událostí CEI.

Pomocí příkazu **wbmDeployCEIEventService** nainstalujte službu událostí CEI na server nebo klastr a vytvořte prostředky, které požaduje (sběrnici pro integraci služeb a stroj systému zpráv). Podle potřeby můžete rovněž nakonfigurovat zabezpečení a povolit výchozí datové úložiště služeb událostí CEI. (Datové úložiště služby událostí se pro produkční prostředí nedoporučuje.) Služba událostí CEI je v topologii jádra pro vysokou dostupnost nainstalována v podpůrném klastru.

Chcete-li nainstalovat a nakonfigurovat novou službu událostí CEI, postupujte takto:

- 1. Otevřete příkazový řádek a změňte adresáře na adresář bin profilu správce implementace (standardně DMGR01), kde je nainstalován produkt WebSphere Application Server, nebo na adresář bin samostatného profilu v prostředí jednoho serveru.
- 2. Spust'te wsadmin spuštěním následujícího příkazu:
	- wsadmin.sh
	- wsadmin.bat
- 3. Spust'te interaktivně příkaz wbmDeployCEIEventService zadáním následujících řetězců na konec příkazového řádku:

```
(jacl) $AdminTask wbmDeployCEIEventService {-interactive}
(jython) AdminTask.wbmDeployCEIEventService('-interactive')
```
Jako další možnost můžete příkaz spustit zadáním všech parametrů. Příklad viz "Konfigurace komponent produktu IBM Business Monitor pomocí příkazů wsadmin" v souvisejících odkazech.

4. Uložte výsledky pomocí následujícího příkazu:

(jacl) \$AdminConfig save (jython) AdminConfig.save()

- 5. Chcete-li synchronizovat uzly, v administrativní konzole klepněte na volbu **Administrace systému > Uzly**, vyberte všechny uzly a poté klepněte na volbu **Plná resynchronizace**.
- 6. Restartujte správce implementace, chcete-li vidět zobrazené odkazy infrastruktury CEI v administrativní konzole.

Je povolena služba událostí CEI.

Úplný seznam parametrů a příklad viz Služba událostí CEI produktu IBM Business Monitor.

Pokud jste neprovedli krok uložení dat při spuštění příkazu **wbmDeployCEIEventService**, můžete volitelně vytvořit datové úložiště pro službu událostí CEI později. Pokyny viz "Konfigurace databáze infrastruktury CEI".

### **Konfigurace prostředí pomocí průvodce konfigurací**

Požadované prostředí produktu IBM Business Monitor můžete nakonfigurovat pomocí průvodce konfigurací z administrativní konzoly.

Musí být dokončeny následující úlohy:

- v Vytvoření a sdružení alespoň jednoho přizpůsobeného profilu produktu IBM Business Monitor nebo rozšíření stávajícího přizpůsobeného profilu s produktem IBM Business Monitor (viz "Vytváření a rozšiřování profilu").
- v Vytvoření alespoň jednoho klastru pomocí šablony aplikačního serveru defaultWBM (viz "Vytváření klastrů produktu IBM Business Monitor").
- v Nakonfigurování lokální služby událostí infrastruktury CEI, kterou může produkt IBM Business Monitor použít k odesílání a přijímání událostí (viz "Konfigurace služeb událostí infrastruktury CEI").

Před zahájením procesu konfigurace se ujistěte, že automaticky synchronizujete změny uzlů (v administrativní konzole klepněte na volbu **Administrace systému** > **Předvolby konzoly** a vyberte volbu **Synchronizovat změny s uzly**). Jinak musíte změny po každém významnějším kroku synchronizovat ručně.

Nezbytné a volitelné komponenty lze konfigurovat pomocí sekce pro konfiguraci produktu IBM Business Monitor v administrativní konzole. Pokyny pro ruční konfiguraci všech komponent produktu IBM Business Monitor zobrazíte pomocí souvisejících informačních odkazů pro přístup k informacím o úlohách.

- 1. V navigačním panelu klepněte na volbu **Servery** > **Konfigurace produktu IBM Business Monitor**. Zobrazí se seznam nezbytných a volitelných komponent. Přezkoumejte stav jednotlivých komponent. Máte-li prostředí ND a prostředí implementace jste nekonfigurovali, žádná z komponent se nenainstaluje ani nezkonfiguruje. Pokud chcete komponenty nainstalovat nebo konfigurovat, musíte provést zbývající část postupu.
- 2. Nakonfigurujte službu odchozích událostí CEI provedením následujících kroků. Služba odchozích událostí CEI se používá k odesílání událostí z produktu IBM Business Monitor, včetně výstrah. Musíte nakonfigurovat továrnu emitorů událostí tak, aby byla nasměrována na odchozí službu událostí CEI.

**Důležité:** Před nakonfigurováním továrny emitorů událostí musíte mít lokální službu infrastruktury CEI, kterou může produkt IBM Business Monitor použít k odesílání událostí. Potřebujete-li vytvořit lokální službu infrastruktury CEI, pokyny naleznete zde: ["Konfigurace služeb události CEI" na stránce 121.](#page-126-0)

- a. V seznamu komponent klepněte na položku **Služba odchozích událostí CEI**. Zobrazí se stav služby odchozích událostí CEI a továrny emitorů událostí. Máte-li existující továrnu emitorů MonitorEmitterFactory, je ve stavovém rámečku uveden název služby událostí CEI, pro jehož použití je továrna emitorů nakonfigurována. Pokud jste továrnu emitorů již nenakonfigurovali, zobrazí se zpráva "Lokální služba událostí CEI existuje, ale továrna emitorů událostí neexistuje". V tomto případě musíte továrnu emitorů vytvořit a nakonfigurovat.
- b. V části **Konfigurovat továrnu emitorů událostí** vyberte server nebo klastr pro továrnu emitorů událostí. Všechny dostupné servery a klastry jsou uvedeny. Můžete vybrat pouze ty servery, které mají nakonfigurovanou službu událostí CEI. (Dostupné servery a klastry jsou zobrazeny s hvězdičkami (\*)). Máte-li více serverů se stejným názvem, dbejte, abyste zvolili server na správném uzlu.
- c. Chcete-li spustit průvodce konfigurací, klepněte na volbu **Konfigurovat továrnu emitorů událostí**. Pro buňku se vytvoří továrna emitorů odchozích událostí s názvem MonitorEmitterFactory. Stavový rámeček služby odchozích událostí CEI se zaktualizuje a označuje službu událostí CEI pro jejíž použití je továrna MonitorEmitterFactory zkonfigurována.
- d. Vraťte se na konfigurační stránku klepnutím na volbu **Konfigurace produktu IBM Business Monitor** ve výpisu navigačních cest ke stránkám.
- 3. Tímto způsobem vytvořte sběrnici pro integraci služeb a zkonfigurujte stroj systému zpráv. Aby mohl produkt IBM Business Monitor sledovat události, vyžaduje vlastní sběrnici a stroj systému zpráv.

Pokud nemáte stávající sběrnici, bude pro vás vytvořena při konfiguraci stroje systému zpráv. Sběrnice je pojmenována MONITOR.*<název\_buňky>*.Bus a název nelze měnit.

- a. V seznamu komponent klepněte na položku **Stroj systému zpráv**. Zobrazí se stav sběrnice SIBus a stroje systému zpráv.
- b. Chcete-li spustit průvodce konfigurací, klepněte na položku **Konfigurovat stroj systému zpráv**.
- c. Na panelu **Vybrat člena sběrnice** zvolte jednu z následujících voleb, abyste vybrali umístění pro vytvoření stroje systému zpráv, a klepněte na tlačítko **Další**:
	- v **Klastr**: Vyberte tuto volbu, chcete-li vytvořit stroj systému zpráv na existujícím klastru. Ze seznamu musíte vybrat název klastru.
	- v **Server**: Vyberte tuto volbu, chcete-li vytvořit stroj systému zpráv na serveru. Ze seznamu musíte vybrat název serveru. Máte-li více serverů se stejným názvem, dbejte, abyste zvolili server na správném uzlu.
- d. Na panelu **Vybrat typ úložiště zpráv** vyberte jednu z následujících voleb a klepněte na tlačítko **Další**:
	- v **Datové úložiště**: Datové úložiště je úložiště zpráv, které obsahuje sadu tabulek, které jsou přístupné všem členům klastru, který hostí stroj systému zpráv.
	- v **Souborové úložiště**: Souborové úložiště je úložiště zpráv, které využívá soubory v systému souborů prostřednictvím operačního systému. Tato volba není dostupná, pokud jste na panelu **Vybrat člena sběrnice** zvolili volbu **Klastr**.
- e. Používáte-li datové úložiště, zvolte na panelu **Poskytnout vlastnosti úložiště zpráv** jednu z následujících voleb:
	- v **Vytvořte výchozí zdroj dat s generovaným názvem rozhraní JNDI**: Standardně používá datové úložiště databázi Derby. Tato volba není dostupná, pokud jste na panelu **Vybrat člena sběrnice** vybrali volbu **Klastr**.
	- v **Použít stávající zdroj dat**: Pokud vyberete tuto volbu, vyplňte následující pole:
		- **Název rozhraní JNDI zdroje dat**: Vyberte název rozhraní JNDI odpovídající názvu databáze, kterou chcete použít. Například jdbc/wbm/ MonitorMEDatabase.
		- **Název schématu**: Zadejte název schématu. Například MONME00.
		- **Alias ověřování**: Vyberte alias ověřování, který chcete použít. Chcete-li, aby se vytvořily tabulky, musíte vybrat alias ověřování. Například Monitor JDBC Alias.
		- **Vytvořit tabulky**: Vyberte tuto volbu, chcete-li v databázi vytvořit tabulky. Pokud tuto volbu nevyberete, musí tabulky vytvořit administrátor databáze.
- f. Na panelu **Potvrdit** přezkoumejte informace a klepnutím na tlačítko **Dokončit** dokončete konfiguraci. Stavové rámečky sběrnice a stroje systému zpráv jsou aktualizovány s použitím nových konfiguračních informací.

**Poznámka:** Je možné, že budete muset okamžik počkat, než se stroj systému zpráv spustí.

- g. Vrate se na konfigurační stránku klepnutím na volbu **Konfigurace produktu IBM Business Monitor** ve výpisu navigačních cest ke stránkám.
- 4. Ověřte, zda sběrnice a stroj systému zpráv mají správné ID uživatele pro vaše prostředí:
	- a. V navigačním panelu klepněte na volbu **Zabezpečení** > **Zabezpečení sběrnice**.
	- b. Klepněte na sběrnici pro server produktu IBM Business Monitor. Zobrazí se stránka s vlastnosti konfigurace sběrnic.
	- c. V části Další vlastnosti klepněte na volbu **Zabezpečení**. Zobrazí se stránka s dalšími vlastnostmi.
	- d. V části Zásada autorizace klepněte na volbu **Uživatelé a skupiny v roli konektoru sběrnice**.
	- e. Ověřte, zda vaše ID uživatele existuje. Pokud neexistuje, přidejte jej provedením následujících kroků:
		- 1) Klepněte na tlačítko **Nový**.
		- 2) Vyberte volbu **Uživatelé** a zadejte filtr, který najde vaše ID uživatele. Klepněte na tlačítko **Další**.
- 3) V seznamu označte své ID uživatele a klepněte na tlačítko **Další**.
- 4) Zkontrolujte změny a klepněte na tlačítko **Dokončit**.
- f. Vraťte se na konfigurační stránku klepnutím na volbu **Konfigurace produktu IBM Business Monitor** ve výpisu navigačních cest ke stránkám.
- 5. Provedením následujících kroků nainstalujte aplikaci akčních služeb produktu IBM Business Monitor. Aplikace akčních služeb vyvolává akce, jako odesílání výstrah na panel dashboard nebo oznámení e-mailem, když přijme definované situační události vyslané produktem Monitor a dalšími aplikacemi. Situační události zpravidla označují obchodní situace, které vyžadují pozornost, jako je prázdný zásobník tiskárny nebo metrika, kde došlo k překročení určité hodnoty.
	- a. V seznamu komponent klepněte na položku **Akční služby**. Zobrazí se stav aplikace. Je-li aplikace řádně nainstalovaná, ve stavovém rámečku je uvedeno umístění nainstalované aplikace.
	- b. V části **Implementovat akční služby** vyberte ze seznamu server nebo klastr pro aplikaci akčních služeb. Všechny dostupné servery a klastry jsou uvedeny. Musíte vybrat server, kde je nainstalován produkt IBM Business Monitor. Máte-li více serverů se stejným názvem, dbejte, abyste zvolili server na správném uzlu.
	- c. Chcete-li aplikaci nainstalovat, klepněte na položku **Implementovat akční služby**. Aplikace se nainstaluje a vytvoří se profil skupiny služeb Monitor action services. Stavový rámeček aplikace se zaktualizuje umístěním nainstalované aplikace, která má název IBM\_WBM\_ACTIONSERVICES. Pokud byla tato aplikace nainstalována v klastru, bude zobrazena jako nedostupná, dokud nebudou synchronizovány všechny uzly v klastru.
	- d. Vrať te se na konfigurační stránku klepnutím na volbu **Konfigurace produktu IBM Business Monitor** ve výpisu navigačních cest ke stránkám.
- 6. Následujícím způsobem nainstalujte aplikaci naplánovaných služeb Monitoru. Tuto aplikaci musíte nainstalovat pro plánování opakujících se služeb, jako je služba přesunu dat a historie klíčového indikátoru výkonu (KPI) modelů monitorování.
	- a. V seznamu komponent klepněte na položku **Naplánované služby Monitoru**. Zobrazí se stav aplikace. Je-li aplikace řádně nainstalovaná, ve stavovém rámečku je uvedeno umístění nainstalované aplikace.
	- b. V části **Implementovat naplánované služby Monitoru** vyberte ze seznamu server nebo klastr pro aplikaci naplánovaných služeb Monitoru. Všechny dostupné servery a klastry jsou uvedeny. Musíte vybrat server, kde je nainstalován produkt IBM Business Monitor. Máte-li více serverů se stejným názvem, dbejte, abyste zvolili server na správném uzlu.
	- c. Chcete-li aplikaci nainstalovat, klepněte na položku **Implementovat naplánované služby**. Stavový rámeček aplikace se zaktualizuje umístěním nainstalované aplikace, která má název IBM\_WBM\_DATA\_SERVICES. Pokud byla tato aplikace nainstalována v klastru, bude zobrazena jako nedostupná, dokud nebudou synchronizovány všechny uzly v klastru.
	- d. Vrať te se na konfigurační stránku klepnutím na volbu **Konfigurace produktu IBM Business Monitor** ve výpisu navigačních cest ke stránkám.

Služby naplánované pro každý instalovaný model monitorování můžete zobrazit klepnutím na volbu **Aplikace** > **Služby Monitoru** > **Naplánované služby Monitoru**.

7. Volitelné: Pokud plánujete používat službu IBM Cognos Business Intelligence k provádění vícerozměrné analýzy ve svých panelech dashboard, klepněte v seznamu komponent na volbu **Cognos**. Zobrazí se stav služby. Je-li služba řádně nainstalovaná, ve stavovém rámečku je uvedeno umístění nainstalované služby. (Pokud jste produkt IBM Cognos BI nainstalovali s produktem IBM Business Monitor a vytvořili samostatný profil, služba IBM Cognos BI je již implementována.)

a. Chcete-li implementovat novou službu IBM Cognos BI, vyberte ze seznamu server nebo klastr pro službu IBM Cognos BI. Všechny dostupné servery a klastry jsou uvedeny. (Dostupné servery a klastry jsou zobrazeny s hvězdičkami (\*)). Máte-li více serverů se stejným názvem, dbejte, abyste zvolili server na správném uzlu.

Zadejte název databáze, který bude použit pro úložiště obsahu. V databázích DB2 a Microsoft SQL Server musí být název databáze jiný než název databáze MONITOR. Zadejte jméno a heslo uživatele databáze. Použijete-li pro úložiště obsahu stejné jméno uživatele jako pro databázi MONITOR, musíte použít i stejné heslo. Protože musí mít uživatel databáze, který přistupuje k databázi úložiště obsahu, oprávnění k vytváření tabulek v databázi, doporučuje se, abyste vytvořili nového uživatele databáze vyhrazeného pro databázi úložiště obsahu.

**Poznámka:** Jméno uživatele a heslo pro databázi úložiště obsahu IBM Cognos BI jsou uchovány v Cognos\_JDBC\_Alias, což umožňuje správu všech pověření databáze na jednom místě. Při každém spuštění serveru IBM Cognos BI produktu IBM Business Monitor budou aktuální hodnoty předány do konfigurace produktu IBM Cognos BI a umožní produktu IBM Cognos BI přistupovat k úložišti obsahu. Z důvodu této integrace nelze změnit jméno uživatele a heslo pro úložiště obsahu pomocí aplikace Konfigurace produktu IBM Cognos BI. Je-li povoleno zabezpečení pro administraci, je třeba zadat rovněž jméno a heslo uživatele s oprávněními administrátora produktu IBM Cognos BI.

Klepněte na volbu **Vytvořit novou službu Cognos**. Stavový rámeček se zaktualizuje umístěním nainstalované služby. Pokud byla tato služba nainstalována do klastru, bude zobrazena jako nedostupná, dokud nebudou synchronizovány a znovu spuštěny všechny uzly v klastru. Pokud implementace trvá déle, než je časový limit odezvy poskytnutý administrativní konzolou, může se zobrazit zpráva o vypršení časového limitu. Před pokusem restartovat servery, vyčkejte několik minut.

b. Pokud již máte nainstalovánu existující verzi produktu IBM Cognos BI, v části Použít existující službu Cognos zadejte identifikátor URI externího dispečera serveru IBM Cognos BI. Tento identifikátor URI najdete v klientovi konfigurace produktu IBM Cognos BI prostřednictvím volby **Lokální konfigurace** > **Prostředí** > **Nastavení dispečera** (např. http://*my\_host:my\_port*/p2pd/servlet/dispatch/ ext). Je-li povoleno zabezpečení pro administraci na serveru IBM Cognos BI, je třeba zadat rovněž jméno a heslo uživatele s oprávněními administrátora produktu IBM Cognos BI.

Klepněte na volbu **Použít existující službu Cognos**. Stavový rámeček se zaktualizuje umístěním nainstalované služby.

- c. Vrať te se na konfigurační stránku klepnutím na volbu **Konfigurace produktu IBM Business Monitor** ve výpisu navigačních cest ke stránkám.
- 8. Volitelné: Plánujete-li použít panely dashboard produktu IBM Business Monitor na mobilních zařízeních, musíte aplikaci instalovat takto. Neplánujete-li použít panely dashboard na mobilních zařízeních, nemusíte tyto kroky provádět.
	- a. V seznamu nepovinných komponent klepněte na položku **Panely dashboard pro mobilní zařízení**. Zobrazí se stav aplikace. Je-li aplikace řádně nainstalovaná, ve stavovém rámečku je uvedeno umístění nainstalované aplikace.
	- b. V části **Implementovat panely dashboard pro mobilní zařízení** vyberte ze seznamu server nebo klastr pro panely dashboard aplikace mobilních zařízení. Všechny dostupné servery a klastry jsou uvedeny. Musíte vybrat server, kde je nainstalován produkt IBM Business Monitor. Máte-li více serverů se stejným názvem, dbejte, abyste zvolili server na správném uzlu.
	- c. Chcete-li aplikaci nainstalovat, klepněte na položku **Implementovat panely dashboard pro mobilní zařízení**. Stavový rámeček aplikace se zaktualizuje umístěním nainstalované aplikace, která má název

IBM\_WBM\_MOBILE\_DASHBOARD. Pokud byla tato aplikace nainstalována v klastru, bude zobrazena jako nedostupná, dokud nebudou synchronizovány všechny uzly v klastru.

- d. Vrať te se na konfigurační stránku klepnutím na volbu **Konfigurace produktu IBM Business Monitor** ve výpisu navigačních cest ke stránkám.
- 9. Volitelné: Plánujete-li použít službu Java Messaging Service (JMS) a služby emitoru událostí REST, musíte nainstalovat aplikace služeb API provedením následujících kroků. Namísto psaní kódu a přímého generování událostí Common Base Events můžete použít tyto služby emitoru událostí. Poskytnete XML události a služby emitoru událostí XML události přijmou a zabalí do události Common Base Event takovým způsobem, aby ho mohl produkt IBM Business Monitor zpracovat.
	- a. V seznamu nepovinných komponent klepněte na volbu **Služby emitoru příchozích událostí (JMS a REST)**. Zobrazí se stav aplikací. Jsou-li aplikace řádně nainstalovány, ve stavovém rámečku je uvedeno umístění nainstalovaných aplikací.
	- b. V části **Implementovat služby emitoru událostí** vyberte server nebo klastr pro aplikaci ze seznamu. Všechny dostupné servery a klastry jsou uvedeny. Musíte vybrat server, kde je nainstalován produkt IBM Business Monitor. Máte-li více serverů se stejným názvem, dbejte, abyste zvolili server na správném uzlu.
	- c. Chcete-li nainstalovat aplikace, klepněte na pole **Implementovat služby emitoru událostí**. Stavový rámeček aplikace se zaktualizuje umístěním nainstalovaných aplikací. Pokud byly aplikace nainstalovány v klastru, budou zobrazeny jako nedostupné, dokud nebudou synchronizovány všechny uzly v klastru.
	- d. Vrať te se na konfigurační stránku klepnutím na volbu **Konfigurace produktu IBM Business Monitor** ve výpisu navigačních cest ke stránkám.
- 10. Volitelné: Chcete-li konfigurovat bránu služeb REST (Representational State Transfer) pro moduly widget prostoru Business Space, postupujte takto.

**Poznámka:** Protože brána služeb REST je sdílená komponenta, nelze ji konfigurovat pomocí průvodce konfigurací. Pokud vytvoříte klastry pomocí průvodce konfigurací prostředí implementace nebo vytvoříte samostatný profil, brána služeb REST se nakonfiguruje. Brána služeb REST musí být implementována a registrována s prostorem Business Space dříve, než váš tým použije moduly widget v prostoru Business Space.

- a. V administrativní konzole klepněte na volbu **Servery** > **Typy serverů** > **Aplikační servery WebSphere Application Server** nebo **Servery** > **Klastry** > **Klastry aplikačního serveru WebSphere Application Server**.
- b. Klepněte na název serveru nebo klastru.
- c. Na stránce Konfigurace pod položkou **Obchodní integrace** klepněte na volbu **Služby REST**.
- 11. Volitelné: Chcete-li konfigurovat prostor Business Space, postupujte takto.

**Poznámka:** Protože prostor Business Space je sdílená komponenta, nelze jej konfigurovat pomocí průvodce konfigurací. Pokud vytvoříte klastry pomocí průvodce konfigurací prostředí implementace nebo vytvoříte samostatný profil, prostor Business Space se nakonfiguruje.

- a. V administrativní konzole klepněte na volbu **Servery** > **Typy serverů** > **Aplikační servery WebSphere Application Server** nebo **Servery** > **Klastry** > **Klastry aplikačního serveru WebSphere Application Server**.
- b. Klepněte na název serveru nebo klastru.
- c. Na stránce Konfigurace pod **Obchodní integrace** klepněte na volbu **Konfigurace prostoru Business Space**.

12. Po dokončení konfigurace komponent proveďte synchronizaci uzlů. V administrativní konzole klepněte na volbu **Administrace systému > Uzly**, vyberte všechny uzly a klepněte na volbu Plná resynchronizace. Poté zastavte a znovu spusťte všechny klastry a servery.

Abyste ověřili, zda jsou všechny aplikace správně nainstalované a nakonfigurované, odhlaste se z administrativní konzoly. Poté se přihlaste k administrativní konzole a přejděte k volbě **Servery** > **Konfigurace produktu IBM Business Monitor**. Ověřte, že jsou všechny položky dokončeny a označeny ikonou zeleného zaškrtnutí.

Pokud jste se nerozhodli vytvořit tabulky stroje systému zpráv nebo nemáte k jejich vytvoření oprávnění, tabulky musí vytvořit ručně administrátor databáze. Viz téma "Ruční vytvoření tabulek stroje systému zpráv" v souvisejících odkazech.

Pokud chcete přijímat události ze zdroje událostí CEI, který je spuštěn na vzdáleném serveru, musíte nejprve provést konfiguraci propojených buněk. Pokyny viz téma "Konfigurace způsobu příjmu událostí".

## **Konfigurace prostředí pomocí příkazů wsadmin**

Prostředí produktu IBM Business Monitor můžete nakonfigurovat pomocí nástroje pro administraci s příkazovým řádkem produktu WebSphere (wsadmin), a ne pomocí průvodce konfigurací.

Pro konfiguraci produktu IBM Business Monitor jsou nezbytné následující příkazy wsadmin.

| Příkaz                          | Účel                                                                                                    |
|---------------------------------|----------------------------------------------------------------------------------------------------|
| wbmDeployCEIEventService        | Vytváří a konfiguruje službu události CEI, kterou<br>produkt IBM Business Monitor potřebuje k<br>přijímání a odesílání událostí.                                                                                                    |
| wbmConfigureEventEmitterFactory | Konfiguruje továrnu emitorů událostí, kterou<br>produkt IBM Business Monitor potřebuje ke<br>generování a odesílání událostí. Tento příkaz musí<br>být spuštěn po příkazu<br>wbmDeployCEIEventService.                                                                                               |
| wbmDeployMessagingEngine        | Instaluje a konfiguruje stroj systému zpráv a<br>sběrnici pro integraci služeb nezbytné pro produkt<br><b>IBM Business Monitor.</b>                                                                                                    |
| wbmDeployActionServices         | Instaluje aplikaci akčních služeb produktu IBM<br>Business Monitor. Tato aplikace vyvolává akce,<br>jako je odeslání výstrahy na panel dashboard nebo<br>oznámení e-mailem při přijetí definované situační<br>události. Tento příkaz musí být spuštěn po příkazu<br>wbmConfigureEventEmitterFactory. |
| wbmDeployScheduledServices      | Instaluje aplikaci naplánovaných služeb Monitoru,<br>která plánuje opakované služby, jako například<br>službu přesunu dat DMS a historii klíčových<br>indikátorů výkonu (KPI) pro modely<br>monitorování.                                                                                            |

*Tabulka 4. Nezbytné příkazy wsadmin*

Následující příkazy wsadmin jsou volitelné.

| Příkaz                                            | Účel                                                                                                    |
|---------------------------------------------------|----------------------------------------------------------------------------------------------------|
| wbmDeployCognosService<br>wbmSetCognosDispatcher  | Nainstaluje novou službu produktu IBM Cognos<br>Business Intelligence pro vícerozměrnou analýzu,<br>nebo se připojí k existující službě produktu IBM<br>Cognos BI.                                                                                                    |
| wbmSetCognosDatabaseUser<br>wbmSetCognosAdminUser | Změní hesla databáze úložiště obsahu služby<br>produktu IBM Cognos BI a administrátora služby<br>produktu IBM Cognos BI.                                                                                                    |
| wbmRemoveCognosService                            | Odebere službu produktu IBM Cognos BI, která<br>byla nainstalována s produktem IBM Business<br>Monitor.                                                                                                    |
| wbmDeployDashboardsForMobileDevices               | Instaluje a konfiguruje aplikaci, která je nezbytná<br>pro spouštění panelů dashboard na mobilních<br>zařízeních.                                                                                                    |
| wbmDeployEventEmitterServices                     | Instaluje a konfiguruje službu emitorů událostí<br>REST a aplikace služby emitorů událostí JMS.<br>Emitor událostí JMS může asynchronně<br>publikovat události XML do fronty JMS bez<br>obálky události Common Base Event, takže<br>události XML mohou být vkládány do fronty JMS<br>i v případě, že služby produktu IBM Business<br>Monitor nejsou dostupné. Emitor událostí REST<br>může synchronně publikovat události bez obálky<br>události Common Base Event. Definujete soubor<br>XSD, který popisuje strukturu obchodních<br>informací, a rozhraní API služby REST<br>vygeneruje a odešle události ve správném formátu<br>pro produkt IBM Business Monitor. |
| wbmDeployBPMEmitterService                        | Instaluje a konfiguruje aplikaci služby emitoru<br>událostí produktu IBM Business Process Manager<br>pro použití s produktem IBM BPM.                                                                                                    |
| wbmConfigureQueueBypassDatasource                 | Vytvoří zdroj dat nezbytný pro umožnění<br>komunikace s vynecháním fronty, pokud je<br>produkt IBM Business Monitor nainstalován v jiné<br>buňce než server CEI.                                                                                                    |

*Tabulka 5. Volitelné příkazy wsadmin*

Nástroj wsadmin spustíte takto:

- 1. Otevřete příkazový řádek a změňte adresáře na adresář bin profilu správce implementace (standardně DMGR01), kde je nainstalován produkt WebSphere Application Server, nebo na adresář bin samostatného profilu v prostředí jednoho serveru.
- 2. Spust'te wsadmin jedním z těchto příkazů:
	- v wsadmin.sh -lang jacl -user *<jméno\_uživatele>* -password *<heslo>*
	- v wsadmin.sh -lang jython -user *<jméno\_uživatele>* -password *<heslo>*
	- v wsadmin.bat -lang jacl -user *<jméno\_uživatele>* -password *<heslo>*
	- v wsadmin.bat -lang jython -user *<jméno\_uživatele>* -password *<heslo>*
- 3. Příkazy spusť te podle potřeby. V následujícím příkladu je použit Jacl ke spuštění příkazu wbmConfigureEventEmitterFactory a uložení změn:

\$AdminTask wbmConfigureEventEmitterFactory {-cluster firstCluster} \$AdminConfig save

V následujícím příkladu se používá Jython:

```
AdminTask.wbmConfigureEventEmitterFactory('[-cluster firstCluster]')
AdminConfig.save().
```
4. Po spuštění příkazů uložte změny ještě před ukončením nástroje wsadmin. K uložení změn použijte následující syntaxi:

```
(jacl) $AdminConfig save
(jython) AdminConfig.save()
```
5. V prostředí síové implementace synchronizujte uzly. V administrativní konzole klepněte na volbu **Administrace systému > Uzly**, vyberte všechny uzly a klepněte na volbu **Plná resynchronizace**. Poté zastavte a znovu spusť te všechny klastry a servery.

### **Interaktivní režim**

Když používáte administrační příkaz v interaktivním režimu, projdete řadou kroků pro interaktivní zadání vstupů. Tento proces poskytuje textového průvodce a podobné zkušenosti uživatelů s průvodcem na administrativní konzole. Pokud použijete parametr -interactive, jste vyzváni k postupnému zadání každé hodnoty.

Následující příklady ukazují, jak tento parametr použít.

```
(jacl) $AdminTask wbmConfigureEventEmitterFactory {-interactive}
(jython) AdminTask.wbmConfigureEventEmitterFactory('-interactive')
```
Můžete použít příkaz help k získání nápovědy pro libovolný administrační příkaz.

```
(jacl) $AdminTask help wbmConfigureEventEmitterFactory
(jython) print AdminTask.help ('wbmConfigureEventEmitterFactory')
```
Podrobnosti a parametry příkazů viz Konfigurační příkazy (wsadmin).

Příkazy prostoru Business Space naleznete v tématu Příkazy (skriptování wsadmin) pro konfiguraci prostoru Business Space.

## **Ruční konfigurace prostředí**

Ke konfiguraci prostředí produktu IBM Business Monitor byste měli vždy použít průvodce konfigurací produktu IBM Business Monitor nebo průvodce konfigurací prostředí implementace. Tyto informace jsou uvedeny za účelem usnadnění pokročilých scénářů nebo scénářů odstraňování problémů.

### **Konfigurace továrny emitorů událostí pro produkt IBM Business Monitor for z/OS**

Produkt IBM Business Monitor používá k vytváření a odesílání událostí službu odchozích událostí CEI. Služba událostí naopak používá továrnu emitorů událostí, která vyžaduje konfiguraci. Upřednostňovaným způsobem instalace továrny emitorů událostí je použití průvodce konfigurací produktu IBM Business Monitor, průvodce konfigurací prostředí implementace nebo úlohy wsadmin. Rovněž je možné továrnu emitorů událostí nakonfigurovat ručně.

V administrativní konzole správce implementace proveď te následující postup:

- 1. V navigačním panelu klepněte na volbu **Integrace služby** > **Common Event Infrastructure** > **Továrny emitorů událostí** > **Výchozí Common Event Infrastructure**.
- 2. V části Další vlastnosti klepněte na volbu **Přenos služby událostí**.
- 3. Vyberte svou službu událostí ze seznamu **Služba událostí** a klepněte na tlačítko **OK**.
- 4. Klepnutím na tlačítko **Uložit** uložte všechny změny do hlavní konfigurace.
- 5. V navigačním panelu klepněte na volbu **Integrace služby** > **Common Event Infrastructure** > **Továrny emitorů událostí**.
- 6. Vyberte položku **buňka** pro **Rozsah**.
- 7. Klepněte na tlačítko **Nový**.
- 8. Zadejte *název\_továrny* pro **Název**. Zde *název\_továrny* může být libovolný název, který zvolíte. Například MonitorEmitterFactory.
- 9. Zadejte com/ibm/monitor/MonitorEmitterFactory pro **Název rozhraní JNDI**.
- 10. Pod volbou **Přenos události**:
	- a. Zaškrtněte políčko **Podpora přenosu služby událostí**.
	- b. V seznamu v poli **Název rozhraní JNDI pro přenos služby událostí** vyberte volbu **Použít zadání níže**.
	- c. Ve vstupním poli pod polem **Název rozhraní JNDI pro přenos služby událostí** zadejte jednu z následujících voleb:
	- v Klastr: cell/clusters/*název\_klastru*/com/ibm/events/configuration/bustransmission/Default.

Kde:

*název\_klastru* představuje klastr, v němž je implementována infrastruktura CEI.

v Server: cell/nodes/*název\_uzlu*/servers/*název\_serveru*/com/ibm/events/ configuration/bus-transmission/Default.

Kde:

*název\_uzlu* představuje uzel, v němž je implementována infrastruktura CEI

*název\_serveru* představuje server, na který je implementována infrastruktura CEI

- 11. Zrušte zaškrtnutí políčka **Režim kompatibility s předchozím protokolem přenosu služby událostí**.
- 12. Klepněte na tlačítko **OK** a poté na **Uložit**, a uložte tak provedené změny do hlavní konfigurace.

### **Konfigurace databáze CEI**

Databázi infrastruktury CEI (Common Event Infrastructure) můžete nakonfigurovat ručně a funkčnost infrastruktury CEI používat v produktu IBM Business Monitor.

Procedura v tomto tématu popisuje, jak nakonfigurovat databázi infrastruktury CEI, kterou pak bude možné používat v produktu IBM Business Monitor.

Databáze CEI není produktem IBM Business Monitor vyžadována a není ani doporučena, protože události produktu IBM Business Monitor zpracovává neefektivně. Místo toho použijte události záznamu a přehrání.

- 1. Chcete-li vytvořit datové úložiště pro službu událostí CEI, spuste příslušný příkaz:
	- Příkaz configEventServiceDB2DB.
	- v Příkaz configEventServiceDB2ZOSDB.
	- v Příkaz configEventServiceOracleDB.
	- v Příkaz configEventServiceSQLServerDB.

**Důležité:** Nevytvářejte datové úložiště služby událostí pro produkční prostředí, protože může být snížen výkon perzistentních událostí.

- 2. Po vygenerování skriptů databáze uložte změny pomocí \$AdminConfig save. Příkazy kromě generování skriptů databáze vytvářejí prostředky JDBC určené pro službu událostí CEI.
- 3. Zkopírujte skripty, které jste vygenerovali, na databázový server. Umístění adresáře skriptů závisí na rozsahu, ve kterém je infrastruktura CEI naimplementovaná. Výchozím umístěním skriptů je jeden z následujících adresářů v závislosti na rozsahu, v němž je infrastruktura CEI implementována:

kořenový\_adresář\_profilu/databases/event/*název\_klastru*/dbscripts/ *typ\_databáze*

kořenový\_adresář\_profilu/databases/event/*název\_uzlu*/*název\_serveru*/ dbscripts/*typ\_databáze*

Kde:

Tento kořenový\_adresář\_profilu je adresář profilu pro profil správce implementace.

*Název\_klastru* je klastr, kde je implementována infrastruktura CEI.

*Název\_uzlu* je uzel, kde je implementována infrastruktura CEI.

*Název\_serveru* je server, kde je implementována infrastruktura CEI.

*Typ\_databáze* je adresář pro vaši databázi, například db2 nebo oracle.

4. Přihlaste se k databázovému serveru jako uživatel s přístupem pro čtení a zápis do databáze. Otevřete příkazový řádek a inicializujte rozhraní příkazového řádku pro databázový software. Vytvořte databázi událostí spuštěním skriptu pro typ vaší databáze (například cr\_event\_db2 server *uživatel\_db2*).

Musíte také vytvořit tabulky stroje systému zpráv pro infrastrukturu CEI. Viz téma "Ruční vytvoření tabulek stroje systému zpráv" v souvisejících odkazech.

### **Instalace aplikace akčních služeb produktu IBM Business Monitor**

Aplikace akčních služeb produktu IBM Business Monitor vyvolává akce, jako odesílání výstrah na panel dashboard nebo oznámení e-mailem, když přijme definované situační události vyslané produktem IBM Business Monitor a dalšími aplikacemi. Situační události zpravidla označují obchodní situace, které vyžadují pozornost, jako je prázdný zásobník tiskárny nebo metrika, kde došlo k překročení určité hodnoty.

Před instalací souboru monactionmgr.ear musíte povolit infrastrukturu CEI a službu spouštěcích objektů bean na serveru, kam aplikaci akčních služeb instalujete.

Chcete-li instalovat aplikaci akčních služeb pomocí administrativní konzoly, postupujte takto:

- 1. V navigačním panelu klepněte na volbu **Aplikace** > **Typy aplikací** > **Podnikové aplikace WebSphere**.
- 2. Klepněte na volbu **Instalovat**.
- 3. Pro položku **Cesta k nové aplikaci** vyberte jednu z následujících voleb:
	- v **Lokální systém souborů**: Vyberte tuto volbu, jestliže soubor je na lokálním systému.
	- v **Vzdálený systém souborů**: Vyberte tuto volbu, jestliže přistupujete k administrativní konzole pomocí webového prohlížeče na jiném systému.
- 4. Klepněte na tlačítko **Procházet** a vyhledejte soubor monactionmgr.ear. Poté klepněte na tlačítko **Další**. Soubory EAR se po instalaci nacházejí v následujícím adresáři:

kořenový\_adresář\_monitoru/installableApps.wbm

Kde:

kořenový\_adresář\_monitoru představuje adresář, kde je nainstalován produkt IBM Business Monitor.

- 5. Na panelu výběru voleb instalace klepněte na tlačítko **Další**.
- 6. Na panelu Mapovat moduly na servery klepněte na položku *název\_serveru* nebo *název\_klastru*, kam chcete aplikaci nainstalovat.
- 7. Zaškrtněte políčka na řádcích přidružených ke každému modulu a klepněte na tlačítko **Použít**.
- 8. Klepněte na tlačítko **Další**.
- 9. Přezkoumejte souhrnné informace a klepněte na tlačítko **Dokončit**.

### **Vytvoření skupinového profilu služeb Monitor action services**

Po instalaci aplikace služeb Monitor action services musíte vytvořit profil skupiny událostí k přijímání událostí.

Před zahájením této úlohy musejí být provedeny tyto úlohy:

- Instalovaná aplikace služeb Monitor action services.
- v Konfigurované služby událostí infrastruktury CEI (Common Event Infrastructure) pro produkt IBM Business Monitor.
- Spuštěný správce implementace.

S použitím administrativní konzoly postupujte při vytvoření profilu skupiny událostí takto:

- 1. V navigačním panelu klepněte na volbu **Integrace služby** > **Common Event Infrastructure** > **Služba událostí**.
- 2. V části Další vlastnosti klepněte na volbu **Služby událostí**.
- 3. Klepněte na volbu **Výchozí server události Common Event Infrastructure** .
- 4. V části Další vlastnosti klepněte na volbu **Skupiny událostí**.
- 5. Klepněte na tlačítko **Nový**.
- 6. Zadejte Profil skupiny akčních služeb pro **Název skupiny událostí**.
- 7. Zadejte CommonBaseEvent[extendedDataElements/@name = 'BusinessSituationName'] pro **Řetězec selektoru události**.
- 8. Klepněte na tlačítko **Použít**.
- 9. V části Další vlastnosti klepněte na volbu **Distribuční fronty**.
- 10. Klepněte na tlačítko **Nový**.
- 11. Vyberte položku **jms/ActionManager/queue** z rozevíracího seznamu **Název fronty JNDI**.
- 12. Vyberte položku **jms/ActionManager/QueueConnFactory** z **Název rozhraní JNDI továrny připojení fronty**.
- 13. Klepněte na tlačítko **Použít**.
- 14. Uložte změny do hlavní konfigurace klepnutím na tlačítko **Uložit**.

### **Instalace naplánovaných služeb Monitoru**

Aplikace naplánovaných služeb Monitoru podporuje různé služby, z nichž některé optimalizují výkon nebo se používají pro základní zpracování. Můžete je nakonfigurovat v administrativní konzole produktu WebSphere Application Server. Tuto aplikaci musíte nainstalovat pro plánování opakujících se služeb, jako je služba přesunu dat a historie klíčového indikátoru výkonu (KPI) modelů monitorování.

Chcete-li nainstalovat aplikaci naplánovaných služeb Monitoru, postupujte takto:

- 1. V navigačním panelu klepněte na volbu **Aplikace** > **Typy aplikací** > **Podnikové aplikace WebSphere**.
- 2. Klepněte na volbu **Instalovat**.
- 3. Pro položku **Cesta k nové aplikaci** vyberte jednu z následujících voleb:
	- v **Lokální systém souborů**: Vyberte tuto volbu, jestliže soubor je na lokálním systému.
	- v **Vzdálený systém souborů**: Vyberte tuto volbu, jestliže přistupujete k administrativní konzole pomocí webového prohlížeče na jiném systému.
- 4. Klepněte na tlačítko **Procházet**, vyhledejte soubor MonitorDataServices.ear a klepněte na tlačítko **Další**. Soubory EAR se po instalaci nacházejí v následujícím adresáři: kořenový\_adresář\_monitoru/installableApps.wbm

Kde:

kořenový\_adresář\_monitoru představuje adresář, kde je nainstalován produkt IBM Business Monitor.

- 5. Na panelu výběru voleb instalace klepněte na tlačítko **Další**.
- 6. Na panelu Mapovat moduly na servery klepněte na položku *název\_serveru* nebo *název\_klastru*, kam chcete aplikaci nainstalovat.
- 7. Zaškrtněte políčka na řádcích přidružených ke každému modulu a klepněte na tlačítko **Použít**.
- 8. Klepněte na tlačítko **Další**.
- 9. Přezkoumejte souhrnné informace a klepněte na tlačítko **Dokončit**.

V prostředí implementace sítě musíte po instalaci aplikace naplánovaných služeb Monitoru vytvořit prostředek plánovače na stejném klastru. Postupujte dle pokynů v části "Vytvoření a konfigurace prostředku plánovače".

#### **Vytvoření a konfigurace prostředku plánovače:**

Prostředek plánovače je komponenta, která řídí zpracování plánovače delegováním práce na lokálního správce Work Manager, který je vytvořen v rozsahu buňky během instalace. V prostředí samostatného serveru se prostředek plánovače vytvoří během instalace produktu IBM Business Monitor. V prostředí síťové implementace musíte vytvořit prostředek plánovače na samostatném serveru nebo klastru jako soubor MonitorDataServices.ear. Toto téma uvádí kroky pro vytváření prostředku plánovače pomocí administrativní konzoly.

Nejdříve musíte nainstalovat naplánované služby Monitoru, a to podle níže uvedených pokynů.

Po instalaci naplánovaných služeb provedením níže uvedených kroků vytvořte prostředek plánovače pro server nebo klastr.

- 1. V navigačním panelu administrativní konzoly klepněte na volbu **Prostředky** > **Plánovače**.
- 2. V poli **Rozsah** vyberte rozsah serveru nebo klastru. Musí se jednat o stejný server nebo klastr jako u souboru MonitorDataServices.ear.
- 3. Klepněte na tlačítko **Nový**.
- 4. Do pole **Název** zadejte název, který se má zobrazovat pro daný prostředek, jako např. DataServicesScheduler.
- 5. Do pole **Název rozhraní JNDI** zadejte hodnotu sched/wbm/DataServicesScheduler.
- 6. Zadejte stručný popis tohoto prostředku plánovače.
- 7. Volitelné: Volitelné. Zadejte kategorii, která se má použít ke klasifikaci nebo seskupení prostředku.
- 8. V poli **Název rozhraní JNDI zdroje dat** vyberte jdbc/wbm/MonitorDatabase.
- 9. Volitelné: Jako alias zdroje dat vyberte **Monitor\_JDBC\_Alias**.
- 10. Do pole **Předpona tabulky** zadejte řetězec předpony, abyste ji přiřadili k tabulkám plánovače obsahujícím schéma databáze. Tato předpona odlišuje jeden plánovač od druhého, což jim umožňuje sdílet stejnou databázi. V typickém prostředí Monitoru by předpona měla odpovídat předponě, která byla použita v instalační DLL Monitoru, <*MONITOR\_SCHEMA\_NAME*>.MONSCHED\_, například MONITOR.MONSCHED\_</*NÁZEV\_SCHÉMATU\_MONITORU*>.
- 11. V poli **Interval výzvy** označte počet sekund, po kterém má plánovač vyzvat databázi, aby hledala novou práci. Pro produkt IBM Business Monitor se doporučuje hodnota 30 až 60 sekund.
- 12. V poli **Název rozhraní JNDI správce Work Manager** vyberte správce **wm/wbm/DataServicesWorkManager**.
- 13. Chcete-li povolit zabezpečení pro administraci povolením přístupu pouze pro administrátory, klepněte na volbu **Použít role administrace**.
- 14. Klepnutím na tlačítko **OK** tento prostředek plánovače uložte.

### **Instalace panelů dashboard pro mobilní zařízení**

Panely dashboard produktu IBM Business Monitor můžete používat na mobilních zařízeních. Pro tento účel musíte aplikaci instalovat pomocí administrativní konzoly produktu WebSphere Application Server.

Chcete-li nainstalovat aplikaci panelů dashboard pro mobilní zařízení, postupujte takto:

- 1. V navigačním panelu klepněte na volbu **Aplikace** > **Typy aplikací** > **Podnikové aplikace WebSphere**.
- 2. Klepněte na volbu **Instalovat**.
- 3. Pro položku **Cesta k nové aplikaci** vyberte jednu z následujících voleb:
	- v **Lokální systém souborů**: Vyberte tuto volbu, jestliže soubor je na lokálním systému.
	- v **Vzdálený systém souborů**: Vyberte tuto volbu, jestliže přistupujete k administrativní konzole pomocí webového prohlížeče na jiném systému.
- 4. Klepněte na tlačítko **Procházet** a vyhledejte soubor MobileDashboard.ear. Poté klepněte na tlačítko **Další**. Soubory EAR se po instalaci nacházejí v následujícím adresáři: kořenový\_adresář\_monitoru/installableApps.wbm

Kde:

kořenový\_adresář\_monitoru představuje adresář, kde je nainstalován produkt IBM Business Monitor.

- 5. Na panelu výběru voleb instalace klepněte na tlačítko **Další**.
- 6. Na panelu Mapovat moduly na servery klepněte na položku *název\_serveru* nebo *název\_klastru*, kam chcete aplikaci nainstalovat.
- 7. Zaškrtněte políčka na řádcích přidružených ke každému modulu a klepněte na tlačítko **Použít**.
- 8. Klepněte na tlačítko **Další**.
- 9. Přezkoumejte souhrnné informace a klepněte na tlačítko **Dokončit**.

Po provedení instalace aplikace a některých modelů monitorování můžete přistupovat k panelu dashboard určenému pro mobilní zařízení prostřednictvím této webové adresy:

http://*název\_hostitele*:*číslo\_portu*/mobile

Kde:

*název\_hostitele* představuje úplný název hostitele nebo adresu IP serveru, na němž je aplikace instalována

*číslo\_portu* představuje výchozí port pro aplikace produktu IBM Business Monitor

Aby panely dashboard správně fungovaly na mobilních zařízeních, musíte nakonfigurovat prostor Business Space. Chcete-li nakonfigurovat prostor Business Space, musíte dokončit takové úlohy, jako je povolení modulů widget a konfigurace služeb REST.

### **Instalace služeb emitoru událostí**

Můžete ručně instalovat služby emitoru událostí, které používáte s produktem IBM Business Monitor. Před ruční instalací služeb emitoru událostí musíte nejprve vytvořit prostředky pro služby emitoru událostí.

**Vytvoření prostředků pro ručně instalované služby emitoru událostí:**

<span id="page-141-0"></span>Pokud ručně instalujete služby emitoru událostí, musíte nejprve vytvořit prostředky. Pokud k vytvoření služeb emitoru nepoužíváte konfigurací, nebo pokud implementujete více než jednu instanci služeb emitoru pro účely zvýšení výkonu, musíte ručně vytvořit všechny nezbytné prostředky pro služby emitoru událostí. Viz související odkazy. Pomocí administrativní konzoly produktu IBM Business Monitor vytvořte požadované prostředky.

Než zahájíte tuto úlohu, musíte vytvořit sběrnici pro integraci služeb (SIB) produktu IBM Business Monitor. Pokyny naleznete v souvisejícím odkazu.

Toto téma poskytuje pokyny pro vytvoření následujících požadovaných prostředků:

- Cílová fronta JMS.
- Cílová fronta chyb JMS.
- Továrna připojení fronty chyb.
- Továrna připojení fronty.
- Fronta JMS.
- Fronta chyb JMS.
- Aktivační specifikace.
- v Továrna emitorů událostí pro službu emitoru událostí REST.
- v Továrna emitorů událostí pro službu emitoru událostí JMS.

**Poznámka:** Pokud vytváříte tyto prostředky pro emitor JMS poprvé na serveru (pokud nebyly služby událostí na serveru implementovány předtím ručně nebo s použitím průvodce konfigurací), můžete se rozhodnout použít všechny výchozí názvy, a zjednodušit tak instalaci služeb emitoru. V následujících krocích jsou označeny výchozí názvy. Můžete znovu použít již definované továrny emitorů událostí nebo vytvořit nové továrny emitorů událostí. Vytvořte továrny emitorů událostí zvlášť pro služby REST a JMS.

Pomocí administrativní konzoly produktu IBM Business Monitor vytvořte prostředky a vytvářejte je v daném pořadí.

- 1. Chcete-li vytvořit cílovou frontu JMS, postupujte takto:
	- a. Klepněte na volbu **Integrace služeb** > **Sběrnice** a klepněte na volbu **MONITOR.***název\_buňky.***Sběrnice**.
	- b. Klepněte na volbu **Prostředky cíle** > **Cíle** a potom na volbu **Nový**.
	- c. Po spuštění průvodce **vytvořit novou cílovou frontu** se ujistěte, že je vybrána volba **Fronta** a klepněte na tlačítko **Další**.
	- d. Dejte prostředku název *MonitorEventEmitterQueue2*. Výchozí název je *MonitorEventEmitterQueue*.
	- e. Do popisu uveďte obecný popis fronty. Například: *Fronta pro frontu emitoru událostí JMS serveru Business Monitor*. Klepněte na tlačítko **Další**.
	- f. Vyberte **Uzel**, ve kterém sídlí člen sběrnice, klepněte na tlačítko **Další**, a potom klepněte na tlačítko **Dokončit**.
- 2. Chcete-li vytvořit cílovou frontu chyb JMS, opakujte krok 1. Název prostředku *MonitorEventEmitterErrorQueue2*. Výchozí název je *MonitorEventEmitterErrorQueue*. Do popisu zadejte *Sběrnice pro frontu chyb emitoru událostí serveru Business Monitor*.
- 3. Zadejte frontu chyb jako cílovou frontu výjimek.
	- a. Klepněte na volbu **Integrace služeb** > **Sběrnice** a klepněte na volbu **MONITOR.***název\_buňky.***Sběrnice**.
	- b. Vyberte volbu **Prostředky cíle** > **Cíle** a vyberte cílovou frontu, kterou jste vytvořili v kroku 1.
	- c. V sekci Cíl výjimek stiskněte tlačítko Určit a uved'te název fronty chyb, kterou jste vytvořili v kroku 2
- d. Klepněte na tlačítko **OK** a poté na tlačítko **Uložit**.
- 4. Chcete-li vytvořit továrnu připojení fronty chyb, postupujte takto:
	- a. Klepněte na volbu **Prostředky** > **JMS** > **Továrny připojení front**.
	- b. Vyberte vhodný rozsah pro novou továrnu připojení fronty chyb a klepněte na tlačítko **Nový**.
	- c. Klepnutím na tlačítko **OK** přijměte výchozího poskytovatele systému zpráv.
	- d. Na kartě **Konfigurace** zadejte **Název**, **Popis** a **Název rozhraní JNDI** pro novou továrnu připojení fronty a označte volbu **Název sběrnice**. Klepněte na tlačítko **OK** a potom klepněte na tlačítko **Uložit**. Viz následující položky seznamu:
		- v **Název**: *MonitorEmitterErrorQConnFactory2*.
		- v Výchozí název: *MonitorEmitterErrorQConnFactory*.
		- v **Popis**: *ErrorQConnFactory pro frontu emitoru událostí JMS serveru Business Monitor*.
		- v **Název rozhraní JNDI**: *jms/MonitorEventEmitter/ErrorQConnFactory2*.
		- v Výchozí název rozhraní JNDI: *jms/MonitorEventEmitter/ErrorQConnFactory*.
		- v **Název sběrnice**: Vyberte cílovou frontu chyb, kterou jste vytvořili v kroku [2](#page-141-0) [na stránce 136.](#page-141-0)
	- e. Zadejte Nastavení zabezpečení pro zabezpečené prostředí a potom klepněte na tlačítko **Použít**. Alias ověřování pro zotavení XA je *MonitorBusAuth*. Alias ověřování spravovaný kontejnerem je *MonitorBusAuth*.
- 5. Chcete-li vytvořit továrnu připojení fronty, opakujte krok 4. Použijte následující informace:
	- v **Název**: *MonitorEmitterQConnFactory2*.
	- v Výchozí název: *MonitorEmitterQueueConnFactory*.
	- v **Popis**: *QConnFactory pro frontu emitoru událostí JMS serveru Business Monitor*.
	- v **Název rozhraní JNDI**: *jms/MonitorEventEmitter/QueueConnFactory2*.
	- Výchozí název rozhraní JNDI: jms/MonitorEventEmitter/QueueConnFactory.
	- v **Název sběrnice**: Vyberte cílovou frontu JMS, kterou jste vytvořili v kroku [1](#page-141-0) [na stránce 136.](#page-141-0)
- 6. Chcete-li vytvořit frontu JMS, postupujte takto:

.

- a. Klepněte na volbu **Prostředky** > **JMS** > **Fronty**.
- b. Fronta Vyberte vhodný rozsah pro novou a klepněte na tlačítko **Nový**.
- c. Klepnutím na tlačítko **OK** přijměte výchozího poskytovatele systému zpráv.
- d. Na kartě **Konfigurace** zadejte **Název** a **název rozhraní JNDI** pro novou frontu a stiskněte volbu **Název sběrnice** a **Název fronty**. Klepněte na tlačítko **Použít**. Viz následující položky seznamu:
	- v **Název**: *MonitorEventEmitterQueue2*.
	- v Výchozí název: *MonitorEventEmitterQueue*.
	- v **Název rozhraní JNDI**: *jms/MonitorEventEmitter/Queue2*.
	- v Výchozí název rozhraní JNDI: *jms/MonitorEventEmitter/Queue*.
	- v **Název sběrnice**: MONITOR.*název\_buňky*.Bus.
	- Název fronty: Vyberte cílovou frontu JMS, kterou jste vytvořili v kroku [1](#page-141-0) [na stránce 136.](#page-141-0)
- 7. Chcete-li vytvořit frontu chyb JMS, opakujte krok 6. Použijte následující informace:
	- v **Název**: *MonitorEventEmitterErrorQueue2*.
	- v Výchozí název: *MonitorEventEmitterErrorQueue*.
- v **Název rozhraní JNDI**: *jms/MonitorEventEmitter/ErrorQueue2*.
- v Výchozí název rozhraní JNDI: *jms/MonitorEventEmitter/ErrorQueue*.
- v **Název sběrnice**: MONITOR.*název\_buňky*.Bus.
- v **Název fronty**: Vyberte cílovou frontu chyb JMS, kterou jste vytvořili v kroku [2](#page-141-0) [na stránce 136.](#page-141-0)
- 8. Chcete-li vytvořit aktivační specifikaci, postupujte takto:
	- a. Klepněte na volbu **Prostředky** > **JMS** > **Aktivační specifikace**.
	- b. Aktivační specifikace Vyberte vhodný rozsah pro novou a klepněte na tlačítko **Nový**.
	- c. Klepnutím na tlačítko **OK** přijměte výchozího poskytovatele systému zpráv.
	- d. Na kartě **Konfigurace** zadejte **Název**, **Název rozhraní JNDI** a klepněte na volbu **Název sběrnice**, **Typ cíle** a **Cílové rozhraní JNDI** pro novou aktivační specifikaci. Viz následující položky seznamu:
		- v **Název**: *MonitorEventEmitterActivationSpec2*.
		- v Výchozí název: *MonitorEventEmitterActivationSpec*.
		- v **Název rozhraní JNDI**: *jms/MonitorEventEmitter/ActivationSpec2*.
		- v Výchozí název rozhraní JNDI: *jms/MonitorEventEmitter/ActivationSpec*.
		- v **Název sběrnice**: MONITOR.*název\_buňky*.Bus.
		- v **Typ cíle**: Fronta.
		- v **Cílové rozhraní JNDI**: Vyberte cíl rozhraní JNDI, který jste vytvořili v kroku [1](#page-141-0) [na stránce 136.](#page-141-0)
	- e. Nastavte **Alias ověřování** na *MonitorBusAuth*.Klepněte na tlačítko **OK** a potom klepněte na tlačítko **Uložit**.
- 9. Chcete-li vytvořit továrnu emitorů událostí pro službu emitoru událostí služby REST, postupujte takto:
	- a. Klepněte na volbu **Integrace služeb** > **Common Event Infrastructure** > **Továrny emitorů událostí**
	- b. Továrna emitorů událostí Vyberte vhodný rozsah pro novou a klepněte na tlačítko **Nový**.
	- c. Na kartě **Konfigurace** zadejte **Název** a **Název rozhraní JNDI** pro novou továrnu emitorů událostí. Klepněte na tlačítko **Použít**. Viz následující položky seznamu:
		- v **Název**: *EmitterFactoryForREST2*.
		- v Výchozí název: *EmitterFactoryForREST*.
		- v **Název rozhraní JNDI**: *com/ibm/monitor/EmitterFactoryForREST2*.
		- v Výchozí název rozhraní JNDI: *com/ibm/monitor/EmitterFactoryForREST*.
	- d. V nabídce Přenos událostí klepněte na volbu **Podpora přenosu služby událostí**, vyberte možnost **Použít zadání níže** a potom napište *com/ibm/events/configuration/ bus-transmission/Default*.
- 10. Chcete-li vytvořit továrnu emitorů událostí pro službu emitoru událostí JMS, opakujte krok 9. Klepněte na tlačítko **OK** a potom klepněte na tlačítko **Uložit**. Viz následující položky seznamu:
	- v **Název**: *EmitterFactory2*.
	- v Název rozhraní JNDI: *com/ibm/monitor/EmitterFactory2*.
	- v **Výchozí název**: *EmitterFactory*.
	- v Výchozí název rozhraní JNDI:*com/ibm/monitor/EmitterFactory*.
- 11. Restartujte server, aby se změny mohly projevit. Pokud vytváříte prostředky v prostředí síťové implementace (ND), restartujte klastr, ve kterém byly prostředky vytvořeny.

#### **Ruční instalace služby emitoru událostí:**
Můžete ručně instalovat služby emitoru událostí, které používáte s produktem IBM Business Monitor. Při ruční instalaci služeb emitoru událostí můžete použít stávající prostředky nebo můžete pro služby emitoru událostí prostředky vytvořit.

Pokud se rozhodnete vytvořit prostředky pro služby emitoru událostí, musíte je vytvořit před ruční instalací služeb emitoru událostí. Pokyny k vytváření prostředků viz související odkaz.

Poznámka: Abyste zvýšili výkon v prostředí síťové implementace (ND), implementujte aplikaci IBM\_WBM\_EMITTER\_SERVICES na server, na kterém je instalována služba událostí CEI (common event infrastructure). Pokud jste nastavili klastry, implementujte služby emitoru do podpůrného klastru spolu se službou událostí CEI.

Ruční instalaci služeb emitoru událostí proveďte následujícím postupem:

1. V administrativní konzole produktu IBM Business Monitor vyberte volby **Aplikace** > **Typy aplikací** > **Podnikové aplikace produktu WebSphere**.

**Poznámka:** Pokud jste vytvořili prostředky podle popisu v kapitole [Vytvoření](#page-140-0) [prostředků pro ručně instalované služby emitoru,](#page-140-0) nezapomeňte před implementací aplikace restartovat server. Pokud jste vytvořili prostředky v prostředí ND, restartujte klastr, ve kterém byly prostředky vytvořeny.

- 2. Klepněte na volbu **Instalovat**.
- 3. Pro položku **Cesta k nové aplikaci** vyberte jednu z následujících voleb:
	- v **Lokální systém souborů**: Vyberte tuto volbu, jestliže soubor je na lokálním systému.
	- v **Vzdálený systém souborů**: Vyberte tuto volbu, jestliže přistupujete k administrativní konzole pomocí webového prohlížeče na jiném systému.
- 4. Klepněte na tlačítko **Procházet**, vyhledejte a vyberte soubor EmitterServices.ear a klepněte na tlačítko **Další**. Soubory EAR se po instalaci nacházejí v následujícím adresáři:

kořenový\_adresář\_monitoru/installableApps.wbm

Kde:

kořenový\_adresář\_monitoru představuje adresář, kde je nainstalován produkt IBM Business Monitor.

- 5. Na panelu Vybrat volby instalace vyberte volbu **Podrobné** a potom klepněte na tlačítko **Další**. Na dalším panelu klepněte na tlačítko **Pokračovat**.
- 6. Pokud již byla aplikace emitoru služeb implementována administrátorem nebo průvodcem konfigurací, vytvořte pro vaši aplikaci jedinečný název. Například: *IBM\_WBM\_EMITTER\_SERVICES2*.
	- a. Na panelu Mapovat moduly na servery klepněte na *název\_serveru* nebo *název\_klastru*, do kterého chcete aplikaci instalovat.
- 7. Zaškrtněte políčka na řádcích přidružených ke každému modulu a klepněte na tlačítko **Použít**.
- 8. Klepněte na tlačítko **Další**.
- 9. Volitelné: Pokud chcete použít prostředky, které jste vytvořili, a nechcete přijmout výchozí hodnoty, musíte provést změny na panelu Vázat listenery pro objekty typu message-driven bean.
	- a. Pro **Název rozhraní JNDI cílového prostředku aktivační specifikace**, zadejte název rozhraní JNDI, který jste vytvořili v kroku 8 postupu [Vytvoření prostředků](#page-140-0) [pro ručně instalované služby emitoru.](#page-140-0) Výchozí hodnota je *jms/MonitorEventEmitter/ ActivationSpec*.
- b. Pro **Název cíle rozhraní JNDI** zadejte název rozhraní JNDI Fronty JMS (nikoli cílové fronty), které jste vytvořili v kroku 6 popisu [Vytvoření prostředků pro ručně](#page-140-0) [instalované služby emitorů.](#page-140-0) Výchozí hodnota je *jms/MonitorEventEmitter/Queue*.
- c. Nastavte pole **Alias ověřování ActivationSpec** na hodnotu **MonitorBusAuth**.
- 10. Volitelné: Na panelu Mapovat odkazy na prostředek pro prostředky můžete zadat prostředky, které jste vytvořili, nebo můžete přijmout výchozí hodnoty. Potom klepněte na tlačítko **Další**.
	- a. Do pole **Název rozhraní JNDI cílového prostředku pro EventEmitterMDB** zadejte název rozhraní JNDI, které jste vytvořili v kroku 9 popisu [Vytvoření](#page-140-0) [prostředků pro ručně instalované služby emitoru,](#page-140-0) nebo můžete použít výchozí hodnoty. Výchozí hodnota je *com/ibm/monitor/EmitterFactory*.
	- b. Do pole **Název rozhraní JNDI cílového prostředku pro EventEmitterREST** zadejte název rozhraní JNDI, které jste vytvořili v kroku 9 popisu [Vytvoření](#page-140-0) [prostředků pro ručně instalované služby emitoru,](#page-140-0) nebo můžete použít výchozí hodnoty. Výchozí hodnota je *com/ibm/monitor/EmitterFactoryForREST*.

**Poznámka:** Po klepnutí na tlačítko **Další**, se vám mohou zobrazit následující informace:

ADMA8019E: Prostředky, které jsou přiřazeny aplikaci, leží mimo rozsah cílů implementace. Prostředky leží v rámci rozsahu cílů implementace, jestliže jsou definovány na úrovni, buňky, uzlu, serveru nebo aplikace, pokud je cílem implementace server, nebo na úrovni buňky, klastru nebo aplikace, pokud je cílem implementace klastr. Přiřaďte prostředky, které leží v rozsahu cíle implementace, nebo potvrďte, že tyto prostředky odpovídají specifikaci.

Tyto informace nejsou chybou. Klepněte na tlačítko **Pokračovat**.

- 11. Volitelné: Pokud byla aplikace služeb emitoru již implementována během instalace produktu nebo implementována ručně administrátorem, dejte přidruženému kontextovému kořenovému adresáři této aplikace jedinečný název.
	- a. Na panelu Mapovat kontextové kořenové adresáře pro webové moduly dejte přidruženému kontextovému kořenovému adresáři název */rest/bpm/events2*. Výchozí hodnota je */rest/bpm/events*.
- 12. Pomocí tohoto kroku mapujte uživatele nebo skupiny k roli eventemitters. Můžete také mapovat všechny ověřené uživatele výběrem role eventEmitters a klepnutím na volby **Mapovat speciální subjekty** a poté **Všichni ověření ve sféře aplikace**.
	- a. Na panelu Mapovat role zabezpečení k uživatelům nebo skupinám klepněte na volbu **role eventEmitters**, klepněte na volbu **Mapovat speciální subjekty** a poté na **Všichni ověření ve sféře aplikace pro zabezpečené prostředí**. Pokud není zabezpečení povoleno, klepněte na volbu **Každý**.
- 13. Přezkoumejte souhrnné informace a klepněte na tlačítko **Dokončit**.
- 14. Klepněte na volbu **Aplikace** > **Podnikové aplikace** > **IBM\_WBM\_EMITTER\_REST\_SERVICES** a klepněte na tlačítko **Spustit**.

#### **Použití průvodce konfigurací k instalaci služeb emitoru událostí:**

S použitím průvodce konfigurací můžete instalovat služby emitoru událostí pro produkt IBM Business Monitor. Viz související odkaz.

# **Kapitola 10. Konfigurace komponent produktu IBM Business Monitor**

Po nainstalování produktu IBM Business Monitor můžete zkonfigurovat další komponenty.

## **Konfigurace produktu IBM Cognos BI**

Chcete-li nastavit službu IBM Cognos Business Intelligence k provedení vícerozměrné analýzy na panelech dashboard, můžete zkonfigurovat novou službu IBM Cognos BI při instalaci produktu IBM Business Monitor, nebo zkonfigurovat existující službu IBM Cognos BI pro použití s produktem IBM Business Monitor.

# **Konfigurace nové služby produktu IBM Cognos BI**

Při instalaci produktu IBM Business Monitor si můžete případně nainstalovat novou službu produktu IBM Cognos Business Intelligence. Novou službu produktu IBM Cognos BI lze nakonfigurovat těmito způsoby: vytvořit prostředí implementace, spustit průvodce konfigurací z administrativní konzoly, použít příkaz **wbmDeployCognosService** nebo vytvořit samostatný profil produktu IBM Business Monitor v Nástroji pro správu profilů. Musíte také vytvořit databázi produktu IBM Cognos BI a jméno uživatele pro úložiště obsahu.

Produkt IBM Business Monitor zkopíruje ovladače databází a soubory aplikací do instalačních adresářů produktu IBM Cognos BI během vytvoření nebo rozšíření správce implementace nebo samostatného profilu produktu IBM Business Monitor. Produkt IBM Business Monitor vytváří také podnikové aplikace (soubor EAR) produktu IBM Cognos BI, aby byly dostupné pro implementaci služby produktu IBM Cognos BI.

## **Požadavky klastru**

V případě členů klastru vyžaduje produkt IBM Cognos BI minimálně 1 GB dalšího místa na disku, protože pro každého člena klastru se musí vytvořit běhová instance.

Je důležité zároveň spouštět pouze jeden člen klastru a před spuštěním dalšího klastru počkat, než se produkt IBM Cognos BI plně inicializuje. Produkt IBM Cognos BI vyžaduje dobu navíc, když je spouštěn poprvé, protože je třeba vytvořit běhovou instanci a inicializovat databázi úložiště obsahu.

Spuštění dalšího členu klastru před dokončením úplné inicializace úložiště obsahu může způsobit poškození databáze. Pokud k tomuto poškození dojde, bude zaznamenáno do souboru cogserver.log pro běhovou instanci produktu IBM Cognos BI. Chcete-li provést obnovení, zrušte databázi úložiště obsahu, znovu spuste databázi a poté restartujte jeden člen klastru. Skript DDL pro vytvoření databáze je umístěn v adresáři /dbscripts/Cognos ve správci implementace.

### **Požadavky na databázi**

Služba produktu IBM Cognos BI vyžaduje pro své úložiště obsahu samostatnou databázi (standardní název databáze je COGNOSCS). Tuto databázi můžete při konfiguraci samostatného profilu nebo profilu správce implementace vytvořit pomocí nástroje pro návrh databáze nebo ji můžete vytvořit ručně pomocí skriptů dodávaných s produktem IBM Business Monitor.

Při prvním spuštění vytváří služba IBM Cognos BI tabulky v databázi úložiště obsahu IBM Cognos BI. Protože musí mít uživatel databáze, který přistupuje k databázi úložiště obsahu, oprávnění k vytváření tabulek v databázi, doporučuje se, abyste vytvořili nového uživatele databáze vyhrazeného pro databázi úložiště obsahu.

Systémy, na kterých je spuštěný server IBM Cognos BI, musí mít nainstalovaného databázového klienta. Prostředí WebSphere musí mít přístup ke klientovi, a klient musí být nakonfigurovaný tak, aby se mohl připojit k databázi MONITOR. Viz stránka "Aspekty databáze" a informace týkající se vaší specifické databáze.

## **Požadavky zabezpečení**

Při první implementaci produktu IBM Cognos BI bude předkonfigurovaná skupina s názvem Everyone (Všichni) patřit do několika vestavěných skupin a rolí v oboru názvů produktu IBM Cognos BI, včetně role System Administrators (Administrátoři systému). Skupinu Everyone (Všichni) musíte odebrat ze všech vestavěných skupina a rolí a nahradit jí skupinami, rolemi nebo uživateli, kteří jsou autorizovaní omezit přístup k softwaru produktu IBM Cognos BI a jeho administraci.

Další nastavení konfigurace viz "Konfigurace zabezpečení produktu IBM Cognos BI".

Když produkt IBM Cognos BI a prostor Business Space nejsou spuštěny na stejném členu klastru, musíte přidat název hostitele a číslo portu produktu IBM Cognos BI do seznamu důvěryhodných serverů v produktu IBM Cognos BI. Jinak nebudete schopni zobrazit stránky v prostoru Business Space. Viz krok [3 na stránce 146](#page-151-0) v části "Konfigurace produktu IBM Business Monitor a prostoru Business Space pro použití stávající služby produktu IBM Cognos BI."

# **Kompatibilita systému produktu IBM Cognos BI**

Když vytváříte rozšíření profilu správce implementace produktu IBM Business Monitor, jsou konfigurační soubory zkopírovány a podnikový archivní (EAR) soubor je generován pro produkt IBM Cognos BI. Soubor EAR produktu IBM Cognos BI je specifický pro architekturu platformy (operační systém a bitový režim). Když produkt IBM Business Monitor implementuje službu produktu IBM Cognos BI, používá soubor EAR, který byl vygenerován ve správci implementace pro všechny uzly v buňce, které jsou spuštěny v produktu IBM Cognos BI. Chcete-li úspěšně spustit soubor EAR, musí být všechny uzly stejného typu. Pokud máte uzly ze správce implementace, které jsou různého typu, musíte vygenerovat soubor EAR na jednom z těchto uzlů. Viz "Generování souboru EAR pro produkt IBM Cognos BI na vlastním uzlu produktu IBM Business Monitor."

## **Bitové režimy**

Všechny servery IBM Cognos BI se konfigurují tak, aby byly spuštěné ve stejném bitovém režimu jako správce implementace. Je-li např. správce implementace spuštěný na 32bitové platformě, nakonfigurují se všechny servery IBM Cognos BI ve 32bitovém režimu.

Pokud chcete bitový režim změnit, proveďte následující postup pro každý server IBM Cognos BI:

- 1. V administrativní konzole klepněte na volbu **Servery** > **Typy serverů** > **Aplikační servery WebSphere Application Server** > *název\_serveru*. Zobrazí se konfigurační panel.
- 2. V části Infrastruktura serveru rozbalte **Java a Správa procesů** a klepněte na volbu **Definice procesu**.
- 3. V části Další vlastnosti klepněte na volbu **Položky prostředí**. Klepněte na volbu **PATH** pro jednotlivé servery a aktualizujte nastavení cesty, aby proměnné prostředí ukazovaly na správný adresář. V případě 32bitových systémů ukazujte na adresář bin. V případě 64bitových systémů ukazujte na adresář bin64.
- 4. Synchronizujte uzel a restartujte server.

## **Nalezení vašeho běhového prostředí kořenového adresáře produktu IBM Cognos BI**

Protože nastavení konfigurace produktu IBM Cognos BI a binární soubory jsou pro samostatnou instanci běhového prostředí, mohl by produkt IBM Business Monitor vytvořit novou kopii pro každou instanci běhového prostředí během implementace služby. Produkt IBM Business Monitor kontroluje při spuštění aktualizace základní instalace produktu IBM Cognos BI a používá je pro pořízení kopie pro každou instanci běhového prostředí. Proto, pokud je služba pro produkt IBM Cognos BI povinná, musí být aktualizována pouze základní instalace.

Kopie pro každou instanci běhového prostředí je umístěna pod profilem spuštěným ve službě produktu IBM Cognos BI. Všechny konfigurace, binární soubory běhového prostředí a soubory protokolu jsou uchovány v jedinečných adresářích pro každou instanci běhového prostředí. Následující tabulka zobrazuje umístění kořenového adresáře produktu IBM Cognos BI pro instanci běhového prostředí produktu IBM Cognos BI:

| Typ serveru             | Adresář                                                         |
|-------------------------|-----------------------------------------------------------------|
| První samostatný server | kořenový_adresář_apl_serveru/cognos                             |
| Druhý samostatný server | kořenový_adresář_profilu/název_profilu/<br>cognos/název_serveru |
| Server člena klastru    | kořenový_adresář_profilu/název_profilu/<br>cognos/název_serveru |

*Tabulka 6. Umístění kořenového adresáře produktu IBM Cognos BI*

# **Aktualizace konfigurace produktu IBM Cognos BI**

Produkt IBM Business Monitor uloží aktualizace konfigurace produktu IBM Cognos BI pokaždé, když je příkaz AdminTask **wbmDeployCognosService** spuštěn. Pokud se například nastavení zabezpečení změní ze sdruženého na samostatný protokol LDAP nebo se změní nastavení databáze správce Content Manager, spusťte příkaz

**wbmDeployCognosService**, abyste překonfigurovali produkt IBM Cognos BI na základě parametrů, které předáte příkazu, stejně jako aktuálního nastavení platformy WebSphere pro databázi a registr uživatelů.

Změny instance běhového prostředí konfigurace produktu IBM Cognos BI jsou provedeny během spuštění serveru na základě změn z příkazu **wbmDeployCognosService**. Produkt IBM Business Monitor kontroluje změny konfigurace produktu IBM Cognos BI pokaždé, když je server spuštěn.

Spusťte příkaz **wbmDeployCognosService** pro následující typy změn na platformě WebSphere:

- Změny registru uživatelů.
- v Změny databáze produktu IBM Business Monitor nebo produktu IBM Cognos BI.
- v Změny adresy názvu hostitele, adresy IP a portu HTTP.

**Důležité:** Aktualizace provedené v konfiguraci produktu IBM Cognos BI pomocí příkazu **wbmDeployCognosService** budou ignorovány, pokud byl k manuálnímu provedení změn v konfiguraci použit aplikační program Konfigurace produktu IBM Cognos BI. Pokud jste použili aplikační program Konfigurace produktu IBM Cognos BI, musíte pomocí něj provádět změny i nadále.

Spust'te příkaz **wbmSetCognosDatabaseUser** v případě těchto typů změn (nebo upravte přímo alias autorizace WebSphere Cognos\_JDBC\_Alias:

v Jméno uživatele nebo heslo databáze úložiště obsahu produktu IBM Cognos BI.

Spust'te příkaz **wbmSetCognosAdminUser** pro následující typy změn (nebo přímo upravte autorizační alias Cognos\_Admin\_Alias):

v Jméno administrativního uživatele nebo heslo produktu IBM Cognos BI.

## **Ruční aktualizace konfigurace produktu IBM Cognos BI**

Když jsou předkonfigurovaná nastavení konfigurace produktu IBM Business Monitor pro produkt IBM Cognos BI nedostatečná pro komplexní konfigurace, musíte ručně nakonfigurovat produkt IBM Cognos BI pomocí aplikace konfigurace produktu IBM Cognos BI. Pomocí aplikace Konfigurace produktu IBM Cognos BI nastavte adresy hostitele a portu systémů spouštějících prostor Business Space na platné domény nebo nastavení brány firewall produktu IBM Cognos BI.

Pro každou jedinečnou konfiguraci existuje jedinečný skript spuštění.

- **> Windows cogconfig.bat**
- **UNIX** cogconfig.sh

Skript je umístěn v jednom z těchto adresářů:

- kořenový adresář instalace cognos/bin pro 32bitové servery
- kořenový\_adresář\_instalace\_cognos/bin64 pro 64bitové servery

Chcete-li vyhledat adresář *kořenový\_adresář\_instalace\_cognos*, použijte výše uvedenou tabulku.

Pro každou jedinečnou konfiguraci existuje jedinečný skript spuštění cogconfig.bat nebo cogconfig.sh umístěný v adresáři *kořenový\_adresář\_instalace\_cognos*/bin pro 32bitové servery nebo *kořenový\_adresář\_instalace\_cognos*/bin64 pro 64bitové servery. Chcete-li vyhledat adresář *kořenový\_adresář\_instalace\_cognos*, použijte výše uvedenou tabulku.

Pokud se vyskytne problém se spuštěním skriptu, protože prostředí Java nebylo nalezeno, spuste příkaz podobný následujícímu k nastavení prostředí pro vyhledání verze prostředí Java, které používá váš server WebSphere:

- Windows SET JAVA HOME=C:\WAS70\java
- Linux **Export JAVA\_HOME=/opt/IBM/WebSphere/AppServer/java**

**Důležité:** Nespouštějte aplikaci konfigurace produktu IBM Cognos BI dokud nebude server IBM Cognos BI nejméně jednou spuštěn. První spuštění zkopíruje konfiguraci (a binární soubory, jestliže není první samostatný server spuštěn) a také vytvoří šifrovací klíče a zašifruje hesla v rámci konfigurace.

**Tip:** Po uložení konfigurace produktu IBM Cognos BI pomocí aplikace konfigurace produktu IBM Cognos BI, produkt IBM Business Monitor již nebude kontrolovat změny v konfiguraci produktu IBM Cognos BI. Nicméně produkt IBM Business Monitor pokračuje v aktualizaci názvů uživatelů a hesel tak, že je třeba je změnit pouze na jednom místě (například pomocí administrativní konzole WebSphere Administrative Console pro změnu aliasu autorizace). Produkt IBM Business Monitor aktualizuje konfiguraci produktu IBM Cognos BI během spuštění serveru s názvem a heslem z aliasu zabezpečení Wepsphere **Cognos\_JDBC\_Alias**. Používáte-li samostatné úložiště LDAP WebSphere, změny přístupu k LDAP jsou aktualizovány v konfiguraci produktu IBM Cognos BI.

Pokud potřebujete použít administračního klienta IBM Cognos Administration client, je umístěn na adrese http://*název\_hostitele*:*číslo\_portu*/p2pd/servlet/dispatch/ext.

## **Ruční nastavení adresy produktu IBM Cognos BI, které produkt IBM Business Monitor používá**

Příkaz **wbmSetCognosDispatcher** použijte k nastavení adresy vzdálené nebo stávající služby produktu IBM Cognos BI nebo k úpravě adresy lokálně nainstalované služby produktu IBM Cognos BI. Chcete-li povolit jednotné přihlášení pro interakce mezi produktem IBM Cognos BI a produktem IBM Business Monitor, adresa produktu IBM Cognos BI by měla končit polem /ext (úplná adresa externího dispečera produktu IBM Cognos BI).

Po změně adresy restartujte všechny servery produktu IBM Business Monitor.

## **Generování souboru EAR pro produkt IBM Cognos BI na vlastním uzlu produktu IBM Business Monitor**

Když vytváříte nebo rozšiřujete profil správce implementace produktu IBM Business Monitor, je soubor podnikového archivu (EAR), který je vygenerován pro produkt IBM Cognos Business Intelligence, specifický pro operační systém a bitový režim. Chcete-li úspěšně spustit soubor EAR, musí být všechny uzly stejného typu. Pokud máte uzly ze správce implementace, které jsou různého typu, musíte vygenerovat soubor EAR na jednom z těchto uzlů.

Chcete-li vygenerovat soubor EAR na vlastním produktu IBM Business Monitor, proved'te tyto kroky:

1. Zkopírujte následující soubory z adresářů produktu IBM Business Monitor do instalačních adresářů produktu IBM Cognos BI.

**Důležité:** Musíte také přejmenovat některé soubory (jak ukazuje tabulka), abyste nahradili stávající soubory.

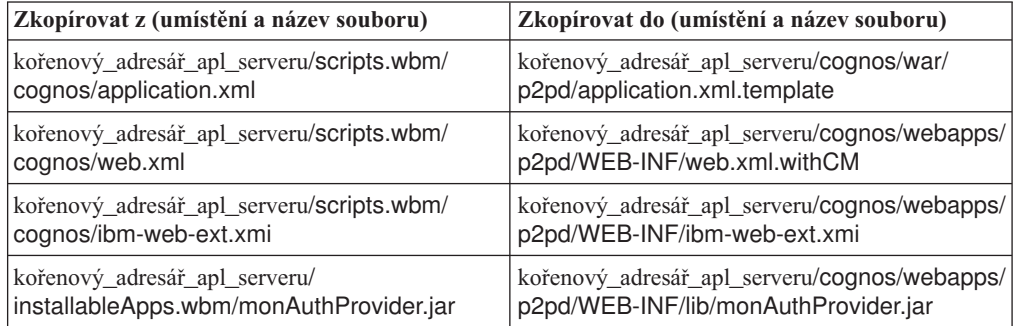

- 2. Otevřete příkazový řádek v adresáři kořenový adresář apl\_serveru/cognos/war/p2pd.
- 3. Spust'te následující příkaz:

**> Windows** build.bat ear **2008 Linux build.sh ear** 

Tento příkaz vytvoří soubor WebSphere EAR s názvem p2pd.ear v kořenovém adresáři produktu IBM Cognos BI. Sestavení souboru EAR může trvat několik minut.

- 4. Zkopírujte nový soubor p2pd.ear do správce implementace, nahradí stávající soubor v adresáři kořenový\_adresář\_apl\_serveru/cognos.
- 5. Implementujte službu IBM Cognos BI.

# <span id="page-151-0"></span>**Konfigurace produktu IBM Business Monitor a prostoru Business Space pro použití stávající služby produktu IBM Cognos BI**

Pokud již máte nainstalovaný produkt IBM Cognos Business Intelligence, můžete s produktem IBM Business Monitor používat svou existující službu IBM Cognos BI. Ke své existující službě IBM Cognos BI se můžete připojit následujícími způsoby: spustit průvodce konfigurací produktu IBM Business Monitor z administrativní konzoly, použít příkaz **wbmSetCognosDispatcher**, nebo vytvořit samostatný profil v nástroji Správa profilu. Pak musíte provést některé konfigurační úlohy.

Až připojíte produkt IBM Business Monitor ke svému serveru IBM Cognos BI, musíte provést další kroky, abyste nastavili prostor Business Space a mohli obsluhovat své datové služby.

**Důležité:** Vzdálená služba IBM Cognos BI musí být spuštěná na serveru WebSphere Application Server, a při povoleném zabezpečení pro administraci musí být úložiště uživatelů stejné jak na serveru IBM Business Monitor, tak i na serveru IBM Cognos BI.

Ujistěte se, že je databázový klient spuštěný a má přístup k databázi produktu IBM Business Monitor na vzdáleném serveru IBM Cognos BI. Ujistěte se také, že je databáze produktu IBM Business Monitor katalogizovaná na vzdáleném serveru IBM Cognos BI pod stejným názvem, jako má položka katalogu na serveru IBM Business Monitor.

Pokud jste vytvořili prostředí implementace z administrativní konzoly, nainstalovala se nová služba IBM Cognos BI. Chcete-li ji odebrat, použijte příkaz **wbmRemoveCognosService**. (Pokud jste spustili příkaz **wbmSetCognosDispatcher** před vytvořením prostředí implementace, služba produktu IBM Cognos BI nebyla implementována, proto nevyžaduje odebrání.)

Chcete-li nastavit prostor Business Space, aby spolupracoval s existující službou produktu IBM Cognos BI, postupujte takto:

- 1. Nakonfigurujte jednotné přihlášení mezi serverem WebSphere Application Server, na kterém je spuštěn prostor Business Space, a serverem WebSphere Application Server, na kterém je spuštěna služba produktu IBM Cognos BI. Viz Povolení jednotného přihlášení.
- 2. Nakonfigurujte službu IBM Cognos BI pro jednotné přihlášení. Viz Konfigurace existující služby IBM Cognos BI pro jednotné přihlášení.
- 3. Přidejte název hostitele a číslo portu produktu IBM Cognos BI do seznamu důvěryhodných serverů v produktu IBM Cognos BI. Jinak nebudete schopni zobrazit stránky v prostoru Business Space.
	- a. Otevřete klienta konfigurace produktu IBM Cognos BI. Chcete-li otevřít klienta, spust<sup>t</sup>e soubor cogconfig.bat nebo cogconfig.sh umístěný v adresáři *kořenový\_adresář\_instalace\_cognos*/bin pro 32bitové servery nebo *kořenový\_adresář\_instalace\_cognos*/bin64 pro 64bitové servery.
	- b. Vyberte volbu **Lokální konfigurace** > **Zabezpečení** > **IBM Cognos Application Firewall**.
	- c. Klepněte na ikonu tužky vedle volby **Platné domény nebo hostitelé** a přidejte hostitele a číslo portu produktu IBM Cognos BI konfigurované v koncových bodech z prostoru Business Space. Přidejte například lc2d266009.example.com:9080. Pokud máte více hostitelů, klepněte na tlačítko **Přidat**, abyste přidali více položek.
- d. Klepněte na tlačítko **OK**. Klepněte na tlačítko **Uložit**.
- e. Restartujte server, který je spuštěn na produktu IBM Cognos BI.
- 4. Protože jsou koncové body Business Space pro produkt IBM Cognos BI již při konfiguraci vzdálené adresy URL IBM Cognos BI nakonfigurované, ověřte, že jsou uživatelské vlastnosti poskytovatele prostředí prostředků Koncové body hybridní webové aplikace (Mashups Endpoints) správné:
	- a. Na administrativní konzole WebSphere Administrative Console vyberte volbu **Prostředky**.
	- b. Zkontrolujte tyto uživatelské vlastnosti poskytovatele prostředí prostředků Koncové body hybridní webové aplikace (Mashups Endpoints):

```
{com.ibm.cognos}cognosServiceRootId.url
{com.ibm.cognos}cognosDispatcherRootId.url
{com.ibm.cognos}cognosWebContentRootId.url
```
- 5. Nejsou-li vlastnosti kontrolované v kroku 4 správné, postupujte takto:
	- a. Aktualizujte následující soubor koncového bodu služby.

*kořenový\_adresář\_instalace*/BusinessSpace/registryData/WBM/endpoints/ cognosEndpoints.xmlDo každé ze tří částí <tns:url> přidejte na začátek řádku název hostitele a port serveru IBM Cognos BI.

Je-li např. název vašeho hostitele lc2d266009.example.com a číslo portu je 9080, měl by dokončený soubor vypadat takto:

```
<tns:Endpoint>
<tns:id>{com.ibm.cognos}cognosServiceRootId</tns:id>
<tns:type>{com.ibm.cognos}cognosServiceRootId</tns:type>
<tns:version>1.0.0.0</tns:version>
<tns:url>http://lc2d266009.example.com:9080/p2pd/servlet/dispatch/ext/</tns:url>
<tns:description>Umístění zálohovacích služeb pro moduly
   widget Cognos</tns:description>
</tns:Endpoint>
<tns:Endpoint>
<tns:id>{com.ibm.cognos}cognosDispatcherRootId</tns:id>
<tns:type>{com.ibm.cognos}cognosDispatcherRootId</tns:type>
<tns:version>1.0.0.0</tns:version>
<tns:url>http://lc2d266009.example.com:9080/p2pd/servlet/dispatch/ext/</tns:url>
<tns:description>Umístění dispečera Cognos Dispatcher</tns:description>
</tns:Endpoint>
<tns:Endpoint>
<tns:id>{com.ibm.cognos}cognosWebContentRootId</tns:id>
<tns:type>{com.ibm.cognos}cognosWebContentRootId</tns:type>
<tns:version>1.0.0.0</tns:version>
```

```
<tns:url>http://lc2d266009.example.com:9080/p2pd/servlet/</tns:url>
<tns:description>Umístěné webového obsahu Cognos</tns:description>
</tns:Endpoint>
</tns:BusinessSpaceRegistry>
```
Další informace o úpravě souborů koncových bodů viz Povolení modulů widget prostoru Business Space pro prostředí s propojenými buňkami.

b. Spust'te příkaz updateBusinessSpaceWidgets pro soubor cognosEndpoints.xml. Postupujte podle instrukcí v části Povolení modulů widget prostoru Business Space pro prostředí s propojenými buňkami.

# **Konfigurace služby IBM Cognos BI s portálem WebSphere Portal**

<span id="page-152-0"></span>Používáte-li produkt IBM Cognos Business Intelligence s portálem WebSphere Portal, musíte aktualizovat sekci ProxyServlet\_Servlet souboru web.xml.

Úplné informace o konfiguraci prostoru Business Space, aby spolupracoval s portálem WebSphere Portal, najdete v části "Konfigurace modulů widget, aby pracovaly s portálem WebSphere Portal."

- 1. Vyexportujte soubor EAR (Enterprise Archive) portálu WebSphere Portal s názvem wps.ear v souladu se svou konfigurací sítě. Máte-li klastrované prostředí, musí se soubor EAR portálu WebSphere Portal vyexportovat z počítače síťové implementace serveru WebSphere Application Server.
	- a. Na příkazovém řádku přejděte do adresáře *kořenový\_adresář\_aplikačního\_serveru*/bin.
	- b. Pomocí následujícího příkazu vyexportujte soubor wps.ear do dočasného adresáře (ujistěte se, že jste všechny příkazy zadali na jednom řádku):
		- **> Windows** wsadmin.bat -user *id administrátora* -password *heslo\_administrátora* -c "\$AdminApp export wps *adresář*/wps.ear"
		- **> Linux | THE UNIX | VICERGIAGHT /wsadmin.sh** -user *id administrátora* -password *heslo\_administrátora* -c '\$AdminApp export wps *adresář*/wps.ear'

kde *id\_administrátora* je ID administrátora, *heslo\_administrátora* je heslo administrátora a *adresář* je dočasný adresář.

- 2. Vytvořte podadresář /wps\_expanded. Pomocí skriptovacího nástroje **EARExpander** rozbalte obsah vyexportovaného souboru EAR (ujistěte se, že jste všechny příkazy zadali na jednom řádku).
	- **> Windows** EARExpander.bat -ear *adresár*\wps.ear -operationDir *adresář*\wps\_expanded -operation expand
	- 2000 Linux **III. III. III. LA**RExpander.sh -ear *adresář*/wps.ear -operationDir *adresář*/wps\_expanded -operation expand
- 3. Vytvořte záložní kopii souboru *adresář*/wps\_expanded/wps.war/WEB-INF/web.xml.
- 4. Aktualizujte soubor *adresář*/wps\_expanded/wps.war/WEB-INF/web.xml.
	- a. Otevřete soubor web.xml.
	- b. Vyhledejte následující část:

```
<servlet id="ProxyServlet_Servlet">
   <servlet-name>ProxyServlet</servlet-name>
  <servlet-class>com.ibm.wps.proxy.servlet.ProxyServlet</servlet-class>
</servlet>
```
c. Nahraď te tuto část následujícím textem:

```
<servlet id="ProxyServlet_Servlet">
 <servlet-name>ProxyServlet</servlet-name>
  <servlet-class>com.ibm.wps.proxy.servlet.ProxyServlet</servlet-class>
 <init-param>
    <param-name>useCtxPathForCookies</param-name>
   <param-value>true</param-value>
  </init-param>
</servlet>
```
- 5. Odstraňte původní soubor wps.ear z adresáře, kam jste ho původně vyexportovali.
- 6. Pomocí příkazu **EARExpander** sbalte adresář souboru EAR zpět do souboru EAR.
	- **> Windows** EARExpander.bat -ear *adresá*ř\wps.ear -operationDir *adresář*\wps\_expanded -operation collapse.
	- 2000 Linux **III. LINUX ...** /EARExpander.sh -ear *adresář*/wps.ear -operationDir *adresář*/wps\_expanded -operation collapse.
- 7. Pomocí příkazu wsadmin proveďte aktualizaci souboru EAR portálu WebSphere Portal.

Poznámka: Máte-li spravovanou buňku (s klastrem nebo bez klastru), proveď te tento krok na počítači se správcem implementace.

- v Windows <sup>2000</sup> wsadmin.bat -user *id\_administrátora* -password *heslo\_administrátora* -c "\$AdminApp install *adresář*/wps.ear {-update -appname wps -nodeployejb}".
- **v 2000 Linux ...** V 2000 Westmin.sh -user *id\_administrátora* -password *heslo\_administrátora* -c '\$AdminApp install *adresář*/wps.ear {-update -appname wps -nodeployejb}'

kde *id\_administrátora* je ID administrátora, *heslo\_administrátora* je heslo administrátora a *adresář* je dočasný adresář.

- 8. Restartujte server portálu WebSphere Portal. V konfiguraci klastru restartujte celý klastr.
- 9. Přidejte název hostitele a číslo portu produktu IBM Cognos BI do seznamu důvěryhodných serverů v produktu IBM Cognos BI. Jinak nebudete schopni zobrazit stránky v prostoru Business Space.
	- a. Otevřete klienta konfigurace produktu IBM Cognos BI. Chcete-li otevřít klienta, spust<sup>t</sup>e soubor cogconfig.bat nebo cogconfig.sh umístěný v adresáři *kořenový\_adresář\_instalace\_cognos*/bin pro 32bitové servery nebo *kořenový\_adresář\_instalace\_cognos*/bin64 pro 64bitové servery.
	- b. Vyberte volbu **Lokální konfigurace** > **Zabezpečení** > **IBM Cognos Application Firewall**.
	- c. Klepněte na ikonu tužky vedle volby **Platné domény nebo hostitelé** a přidejte hostitele a číslo portu produktu IBM Cognos BI konfigurované v koncových bodech z prostoru Business Space. Přidejte například lc2d266009.example.com:9080. Pokud máte více hostitelů, klepněte na tlačítko **Přidat**, abyste přidali více položek.
	- d. Klepněte na tlačítko **OK**. Klepněte na tlačítko **Uložit**.
	- e. Restartujte server, který je spuštěn na produktu IBM Cognos BI.

# **Konfigurace zdroje dat pro vytváření sestav v produktu IBM Cognos BI**

Když publikujete balíky krychlí pro svůj první model monitorování, v produktu IBM Cognos BI se automaticky vytvoří zdroj dat pro vytváření sestav s názvem WBMONITOR\_DB. Zdroj dat WBMONITOR\_DB se používá pro připojení k databázi MONITOR pro vytváření dimenzionálních sestav.

Zdroj dat WBMONITOR\_DB je nakonfigurován na základě hodnot zkopírovaných ze zdroje dat JDBC produktu WebSphere Application Server s názvem databáze databáze\_Monitor.

Pokud nemůžete publikovat balíky krychlí z důvodu problémů s konektivitou databáze, nebo pokud změníte jméno uživatele nebo heslo pro databázi produktu IBM Business Monitor, musíte překonfigurovat připojení zdroje dat WBMONITOR\_DB pomocí klienta IBM Cognos Administration. Případně můžete odstranit zdroj dat WBMONITOR\_DB v administračním klientu produktu IBM Cognos Administration client a znovu publikovat balík krychlí z administrativní konzole produktu IBM Business Monitor pomocí balíku Spravovat datové krychle Cognos, aby se zdroj dat WBMONITOR\_DB, založený na nejnovějších hodnotách konfigurace položky Zdroj dat ovladače JDBC produktu WebSphere Application Server s názvem databáze\_Monitor, mohl automaticky regenerovat.

- 1. Spuste administračního klienta produktu IBM Cognos Administration client na adrese http://*název\_hostitele*:*číslo\_portu*/p2pd/servlet/dispatch/ext.
- 2. Přejděte na volbu **Administrace IBM Cognos** > **Konfigurace** > **Připojení zdroje dat** > **WBMONITOR\_DB**. Od tohoto okamžiku můžete konfigurovat a testovat připojení a upravovat jméno uživatele a heslo.

**Tip:** Při testování připojení WBMONITOR\_DB by se vám měly zobrazit dvě zprávy **Proběhlo úspěšně**.

- v První zpráva je typu "IBM DB2 / Kompatibilní" (nebo "Oracle / Kompatibilní" nebo "SQL Server / Kompatibilní"). Tato zpráva je pro připojení, které používá klienta nativní databáze. Toto připojení je nezbytné pro publikování balíků krychlí.
- v Druhá zpráva je typu " / Dynamická." Tato zpráva je pro připojení JDBC typu 4. Toto připojení je nezbytné pro sestavy produktu IBM Cognos BI.

Pokud jeden z těchto typů připojení zobrazí položku **Nezdařilo se**, upravte odpovídající konfiguraci nebo přihlaste informace a proved'te test znovu. Pro další typy připojení můžete selhání bezpečně ignorovat.

# **Konfigurace modulů widget produktu IBM Business Monitor pro portál WebSphere Portal**

Produkt IBM Business Monitor již neposkytuje portletové panely dashboard. Avšak moduly widget produktu IBM Business Monitor lze i nadále zobrazovat v portálu WebSphere Portal.

Chcete-li zobrazit moduly widget v portálu WebSphere Portal, proveď te následující kroky vysoké úrovně:

- 1. Nakonfigurujte prostor Business Space.
- 2. Nakonfigurujte moduly widget, aby spolupracovaly s portálem WebSphere Portal.
- 3. [Nakonfigurujte službu IBM Cognos Business Intelligence, aby spolupracovala s portálem](#page-152-0) [WebSphere Portal.](#page-152-0)

# **Konfigurace způsobu příjmu událostí**

Můžete nakonfigurovat, jak události proudí z aplikací do infrastruktury CEI (Common Event Infrastructure) a jak události proudí z infrastruktury CEI do produktu IBM Business Monitor.

# **Aspekty asynchronních událostí**

Tok z emitující aplikace do infrastruktury CEI (Common Event Infrastructure) může být synchronní nebo asynchronní. Při přenosu synchronních událostí aplikace vyčká na úspěšné doručení události před pokračováním zbytku své transakce. Při přenosu asynchronních událostí vloží aplikace události do fronty a pokračuje ve zpracování.

Používáte-li asynchronní přenos událostí, můžete minimalizovat dopad na vysílající aplikaci, což může být důležité při monitorování životně důležitých aplikací. Nicméně při použití přenosu asynchronní události může model monitorování přijímat události v jiném pořadí, než v jakém k nim v aplikaci došlo.

U modelů, kde je pořadí událostí důležité, může mít nesprávné pořadí sekvenčního zpracování událostí za následek výjimky zpracování modelu a chybně spočítaná data. Pokud je třeba zaručit pořadí událostí, ujistěte se, že aplikace emitující události pro produkt IBM Business Monitor používá synchronní emitování událostí nebo v modelu monitorování definujte cestu posloupnosti událostí, která zajistí informace o pořadí zpracování událostí.

Jedním způsobem jak určit, zda jsou události emitovány asynchronně, je zkontrolovat administrativní konzolu v nabídce **Integrace služeb** > **Common Event Infrastructure** > **Továrny emitorů událostí**. Vyberte továrnu emitorů, jež se může jmenovat **Výchozí emitor infrastruktury Common Event Infrastructure** či nějak podobně. Zobrazený panel má oblast přenosu událostí s nastavením, které řídí způsob emitování událostí. Přenos JMS je asynchronní a přenos služeb událostí je synchronní.

Pokud se rozhodnete použít asynchronní emitování událostí a je důležité, aby byly události zpracovány v pořadí, v němž byly vytvořeny, definujte v modelu monitorování cestu posloupnosti událostí. Další informace o způsobu definování cest posloupnosti událostí viz související odkazy.

### **Konfigurace autorizace pro doručování asynchronních událostí**

Pokud plánujete přijímat události vysílané z aplikace používající továrnu emitorů událostí s asynchronním doručováním a při nastavování prostředí jste nepoužili průvodce konfigurací prostředí implementace nebo úlohu AdminTask wbmDeployCEIEventService, musíte server produktu IBM Business Monitor nakonfigurovat ke komunikaci se serverem infrastruktury CEI.

Pokud jste k nastavení prostředí použili průvodce konfigurací prostředí implementace nebo úlohu AdminTask wbmDeployCEIEventService, tato konfigurace se již provedla sama. Tuto úlohu pro konfiguraci informací o autorizaci pro JMS musíte provést pouze, pokud konfigurujete svůj vlastní server CEI nebo používáte jinou než výchozí továrnu emitorů událostí namísto výchozího emitoru CEI.

Před zahájením této úlohy se musíte přihlásit do administrativní konzoly serveru WebSphere Application Server. Používáte-li vzdálený server CEI a k příjmu událostí používáte metodu založenou na použití front, pak před zahájením této úlohy se ujistěte, zda máte nakonfigurované odkazy na sběrnici SIBus. Viz související úlohy o "Konfiguraci správy událostí založené na použití fronty v prostředí s více buňkami".

Jako alternativu k použití administrativní konzoly můžete spustit úlohu wsadmin setEventServiceJmsAuthAlias pro provedení kroků, které jsou poskytovány v tomto tématu.

V administrativní konzole produktu WebSphere Application Server postupujte takto:

- 1. Určete aliasy autorizace pro továrnu připojení fronty.
	- a. V navigačním panelu klepněte na volbu **Prostředky** > **Java Message Service** > **Továrny připojení fronty**.
	- b. V seznamu továren připojení fronty klepněte na položku **CommonEventInfrastructure\_QueueCF**.
	- c. V sekci Nastavení zabezpečení vyberte alias ze seznamu **Alias ověřování pro zotavení XA** . Alias musí mít uživatele s rolí konektoru sběrnice pro sběrnici infrastruktury CEI. (V sekci **Integrace služeb** > **Sběrnice** klepněte na sloupec **Zabezpečení** pro sběrnici, která je popsána jako **Sběrnice infrastruktury CEI**).
	- d. Vyberte alias ze seznamu **Alias ověřování spravovaného kontejnerem** . Obvykle lze vybrat stejný alias jako v předchozím dílčím kroku.
	- e. Klepnutím na tlačítko **OK** uložíte provedené změny do hlavní konfigurace.
- 2. Určete alias autorizace pro specifikaci aktivace.
	- a. V navigačním panelu klepněte na volbu **Prostředky** > **Java Message Service** > **Aktivační specifikace**.
	- b. V seznamu aktivačních specifikací klepněte na položku **CommonEventInfrastructure\_ActivationSpec**.
	- c. V sekci Nastavení zabezpečení vyberte alias ze seznamu **Alias ověřování**.
	- d. Klepnutím na tlačítko **OK** uložíte provedené změny do hlavní konfigurace.
- 3. Určete aliasy autorizace pro továrny připojení témat.
	- a. V navigačním panelu klepněte na volbu **Prostředky** > **Java Message Service** > **Továrny připojení tématu**.
	- b. V seznamu továren připojení tématu klepněte na položku **CommonEventInfrastructure\_AllEventsTopicCF**.
- c. V sekci Nastavení zabezpečení vyberte alias ze seznamu **Alias ověřování pro zotavení XA** . Alias musí mít uživatele s rolí konektoru sběrnice pro sběrnici infrastruktury CEI. (V sekci **Integrace služeb** > **Sběrnice** klepněte na sloupec **Zabezpečení** pro sběrnici, která je popsána jako **Sběrnice infrastruktury CEI**).
- d. Vyberte alias ze seznamu **Alias ověřování spravovaného kontejnerem** . Obvykle lze vybrat stejný alias jako v předchozím dílčím kroku.
- e. Klepnutím na tlačítko **OK** uložíte provedené změny do hlavní konfigurace.

# **Příjem událostí z CEI**

V produktu IBM Business Monitor si můžete vybrat, že budete přijímat události ze serveru příchozí infrastruktury CEI (Common Event Infrastructure) pomocí dvou různých typů transportu: JMS (s použitím fronty) a tabulkového (známý též jako metoda s vynecháním fronty).

Doručování událostí s použitím fronty používá k doručování událostí z infrastruktury CEI do modelu monitorování platformu JMS (Java Messaging Service). Doručování s použitím tabulky (dříve nazývané vynechání fronty) používá k doručování událostí z infrastruktury CEI do modelu monitorování databázovou tabulku.

Díky doručování událostí s použitím tabulky je možné rozdělit práci mezi různé členy klastru. Navíc tok událostí vynechá monitorování fronty služby JMS modelu monitorování a směřuje všechny události do databázové tabulky událostí modelu. U většiny prostředí tato metoda zlepšuje výkon tím, že se vyhne kroku perzistence, který je vyžadován frontou služby JMS. Další výhody tabulkových metod spočívají v tom, že již není nutné konfigurovat sběrnici SIBus a spojení při přijímání událostí ze vzdálené buňky a starší modely lze znovu sestavit, aby tuto metodu používaly.

## **Přijímání událostí pomocí doručování událostí s použitím tabulky**

Službu událostí CEI (Common Event Infrastructure) můžete nakonfigurovat, aby pro model monitorování posílala události do tabulky databáze událostí. Nemusíte konfigurovat odkaz na sběrnici pro integraci služeb a přidružené prostředky. Vynechání fronty zvyšuje výkon díky vyloučení dalšího kroku perzistence, který je zapotřebí při použití fronty.

Když v produktu IBM Business Monitor verze 7.5 použijete doručování událostí s použitím tabulky, je možné práci rozdělovat mezi různé členy klastru. U většiny prostředí tato metoda zlepšuje výkon a zjednodušuje konfiguraci systému.

- v **Modely před verzí 6.2**: Doručování událostí s použitím tabulky není podporováno. Chcete-li použít tuto metodu pro modely monitorování z verze starší než 6.2, musíte nejprve model monitorování převést na vyšší verzi pomocí sady nástrojů Business Monitor Development Toolkit. Změňte číslo verze, vygenerujte nový soubor EAR a implementujte novou verzi modelu monitorování. Pokud se rozhodnete model monitorování nepřevádět na vyšší verzi, musíte použít metodu založenou na použití fronty.
- v **Modely verze 6.2 a 7**: Tyto modely mohou používat tabulkovou metodu (dříve nazývanou vynechání fronty). Pokud chcete využít vylepšenou rozšiřitelnost verze 7.5, musíte model monitorování převést na vyšší verzi pomocí sady nástrojů Business Monitor Development Toolkit verze 7.5.
- v **Modely verze 7.5**: Tyto modely mohou využít vylepšenou rozšiřitelnost, pokud použijete doručování událostí s použitím tabulky.

**Omezení:** Pokud jako svou databázi používáte SQL Server, můžete doručování událostí s použitím tabulky používat jen v případě, že vysílající aplikace je spuštěna na serveru WebSphere Application Server verze 7.0 (nebo na serveru Process Server verze 7.0) nebo novější. Jinak musíte použít metodu založenou na frontě.

Tabulkovou metodu můžete povolit v prostředí s jednou buňkou, i s více buňkami. Dokončete konfiguraci pro tuto metodu výběrem následující úlohy podle svého prostředí.

### **Konfigurace doručení událostí založené na tabulkách v prostředí s jednou buňkou:**

Máte-li prostředí s jedním serverem (samostatným), nebo máte-li nainstalovaný produkt IBM Business Monitor verze 7.0 nebo novější (nebo verze 7.0.0.3 v případě operačního systému z/OS) na každém uzlu v buňce, není třeba pro příjem událostí provádět žádné další kroky. Pokud je služba událostí infrastruktury CEI implementována na uzlu v buňce, kde není produkt IBM Business Monitor ani produkt Process Server, pak musíte nainstalovat soubory JAR produktu IBM Business Monitor pro směrování událostí na daném uzlu infrastruktury CEI.

Produkt Process Server verze 7.0 a novější na distribuovaných platformách (a produkt Process Server verze 7.0.0.3 a novější na platformách z/OS) poskytuje soubory nutné pro podporu vzdáleného emitování událostí. Používáte-li starší verzi serveru Process Server, podle následujících kroků nakonfigurujte doručování událostí s použitím tabulky v prostředí s jednou buňkou.

- 1. V adresáři kořenový\_adresář\_apl\_serveru/scripts.wbm/crossCell na lokální instalaci serveru IBM Business Monitor vyhledejte příslušný soubor v závislosti na vašem operačním systému a verzi produktu WebSphere Application Server, kde je spuštěna služba událostí CEI.
	- v monitorCommunicationWithWAS70BasedCells.tar, monitorCommunicationWithWAS61BasedCells.tar nebo monitorCommunicationWithWAS60BasedCells.tar.
	- v monitorCommunicationWithWAS70BasedCells.zip, monitorCommunicationWithWAS61BasedCells.zip nebo monitorCommunicationWithWAS60BasedCells.zip.
- 2. Okopírujte příslušný soubor do adresáře kořenový adresář apl\_serveru/plugins v každé instalaci serveru WebSphere Application Server ve vzdáleném uzlu, který hostuje cíl infrastruktury CEI a nemá nainstalovaný produkt IBM Business Monitor nebo produkt Process Server verze 7.0 (nebo verze 7.0.0.3 v případě operačního systému z/OS) nebo novější, a extrahujte obsah.
- 3. Na každé z instalací serveru WebSphere Application Server, kde jste extrahovali obsah souboru, proved'te toto:
	- a. Ukončete práci všech virtuálních prostředí JVM používajících kořenový\_adresář\_apl\_serveru/java/bin/java, včetně agentů uzlů, serverů, správců implementace a příkazových řádků wsadmin.
	- b. Spustte kořenový\_adresář\_profilu/bin/osgiCfgInit pro každý z profilů v instalaci serveru WebSphere Application Server.
	- c. Znovu spusť te všechny agenty uzlů a servery.

#### **Konfigurace doručení událostí založené na tabulkách v prostředí s více buňkami:**

Pokud je váš produkt IBM Business Monitor nainstalován v jiné buňce než služba událostí CEI, musíte provést další kroky konfigurace, abyste povolili komunikaci mezi buňkami.

U zabezpečených prostředí musíte před provedením této úlohy zkontrolovat, zda byly provedeny následující úlohy:

- v Je-li zabezpečení povoleno v lokální nebo vzdálené buňce, musí být povoleno v obou těchto buňkách.
- v Je-li povoleno zabezpečení, musíte povolit důvěryhodnost server-server (SSL) mezi vzdáleným serverem CEI a lokálním serverem produktu IBM Business Monitor (viz Konfigurace SSL server-to-server v prostředí s více buňkami).
- v Klíče LTPA musí být sdíleny mezi různými buňkami a buňky musí mít stejné ID (viz Sdílení klíčů LTPA).
- v V lokální a vzdálené buňce musí být povoleno nastavení **Použít aserci identity** (viz část Povolení aserce identity).

Pokud v prostředí s více buňkami není ve vzdálené buňce, která emituje události, nainstalován produkt IBM Business Monitor, musíte nakonfigurovat správce implementace a servery CEI v této vzdálené buňce, aby mohly emitovat události do tabulek. Produkt Process Server verze 7.0 a novější na distribuovaných platformách (a produkt Process Server verze 7.0.0.3 a novější na platformách z/OS) poskytuje soubory nutné pro podporu vzdáleného emitování událostí. Starší verze produktu Process Server tyto soubory automaticky neposkytují. V důsledku toho se tyto pokyny poněkud liší v závislosti na tom, zda vzdálená buňka, která emituje události, je rozdělená buňka, která má nainstalovaný produkt Process Server verze 7.0 (verze 7.0.0.3 v případě operačního systému z/OS) nebo novější.

Chcete-li nakonfigurovat doručování událostí s použitím tabulky ve více buňkách, postupujte takto:

- v Pokud **není** ve vzdálené buňce (tj. buňce bez produktu IBM Business Monitor) nainstalovaný produkt Process Server verze 7.0 (nebo verze 7.0.0.3 v případě operačního systému z/OS) nebo novější:
	- 1. V adresáři kořenový\_adresář\_apl\_serveru/scripts.wbm/crossCell na lokální instalaci serveru IBM Business Monitor vyhledejte příslušný soubor v závislosti na vašem operačním systému a verzi produktu WebSphere Application Server, kde je spuštěna služba událostí CEI.
		- monitorCommunicationWithWAS70BasedCells.tar nebo monitorCommunicationWithWAS61BasedCells.tar.
		- monitorCommunicationWithWAS70BasedCells.zip nebo monitorCommunicationWithWAS61BasedCells.zip.
	- 2. Zkopírujte příslušný soubor do adresáře kořenový\_adresář\_apl\_serveru/plugins správce vzdálené implementace a extrahujte jeho obsah.
	- 3. Okopírujte stejný soubor do adresáře kořenový\_adresář\_apl\_serveru/plugins v každé instalaci serveru WebSphere Application Server ve vzdálené buňce, která hostuje cíl infrastruktury CEI a nemá nainstalovaný produkt IBM Business Monitor nebo produkt Process Server verze 7.0 (nebo verze 7.0.0.3 v případě operačního systému z/OS) nebo novější, a extrahujte obsah.
	- 4. Na každé z instalací serveru WebSphere Application Server, kde jste extrahovali obsah souboru, proved'te toto:
		- a. Ukončete práci všech virtuálních prostředí JVM používajících kořenový adresář apl serveru/java/bin/java, včetně agentů uzlů, serverů, správců implementace a příkazových řádků wsadmin.
		- b. Spustte kořenový\_adresář\_profilu/bin/osgiCfgInit pro každý z profilů v instalaci serveru WebSphere Application Server.
		- c. Znovu spusť te všechny agenty uzlů a servery.
	- 5. Na správci vzdálené implementace nebo samostatném serveru spusť te příkaz wsadmin wbmConfigureQueueBypassDatasource. Ukázku použití a seznam parametrů tohoto příkazu najdete v části Tabulková infrastruktura CEI ve více buňkách. Po spuštění příkazů a uložení změn konfigurace znovu spusť te správce vzdálené implementace nebo samostatný server.
- v Pokud **je** ve vzdálené buňce nainstalovaný produkt Process Server verze 7.0 (nebo verze 7.0.0.3 v případě operačního systému z/OS) nebo novější:
- 1. Na správci vzdálené implementace nebo samostatném serveru spusť te příkaz wsadmin wbmConfigureQueueBypassDatasource. Ukázku použití a seznam parametrů tohoto příkazu najdete v části Tabulková infrastruktura CEI ve více buňkách.
- 2. Po spuštění příkazů a uložení změn konfigurace znovu spusťte správce vzdálené implementace nebo samostatný server.

Když implementujete model monitorování se vzdálenou infrastrukturou CEI, musíte jako umístění infrastruktury CEI vybrat volbu **Vzdálená**, jak je popsáno v kroku s názvem "Vybrat volby CEI modelu monitorování" v tématu Implementace modelů monitorování.

**Provozujete-li server infrastruktury CEI v systému z/OS**: Po dokončení konfigurace tabulkové infrastruktury CEI při implementaci modelu monitorování je v systému z/OS zaznamená do protokolů infrastruktury CEI následující chyba:

```
CEI61Configur E
```

```
com.ibm.wbimonitor.observationmgr.spi.impl.CEI61RemoteConfigurationSessionImpl
   reloadCEIConfig(String[] eventServerAppNames)
CWMRT7314E: Chyba při pokusu o nové načtení konfigurace infrastruktury CEI.
```
K dokončení konfigurace infrastruktury CEI použijte následující postup:

- 1. Restartujte server nebo klastr infrastruktury CEI (pro emitující infrastrukturu CEI v systému z/OS).
- 2. Ve správci implementace produktu IBM Business Monitor spusť te metodu confirmCEIServerReboot(String modelID) objektu Lifecycle Services MBean pro indikaci restartování infrastruktury CEI. Chcete-li tento příkaz spustit z příkazového řádku správce wsadmin, proveďte tyto kroky:
	- a. Vytvořte spojení s objektem Lifecycle Services MBean:
		- wsadmin> set ls [\$AdminControl completeObjectName type=LifecycleServices,\*]
	- b. Potvrďte znovuzavedení infrastruktury CEI: wsadmin> \$AdminControl invoke \$ls confirmCEIServerReboot { "<ID modelu>"}

### **Přijímání událostí pomocí doručování událostí s použitím fronty**

Chcete-li přijímat události pomocí front modulu Java Messaging Service (JMS), nemusíte provádět žádné další kroky, pokud nechcete povolit komunikaci mezi serverem IBM Business Monitor a vzdáleným serverem CEI. Používáte-li model monitorování, který byl vytvořen pomocí produktu IBM Business Monitor verze 6.1 v prostředí produktu IBM Business Monitor verze 8.0 bez aktualizace vašeho modelu monitorování, musíte pro správu událostí použít metodu založenou na použití fronty.

Správu událostí založenou na použití fronty můžete použít v prostředí s jednou buňkou nebo více buňkami. Pokud je váš server CEI ve vzdálené buňce vůči buňce, ve které je nainstalován produkt IBM Business Monitor, musíte povolit komunikaci těchto buněk provedením dalších kroků konfigurace.

#### **Konfigurace doručení událostí založené na použití fronty v prostředí s jednou buňkou:**

Pokud je váš produkt IBM Business Monitor nainstalován ve stejné buňce jako služba událostí CEI a používáte k přijímání událostí metodu založenou na použití fronty, není nutno provádět další kroky. Nezbytné soubory JAR byly zkopírovány do správných složek a sběrnice SIBus byla vytvořena již při instalaci produktu IBM Business Monitor.

#### **Konfigurace doručení událostí založené na použití fronty v prostředí s více buňkami:**

Pokud je váš produkt IBM Business Monitor nainstalován v jiné buňce než server CEI, musíte provést další kroky konfigurace, abyste povolili komunikaci mezi buňkami. Abyste mohli přijímat události z fronty JMS v tomto prostředí s propojenými buňkami, musíte

nakonfigurovat server produktu IBM Business Monitor tak, aby přijímal události infrastruktury CEI (common event infrastructure) ze vzdáleného serveru CEI.

Před provedením této úlohy ověřte, zda byly dokončeny tyto položky:

- v Byla implementována a nakonfigurována vzdálená služba infrastruktury CEI.
- v Byla vytvořena sběrnice SIBus pro lokální server produktu IBM Business Monitor.

U zabezpečených prostředí musíte zkontrolovat, zda byly provedeny tyto úlohy:

- v Je-li zabezpečení povoleno v lokální nebo vzdálené buňce, musí být povoleno v obou těchto buňkách.
- v Je-li povoleno zabezpečení, musíte povolit důvěryhodnost server-server (SSL) mezi vzdáleným serverem CEI a lokálním serverem produktu IBM Business Monitor (viz Konfigurace SSL server-to-server v prostředí s více buňkami).
- v Klíče LTPA musí být sdíleny mezi různými buňkami a buňky musí mít stejné ID (viz Sdílení klíčů LTPA).
- v V lokální a vzdálené buňce musí být povoleno nastavení **Použít aserci identity** (viz část Povolení aserce identity).

Abyste nakonfigurovali metodu správy událostí založenou na použití front, musíte nainstalovat soubory pro propojení buněk, vytvořit vzdálenou sběrnici pro integraci služeb a vytvořit propojení mezi lokální a vzdálenou sběrnicí. Produkt Process Server verze 7.0 a novější na distribuovaných platformách (a produkt Process Server verze 7.0.0.3 a novější na platformách z/OS) poskytuje soubory nutné pro podporu vzdáleného emitování událostí.

Chcete-li nakonfigurovat správu událostí s použitím fronty ve více buňkách, použijte tento postup:

**Důležité:** Je-li ve vzdálené buňce nainstalován produkt Process Server verze 7.0 (nebo verze 7.0.0.3 v případě operačního systému z/OS) nebo novější, můžete přeskočit kroky 1-3 a přejít přímo na krok 4.

1. V adresáři kořenový\_adresář\_apl\_serveru/scripts.wbm/crossCell lokální instalace serveru IBM Business Monitor vyhledejte příslušný soubor v závislosti na vašem operačním systému a verzi produktu WebSphere Application Server, kde běží server CEI.

monitorCommunicationWithWAS70BasedCells.tar, monitorCommunicationWithWAS61BasedCells.tar nebo monitorCommunicationWithWAS60BasedCells.tar

monitorCommunicationWithWAS70BasedCells.zip, monitorCommunicationWithWAS61BasedCells.zip nebo monitorCommunicationWithWAS60BasedCells.zip

- 2. Zkopírujte příslušný soubor do adresáře kořenový\_adresář\_apl\_serveru/plugins na vzdáleném serveru CEI (samostatný server nebo vzdálený správce implementace) a extrahujte jeho obsah.
- 3. V adresáři kořenový\_adresář\_apl\_serveru/bin na vzdáleném serveru CEI spuste příslušný příkaz pro nakonfigurování aplikačního serveru nebo serveru procesů pro rozpoznání souboru JAR: osgiCfgInit.bat nebo osgiCfgInit.sh.
- 4. V adresáři kořenový adresář apl serveru/scripts.wbm/crossCell lokální instalace serveru IBM Business Monitor vyberte jednu z níže uvedených metod pro spuštění obslužného programu konfigurace sběrnice SIBus s propojenými buňkami. Další informace o tomto obslužném programu viz související odkazy.
	- Chcete-li spustit příkaz interaktivně, zadejte:

configRemoteMonitorBus.sh.

configRemoteMonitorBus.bat.

v Chcete-li spustit příkaz pomocí souboru vlastností, přezkoumejte soubor configRemoteMonitorBus.props a případně změňte příslušné vlastnosti. Soubor configRemoteMonitorBus.props je ukázkový soubor vlastností, který je umístěn v adresáři kořenový\_adresář\_apl\_serveru/scripts.wbm/crossCell, ale máte možnost vytvořit si svůj vlastní soubor vlastností pro vaši konfiguraci:

configRemoteMonitorBus.sh -props *název\_souboru\_vlastností*. configRemoteMonitorBus.bat -props *název\_souboru\_vlastností*

### Kde:

*Název\_souboru\_vlastností* je úplný název souboru vlastností, který obsahuje nezbytné hodnoty pro konfiguraci. Cesta k souboru vlastností musí být úplná, aby skript tento soubor vlastností nalezl. Obslužný program konfigurace s propojenými buňkami vytváří sběrnici pro integraci služeb ve vzdálené buňce. Sběrnice má název MONITOR.*<název\_vzdálené\_buňky>*.bus, kde *<název\_vzdálené\_buňky>* je název vzdálené buňky.

- 5. Po dokončení skriptu znovu spusť te lokální server produktu IBM Business Monitor i vzdálený server CEI.
- 6. Ověřte, že existuje vzdálená sběrnice SIBus a že byl úspěšně vytvořen odkaz mezi lokální a vzdálenou sběrnicí. Použijte k tomu postup uvedený v tématu "Ověření vzdálené sběrnice produktu IBM Business Monitor a odkaz integrace služeb."

Když implementujete model monitorování se vzdálenou infrastrukturou CEI, musíte jako umístění infrastruktury CEI vybrat volbu **Vzdálená**, jak je popsáno v kroku s názvem "Vybrat volby CEI modelu monitorování" v tématu Implementace modelů monitorování.

**Máte-li zabezpečené prostředí:** Model monitorování můžete implementovat v zabezpečeném prostředí s využitím vzdálené infrastruktury CEI a správy událostí s použitím fronty. Po implementaci modelu monitorování musíte dokončit instalaci podle pokynů v tématu "Dokončení instalace modelu monitorování v zabezpečeném prostředí založeném na použití front."

#### *Ověření vzdálené sběrnice produktu IBM Business Monitor a odkazu integrace služeb:*

Po nakonfigurování serveru IBM Business Monitor pro použití serveru CEI (Common Event Infrastructure) na vzdáleném serveru WebSphere Application Server nebo serveru Process Server musíte ověřit, zda jste úspěšně vytvořili vzdálenou sběrnici a odkaz na sběrnici SiBus.

Pomocí následujících kroků můžete ověřit, zda existuje vzdálená sběrnice a odkaz na sběrnici SIBus a zda jsou aktivní:

- 1. Na administrativní konzole vzdáleného serveru WebSphere Application Server nebo Process Server klepněte na volbu **Integrace služby** > **Sběrnice**.
- 2. Klepněte na příslušnou sběrnici MONITOR.*<název\_buňky>*.bus, kterou ověřujete, kde *<název\_buňky>* je název buňky, ve které je nainstalován vzdálený server CEI.
- 3. Pod Topologie klepněte na volbu **Stroje systému zpráv**. Je definován jeden stroj systému zpráv. Pokud je stroj systému zpráv aktivní, v poli **Stav** se zobrazí zelená šipka.
- 4. Klepněte na stroj systému zpráv a poté klepněte na volbu **Další vlastnosti** > **Odkazy sběrnice SIBus**. Připojujete-li vzdálenou buňku k jediné instalaci monitoru a instalaci monitoru k jediné vzdálené buňce, je definován jeden odkaz. Můžete mít však více než jeden odkaz. Pokud je odkaz aktivní, v poli **Stav** se zobrazí zelená šipka.
- 5. Volitelné: Chcete-li provést ověření v souboru System.out log, pátrejte po zprávě, která je podobná následující zprávě. Název stroje systému zpráv je pro jednotlivé počítače odlišný:

CWSIP0382I: Messaging engine FADB84EB685E209F responded to subscription request, Publish Subscribe topology now consistent.

**Poznámka:** Stejný postup můžete provést i na serveru produktu IBM Business Monitor, abyste ověřili, že je aktivní odkaz na sběrnici SIBus na straně serveru produktu IBM Business Monitor.

# **Konfigurace prostoru Business Space**

Můžete konfigurovat prostor Business Space powered by WebSphere, který uživatelům aplikací poskytuje společné rozhraní k vytváření, správě a integraci webových rozhraní napříč portfoliem IBM Business Process Management, WebSphere Enterprise Service Bus a dalšími produkty IBM.

# **Konfigurace prostoru Business Space**

Nainstalujte a nakonfigurujte produkt Business Space powered by WebSphere k nastavení obecného rozhraní pro uživatele aplikace za účelem tvorby, správy a integrace webových rozhraní.

Musíte nainstalovat software produktu. Při instalaci produktu jsou soubory prostoru Business Space součástí instalace pro vámi nakonfigurované profily.

Prostor Business Space je podporován následujícími databázovými produkty:

- DB2 Universal
- DB2 for IBM i
- DB2 for  $z/\text{OS}$
- Microsoft SQL Server
- Oracle 11g

Chcete-li zjistit, které databáze jsou podporovány se specifickým produktem IBM, jež používáte s prostorem Business Space, zkontrolujte databáze podporované pro produkt.

Pokud nainstalujete produkty IBM Business Process Manager, WebSphere Enterprise Service Bus, nebo IBM Business Monitor a vytvoříte profil samostatného serveru s typickou volbou, je prostor Business Space automaticky nainstalován a nakonfigurován s databází DB2 Express. Pokud používáte profil samostatného serveru, můžete ke konfiguraci prostoru Business Space pro práci s vaším běhovým prostředím použít nástroj Správa profilu. Další informace viz téma "Konfigurace prostoru Business Space pomocí nástroje Správa profilu".

Pokud nastavujete správce implementace a vlastní profily, je u všech produktů konfigurace prostoru Business Space nejjednodušší pomocí průvodce konfigurací prostředí implementace. Další informace viz "Konfigurace prostoru Business Space pomocí průvodce konfigurací prostředí implementace".

Pokud máte prostředí samostatného serveru nebo používáte ke konfiguraci svého běhového prostředí průvodce prostředím implementace, jsou koncové body služeb REST (Representational State Transfer) nakonfigurovány a povoleny automaticky. V jiných prostředích použijte ke konfiguraci služeb REST stránku administrativní konzoly služeb REST. Pokud chcete mít v prostoru Business Space, k dispozici moduly widget, musíte pro tyto moduly konfigurovat koncové body služeb REST. Koncové body služeb REST musíte zaregistrovat, aby se prostor Business Space přidružil k modulům widget s koncovými body a aby se moduly widget zobrazily na paletě, kde je bude možné používat.

Pokud používáte správce implementace a vlastní profily, můžete prostor Business Space nakonfigurovat pomocí administrativní konzoly.

Po provedení původního nastavení v nástroji Správa profilu nebo v administrativní konzole musíte nakonfigurovat také databázové tabulky prostoru Business Space. Další informace viz "Konfigurace databázových tabulek prostoru Business Space".

Nezávisle na tom, jaký nástroj ke konfiguraci prostoru Business Space použijete, se musíte ujistit, že prostor Business Space pracuje se zabezpečením vašeho prostředí. Další informace viz téma "Nastavení zabezpečení prostoru Business Space."

Prostor Business Space je sestaven na technologii IBM Mashup Center. Často kladené otázky a informace o odstraňování obecných problémů týkajících se produktu IBM Mashup Center viz [Odstraňování problémů produktu IBM Mashup Center.](http://www.lotus.com/ldd/mashupswiki.nsf/xpViewCategories.xsp?lookupName=Troubleshooting&SessionID=CDFG4HK6EQ)

Po instalaci a konfiguraci prostoru Business Space mohou uživatelé otevřít vaše běhové prostředí z následující adresy URL: http://*hostitel*:*port*/BusinessSpace, kde *hostitel* je název hostitele, kde je spuštěn váš server, a *port* je číslo portu pro váš server.

### **Konfigurace prostoru Business Space v profilu produktu pomocí nástroje Správa profilu**

Prostor Business Space powered by WebSphere můžete nakonfigurovat jako součást vašeho profilu produktu pomocí nástroje Správa profilu.

Nástroj Správa profilu můžete spustit po instalaci produktu. Funkce nástroje Správa profilu můžete po instalaci produktu kromě toho využít i z příkazového řádku pomocí obslužného programu příkazového řádku **manageprofiles** a parametru **-configureBSpace**. V obou případech se prostor Business Space instaluje s databázovým produktem, který jste určili pro obecnou databázi. Pokud jste vybrali databázi, která není prostorem Business Space, podporována, nástroj Správa profilu nakonfiguruje prostor Business Space s databází IBM DB2 Express.

Chcete-li používat obslužný program příkazového řádku **manageprofiles**, postupujte podle dokumentace pro **manageprofiles** k vašemu produktu Business Process Management. Vezměte v úvahu následující aspekty týkající se obslužného programu **manageprofiles**:

- v Používáte-li databázi Oracle nebo SQL Server na samostatném serveru, musíte databázi vytvořit ručně, nikoli pomocí parametru **-dbCreateNew**.
- v Máte-li vzdálenou databázi v klastrovaném prostředí, musíte vytvořit databázi ručně, zkopírovat generované skripty na vzdálený počítač s databází a spouštět skripty z tohoto umístění.

U správce implementace a vlastních profilů můžete použít administrativní konzolu nebo průvodce Konfigurace prostředí implementace. Viz téma "Konfigurace prostoru Business Space pomocí administrativní konzoly" nebo "Konfigurace prostoru Business Space pomocí průvodce Konfigurace prostředí implementace". Použijete-li nástroj Správa profilu k vytvoření správce implementace a vlastních profilů (spravovaných uzlů) s volbou vytváření profilů **Prostředí implementace**, prostor Business Space se nakonfiguruje automaticky s vaším prostředím implementace, nicméně musíte ručně spustit skripty ke konfiguraci databázových tabulek.

U pokročilejších voleb konfigurace profilu samostatného serveru musíte použít stránky na administrativní konzole určené ke konfiguraci prostoru Business Space. Pokud například chcete určit zdroj dat odlišný od databáze, kterou jste vybrali pro svůj profil (databáze produktu IBM Business Monitor nebo obecná databáze produktu IBM Business Process Manager, musíte ke konfiguraci prostoru Business Space použít administrativní konzolu.

Pokud jste se rozhodli využít těchto pokročilejších voleb konfigurace, které vyžadují použití administrativní konzoly, je nutné provést tyto kroky:

- v Při vytváření profilu samostatného serveru pomocí nástroje Správa profilu použijte volbu **Rozšířené** pro vytváření profilu a zrušte zaškrtnutí u políčka **Konfigurovat prostor Business Space**, abyste mohli prostor Business Space nakonfigurovat později pomocí administrativní konzoly.
- v Viz téma "Konfigurace prostoru Business Space pomocí administrativní konzoly".

Volitelně, pokud nechcete nakonfigurovat prostor Business Space jako součást profilu produktu, můžete vytvořit samostatné profily prostoru Business Space. Možná budete chtít oddělit uživatelské rozhraní na jednom počítači a systém back-end na jiném počítači za účelem oddělení zátěže. Můžete chtít například umístit server IBM Business Process Manager na jeden počítač, který bude zpracovávat velkou zátěž, a prostor Business Space na jiný vzdálený počítač, aby se pracovní zátěž rozdělila. Back-endový počítač může být vyladěn pro back-endové zpracování, zatímco počítač prostoru Business Space může být nastaven tak, aby se dobře vypořádal s provozem HTTP. Další informace viz ["Vytvoření profilů prostoru](#page-166-0) [Business Space" na stránce 161.](#page-166-0)

- v V případě samostatného serveru spust<sup>2</sup>te nástroj Správa profilu, vyberte volbu **Profil** samostatného serveru a proveďte následující kroky.
	- 1. Proveď te jeden z těchto kroků na stránce Volby vytvoření profilu:
		- Chcete-li přijmout výchozí instalaci a konfiguraci prostoru Business Space za použití databáze DB2 Express, vyberte volbu profilu **Typický**. (Přeskočte kroky b.-e.)
		- Chcete-li konfigurovat rozšířené volby vytvářeného profilu, vyberte volbu **Rozšířený**. Poté na stránce Konfigurace prostoru Business Space zkontrolujte, zda je zaškrtnuto políčko **Konfigurovat prostor Business Space**.

Prostor Business Space je nakonfigurován se zdrojem dat vašeho produktu.

- 2. Při zadávání názvu hostitele pro svůj profil používejte úplný název hostitelského systému.
- 3. Na stránce Návrh databáze máte možnost použít soubor návrhu databáze, který jste vytvořili pomocí nástroje pro návrh databází, a jenž obsahuje všechny konfigurace databází pro váš produkt, včetně informací o konfiguraci databáze prostoru Business Space. Další informace o souborech návrhu databáze viz ["Vytvoření souboru vlastností](#page-220-0) [návrhu databáze prostoru Business Space" na stránce 215.](#page-220-0)
- 4. Dokončete vytvoření profilu pomocí nástroje Správa profilu. Prostor Business Space je nainstalován. Je nakonfigurován pro databázový produkt, který jste určili pro obecnou databázi (resp. pro databázi DB2 Express, pokud databázový produkt není podporován).
- 5. Pokud je databáze vzdálená, po spuštění nástroje Správa profilu je nutné nakonfigurovat databázové tabulky. Viz téma "Konfigurace databázových tabulek prostoru Business Space".
- v V případě prostředí implementace spuste nástroj Správa profilu, vyberte volbu **Profil Správce implementace** nebo **Vlastní profil** a postupujte takto:
	- 1. Na stránce Volby vytvoření profilu vyberte volbu **Prostředí implementace** ke konfiguraci každého profilu pomocí vlastních konfiguračních hodnot a použijte ji v prostředí implementace založeném na poskytnutém vzoru.
	- 2. Postupujte podle kroků nástroje Správa profilu a vytvořte profil správce implementace a vlastní profily (spravované uzly).
	- 3. Po sdružení všech vlastních uzlů spusť te skripty k ruční konfiguraci databázových tabulek.

**Důležité:** Pokud je databází vašeho produktu databáze Oracle, prostor Business Space je nakonfigurován nástrojem Správa profilu nebo obslužným programem příkazového řádku manageprofiles tak, aby používal tutéž databázi, za použití výchozího schématu IBMBUSSP a <span id="page-166-0"></span>výchozího hesla, které zadáte při vytváření profilu. Chcete-li použít se jménem uživatele IBMBUSSP jiné heslo, musíte použít administrativní konzolu s aktualizovanými prostředky JDBC:

- 1. Vyhledejte zdroj dat jdbc/mashupsDS.
- 2. Upravte hodnotu aliasu ověřování tak, aby odpovídala heslu pro název schématu prostoru Business Space.
- 3. Uložte změny a restartujte server.

Před použitím prostoru Business Space nastavte zabezpečení, které potřebujete k používání prostoru Business Space a modulů widget používaných vaším týmem. Další informace viz téma "Nastavení zabezpečení pro prostor Business Space".

**Tip:** Prostor Business Space používá komponentu proxy pro připojení k vašim službám REST. V některých případech, nejsou-li služby REST odpovídající, musíte aktualizovat nastavení časového limitu připojení vašeho prostoru Business Space k vašim službám REST podle výkonu serverů služeb REST. Další informace viz část [Změna nastavení časového](#page-287-0) [limitu pro server proxy technologie Ajax prostoru Business Space.](#page-287-0)

#### **Vytvoření profilů prostoru Business Space:**

K vytváření či rozšiřování profilů prostoru Business Space můžete použít nástroj Správa profilu nebo obslužný program příkazového řádu manageprofiles. Profil je sada souborů, které definují běhové prostředí pro určitého správce implementace, spravovaný uzel nebo samostatný server.

Je-li prostor Business Space nakonfigurován jako součást profilu vašeho produktu, jsou tyto úlohy nepovinné.

#### *Vytvoření profilů prostoru Business Space pro samostatnou konfiguraci:*

K vytváření profilů prostoru Business Space pro samostatné prostředí můžete použít nástroj Správa profilu nebo obslužný program příkazového řádu manageprofiles.

Je-li prostor Business Space nakonfigurován jako součást profilu vašeho produktu, jsou tyto úlohy nepovinné.

### *Vytvoření profilů prostoru Business Space pro samostatnou konfiguraci nástrojem Správa profilu:*

K vytvoření samostatných profilů pro prostor Business Space použijte nástroj Správa profilu.

- v Věnujte pozornost úplnému seznamu položek nezbytných pro vytvoření nebo rozšíření profilu v kapitole [Koncepty profilů](http://www14.software.ibm.com/webapp/wsbroker/redirect?version=matt&product=was-nd-mp&topic=cpro_overview) v Informačním centru aplikačního serveru WAS.
- v Při použití nástroje Správa profilu s grafickým uživatelským rozhraním Motif v operačním systému Solaris může být výchozí velikost nástroje Správa profilu příliš malá k zobrazení všech zpráv a tlačítek.
- v Plánujete-li použití souboru návrhu databáze pro informace o databázi prostoru Business Space, proveďte postup v části ["Vytvoření souboru vlastností návrhu databáze prostoru](#page-220-0) [Business Space" na stránce 215.](#page-220-0)

Uvedený postup použijte k vytvoření profilu prostoru Business Space pro samostatnou konfiguraci. Postup popisuje vytvoření rozšířeného profilu i vytvoření typického profilu.

Je-li prostor Business Space nakonfigurován jako součást profilu vašeho produktu, je tato úloha nepovinná.

1. Spust'te nástroj Správa profilu.

Použijte jeden z těchto příkazů:

- **2000 Linux** *kořenový\_adresář\_instalace/bin/ProfileManagement/* pmt.sh
- **> Windows** kořenový\_adresář\_instalace\bin\ProfileManagement\pmt.bat

Otevře se úvodní stránka.

2. Na úvodní stránce klepněte na volbu **Spustit nástroj Správa profilu** nebo vyberte kartu Nástroj Správa profilu.

Otevře se karta Profily.

Karta Profily obsahuje seznam profilů, jež byly vytvořeny na vašem počítači. Nástroj Správa profilu můžete použít k vytvoření nových profilů a rozšíření stávajících profilů.

3. Na kartě Profily klepněte na tlačítko **Vytvořit**.

V samostatném okně se otevře stránka Výběr prostředí.

- 4. Na stránce Výběr prostředí vyberte volbu **Samostatný profil** a klepněte na tlačítko **Další**.
- 5. Na stránce Volby vytvoření profilu určete, zda chcete samostatný profil vytvořit s použitím volby **Vytvoření typického profilu** nebo volby **Vytvoření rozšířeného profilu**.
- 6. Pokud jste vybrali volbu **Vytvoření typického profilu**, postupujte níže uvedeným způsobem.
	- a. Na stránce Zabezpečení pro administraci zadejte hodnoty pro jméno a heslo uživatele, potvrďte heslo a klepněte na tlačítko **Další**.

Veškeré úkony konfigurace profilu včetně nastavení voleb a databází profilu se standardně provádějí a zobrazují na stránce Souhrn profilů.

b. Klepnutím na tlačítko **Vytvořit** na stránce Souhrn profilů vytvoříte profil a po klepnutí na tlačítko **Zpět** budete moci změnit charakteristiky profilu.

Průběh konfigurace se zobrazuje v okně Průběh konfigurace profilu. Po dokončení vytvoření profilu se zobrazí stránka Profil dokončen se zprávou **Nástroj Správa profilu úspěšně vytvořil profil**.

**Upozornění:** Dojde-li při vytváření profilu k rozpoznání chyb, mohou se místo zprávy o úspěchu zobrazit jiné zprávy. Například:

- v **Nástroj Správa profilu vytvořil profil, ale došlo k chybám**. Tato zpráva informuje, že vytvoření profilu bylo sice dokončeno, avšak že byly vygenerovány chyby.
- v **Nástroj Správa profilu nemůže vytvořit profil**. Tato zpráva informuje, že vytvoření profilu se naprosto nezdařilo.

Stránka Profil dokončen identifikuje soubory protokolu, jež můžete využít k odstranění problému.

- 7. Pokud jste vybrali volbu **Vytvoření rozšířeného profilu**, postupujte níže uvedeným způsobem.
	- a. Chcete-li implementovat administrativní konzolu a výchozí aplikaci, zaškrtněte na stránce Implementace volitelných aplikací zaškrtávací pole.
	- b. Na stránce Název a umístění profilu postupujte takto:
		- 1) Do pole Název profilu zadejte jedinečný název nebo akceptujte výchozí název. Každý profil, který vytvoříte, musí mít název. Máte-li více než jeden profil, můžete je na nejvyšší úrovni rozpoznat podle tohoto názvu. Nepoužijete-li v operačním systému Windows výchozí název, použijte krátký název, protože délka cest k souborům je omezena.
		- 2) Do pole Adresář profilu zadejte adresář pro profil nebo klepněte na tlačítko procházet a přejděte do adresáře profilu. Adresář, který zadáte, obsahuje soubory

definující běhové prostředí, tj. příkazy, konfigurační soubory a soubory protokolu. Výchozí adresáře pro váš operační systém:

- v <sup>2000</sup> Linux *kořenový\_adresář\_instalace*/profiles/*název\_profilu*
- v Windows <sup>2000</sup> *kořenový\_adresář\_instalace*\profiles\*název\_profilu* Kde *název\_profilu* je vámi zadaný název.

Pole adresáře profilu musí vyhovět těmto požadavkům:

- Pole *název\_profilu* musí být jedinečný.
- v Zadaný adresář musí být prázdný.
- v Vaše ID uživatele musí mít oprávnění pro zadaný adresář.
- v Musí být k dispozici prostor postačující k vytvoření profilu.
- 3) Volitelné: Označte zaškrtávací pole **Nastavit tento profil jako výchozí**, chcete-li právě vytvářený profil používat ve funkci výchozího profilu. Toto zaškrtávací pole se zobrazuje pouze v případě, že ve vašem systému existuje profil.

Příkazy pracují automaticky s výchozím profilem. Výchozím profilem je první profil, který vytvoříte na pracovní stanici. Výchozí profil je výchozím cílem příkazů, které jsou spuštěny z adresáře bin v kořenovém adresáři instalace produktu. Existuje-li na pracovní stanici pouze jediný profil, bude každý z příkazů pracovat s tímto profilem. Existuje-li více než jeden profil, budou některé z příkazů vyžadovat určení profilu, pro který má být příkaz použit.

- 4) Klepněte na tlačítko **Další**.
- c. Na stránce Název uzlu a hostitele proveď te následující akce pro vytvářené profily:
	- v Do pole Název uzlu zadejte název pro uzel nebo akceptujte výchozí název. Používejte co nejkratší názvy uzlů, avšak zajistěte jejich jedinečnost v rámci svého prostředí implementace.
	- v Do pole Název hostitele zadejte název pro hostitele nebo akceptujte výchozí hodnotu.
	- Do pole Název buňky zadejte název buňky nebo akceptujte výchozí hodnotu.

Klepnutím na tlačítko **Další** zobrazte stránku Zabezpečení pro administraci.

- d. Na stránce Zabezpečení pro administraci zadejte hodnoty pro název a heslo uživatele a potvrďte heslo. Klepněte na tlačítko **Další**.
- e. Na stránce Bezpečnostní certifikát (1. část) určete, zda mají být vytvořeny nové certifikáty nebo zda mají být importovány existující certifikáty. Proveď te tyto akce:
	- v Chcete-li vytvořit nový výchozí osobní certifikát a nový kořenový podpisový certifikát, vyberte volby **Vytvořit nový výchozí osobní certifikát** a **Vytvořit nový kořenový podpisový certifikát** a klepněte na tlačítko **Další**.
	- v Chcete-li importovat existující certifikáty, vyberte volby **Importovat existující výchozí osobní certifikát** a **Importovat existující kořenový podpisový osobní certifikát** a zadejte tyto informace:
		- Do pole Cesta zadejte cestu k adresáři se stávajícím certifikátem.
		- Do pole Heslo zadejte heslo pro certifikát.
		- V poli Typ úložiště klíčů vyberte typ úložiště klíčů pro importovaný certifikát.
		- V poli Alias úložiště klíčů vyberte alias úložiště klíčů pro importovaný certifikát.
		- Klepněte na tlačítko **Další**.

Při importu osobního certifikátu ve funkci výchozího osobního certifikátu importujte kořenový certifikát, kterým je podepsán osobní certifikát. Jinak nástroj Správa profilu přidá osobu, která podepsala osobní certifikát, do souboru

trust.p12. Importujete-li výchozí osobní certifikát nebo kořenový podpisový certifikát zadejte cestu a heslo a vyberte typ a alias úložiště klíčů pro jednotlivé importované certifikáty.

f. Na stránce Bezpečnostní certifikát (2. část) ověřte správnost informací o certifikátech a klepnutím na tlačítko **Další** zobrazte stránku Přiřazení hodnot portů.

Pokud certifikáty vytváříte, můžete použít výchozí hodnoty nebo tyto hodnoty upravit. Výchozí osobní certifikát je standardně platný po dobu jednoho roku a je podepsán kořenovým podpisovým certifikátem. Kořenový podpisový certifikát je certifikát podepsaný (svým) držitelem a standardně je platný po dobu patnácti let. Heslo výchozího úložiště klíčů pro kořenový podpisový certifikát je WebAS. Změňte toto heslo. Heslo nesmí obsahovat dvoubajtové znaky (DBCS), protože některé typy úložiště klíčů, například i PKCS12, tyto znaky nepodporují. Podporované typy úložiště klíčů závisejí na poskytovatelích v souboru java.security.

Vytvoříte-li nebo importujete některý z těchto dvou certifikátů nebo oba certifikáty, dojde k vytvoření těchto souborů úložiště klíčů:

- key.p12: Obsahuje výchozí osobní certifikát.
- v trust.p12: Obsahuje certifikát podepsaného z výchozího kořenového certifikátu.
- v root-key.p12: Obsahuje kořenový podpisový certifikát.
- v default-signers.p12: Obsahuje certifikáty podepsaného, které jsou přidány do každého nového souboru úložiště klíčů, který vytvoříte po instalaci a spuštění serveru. Standardně je osoba, která podepsala výchozí kořenový certifikát, a certifikát DataPower® této osoby, v tomto souboru úložiště klíčů.
- v deleted.p12: Uchovává certifikáty odstraněné úlohou deleteKeyStore pro pozdější případné obnovení.
- ltpa.jceks: Obsahuje výchozí klíče LTPA (Lightweight Third-Party Authentication) serveru, jehož servery se ve vašem prostředí používají ke vzájemné komunikaci.

Všechny tyto soubory mají stejné heslo, vytvoříte-li nebo importujete certifikáty. Jde o výchozí heslo nebo o heslo, které zadáte. Importovaný certifikát se přidá do souboru key.p12 nebo do souboru root-key.p12. Importujete-li certifikát či certifikáty, které neobsahují informace, které požadujete, klepněte na tlačítko **Zpět** a importujte jiný certifikát.

g. Na stránce Přiřazení hodnot portů ověřte jedinečnost portů zadaných pro profil a klepněte na tlačítko **Další**.

Nástroj Správa profilu rozpozná porty momentálně používané jinými produkty IBM WebSphere a zobrazí doporučené hodnoty portů, které nekolidují s používanými porty. Máte-li jiné aplikace, jež používají zadané porty, ověřte, zda nedošlo ke konfliktu portů. Rozhodnete-li se na stránce Implementace volitelné aplikace neimplementovat administrativní konzolu, nebudou na stránce Přiřazení hodnot portů k dispozici porty administrativní konzoly. Porty jsou považovány za používané, jsou-li přiřazeny určitému profilu vytvořenému v rámci určité instalace provedené aktuálním uživatelem nebo v případě, že jsou v daném okamžiku skutečně používány.

Třebaže nástroj ověřuje porty v momentu, kdy jste na stránce Přiřazení hodnot portů, může dojít ke konfliktu portů i v důsledku voleb, které učiníte na následujících stránkách nástroje Správa profilu. Porty budou přiřazeny až po dokončení vytváření profilu. Máte-li podezření, že došlo ke konfliktu portů, můžete tuto skutečnost zkontrolovat po vytvoření profilu.

Porty použití při vytváření profilu určíte prohlédnutím obsahu souboru kořenový adresář profilu/properties/portdef.props. V tomto souboru jsou klíče a hodnoty použité k nastavení portů. Zjistíte-li konflikty portů, můžete provést opětovné přiřazení portů ručně. Informace k opětovnému přiřazení portů naleznete v tématu [Aktualizace portů ve stávajících profilech](http://www14.software.ibm.com/webapp/wsbroker/redirect?version=matt&product=was-nd-dist&topic=tins_updatePorts) v Informačním centru produktu WebSphere

Application Server Network Deployment. Spust'te soubor updatePorts.ant prostřednictvím skriptu ws\_ant, který je uveden v tématu.

h. Provádíte-li instalaci na platformě Linux nebo Windows a máte-li oprávnění uživatele root nebo skupiny administrátorů, zobrazí se stránka Definice služby Linux nebo Windows. Na stránce Definice služby určete, zda má být server procesů spouštěn jako služba systému Windows nebo Linux a klepnutím na tlačítko **Další** zobrazte stránku Definice webového serveru.

**2 Windows** Stránka Definice služby Windows se pro platformu Windows otevře pouze v případě, že ID uživatele použité k instalaci služby systému Windows má oprávnění skupiny administrátorů. Je-li profil konfigurován jako služba systému Windows, bude produkt spouštět služby Windows pro procesy spuštěné příkazem **startServer** nebo **startManager**. Nakonfigurujete-li jako službu Windows například server nebo správce implementace a zadáte-li příkaz **startServer** nebo **startManager**, spustí příkaz **wasservice** definované služby.

**Důležité:** Přihlásíte-li se s použitím zadaného uživatelského účtu, musíte zadat ID a heslo uživatele, který má spustit službu, a dále typ spuštění (výchozí nebo ruční). Jméno uživatele nesmí obsahovat mezery, uživatel musí patřit do skupiny administrátorů a musí mít toto rozšířené právo uživatele: Přihlásit se jako služba. Pokud ID uživatele patří do skupiny administrátorů, nástroj Správa profilu udělí tomuto ID rozšířené právo uživatele, pokud toto právo ještě nemá. Během odstraňování profilu můžete odebrat službu systému Windows, která byla přidána během vytváření profilu.

**<sup>2</sup> Windows Aspekty protokolu IPv6 při spouštění profilů jako služeb systému Windows:** Profily vytvořené ke spouštění jako služba systému Windows se nezdaří spustit při použití protokolu IPv6, pokud je služba nakonfigurována ke spuštění jako Lokální systém. Vytvořte uživatelskou proměnnou prostředí, jež povolí protokol IPv6. Protože tato proměnná prostředí je uživatelskou proměnnou a nikoli proměnnou lokálního systému, může k této proměnné prostředí přistupovat pouze služba Windows, která je spuštěna tímto specifickým uživatelem. Standardně dojde při vytvoření nového profilu a konfiguraci tohoto profilu ke spouštění jako služby systému Windows nastavení této služby ke spouštění jako Lokální systém. Dojde-li k pokusu o spuštění služby systému Windows, služba nebude schopna přistupovat k uživatelské proměnné prostředí, jež určuje protokol IPv6, a proto se pokusí o spuštění s protokolem IPv4. Server se v takovém případě nespustí správně. V zájmu odstranění tohoto problému při vytváření profilu určete, že služba systému Windows se má spouštět jako tentýž ID uživatele, jehož pomocí byla definována proměnná prostředí určující protokol IPv6, a nikoli jako Lokální systém.

**2000 Linux Stránka Definice služby systému Linux se zobrazí pouze v případě, že** aktuální operační systém odpovídá některé z podporovaných verzí systému Linux a že aktuální uživatel má vhodná oprávnění. Váš produkt se pokusí spouštět služby systému Linux pro procesy spuštěné příkazy **startServer** nebo **startManager**. Nakonfigurujete-li jako službu Linux například server nebo správce implementace a zadáte-li příkaz startServer nebo **startManager**, spustí příkaz **wasservice** definované služby. Standardně váš produkt není nastaven k provozu v podobě služby Linux. Chcete-li vytvořit službu, musí nástroj Správa profilu spustit uživatel root. Spustíte-li nástroj Správa profilu jako jiný uživatel než uživatel root, stránka Definice služby systému Linux se nezobrazí a služba se nevytvoří. Musíte zadat jméno uživatele, který je použit ke spuštění služby. Službu systému Linux může odstranit pouze uživatel root, který musí být oprávnění postačující k odstranění služby. Jinak dojde vytvoření odebíracího skriptu, jehož spuštěním může uživatel root odstranit službu místo dotyčného uživatele.

i. Provádíte-li instalaci v jakémkoli jiném operačním systému, nebo jako jiný uživatel než uživatel root v systému Linux či případně jako jiný uživatel než administrátor v

operačním systému Windows, zobrazí se stránka Definice webového serveru. Chcete-li nyní do profilu zahrnout definici webového serveru, postupujte takto:

- 1) Označte zaškrtávací pole **Vytvořit definici webového serveru**.
- 2) Na stránce určete charakteristiky webového serveru a klepněte na tlačítko **Další**.
- 3) V části 2 stránky určete charakteristiky webového serveru.

Používáte-li určitý webový server k přesměrovávání požadavků na svůj server, musíte zahrnout definici webového serveru. Definici můžete zahrnout nyní, nebo můžete webový server pro prostor Business Space definovat později. Definujete-li webový server při vytváření tohoto profilu, budete moci webový server s jeho moduly plug-in instalovat po vytvoření profilu. Nicméně webový server i moduly plug-in musíte instalovat do umístění, které zadáte na stránkách definice webového serveru. Definujete-li webový server v prostoru Business Space až po vytvoření tohoto profilu, musíte webový server definovat v samostatném profilu.

- 4) Klepněte na tlačítko **Další**.
- j. Pokud chcete použít soubor návrhu databáze, který jste vytvořili pro konfiguraci databází, postupujte níže uvedeným způsobem místo použití stránek Konfigurace databáze.
	- 1) Vyberte volbu **Použít soubor návrhu databáze** pro konfiguraci databáze.
	- 2) Klepněte na tlačítko **Procházet**.
	- 3) Určete pro soubor návrhu úplný název cesty.
	- 4) Klepněte na tlačítko **Další**.
- k. Pokud jste soubor návrhu databáze nepoužili, proveďte na stránce Konfigurace databáze tyto akce:
	- 1) V seznamu produktů **Vybrat databázi** vyberte databázový produkt, který má profil používat.
	- 2) Označte zaškrtávací pole **Potlačit výchozí výstupní adresář pro skripty databáze**, chcete-li nastavit adresář, do něhož budou zapisovat skripty SQL použité k vytvoření databázových tabulek. Pokud toto zaškrtávací pole neoznačíte, budou skripty zapisovat svůj výstup do výchozího adresáře.
	- 3) Klepnutím na tlačítko **Další** zobrazte stránku Konfigurace databáze (2. část).

Informace zobrazované stránkou Konfigurace databáze (2. část) závisejí na hodnotě vybrané v seznamu Vybrat databázový produkt na stránce Konfigurace databáze.

- l. Na stránce Konfigurace databáze (2. část) proveďte konfiguraci databáze. V závislosti na vašem databázovém produktu musíte zadat jméno a heslo uživatele pro ověření vůči databázi, informace o ovladači JDBC a dále hostitele, port a schéma.
- m. Klepnutím na tlačítko **Vytvořit** na stránce Souhrn profilů vytvoříte profil a po klepnutí na tlačítko **Zpět** budete moci změnit charakteristiky profilu.

Průběh konfigurace se zobrazuje v okně Průběh konfigurace profilu. Po dokončení vytvoření profilu se zobrazí stránka Profil dokončen se zprávou **Nástroj Správa profilu úspěšně vytvořil profil**.

**Upozornění:** Dojde-li při vytváření profilu k rozpoznání chyb, mohou se místo zprávy o úspěchu zobrazit jiné zprávy. Například:

- v **Nástroj Správa profilu vytvořil profil, ale došlo k chybám**. Tato zpráva informuje, že vytvoření profilu bylo sice dokončeno, avšak že byly vygenerovány chyby.
- v **Nástroj Správa profilu nemůže vytvořit profil**. Tato zpráva informuje, že vytvoření profilu se naprosto nezdařilo.

Stránka Profil dokončen identifikuje soubory protokolu, jež můžete využít k odstranění problému.

*Vytvoření profilů prostoru Business Space pro samostatnou konfiguraci pomocí obslužného programu příkazového řádku manageprofiles:*

Obslužný program příkazového řádku manageprofiles můžete používat k vytváření profilů prostoru Business Space pro svou konfiguraci samostatného serveru prostoru Business Space.

Před spuštěním obslužného programu příkazového řádku manageprofiles zajistěte provedení těchto úloh:

- v Věnujte pozornost úplnému seznamu položek nezbytných pro vytvoření nebo rozšíření profilu v kapitole [Koncepty profilů](http://www14.software.ibm.com/webapp/wsbroker/redirect?version=matt&product=was-nd-mp&topic=cpro_overview) v Informačním centru aplikačního serveru WAS.
- v Prostudujte příklady příkazů vytvoření profilu.
- v Ověřte, že jste obslužný program příkazového řádku manageprofiles ještě nespustili pro tentýž profil. Zobrazuje-li se chybová zpráva, zjistěte, zda neprobíhá jiná akce vytvoření či rozšíření profilu. Pokud ano, vyčkejte na dokončení této akce.

Tato úloha popisuje způsob použití obslužného programu příkazového řádku manageprofiles při vytváření profilů prostoru Business Space pro vaši samostatnou konfiguraci prostoru Business Space. Při použití obslužného programu příkazového řádku manageprofiles k vytvoření profilu postupujte níže uvedeným způsobem.

1. Vyhledejte šablonu profilu default.bspace pro samostatné profily prostoru Business Space, jež definuje samostatné servery.

Šablony pro jednotlivé profily jsou umístěny v adresáři *kořenový\_adresář\_instalace*/ profileTemplates/BusinessSpace.

2. Určete s pomocí tématu ["Obslužný program příkazového řádku manageprofiles \(pro](#page-195-0) [profily prostoru Business Space\)" na stránce 190](#page-195-0) parametry, jež jsou povinné pro vytvoření profilu. Určete hodnoty, které potřebujete zadat pro profil, přezkoumáním výchozích hodnot a posouzením jejich vhodnosti pro svůj profil. Například mohou být použity parametry -templatePath, -enableAdminSecurity, -adminUserName, -adminPassword, -dbType, -dbUserId, -dbPassword, -dbJDBCClasspath, -dbName, -bspaceSchema, -dbHostName, -dbServerPort a -dbDelayConfig.

Pokud používáte u serveru Microsoft SQL Server režim ověřování Windows, zkontrolujte, zda je pro parametr **-dbWinAuth** zadána hodnota true.

3. Spusť te soubor z příkazového řádku. Jednoduchý příklad:

```
manageProfiles -create -templatePath kořenový_adresář_instalace
   /profileTemplates/BusinessSpace/default.bspace
 -enableAdminSecurity true -adminUserName jméno_administrátora
 -adminPassword heslo_administrátora
 -dbType DB2_Universal -dbUserId id_uživatele_db2
 -dbPassword heslo_uživatele_db2
 -dbJDBCClasspath kořenový_adresář_
    instalace/jdbcdrivers/DB2
 -dbName název_databáze -bspaceSchema
 název_schématu_databáze -dbHostName název_hostitele
 -dbServerPort číslo_portu -dbDelayConfig false
Příkaz po spuštění zobrazuje stav. Vyčkejte na jeho dokončení. Při interpretaci souboru
```
odpovědí se provádí běžná kontrola správnosti syntaxe, stejně jako u ostatních souborů odpovědí. Jednotlivé hodnoty v souboru odpovědí jsou interpretovány jako parametry příkazového řádku.

*Vytvoření profilů prostoru Business Space pro konfiguraci síové implementace:*

K vytvoření profilů prostoru Business Space pro prostředí síťové implementace můžete použít nástroj Správa profilu nebo obslužný program příkazového řádu manageprofiles.

Je-li prostor Business Space nakonfigurován jako součást profilu vašeho produktu, jsou tyto úlohy nepovinné.

### *Vytvoření profilů prostoru Business Space pro konfiguraci síové implementace nástrojem Správa profilu:*

Nástroj Správa profilu můžete používat k vytvoření profilů prostoru Business Space pro konfiguraci síťové implementace: vytvoříte profil správce implementace a vlastní profily (spravované uzly).

- v Věnujte pozornost úplnému seznamu položek nezbytných pro vytvoření nebo rozšíření profilu v kapitole [Koncepty profilů](http://www14.software.ibm.com/webapp/wsbroker/redirect?version=matt&product=was-nd-dist&topic=cpro_overview) v Informačním centru aplikačního serveru WAS.
- v Při použití nástroje Správa profilu s grafickým uživatelským rozhraním Motif v operačním systému Solaris může být výchozí velikost nástroje Správa profilu příliš malá k zobrazení všech zpráv a tlačítek.

Uvedený postup použijte k vytvoření profilu prostoru Business Space pro konfiguraci síťové implementace. Vytvoříte profil správce implementace a vlastní profily pro spravované uzly. Postup popisuje vytvoření rozšířeného profilu i vytvoření typického profilu.

Je-li prostor Business Space nakonfigurován jako součást profilu vašeho produktu, je tato úloha nepovinná.

- 1. Vytvořte profil správce implementace.
	- a. Spust'te nástroj Správa profilu.
		- Použijte jeden z těchto příkazů:
		- **2000 Linux** *kořenový\_adresář\_instalace/bin/ProfileManagement/* pmt.sh
		- **> Windows** *kořenový adresář instalace*\bin\ProfileManagement\pmt.bat
	- b. Na úvodní stránce klepněte na volbu **Spustit nástroj Správa profilu** nebo vyberte kartu Nástroj Správa profilu.

Otevře se karta Profily.

Karta Profily obsahuje seznam profilů, jež byly vytvořeny na vašem počítači. Nástroj Správa profilu můžete použít k vytvoření nových profilů a rozšíření stávajících profilů.

c. Na kartě Profily klepněte na tlačítko **Vytvořit**.

V samostatném okně se otevře stránka Výběr prostředí.

- d. Na stránce Výběr prostředí rozbalte sekci **Business Space powered by WebSphere**, vyberte volbu **Správce implementace prostoru Business Space powered by WebSphere** a klepněte na tlačítko **Další**.
- e. Na stránce Volby vytvoření profilu určete, zda chcete samostatný profil vytvořit s použitím volby **Vytvoření typického profilu** nebo volby **Vytvoření rozšířeného profilu**.
- f. Pokud jste vybrali volbu **Vytvoření typického profilu**, postupujte níže uvedeným způsobem.
	- 1) Na stránce Zabezpečení pro administraci zadejte hodnoty pro jméno a heslo uživatele, potvrďte heslo a klepněte na tlačítko **Další**. Veškeré úkony konfigurace profilu včetně nastavení voleb a databází profilu se standardně provádějí a zobrazují na stránce Souhrn profilů.
	- 2) Klepnutím na tlačítko **Vytvořit** na stránce Souhrn profilů vytvoříte profil a po klepnutí na tlačítko **Zpět** budete moci změnit charakteristiky profilu.

Průběh konfigurace se zobrazuje v okně Průběh konfigurace profilu. Po dokončení vytvoření profilu se zobrazí stránka Profil dokončen se zprávou **Nástroj Správa profilu úspěšně vytvořil profil**.

**Upozornění:** Dojde-li při vytváření profilu k rozpoznání chyb, mohou se místo zprávy o úspěchu zobrazit jiné zprávy. Například:

- v **Nástroj Správa profilu vytvořil profil, avšak došlo k chybám**.
- v **Nástroj Správa profilu nemůže vytvořit profil**.

Stránka Profil dokončen identifikuje soubory protokolu, jež můžete využít k odstranění problému.

- g. Pokud jste vybrali volbu **Vytvoření rozšířeného profilu**, postupujte níže uvedeným způsobem.
	- 1) Chcete-li implementovat administrativní konzolu a výchozí aplikaci, zaškrtněte na stránce Implementace volitelných aplikací zaškrtávací pole.
	- 2) Na stránce Název a umístění profilu postupujte takto:
		- a) Do pole Název profilu zadejte jedinečný název nebo akceptujte výchozí název. Každý profil, který vytvoříte, musí mít název. Máte-li více než jeden profil, můžete profily rozčlenit na jejich nejvyšší úrovni právě tímto názvem. Nepoužijete-li v operačním systému Windows výchozí název, použijte krátký název, protože délka cest k souborům je omezena.
		- b) Do pole Adresář profilu zadejte adresář pro profil nebo klepněte na tlačítko procházet a přejděte do adresáře profilu. Adresář, který zadáte, bude obsahovat soubory definující běhové prostředí, tj. příkazy, konfigurační soubory a soubory protokolu. Výchozí adresář závisí na použitém operačním systému:
			- **External Transferior Linux** *kořenový\_adresář\_instalace***/profiles/** *název\_profilu*
			- v Windows <sup>2000</sup> *kořenový\_adresář\_instalace*\profiles\*název\_profilu* Kde *název\_profilu* je vámi zadaný název.

Pole adresáře profilu musí vyhovět těmto požadavkům:

- v Pole *název\_profilu* musí být jedinečný.
- v Zadaný adresář musí být prázdný.
- v Vaše ID uživatele musí mít oprávnění pro zadaný adresář.
- v Musí být k dispozici prostor postačující k vytvoření profilu.
- c) Volitelné: Označte zaškrtávací pole **Nastavit tento profil jako výchozí**, chcete-li právě vytvářený profil používat ve funkci výchozího profilu. Toto zaškrtávací pole se zobrazuje pouze v případě, že ve vašem systému existuje profil.

Příkazy pracují automaticky s výchozím profilem. Výchozím profilem je první profil, který vytvoříte na pracovní stanici. Výchozí profil je výchozím cílem příkazů, které jsou spuštěny z adresáře bin v kořenovém adresáři instalace produktu. Existuje-li na pracovní stanici pouze jediný profil, bude každý z příkazů pracovat s tímto profilem. Existuje-li více než jeden profil, budou některé z příkazů vyžadovat určení profilu, pro který má být příkaz použit.

- d) Klepněte na tlačítko **Další**.
- 3) Na stránce Název uzlu a hostitele proved'te následující akce pro vytvářené profily:
	- a) Do pole Název uzlu zadejte název pro uzel nebo akceptujte výchozí název. Používejte co nejkratší názvy uzlů, avšak zajistěte jejich jedinečnost v rámci svého prostředí implementace.
- b) Do pole Název hostitele zadejte název pro hostitele nebo akceptujte výchozí hodnotu.
- c) Do pole Název buňky zadejte název buňky nebo akceptujte výchozí hodnotu.
- Klepnutím na tlačítko **Další** zobrazte stránku Zabezpečení pro administraci.
- 4) Na stránce Zabezpečení pro administraci zadejte hodnoty pro název a heslo uživatele a potvrďte heslo. Klepněte na tlačítko Další.
- 5) Na stránce Bezpečnostní certifikát (1. část) určete, zda mají být vytvořeny nové certifikáty nebo zda mají být importovány existující certifikáty. Proveďte tyto akce:
	- v Chcete-li vytvořit nový výchozí osobní certifikát a nový kořenový podpisový certifikát, vyberte volby **Vytvořit nový výchozí osobní certifikát** a **Vytvořit nový kořenový podpisový certifikát** a klepněte na tlačítko **Další**.
	- v Chcete-li importovat existující certifikáty, vyberte volby **Importovat existující výchozí osobní certifikát** a **Importovat existující kořenový podpisový osobní certifikát** a zadejte tyto informace:
		- Do pole Cesta zadejte cestu k adresáři se stávajícím certifikátem.
		- Do pole Heslo zadejte heslo pro certifikát.
		- V poli Typ úložiště klíčů vyberte typ úložiště klíčů pro importovaný certifikát.
		- V poli Alias úložiště klíčů vyberte alias úložiště klíčů pro importovaný certifikát.
		- Klepněte na tlačítko **Další**.

Při importu osobního certifikátu ve funkci výchozího osobního certifikátu importujte kořenový certifikát, kterým je podepsán osobní certifikát. Jinak nástroj Správa profilu přidá osobu, která podepsala osobní certifikát, do souboru trust.p12. Importujete-li výchozí osobní certifikát nebo kořenový podpisový certifikát zadejte cestu a heslo a vyberte typ a alias úložiště klíčů pro jednotlivé importované certifikáty.

6) Na stránce Bezpečnostní certifikát (2. část) ověřte správnost informací o certifikátech a klepnutím na tlačítko **Další** zobrazte stránku Přiřazení hodnot portů.

Pokud certifikáty vytváříte, můžete použít výchozí hodnoty nebo tyto hodnoty upravit. Výchozí osobní certifikát je standardně platný po dobu jednoho roku a je podepsán kořenovým podpisovým certifikátem. Kořenový podpisový certifikát je certifikát podepsaný (svým) držitelem a standardně je platný po dobu patnácti let. Heslo výchozího úložiště klíčů pro kořenový podpisový certifikát je WebAS. Změňte toto heslo. Heslo nesmí obsahovat dvoubajtové znaky (DBCS), protože některé typy úložiště klíčů, například i PKCS12, tyto znaky nepodporují. Podporované typy úložiště klíčů závisejí na poskytovatelích v souboru java.security.

Vytvoříte-li nebo importujete některý z těchto dvou certifikátů nebo oba certifikáty, dojde k vytvoření těchto souborů úložiště klíčů:

- key.p12: Obsahuje výchozí osobní certifikát.
- trust.p12: Obsahuje certifikát podepsaného z výchozího kořenového certifikátu.
- root-key.p12: Obsahuje kořenový podpisový certifikát.
- default-signers.p12: Obsahuje certifikáty podepsaného, které jsou přidány do každého nového souboru úložiště klíčů, který vytvoříte po instalaci a spuštění serveru. Standardně je osoba, která podepsala výchozí kořenový certifikát, a certifikát DataPower této osoby je v tomto souboru úložiště klíčů.
- v deleted.p12: Uchovává certifikáty odstraněné úlohou deleteKeyStore pro pozdější případné obnovení.
- ltpa.jceks: Obsahuje výchozí klíče LTPA (Lightweight Third-Party Authentication) serveru, jehož servery se ve vašem prostředí používají ke vzájemné komunikaci.

Všechny tyto soubory mají stejné heslo, vytvoříte-li nebo importujete certifikáty. Jde o výchozí heslo nebo o heslo, které zadáte. Importovaný certifikát se přidá do souboru key.p12 nebo do souboru root-key.p12. Importujete-li certifikát či certifikáty, které neobsahují informace, které požadujete, klepněte na tlačítko **Zpět** a importujte jiný certifikát.

7) Na stránce Přiřazení hodnot portů ověřte jedinečnost portů zadaných pro profil a klepněte na tlačítko **Další**.

Nástroj Správa profilu rozpozná porty momentálně používané jinými produkty IBM WebSphere a zobrazí doporučené hodnoty portů, které nekolidují s používanými porty. Máte-li jiné aplikace, jež používají zadané porty, ověřte, zda nedošlo ke konfliktu portů. Rozhodnete-li se na stránce Implementace volitelné aplikace neimplementovat administrativní konzolu, nebudou na stránce Přiřazení hodnot portů k dispozici porty administrativní konzoly. Porty jsou považovány za používané, jsou-li přiřazeny určitému profilu vytvořenému v rámci určité instalace provedené aktuálním uživatelem nebo v případě, že jsou v daném okamžiku skutečně používány.

Třebaže nástroj ověřuje porty v momentu, kdy jste na stránce Přiřazení hodnot portů, může dojít ke konfliktu portů i v důsledku voleb, které učiníte na následujících stránkách nástroje Správa profilu. Porty budou přiřazeny až po dokončení vytváření profilu. Máte-li podezření, že došlo ke konfliktu portů, můžete tuto skutečnost zkontrolovat po vytvoření profilu.

Porty použití při vytváření profilu určíte prohlédnutím obsahu souboru kořenový adresář profilu/properties/portdef.props. V tomto souboru jsou klíče a hodnoty použité k nastavení portů. Zjistíte-li konflikty portů, můžete provést opětovné přiřazení portů ručně. Informace k opětovnému přiřazení portů naleznete v tématu [Aktualizace portů ve stávajících profilech](http://www14.software.ibm.com/webapp/wsbroker/redirect?version=matt&product=was-nd-dist&topic=tins_updatePorts) v Informačním centru produktu WebSphere Application Server Network Deployment. Spust'te soubor updatePorts.ant prostřednictvím skriptu ws\_ant, který je uveden v tématu.

8) Provádíte-li instalaci na platformě Linux nebo Windows a máte-li oprávnění uživatele root nebo skupiny administrátorů, zobrazí se stránka Definice služby Linux nebo Windows. Na stránce Definice služby určete, zda má služba systému Windows nebo Linux spouštět server procesů a klepnutím na tlačítko **Další** zobrazte stránku Definice webového serveru.

**2 Windows** Stránka Definice služby Windows se pro platformu Windows otevře pouze v případě, že ID uživatele použité k instalaci služby systému Windows má oprávnění skupiny administrátorů. Je-li profil nakonfigurován jako služba systému Windows, spouští produkt služby systému Windows pro procesy spouštěné příkazy startServer nebo startManager. Nakonfigurujete-li například určitý server či správce implementace jako službu systému Windows a zadáte-li příkazy startServer nebo startManager, budou definované služby spuštěny příkazem wasservice.

**Důležité:** Přihlásíte-li se s použitím zadaného uživatelského účtu, musíte zadat ID a heslo uživatele, který má spustit službu, a dále typ spuštění (výchozí nebo ruční). Jméno uživatele nesmí obsahovat mezery, uživatel musí patřit do skupiny administrátorů a musí mít toto rozšířené právo uživatele: Přihlásit se jako služba. Pokud ID uživatele patří do skupiny administrátorů, nástroj Správa profilu udělí

tomuto ID rozšířené právo uživatele, pokud toto právo ještě nemá. Během odstraňování profilu můžete odebrat službu systému Windows, která byla přidána během vytváření profilu.

**Z Windows** Aspekty protokolu IPv6 při spouštění profilů jako služeb systému **Windows:** Profily vytvořené ke spouštění jako služba systému Windows se nezdaří spustit při použití protokolu IPv6, pokud je služba nakonfigurována ke spuštění jako Lokální systém. Vytvořte uživatelskou proměnnou prostředí, jež povolí protokol IPv6. Protože tato proměnná prostředí je uživatelskou proměnnou a nikoli proměnnou lokálního systému, může k této proměnné prostředí přistupovat pouze služba Windows, která je spuštěna tímto specifickým uživatelem. Standardně dojde při vytvoření nového profilu a konfiguraci tohoto profilu ke spouštění jako služby systému Windows nastavení této služby ke spouštění jako Lokální systém. Dojde-li k pokusu o spuštění služby systému Windows, služba nebude schopna přistupovat k uživatelské proměnné prostředí, jež určuje protokol IPv6, a proto se pokusí o spuštění s protokolem IPv4. Server se v takovém případě nespustí správně. V zájmu odstranění tohoto problému při vytváření profilu určete, že služba systému Windows se má spouštět jako tentýž ID uživatele, jehož pomocí byla definována proměnná prostředí určující protokol IPv6, a nikoli jako Lokální systém.

**2000 Linux Stránka Definice služby systému Linux se zobrazí pouze v případě, že** aktuální operační systém odpovídá některé z podporovaných verzí systému Linux a že aktuální uživatel má vhodná oprávnění. Váš produkt se pokouší spouštět služby systému Linux pro procesy spuštěné příkazy startServer nebo startManager. Nakonfigurujete-li například určitý server či správce implementace jako službu Linux a zadáte-li příkazy startServer nebo startManager, budou definované služby spuštěny příkazem wasservice. Standardně váš produkt není nastaven k provozu v podobě služby Linux. Chcete-li vytvořit službu, musí nástroj Správa profilu spustit uživatel root. Spustíte-li nástroj Správa profilu jako jiný uživatel než uživatel root, stránka Definice služby systému Linux se nezobrazí a služba se nevytvoří. Musíte zadat jméno uživatele, který je použit ke spuštění služby. Službu systému Linux může odstranit pouze uživatel root, který musí být oprávnění postačující k odstranění služby. Jinak dojde vytvoření odebíracího skriptu, jehož spuštěním může uživatel root odstranit službu místo dotyčného uživatele.

9) Klepnutím na tlačítko **Vytvořit** na stránce Souhrn profilů vytvoříte profil a po klepnutí na tlačítko **Zpět** budete moci změnit charakteristiky profilu. Průběh konfigurace se zobrazuje v okně Průběh konfigurace profilu. Po dokončení vytvoření profilu se zobrazí stránka Profil dokončen se zprávou **Nástroj Správa profilu úspěšně vytvořil profil**.

**Upozornění:** Dojde-li při vytváření profilu k rozpoznání chyb, mohou se místo zprávy o úspěchu zobrazit jiné zprávy. Například:

- v **Nástroj Správa profilu vytvořil profil, avšak došlo k chybám**.
- v **Nástroj Správa profilu nemůže vytvořit profil**.

Stránka Profil dokončen identifikuje soubory protokolu, jež můžete využít k odstranění problému.

2. Spust'te profil správce implementace.

Spust'te správce implementace příkazem startServer z adresáře *kořenový\_adresář\_profilu*/bin.

Použijte následující syntaxi:

- **v 2000 UNIX StartServer.sh** *název serveru*
- **> Windows** startServer.bat *název serveru*

Další informace o příkazu startServer viz téma [příkaz startServer](http://www14.software.ibm.com/webapp/wsbroker/redirect?version=matt&product=was-nd-mp&topic=rxml_startserver) v Informačním centru produktu WebSphere Application Server verze 8.0.

- 3. Vytvořte vlastní profily (spravované uzly).
	- a. Spust'te nástroj Správa profilu.
		- Použijte jeden z těchto příkazů:
		- **v 2000 Linux** *kořenový\_adresář\_instalace/bin/ProfileManagement/* pmt.sh
		- **> Windows** *kořenový adresář instalace*\bin\ProfileManagement\pmt.bat
	- b. Na úvodní stránce klepněte na volbu **Spustit nástroj Správa profilu** nebo vyberte kartu Nástroj Správa profilu.

Otevře se karta Profily.

Karta Profily obsahuje seznam profilů, jež byly vytvořeny na vašem počítači. Nástroj Správa profilu můžete použít k vytvoření nových profilů a rozšíření stávajících profilů.

c. Na kartě Profily klepněte na tlačítko **Vytvořit**.

V samostatném okně se otevře stránka Výběr prostředí.

- d. Na stránce Výběr prostředí rozbalte sekci **Business Space powered by WebSphere**, vyberte volbu **Vlastní profil prostoru Business Space powered by WebSphere** a klepněte na tlačítko **Další**.
- e. Na stránce Volby vytvoření profilu určete, zda chcete samostatný profil vytvořit s použitím volby **Vytvoření typického profilu** nebo volby **Vytvoření rozšířeného profilu**.
- f. Pokud jste vybrali volbu **Vytvoření typického profilu**, postupujte níže uvedeným způsobem.
	- 1) Na stránce Sdružení vyberte okamžité sdružení uzlu do správce implementace jako součást vytvoření profilu nebo pozdější sdružení příkazem addNode nezávisle na vytvoření profilu. Označte nebo zrušte označení zaškrtávacího pole **Sdružit tento uzel později** a klepněte na tlačítko **Další**.
	- 2) Klepnutím na tlačítko **Vytvořit** na stránce Souhrn profilů vytvoříte profil a po klepnutí na tlačítko **Zpět** budete moci změnit charakteristiky profilu.

Průběh konfigurace se zobrazuje v okně Průběh konfigurace profilu. Po dokončení vytvoření profilu se zobrazí stránka Profil dokončen se zprávou **Nástroj Správa profilu úspěšně vytvořil profil**.

**Upozornění:** Dojde-li při vytváření profilu k rozpoznání chyb, mohou se místo zprávy o úspěchu zobrazit jiné zprávy. Například:

- v **Nástroj Správa profilu vytvořil profil, avšak došlo k chybám**.
- v **Nástroj Správa profilu nemůže vytvořit profil**.

Stránka Profil dokončen identifikuje soubory protokolu, jež můžete využít k odstranění problému.

- g. Pokud jste vybrali volbu **Vytvoření rozšířeného profilu**, postupujte níže uvedeným způsobem.
	- 1) Na stránce Název a umístění profilu postupujte takto:
		- a) Do pole Název profilu zadejte jedinečný název nebo akceptujte výchozí název. Každý profil, který vytvoříte, musí mít název. Máte-li více než jeden profil, můžete profily rozčlenit na jejich nejvyšší úrovni právě tímto názvem. Nepoužijete-li v operačním systému Windows výchozí název, použijte krátký název, protože délka cest k souborům je omezena.
- b) Do pole Adresář profilu zadejte adresář pro profil nebo klepněte na tlačítko procházet a přejděte do adresáře profilu. Adresář, který zadáte, bude obsahovat soubory definující běhové prostředí, tj. příkazy, konfigurační soubory a soubory protokolu. Výchozí adresáře pro jednotlivé platformy:
	- **2000 Linux** *kořenový\_adresář\_instalace***/profiles/** *název\_profilu*
	- v Windows <sup>2000</sup> *kořenový\_adresář\_instalace*\profiles\*název\_profilu* Kde *název\_profilu* je vámi zadaný název.

Pole adresáře profilu musí vyhovět těmto požadavkům:

- Pole *název profilu* musí být jedinečný.
- v Zadaný adresář musí být prázdný.
- v Vaše ID uživatele musí mít oprávnění pro zadaný adresář.
- v Musí být k dispozici prostor postačující k vytvoření profilu.
- c) Volitelné: Označte zaškrtávací pole **Nastavit tento profil jako výchozí**, chcete-li právě vytvářený profil používat ve funkci výchozího profilu. Toto zaškrtávací pole se zobrazuje pouze v případě, že ve vašem systému existuje profil.

Příkazy pracují automaticky s výchozím profilem. Výchozím profilem je první profil, který vytvoříte na pracovní stanici. Výchozí profil je výchozím cílem příkazů, které jsou spuštěny z adresáře bin v kořenovém adresáři instalace produktu. Existuje-li na pracovní stanici pouze jediný profil, bude každý z příkazů pracovat s tímto profilem. Existuje-li více než jeden profil, budou některé z příkazů vyžadovat určení profilu, pro který má být příkaz použit.

- d) Klepněte na tlačítko **Další**.
- 2) Na stránce Název uzlu a hostitele proveď te následující akce pro vytvářené profily:
	- a) Do pole Název uzlu zadejte název pro uzel nebo akceptujte výchozí název. Používejte co nejkratší názvy uzlů, avšak zajistěte jejich jedinečnost v rámci svého prostředí implementace.
	- b) Do pole Název hostitele zadejte název pro hostitele nebo akceptujte výchozí hodnotu.
	- c) Do pole Název buňky zadejte název buňky nebo akceptujte výchozí hodnotu.
	- Klepnutím na tlačítko **Další** zobrazte stránku Zabezpečení pro administraci.
- 3) Na stránce Sdružení vyberte okamžité sdružení uzlu do správce implementace jako součást vytvoření profilu nebo pozdější sdružení příkazem addNode nezávisle na vytvoření profilu. Označte nebo zrušte označení zaškrtávacího pole **Sdružit tento uzel později** a klepněte na tlačítko **Další**.
- 4) Na stránce Bezpečnostní certifikát (1. část) určete, zda mají být vytvořeny nové certifikáty nebo zda mají být importovány existující certifikáty. Proveď te tyto akce:
	- v Chcete-li vytvořit nový výchozí osobní certifikát a nový kořenový podpisový certifikát, vyberte volby **Vytvořit nový výchozí osobní certifikát** a **Vytvořit nový kořenový podpisový certifikát** a klepněte na tlačítko **Další**.
	- v Chcete-li importovat existující certifikáty, vyberte volby **Importovat existující výchozí osobní certifikát** a **Importovat existující kořenový podpisový osobní certifikát** a zadejte tyto informace:
		- Do pole Cesta zadejte cestu k adresáři se stávajícím certifikátem.
		- Do pole Heslo zadejte heslo pro certifikát.
		- V poli Typ úložiště klíčů vyberte typ úložiště klíčů pro importovaný certifikát.
- V poli Alias úložiště klíčů vyberte alias úložiště klíčů pro importovaný certifikát.
- Klepněte na tlačítko **Další**.

Při importu osobního certifikátu ve funkci výchozího osobního certifikátu importujte kořenový certifikát, kterým je podepsán osobní certifikát. Jinak nástroj Správa profilu přidá osobu, která podepsala osobní certifikát, do souboru trust.p12. Importujete-li výchozí osobní certifikát nebo kořenový podpisový certifikát zadejte cestu a heslo a vyberte typ a alias úložiště klíčů pro jednotlivé importované certifikáty.

5) Na stránce Bezpečnostní certifikát (2. část) ověřte správnost informací o certifikátech a klepnutím na tlačítko **Další** zobrazte stránku Přiřazení hodnot portů.

Pokud certifikáty vytváříte, můžete použít výchozí hodnoty nebo tyto hodnoty upravit. Výchozí osobní certifikát je standardně platný po dobu jednoho roku a je podepsán kořenovým podpisovým certifikátem. Kořenový podpisový certifikát je certifikát podepsaný (svým) držitelem a standardně je platný po dobu patnácti let. Heslo výchozího úložiště klíčů pro kořenový podpisový certifikát je WebAS. Změňte toto heslo. Heslo nesmí obsahovat dvoubajtové znaky (DBCS), protože některé typy úložiště klíčů, například i PKCS12, tyto znaky nepodporují. Podporované typy úložiště klíčů závisejí na poskytovatelích v souboru java.security.

Vytvoříte-li nebo importujete některý z těchto dvou certifikátů nebo oba certifikáty, dojde k vytvoření těchto souborů úložiště klíčů:

- key.p12: Obsahuje výchozí osobní certifikát.
- trust.p12: Obsahuje certifikát podepsaného z výchozího kořenového certifikátu.
- root-key.p12: Obsahuje kořenový podpisový certifikát.
- v default-signers.p12: Obsahuje certifikáty podepsaného, které jsou přidány do každého nového souboru úložiště klíčů, který vytvoříte po instalaci a spuštění serveru. Standardně je osoba, která podepsala výchozí kořenový certifikát, a certifikát DataPower této osoby je v tomto souboru úložiště klíčů.
- v deleted.p12: Uchovává certifikáty odstraněné úlohou deleteKeyStore pro pozdější případné obnovení.
- ltpa.jceks: Obsahuje výchozí klíče LTPA (Lightweight Third-Party Authentication) serveru, jehož servery se ve vašem prostředí používají ke vzájemné komunikaci.

Všechny tyto soubory mají stejné heslo, vytvoříte-li nebo importujete certifikáty. Jde o výchozí heslo nebo o heslo, které zadáte. Importovaný certifikát se přidá do souboru key.p12 nebo do souboru root-key.p12. Importujete-li certifikát či certifikáty, které neobsahují informace, které požadujete, klepněte na tlačítko **Zpět** a importujte jiný certifikát.

6) Klepnutím na tlačítko **Vytvořit** na stránce Souhrn profilů vytvoříte profil a po klepnutí na tlačítko **Zpět** budete moci změnit charakteristiky profilu.

Průběh konfigurace se zobrazuje v okně Průběh konfigurace profilu. Po dokončení vytvoření profilu se zobrazí stránka Profil dokončen se zprávou **Nástroj Správa profilu úspěšně vytvořil profil**.

**Upozornění:** Dojde-li při vytváření profilu k rozpoznání chyb, mohou se místo zprávy o úspěchu zobrazit jiné zprávy. Například:

v **Nástroj Správa profilu vytvořil profil, ale došlo k chybám**. Tato zpráva informuje, že vytvoření profilu bylo sice dokončeno, avšak že byly vygenerovány chyby.

v **Nástroj Správa profilu nemůže vytvořit profil**. Tato zpráva informuje, že vytvoření profilu se naprosto nezdařilo.

Stránka Profil dokončen identifikuje soubory protokolu, jež můžete využít k odstranění problému.

- 4. Přihlaste se do administrativní konzoly správce implementace.
- 5. Podle toho, zda chcete prostor Business Space implementovat do klastru nebo na spravované servery, proveďte jednu z následujících akcí:
	- Pro klastr:
		- a. Vytvořte klastr aplikačního serveru.
		- b. Přidejte do klastru jeden či více členů klastru (jde o dříve vytvořené vlastní profily prostoru Business Space).
	- Pro každý spravovaný server:
		- a. Vytvořte aplikační server.
		- b. Vyberte uzel spravovaného serveru, který má být vlastním profilem prostoru Business Space, který byl vytvořen dříve.
- 6. Zastavte profil správce implementace.

Zastavte správce implementace příkazem stopServer spuštěným v adresáři *kořenový\_adresář\_profilu*/bin.

Použijte následující syntaxi:

- **> Linux Transformation StopServer.sh** *název\_serveru* **-username** *jméno\_uživatele* -password *heslo*
- v Windows <sup>2000</sup> stopServer.bat *název\_serveru* -username *jméno\_uživatele* -password *heslo*

Pokud není v profilu povoleno zabezpečení, nejsou parametry -username a -password nezbytné.

Další informace o příkazu stopServer viz téma [příkaz stopServer](http://www14.software.ibm.com/webapp/wsbroker/redirect?version=matt&product=was-nd-mp&topic=rxml_stopserver) v Informačním centru produktu WebSphere Application Server verze 8.0.

- 7. Přejděte do adresáře *kořenový\_adresář\_instalace*/BusinessSpace/config.bspace/ MetadataFiles a v závislosti na typu databáze, kterou budete používat pro prostor Business Space, zkopírujte příslušný soubor do pracovního adresáře. Neměňte příponu názvu tohoto souboru: musí být použita přípona .properties.
	- a. Upravte kopii tohoto souboru změnou hodnot tak, aby odpovídaly vaší databázi. Ujistěte se o správnosti vlastnosti wasHome.
	- b. Po dokončení úpravy tohoto souboru s použitím informací o své databázi soubor uložte.

Po vytvoření profilů a nakonfigurování informací o databázi pro své profily můžete nakonfigurovat prostor Business Space ve svém prostředí. Postupujte níže uvedeným způsobem.

- 1. Pro každý klastr či spravovaný server spuste příkaz **installBusinessSpace**, a instalujte tak soubory EAR prostoru Business Space do svého běhového prostředí. Podle toho, jak chcete nastavit svou topologii síťové implementace, zadejte parametr **clusterName** nebo parametry **nodeName** a **serverName**. Viz téma ["Konfigurace](#page-218-0) [prostoru Business Space z příkazového řádku" na stránce 213.](#page-218-0)
- 2. Pro každý klastr či spravované server spuste příkaz **configureBusinessSpace** s parametrem **clusterName** nebo s parametry **nodeName** a **serverName**, a to v závislosti na tom, jak nastavíte topologii síťové implementace. Rovněž zadejte parametr **bspacedbDesign**. Jako hodnota tohoto parametru musí být zadána cesta k vámi upravenému souboru vlastností databáze. Chcete-li volitelně vytvořit databázové tabulky

a nakonfigurovat databázi prostoru Business Space, zadejte u parametru **createTables** hodnotu true. Viz téma ["Konfigurace prostoru Business Space z příkazového řádku"](#page-218-0) [na stránce 213.](#page-218-0)

- 3. Uložte konfiguraci wsadmin.
- 4. Pokud nebyl zadán parametr **createTables** v kroku 2, vytvořte a nakonfigurujte databázi prostoru Business Space. Viz téma ["Konfigurace databáze prostoru Business Space"](#page-221-0) [na stránce 216.](#page-221-0)
- 5. Spust<sup>t</sup>e správce implementace.
- 6. Spust'te klastry nebo spravované servery.

*Vytvoření profilů prostoru Business Space pro konfiguraci síové implementace pomocí obslužného programu příkazového řádku manageprofiles:*

Obslužný program příkazového řádku manageprofiles můžete používat k vytváření profilů správce implementace a vlastních profilů (spravovaných uzlů) pro svou konfiguraci síťové implementace prostoru Business Space.

Před spuštěním obslužného programu příkazového řádku manageprofiles zajistěte provedení těchto úloh:

- v Věnujte pozornost úplnému seznamu položek nezbytných pro vytvoření nebo rozšíření profilu v kapitole [Koncepty profilů](http://www14.software.ibm.com/webapp/wsbroker/redirect?version=matt&product=was-nd-mp&topic=cpro_overview) v Informačním centru aplikačního serveru WAS.
- Prostudujte příklady příkazů vytvoření profilu.
- v Ověřte, že jste obslužný program příkazového řádku manageprofiles ještě nespustili pro tentýž profil. Zobrazuje-li se chybová zpráva, zjistěte, zda neprobíhá jiná akce vytvoření či rozšíření profilu. Pokud ano, vyčkejte na dokončení této akce.

Tato úloha popisuje způsob použití obslužného programu příkazového řádku manageprofiles při vytváření profilů prostoru Business Space pro vaši konfiguraci síťové implementace prostoru Business Space. Při použití obslužného programu příkazového řádku manageprofiles k vytvoření profilu postupujte níže uvedeným způsobem.

- 1. Vytvořte profil správce implementace.
	- a. Vyhledejte šablonu dmgr.bspace pro profily správce implementace prostoru Business Space, která definuje správce implementace. Správce implementace poskytuje jedno rozhraní pro správu logické skupině serverů na nejméně jedné pracovní stanici.

Šablony pro jednotlivé profily jsou umístěny v adresáři *kořenový\_adresář\_instalace*/profileTemplates/BusinessSpace.

- b. Určete s pomocí tématu ["Obslužný program příkazového řádku manageprofiles \(pro](#page-195-0) [profily prostoru Business Space\)" na stránce 190](#page-195-0) parametry, jež jsou povinné pro vytvoření profilu. Určete hodnoty, které potřebujete zadat pro profil, přezkoumáním výchozích hodnot a posouzením jejich vhodnosti pro svůj profil. Například můžete zadat parametry -templatePath, -serverType, -enableAdminSecurity, -adminUserName a -adminPassword.
- c. Spusť te soubor z příkazového řádku. Jednoduchý příklad:

manageProfiles -create -templatePath *kořenový\_adresář\_instalace* /profileTemplates/BusinessSpace/dmgr.bspace -serverType DEPLOYMENT\_MANAGER -enableAdminSecurity true -adminUserName *id\_administrátora* -adminPassword *heslo\_administrátora*

Příkaz po spuštění zobrazuje stav. Vyčkejte na jeho dokončení. Při interpretaci souboru odpovědí se provádí běžná kontrola správnosti syntaxe, stejně jako u ostatních souborů odpovědí. Jednotlivé hodnoty v souboru odpovědí jsou interpretovány jako parametry příkazového řádku.

2. Spust'te profil správce implementace.

Spust'te správce implementace příkazem startServer z adresáře *kořenový\_adresář\_profilu*/bin.

Použijte následující syntaxi:

- v <sup>2000</sup> Linux startServer.sh *název\_serveru*
- v Windows <sup>2000</sup> startServer.bat *název\_serveru*

Další informace o příkazu startServer viz téma [příkaz startServer](http://www14.software.ibm.com/webapp/wsbroker/redirect?version=matt&product=was-nd-mp&topic=rxml_startserver) v Informačním centru produktu WebSphere Application Server verze 8.0.

- 3. Vytvořte vlastní profily (spravované uzly).
	- a. Vyhledejte šablonu managed.bspace pro vlastní profily prostoru Business Space, která, je-li sdružena s určitým správcem implementace, definuje spravované uzly. Pokud jste rozhodli, že vaše řešení vyžaduje prostředí implementace, vyžaduje vaše běhové prostředí nejméně jeden spravovaný uzel. Vlastní profil obsahuje prázdný uzel, který zprovozníte sdružením do buňky správce implementace. Sdružením vlastní profil změníte na spravovaný uzel. Nesdružujte uzel, pokud správce implementace, který je cílem sdružení, nemá stejnou (nebo vyšší) úroveň verze jako vlastní profil.

Šablony pro jednotlivé profily jsou umístěny v adresáři *kořenový\_adresář\_instalace*/profileTemplates/BusinessSpace.

- b. Určete s pomocí tématu ["Obslužný program příkazového řádku manageprofiles \(pro](#page-195-0) [profily prostoru Business Space\)" na stránce 190](#page-195-0) parametry, jež jsou povinné pro vytvoření profilu. Určete hodnoty, které potřebujete zadat pro profil, přezkoumáním výchozích hodnot a posouzením jejich vhodnosti pro svůj profil. Například můžete zadat parametry -templatePath, -dmgrAdminUserName, -dmgrAdminPassword, -dmgrPort a -dmgrHost.
- c. Spusť te soubor z příkazového řádku. Jednoduchý příklad:

manageProfiles -create -templatePath *kořenový\_adresář\_instalace* /profileTemplates/BusinessSpace/managed.bspace

- -dmgrAdminUserName *id\_administrátora\_správce\_implementace*
- -dmgrAdminPassword *heslo\_administrátora\_správce\_implementace*
- -dmgrPort *port\_správce\_implementace*
- -dmgrHost *název\_hostitele\_správce\_implementace*

Příkaz po spuštění zobrazuje stav. Vyčkejte na jeho dokončení. Při interpretaci souboru odpovědí se provádí běžná kontrola správnosti syntaxe, stejně jako u ostatních souborů odpovědí. Jednotlivé hodnoty v souboru odpovědí jsou interpretovány jako parametry příkazového řádku.

- 4. Přihlaste se do administrativní konzoly správce implementace.
- 5. Podle toho, zda chcete prostor Business Space implementovat do klastru nebo do spravovaných serverů, vytvořte jednu z následujících položek:
	- Pro klastr:
		- a. Vytvořte klastr aplikačního serveru.
		- b. Přidejte do klastru jeden či více členů klastru (jde o dříve vytvořené vlastní profily prostoru Business Space).
	- Pro každý spravovaný server:
		- a. Vytvořte aplikační server.
		- b. Vyberte uzel spravovaného serveru, který má být vlastním profilem prostoru Business Space, který byl vytvořen dříve.
- 6. Zastavte profil správce implementace.

Zastavte správce implementace příkazem stopServer spuštěným v adresáři *kořenový\_adresář\_profilu*/bin.

Použijte následující syntaxi:

- **UNIX StopServer.sh** *název serveru* **-username** *jméno uživatele* -password *heslo*
- > Windows StopServer.bat *název\_serveru* -username *jméno\_uživatele* -password *heslo*

Pokud není v profilu povoleno zabezpečení, nejsou parametry -username a -password nezbytné.

Další informace o příkazu stopServer viz téma [příkaz stopServer](http://www14.software.ibm.com/webapp/wsbroker/redirect?version=matt&product=was-nd-mp&topic=rxml_stopserver) v Informačním centru produktu WebSphere Application Server verze 8.0.

- 7. Přejděte do adresáře *kořenový\_adresář\_instalace*/BusinessSpace/config.bspace/ MetadataFiles a v závislosti na typu databáze, kterou budete používat pro prostor Business Space, zkopírujte příslušný soubor do pracovního adresáře. Neměňte příponu názvu tohoto souboru: musí být použita přípona .properties.
	- a. Upravte kopii tohoto souboru změnou hodnot tak, aby odpovídaly vaší databázi. Zvláštní pozornost věnujte vlastnosti wasHome. Zajistěte zadání správné hodnoty.
	- b. Po dokončení úpravy tohoto souboru s použitím informací o své databázi soubor uložte.

Po vytvoření profilů a nakonfigurování informací o databázi pro své profily můžete nakonfigurovat prostor Business Space ve svém prostředí. Postupujte níže uvedeným způsobem.

- 1. Pro každý klastr či spravovaný server spuste příkaz **installBusinessSpace**, a instalujte tak soubory EAR prostoru Business Space do svého běhového prostředí. Podle toho, jak chcete nastavit svou topologii síťové implementace, zadejte parametr **clusterName** nebo parametry **nodeName** a **serverName**. Viz téma ["Konfigurace](#page-218-0) [prostoru Business Space z příkazového řádku" na stránce 213.](#page-218-0)
- 2. Pro každý klastr či spravované server spusťte příkaz **configureBusinessSpace** s parametrem **clusterName** nebo s parametry **nodeName** a **serverName**, a to v závislosti na tom, jak nastavíte topologii síťové implementace. Rovněž zadejte parametr **bspacedbDesign**. Jako hodnota tohoto parametru musí být zadána cesta k vámi upravenému souboru vlastností databáze. Chcete-li volitelně vytvořit databázové tabulky a nakonfigurovat databázi prostoru Business Space, zadejte u parametru **createTables** hodnotu true. Viz téma ["Konfigurace prostoru Business Space z příkazového řádku"](#page-218-0) [na stránce 213.](#page-218-0)
- 3. Uložte konfiguraci wsadmin.
- 4. Pokud nebyl zadán parametr **createTables** v kroku 2, vytvořte a nakonfigurujte databázi prostoru Business Space. Viz téma ["Konfigurace databáze prostoru Business Space"](#page-221-0) [na stránce 216.](#page-221-0)
- 5. Spust'te správce implementace.
- 6. Spust'te klastry nebo spravované servery.

*Rozšiřování profilů prostoru Business Space pro samostatnou konfiguraci:*

K rozšiřování profilů prostoru Business Space pro samostatné prostředí můžete použít nástroj Správa profilu nebo obslužný program příkazového řádu manageprofiles.

Je-li prostor Business Space nakonfigurován jako součást profilu vašeho produktu, jsou tyto úlohy nepovinné.

*Rozšiřování profilů prostoru Business Space pro samostatnou konfiguraci nástrojem Správa profilu:*

Nástroj Správa profilu můžete použít k rozšiřování samostatných profilů pro prostor Business Space.

Zorientujte se v konceptech profilů a informujte se o rozdílech mezi samostatným profilem, profilem síové implementace a vlastními profily. Zorientujte se v rozdílech mezi volbami Rozšíření typického profilu a Upřesnění rozšíření profilu a informujte se o scénářích, ve kterých mají tyto volby přednost. Volba Rozšíření typického profilu rozšiřuje profil s použitím výchozích nastavení konfigurace. Volba Upřesnění rozšíření profilu vám umožňuje pro rozšiřovaný profil určit své vlastní konfigurační hodnoty.

- v Věnujte pozornost úplnému seznamu položek nezbytných pro vytvoření nebo rozšíření profilu v kapitole [Koncepty profilů](http://www14.software.ibm.com/webapp/wsbroker/redirect?version=matt&product=was-nd-mp&topic=cpro_overview) v Informačním centru aplikačního serveru WAS.
- v Při použití nástroje Správa profilu s grafickým uživatelským rozhraním Motif v operačním systému Solaris může být výchozí velikost nástroje Správa profilu příliš malá k zobrazení všech zpráv a tlačítek.
- v Plánujete-li použití souboru návrhu databáze pro informace o databázi prostoru Business Space, proveďte postup v části ["Vytvoření souboru vlastností návrhu databáze prostoru](#page-220-0) [Business Space" na stránce 215.](#page-220-0)

Uvedený postup použijte k rozšíření profilu prostoru Business Space pro samostatnou konfiguraci. Postup popisuje vytvoření rozšířeného profilu i vytvoření typického profilu.

Je-li prostor Business Space rozšířen jako součástí profilu vašeho produktu, je tato úloha nepovinná.

1. Spust'te nástroj Správa profilu.

Použijte jeden z těchto příkazů:

- **·** *kořenový\_adresář\_instalace/bin/ProfileManagement/* pmt.sh
- **> Windows** kořenový\_adresář\_instalace\bin\ProfileManagement\pmt.bat

Otevře se úvodní stránka.

2. Na úvodní stránce klepněte na volbu **Spustit nástroj Správa profilu** nebo vyberte kartu Nástroj Správa profilu.

Otevře se karta Profily.

Karta Profily obsahuje aktuální seznam profilů na vašem počítači. Tento popis předpokládá, že rozšiřujete stávající profil aplikačního serveru s prostorem Business Space v samostatné konfiguraci.

3. Vyberte profil, který chcete rozšířit, a klepněte na tlačítko **Rozšířit**. Tlačítko **Rozšířit** lze použít pouze v případě, že lze profil skutečně rozšířit.

V samostatném okně se otevře stránka Výběr rozšíření.

- 4. Pokud lze profil rozšířit na prostor Business Space, je volba **Samostatný profil** na stránce Výběr rozšíření přístupná. Klepněte na tlačítko **Další**.
- 5. Na stránce Volba rozšíření profilu určete, zda chcete samostatný profil rozšířit s použitím volby **Rozšíření typického profilu** nebo volby **Upřesnění rozšíření profilu**.

Volba Rozšíření typického profilu rozšiřuje profil s použitím výchozích nastavení konfigurace. Volba Upřesnění rozšíření profilu vám umožňuje pro rozšiřovaný profil určit své vlastní konfigurační hodnoty.

- 6. Pokud jste vybrali volbu **Rozšíření typického profilu**, postupujte níže uvedeným způsobem.
	- a. Na stránce Zabezpečení pro administraci znovu zadejte ID a heslo administrátora pro profil, který rozšiřujete.

b. Na stránce Souhrn rozšíření profilu klepněte na tlačítko **Rozšířit**, chcete-li provést rozšíření profilu, nebo na tlačítko **Zpět**, chcete-li upravit charakteristiky profilu.

Průběh rozšíření se zobrazuje v okně Průběh konfigurace profilu. Po dokončení rozšíření profilu se zobrazí stránka Rozšíření profilu dokončeno se zprávou **Nástroj Správa profilu úspěšně rozšířil profil**.

**Upozornění:** Dojde-li při rozšíření profilu k rozpoznání chyb, mohou se místo zprávy o úspěchu zobrazit jiné zprávy. Například:

- v **Nástroj Správa profilu rozšířil profil, ale došlo k chybám**. Tato zpráva informuje, že rozšíření profilu bylo sice dokončeno, avšak že byly vygenerovány chyby.
- v **Nástroj Správa profilu nemůže rozšířit profil**. Tato zpráva informuje, že rozšíření profilu se naprosto nezdařilo.

Stránka Rozšíření profilu dokončeno identifikuje soubory protokolu, jež můžete využít k odstranění problému.

- 7. Pokud jste vybrali volbu **Upřesnění rozšíření profilu**, postupujte níže uvedeným způsobem.
	- a. Na stránce Zabezpečení pro administraci znovu zadejte ID a heslo administrátora pro profil, který rozšiřujete.
	- b. Chcete-li použít soubor návrhu, který jste vytvořili pro konfiguraci databází pro rozšířený profil, proveď te níže uvedený postup místo použití stránek Konfigurace databáze.
		- 1) Vyberte volbu **Použít soubor návrhu databáze** pro konfiguraci databáze.
		- 2) Klepněte na tlačítko **Procházet**.
		- 3) Určete pro soubor návrhu úplný název cesty.
		- 4) Klepněte na tlačítko **Další**.
	- c. Pokud jste soubor návrhu databáze nepoužili, proveďte na stránce Konfigurace databáze tyto akce:
		- 1) V seznamu Vybrat databázový produkt vyberte databázový produkt, který má profil používat.
		- 2) Označte zaškrtávací pole **Potlačit výchozí výstupní adresář pro skripty databáze**, chcete-li nastavit adresář, do něhož budou zapisovat skripty SQL použité k vytvoření databázových tabulek. Pokud toto zaškrtávací pole neoznačíte, budou skripty zapisovat svůj výstup do výchozího adresáře.
		- 3) Klepnutím na tlačítko **Další** zobrazte stránku Konfigurace databáze (2. část).

Informace zobrazované stránkou Konfigurace databáze (2. část) závisejí na hodnotě vybrané v seznamu Vybrat databázový produkt na stránce Konfigurace databáze.

- d. Na stránce Konfigurace databáze (2. část) proved'te konfiguraci databáze. V závislosti na vašem databázovém produktu musíte zadat jméno a heslo uživatele pro ověření vůči databázi, informace o ovladači JDBC a dále hostitele, port a schéma.
- e. Na stránce Souhrn rozšíření profilu klepněte na tlačítko **Rozšířit**, chcete-li provést rozšíření profilu, nebo na tlačítko **Zpět**, chcete-li upravit charakteristiky profilu.

Průběh rozšíření se zobrazuje v okně Průběh konfigurace profilu. Po dokončení rozšíření profilu se zobrazí stránka Rozšíření profilu dokončeno se zprávou **Nástroj Správa profilu úspěšně rozšířil profil**.

**Upozornění:** Dojde-li při rozšíření profilu k rozpoznání chyb, mohou se místo zprávy o úspěchu zobrazit jiné zprávy. Například:

- v **Nástroj Správa profilu rozšířil profil, ale došlo k chybám**. Tato zpráva informuje, že rozšíření profilu bylo sice dokončeno, avšak že byly vygenerovány chyby.
- v **Nástroj Správa profilu nemůže rozšířit profil**. Tato zpráva informuje, že rozšíření profilu se naprosto nezdařilo.

Stránka Rozšíření profilu dokončeno identifikuje soubory protokolu, jež můžete využít k odstranění problému.

Rozšiřujete-li profil, který již má nastaveno zabezpečení s úložištěm uživatelů, jež není výchozí volbou sdružených úložišť, musíte zkontrolovat soubor ConfigServices.properties a upravit parametr MashupAdminForOOBSpace. Viz téma ["Výběr úložiště uživatelů pro](#page-245-0) [prostor Business Space" na stránce 240.](#page-245-0)

*Rozšiřování profilů prostoru Business Space pro samostatnou konfiguraci pomocí obslužného programu příkazového řádku manageprofiles:*

Samostatný profil pro prostor Business Space můžete rozšířit z příkazového řádku pomocí obslužného programu příkazového řádku manageprofiles.

Před spuštěním obslužného programu příkazového řádku **manageprofiles** zajistěte provedení těchto úloh:

- v Věnujte pozornost úplnému seznamu položek nezbytných pro vytvoření nebo rozšíření profilu v kapitole [Koncepty profilů](http://www14.software.ibm.com/webapp/wsbroker/redirect?version=matt&product=was-nd-mp&topic=cpro_overview) v Informačním centru aplikačního serveru WAS.
- Prostudujte příklady příkazů vytvoření profilu.
- v Ověřte, že jste obslužný program příkazového řádku manageprofiles ještě nespustili pro tentýž profil. Zobrazuje-li se chybová zpráva, zjistěte, zda neprobíhá jiná akce vytvoření či rozšíření profilu. Pokud ano, vyčkejte na dokončení této akce.
- v Vypněte veškeré servery přidružené k profilu, který chcete rozšířit.
- v Určete, zda byl profil, který chcete rozšířit, sdružen se správcem implementace. Pokud profil, který chcete rozšířit, již byl sdružen se správcem implementace, nemůžete k jeho rozšíření použít obslužný program příkazového řádku manageprofiles.
- v Určete šablonu, z níž byl stávající profil vytvořen (správce implementace, samostatný nebo spravovaný). Šablonu, jež byla použita k vytvoření profilu, můžete určit pohledem do registru profilů v souboru *kořenový\_adresář\_instalace*/properties/profileRegistry.xml. Neupravujte tento soubor, použijte jej pouze ke zjištění šablony. Tento popis předpokládá, že rozšiřujete samostatný profil serveru Process Server.

Při rozšíření profilu prostoru Business Space pro samostatnou konfiguraci s použitím obslužného programu příkazového řádku **manageprofiles** postupujte níže uvedeným způsobem.

Je-li prostor Business Space rozšířen jako součástí profilu vašeho produktu, je tato úloha nepovinná.

1. Vyhledejte šablonu profilu default.bspace pro samostatné profily prostoru Business Space, jež definuje samostatné servery.

Šablony pro jednotlivé profily jsou umístěny v adresáři *kořenový\_adresář\_instalace*/ profileTemplates/BusinessSpace.

K provedení změn ve stávajícím profilu se šablonou rozšíření použijte parametr **augment**. Parametr **augment** způsobí, že obslužný program příkazového řádku **manageprofiles** aktualizuje nebo rozšíří profil identifikovaný parametrem **-profileName** s použitím šablony zadané v parametru **-templatePath**. Šablony rozšíření, jež můžete použít, jsou určeny výběrem produktů IBM a jejich verzí, jež máte

instalovány ve svém prostředí. Pro parametr **-templatePath** zadejte úplnou cestu. Při zadání relativní cesty k souboru by nedošlo k úplnému rozšíření zadaného profilu.

2. Spuste soubor z příkazového řádku. Nepoužijte parametr **-profilePath**. Jednoduchý příklad:

manageProfiles -augment -profileName *název\_profilu* -templatePath *kořenový\_adresář\_instalace*/profileTemplates/BusinessSpace/default.bspace -cellName *název\_buňky* -nodeName *název\_uzlu* -enableAdminSecurity true -adminUserName admin -adminPassword admin -dbType DB2\_Universal -dbUserId *id\_uživatele\_databáze* -dbPassword *heslo\_databáze* -dbJDBCClasspath *kořenový\_ adresář\_instalace*/jdbcdrivers/DB2 -dbName *název\_databáze* -bspaceSchema *schéma\_databáze* -dbHostName *název\_hostitele\_databáze* -dbServerPort *port\_databáze* -dbDelayConfig false

Parametry **-cellName** a **-nodeName** jsou volitelné. Pokud parametry **-cellName** a **-nodeName** nezadáte, výchozí nastavení je existující profil, který používáte.

Po dokončení příkazu okno konzoly vypíše stav.

Rozšiřujete-li profil, který již má nastaveno zabezpečení s úložištěm uživatelů, jež není výchozí volbou sdružených úložišť, musíte zkontrolovat soubor ConfigServices.properties a upravit parametr MashupAdminForOOBSpace. Viz téma ["Výběr úložiště uživatelů pro](#page-245-0) [prostor Business Space" na stránce 240.](#page-245-0)

# *Rozšiřování profilů prostoru Business Space pro konfiguraci síové implementace:*

K rozšíření profilů prostoru Business Space pro konfiguraci síťové implementace můžete použít nástroj Správa profilu nebo obslužný program příkazového řádu manageprofiles.

Je-li prostor Business Space nakonfigurován jako součást profilu vašeho produktu, jsou tyto úlohy nepovinné.

*Rozšiřování profilů prostoru Business Space pro konfiguraci síové implementace nástrojem Správa profilu:*

Nástroj Správa profilu můžete použít k rozšiřování profilů prostoru Business Space pro prostředí síťové implementace.

Zorientujte se v konceptech profilů a informujte se o rozdílech mezi samostatným profilem, profilem síové implementace a vlastními profily. Zorientujte se v rozdílech mezi volbami Rozšíření typického profilu a Upřesnění rozšíření profilu a informujte se o scénářích, ve kterých mají tyto volby přednost. Volba Rozšíření typického profilu rozšiřuje profil s použitím výchozích nastavení konfigurace. Volba Upřesnění rozšíření profilu vám umožňuje pro rozšiřovaný profil určit své vlastní konfigurační hodnoty.

- v Věnujte pozornost úplnému seznamu položek nezbytných pro vytvoření nebo rozšíření profilu v kapitole [Koncepty profilů](http://www14.software.ibm.com/webapp/wsbroker/redirect?version=matt&product=was-nd-mp&topic=cpro_overview) v Informačním centru aplikačního serveru WAS.
- v Při použití nástroje Správa profilu s grafickým uživatelským rozhraním Motif v operačním systému Solaris může být výchozí velikost nástroje Správa profilu příliš malá k zobrazení všech zpráv a tlačítek.

Uvedený postup použijte k rozšíření profilu prostoru Business Space pro konfiguraci síťové implementace. Postup popisuje volby Upřesnění rozšířeného profilu i Rozšíření typického profilu. Tato procedura předpokládá, že máte existující profil správce implementace a vlastní profily (spravované uzly), které chcete rozšířit na prostor Business Space.

Je-li prostor Business Space rozšířen jako součástí profilu vašeho produktu, je tato úloha nepovinná.

- 1. Rozšiřte profil správce implementace.
	- a. Spust'te nástroj Správa profilu.
		- Použijte jeden z těchto příkazů:
		- **2000 Linux** *kořenový\_adresář\_instalace/bin/ProfileManagement/* pmt.sh
		- **Windows** *kořenový adresář instalace*\bin\ProfileManagement\pmt.bat
	- b. Na úvodní stránce klepněte na volbu **Spustit nástroj Správa profilu** nebo vyberte kartu Nástroj Správa profilu.

Otevře se karta Profily.

Karta Profily obsahuje seznam profilů, jež byly vytvořeny na vašem počítači. Nástroj Správa profilu můžete použít k vytvoření nových profilů a rozšíření stávajících profilů.

c. Na kartě Profily klepněte na tlačítko **Rozšířit**.

V samostatném okně se otevře stránka Výběr rozšíření.

- d. Na stránce Výběr rozšíření rozbalte sekci **Business Space powered by WebSphere**, vyberte volbu **Správce implementace prostoru Business Space** a klepněte na tlačítko **Další**.
- e. Na stránce Volby rozšíření profilu určete, zda chcete samostatný profil rozšířit s použitím volby **Rozšíření typického profilu** nebo volby **Upřesnění rozšíření profilu**.
- f. Na stránce Zabezpečení pro administraci zadejte hodnoty pro jméno a heslo uživatele, potvrďte heslo a klepněte na tlačítko Další. Veškeré úkony konfigurace profilu včetně nastavení voleb profilu se standardně provádějí a zobrazují na stránce Souhrn rozšíření profilu.
- g. Na stránce Souhrn rozšíření profilu klepněte na tlačítko **Rozšířit**, chcete-li provést rozšíření profilu, nebo na tlačítko **Zpět**, chcete-li upravit charakteristiky profilu. Průběh konfigurace se zobrazuje v okně Průběh konfigurace profilu. Po dokončení vytvoření profilu se zobrazí stránka Rozšíření profilu dokončeno se zprávou **Nástroj**

**Správa profilu úspěšně rozšířil profil**.

**Upozornění:** Dojde-li při rozšíření profilu k rozpoznání chyb, mohou se místo zprávy o úspěchu zobrazit jiné zprávy. Například:

- v **Nástroj Správa profilu rozšířil profil, ale došlo k chybám**. Tato zpráva informuje, že rozšíření profilu bylo sice dokončeno, avšak že byly vygenerovány chyby.
- v **Nástroj Správa profilu nemůže rozšířit profil**. Tato zpráva informuje, že rozšíření profilu se naprosto nezdařilo.

Stránka Rozšíření profilu dokončeno identifikuje soubory protokolu, jež můžete využít k odstranění problému.

2. Spust'te profil.

Spust'te profil příkazem startServer v adresáři *kořenový adresář profilu/bin.* Použijte následující syntaxi:

- **v 2000 UNIX StartServer.sh** *název serveru*
- **> Windows** startServer.bat *název serveru*

Další informace o příkazu startServer viz téma [příkaz startServer](http://www14.software.ibm.com/webapp/wsbroker/redirect?version=matt&product=was-nd-mp&topic=rxml_startserver) v Informačním centru produktu WebSphere Application Server verze 8.0.

- 3. Rozšiřte vlastní profily (spravované uzly).
	- a. Spust'te nástroj Správa profilu.

Použijte jeden z těchto příkazů:

- **2000 Linux** *kořenový\_adresář\_instalace/bin/ProfileManagement/* pmt.sh
- **> Windows** kořenový\_adresář\_instalace\bin\ProfileManagement\pmt.bat
- b. Na úvodní stránce klepněte na volbu **Spustit nástroj Správa profilu** nebo vyberte kartu Nástroj Správa profilu.

Otevře se karta Profily.

Karta Profily obsahuje seznam profilů, jež byly vytvořeny na vašem počítači. Nástroj Správa profilu můžete použít k vytvoření nových profilů a rozšíření stávajících profilů.

c. Na kartě Profily klepněte na tlačítko **Rozšířit**.

V samostatném okně se otevře stránka Výběr rozšíření.

- d. Na stránce Výběr rozšíření rozbalte sekci **Business Space powered by WebSphere**, vyberte volbu **Vlastní profil prostoru Business Space** a klepněte na tlačítko **Další**.
- e. Na stránce Volby rozšíření profilu určete, zda chcete samostatný profil vytvořit s použitím volby **Vytvoření typického profilu** nebo volby **Vytvoření rozšířeného profilu**.
- f. Na stránce Sdružení vyberte okamžité sdružení uzlu do správce implementace jako součást vytvoření profilu nebo pozdější sdružení příkazem addNode nezávisle na vytvoření profilu. Označte nebo zrušte označení zaškrtávacího pole **Sdružit tento uzel později** a klepněte na tlačítko **Další**.
- g. Klepnutím na tlačítko **Vytvořit** na stránce Souhrn rozšíření profilu vytvořte profil a po klepnutí na tlačítko **Zpět** budete moci změnit charakteristiky profilu.

Průběh konfigurace se zobrazuje v okně Průběh konfigurace profilu. Po dokončení vytvoření profilu se zobrazí stránka Rozšíření profilu dokončeno se zprávou **Nástroj Správa profilu úspěšně rozšířil profil**.

**Upozornění:** Dojde-li při vytváření profilu k rozpoznání chyb, mohou se místo zprávy o úspěchu zobrazit jiné zprávy. Například:

- v **Nástroj Správa profilu rozšířil profil, ale došlo k chybám**. Tato zpráva informuje, že vytvoření profilu bylo sice dokončeno, avšak že byly vygenerovány chyby.
- v **Nástroj Správa profilu nemůže rozšířit profil**. Tato zpráva informuje, že vytvoření profilu se naprosto nezdařilo.

Stránka Rozšíření profilu dokončeno identifikuje soubory protokolu, jež můžete využít k odstranění problému.

- 4. Přihlaste se do administrativní konzoly správce implementace.
- 5. Volitelné: Pokud dosud nemáte klastr nebo spravované servery, proveď te jednu z níže uvedených akcí pro své prostředí:
	- Pro klastr:
		- a. Vytvořte klastr aplikačního serveru.
		- b. Přidejte do klastru jeden či více členů klastru (jde o dříve vytvořené vlastní profily prostoru Business Space).
	- Pro každý spravovaný server:
		- a. Vytvořte aplikační server.
		- b. Vyberte uzel spravovaného serveru, který má být vlastním profilem prostoru Business Space, který byl vytvořen dříve.

6. Zastavte profil správce implementace.

Zastavte správce implementace příkazem stopServer spuštěným v adresáři *kořenový\_adresář\_profilu*/bin.

Použijte následující syntaxi:

- v <sup>2000</sup> Linux stopServer.sh *název\_serveru* -username *jméno\_uživatele* -password *heslo*
- **>Windows** stopServer.bat *název\_serveru* -username *jméno\_uživatele* -password *heslo*

Pokud není v profilu povoleno zabezpečení, nejsou parametry -username a -password nezbytné.

Další informace o příkazu stopServer viz téma [příkaz stopServer](http://www14.software.ibm.com/webapp/wsbroker/redirect?version=matt&product=was-nd-mp&topic=rxml_stopserver) v Informačním centru produktu WebSphere Application Server verze 8.0.

- 7. Přejděte do adresáře *kořenový\_adresář\_instalace*/BusinessSpace/config.bspace/ MetadataFiles a v závislosti na typu databáze, kterou budete používat pro prostor Business Space, zkopírujte příslušný soubor do pracovního adresáře. Neměňte příponu názvu tohoto souboru: musí být použita přípona .properties.
	- a. Upravte kopii tohoto souboru změnou hodnot tak, aby odpovídaly vaší databázi. Zvláštní pozornost věnujte vlastnosti wasHome. Zajistěte zadání správné hodnoty.
	- b. Po dokončení úpravy tohoto souboru s použitím informací o své databázi soubor uložte.

Po vytvoření profilů a nakonfigurování informací o databázi pro své profily můžete nakonfigurovat prostor Business Space ve svém prostředí. Postupujte níže uvedeným způsobem.

- 1. Pro každý klastr či spravovaný server spuste příkaz **installBusinessSpace**, a instalujte tak soubory EAR prostoru Business Space do svého běhového prostředí. Podle toho, jak chcete nastavit svou topologii síťové implementace, zadejte parametr **clusterName** nebo parametry **nodeName** a **serverName**. Viz téma ["Konfigurace](#page-218-0) [prostoru Business Space z příkazového řádku" na stránce 213.](#page-218-0)
- 2. Pro každý klastr či spravované server spuste příkaz **configureBusinessSpace** s parametrem **clusterName** nebo s parametry **nodeName** a **serverName**, a to v závislosti na tom, jak nastavíte topologii síťové implementace. Rovněž zadejte parametr **bspacedbDesign**. Jako hodnota tohoto parametru musí být zadána cesta k vámi upravenému souboru vlastností databáze. Chcete-li volitelně vytvořit databázové tabulky a nakonfigurovat databázi prostoru Business Space, zadejte u parametru **createTables** hodnotu true. Viz téma ["Konfigurace prostoru Business Space z příkazového řádku"](#page-218-0) [na stránce 213.](#page-218-0)
- 3. Uložte konfiguraci wsadmin.
- 4. Pokud nebyl zadán parametr **createTables** v kroku 2, vytvořte a nakonfigurujte databázi prostoru Business Space. Viz téma ["Konfigurace databáze prostoru Business Space"](#page-221-0) [na stránce 216.](#page-221-0)
- 5. Spust'te správce implementace.
- 6. Spust'te klastry nebo spravované servery.

Rozšiřujete-li profil, který již má nastaveno zabezpečení s úložištěm uživatelů, jež není výchozí volbou sdružených úložiš, musíte zkontrolovat soubor ConfigServices.properties a upravit parametr MashupAdminForOOBSpace. Viz téma ["Výběr úložiště uživatelů pro](#page-245-0) [prostor Business Space" na stránce 240.](#page-245-0)

Rozšiřování profilů prostoru Business Space pro konfiguraci síťové implementace pomocí *obslužného programu příkazového řádku manageprofiles:*

Profily prostoru Business Space pro konfiguraci síťové implementace můžete rozšířit z příkazového řádku pomocí obslužného programu příkazového řádku manageprofiles.

Před spuštěním obslužného programu příkazového řádku **manageprofiles** zajistěte provedení těchto úloh:

- v Věnujte pozornost úplnému seznamu položek nezbytných pro vytvoření nebo rozšíření profilu v kapitole [Koncepty profilů](http://www14.software.ibm.com/webapp/wsbroker/redirect?version=matt&product=was-nd-mp&topic=cpro_overview) v Informačním centru aplikačního serveru WAS.
- Prostudujte příklady příkazů vytvoření profilu.
- v Ověřte, že jste obslužný program příkazového řádku manageprofiles ještě nespustili pro tentýž profil. Zobrazuje-li se chybová zpráva, zjistěte, zda neprobíhá jiná akce vytvoření či rozšíření profilu. Pokud ano, vyčkejte na dokončení této akce.
- v Vypněte veškeré servery přidružené k profilu, který chcete rozšířit.
- v Určete, zda byl profil, který chcete rozšířit, sdružen se správcem implementace. Pokud profil, který chcete rozšířit, již byl sdružen se správcem implementace, nemůžete k jeho rozšíření použít obslužný program příkazového řádku manageprofiles.
- v Určete šablonu, z níž byl stávající profil vytvořen (správce implementace, samostatný nebo spravovaný). Šablonu, jež byla použita k vytvoření profilu, můžete určit pohledem do registru profilů v souboru *kořenový\_adresář\_instalace*/properties/profileRegistry.xml. Neupravujte tento soubor, použijte jej pouze ke zjištění šablony. Tento popis předpokládá, že rozšiřujete profil správce implementace serveru Business Space powered by WebSphere.

Při rozšíření profilu prostoru Business Space pro konfiguraci síťové implementace s použitím obslužného programu příkazového řádku **manageprofiles** postupujte níže uvedeným způsobem. Tato procedura předpokládá, že máte existující profil správce implementace a vlastní profily (spravované uzly), které chcete rozšířit na prostor Business Space.

Je-li prostor Business Space rozšířen jako součástí profilu vašeho produktu, je tato úloha nepovinná.

- 1. Rozšiřte profil správce implementace.
	- a. Vyhledejte šablonu dmgr.bspace pro profily správce implementace prostoru Business Space, která definuje správce implementace. Správce implementace poskytuje jedno rozhraní pro správu logické skupině serverů na nejméně jedné pracovní stanici.

Šablony pro jednotlivé profily jsou umístěny v adresáři *kořenový\_adresář\_instalace*/profileTemplates/BusinessSpace.

b. Určete s pomocí tématu ["Obslužný program příkazového řádku manageprofiles \(pro](#page-195-0) [profily prostoru Business Space\)" na stránce 190](#page-195-0) parametry, jež jsou povinné pro rozšíření profilu. Určete hodnoty, které potřebujete zadat pro profil, přezkoumáním výchozích hodnot a posouzením jejich vhodnosti pro svůj profil.

K provedení změn ve stávajícím profilu se šablonou rozšíření použijte parametr **augment**. Parametr **augment** způsobí, že obslužný program příkazového řádku **manageprofiles** aktualizuje nebo rozšíří profil identifikovaný parametrem **-profileName** s použitím šablony zadané v parametru **-templatePath**. Šablony rozšíření, jež můžete použít, jsou určeny výběrem produktů IBM a jejich verzí, jež máte instalovány ve svém prostředí. Pro parametr **-templatePath** zadejte úplnou cestu. Při zadání relativní cesty k souboru by nedošlo k úplnému rozšíření zadaného profilu.

c. Spusť te soubor z příkazového řádku. Jednoduchý příklad:

manageProfiles -augment -profileName *název\_profilu* -templatePath *kořenový\_adresář\_instalace* /profileTemplates/BusinessSpace/dmgr.bspace -serverType DEPLOYMENT\_MANAGER -cellName *název\_buňky\_správy* -nodeName *název\_uzlu\_správy* -enableAdminSecurity true -adminUserName *jméno\_administrátora* -adminPassword *heslo\_administrátora*

Příkaz po spuštění zobrazuje stav. Vyčkejte na jeho dokončení.

2. Spust<sup>t</sup>e profil správce implementace.

Spust'te profil příkazem startServer v adresáři *kořenový\_adresář\_profilu/bin.* Použijte následující syntaxi:

- **v 2000 Linux startServer.sh** *název\_serveru*
- **> Windows** startServer.bat *název serveru*

Další informace o příkazu startServer viz téma [příkaz startServer](http://www14.software.ibm.com/webapp/wsbroker/redirect?version=matt&product=was-nd-mp&topic=rxml_startserver) v Informačním centru produktu WebSphere Application Server verze 8.0.

- 3. Rozšiřte vlastní profily (spravované uzly).
	- a. Vyhledejte šablonu managed.bspace pro vlastní profily prostoru Business Space, která, je-li sdružena s určitým správcem implementace, definuje spravované uzly. Pokud jste rozhodli, že vaše řešení vyžaduje prostředí implementace, vyžaduje vaše běhové prostředí nejméně jeden spravovaný uzel. Vlastní profil obsahuje prázdný uzel, který zprovozníte sdružením do buňky správce implementace. Sdružením vlastní profil změníte na spravovaný uzel. Nesdružujte uzel, pokud správce implementace, který je cílem sdružení, nemá stejnou (nebo vyšší) úroveň verze jako vlastní profil.

Šablony pro jednotlivé profily jsou umístěny v adresáři *kořenový\_adresář\_instalace*/profileTemplates/BusinessSpace.

b. Určete s pomocí tématu ["Obslužný program příkazového řádku manageprofiles \(pro](#page-195-0) [profily prostoru Business Space\)" na stránce 190](#page-195-0) parametry, jež jsou povinné pro rozšíření profilu. Určete hodnoty, které potřebujete zadat pro profil, přezkoumáním výchozích hodnot a posouzením jejich vhodnosti pro svůj profil.

K provedení změn ve stávajícím profilu se šablonou rozšíření použijte parametr **augment**. Parametr **augment** způsobí, že obslužný program příkazového řádku **manageprofiles** aktualizuje nebo rozšíří profil identifikovaný parametrem **-profileName** s použitím šablony zadané v parametru **-templatePath**. Šablony rozšíření, jež můžete použít, jsou určeny výběrem produktů IBM a jejich verzí, jež máte instalovány ve svém prostředí. Pro parametr **-templatePath** zadejte úplnou cestu. Při zadání relativní cesty k souboru by nedošlo k úplnému rozšíření zadaného profilu.

c. Spusťte soubor z příkazového řádku. Jednoduchý příklad:

```
manageProfiles -augment -profileName název_profilu
 -templatePath kořenový_adresář_instalace
   /profileTemplates/BusinessSpace/managed.bspace
 -dmgrAdminUserName jméno_administrátora
 -dmgrAdminPassword heslo_administrátora
 -dmgrPort port_správce_implementace
 -dmgrHost název_hostitele_správce_implementace
 -cellName
název_buňky_správy -nodeName název_uzlu
```
Příkaz po spuštění zobrazuje stav. Vyčkejte na jeho dokončení.

- 4. Přihlaste se do administrativní konzoly správce implementace.
- 5. Volitelné: Pokud dosud nemáte klastr nebo spravované servery, proveďte jednu z níže uvedených akcí pro své prostředí:
	- Pro klastr:
		- a. Vytvořte klastr aplikačního serveru.
		- b. Přidejte do klastru jeden či více členů klastru (jde o dříve vytvořené vlastní profily prostoru Business Space).
	- Pro každý spravovaný server:
		- a. Vytvořte aplikační server.
- b. Vyberte uzel spravovaného serveru, který má být vlastním profilem prostoru Business Space, který byl vytvořen dříve.
- 6. Zastavte profil správce implementace.

Zastavte správce implementace příkazem stopServer spuštěným v adresáři *kořenový\_adresář\_profilu*/bin.

Použijte následující syntaxi:

- v <sup>2000</sup> Linux stopServer.sh *název\_serveru* -username *jméno\_uživatele* -password *heslo*
- v Windows <sup>2000</sup> stopServer.bat *název\_serveru* -username *jméno\_uživatele* -password *heslo*

Pokud není v profilu povoleno zabezpečení, nejsou parametry -username a -password nezbytné.

Další informace o příkazu stopServer viz téma [příkaz stopServer](http://www14.software.ibm.com/webapp/wsbroker/redirect?version=matt&product=was-nd-mp&topic=rxml_stopserver) v Informačním centru produktu WebSphere Application Server verze 8.0.

- 7. Přejděte do adresáře *kořenový\_adresář\_instalace*/BusinessSpace/config.bspace/ MetadataFiles a v závislosti na typu databáze, kterou budete používat pro prostor Business Space, zkopírujte příslušný soubor do pracovního adresáře. Neměňte příponu názvu tohoto souboru: musí být použita přípona .properties.
	- a. Upravte kopii tohoto souboru změnou hodnot tak, aby odpovídaly vaší databázi. Zvláštní pozornost věnujte vlastnosti wasHome. Zajistěte zadání správné hodnoty.
	- b. Po dokončení úpravy tohoto souboru s použitím informací o své databázi soubor uložte.

Po vytvoření profilů a nakonfigurování informací o databázi pro své profily můžete nakonfigurovat prostor Business Space ve svém prostředí. Postupujte níže uvedeným způsobem.

- 1. Pro každý klastr či spravovaný server spuste příkaz **installBusinessSpace**, a instalujte tak soubory EAR prostoru Business Space do svého běhového prostředí. Podle toho, jak chcete nastavit svou topologii síťové implementace, zadejte parametr **clusterName** nebo parametry **nodeName** a **serverName**. Viz téma ["Konfigurace](#page-218-0) [prostoru Business Space z příkazového řádku" na stránce 213.](#page-218-0)
- 2. Pro každý klastr či spravované server spuste příkaz **configureBusinessSpace** s parametrem **clusterName** nebo s parametry **nodeName** a **serverName**, a to v závislosti na tom, jak nastavíte topologii síťové implementace. Rovněž zadejte parametr **bspacedbDesign**. Jako hodnota tohoto parametru musí být zadána cesta k vámi upravenému souboru vlastností databáze. Chcete-li volitelně vytvořit databázové tabulky a nakonfigurovat databázi prostoru Business Space, zadejte u parametru **createTables** hodnotu true. Viz téma ["Konfigurace prostoru Business Space z příkazového řádku"](#page-218-0) [na stránce 213.](#page-218-0)
- 3. Uložte konfiguraci wsadmin.
- 4. Pokud nebyl zadán parametr **createTables** v kroku 2, vytvořte a nakonfigurujte databázi prostoru Business Space. Viz téma ["Konfigurace databáze prostoru Business Space"](#page-221-0) [na stránce 216.](#page-221-0)
- 5. Spust'te správce implementace.
- 6. Spust'te klastry nebo spravované servery.

Rozšiřujete-li profil, který již má nastaveno zabezpečení s úložištěm uživatelů, jež není výchozí volbou sdružených úložišť, musíte zkontrolovat soubor ConfigServices.properties a upravit parametr MashupAdminForOOBSpace. Viz téma ["Výběr úložiště uživatelů pro](#page-245-0) [prostor Business Space" na stránce 240.](#page-245-0)

# <span id="page-195-0"></span>*Obslužný program příkazového řádku manageprofiles (pro profily prostoru Business Space):*

Obslužný program příkazového řádu **manageprofiles** vytváří profil, což je sada souborů, které definují běhové prostředí pro určitého správce implementace, spravovaný uzel nebo samostatný server. Můžete jej použít k vytvoření profilu prostoru Business Space powered by WebSphere. Je-li prostor Business Space nakonfigurován jako součást profilu vašeho produktu, je tato informace informací volitelnou.

Profil definuje běhové prostředí a zahrnuje všechny soubory, jež mohou procesy serveru měnit v době běhu programu.

Obslužný program příkazového řádku **manageprofiles** a jeho grafické uživatelské rozhraní - nástroj Správa profilu - jsou jediné metody, které můžete použít k vytváření běhových prostředí. Obslužným programem příkazového řádku **manageprofiles** můžete rovněž rozšiřovat a odstraňovat profily.

Příkazový soubor je umístěn v adresáři *kořenový\_adresář\_instalace*/bin. Příkazový soubor je skript s názvem manageprofiles.sh (operační systémy Linux a UNIX) nebo manageprofiles.bat (operační systémy Windows).

Obslužný program příkazového řádku **manageprofiles** vytváří protokol pro každý profil, který vytvoří, odstraní nebo rozšíří. Protokoly jsou v níže uvedeném adresáři (pro použitý operační systém):

- **2000 Linux** *kořenový adresář instalace***/logs/manageprofiles**
- **vindows** kořenový\_adresář\_instalace\logs\manageprofiles

Jsou použity tyto názvy souborů:

- v *název\_profilu*\_create.log
- v *název\_profilu*\_augment.log
- v *název\_profilu*\_delete.log

Šablony jednotlivých profilů jsou umístěny v adresáři kořenový\_adresář\_instalace/ profileTemplates/BusinessSpace. V tomto adresáři jsou různé adresáře, jež odpovídají různým typům profilů. Adresáře jsou cesty, jež zadáte při použití obslužného programu příkazového řádku **manageprofiles** volbou -templatePath. Rovněž můžete určit šablony profilu, které jsou mimo kořenový adresář instalace, pokud takovéto šablony existují. Pro prostor BusinessSpace používejte tyto šablony:

- v default.bspace: pro profil samostatného serveru prostoru BusinessSpace, který definuje samostatný server.
- v dmgr.bspace: pro profil správce implementace prostoru BusinessSpace, který definuje správce implementace.
- v managed.bspace: vlastní profil prostoru BusinessSpace, který, je-li federován s určitým správcem implementace, definuje spravovaný uzel.

# **Syntaxe**

Obslužný program příkazového řádku **manageprofiles** se používá k provádění těchto úloh:

- v Vytvoření profilu (parametr **-create**).
- v Rozšíření profilu (parametr **-augment**).

**Omezení:** Používání profilů se zrušeným rozšířením (parametr **-unaugment**) není podporováno.

v Odstranění profilu (parametr **-delete**).

- Odstranění všech profilů (parametr **-deleteAll**).
- v Vypsání všech profilů (parametr **-listProfiles**).
- v Získání názvu stávajícího profilu z jeho názvu (parametr **-getName**).
- v Získání názvu stávajícího profilu z jeho cesty (parametr **-getPath**).
- v Ověření registru profilů (parametr **-validateRegistry**).
- v Ověření a aktualizace registru profilů (parametr **-validateAndUpdateRegistry**).
- v Získání názvu výchozího profilu (parametr **-getDefaultName**).
- v Nastavení názvu výchozího profilu (parametr **-setDefaultName**).
- v Vytvoření zálohy profilu (parametr **-backupProfile**).
- v Obnovení profilu (parametr **-restoreProfile**).
- v Použití souboru odpovědí, který obsahuje informace nezbytné ke spuštění obslužného programu příkazového řádku **manageprofiles** (parametr **-response**).

Podrobnou nápovědu včetně parametrů nezbytných pro jednotlivé úlohy provádění obslužným programem příkazového řádku **manageprofiles** zobrazíte použitím parametru **-help**. Následující příklad používá parametr **-help** s parametrem **-augment** obslužného programu příkazového řádku **manageprofiles** v operačních systémech Windows: manageprofiles.bat -augment -help. Výstup určuje, které parametry jsou povinné a které jsou nepovinné.

# **Výstup příkazu**

Při dokončení příkaz zobrazí hlášení podobné některé z následujících zpráv. (Přesné znění závisí na skutečnosti, zda jste provedli vytvoření, odstranění nebo rozšíření profilu.)

- INSTCONFSUCCESS: Vytvoření profilu proběhlo úspěšně.
- INSTCONFFAILED: Vytvoření profilu se nezdařilo.
- INSTCONFPARTIALSUCCESS: Nezdařily se některé nekritické akce konfigurace, jež se provádějí po instalaci.

V určitých situacích se hlášení zobrazí vícekrát. Například řádek INSTCONFSUCCESS se v příkazovém řádku zobrazil třikrát. Další informace viz "Vytvoření souborů protokolu instalace a vytvoření profilu."

# **Parametry**

Při vytváření profilu prostoru BusinessSpace použijte pouze parametry, jež jsou dokumentovány v Informačním centru pro prostor BusinessSpace. Pro všechny parametry se rozlišují malá a velká písmena.

# **-adminUserName** *id\_uživatele\_s\_oprávněním\_administrátora*

Určuje ID uživatele, které se používá pro zabezpečení pro administraci. Pro rozšíření stávajícího profilu, který má povolené zabezpečení pro administraci, je tento parametr povinný.

#### **-adminPassword** *heslo\_administrátora*

Určuje heslo pro ID uživatele zabezpečení pro administraci zadané pomocí parametru **-adminUserName**. Pro rozšíření stávajícího profilu, který má povolené zabezpečení pro administraci, je tento parametr povinný.

### **-augment**

Parametr **-augment** můžete použít ke změně stávajícího profilu s použitím šablony rozšíření. Parametr **-augment** způsobí, že obslužný program příkazového řádku **manageprofiles** aktualizuje nebo rozšíří profil identifikovaný parametrem

**-profileName** s použitím šablony zadané v parametru **-templatePath**. Šablony rozšíření, jež můžete použít, jsou určeny výběrem produktů IBM a jejich verzí, jež máte instalovány ve svém prostředí.

**Důležité:** Soubory umístěné v adresáři *adresář\_instalace*/profileTemplates neupravujte ručně. Pokud během vytváření profilu chcete změnit například porty, použijte nástroj Správa profilu nebo argumenty **-startingPort** či **-portsFile** obslužného programu příkazového řádku **manageprofiles** a neupravujte soubor v adresáři šablony profilu ručně.

Zadejte úplnou cestu k souboru pro parametr **-templatePath**. Například: manageprofiles(.bat)(.sh) -augment -profileName název profilu -templatePath úplná\_cesta\_k\_šabloně

# **-backupProfile**

Provádí zálohu (na úrovni systému souborů) složky profilu a metadat profilu ze souboru registru profilů.

# **-backupFile** *název\_záložního\_souboru*

Vytvoří zálohu souboru registru profilů v zadaném souboru. Pro *název\_záložního\_souboru* musíte zadat úplnou cestu k souboru.

# **-bspacedbDesign** *soubor\_návrhu\_databáze*

Určuje cestu k souboru návrhu databáze prostoru Business Space. Ukázkové soubory návrhu databáze naleznete v adresáři *kořenový\_adresář\_instalace*/BusinessSpace/ config.bspace/MetadataFiles.

# **-bspaceSchemaName** *název\_schématu\_databáze*

Název schématu pro databázi. Pokud není zadána žádná hodnota, bude pro většinu typů databází použita hodnota IBMBUSSP.

# **-cellName** *název\_buňky*

Určuje název buňky profilu. Pro každý profil použijte jedinečný název buňky. Při rozšiřování profilu zadejte buňku původního profilu.Výchozí hodnota tohoto parametru odpovídá kombinaci krátkého názvu hostitele, konstanty Cell a koncového čísla, například:

if (DMgr)

krátký\_název\_hostitele*číslo\_buňky* else krátký\_název\_hostitele*číslo\_uzlu*Cell

Kde *číslo\_buňky* je pořadové číslo začínající hodnotou 01 a *číslo\_uzlu* je číslo uzlu, které jste použili k definování názvu uzlu. Hodnota tohoto parametru nesmí obsahovat mezery ani žádné neplatné znaky, tj. tyto znaky: \*, ?, ", <, >, ,, /, \ a |.

# **-create**

v

Vytváří profil. Specifické pokyny k vytvoření profilu zobrazíte tímto způsobem: manageprofiles -create -templatePath úplná\_cesta\_k\_souboru\_šablony -help. Dostupné šablony:

- v default.bspace: pro profil samostatného serveru prostoru BusinessSpace, který definuje samostatný server.
- v dmgr.bspace: pro profil správce implementace prostoru BusinessSpace, který definuje správce implementace.
- v managed.bspace: vlastní profil prostoru BusinessSpace, který, je-li federován s určitým správcem implementace, definuje spravovaný uzel.

# **-dbBSpacePassword** *heslo\_databáze\_bspace*

Tento parametr je zapotřebí, zadáváte-li při vytváření profilu jméno a heslo uživatele, a pokud jste zadali hodnotu ORACLE pro parametr **dbType**. Výchozí hodnota je dbPassword.

### **-dbBSpaceUserId** *id\_uživatele\_databáze\_bspace*

Tento parametr je zapotřebí, zadáváte-li při vytváření profilu uživatelem určené jméno a heslo uživatele. Výchozí hodnota je IBMBUSSP.

# **-dbConnectionLocation** *umístění\_db2*

Umístění databáze DB2 for z/OS.

# **-dbCreateNew**

Označuje, zda vytvoříte nebo opětovně použijete databázi. Platné hodnoty jsou true nebo false. Výchozí hodnota je true.

### **-dbDelayConfig**

Označuje, zda odložíte vytváření tabulky až do vytvoření profilu. Platné hodnoty jsou true nebo false. Výchozí hodnota je false. Nastavením tohoto parametru na hodnotu trueodložíte provedení skriptů databáze při použití vzdálené databáze.

# **-dbDriverType** *typ\_ovladače\_databáze*

Typ ovladače databáze je platný pouze pro databázi Oracle. Pro databázi Oracle zadejte hodnotu ORACLE. Pro jiné databáze než Oracle se hodnota nastavuje automaticky podle operačního systému serveru. Instalace serverů v systému z/OS používají typ 2. Instalace serveru ve všech ostatních operačních systémech používají typ 4.

# **-dbDriverVersion** *verze\_ovladače\_databáze*

Verze ovladače databáze je platná pouze pro databázi Microsoft SQL Server. Pro databázi SQL Server zadejte hodnotu 1.2 (pro ovladač Microsoft SQL JDBC 1.2) nebo hodnotu 2.0 (pro ovladač Microsoft SQL JDBC 2.0). Není-li tato hodnota zadána, je použita automaticky hodnota 2.0.

# **-dbHostName** *název\_hostitele\_databáze*

Název hostitele nebo adresa IP databázového serveru. Výchozí hodnota je localhost.

# **-dbJDBCClasspath** *umístěn\_ovladače\_jdbc*

Umístění souborů ovladače JDBC. Ovladač ojdbc6.jar musíte mít pro přístup k databázi Oracle nainstalovaný. Databáze Oracle 10g neobsahuje ovladač ojdbc6.jar. Můžete jej stáhnout z webu Oracle.

# **-dbName** *název\_databáze*

Název databáze. Standardně je použita hodnota orcl pro databáze Oracle a hodnota BSPACE pro všechny ostatní podporované databáze.

### **-dbPassword** *heslo\_databáze*

Heslo nezbytné k veškerému ověřování přístupu k databázi.

# **-dbServerPort** *číslo\_portu\_databáze*

Číslo portu databázového serveru. Podle toho, jakou databázi používáte, můžete místo výchozího čísla portu zadat jiné číslo portu.

#### **-dbStorageGroup** *skupin\_úložiš\_databáze*

Název skupiny úložišť pro databáze DB2 z/OS.

# **-dbSysPassword** *systémové\_heslo*

Tento parametr použijte, je-li parametr **dbDelayConfig** nastaven na hodnotu false a pro parametr **dbType** jste určili hodnotu ORACLE. Parametr je volitelný. Pokud není určen, schéma Oracle nebude vytvořeno.

# **-dbSysUserId** *id\_systémového\_uživatele*

Toto ID uživatele musí mít oprávnění SYSDBA. Nepoužívejte interního uživatele systému Oracle (jméno sys). Tento parametr použijte, je-li parametr **dbDelayConfig** nastaven na hodnotu false a pro parametr **dbType** jste určili hodnotu ORACLE. Parametr je volitelný. Pokud není určen, schéma Oracle nebude vytvořeno.

#### **-dbType** *typ\_databáze*

Typ databáze. Nastavte jednu z níže uvedených hodnot pro typ databázového produktu, který používáte s prostorem Business Space.

- DB2 Universal = DB2\_Universal
- v DB2 DataServer = DB2\_DataServer
- DB2 Universal for  $z/OS = DB2UDBOS390$
- $\bullet$  Oracle = Oracle
- Microsoft SOL Server = MSSOLSERVER\_MICROSOFT

#### **-dbUserId** *id\_uživatele\_databáze*

ID uživatele pro všechny typy databází. Určuje ID uživatele, které má oprávnění k vytváření a rušení databází. Zdroj dat WebSphere používá toto ID k ověření připojení k databázi. Pro databáze DB2 určuje ID uživatele databáze, který bude vlastníkem databázových tabulek. Pro databáze DB2 for z/OS určuje ID uživatele, které má oprávněné k vytváření a rušení databází. Tento parametr je povinný. Pozor: Hodnota parametru **-dbUserId** musí být platným identifikátorem autorizace databáze. Další informace o identifikátorech autorizace naleznete v kapitole Identifikátory a jména autorizace [stránky omezení vlastností DB2.](http://publib.boulder.ibm.com/infocenter/db2luw/v9/index.jsp?topic=/com.ibm.db2.udb.admin.doc/doc/r0000720.htm)

### **-dbWinAuth true|false**

Určuje, zda používáte ověření Windows Authentication se serverem Microsoft SQL Server. Pokud chcete ověření Windows Authentication použít v prostředí SQL Server, musíte nastavit tento parametr na hodnotu true. Výchozí nastavení je false.

### **-debug**

Zapíná funkci ladění obslužného programu Apache Ant, který je používán obslužným programem příkazového řádku **manageprofiles**.

# **-defaultPorts**

Přiřazuje výchozí nebo základní hodnotu portu profilu.

Nepoužívejte tento parametr při použití parametru **-startingPort** nebo **-portsFile**.

Při vytváření profilu obslužný program příkazového řádku **manageprofiles** používá automaticky vygenerovanou sadu doporučených portů, nezadáte-li parametr **-startingPort**, **-defaultPorts** nebo **-portsFile**. Podle dostupnosti výchozích portů se mohou doporučené hodnoty portů odlišovat od výchozích hodnot portů.

**Poznámka:** Nepoužívejte tento parametr při použití šablony spravovaného profilu.

#### **-delete**

Odstraní profil.

Při odstranění profilu nedochází k odstranění adresáře profilu. Vytvoříte-li například profil v adresáři /usr/WebSphere/AppServer/profiles/AppSrvr01, tento adresář přetrvá po odstranění profilu.

Tento adresář můžete následně odstranit nebo jej můžete ponechat. Nicméně adresář *kořenový\_adresář\_profilu*/logs obsahuje informace potřebné k odinstalování profilu. Například můžete uchovat soubor \_nodeuninst.log, který vám pomůže určit příčinu případných problémů během odinstalování.

Odstraníte-li profil, pro který jsou v registru profilů registrovány šablony rozšíření, dojde k automatickému provedení akcí zrušení rozšíření.

#### **-deleteAll**

Odstraní všechny registrované profily.

Při odstranění profilu nedochází k odstranění adresáře profilu. Vytvoříte-li například profil v adresáři /usr/WebSphere/AppServer/profiles/AppSrvr01, tento adresář přetrvá odstranění profilu.

Tento adresář můžete následně odstranit nebo jej můžete ponechat. Nicméně adresář *kořenový\_adresář\_profilu*/logs obsahuje informace potřebné k odinstalování profilu. Například můžete uchovat soubor \_nodeuninst.log, který vám pomůže určit příčinu případných problémů během odinstalování.

Odstraníte-li profil, pro který jsou v registru profilů registrovány šablony rozšíření, dojde k automatickému provedení akcí zrušení rozšíření.

### **-dmgrAdminUserName** *jméno\_uživatele*

Je-li ve správci implementace povoleno zabezpečení pro administraci, zadejte platné jméno uživatele.

#### **-dmgrAdminPassword** *heslo*

Je-li ve správci implementace povoleno zabezpečení pro administraci, zadejte heslo pro jméno uživatele.

#### **-dmgrHost** *název\_hostitele\_správce\_implementace*

Označuje pracovní stanici, na níž je spuštěn správce implementace. Zadejte tento parametr a parametr **dmgrPort**, chcete-li sdružit určitý vlastní profil při jeho vytvoření či rozšíření. Tento parametr je k dispozici se šablonou profilu managed.bspace.

Název hostitele může být dlouhý nebo krátký název DNS nebo adresa IP pracovní stanice správce implementace.

Zadání tohoto nepovinného parametru nařizuje obslužnému programu příkazového řádku **manageprofiles**, aby se při vytváření vlastního profilu pokusil o sdružení vlastního uzlu do buňky správce implementace. Při vytváření profilu správce implementace nebo profilu samostatného serveru je tento parametr ignorován.

Pokud federujete vlastní uzel a správce implementace není spuštěn, indikátor instalace v protokolech bude mít hodnotu INSTCONFFAILED, která indikuje úplné selhání. Výsledný vlastní profil je nepoužitelný. Před vytvořením dalšího vlastního profilu se stejným názvem profilu musíte adresář tohoto vlastního profilu přesunout z úložiště profilů (kořenového adresáře instalace profilu).

Pokud jste změnili výchozí typ konektoru JMX, nemůžete provést sdružení obslužným programem příkazového řádku **manageprofiles**. Použijte místo něj příkaz **addNode**.

Výchozí hodnota tohoto parametru je localhost. Hodnota tohoto parametru musí být správně vytvořeným názvem hostitele a nesmí obsahovat mezery nebo neplatné znaky, jako jsou například následující znaky: \*, ?, ", <, >, , , /, \ a |. Musí být také k dispozici připojení ke správci implementace spolu s parametrem **dmgrPort**.

# **-dmgrPort** *číslo\_portu\_správce\_implementace*

Označuje port SOAP správce implementace. Zadejte tento parametr a parametr **dmgrHost**, chcete-li sdružit určitý vlastní profil při jeho vytvoření či rozšíření. Správce implementace musí být spuštěný a přístupný.

Pokud jste změnili výchozí typ konektoru JMX, nemůžete provést sdružení obslužným programem příkazového řádku **manageprofiles**. Použijte místo něj příkaz **addNode**.

Výchozí hodnota tohoto parametru je 8879. Vámi určený port musí být kladné celé číslo a musí být k dispozici připojení ke správci implementace spolu s parametrem **dmgrHost**.

# **-enableAdminSecurity true | false**

Povoluje zabezpečení pro administraci. Platné hodnoty: true nebo false. Výchozí hodnota je false. Vytváříte-li profily pro prostředí implementace, musíte pro tento parametr použít hodnotu true. Tento parametr používejte pouze při vytváření profilů. Nepoužívejte tento parametr při rozšiřování stávajícího profilu.

Je-li parametr **enableAdminSecurity** nastaven na hodnotu true, musíte rovněž zadat parametry **-adminUserName** a **-adminPassword** včetně jejich hodnot. Pokud byly při instalaci aplikačního serveru instalovány rovněž ukázky, musíte při vytváření profilu, pro nějž je povoleno zabezpečení pro administraci, zadat rovněž parametr **-samplesPassword**. Pokud je povoleno zabezpečení pro administraci a zároveň není zadán parametr **-samplesPassword**, bude profil vytvořen úspěšně, avšak při pokusu o spuštění ukázek dojde k zápisu výjimek a selhání do protokolu systémového výstupu serveru.

#### $\overline{\phantom{a}}$  Linux

### **-enableService true | false**

Umožňuje vytvoření služby systému Linux. Platné hodnoty: true nebo false. Výchozí hodnota tohoto parametru je false. Tento parametr používejte pouze při vytváření profilů. Nepoužívejte tento parametr při rozšiřování stávajícího profilu.

Je-li obslužný program příkazového řádku **manageprofiles** spuštěn s volbou -enableService nastavenou na hodnotu true, vytvoří se s profilem služba systému Linux, spustí-li tento příkaz uživatel root. Spustí-li obslužný program příkazového řádku **manageprofiles** jiný uživatel než uživatel root, dojde k vytvoření profilu, avšak služba systému Linux se nevytvoří. Služba systému Linux se nevytvoří, protože jiný uživatel než uživatel root nemá oprávnění postačující k vytvoření služby. Závěrem vytvoření profilu se zobrazí výsledek INSTCONPARTIALSUCCESS a protokol vytváření profilu *kořenový\_adresář\_instalace*/logs/manageprofiles/*název\_profilu*\_create.log bude obsahovat zprávu informující o skutečnosti, že aktuální uživatel nemá oprávnění postačující ke zřízení služby systému Linux.

### **-federateLater true | false**

Označuje, zda bude při vytváření profilu sdružen spravovaný profil nebo zda sdružení provedete později příkazem **addNode**. Vytváříte-li profil prostoru Business Space, nezadávejte hodnotu. Použijte výchozí hodnotu true.

# **-getDefaultName**

Vrací název výchozího profilu.

#### **-getName**

Získává název pro profil registrovaný v umístění, jež je určeno parametrem **-profilePath**.

# **-getPath**

Získává umístění v systému souborů pro profil se zadaným názvem. Vyžaduje parametr **profileName**.

### **-help**

Zobrazuje syntaxi příkazu.

#### **-hostName** *název\_hostitele*

Určuje název hostitele, na kterém vytváříte profil. Nepoužívejte tento parametr při rozšiřování stávajícího profilu. Měl by se shodovat s názvem hostitele, který jste zadali při instalaci počátečního produktu. Výchozí hodnota tohoto parametru odpovídá dlouhému tvaru systému názvů domén. Tento parametr je povinný pouze pro vytváření profilu. Hodnota tohoto parametru musí být platným názvem hostitele IPv6 a nesmí obsahovat mezery nebo neplatné znaky, jako jsou například následující znaky: \*, ?, ", <,  $\geq, \ldots$ ,  $\setminus \alpha$ .

## **-importPersonalCertKS** *cesta\_k\_úložišti\_klíčů*

Určuje cestu k souboru úložiště klíčů, které používáte k importu osobního certifikátu při vytvoření profilu. Osobní certifikát je výchozí osobní certifikát serveru.

Při importu osobního certifikátu ve funkci výchozího osobního certifikátu importujte kořenový certifikát, kterým je podepsán osobní certifikát. Jinak obslužný program **manageprofiles** přidá veřejný klíč osobního certifikátu do souboru trust.p12 a vytvoří kořenový podpisový certifikát.

Parametr **-importPersonalCertKS** se vzájemně vylučuje s parametrem **-personalCertDN**. Pokud výslovně nevytvoříte či neimportujete určitý osobní certifikát, dojde standardně k jeho vytvoření.

Určíte-li některé z parametrů začínajících parametrem -importPersonal, je třeba určit je všechny.

## **-importPersonalCertKSType** *typ\_úložiště\_klíčů*

Určuje typ souboru úložiště klíčů, které určujete v parametru **-importPersonalCertKS**. Mohou být použity tyto hodnoty: JCEKS, CMSKS, PKCS12, PKCS11 a JKS. Tento seznam se však může měnit v závislosti na poskytovateli v souboru java.security.

Určíte-li některé z parametrů začínajících parametrem -importPersonal, je třeba určit je všechny.

#### **-importPersonalCertKSPassword** *heslo\_úložiště\_klíčů*

Určuje heslo souboru úložiště klíčů, které určujete v parametru **-importPersonalCertKS**.

Určíte-li některé z parametrů začínajících parametrem -importPersonal, je třeba určit je všechny.

### **-importPersonalCertKSAlias** *alias\_úložiště\_klíčů*

Určuje alias certifikátu, který je v souboru úložiště klíčů, které určujete v parametru -importPersonalCertKS. Certifikát bude přidán do souboru výchozího úložiště klíčů serveru a bude použit jako výchozí osobní certifikát serveru.

Určíte-li některé z parametrů začínajících parametrem -importPersonal, je třeba určit je všechny.

# **-importSigningCertKS** *cesta\_k\_úložišti\_klíčů*

Určuje cestu k souboru úložiště klíčů, které používáte k importu kořenového certifikátu při vytvoření profilu. Kořenový certifikát je certifikát, který používáte jako výchozí kořenový certifikát serveru. Parametr **-importSigningCertKS** se vzájemně vylučuje s parametrem **-signingCertDN**. Pokud výslovně nevytvoříte či neimportujete určitý kořenový podpisový certifikát, dojde standardně k jeho vytvoření.

Určíte-li některé z parametrů začínajících parametrem -importSigning, je třeba určit je všechny.

### **-importSigningCertKSType** *cesta\_k\_úložišti\_klíčů*

Určuje typ souboru úložiště klíčů, které určujete v parametru **-importSigningCertKS**. Mohou být použity tyto platné hodnoty: JCEKS, CMSKS, PKCS12, PKCS11 a JKS. Tento seznam se však může měnit v závislosti na poskytovateli v souboru java.security.

Určíte-li některé z parametrů začínajících parametrem -importSigning, je třeba určit je všechny.

# **-importSigningCertKSPassword** *heslo\_úložiště\_klíčů*

Určuje heslo souboru úložiště klíčů, které určujete v parametru **-importSigningCertKS**.

Určíte-li některé z parametrů začínajících parametrem -importSigning, je třeba určit je všechny.

# **-importSigningCertKSAlias** *alias\_úložiště\_klíčů*

Určuje alias certifikátu, který je v souboru úložiště klíčů, které určujete v parametru

**-importSigningCertKS**. Certifikát bude přidán do výchozího kořenového úložiště klíčů serveru a bude použit jako výchozí kořenový certifikát serveru.

Určíte-li některé z parametrů začínajících parametrem -importSigning, je třeba určit je všechny.

#### **-isDefault**

Určuje, že profil určený současně zadaným parametrem **-profileName** má být po své registraci výchozím profilem. Při zadávání příkazů, jež se týkají výchozího profilu, nemusíte používat atribut **-profileName**.

# **-keyStorePassword** *heslo\_úložiště\_klíčů*

Určuje heslo, které má být použito pro všechny soubory úložiště klíčů vytvořené při vytváření profilu. Soubory úložiště klíčů se vytvářejí pro výchozí osobní certifikát a pro kořenový podpisový certifikát.

## **-listAugments**

Vypisuje registrovaná rozšíření pro profil, který je v registru profilů. S parametrem **-listAugments** musíte zadat rovněž parametr **-profileName**.

### **-listProfiles**

Vypisuje všechny definované profily.

### **-nodeName** *název\_uzlu*

Určuje název uzlu pro uzel, který bude vytvořen s novým profilem. Použijte hodnotu, která je jedinečná v rámci buňky nebo pracovní stanice. Každý z profilů, které sdílejí stejnou sadu binárních souborů produktu, musí mít jedinečný název uzlu. Při rozšíření profilu zadejte uzel původního profilu.

 $\triangleright$  Linux Windows Výchozí hodnota tohoto parametru odpovídá kombinaci krátkého názvu hostitele, typu profilu a koncového čísla, například:

```
if (DMgr)
krátký_název_hostitelesprávce_buňkyčíslo_uzlu
else
krátký_název_hostiteleuzelčíslo_uzlu
```
Kde *číslo\_uzlu* je pořadové číslo uzlu, které začíná hodnotou 01.

Hodnota tohoto parametru nesmí obsahovat mezery ani neplatné znaky, jako jsou například následující znaky: \*, ?, ", <, >, ,, /, \ a |.

# **-omitAction** *funkce1 funkce2 ... funkceN*

Nepovinný parametr, který vylučuje funkce profilu.

Každá ze šablon profilu zahrnuje určitý počet předdefinovaných nepovinných funkcí. Volba **samplesInstallAndConfig** je k dispozici pouze v případě, že je produkt instalován s vybranými ukázkovými aplikacemi. Níže uvedené nepovinné funkce lze použít s parametrem **-omitAction** pro tyto šablony profilu:

- v **výchozí** Aplikační server.
	- deployAdminConsole
	- samplesInstallAndConfig
	- defaultAppDeployAndConfig
- **dmgr** Správce implementace
	- deployAdminConsole

### **-personalCertDN** *rozlišující\_název*

Určuje rozlišující název osobního certifikátu, který vytváříte při vytváření profilu. Rozlišující název zadejte v uvozovkách. Tento výchozí osobní certifikát je umístěn v souboru úložiště klíčů serveru. Parametr **-importPersonalCertKSType** se vzájemně

# vylučuje s parametrem **-personalCertDN**. Viz parametry **-personalCertValidityPeriod** a **-keyStorePassword**.

# **-personalCertValidityPeriod** *období\_platnosti*

Nepovinný parametr, který určuje délku doby platnosti výchozího osobního certifikátu v letech. Nezadáte-li tento parametr společně s parametrem **-personalCertDN**, bude výchozí osobní certifikát platný po dobu jednoho roku.

# **-portsFile** *cesta\_k\_souboru*

Nepovinný parametr, který určuje cestu k souboru definujícímu nastavení portů pro nový profil. Nepoužívejte tento parametr při rozšiřování stávajícího profilu.

Nepoužívejte tento parametr při použití parametru **-startingPort** nebo **-defaultPorts**.

Při vytváření profilu obslužný program příkazového řádku **manageprofiles** používá automaticky vygenerovanou sadu doporučených portů, nezadáte-li parametr -startingPort, -defaultPorts nebo -portsFile. Podle dostupnosti výchozích portů se mohou doporučené hodnoty portů odlišovat od výchozích hodnot portů.

# **-profileName** *název\_profilu*

Určuje název profilu. Při vytváření profilu použijte jedinečnou hodnotu.

Každý z profilů, které sdílejí stejnou sadu binárních souborů produktu, musí mít jedinečný název. Výchozí název profilu odpovídá kombinaci typu profilu a koncového čísla, například:

*typ\_profilu číslo\_profilu*

Kde *typ\_profilu* je hodnota AppSrv, Dmgr nebo Custom a *číslo\_profilu* je pořadové číslo, jež vytváří jedinečný název profilu.

Hodnota pro tento parametr nesmí obsahovat mezery ani neplatné znaky, jako jsou následující: \*, ?, ", <, >, ,, /, \ a |. Název profilu, který vyberete, nesmí být používán.

# **-profilePath** *kořenový\_adresář\_profilu*

Určuje úplnou cestu k profilu. V Informačním centru se tato cesta nazývá *kořenový\_adresář\_profilu*.

Například:

-profilePath *kořenový\_adresář\_profilu*

Tento parametr používejte pouze při vytváření profilů. Nepoužívejte tento parametr pro rozšíření stávajícího profilu.

**Mindows Operační systémy Windows:** Pokud úplná cesta obsahuje mezery, uved'te její hodnotu v uvozovkách.

Výchozí hodnota představuje kombinaci adresáře *kořenový\_adresář\_instalace*, podadresáře profilů a názvu souboru.

Například výchozí hodnotou pro vytvoření profilu je: *DOMOVSKÝ\_ADRESÁŘ\_VÝCHOZÍHO\_PROFILU\_WS*/*název\_profilu*

Kde *DOMOVSKÝ\_ADRESÁŘ\_VÝCHOZÍHO\_PROFILU\_WS* je definován v souboru wasprofile.properties v adresáři *kořenový\_adresář\_instalace*/properties.

Hodnota tohoto parametru musí být platnou cestou pro cílový systém a nesmí být momentálně používána.

Musíte mít oprávnění k zápisu do adresáře.

#### **-response** *soubor\_odpovědí*

Zajišťuje přístup k veškerým funkcím rozhraní API z příkazového řádku pomocí obslužného programu příkazového řádku **manageprofiles**.

Rozhraní příkazového řádku lze řídit souborem odpovědí, který obsahuje vstupní argumenty pro zadaný příkaz v souboru vlastností ve formátu klíč - hodnota. Následuje příklad souboru odpovědí pro operaci vytvoření:

```
create
profileName=testResponseFileCreate
profilePath=kořenový_adresář_profilu
templatePath=kořenový_adresář_instalace/profileTemplates/default
nodeName=název_mého_uzlu
cellName=název_mé_buňky
hostName=název_mého_hostitele
omitAction=má_volitelná_akce1, má_volitelná_akce2
```
**Vindows Operační systémy Windows:** Cesta v operačním systému Windows může používat buď lomítka (/), nebo zpětná lomítka (\). Jsou-li v deklaraci cesty použita zpětná lomítka, musejí být v souboru odpovědí dvojitá zpětná lomítka, aby byly cesty správně interpretovány. Následuje příklad souboru odpovědí pro operaci vytvoření, který používá dvojitá zpětná lomítka:

create

templatePath=C:\\WebSphere\\AppServer\\profileTemplates\\BusinessSpace\\default.bspace

Při přidávání vlastností, které určují rozlišující názvy certifikátů, musejí být čárky uvozeny dvojitým zpětným lomítkem (\\). Povšimněte si, že oddělovač mezi klíčem (personalCertDN) a hodnotou není znakem rovnítka, ale pouhou mezerou. Důvodem je skutečnost, že se rovnítko používá v hodnotě vlastnosti. Následuje příklad souboru odpovědí příkazu zadání certifikátu, v němž se používají dvojitá zpětná lomítka:

```
personalCertDN cn=název_počítače.přípona_dnx.com\\,ou=název_serveru
Node04Cell\\,ou=název_počítačeNode04\\,o=IBM\\,c=US
```
K určení povinných vstupních argumentů pro různé typy šablon profilů a akcí použijte obslužný program příkazového řádku **manageprofiles** s parametrem **-help**.

### **-restoreProfile**

Provede obnovení profilu ze zálohy. Tento parametr musí být použit současně s parametrem -backupFile.

# **-samplesPassword** *heslo\_pro\_ukázky*

Vytvoří heslo, které bude použito pro ukázky. Heslo se používá k omezení přístupu k ukázkám webové aplikace, jež se instalují při instalaci aplikačního serveru.

#### **-serverType DEPLOYMENT\_MANAGER**

Určuje typ profilu správy. Pro profil správy zadejte DEPLOYMENT\_MANAGER. Tento parametr je povinný, pokud vytváříte profil správy.

#### **2000 Linux**

# **-serviceUserName** *id\_uživatele\_služby*

Určuje ID uživatele, jež je použito k vytvoření služby systému Linux. Služba systému Linux bude spuštěna tímto uživatelem. Služba systému Linux se spustí při každém přihlášení tohoto uživatele.

#### **-setDefaultName**

Nastavuje některý z existujících profilů jako výchozí profil. Tento parametr musí být používán společně s parametrem -profileName, například:

manageprofiles(.bat)(.sh) -setDefaultName -profileName *název\_profilu*

#### **-signingCertDN** *rozlišující\_název*

Určuje rozlišující název kořenového podpisového certifikátu, který vytváříte při vytváření profilu. Rozlišující název zadejte v uvozovkách. Tento výchozí osobní certifikát je umístěn v souboru úložiště klíčů serveru. Parametr *-importSigningCertKS* se vzájemně vylučuje s parametrem *-signingCertDN*. Pokud výslovně nevytvoříte či neimportujete

určitý kořenový podpisový certifikát, dojde standardně k jeho vytvoření. Viz parametry *-signingCertValidityPeriod* a *-keyStorePassword*.

# **-signingCertValidityPeriod** *období\_platnosti*

Nepovinný parametr, který určuje délku doby platnosti kořenového podpisového certifikátu v letech. Nezadáte-li tento parametr společně s parametrem *-signingCertDN*, bude kořenový podpisový certifikát platný po dobu dvaceti let.

# **-startingPort** *počáteční\_port*

Určuje počáteční číslo portu pro vygenerování a přiřazení všech portů pro profil.

Nepoužívejte tento parametr při rozšiřování stávajícího profilu. Hodnoty portů jsou přiřazovány postupně počínaje hodnotou **-startingPort**, přičemž již použité porty jsou vynechány. Systém rozpoznává a interpretuje porty, které jsou momentálně používány, a určuje přiřazení portů tak, aby nedošlo ke konfliktům portů.

Nepoužívejte tento parametr společně s parametrem **-defaultPorts** ani **-portsFile**.

Při vytváření profilu obslužný program příkazového řádku **manageprofiles** používá automaticky vygenerovanou sadu doporučených portů, nezadáte-li parametr **-startingPort**, **-defaultPorts** nebo **-portsFile**. Podle dostupnosti výchozích portů se mohou doporučené hodnoty portů odlišovat od výchozích hodnot portů.

**Poznámka:** Nepoužívejte tento parametr při použití šablony spravovaného profilu.

# **-templatePath** *cesta\_k\_šabloně*

Určuje cestu k adresáři se soubory šablony v kořenovém adresáři instalace. V adresáři profileTemplates jsou různé adresáře, jež odpovídají různým typům profilů a které se odlišují v závislosti na typu instalovaného produktu. Adresáře profilu odpovídají cestám, které zadáváte ve volbě **-templatePath**. Můžete zadat šablony profilu, které jsou mimo kořenový adresář instalace, pokud takovéto šablony existují.

Použijte absolutní cesty. Tento parametr musí určovat adresář, který je platným adresářem šablon. Pro prostor Business Space používejte tyto šablony:

- default.bspace: pro profil samostatného serveru prostoru Business Space, který definuje samostatný server.
- v dmgr.bspace: pro profil správce implementace prostoru Business Space, který definuje správce implementace.
- v managed.bspace: pro vlastní profil prostoru Business Space, který, je-li sdružen s určitým správcem implementace, definuje spravovaný uzel.

### **-validateAndUpdateRegistry**

Zkontroluje všechny profily uvedené v registru profilů a ověří, zda jsou tyto profily přítomny v systému souborů. Odebere veškeré nepřítomné profily z registru. Vrátí seznam nepřítomných profilů, jež byly odstraněny z registru.

# **-validateRegistry**

Zkontroluje všechny profily uvedené v registru profilů a ověří, zda jsou tyto profily přítomny v systému souborů. Vrátí seznam nepřítomných profilů.

## **-validatePorts**

Určuje porty, pro které má být ověřeno, zda nejsou vyhrazeny nebo používány. Tento parametr identifikuje porty, které nejsou používány. Je-li některý z těchto portů identifikován jako již používaný, vytváření profilu se zastaví a zobrazí se chybová zpráva. Tento parametr můžete použít kdykoli na příkazovém řádku vytvoření profilu. Doporučujeme vám používat tento parametr společně s parametrem **portsFile**.

### **-webFormConfig true | false**

Označuje, zda je prostor Business Space nakonfigurován pro použití serveru IBM Forms Server k práci s moduly widget Správa lidských úloh. Výchozí hodnota tohoto parametru je false. Zadejte hodnotu true, chcete-li prostor Business Space nakonfigurovat pro

použití serveru IBM Forms Server. Pro konfiguraci serveru IBM Forms Server je zapotřebí parametr **webFormConfig** i parametr **webFormInstallRoot**. Tento parametr je platný pouze pro profily samostatného serveru.

**Poznámka:** Konfigurace serveru IBM Forms Server, jež používá tyto parametry, je platná pouze pro lokální instalace serveru IBM Forms Server.

#### **-webServerCheck true | false**

Označuje, zda chcete nastavit definice webového serveru. Platné hodnoty: true nebo false. Výchozí hodnota tohoto parametru je false. Tento parametr používejte pouze při vytváření profilů. Nepoužívejte tento parametr při rozšiřování stávajícího profilu.

#### **-webServerHostname** *název\_hostitele\_webového\_serveru*

Název hostitele serveru. Výchozí hodnota tohoto parametru odpovídá dlouhému názvu hostitele lokální pracovní stanice. Tento parametr používejte pouze při vytváření profilů. Nepoužívejte tento parametr při rozšiřování stávajícího profilu.

#### **-webServerInstallPath** *cesta\_k\_instalaci\_webového\_serveru*

Lokální nebo vzdálená instalační cesta webového serveru. Tento parametr používejte pouze při vytváření profilů. Nepoužívejte tento parametr při rozšiřování stávajícího profilu.

Výchozí hodnota tohoto parametru závisí na operačním systému lokální pracovní stanice

### a na hodnotě parametru **webServerType**. Například: AIX

webServerType=IHS: webServerInstallPath defaulted to /usr/IBM/HTTPServer webServerType=IIS: webServerInstallPath defaulted to n\a webServerType=SUNJAVASYSTEM: webServerInstallPath defaulted to /opt/sun/webserver webServerType=DOMINO: webServerInstallPath defaulted to ? webServerType=APACHE: webServerInstallPath defaulted to ? webServerType=HTTPSERVER\_ZOS: webServerInstallPath defaulted to n/a

#### **HP-UX**

webServerType=IHS: webServerInstallPath defaulted to /opt/IBM/HTTPServer webServerType=IIS: webServerInstallPath defaulted to n\a webServerType=SUNJAVASYSTEM: webServerInstallPath defaulted to /opt/sun/webserver webServerType=DOMINO: webServerInstallPath defaulted to webServerType=APACHE: webServerInstallPath defaulted to webServerType=HTTPSERVER\_ZOS: webServerInstallPath defaulted to n/a

#### $\overline{\phantom{a}}$  Linux

webServerType=IHS: webServerInstallPath defaulted to /opt/IBM/HTTPServer webServerType=IIS: webServerInstallPath defaulted to n\a webServerType=SUNJAVASYSTEM: webServerInstallPath defaulted to /opt/sun/webserver webServerType=DOMINO: webServerInstallPath defaulted to webServerType=APACHE: webServerInstallPath defaulted to webServerType=HTTPSERVER\_ZOS: webServerInstallPath defaulted to n/a

#### **Solaris**

webServerType=IHS: webServerInstallPath defaulted to /opt/IBM/HTTPServer webServerType=IIS: webServerInstallPath defaulted to n\a webServerType=SUNJAVASYSTEM: webServerInstallPath defaulted to /opt/sun/webserver webServerType=DOMINO: webServerInstallPath defaulted to webServerType=APACHE: webServerInstallPath defaulted to webServerType=HTTPSERVER\_ZOS: webServerInstallPath defaulted to n/a

#### $\blacktriangleright$  Windows

webServerType=IHS: webServerInstallPath defaulted to C:\Program Files\IBM\HTTPServer webServerType=IIS: webServerInstallPath defaulted to C:\ webServerType=SUNJAVASYSTEM: webServerInstallPath defaulted to C:\

webServerType=DOMINO: webServerInstallPath defaulted to webServerType=APACHE: webServerInstallPath defaulted to webServerType=HTTPSERVER ZOS: webServerInstallPath defaulted to n/a

#### **-webServerName** *webserver\_name*

Název webového serveru. Výchozí hodnota tohoto parametru je webserver1. Tento parametr používejte pouze při vytváření profilů. Nepoužívejte tento parametr při rozšiřování stávajícího profilu.

### **-webServerOS** *operační\_systém\_webového\_serveru*

Operační systém, v němž je provozován webový server. Platné hodnoty: windows, linux, solaris, aix, hpux, os390 a os400. Tento parametr používejte s parametrem **webServerType**.

Tento parametr používejte pouze při vytváření profilů. Nepoužívejte tento parametr při rozšiřování stávajícího profilu.

#### **-webServerPluginPath** *cesta\_k\_modulům\_plug-in\_webového\_serveru*

Cesta k modulům plug-in, jež používá webový server. Výchozí hodnota tohoto parametru je *kořenový\_adresář\_instalace*/plugins. Tento parametr používejte pouze při vytváření profilů. Nepoužívejte tento parametr při rozšiřování stávajícího profilu.

### **-webServerPort** *port\_webového\_serveru*

Určuje port zajišující přístup k webovému serveru. Výchozí hodnota tohoto parametru je 80. Tento parametr používejte pouze při vytváření profilů. Nepoužívejte tento parametr při rozšiřování stávajícího profilu.

#### **-webServerType** *typ\_webového\_serveru*

Typ webového serveru. Platné hodnoty: IHS, SUNJAVASYSTEM, IIS, DOMINO, APACHE a HTTPSERVER\_ZOS. Tento parametr používejte s parametrem **webServerOS**. Tento parametr používejte pouze při vytváření profilů. Nepoužívejte tento parametr při rozšiřování stávajícího profilu.

 $\blacktriangleright$  Windows

# **-winserviceAccountType specifieduser | localsystem**

Typ účtu vlastníka služby Windows vytvořené pro profil. Tento parametr používejte pouze při vytváření profilů. Nepoužívejte tento parametr při rozšiřování stávajícího profilu.

Platné hodnoty: specifieduser a localsystem. Hodnota localsystem zajistí spouštění služby Windows pomocí lokálního účtu uživatele, který vytvořil profil. Výchozí hodnota tohoto parametru je system.

#### $\blacktriangleright$  Windows

### **-winserviceCheck true | false**

Lze zadat hodnotu true nebo false. Zadejte hodnotu true, chcete-li vytvořit službu Windows pro proces serveru, který je vytvořen v profilu. Zadejte hodnotu false, pokud službu systému Windows vytvořit nechcete. Výchozí hodnota tohoto parametru je false.

Tento parametr používejte pouze při vytváření profilů. Nepoužívejte tento parametr při rozšiřování stávajícího profilu.

#### **-winservicePassword** *heslo\_služby\_windows*

Určete heslo pro zadaného uživatele nebo lokální účet, který bude vlastníkem služby systému Windows. Tento parametr používejte pouze při vytváření profilů. Nepoužívejte tento parametr při rozšiřování stávajícího profilu.

#### $\blacktriangleright$  Windows  $\blacktriangleright$

# **-winserviceStartupType manual | automatic | disabled**

Možné hodnoty pro spouštění služby Windows:

- · ruční
- automatic
- disabled

Výchozí hodnota tohoto parametru je manual.

Tento parametr používejte pouze při vytváření profilů. Nepoužívejte tento parametr při rozšiřování stávajícího profilu.

#### $\blacktriangleright$  Windows

#### **-winserviceUserName** *id\_uživatele\_služby\_windows*

Zadejte ID uživatele, aby je operační systém Windows mohl ověřit jako ID, které má autorizaci vytvořit službu systému Windows. Vaše ID uživatele musí patřit do skupiny administrátorů a dále musí mít tato rozšířená uživatelská práva:

- Jednat jako součást operačního systému.
- Přihlásit se jako služba.

Výchozí hodnota tohoto parametru je jméno aktuálního uživatele. Hodnota pro tento parametr nesmí obsahovat mezery ani neplatné znaky, jako jsou následující: \*, ?, ", <, >, ,, /, \ a |. Uživatel, kterého zadáte, musí mít oprávnění postačující k vytvoření služby Windows. Musíte zadat správné heslo pro vybrané jméno uživatele.

Tento parametr používejte pouze při vytváření profilů. Nepoužívejte tento parametr při rozšiřování stávajícího profilu.

# **Konfigurace prostoru Business Space jako součást průvodce Konfigurace prostředí implementace**

Konfigurace prostoru Business Space a konfigurace služby REST (Representational State Transfer) pro moduly widget v prostoru Business Space je automaticky zahrnuta do průvodce Konfigurace prostředím implementace. Můžete se rozhodnout, které služby REST chcete nakonfigurovat.

Před zahájením této úlohy musíte provést následující úlohy:

- Nainstalujte svůj produkt.
- Vytvořte profil a dbejte na to, abyste pro tento profil určili úplný název hostitele.
- v Povolte zabezpečení, chcete-li nastavit zabezpečené prostředí pro prostor Business Space.

Pokud nastavujete správce implementace a vlastní profily, tato metoda je nejsnadnějším způsobem konfigurace prostoru Business Space.

- 1. V administrativní konzole klepněte na volbu **Servery** > **Prostředí implementace** > **Nové**. Série stránek v průvodci vás provede procesem vytvoření prostředí implementace.
- 2. Definujte nové prostředí implementace nebo naimportujte soubor obsahující definice prostředí implementace. Můžete vytvořit prostředí implementace na základě jedné ze šablon dodaných společností IBM, nebo můžete vytvořit vlastní prostředí implementace.
- 3. Na stránce Šablony prostředí implementace vyberte jednu z šablon prostředí implementace.
- 4. Na stránce Vybrat uzly určete uzly, které se mají podílet na vašem prostředí implementace.
- 5. Na stránce Klastry určete počet členů klastru z každého uzlu, které mají být přiřazeny ke specifickým funkcím prostředí implementace.

6. Na stránce Databáze nakonfigurujte zdroj dat pro prostor Business Space, jednu z komponent uvedených v tabulce. Můžete upravit popis, otestovat připojení a nastavit databázový produkt, který chcete použít pro Poskytovatele. Chcete-li, aby se automaticky vytvořily a nakonfigurovaly tabulky prostoru Business Space, označte zaškrtávací políčko **Vytvořit tabulky**. Pokud toto políčko neoznačíte, musíte databázi pro prostor Business Space nakonfigurovat ručně. Seznam databázových produktů obsahuje všechny databáze podporované jednotlivými komponentami.

**Tip:** Pokud označíte zaškrtávací políčko **Vytvořit tabulky**, zkontrolujte před vytvořením prostředí implementace, zda byla vytvořena databáze.

- 7. Na stránce Zabezpečení nakonfigurujte aliasy ověřování, které produkt WebSphere používá pro přístup k zabezpečeným komponentám. Na této stránce lze změnit jméno uživatele a heslo v aliasu ověřování. Tyto aliasy se používají pro přístup k zabezpečeným komponentám, ale neposkytují přístup ke zdrojům dat.
- 8. Pro konfiguraci serveru IBM Business Process Manager zadejte informace nezbytné pro konfiguraci cíle implementace aplikace pro podporu implementace komponent Business Process Choreographer. Určete kontextové kořenové adresáře, zabezpečení a hodnoty relace pošty správce lidských úloh, které průvodce používá ke konfiguraci komponenty Business Process Choreographer pro toto prostředí implementace.
- 9. Pro konfiguraci serveru IBM Business Process Manager nakonfigurujte komponentu Business Process Rules Manager pro spuštění v klastru nebo na serveru.
- 10. Na stránce Služby REST nakonfigurujte služby pro moduly widget, které chcete zpřístupnit v prostoru Business Space pro vaše běhové prostředí.
	- v Zadejte číslo portu a hostitele nebo virtuálního hostitele, jehož klient potřebuje pro komunikaci se serverem nebo klastrem. V klastrovaném prostředí se obvykle jedná o název hostitele a port serveru pro vyrovnávání zátěže.
	- v Pokud necháte pole hostitele a portu prázdná, standardně se použijí hodnoty jednotlivých hostitelů členů klastru a jejich porty HTTP. Pro prostředí s vyrovnanou zátěží musíte výchozí hodnoty později změnit na název virtuálního hostitele a port serveru pro vyrovnávání zátěže. Ujistěte se, že určíte úplný název hostitele.
	- v V případě potřeby nastavte popis modulů widget.

.

- 11. Na další stránce klepněte na volbu **Dokončit** nebo **Dokončit a generovat prostředí**.
- 12. Volitelné: Pokud jste neoznačili zaškrtávací políčko **Vytvořit tabulky** na stránce Databáze, před spuštěním prostředí implementace nebo klastrů spuste skripty pro konfiguraci databázových tabulek pro prostor Business Space. Další informace viz [Konfigurace databáze prostoru Business Space.](#page-221-1)

**Tip:** Prostor Business Space používá komponentu proxy pro připojení k vašim službám REST. V některých případech, nejsou-li služby REST odpovídající, musíte aktualizovat nastavení časového limitu připojení vašeho prostoru Business Space k vašim službám REST podle výkonu serverů služeb REST. Další informace viz část [Změna nastavení časového](#page-287-0) [limitu pro server proxy technologie Ajax prostoru Business Space.](#page-287-0)

# Konfigurace prostoru Business Space pro prostředí síťové **implementace**

Máte-li distribuované prostředí nebo prostředí síové implementace, nakonfigurujte prostor Business Space pomocí administrativní konzoly nebo příkazů.

Používáte-li správce implementace a vlastní profily, je nutné nakonfigurovat koncové body REST (Representational State Transfer), nakonfigurovat prostor Business Space, registrovat koncové body REST a nakonfigurovat databázové tabulky.

### **Konfigurace služeb REST:**

Máte-li prostředí samostatného serveru nebo používáte-li průvodce prostředím implementace pro konfiguraci svého běhového prostředí, služby REST (zkr. Representational State Transfer) se nakonfigurují a povolí automaticky. V jiných prostředích použijte ke konfiguraci služeb REST administrativní konzolu.

Pokud chcete v prostoru Business Space zpřístupnit moduly widget, musíte pro tyto moduly nakonfigurovat služby REST. Později je třeba registrovat koncové body REST, aby prostor Business Space přidružil moduly widget ke koncovým bodům a moduly widget se zobrazily na paletě k využití.

Konfigurovat můžete všechny služby REST pro specifický server nebo klastr. Ke konfiguraci můžete rovněž vybrat jednotlivé služby. Konfigurace jednotlivých služeb můžete spravovat prohlížením všech služeb daného poskytovatele služby nebo prohlížením všech služeb pro vaše prostředí.

Služby REST se zpravidla vystavují v bráně služeb REST. Některé služby REST implementují vyhrazené systémové aplikace. Aplikace Brána služeb REST umožňuje používat společný systém služeb REST. Aplikace Brána služeb REST se vytváří při konfiguraci služeb REST.

V klastrovaných prostředích se všechny úlohy administrace a konfigurace pro služby REST provádějí v aplikaci Dmgr brány služeb REST ve správci implementace. Aplikace Dmgr brány služeb REST se používá s těmito moduly widget:

- Prohlížeč modulů.
- Sestava modulu.
- Vlastnosti modulu.
- Brána proxy.
- Stav modulu.
- Stav systému.

*Konfigurace všech služeb REST v administrativní konzole:*

Nakonfigurujte služby REST (Representational State Transfer) pro vaše prostředí pomocí stránky administrativní konzoly služeb REST.

Před provedením této úlohy je nutné nainstalovat produkt IBM Business Process Management.

Implementace služeb REST se provádí automaticky v profilu samostatného serveru. U ostatních typů konfigurace můžete použít stránku administrativní konzoly ke konfiguraci služeb REST pro všechny moduly widget vašeho produktu v prostoru Business Space. Na stránce služeb REST můžete zobrazit všechny služby pro vaše prostředí a povolit nebo vypnout jednotlivě každou ze služeb.

Dále musíte registrovat koncové body REST v prostoru Business Space. Prostor Business Space poté přidruží moduly widget k těmto koncovým bodům a moduly widget se zobrazí v paletě, kde se budou moci používat. Další informace o registraci koncových bodů REST v prostoru Business Space viz téma [Konfigurace prostoru Business Space a registrace](#page-216-0) [koncových bodů REST v administrativní konzole.](#page-216-0)

Chcete-li nakonfigurovat více instancí jednoho koncového bodu služby REST, je nutné ručně upravit soubor koncových bodů a soubor metadat modulů widget. Další informace viz část [Povolení modulů widget Business Space pro práci s více koncovými body.](#page-235-0)

Aplikace Brána služeb REST umožňuje používat společný systém služeb REST. Aplikace Brána služeb REST se vytváří při konfiguraci služeb REST.

1. Klepněte na volbu **Služby** > **Služby REST** > **Služby REST**.

Otevře se stránka Služby REST zobrazující všechny služby REST ve vašem prostředí.

- 2. U volby **Oddíl rozsahu** určete Vše k zobrazení všech služeb REST ve vašem prostředí, nebo vyberte server nebo klastr, u kterého chcete služby REST povolit. Pokud chybí některé služby REST, které jste u vybraného rozsahu očekávali, povolte bránu služeb REST nebo související poskytovatele služeb REST na serveru či klastru. Viz téma [Konfigurace služeb REST pro server, klastr nebo komponentu.](#page-213-0)
- 3. V tabulce se seznamem služeb REST daného poskytovatele označte na příslušném řádku políčko **Povolena** v případě, že chcete příslušnou službu REST povolit, resp. zrušte označení políčka **Povolena** v případě, že chcete danou službu REST zakázat.
- 4. U každé ze služeb, kterou chcete povolit, zadejte smysluplný popis do sloupce **Popis**.
- 5. Klepnutím na tlačítko **OK** potvrdíte změny nastavení služeb.
- Nakonfigurujte prostor Business Space.
- v Nakonfigurujte databázové tabulky (používáte-li vzdálenou databázi nebo prostředí Network Deployment).
- Registrujte koncové body služeb REST.
- v V případě vícenásobných instancí koncových bodů služeb, například pokud segmentujete práci na dvou klastrech a chcete, aby moduly widget zobrazovaly data z každého klastru, je nutné ručně povolit další moduly widget na každém z dalších klastrů.
- Nastavte zabezpečení pro prostor Business Space.

#### <span id="page-212-0"></span>*Konfigurace služeb REST v poskytovateli služby:*

Nakonfigurujte služby REST (Representational State Transfer) v poskytovateli služby pomocí stránky administrativní konzoly pro konfiguraci poskytovatelů služeb REST.

Před provedením této úlohy je nutné nainstalovat produkt IBM Business Process Management.

Implementace služeb REST se provádí automaticky v profilu samostatného serveru. U ostatních typů konfigurace můžete použít administrativní konzolu ke konfiguraci služeb REST pro všechny moduly widget vašeho produktu v prostoru Business Space. Na stránce administrativní konzoly ke konfiguraci poskytovatelů služeb REST můžete zobrazit všechny služby pro vybraného poskytovatele služeb a povolit nebo vypnout jednotlivě každou ze služeb. Na této stránce můžete spravovat konfigurace jednotlivých služeb a pracovat se všemi službami daného poskytovatele služeb.

Dále musíte registrovat koncové body REST v prostoru Business Space. Prostor Business Space poté přidruží moduly widget k těmto koncovým bodům a moduly widget se zobrazí v paletě, kde se budou moci používat. Další informace o registraci koncových bodů REST v prostoru Business Space viz téma [Konfigurace prostoru Business Space a registrace](#page-216-0) [koncových bodů REST v administrativní konzole.](#page-216-0)

Chcete-li nakonfigurovat více instancí jednoho koncového bodu služby REST, je nutné ručně upravit soubor koncových bodů a soubor metadat modulů widget. Další informace viz část [Povolení modulů widget Business Space pro práci s více koncovými body.](#page-235-0)

Aplikace Brána služeb REST umožňuje používat společný systém služeb REST. Aplikace Brána služeb REST se vytváří při konfiguraci služeb REST.

V zobrazeném rozsahu jsou k dispozici následující nakonfigurovaní poskytovatelé služeb REST:

- v **Brána služeb REST**: Chcete-li přidat bránu služeb REST k danému rozsahu, přejděte na volbu **Servery** > **Typy serverů** > *můj\_server* > **Obchodní integrace** > **Služby REST**, resp. **Servery** > **Klastry** > *můj\_klastr* > **Obchodní integrace** > **Služby REST**. Nakonfigurujte poskytovatele brány služeb REST pro daný server nebo klastr.
- v **Dmgr brány služeb RES**: Poskytovatel brány služeb REST na správci implementace je nakonfigurován automaticky při vytváření profilu správce implementace produktu IBM Business Process Manager nebo WebSphere Enterprise Service Bus. Tento poskytovatel je hostitelem administrativních služeb REST používaných moduly widget Prohlížeč modulů, Administrace modulů, Monitor provozního stavu a Brána proxy.
- 1. Klepněte na volbu **Služby** > **Služby REST** > **Poskytovatelé služeb REST** . Otevře se stránka poskytovatelů služeb REST zobrazující všechny poskytovatele služeb REST.
- 2. Po klepnutí na odkaz poskytovatele můžete nakonfigurovat skupinu služeb REST spravovaných daným poskytovatelem.

Otevře se stránka konfigurace daného poskytovatele služeb REST se zobrazením všech služeb REST tohoto poskytovatele.

3. Vyberte položku **Protokol** ze seznamu pro všechny služby REST, které chcete konfigurovat, aby byly dostupné v prostoru Business Space. Nakonfigurujte úplnou cestu URL výběrem protokolu **https://** nebo **http://** a nastavením polí **Název hostitele nebo virtuálního hostitele v prostředí s vyrovnanou zátěží** a **Port**. Použijte úplný název hostitelského systému.

Chcete-li, aby požadavky REST šly přímo na aplikační server, zadejte název hostitele a port aplikačního serveru. Chcete-li, aby požadavky REST šly na server proxy nebo HTTP server umístěný před jedním nebo několika aplikačními servery, zadejte název hostitele a port serveru proxy nebo HTTP serveru, který jste již nastavili. V prostředí s prostředkem pro vyrovnávání zátěže nebo severem proxy mezi prohlížečem a prostorem Business Space a službami REST pamatujte na to, aby zde uvedené údaje protokolu služby REST, hostitele a portu odpovídaly adrese URL prohlížeče pro přístup k prostoru Business Space.

- 4. V tabulce se seznamem služeb REST daného poskytovatele označte na příslušném řádku políčko **Povolena** v případě, že chcete příslušnou službu REST povolit, resp. zrušte označení políčka **Povolena** v případě, že chcete danou službu REST zakázat.
- 5. U každé ze služeb, kterou chcete povolit, zadejte smysluplný popis do sloupce **Popis**.
- 6. Klepnutím na tlačítko **OK** potvrdíte změny nastavení služeb.
- Nakonfigurujte prostor Business Space.
- v Nakonfigurujte databázové tabulky (používáte-li vzdálenou databázi nebo prostředí Network Deployment).
- v Registrujte koncové body služeb REST.
- v V případě vícenásobných instancí koncových bodů služeb, například pokud segmentujete práci na dvou klastrech a chcete, aby moduly widget zobrazovaly data z každého klastru, je nutné ručně povolit další moduly widget na každém z dalších klastrů.
- v Nastavte zabezpečení pro prostor Business Space.

<span id="page-213-0"></span>*Konfigurace služeb REST pro server, klastr nebo komponentu:*

Nakonfigurujte služby REST (Representational State Transfer) pro server, klastr nebo komponentu pomocí stránky administrativní konzoly služeb REST.

Před provedením této úlohy je nutné nainstalovat produkt IBM Business Process Management.

Implementace služeb REST se provádí automaticky v profilu samostatného serveru. U ostatních typů konfigurace můžete použít stránku administrativní konzoly služeb REST ke konfiguraci pro server, klastr nebo komponentu.

Touto úlohou se konfiguruje aplikace poskytovatele služeb REST pro specifický server nebo klastr. Aplikaci poskytovatele je nutné nakonfigurovat ještě před tím, než budou služby REST na serveru nebo klastru k dispozici. Další informace o poskytovatelích služeb REST viz téma [Konfigurace služeb REST v poskytovateli služby.](#page-212-0)

Dále musíte registrovat koncové body REST v prostoru Business Space. Prostor Business Space poté přidruží moduly widget k těmto koncovým bodům a moduly widget se zobrazí v paletě, kde se budou moci používat. Další informace o registraci koncových bodů REST v prostoru Business Space viz téma [Konfigurace prostoru Business Space a registrace](#page-216-0) [koncových bodů REST v administrativní konzole.](#page-216-0)

Chcete-li nakonfigurovat více instancí jednoho koncového bodu služby REST, je nutné ručně upravit soubor koncových bodů a soubor metadat modulů widget. Další informace viz téma "Povolení modulů widget prostoru Business Space pro práci s více koncovými body".

Aplikace Brána služeb REST umožňuje používat společný systém služeb REST. Aplikace Brána služeb REST se vytváří při konfiguraci služeb REST.

- 1. Klepněte na jednu z těchto voleb.
	- v V případě služeb REST na serveru klepněte na volbu: **Servery** > **Typy serverů** > **Aplikační servery WebSphere Application Server** > *název\_serveru* > **Obchodní integrace** > **Služby REST**.
	- v V případě služeb REST na klastru klepněte na volbu: **Servery** > **Klastry** > **Serverové klastry aplikačního serveru WebSphere Application Server** > *název\_klastru* > **Obchodní integrace** > **Služby REST**.

Zobrazí se stránka Služby REST se všemi výchozími službami REST, které můžete nakonfigurovat pro moduly widget prostoru Business Space k použití s vaším produktem nebo komponentou (Business Flow Manager nebo Human Task Manager). Pokud byla služba REST již nakonfigurována, zobrazí se příslušná zpráva.

2. Vyberte položku **Protokol** ze seznamu pro všechny služby REST, které chcete konfigurovat, aby byly dostupné v prostoru Business Space. Nakonfigurujte úplnou cestu URL výběrem protokolu **https://** nebo **http://** a nastavením polí **Název hostitele nebo virtuálního hostitele v prostředí s vyrovnanou zátěží** a **Port**. Použijte úplný název hostitelského systému.

Chcete-li, aby požadavky REST šly přímo na aplikační server, zadejte název hostitele a port aplikačního serveru. Chcete-li, aby požadavky REST šly na server proxy nebo HTTP server umístěný před jedním nebo několika aplikačními servery, zadejte název hostitele a port serveru proxy nebo HTTP serveru, který jste již nastavili. V prostředí s prostředkem pro vyrovnávání zátěže nebo severem proxy mezi prohlížečem a prostorem Business Space a službami REST pamatujte na to, aby zde uvedené údaje protokolu služby REST, hostitele a portu odpovídaly adrese URL prohlížeče pro přístup k prostoru Business Space. Stejné omezení platí pro všechna prostředí, která používají moduly widget prostoru Business Space s povolenou technologií Flex.

- 3. V tabulce služeb REST označte na příslušném řádku políčko **Povolena** v případě, že chcete příslušnou službu REST povolit, resp. zrušte označení políčka **Povolena** v případě, že chcete danou službu REST zakázat.
- 4. V tabulce služeb REST zadejte smysluplný popis pro každou ze služeb REST do pole **Popis**.
- 5. Klepnutím na tlačítko **OK** potvrdíte změny nastavení služeb.

Chcete-li konfiguraci služeb REST později upravit, můžete se vrátit zpět na stránku Služby REST nebo použít další stránky administrativní konzoly ke správě konfigurace koncových bodů služeb REST. Na stránce poskytovatelů služeb REST můžete vybrat poskytovatele služeb, kterého chcete konfigurovat. Stránka služeb REST dostupná pomocí volby **Služby** > **Služby REST** umožňuje konfigurovat všechny služby REST ve vašem prostředí.

- Nakonfigurujte prostor Business Space.
- v Nakonfigurujte databázové tabulky (používáte-li vzdálenou databázi nebo prostředí Network Deployment).
- v Registrujte koncové body služeb REST.
- v V případě vícenásobných instancí koncových bodů služeb, například pokud segmentujete práci na dvou klastrech a chcete, aby moduly widget zobrazovaly data z každého klastru, je nutné ručně povolit další moduly widget na každém z dalších klastrů.
- Nastavte zabezpečení pro prostor Business Space.

# *Konfigurace služeb REST pomocí příkazového řádku:*

Všechny moduly widget potřebné k vašemu produktu se instalují společně s prostorem Business Space powered by WebSphere. Služby REST (Representational State Transfer) pro moduly widget je nutné nakonfigurovat, povolit a registrovat v prostoru Business Space. Teprve poté může váš tým tyto moduly widget v prostoru Business Space používat. Pokud nepoužijete stránku administrativní konzoly služeb REST, můžete použít příkaz **updateRESTGatewayService**.

Před provedením této úlohy je nutné nainstalovat produkt IBM Business Process Management.

Implementace služeb REST se provádí automaticky v profilu samostatného serveru. U ostatních typů konfigurace můžete použít stránku administrativní konzoly služeb REST nebo příkaz **updateRESTGatewayService** ke konfiguraci služeb pro rozhraní API služeb REST pro všechny moduly widget vašeho produktu v prostoru Business Space.

Dále musíte registrovat koncové body REST v prostoru Business Space. Prostor Business Space poté přidruží moduly widget k těmto koncovým bodům a moduly widget se zobrazí v paletě, kde se budou moci používat.

Chcete-li nakonfigurovat více instancí jednoho koncového bodu služby REST, je nutné ručně upravit soubor koncových bodů a soubor metadat modulů widget. Další informace viz téma "Povolení modulů widget prostoru Business Space pro více koncových bodů."

1. Otevřete příkazové okno.

Příkaz wsadmin lze nalézt v adresáři *kořenový\_adresář\_profilu*/bin pro prostředí samostatného serveru nebo v adresáři kořenový\_adresář\_profilu\_správce\_implementace/bin pro prostředí síťové implementace.

- 2. V příkazovém řádku zadejte příkaz **wsadmin**, abyste spustili prostředí **wsadmin**.
- 3. Použijte příkaz **updateRESTGatewayService** ke konfiguraci služeb REST, přičemž uved'te klastr nebo server a uzel. Parametr **-enable** je volitelný, a pokud není určen, standardně se použije hodnota true.
- 4. Spust<sup>t</sup>e příkaz save.

V následujícím příkladu se používá jazyk Jython ke spuštění příkazu **updateRESTGatewayService** a následnému uložení změn. Konfiguruje služby REST na klastru.
```
AdminTask.updateRESTGatewayService('[-clusterName
název_klastru]')
AdminConfig.save()
```
V následujícím příkladu se používá jazyk Jacl:

\$AdminTask updateRESTGatewayService {-clusterName *název\_klastru*} \$AdminConfig save

- Nakonfigurujte prostor Business Space.
- v Nakonfigurujte databázové tabulky (používáte-li vzdálenou databázi nebo prostředí Network Deployment).
- v Registrujte koncové body služeb REST.
- v V případě vícenásobných instancí koncových bodů služeb, například pokud segmentujete práci na dvou klastrech a chcete, aby moduly widget zobrazovaly data z každého klastru, je nutné ručně povolit další moduly widget na každém z dalších klastrů.
- Nastavte zabezpečení pro prostor Business Space.

## **Konfigurace prostoru Business Space a registrace koncových bodů REST v administrativní konzole:**

Prostor Business Space powered by WebSphere můžete nainstalovat a nakonfigurovat pomocí administrativní konzoly.

Před zahájením této úlohy musíte provést následující úlohy:

- Nainstalujte software produktu a vytvořte profil. Nainstalujete-li váš produkt, soubory prostoru Business Space jsou vloženy s instalací pro profily, které nastavíte. Váš profil není nakonfigurován pro prostor Business Space, dokud na tomto profilu prostor Business Space nenakonfigurujete explicitně.
- v Povolte zabezpečení, chcete-li nastavit zabezpečené prostředí pro prostor Business Space.
- v Nakonfigurujte služby REST (Representational State Transfer). Pokud máte samostatné prostředí serveru nebo používáte průvodce Prostředí implementace ke konfiguraci vašeho běhového prostředí, koncové body služeb REST budou konfigurovány a povoleny automaticky. V jiných prostředích použijte ke konfiguraci služeb REST stránku administrativní konzoly služeb REST. Pokud chcete v prostoru Business Space zpřístupnit moduly widget, musíte pro tyto moduly nakonfigurovat služby REST. Na stránce administrativní konzoly konfigurace prostoru Business Space můžete zaregistrovat koncové body služeb REST, tak aby prostor Business Space přidružil moduly widget ke koncovým bodům a moduly widget se zobrazily v paletě pro použití.
- v Chcete-li konfigurovat prostor Business Space na serveru nebo v klastru s použitím jiného zdroje dat, než je zdroj dat produktu, vytvořte zdroj dat v rozsahu serveru nebo klastru se správným názvem rozhraní JNDI jdbc/mashupDS a teprve poté nakonfigurujte prostor Business Space pomocí administrativní konzoly.
- v Chcete-li v databázovém produktu Oracle pro tabulky prostoru Business Space použít jiné schéma, než používá databáze produktu, před otevřením stránky Konfigurace prostoru Business Space ručně vytvořte zdroj dat podle následujících kroků:
	- 1. Pomocí softwaru databázového produktu vytvořte schéma.
	- 2. Pomocí administrativní konzoly zkonfigurujte poskytovatele JDBC.
	- 3. Pomocí administrativní konzoly vytvořte v rozsahu serveru nebo klastru (podle vašeho prostředí) zdroj dat s názvem rozhraní JNDI jdbc/mashupDS.
	- 4. Pomocí administrativní konzoly vytvořte alias ověřování. Nastavte jméno uživatele ve schématu, které jste vytvořili, a nastavte ověřování podle vašeho nastavení produktu Oracle.
	- 5. Nastavte alias ověřování ve zdroji dat.

Používáte-li prostředí implementace nebo jinou rozšířenou konfiguraci profilu, musíte pomocí administrativní konzoly nakonfigurovat prostor Business Space pro práci s vaším běhovým prostředím. Prostor Business Space je grafické uživatelské rozhraní založené na prohlížeči pro obchodní uživatele aplikace, která běží s vámi nastaveným profilem. V prostoru Business Space můžete vy a uživatelé vaší aplikace upravovat obsah z produktů v portfoliu WebSphere Business Process Management.

- 1. Zajistěte spuštění administrativní konzoly.
- 2. V navigačním podokně klepněte na volbu **Servery** > **Typy serverů** > **Aplikační servery WebSphere Application Server** nebo **Servery** > **Klastry** > **Klastry aplikačního serveru WebSphere Application Server**.
- 3. Vyberte název svého cílového serveru či klastru.
- 4. Na stránce Konfigurace pod **Obchodní integrace** klepněte na volbu **Konfigurace prostoru Business Space**. Otevře se stránka Konfigurace prostoru Business Space. Pokud je prostor Business Space již zkonfigurován, můžete tuto stránku sice zobrazit, avšak nelze upravovat obsah polí.
- 5. Vyberte zaškrtávací políčko **Instalovat službu prostoru Business Space**.
- 6. Do rámečku **Název schématu databáze** zadejte název schématu databáze, které chcete použít pro databázi prostoru Business Space.

**Poznámka:** V databázovém produktu Oracle je název schématu stejný jako jméno uživatele nastavené pro alias ověřování na zdroji dat.

7. Není-li určen žádný zdroj dat v poli **Zdroj dat pro existující prostor Business Space**, přejděte do seznamu **Vytvořit zdroj dat pro prostor Business Space pomocí** a vyberte zdroj dat, který se připojí k databázi, kterou chcete použít s prostorem Business Space.

Určením zdroje dat v seznamu **Vytvořit zdroj dat pro prostor Business Space pomocí:** se vytvoří zdroj dat pro prostor Business Space s názvem rozhraní JNDI jdbc/mashupDS, které je modelováno ve vámi vybraném zdroji dat.

Zdroj dat prostoru Business Space je vytvořen na serveru nebo v klastru, ve kterém konfigurujete prostor Business Space, i když se zdroj dat produktu nachází na jiném serveru nebo v jiném klastru.

**Tip:** Pokud se nezobrazuje existující zdroj dat, který chcete použít, musíte stornovat stránku Konfigurace prostoru Business Space, zřídit databázi a datový zdroj, které chcete použít, a poté restartovat stránku Konfigurace prostoru Business Space a dokončit celou konfiguraci. Další informace naleznete v sekci Než začnete.

- 8. Klepněte na tlačítko **OK**.
- 9. Chcete-li zaregistrovat správný cíl implementace (klastr nebo server) pro koncové body služeb REST pro každý modul widget, který používáte v prostoru Business Space, klepněte na volbu **Registrace koncového bodu služby REST**.

Cíl, který vyberete pro typ koncového bodu služby REST, může nastavit rozsah dat zobrazovaných v některých modulech widget. Případně můžete vybrat konkrétní klastr či server pro vyšší výkon a dostupnost.

Používáte-li moduly widget Správa lidských úloh, můžete v řádku pro služby procesů a služby úloh vybrat více poskytovatelů služby REST pro server nebo klastr. Vyberte poskytovatele s označením Name=Federated REST Services, poskytovatele s označením Name=Business Process Choreographer REST services nebo poskytovatele s označením Name=BPD engine REST services. Máte-li úlohy a procesy spuštěné v komponentě Business Process Choreographer i ve stroji definice obchodního procesu (BPD), vyberte sdružené služby REST. Pokud používáte jen procesy a úlohy spuštěné v komponentě Business Process Choreographer (modelované v produktu Integration Designer), vyberte služby REST komponenty Business Process Choreographer. Pokud používáte jen procesy a úlohy spuštěné ve stroji definic BPD (modelované v komponentě Process Designer), vyberte stroj definic BPD.

Pokud neuvedete cíl, koncový bod REST tohoto typu nebude registrován v prostoru Business Space, a jakékoli moduly widget, které potřebují tento typ koncového bodu služby REST, nebudou v prostoru Business Space viditelné.

- 10. Uložte konfiguraci.
- 11. Před spuštěním prostředí implementace nebo klastrů spuste skripty pro konfiguraci databázových tabulek pro prostor Business Space. Skripty byly vygenerovány při dokončení konfigurace. Další informace viz [Konfigurace databáze prostoru Business](#page-221-0) [Space.](#page-221-0)

**Poznámka:** Používáte-li databázi Oracle, heslo aliasu ověřování zdroje dat prostoru Business Space se nastavuje stejně jako název schématu prostoru Business Space. Výchozí hodnota schématu je IBMBUSSP. Pokud konfigurujete prostor Business Space, můžete určit jiné schéma v administrativní konzole nebo na příkazovém řádku. V tomto případě je výchozí heslo stejné jako schéma, které určíte. Chcete-li použít jiné heslo pro jméno uživatele prostoru Business Space, musíte pomocí administrativní konzoly aktualizovat prostředky JDBC: Vyhledejte zdroj dat jdbc/mashupsDS. Upravte hodnotu aliasu ověřování tak, aby odpovídala heslu pro název schématu prostoru Business Space. Uložte změny a restartujte server.

**Poznámka:** Prostor Business Space používá komponentu proxy pro připojení k vašim službám REST. V některých případech, nejsou-li služby REST odpovídající, musíte aktualizovat nastavení časového limitu připojení vašeho prostoru Business Space k vašim službám REST podle výkonu serverů služeb REST. Další informace viz část [Změna nastavení](#page-287-0) [časového limitu pro server proxy technologie Ajax prostoru Business Space.](#page-287-0)

## **Konfigurace prostoru Business Space z příkazového řádku:**

Prostor Business Space powered by WebSphere je možné instalovat a konfigurovat pomocí příkazu obslužného programu **wsadmin**. Pomocí příkazu **wsadmin** je možné provést stejnou konfiguraci prostoru Business Space jako v administrativní konzole.

Před zahájením této úlohy musíte provést následující úlohy:

- v Nainstalujte software produktu a vytvořte profil. Nainstalujete-li váš produkt, soubory prostoru Business Space jsou vloženy s instalací pro profily, které nastavíte. Váš profil není nakonfigurován pro prostor Business Space, dokud na tomto profilu prostor Business Space nenakonfigurujete explicitně.
- v Chcete-li nastavit zabezpečené prostředí pro prostor Business Space, povolte zabezpečení.
- v Plánujete-li použití souboru návrhu databáze pro informace o databázi prostoru Business Space, proveďte postup v části ["Vytvoření souboru vlastností návrhu databáze prostoru](#page-220-0) [Business Space" na stránce 215.](#page-220-0)
- v Nakonfigurujte služby REST (Representational State Transfer). Pokud máte samostatné prostředí serveru nebo používáte průvodce Prostředí implementace ke konfiguraci vašeho běhového prostředí, koncové body služeb REST budou konfigurovány a povoleny automaticky. V jiných prostředích použijte ke konfiguraci služeb REST stránku administrativní konzoly služeb REST. Pokud chcete mít v prostoru Business Space, k dispozici moduly widget, musíte pro tyto moduly konfigurovat koncové body služeb REST. Koncové body služeb REST musíte zaregistrovat, aby se prostor Business Space přidružil k modulům widget s koncovými body a aby se moduly widget zobrazily na paletě, kde je bude možné používat.
- v Chcete-li nakonfigurovat prostor Business Space na serveru nebo klastru s použitím jiného zdroje dat, než je zdroj dat produktu, před konfigurací prostoru Business Space (před spuštěním příkazu **configureBusinessSpace**) vytvořte zdroj dat v rozsahu serveru nebo klastru se správným názvem rozhraní JNDI jdbc/mashupDS.
- v Chcete-li v produktu Oracle použít pro tabulky prostoru Business Space jiné schéma, než používá databáze produktu, před spuštěním příkazů pro instalaci a konfiguraci prostoru Business Space v níže uvedené proceduře ručně vytvořte zdroj dat pomocí následujících kroků:
	- Pomocí administrativní konzoly zkonfigurujte poskytovatele JDBC.
	- Pomocí administrativní konzoly vytvořte v rozsahu serveru nebo klastru (podle vašeho prostředí) zdroj dat s názvem rozhraní JNDI jdbc/mashupDS.

Pokud chcete místo konfigurace prostoru Business Space pomocí administrativní konzoly psát skripty, můžete prostor Business Space nakonfigurovat z příkazového řádku.

Pokud si nejste jisti, zda je prostor Business Space již nakonfigurován, můžete spustit příkaz **getBusinessSpaceDeployStatus**, který zkontroluje, zda je prostor Business Space nakonfigurován na serveru, v klastru, či v buňce. Další informace o tomto příkazu viz téma "Příkaz getBusinessSpaceDeployStatus".

Chcete-li zkonfigurovat prostor Business Space, postupujte takto.

1. Otevřete příkazové okno.

Příkaz wsadmin lze nalézt v adresáři *kořenový\_adresář\_profilu*/bin pro prostředí samostatného serveru nebo v adresáři kořenový adresář profilu správce implementace/bin pro prostředí síťové implementace.

- 2. V příkazovém řádku zadejte příkaz **wsadmin**, abyste spustili prostředí **wsadmin**.
- 3. Pomocí příkazu **installBusinessSpace** nainstalujte ve svém běhovém prostředí soubory podnikového archivu (EAR) prostoru Business Space.
- 4. Pomocí příkazu **configureBusinessSpace** nakonfigurujte zdroj dat prostoru Business Space a zkopírujte skripty, které nakonfigurují databázové tabulky do adresáře *kořenový\_adresář\_profilu*/dbscripts/BusinessSpace/*název\_uzlu*\_*název\_serveru*/ *typ\_databáze*/*název\_databáze* na samostatném serveru, nebo do adresáře *kořenový\_adresář\_profilu*/dbscripts/BusinessSpace/*název\_klastru*/*typ\_databáze*/ *název\_databáze* v klastru.

Pokud jste u parametru **createTables** při spuštění příkazu **configureBusinessSpace** nezadali hodnotu true, musíte spustit skripty, které nakonfigurují databázové tabulky. Další informace o skriptech viz část ["Konfigurace databáze prostoru Business Space"](#page-221-1) [na stránce 216.](#page-221-1)

Pokud provádíte konfiguraci databáze s použitím souboru návrhu databáze, můžete tento soubor určit pomocí parametru **-bspacedbDesign** při spuštění příkazu **configureBusinessSpace**.

Pokud používáte u serveru Microsoft SQL Server režim ověřování Windows, zkontrolujte, zda je pro parametr **-dbWinAuth** zadána hodnota true.

- 5. Po každém příkazu spuste příkaz AdminConfig.save( (Jython) nebo \$AdminConfig save (Jacl).
- 6. Před spuštěním prostředí implementace nebo klastrů spuste skripty pro konfiguraci databázových tabulek pro prostor Business Space. Další informace viz část [Konfigurace](#page-221-0) [databázových tabulek prostoru Business Space.](#page-221-0)

Konfigurace prostoru Business Space vytvoří grafické uživatelské rozhraní založené na prohlížečích pro obchodní uživatele vaší aplikace, která je spuštěna s vámi vytvořeným profilem. V prostoru Business Space můžete vy a uživatelé vaší aplikace upravovat obsah z produktů v portfoliu WebSphere Business Process Management.

Následující příklad používá Jython ke spuštění příkazů **installBusinessSpace** a **configureBusinessSpace**, které nainstalují soubory EAR a nakonfigurují zdroj dat <span id="page-220-0"></span>prostoru Business Space v klastru. Tento příklad určuje schéma a databázi produktu, která se má používat s prostorem Business Space, když je instalováno více produktů. V situaci, kdy je nainstalován IBM Business Process Manager i IBM Business Monitor, vytvoří tento příklad zdroj dat prostoru Business Space s použitím vlastností zdroje dat produktu IBM Business Process Manager.

AdminTask.installBusinessSpace('[-clusterName myCluster -save true]') AdminTask.configureBusinessSpace('[-clusterName myCluster -schemaName mySchema -productTypeForDatasource WPS -save true]')

V následujícím příkladu se používá jazyk Jacl:

\$AdminTask installBusinessSpace {-clusterName myCluster -save true} \$AdminTask configureBusinessSpace {-clusterName myCluster -schemaName mySchema -productTypeForDatasource WPS -save true}

**Tip:** Používáte-li databázi Oracle, heslo aliasu ověřování zdroje dat prostoru Business Space se nastavuje stejně jako název schématu prostoru Business Space. Výchozí hodnota schématu je IBMBUSSP. Pokud konfigurujete prostor Business Space, můžete určit jiné schéma v administrativní konzole nebo na příkazovém řádku. V tomto případě je výchozí heslo stejné jako schéma, které určíte. Chcete-li použít jiné heslo pro jméno uživatele prostoru Business Space, musíte pomocí administrativní konzoly aktualizovat prostředky JDBC: Vyhledejte zdroj dat jdbc/mashupsDS. Upravte hodnotu aliasu ověřování tak, aby odpovídala heslu pro název schématu prostoru Business Space. Uložte změny a restartujte server.

Po konfiguraci prostoru Business Space musíte provést následující postup, abyste pro své běhové prostředí povolili prostor Business Space.

- v Zaregistrujte koncové body příkazem **registerRESTserviceEndpoint**.
- v Nastavte zabezpečení, které je třeba použít s prostorem Business Space a s moduly widget, které používá váš tým. Další informace viz téma "Nastavení zabezpečení prostoru Business Space."

**Tip:** Prostor Business Space používá komponentu proxy pro připojení k vašim službám REST. V některých případech, nejsou-li služby REST odpovídající, musíte aktualizovat nastavení časového limitu připojení vašeho prostoru Business Space k vašim službám REST podle výkonu serverů služeb REST. Další informace viz část [Změna nastavení časového](#page-287-0) [limitu pro server proxy technologie Ajax prostoru Business Space.](#page-287-0)

# **Vytvoření souboru vlastností návrhu databáze prostoru Business Space:**

Je-li typ vaší databáze prostoru Business Space jiný než výchozí, můžete proces vytvoření databáze zjednodušit vytvořením souboru vlastností návrhu databáze.

Šablony souboru návrhu pro jednotlivé typy databází naleznete v adresáři *kořenový\_adresář\_instalace*/BusinessSpace/config.bspace/MetadataFiles. Například šablona souboru návrhu pro systém DB2 nese název BSpace\_DB2-distributed.properties.

- 1. Vytvořte nový soubor zkopírováním souboru šablony pro svůj typ databáze.
- 2. Upravte hodnoty vlastností v souboru vlastností návrhu databáze v souladu se svou konfigurací. V souboru jsou komentáře, jež vám pomohou s výběrem správných hodnot vlastností.

Zadejte úplnou cestu ke svému souboru vlastností návrhu databáze na jedno z následujících míst podle svého prostředí produktu a rovněž podle svého uvážení:

- <span id="page-221-1"></span>v Používáte-li ke konfiguraci prostoru Business Space s určitým profilem nástroj Správa profilu, určete soubor návrhu databáze výběrem volby **Použít soubor návrhu databáze**.
- v Používáte-li ke konfiguraci prostoru Business Space s určitým profilem obslužný program příkazového řádku **manageprofiles**, určete soubor návrhu databáze parametrem **-bspacedbDesign**.
- v Používáte-li ke konfiguraci prostoru Business Space příkaz **configureBusinessSpace**, určete soubor návrhu databáze parametrem **-bspacedbDesign**.

#### <span id="page-221-0"></span>**Konfigurace databáze prostoru Business Space:**

Databázové tabulky prostoru Business Space můžete na vzdáleném databázovém serveru nainstalovat ručně pomocí skriptů vygenerovaných instalačním programem. Pokud používáte prostředí implementace nebo vzdálenou databázi, musíte tyto tabulky nainstalovat po konfiguraci prostoru Business Space.

Před provedením této úlohy je třeba provést následující úlohy:

- Nainstalujte produkt.
- v Vytvořte profily a nakonfigurujte servery nebo klastry pro prostor Business Space.
- Pro Oracle: Vytvořit databázi.
- v Pro Microsoft SQL Server: Nastavit ověření instancí databáze SQL Server. Ovladač JDBC pro SQL Server podporuje pouze režim kombinovaného ověření. Proto musí být při vytváření instance produktu SQL Server ověření nastaveno na volbu **SQL Server a Windows**.
- Pro všechny databáze se ujistěte, že je databáze nainstalována s použitím znakové sady UTF-8 Universal, pokud chcete ve svém prostředí používat prostor Business Space.
- v Ujistěte se, že je zastaven váš aplikační server s prostorem Business Space.

Pokud používáte DB2 for z/OS a nezbytné prostředky ještě nebyly nastaveny v rámci instalace hlavního produktu, proveď te před zahájením této úlohy následující dodatečné položky:

- v Vytvořte databázi TEMP a tabulkový prostor TEMP, který bude obsahovat deklarované dočasné tabulky pro zpracování posouvatelných kurzorů.
- v Vytvořte vyhrazenou skupinu STOGROUP, která bude obsahovat data prostoru Business Space.

Pokud chcete v produktu DB2 for z/OS použít pro uložení jinou skupinu (například, pokud nechcete přidat databázové tabulky prostoru Business Space do stejné databáze a skupiny úložišť jako obecnou databázi), musíte upravit a spustit skript createTablespace\_BusinessSpace.sql po konfiguraci prostoru Business Space a před

konfigurací databázových tabulek prostoru Business Space.

- Upravte soubor createTablespace BusinessSpace.sql dostupný v následujícím umístění: *kořenový\_adresář\_profilu*/dbscripts/BusinessSpace/ *název\_uzlu*\_*název\_serveru*/*typ\_databáze*/*database\_name* pro samostatný server nebo *kořenový\_adresář\_profilu*/dbscripts/BusinessSpace/*název\_klastru*/ *typ\_databáze*/*název\_databáze* pro klastr, kde *typ\_databáze* je DB2zOS.
- Změňte hodnotu VCAT z @VCAT@ na název nebo alias katalogu z integrovaného mechanizmu katalogů pro skupinu úložišť, kterou chcete použít k uložení.

Pokud používáte DB2 V9.x a chcete zvýšit výkon, upravte soubor createTablespace\_BusinessSpace.sql. Soubor createTablespace\_BusinessSpace.sql je dostupný v umístění *kořenový\_adresář\_profilu*/dbscripts/BusinessSpace/

*název\_uzlu*\_*název\_serveru*/*typ\_databáze*/*database\_name* pro samostatný server nebo *kořenový\_adresář\_profilu*/dbscripts/BusinessSpace/*název\_klastru*/*typ\_databáze*/ *název\_databáze* pro klastr.

- v Změňte IMMEDIATE SIZE 8000 PAGESIZE 32K na IMMEDIATE SIZE 8000 AUTOMATIC PAGESIZE 32K.
- v Přidejte řádek PREFETCHSIZE AUTOMATIC za EXTENTSIZE 16 pod CREATE SYSTEM TEMPORARY TABLESPACE @TSDIR@TMPTP a pod CREATE REGULAR TABLESPACE @TSDIR@REGTP.

Skript configBusinessSpaceDB nastaví tabulky prostoru Business Space se specifickou databází. (Pokud chcete tabulky vytvořit v již existující databázi jiné, než je specifická databáze, použijte pro svůj produkt skript createDBTables namísto skriptu configBusinessSpaceDB.)

Chcete-li konfigurovat databázové tabulky pro prostor Business Space, postupujte takto:

- 1. Přesvědčte se, že používáte identifikátor uživatele s dostatečným oprávněním pro vytvoření tabulek.
- 2. Vyhledejte skript v profilu, který jste nakonfigurovali jako poslední, a uložte jej do umístění ve stejném systému, kde je databáze.
	- Pro všechny databáze s výjimkou DB2 for z/OS vyhledejte skript configBusinessSpaceDB.bat nebo configBusinessSpaceDB.sh.
	- Pokud v produktu DB2 for z/OS nespustíte skript createDB.sh, je třeba spouštět soubory prostoru Business Space jednotlivě. Vyhledejte soubory createTablespace\_BusinessSpace.sql a createTable\_BusinessSpace.sql.

Standardně se tyto skripty nacházejí v následujícím adresáři: *kořenový\_adresář\_profilu*/ dbscripts/BusinessSpace/*název\_uzlu*\_*název\_serveru*/*typ\_databáze*/ *název\_databáze* pro samostatný server, nebo v adresáři *kořenový\_adresář\_profilu*/ dbscripts/BusinessSpace/*název\_klastru*/*typ\_databáze*/*název\_databáze* pro klastr. Aktualizované skripty (s informacemi zadanými při vytváření profilu) se nacházejí v profilu pro server nebo klastr, který jste nakonfigurovali naposledy. Pokud jste použili průvodce konfigurací prostředí implementace, nacházejí se skripty v profilu správce implementace. Při konfiguraci vzdálené databáze zkopírujte skripty ze systému, kde je nainstalován váš systém, na jiné místo ve vzdáleném systému.

3. Otevřete příkazový řádek a spusť te jeden z následujících příkazů podle používaného operačního systému.

Zkopírujte složku s dávkovými soubory a skripty do stejného umístění, kde je vaše databáze, a spusťte příkaz tam. Vaše ID uživatele musí mít přístup k interpretu příkazového řádku pro daný typ databáze a musí mít oprávnění ke spouštění příkazů.

- **External ConfigBusinessSpaceDB.sh**
- **> Windows** configBusinessSpaceDB.bat

Pro databáze DB2 a SQL Server použijte volitelný parametr **-createDB**, chcete-li místo použití stávající databáze vytvořit jinou databázi.

**Omezení:** Při použití databáze SQL Server se v souboru systemout.log po spuštění skriptu databáze objeví následující varovná hlášení: ... Warning! The maximum key length is 900 bytes .... Pokud jako registr uživatelů používáte federovaná úložiště, můžete tato varování ignorovat. Pokud používáte samostatný registr LDAP, zkontrolujte, zda je počet znaků ve všech položkách rozlišujících jmen uživatelů (DN) ve vaší organizaci kratší než limit 131 znaků. Pokud počet znaků nějaké další položky DN uživatelů přesahuje 131 znaků, musíte změnit registr uživatelských účtů na volbu federovaná úložiště.

Pro DB2 for z/OS spust'te následující soubory v tomto pořadí:

- createTablespace BusinessSpace.sql
- createTable\_BusinessSpace.sql
- 4. **2000 Linux Windows 2000** Linux Windows 2000 U databází DB2 a DB2 for z/OS vytvořte vazbu rozhraní příkazového řádku na databázi prostoru Business Space pomocí těchto příkazů:

db2 connect to *název\_databáze*

db2 bind *instalační\_adresář\_databáze\_DB2*\bnd\@db2cli.lst blocking all grant public

db2 connect reset.

Kde:

*název\_databáze* je název databáze prostoru Business Space

*instalační\_adresář\_DB2* je adresář, kde je nainstalována databáze DB2

- 5. Vytváříte-li znovu databázi prostoru Business Space poté, co byla předtím odstraněna, musíte před použitím prostředí Business Space naimportovat šablony a prostory Business Space. Dokončete kroky v tématu [Aktualizace šablon a prostorů prostoru Business Space](#page-285-0) [po instalaci nebo aktualizaci modulů widget.](#page-285-0)
- v Aktualizujte koncové body pro moduly widget, které mají být dostupné v prostoru Business Space.
- v Nastavte zabezpečení pro prostor Business Space a moduly widget, které váš tým používá.

# **Registrace koncových bodů služeb REST modulu widget prostoru Business Space pomocí příkazového řádku:**

Pokud konfigurujete prostor Business Space pomocí administrativní konzoly, musíte registrovat koncové body služeb REST (Representational State Transfer), aby váš tým mohl používat moduly widget v prostoru Business Space. Pokud neregistrujete své koncové body na administrativní konzole pomocí stránek ke konfiguraci prostoru Business Space a registraci koncových bodů služeb REST systému, můžete použít příkaz **registerRESTServiceEndpoint**.

Před provedením této úlohy je třeba provést následující úlohy:

- Nainstaluite produkt.
- v Zkonfigurujte služby REST pro moduly widget, které používáte v prostoru Business Space, za použití stránky administrativní konzoly služeb REST nebo příkazem **updateRESTGatewayService**. Pokud máte samostatné prostředí serveru nebo používáte průvodce Prostředí implementace ke konfiguraci vašeho běhového prostředí, koncové body služeb REST budou konfigurovány a povoleny automaticky.
- Zkonfigurujte prostor Business Space buď pomocí stránky administrativní konzoly ke konfiguraci prostoru Business Space, nebo pomocí příkazů **installBusinessSpace** a **configureBusinessSpace**.
- v Nakonfigurujte databázové tabulky (používáte-li vzdálenou databázi nebo prostředí Network Deployment).

Služby REST se registrují automaticky v případě, že máte prostředí se samostatným serverem a nakonfigurovali jste prostor Business Space pomocí administrativní konzoly nebo nástroje Správa profilu, nebo pokud jste ke konfiguraci vašeho běhového prostředí použili průvodce Prostředí implementace. Jinak musíte služby REST nakonfigurovat a poté je registrovat.

Pomocí stránky administrativní konzoly k registraci koncových bodů služeb REST systému, resp. pomocí příkazu **registerRESTServiceEndpoint** můžete registrovat koncové body služeb REST pro všechny moduly widget vašeho produktu v prostoru Business Space. Prostor Business Space automaticky přidruží moduly widget k těmto koncovým bodům a moduly widget se zobrazí v paletě prostoru Business Space, kde se budou moci používat.

Příkaz **registerRESTServiceEndpoint** umožňuje registrovat sadu koncových bodů pro daného poskytovatele, cíl implementace nebo všechny jedinečné koncové body v buňce. Tímto příkazem se registrují koncové body služeb REST, které jsou ve stejné buňce jako prostor Business Space.

1. Otevřete příkazové okno.

Příkaz wsadmin lze nalézt v adresáři *kořenový\_adresář\_profilu*/bin pro prostředí samostatného serveru nebo v adresáři *kořenový\_adresář\_profilu\_správce\_implementace*/bin pro prostředí síové implementace.

- 2. V příkazovém řádku zadejte příkaz **wsadmin**, abyste spustili prostředí **wsadmin**.
- 3. Použijte příkaz **registerRESTServiceEndpoint** k registraci koncových bodů prostoru Business Space pro služby REST všech modulů widget vašeho produktu.
- 4. Po každém příkazu spust'te příkaz save.

V následujícím příkladu se používá jazyk Jython ke spuštění příkazu **registerRESTServiceEndpoint** a následnému uložení změn. Registruje všechny nakonfigurované a povolené služby REST v klastru s prostorem Business Space.

```
AdminTask.registerRESTServiceEndpoint('[-clusterName
název_klastru_služeb_rest -businessSpaceClusterName
název_klastru_prostoru_business_space]')
AdminConfig.save()
```
Kde *název\_klastru\_služeb\_rest* představuje název klastru, kde jsou nakonfigurovány služby REST, a *název\_klastru\_prostoru\_business\_space* je názvem klastru, kde je implementován prostor Business Space.

V následujícím příkladu se používá jazyk Jacl:

```
$AdminTask registerRESTServiceEndpoint
{-clusterName název_klastru_služeb_rest
-businessSpaceClusterName název_klastru_prostoru_business_space}
$AdminConfig save
```
Kde *název\_klastru\_služeb\_rest* představuje název klastru, kde jsou nakonfigurovány služby REST, a *název\_klastru\_prostoru\_business\_space* je názvem klastru, kde je implementován prostor Business Space.

Volitelnými parametry jsou **appName**, **webModuleName**, **type**, **name**, **version**, **nodeName**, **serverName** nebo **clusterName**.

Pokud neuvedete parametry **type**, **appName** a **webModuleName**, registrují se všechny jedinečné koncové body služeb REST nakonfigurované na cíli implementace.

Neuvedete-li žádný z těchto parametrů, registrují se všechny jedinečné koncové body služeb REST nakonfigurované na všech cílích implementace.

**Tip:** Prostor Business Space používá komponentu proxy pro připojení k vašim službám REST. V některých případech, nejsou-li služby REST odpovídající, musíte aktualizovat nastavení časového limitu připojení vašeho prostoru Business Space k vašim službám REST podle výkonu serverů služeb REST. Další informace viz část [Změna nastavení časového](#page-287-0) [limitu pro server proxy technologie Ajax prostoru Business Space.](#page-287-0)

## **Odebrání virtuálního hostitele z primárního členu klastru:**

V některých topologiích síťové implementace mohou administrátoři odebrat virtuálního hostitele z primárního členu klastru, aby zajistili, že bude veškerý provoz procházet přes webový server. Konfigurací prostoru Business Space na klastru dojde k obnovení virtuálního hostitele, můžete se však rozhodnout, že virtuálního hostitele odeberete, aby vaše prostředí pracovalo stejným způsobem, jakým bylo původně nastaveno.

Prostor Business Space vyžaduje, aby jeden člen klastru prováděl operace načtení pro počáteční spuštění serveru. Pokud primární člen klastru virtuálního hostitele nemá, konfigurace prostoru Business Space přidá virtuálního hostitele, který provede počáteční operace načtení.

Po nakonfigurování prostoru Business Space na klastru zkontrolujte seznam *výchozí\_hostitel* serveru WebSphere Application Server, abyste zjistili, zda obsahuje virtuálního hostitele pro primární člen klastru.

Chcete-li odebrat přístup k virtuálnímu hostiteli, proveďte jednu z následujících akcí.

- v Zakažte virtuálního hostitele pro primární člen klastru po počátečním spuštění klastru.
- v Odstraňte virtuálního hostitele pro primární člen klastru pomocí administrativní konzoly (klepněte na volbu **Prostředí** > **Virtuální hostitelé** > *výchozí\_hostitel* > **Zástupné názvy hostitele**) nebo pomocí příkazů (viz [Práce se soubory vlastností virtuálního hostitele](http://www14.software.ibm.com/webapp/wsbroker/redirect?version=matt&product=was-nd-mp&topic=txml_config_prop_vhost) v dokumentaci serveru WebSphere Application Server).

## **Konfigurace serveru proxy nebo serveru pro vyrovnávání zátěže k použití s prostorem Business Space:**

Používáte-li prostor Business Space v prostředí se serverem proxy nebo serverem pro vyrovnávání zátěže, musíte nastavit vaše prostředí tak, aby správně fungoval prostor Business Space i moduly widget.

V prostředí síové implementace nebo v klastrovaném prostředí můžete pro účely směrování, kvůli zabezpečení a pro účely vyvažování vyrovnávání pracovní zátěže, zřídit server proxy nebo server HTTP. Příchozí požadavky HTTP pak nejdou přímo na aplikační server, ale na server proxy, který může tyto požadavky rozdělovat mezi několik aplikačních serverů provádějících příslušnou práci.

Místo serveru proxy nebo před ním lze použít jiné směrovací servery, například IBM HTTP Server.

**Důležité:** Pro vyrovnávání pracovní zátěže požadavků HTTP mezi dvěma či více členy klastru je nezbytný server proxy (nebo alternativní směrovací server). Server proxy umožňuje klientům přístup k aplikacím v rámci této topologie.

V prostředí se serverem pro vyrovnávání zátěže nebo serverem proxy mezi prohlížečem a prostorem Business Space a službami REST pamatujte na to, aby zde uvedené údaje protokolu služby REST, hostitele a portu odpovídaly adrese URL prohlížeče pro přístup k prostoru Business Space. Na stránce poskytovatelů služby REST na administrativní konzole ověřte, zda je u všech poskytovatelů, jako je např. komponenta Business Flow Manager a Human Task Manager, uveden správný protokol, hostitel a port. Další informace o úpravách služeb REST viz téma [Konfigurace služeb REST v poskytovateli služby.](#page-212-0)

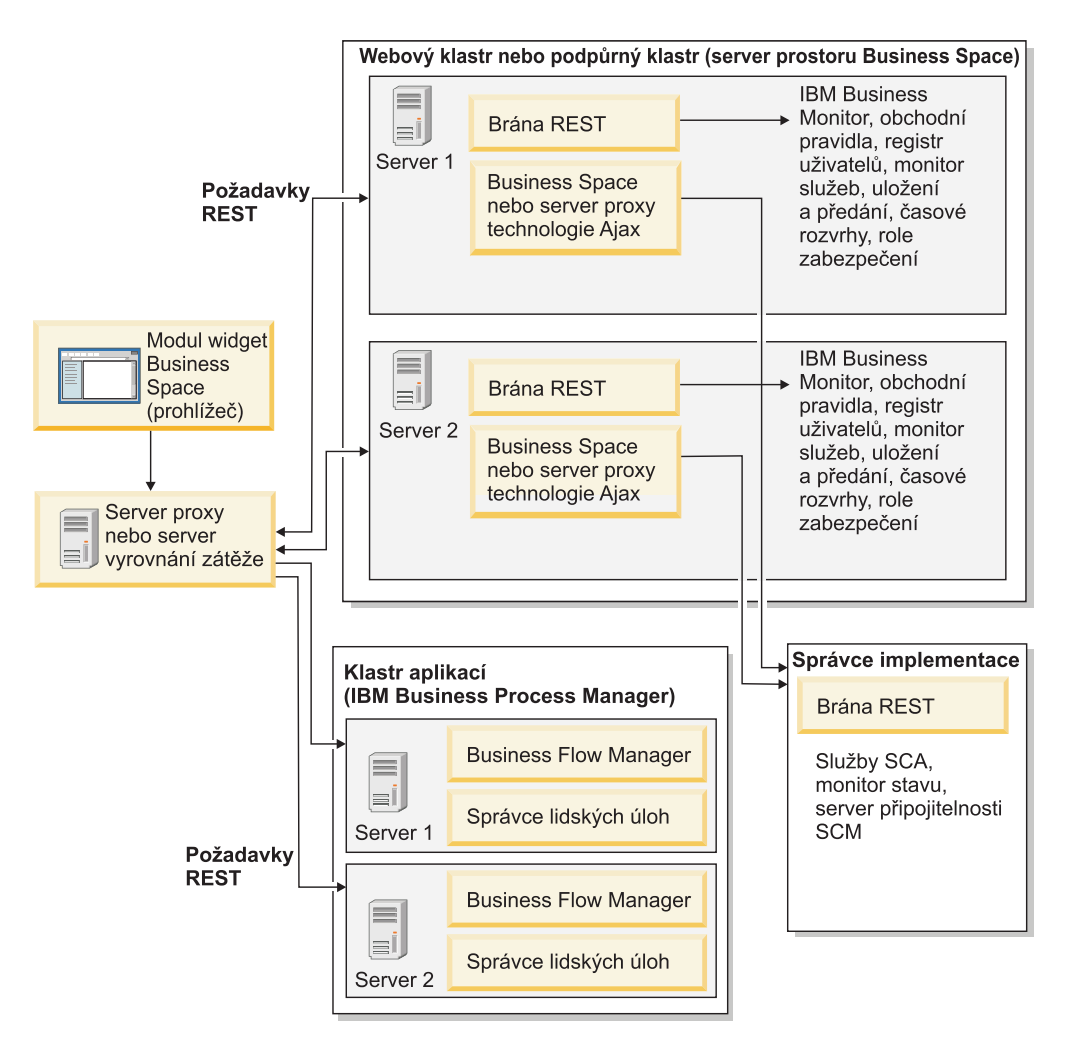

*Obrázek 1. Typická topologie*

Používáte-li IBM HTTP Server, je třeba provést další kroky mapování, aby byly mapovány moduly na webový server a byly nakonfigurovány aliasy hostitele.

Používáte-li server proxy serveru WebSphere Application Server, musíte zajistit, aby byly povoleny všechny moduly pro server proxy.

Používáte-li nastavení s reverzním serverem proxy pro HTTP Server, musíte namapovat adresy URL pro prostor Business Space a moduly widget.

*Konfigurace serveru IBM HTTP Server pro prostor Business Space:*

Používáte-li IBM HTTP Server, je nutné dokončit další kroky mapování, aby prostor Business Space mohl fungovat ve vašem prostředí.

Před vlastní konfigurací serveru IBM HTTP Server pro práci s prostorem Business Space postupujte takto:

- Instalujte server IBM HTTP Server.
- v Přesvědčte se, že je povoleno zabezpečení SSL pro server IBM HTTP Server.
- v Zkontrolujte, zda byla přidána definice webového serveru IBM HTTP Server do aplikačního serveru.

Při instalaci modulu plug-in serveru IBM HTTP Server vytvoří proces instalace na webovém serveru skript configure*webový\_server*. Účelem skriptu configure*webový\_server* je mapovat moduly webové aplikace na webový server. Po vygenerování prostředí implementace proto tento skript spuste.

- 1. Přesvědčte se, že jsou moduly mapovány na webový server. U všech aplikací vyžadovaných prostorem Business Space ověřte, zda je webový server jedním z vybraných cílů.
	- a. Přihlaste se na administrativní konzolu jako administrativní uživatel.
	- b. Klepněte na volbu **Aplikace** > **Typy aplikací** > **Podnikové aplikace WebSphere**.
	- c. Na panelu Podnikové aplikace klepněte na název aplikace.

Zkontrolujte následující aplikace. Můžete potřebovat jen některé nebo všechny aplikace z tohoto seznamu, v závislosti na tom, jaké produkty s prostorem Business Space používáte.

- Pro všechny produkty.
	- **BSpaceEAR\_***název\_uzlu***\_***název\_serveru*
	- **BSpaceForms\_***název\_uzlu***\_***název\_serveru*
	- **BSpaceHelp\_***název\_uzlu***\_***název\_serveru*
	- **BusinessSpaceHelpEAR\_***název\_uzlu***\_***název\_serveru*
	- **Brána služeb REST**
	- **mm.was\_***název\_uzlu***\_***název\_serveru*
	- **PageBuilder2\_***název\_uzlu***\_***název\_serveru*
- Pro produkt IBM Business Process Manager.
	- **BPCExplorer\_***název\_uzlu***\_***název\_serveru* (pouze pro IBM BPM Advanced)
	- **BPEContainer\_***název\_uzlu***\_***název\_serveru* (pouze pro IBM BPM Advanced)
	- **BPMAdministrationWidgets\_***název\_uzlu***\_***název\_serveru* (pouze pro IBM BPM Advanced)
	- **HumanTaskManagementWidgets\_***název\_uzlu***\_***název\_serveru* (pouze pro IBM BPM Advanced)
	- **IBM\_BPM\_Help\_***název\_uzlu***\_***název\_serveru*
	- **IBM\_BPM\_PerformanceDW\_***název\_uzlu***\_***název\_serveru*
	- **IBM\_BPM\_Portal\_***název\_uzlu***\_***název\_serveru*
	- **IBM\_BPM\_ProcessAdmin\_***název\_uzlu***\_***název\_serveru*
	- **IBM\_BPM\_Process\_Portal\_Notification\_***název\_uzlu***\_***název\_serveru*
	- **IBM\_BPM\_Process\_Portal\_***název\_uzlu***\_***název\_serveru*
	- **IBM\_BPM\_Repository***název\_uzlu***\_***název\_serveru* (pouze pro Process Center)
	- **IBM\_BPM\_Teamworks\_***název\_uzlu***\_***název\_serveru*
	- **IBM\_BPM\_WebAPI\_***název\_uzlu***\_***název\_serveru*
	- **REST Services Gateway Dmgr** (pouze pro IBM BPM Advanced)
	- **TaskContainer\_***název\_uzlu***\_***název\_serveru*
- Pro produkt WebSphere Enterprise Service Bus.
	- **BPMAdministrationWidgets\_***název\_uzlu***\_***název\_serveru*
	- **Správce implementace brány služeb REST**
	- **wesbWidgets\_***název\_uzlu***\_***název\_serveru*
- Pro produkt IBM Business Monitor.
	- **HumanTaskManagementWidgets\_***název\_uzlu***\_***název\_serveru*
	- **WBMDashboardWeb\_***název\_uzlu***\_***název\_serveru*
- d. U každé aplikace na kartě Konfigurace v části Moduly klepněte na volbu **Spravovat moduly**.
- e. Na stránce Spravovat moduly vaší aplikace ověřte, zda je webový server jedním z vybraných cílů u každého z vašich modulů.
	- v V tabulce ve sloupci Server zkontrolujte u každého z modulů, zda je webový server jedním z vybraných cílů u každého z vašich modulů. Například u aplikace mm.was\_*název\_uzlu*\_*název\_serveru* hledejte server, který se má zobrazovat ve sloupci Server:

**WebSphere:cell=qaxs41Cell02,node=qaxs41Node03,server=httpserver WebSphere:cell=qaxs41Cell02,cluster=Golden.WebApp**.

- v Musíte-li přidat webový server, zaškrtněte políčko vedle názvu modulu. Poté v seznamu Klastry a servery vyberte myší více cílů při současném stisku klávesy Ctrl. Například chcete-li vybrat webový server pro svoji aplikaci, stiskněte klávesu Ctrl a poté vyberte současně klastr aplikačního serveru a příslušný webový server. Provedené změny uložte klepnutím na volby **Použít**, **OK** a **Uložit**.
- 2. Ověřte, zda alias názvu hostitele výchozí hostitel obsahuje správné informace ke všem členům klastru, webovému serveru nebo serveru proxy.
	- a. Přihlaste se na administrativní konzolu jako administrativní uživatel.
	- b. Klepněte na volbu **Servery** > **Typy serverů** > **Aplikační servery WebSphere Application Server**.
	- c. U každého člena klastru klepněte na název aplikačního serveru, aby se zobrazilo číslo portu k názvu portu **WC\_defaulthost**.
		- v Pod položkou Komunikace rozbalte volbu **Porty**.
		- v Zapamatujte si příslušné číslo portu k názvu portu **WC\_defaulthost**.
	- d. V levé navigační oblasti administrativní konzoly klepněte na volbu **Prostředí** > **Virtuální hostitelé**.
	- e. Klepněte na název **výchozí\_hostitel**.
	- f. Pod položkou Další vlastnosti klepněte na volbu **Zástupné názvy hostitele**.
	- g. Pokud není na seznamu zobrazen název hostitele a číslo portu pro člena klastru, klepněte na volbu **Nový**, abyste mohli chybějící položku do seznamu přidat. U názvu hostitele lze použít zástupný znak \* (hvězdička).
	- h. Přidáte-li novou položku, klepněte na volbu **Uložit** a **Synchronizovat**.
- 3. Při použití předřazení serveru HTTP pro práci s prostorem Business Space je třeba v administrativní konzole serveru WebSphere Application Server pro modul plug-in webového serveru pod volbou **Webové servery** > **webový\_server1** > **Vlastnosti modulu plug-in** > **Požadavek a odezva** nastavit volbu **Přijmout obsah pro všechny požadavky** na hodnotu true.

#### *Konfigurace serveru proxy WebSphere Application Server prostoru Business Space:*

Pokud používáte server proxy WebSphere Application Server, ujistěte se, že mají všechny moduly povoleny server proxy, aby prostor Business Space ve vašem prostředí pracoval.

Před konfigurací serveru proxy WebSphere Application Server pro spolupráci s prostorem Business Space proved'te tyto kroky:

- 1. Ujistěte se, že jste použili nejnovější verzi produktu WebSphere Application Server.
- 2. Vytvořte server proxy (klepněte na volbu **Servery** > **Typy serverů** > **Servery proxy WebSphere**). Další informace viz část [Nastavení serveru proxy](http://www14.software.ibm.com/webapp/wsbroker/redirect?version=matt&product=was-nd-mp&topic=tjpx_setupps) v Informačním centru produktu WebSphere Application Server.
- 3. Přesvědčte se, že je vybraný protokol HTTP.
- 1. Volitelné: Přesvědčte se, že jsou moduly namapovány na server proxy WebSphere Application Server. U každé aplikace, kterou prostor Business Space vyžaduje, ověřte, zda je v modulech povolen server proxy.
	- a. Přihlaste se k administrativní konzole jako administrativní uživatel.
	- b. Vyberte volbu **Aplikace** > **Typy aplikací** > **Podnikové aplikace WebSphere**.
	- c. Na panelu Podnikové aplikace vyberte název aplikace.

Zkontrolujte následující aplikace. Můžete potřebovat jen některé nebo všechny aplikace z tohoto seznamu, v závislosti na tom, jaké produkty s prostorem Business Space používáte.

- Pro všechny produkty.
	- **BSpaceEAR\_***název\_uzlu***\_***název\_serveru*
	- **BSpaceForms\_***název\_uzlu***\_***název\_serveru*
	- **BSpaceHelp\_***název\_uzlu***\_***název\_serveru*
	- **BusinessSpaceHelpEAR\_***název\_uzlu***\_***název\_serveru*
	- **Brána služeb REST**
	- **mm.was\_***název\_uzlu***\_***název\_serveru*
	- **PageBuilder2\_***název\_uzlu***\_***název\_serveru*
- Pro produkt IBM Business Process Manager.
	- **BPCExplorer\_***název\_uzlu***\_***název\_serveru* (pouze pro IBM BPM Advanced)
	- **BPEContainer\_***název\_uzlu***\_***název\_serveru* (pouze pro IBM BPM Advanced)
	- **BPMAdministrationWidgets\_***název\_uzlu***\_***název\_serveru* (pouze pro IBM BPM Advanced)
	- **HumanTaskManagementWidgets\_***název\_uzlu***\_***název\_serveru* (pouze pro IBM BPM Advanced)
	- **IBM\_BPM\_Help\_***název\_uzlu***\_***název\_serveru*
	- **IBM\_BPM\_PerformanceDW\_***název\_uzlu***\_***název\_serveru*
	- **IBM\_BPM\_Portal\_***název\_uzlu***\_***název\_serveru*
	- **IBM\_BPM\_ProcessAdmin\_***název\_uzlu***\_***název\_serveru*
	- **IBM\_BPM\_Process\_Portal\_Notification\_***název\_uzlu***\_***název\_serveru*
	- **IBM\_BPM\_Process\_Portal\_***název\_uzlu***\_***název\_serveru*
	- **IBM\_BPM\_Repository***název\_uzlu***\_***název\_serveru* (pouze pro Process Center)
	- **IBM\_BPM\_Teamworks\_***název\_uzlu***\_***název\_serveru*
	- **IBM\_BPM\_WebAPI\_***název\_uzlu***\_***název\_serveru*
	- **REST Services Gateway Dmgr** (pouze pro IBM BPM Advanced)
	- **TaskContainer\_***název\_uzlu***\_***název\_serveru*
- Pro produkt WebSphere Enterprise Service Bus.
	- **BPMAdministrationWidgets\_***název\_uzlu***\_***název\_serveru*
	- **Správce implementace brány služeb REST**
	- **wesbWidgets\_***název\_uzlu***\_***název\_serveru*
- Pro produkt IBM Business Monitor.
	- **HumanTaskManagementWidgets\_***název\_uzlu***\_***název\_serveru*
	- **WBMDashboardWeb\_***název\_uzlu***\_***název\_serveru*
- d. Pro každou aplikaci ověřte po klepnutí na název aplikace a na volbu **Virtuální hostitelé**, že používá hodnotu default\_host.
- e. U každé aplikace klepněte na kartě **Konfigurace** v části **Moduly** na volbu **Spravovat moduly**. Na stránce Spravovat moduly klepněte pro danou aplikaci na každý modul, vyberte volbu **Konfigurace serveru proxy webového modulu** a ověřte, že je označena volba **Povolit server proxy**.
- 2. Ověřte, zda alias názvu hostitele výchozí\_hostitel obsahuje správné informace ke všem členům klastru, webovému serveru nebo serveru proxy.
	- a. Přihlaste se k administrativní konzole jako administrativní uživatel.
	- b. Vyberte volbu **Servery** > **Typy serverů** > **Aplikační servery WebSphere**.
	- c. U každého členu klastru vyberte název aplikačního serveru, aby se zobrazilo číslo portu pro název portu parametru **WC\_defaulthost**.
		- v Pod položkou Komunikace rozbalte volbu **Porty**.
		- v Číslo portu parametru **WC\_defaulthost** si poznamenejte.
	- d. Z levé navigační oblasti administrativní konzoly vyberte volbu **Prostředí** > **Virtuální hostitelé**.
	- e. Klepněte na volbu **výchozí\_hostitel**.
	- f. Pod položkou Další vlastnosti klepněte na volbu **Zástupné názvy hostitele**.
	- g. Pokud v seznamu není zobrazen název hostitele a číslo portu pro členy klastru, klepněte na volbu **Nový** a přidejte chybějící položku do seznamu. Pro název hostitele lze použít zástupný znak \* (hvězdička).
	- h. Pokud přidáte novou položku, klepněte na tlačítko **Uložit** a potom na volbu **Synchronizovat**.
- 3. Chcete-li použít protokol HTTP, nakonfigurujte server proxy WebSphere Application Server.
	- a. Přihlaste se k administrativní konzole jako administrativní uživatel.
	- b. Vyberte volbu **Servery** > **Typy serverů** > **Servery proxy WebSphere** a potom vyberte dříve vytvořený server proxy.
	- c. Rozbalte položku **Nastavení serveru proxy HTTP** a klepněte na volbu **Nastavení serveru proxy**.
	- d. Klepněte na volbu **Přizpůsobené vlastnosti** a přidejte novou vlastnost s názvem cache.query.string a hodnotou true.
	- e. Klepněte na tlačítko **Uložit** a potom restartujte server proxy.

## *Mapování adres URL prostoru Business Space pro reverzní server proxy:*

Máte-li nastavení reverzního serveru pro svůj server HTTP, musíte při konfiguraci serveru HTTP pro práci s prostorem Business Space mapovat adresy URL pro prostor Business Space a moduly widget, které váš tým používá.

- 1. Upravte váš konfigurační soubor serveru HTTP.
- 2. Mapujte všechny adresy URL pro prostor Business Space a moduly widget, se kterými pracují vaši firemní uživatelé v běhovém řešení.

Adresy URL pro obecný rámec prostoru Business Space (všechny produkty):

- /BusinessSpace/\*
- $\cdot$  /mum/\*
- /BusinessSpaceHelp/\*
- /BSpaceWebformsProxy/\*
- /themes/\*
- /pageBuilder $2/*$

Další adresy URL pro moduly widget IBM Business Monitor:

v /BusinessDashboard/\*

- v /DashboardABX/\*
- /monitorServerComponent/\*
- /mobile/\*
- / $rest/*$
- $/p2pd/*$
- /AlphabloxServer/\*
- v /AlphabloxAdmin/\*
- v /AlphabloxTooling/\*
- /BloxBuilder/\*

Další adresy URL pro moduly widget IBM Business Process Manager Advanced:

- /BSpaceWidgetsHM/\*
- /SecurityManagerWidgets/\*
- /BSpaceWidgetsBCM/\*
- / $rest/*$
- /ProcessPortal/\*
- /PolymorphicWidget/\*
- /scaWidget/\*
- /ServiceMonitorGraphWidget/\*
- /StoreAndForward/\*

Další adresa URL pro IBM Business Process Manager Standard pro práci s portálem Process Portal:

• /ProcessPortal/\*

Další adresy URL pro moduly widget WebSphere Enterprise Service Bus:

- /BSpaceWidgetsHM/\*
- / $rest/*$
- /PolymorphicWidget/\*
- /scaWidget/\*
- /ServiceMonitorGraphWidget/\*
- /StoreAndForward/\*

## **Povolení rozhraní API sdružení pro více cílů implementace:**

Rozhraní API sdružení vám umožňuje zobrazení procesů a úloh vytvořených v nástrojích Process Designer a Integration Designer ve stejném seznamu úloh. Pokud vaše prostředí zahrnuje více klastrů ve stejné buňce nebo více buněk, musíte domény sdružení nakonfigurovat ručně pomocí vhodných příkazů.

**Rozsah tématu:** Toto téma se týká následujících produktů:

- IBM Business Process Manager Advanced
- IBM Business Process Manager Standard

Před provedením této úlohy je třeba provést následující úlohy:

- Nainstalujte produkt.
- v Vytvořte profily a nakonfigurujte prostor Business Space v cíli implementace (server nebo klastr).
- v Nakonfigurujte databázové tabulky (používáte-li vzdálenou databázi nebo prostředí implementace).

Rozhraní API sdružení je automaticky nakonfigurováno s vaším produktem jako součást aplikace Brána služeb REST. Chcete-li tuto konfiguraci změnit pro své prostředí s více cíli implementace, použijte příkazy wsadmin.

1. Otevřete příkazové okno.

Příkaz wsadmin lze nalézt v adresáři *kořenový\_adresář\_profilu*/bin pro prostředí samostatného serveru nebo v adresáři kořenový\_adresář\_profilu\_správce\_implementace/bin pro prostředí síťové implementace.

- 2. V příkazovém řádku zadejte příkaz **wsadmin**, abyste spustili prostředí **wsadmin**.
- 3. Použijte příkaz **createBPMApiFederationDomain** k vytvoření domény sdružení a použijte krok **addTarget** ke sdružení domény v rámci jednoho či více cílů implementace.

Hodnota *název\_domény\_sdružení* pro parametr názvu musí být jedinečná.

Následující příklad přidává doménu sdružení s názvem myCustomFederationDomain, která zajišťuje sdružení v rámci serveru (s názvem uzlu myNode a názvem serveru myServer) a klastru (s názvem myCluster).

• Příklad v jazyce Jython:

AdminTask.createBPMApiFederationDomain('[-nodeName *název\_uzlu* -serverName *název\_serveru* -name myCustomFederationDomain -addTarget [["" myNode myServer ""] ["" "" "" myCluster]]]')

• Příklad v jazyce Jacl:

\$AdminTask createBPMApiFederationDomain {-nodeName *název\_uzlu* -serverName *název\_serveru* -name myCustomFederationDomain -addTarget {{"" myNode myServer ""} {"" "" "" myCluster}}}

Ostatní příkazy jsou k dispozici, budete-li potřebovat upravit konfiguraci rozhraní API sdružení.

- v Chcete-li odstranit určitou doménu sdružení včetně cílů, které obsahuje, použijte příkaz **deleteBPMApiFederationDomain**.
- Chcete-li vypsat všechny domény sdružení, použijte příkaz **listBPMApiFederationDomains**.
- v Chcete-li přidat nebo odebrat určitou doménu sdružení, použijte příkaz **modifyBPMApiFederationDomain**.
- v Chcete-li zobrazit podrobnosti o určité doméně sdružení, použijte příkaz **showBPMApiFederationDomain**.

## **Povolení modulů widget prostoru Business Space pro prostředí s propojenými buňkami:**

Pokud je prostor Business Space spuštěn v jiné buňce, než jsou spuštěny služby REST (Representational State Transfer), nebo pokud jsou moduly widget v jiných buňkách než prostoru Business Space, musíte ručně upravit soubory koncových bodů.

Před provedením této úlohy musejí být provedeny tyto úlohy:

- Instalovat produkt.
- v Vytvořit profily a nakonfigurovat prostor Business Space v cíli implementace (serveru nebo klastru).
- v Nakonfigurovat databázové tabulky (používáte-li vzdálenou databázi nebo prostředí implementace).

Všechny moduly widget nezbytné pro váš produkt jsou nainstalovány s prostorem Business Space, ale než je bude moci váš tým používat v prostoru Business Space, je třeba nakonfigurovat a zaregistrovat koncové body, které tyto moduly widget potřebují. Koncové

body je možné nakonfigurovat a zaregistrovat na stránkách administrativní konzoly. Pokud jsou však váš produkt a služby REST nainstalovány v jiné buňce než prostor Business Space, musíte upravit soubory koncových bodů služeb REST, aby měly přístup ke službám REST a aby vaše moduly widget řádně spolupracovaly s prostorem Business Space.

Upravte jeden či více souborů koncových bodů služeb a souborů koncových bodů modulů widget v závislosti na tom, jaké produkty máte nainstalovány a jaké moduly widget používáte spolu s prostorem Business Space. Soubory koncových bodů služeb zpravidla obsahují v názvu souboru XML řetězec Endpoint nebo Endpoints a soubory koncových bodů modulů widget zpravidla obsahují v názvu souboru XML řetězec Widget nebo Widgets. Následující seznam obsahuje příklady souborů koncových bodů služeb a souborů koncových bodů modulů widget produktů IBM Business Process Management:

- IBM Business Monitor: monitorEndpoints.xml a monitorWidget.xml.
- v IBM Business Monitor s IBM Cognos Business Intelligence: cognosEndpoints.xml a cognosWidget.xml.
- WebSphere Enterprise Service Bus: wesbWidgetEndpoints.xml (pro moduly widget Administrace zásad mediace, Prohlížeč služeb a Brána proxy), bpmAdministrationEndpoints.xml a BPMAdministrationWidgetEndpoints.xml (pro moduly widget Administrace).
- IBM Business Process Manager: wpsEndpoints.xml, bpmAdministrationEndpoints.xml a BPMAdministrationWidgetEndpoints.xml (pro moduly widget Administrace), wesbWidgetEndpoints.xml (pro moduly widget Administrace zásad mediace, Prohlížeč služeb a Brána proxy), HumanTaskManagementEndpoints.xml (pro obchodní procesy a lidské úlohy), bspaceWFSEndpoints.xml (pro použití serveru Lotus Webform Server s moduly widget Správa lidských úloh).
- v Všechny produkty: wsumEndpoint.xml a wsumWidget.xml (pro členství uživatelů).

Pokud jste administrátorem, můžete zaregistrovat koncové body a povolit moduly widget pomocí následujících kroků.

- 1. Zkopírujte vzdálený komprimovaný soubor modulu widget, který se nachází v umístění *kořenový\_adresář\_instalace*\BusinessSpace\registryData\*název\_produktu*\ *název\_produktu\_název\_sady\_modulů\_widget*\_crosscell.zip, do buňky, ve které je nakonfigurován prostor Business Space během instalace produktu. Moduly widget se nacházejí v adresáři a lze je zkopírovat do dočasné složky.
- 2. Extrahujte soubor crosscell.zip do dočasného adresáře.
- 3. Vyhledejte soubory koncových bodů služeb a soubory koncových bodů modulů widget.

V adresáři, do kterého jste extrahovali soubor, přejděte do adresáře endpoints a zobrazte všechny soubory koncových bodů modulů widget a soubory koncových bodů služeb. Názvy souborů zpravidla končí řetězcem Endpoints.xml nebo Endpoint.xml.

- 4. Nakonfigurujte koncové body služeb podle potřeby upravením souborů koncových bodů služeb a souborů koncových bodů modulů widget.
	- a. Upravte soubory koncových bodů služeb tak, aby ukazovaly na službu.

Jednotlivé koncové body jsou v souboru koncového bodu služby určeny pomocí bloku <tns:Endpoint>. Identifikujte blok, který chcete změnit. Vyhledejte komentář, který identifikuje místo provedení úprav, např.:

<!-- Když se služba REST nachází jinde než na vašem serveru prostoru Business Space, aktualizujte následující hodnotu adresy URL na úplnou adresu URL služby. Například https://host.domain.com:9443/rest/bpm/monitor/ --> <tns:url>/rest/bpm/monitor/</tns:url>

**Tip:** Pokud některé koncové body nechcete aktivovat, můžete je můžete je ze souboru odebrat, abyste předešli případným zmatkům.

Umístění identifikované koncovým bodem je určeno v rámci kódu <tns:url>. Tato hodnota představuje cestu ve webovém modulu, určenou jako úplná nebo relativní adresa URL HTTP. Standardně se jedná o relativní adresu URL. Změňte ji na úplnou cestu k adrese URL, například https://*virtuální hostitel*.com:*virtuální port*/rest/bpm/htm nebo http://host1:9445/WBPublishingDRAFT/, kde protokol, hostitel a port identifikují, jak lze přistupovat k webovému modulu produktu.

Chcete-li vyhledat číslo portu pro daný server, postupujte takto:

- v Přihlaste se do administrativní konzoly.
- v Klepněte na volbu **Servery** > **Typy serverů** > **Aplikační servery WebSphere Application Server**.
- v Klepněte na server, pro který hledáte číslo portu, a potom rozbalte oddíl Porty.

Všechny aplikace používají stejný port, který je zobrazen buď v parametru **wc\_defaulthost** (nezabezpečený hostitel), nebo v parametru **wc\_defaulthost\_secure** (zabezpečený hostitel).

**Tip:** Pokud používáte pro přístup k webovým modulům pro vyrovnání zátěže server HTTP, použijte nastavení názvu hostitele a portu tohoto serveru HTTP.

b. Upravte soubory koncových bodů modulů widget tak, aby ukazovaly na umístění prostoru Business Space, ve kterém jsou implementovány moduly widget.

Jednotlivé koncové body jsou v souboru koncového bodu služby určeny pomocí bloku <tns:id>. Identifikujte blok, který chcete změnit. Vyhledejte komentář, který identifikuje místo provedení úprav, např.:

<!-- Při použití modulů widget ve vzdálené konfiguraci aktualizujte následující hodnotu adresy URL na úplnou adresu URL webového modulu widget. Například https://host.domain.com:9443/BusinessDashboard/ --> <tns:url>/BusinessDashboard/</tns:url>

Umístění identifikované koncovým bodem je určeno v rámci kódu <tns:url>. Změňte jej na úplnou cestu k adrese URL, která ukazuje na umístění prostoru Business Space, v němž jsou implementovány moduly widget, například https:// *host*.*domain*.com:*port*/BusinessDashboard/.

- 5. V buňce, kde je nakonfigurován server prostoru Business Space, spusť te příkaz **updateBusinessSpaceWidgets**, který po úpravě souborů XML koncových bodů aktualizuje adresy URL koncových bodů.
	- a. Pro svůj profil otevřete příkazové okno. Příkaz wsadmin naleznete v adresáři profiles\název\_profilu\bin. Pro klastrované prostředí spust'te příkaz z adresáře *kořenový\_adresář\_profilu\_správce\_implementace*\bin. Pro prostředí samostatného serveru spust'te příkaz z adresáře *kořenový adresář profilu*\bin.
	- b. V příkazovém řádku zadejte příkaz **wsadmin**, abyste spustili prostředí **wsadmin**.
	- c. Spuste příkaz **updateBusinessSpaceWidgets**. V klastrovaném prostředí zadejte parametr **-clusterName**. V prostředí se samostatným serverem zadejte parametry **-serverName** a **-nodeName**. Zadejte parametr **-endpoints** s úplnou cestou k adresáři, do kterého jste extrahovali soubory koncových bodů modulů widget. Zadejte parametr **-catalogs** tak, aby ukazoval na adresář, do kterého jste extrahovali soubor s katalogem modulů widget.
- 6. Restartujte server.

Následující ukázkový soubor koncových bodů je určen pro moduly widget produktu IBM Business Monitor.

<?xml version="1.0" encoding="UTF-8"?> <!-- START NON-TRANSLATABLE --> <tns:BusinessSpaceRegistry xmlns:tns="http://com.ibm.bspace/BusinessSpaceRegistry" xmlns:xsi="http://www.w3.org/2001/XMLSchema-instance" xsi:schemaLocation="http://com.ibm.bspace/BusinessSpaceRegistry BusinessSpaceRegistry.xsd ">

<tns:Endpoint>

<tns:id>{com.ibm.wbimonitor}monitorServiceRootId</tns:id> <tns:type>{com.ibm.wbimonitor}monitorServiceRootId</tns:type> <tns:version>1.0.0.0</tns:version> <tns:url>/rest/</tns:url> <tns:description>Location of backing services for Monitor widgets </tns:description> </tns:Endpoint>

</tns:BusinessSpaceRegistry> <!-- END NON-TRANSLATABLE -->

- v Po spuštění příkazu **installBusinessSpaceWidgets** nebo příkazu **updateBusinessSpaceWidgets** musíte provést ruční kroky pro aktualizaci šablon a prostorů Business Space. Další informace viz část [Aktualizace šablon prostoru Business](#page-285-0) [Space a prostorů po instalaci nebo aktualizaci modulů widget.](#page-285-0)
- v Pro více instancí koncových bodů služeb, například pro rozdělení práce do dvou klastrů, musíte další moduly widget pro každý další klastr povolit ručně, chcete-li v modulech widget zobrazit data z jednotlivých klastrů. Musíte upravit soubory koncových bodů modulů widget i soubory katalogů modulů widget. Další informace viz část [Povolení](#page-235-0) [modulů widget Business Space pro práci s více koncovými body.](#page-235-0)
- v Pokud jste ve vašem prostředí povolili zabezpečení, je nutné zkontrolovat, zda je správně nastaveno pro práci s prostorem Business Space.

# <span id="page-235-0"></span>**Povolení modulů widget Business Space pro práci s více koncovými body:**

Máte-li nakonfigurovánu jednu instanci prostoru Business Space a potřebujete vytvořit ve vašem prostředí další instanci koncových bodů služeb, musíte nakonfigurovat prostor Business Space tak, aby mohly moduly widget zobrazovat data z více koncových bodů služeb. Je nutné upravit dva soubory: soubor koncových bodů, ve kterém se registrují koncové body u prostoru Business Space, a dále soubor s katalogem modulů widget, který obsahuje definice modulů widget.

Před provedením této úlohy musejí být provedeny tyto úlohy:

- Instalovat produkt.
- Vytvořit server nebo klastr a nakonfigurovat jej pro prostor Business Space.
- v Nakonfigurovat databázové tabulky (používáte-li vzdálenou databázi nebo prostředí implementace).
- Nakonfigurovat další služby REST (Representational State Transfer) pro vaše další moduly widget.

V prostředí implementace je možné práci segmentovat. Například můžete mít dva klastry, jeden ke zpracování účetních údajů a další ke zpracování dat pro pojištění. Koncový bod služby nicméně slouží pouze pro jeden klastr. Chcete-li mít z prostoru Business Space přístup k oběma oblastem práce, je nutné zaregistrovat dva samostatné moduly widget, jeden pro každý segment práce, abyste mohli k oběma přistupovat z jediného prostoru Business Space. V katalogu můžete mít například modul widget Seznam lidských úloh pro účetnictví a další modul widget Seznam úloh pro pojištění (oba se stejným skutečným kódem seznamu lidských úloh).

Je nutné ručně upravit soubor koncových bodů a soubor katalogu modulů widget.

Soubory koncových bodů služeb modulů widget jsou v jednom balíku s produktem a přidávají se při instalaci produktu. Je nutné upravit minimálně jeden soubor koncových bodů služeb - v závislosti na tom, které produkty jste instalovali a které moduly widget s prostorem Business Space používáte. Následující seznam obsahuje příklady souborů koncových bodů služeb modulů widget produktů IBM Business Process Management:

- IBM Business Monitor: monitorEndpoints.xml
- v IBM Business Monitor s IBM Cognos Business Intelligence: cognosEndpoints.xml
- WebSphere Enterprise Service Bus: wesbWidgetEndpoints.xml (pro moduly widget Administrace zásad mediace, Prohlížeč služeb a Brána proxy), bpmAdministrationEndpoints.xml (pro moduly widget Administrace).
- IBM Business Process Manager: wpsEndpoints.xml, bpmAdministrationEndpoints.xml (pro moduly widget Administrace), wesbWidgetEndpoints.xml (pro moduly widget Administrace zásad mediace, Prohlížeč služeb a Brána proxy), HumanTaskManagementEndpoints.xml (pro obchodní procesy a lidské úlohy), bspaceWFSEndpoints.xml (pro použití serveru Lotus Webform Server s moduly widget Správa lidských úloh).
- Všechny produkty: wsumEndpoint.xml (pro členství uživatelů).

Soubory s katalogy modulů widget obsahují definice modulů widget k vašemu produktu. Je nutné upravit minimálně jeden z následujících souborů modulů widget - v závislosti na tom, které produkty jste instalovali a které moduly widget s prostorem Business Space používáte: Následující seznam obsahuje příklady souborů s katalogy modulů widget produktů IBM Business Process Management:

- IBM Business Monitor: catalog\_WBMonitor.xml
- WebSphere Enterprise Service Bus: catalogProxyGateway.xml and catalog\_ServiceAdmin.xml
- IBM Business Process Manager: catalog BPMAdministration.xml, catalog\_BusinessRules.xml, catalog\_ServiceAdmin.xml a catalog\_HumanTaskManagement.xml

Soubory koncových bodů služeb i soubory s katalogy modulů widget jsou umístěny v adresáři *kořenový\_adresář\_instalace*\BusinessSpace\registryData\*název\_produktu*\. Soubory koncových bodů jsou umístěny v podadresáři endpoints, zatímco soubory s katalogy jsou umístěny v podadresáři catalogs.

Adresář *kořenový\_adresář\_instalace*\BusinessSpace\registryData\*název\_produktu*\ obsahuje šablony pro soubory koncových bodů služeb a soubory s katalogy modulů widget k vašemu produktu. Soubory, které chcete použít jako šablonu, můžete zkopírovat a provést příslušné změny.

- 1. Chcete-li mít více instancí modulu widget, je nutné instalovat aplikace poskytují moduly widget za použití jedinečného názvu aplikace a kontextového kořenového adresáře pro každou z instancí modulu widget.
	- a. Pro každou z instancí modulu widget implementujte aplikaci modulu widget na cíli implementace prostoru Business Space (stejný server nebo klastr, na kterém je spuštěna aplikace **BSpaceEAR\_***server***\_***uzel* ). Následující seznam obsahuje příklady souborů podnikového archivu (EAR) modulů widget produktů IBM Business Process Management:
		- v BPMAdministrationWidgets\_*název\_uzlu*\_*název\_serveru* (pro WebSphere Enterprise Service Bus a IBM Business Process Manager)
		- v HumanTaskManagementWidgets\_*název\_uzlu*\_*servername* (pro IBM Business Process Manager a IBM Business Monitor)
		- v WBMDashboardWeb\_*název\_uzlu*\_*název\_serveru* (pro IBM Business Monitor)
- v wesbWidgets\_*název\_uzlu*\_*název\_serveru* (pro WebSphere Enterprise Service Bus)
- b. Při implementaci aktualizujte název aplikace a název kontextového kořenového adresáře webového modulu, aby tyto názvy byly jedinečné. Poznamenejte si názvy kontextového kořenového adresáře, které použijete.
- 2. Upravte koncové body služeb REST pro další cíle implementace aplikací (server nebo klastr, kde je aplikace služeb REST implementována). Chcete-li přidat koncové body služeb, vytvořte soubor koncových bodů služeb.
	- a. Vyhledejte soubory koncových bodů v adresáři *kořenový\_adresář\_instalace*\ BusinessSpace\registryData\*název\_produktu*\endpoints. Zkopírujte soubor šablony pro koncové body a odeberte všechny koncové body, které nechcete měnit.
	- b. Upravte soubor s koncovými body a přidejte další koncový bod služby začínající na <tns:Endpoint>, za použití jedinečného ID (<tns:id>) a adresy URL pro nový koncový bod (<tns:url>), avšak se stejnou verzí a volitelně se všemi národními prostředími jako původní koncový bod. Typ (<tns:type>) musí mít stejnou hodnotu jako ID (<tns:id>). Můžete změnit název a popis, například Seznam úloh pojištění mého týmu.
	- c. Během přidávání koncových bodů věnujte pozornost následujícím informacím:
		- v <tns:id>: ID může představovat libovolný řetězec, ten však musí být v rámci všech registrovaných koncových bodů jedinečný. Při přidávání dalších koncových bodů zkontrolujte, zda je tento ID jedinečný.
		- <tns:type>: Typ musí mít stejnou hodnotu jako <tns:id>.
		- v <tns:url>: Pokud je adresa URL koncového bodu služby relativní, předpokládá se, že koncový bod služby REST je umístěn spolu se serverem prostoru Business Space. Pokud je adresa URL relativní, zkontrolujte, zda je adresa URL stejná jako vámi implementovaný kontextový kořenový adresář, nicméně s uvedením počátečního a koncového adresáře, například <tns:url>/ Koncový\_bod\_REST\_pro\_server2/</tns:url>. Pokud je váš koncový bod umístěn na vzdáleném systému, aktualizujte toto pole za použití absolutní adresy URL, ale s uvedením koncového adresáře.
		- <tns: description>: Zadejte smysluplný popis s dalšími podrobnostmi o charakteru datové sady, se kterou tento koncový bod pracuje. Popis může vycházet buď z klastru, který s datovou sadou pracuje, nebo z charakteru datové sady, například lidské úlohy pro pojistné nároky nebo lidské úlohy pro účetní údaje.
	- d. Uložte provedené změny.

Příklad koncového bodu služby umístěného v souboru monitorEndpoints.xml:

```
<tns:Endpoint>
    <tns:id>{com.ibm.wbimonitor}monitorServiceRootId</tns:id>
    <tns:type>{com.ibm.wbimonitor}monitorServiceRootId</tns:type>
    <tns:version>1.0.0.0</tns:version>
    <tns:url>/rest/bpm/monitor/</tns:url>
    <tns:description>Location of backing services for Monitor widgets
</tns:description>
 </tns:Endpoint>
```
- 3. Do souboru s koncovými body služeb přidejte koncový bod modulu widget pro každou z instancí modulu widget.
	- a. Upravte soubor s koncovými body, který jste vytvořili v kroku 2. Přidejte další koncový bod modulu widget začínající na <tns:Endpoint> za použití jedinečného ID (<tns:id>). Typ (<tns:type>) musí mít stejnou hodnotu jako ID (<tns:id>). Adresa URL nového koncového bodu (<tns:url>) by měla být stejná jako u kontextového kořenového adresáře implementovaného v kroku 1., nicméně s uvedením počátečního a koncového adresáře, například <tns:url>/BSpaceWidgetsWPS2/</tns:url>. Přidávaný koncový bod modulu widget by měl obsahovat stejnou verzi a volitelně i všechna národní prostředí jako původní koncový bod. Můžete změnit název a popis.
	- b. Během přidávání koncových bodů věnujte pozornost následujícím informacím:
- v <tns:id>: ID může představovat libovolný řetězec, ten však musí být v rámci všech registrovaných koncových bodů jedinečný. Při přidávání dalších koncových bodů zkontrolujte, zda je tento ID jedinečný.
- <tns:type>: Typ musí mít stejnou hodnotu jako <tns:id>.
- <tns:url>: Adresa URL koncového bodu modulu widget musí být stejná jako vámi implementovaný kontextový kořenový adresář, nicméně s uvedením počátečního a koncového adresáře, například <tns:url>/BSpaceWidgetsWPS2/</tns:url>.
- <tns:description>: Zadejte smysluplný popis s dalšími podrobnostmi o charakteru datové sady, se kterou tento koncový bod pracuje. Popis může vycházet buď z klastru, který s datovou sadou pracuje, nebo z charakteru datové sady, například lidské úlohy pro pojistné nároky nebo lidské úlohy pro účetní údaje.
- c. Uložte provedené změny.
- Příklad koncového bodu modulu widget umístěného v souboru monitorEndpoints.xml:

```
<tns:Endpoint>
<tns:id>{com.ibm.wbimonitor}monitorWidgetRootId2</tns:id>
    <tns:type>{com.ibm.wbimonitor}monitorWidgetRootId2</tns:type>
    <tns:version>1.0.0.0</tns:version>
    <tns:url>/BusinessDashboards/</tns:url>
    <tns:description>Umístění pro moduly widget monitoru</tns:description>
 </tns:Endpoint>
```
- 4. Vytvořte soubor s katalogem modulů widget, kam přidáte nové definice modulů widget.
	- a. Vyhledejte soubor s katalogem modulů widget v adresáři *kořenový\_adresář\_instalace*\BusinessSpace\registryData\*název\_produktu*\ catalogs. Zkopírujte soubor s šablonou katalogu. Při zadávání názvu nového souboru požijte tento formát: catalog\_*modul\_widget*.xml (bez mezer v názvu souboru), kde *modul\_widget* má stejnou hodnotu jako ID prvku <catalog> v souboru. Odeberte všechny prvky <category>, které nechcete měnit. U kategorie, s níž právě pracujete, odeberte všechny prvky <entry>, které nechcete měnit.
	- b. Přidejte prvek <entry> s jedinečným ID, například id="{com.ibm.bspace.widget}*id\_modulu\_widget*, a jedinečným názvem, například unique-name="{com.ibm.bspace.widget}*název\_modulu\_widget*. Všechny ostatní definice můžete ponechat.
	- c. Změňte název a popis nového modulu widget tak, aby se v prostoru Business Space nabízel jako prvek se zřejmou funkcí a charakterem nového koncového bodu. U svého modulu widget můžete pod <title> zadat například Seznam úloh pojištění mého týmu. Titulek pomáhá firemním uživatelům vybrat ten správný modul widget. Popis by měl firemním uživatelům pomoci pochopit charakter dat a funkčnost modulu widget, který si vybírají.
	- d. Upravte soubor XML katalogu pro nový modul widget tak, aby odkazoval na koncový bod nového modulu widget: Změňte definici, aby odpovídala <tns:id> koncového bodu modulu widget, který jste přidali v kroku 3.a.

Změňte například na: ...

<definition>endpoint://**{com.ibm.wbimonitor}monitorWidgetRootId2**/com/ ibm/wbimonitor/common/iWidgets/instances\_iWidget.xml</definition>

- ...
- e. Pod položkou <metadata> souboru s katalogem zkontrolujte, zda endpoint:// odpovídá typu a ID v souboru s koncovými body (<tns:type> a <tns:id>).
- f. Pod položkou <metadata> souboru s katalogem zkontrolujte, zda "refVersion" : odpovídá verzi v souboru s koncovými body (<tns:version>).
- g. Uložte provedené změny.

Jako základ pro prováděné změny můžete použít definici modulu widget v níže uvedeném ukázkovém úseku kódu::

```
<entry id="{com.ibm.wbimonitor}instances"
unique-name="{com.ibm.wbimonitor}instances">
            <title>
                <!-- END NON-TRANSLATABLE -->
                <nls-string xml:lang="en">Instances</nls-string>
                <!-- START NON-TRANSLATABLE -->
            </title>
            <description>
                <!-- END NON-TRANSLATABLE -->
                <nls-string xml:lang="en">Instances</nls-string>
                <!-- START NON-TRANSLATABLE -->
            </description>
        <shortDescription>
                    <!-- END NON-TRANSLATABLE -->
              <nls-string xml:lang="cs">Tento modul widget zobrazuje panel dashboard
s dostupným kontextem monitorování, a to buď v jednotlivých instancích, nebo
v uživatelem definovaných skupinách instancí kontextu.</nls-string>
                    <!-- START NON-TRANSLATABLE -->
            </shortDescription>
            <definition>endpoint://{com.ibm.wbimonitor}monitorWidgetRootId
/com/ibm/wbimonitor/common/iWidgets/instances_iWidget.xml</definition>
            <content>endpoint://{com.ibm.wbimonitor}monitorWidgetRootId/img/
thumb_instances.gif</content>
            <preview>endpoint://{com.ibm.wbimonitor}monitorWidgetRootId/img/
prev_instances.gif</preview>
   \overline{\text{c}}previewThumbnail>endpoint://{com.ibm.wbimonitor}monitorWidgetRootId/
img/prev_instances.gif</previewThumbnail>
   <help>endpoint://{com.ibm.bspace}bspaceWidgetHelpRootId/topic/
com.ibm.bspace.help.widg.mon.doc/topics/help_instance_whatis.html</help>
            <icon>endpoint://{com.ibm.wbimonitor}monitorWidgetRootId/img/
icon_instances.gif</icon>
   <metadata name="com.ibm.mashups.builder.autoWiringEnabled">true
</metadata>
            <metadata name="com.ibm.bspace.version">7.0.0.0</metadata>
            <metadata name="com.ibm.bspace.owner">International Business
Machines Corp.</metadata>
            <metadata name="com.ibm.bspace.serviceEndpointRefs">
[{"name":"serviceUrlRoot", "required":"true",
"refId":"endpoint://{com.ibm.wbimonitor}monitorServiceRootId",
"refVersion":"1.0.0.0"}]</metadata>
        </entry>
```
- 5. Uložte nový soubor koncových bodů služeb a nový soubor s katalogem modulů widget do komprimovaného souboru a spuste příkaz **updateBusinessSpaceWidgets** za použití parametru **-widgets** s uvedením umístění komprimovaného souboru.
- v Po spuštění příkazu **updateBusinessSpaceWidgets** ručně aktualizujte šablony a prostory Business Space. Další informace viz část [Aktualizace šablon prostoru Business](#page-285-0) [Space a prostorů po instalaci nebo aktualizaci modulů widget.](#page-285-0)
- v Pokud je prostor Business Space spuštěn na jiné buňce než služby REST, je nutné soubory koncových bodů ručně upravit.
- Pokud jste ve vašem prostředí povolili zabezpečení, je nutné zkontrolovat, zda je správně nastaveno pro práci s prostorem Business Space.

#### **Konfigurace modulů widget pro více produktů:**

Pomocí příkazu **installBusinessSpaceWidgets** můžete konfigurovat nebo přidat moduly widget prostoru Business Space pro jeden produkt v prostoru Business Space, který již byl nakonfigurován s jiným produktem.

Před provedením této úlohy je třeba provést následující úlohy:

- v Dokončit všechny kroky k instalaci a konfiguraci produktu. Nakonfigurovat prostor Business Space.
- Dokončit všechny kroky k instalaci a konfiguraci dalšího produktu.

Můžete nainstalovat více než jeden produkt, který pracuje s prostorem Business Space, a po instalaci druhého produktu nakonfigurovat moduly widget pro oba produkty. Pokud však nainstalujete druhý produkt poté, co jste již nakonfigurovali prostor Business Space s moduly widget pro první produkt, musíte použít příkaz **installBusinessSpaceWidgets** k přidání a konfiguraci modulů widget druhého produktu, aby s tímto prostorem Business Space pracovaly.

V rámci samostatného rozšíření se moduly widget instalují automaticky. Moduly widget se například instalují, když vytváříte samostatný profil produktu IBM Business Process Manager, konfigurujete server pro prostor Business Space, instalujete produkt IBM Business Monitor nebo rozšiřujete již nakonfigurovaný server na IBM Business Monitor.

1. Ujistěte se, že je profil správce implementace spuštěn a na daném profilu otevřete příkazové okno.

Příkaz wsadmin najdete v adresáři profiles/*název\_profilu*/bin.

- 2. V příkazovém řádku zadejte příkaz **wsadmin**, abyste spustili prostředí **wsadmin**.
- 3. K instalaci, implementaci a registraci určených modulů widget umístěných v adresáři *kořenový\_adresář\_instalace*/BusinessSpace/registryData/*název\_produktu*/ widgets použijte příkaz **installBusinessSpaceWidgets**.

V následujícím příkladu se používá jazyk Jython ke spuštění příkazu **installBusinessSpaceWidgets** a instalaci modulů widget pro IBM IBM Business Monitor pro práci v prostředí prostoru Business Space, který byl dříve nakonfigurován pro server IBM IBM Business Process Manager.

```
AdminTask.installBusinessSpaceWidgets('[-nodeName název_uzlu
 -serverName název_serveru -widgets
kořenový_adresář_instalace/BusinessSpace/registryData/WBM/widgets/
    Widgets_WBMonitor.zip]')
```
V následujícím příkladu se používá jazyk Jacl:

```
$AdminTask installBusinessSpaceWidgets {-nodeName název_uzlu
 -serverName název_serveru -widgets
kořenový_adresář_instalace/BusinessSpace/registryData/WBM/widgets/
    prWidgets WBMonitor.zip}
```
Po konfiguraci modulů widget chcete-li povolit prostor Business Space pro vaše běhové prostředí, musíte po konfiguraci modulů widget provést následující kroky.

- v Po spuštění příkazu **installBusinessSpaceWidgets** nebo **updateBusinessSpaceWidgets** ručně aktualizujte šablony a prostory Business Space. Další informace viz část [Aktualizace šablon prostoru Business Space a prostorů po instalaci](#page-285-0) [nebo aktualizaci modulů widget.](#page-285-0)
- Konfigurujte služby REST. Další informace viz část [Konfigurace služeb REST.](#page-211-0)
- v Registrujte koncové body REST. Další informace viz "Konfigurace prostoru Business Space a registrace koncových bodů REST v administrativní konzole."
- v Ověřte, zda je správně nastaveno zabezpečení pro práci s prostorem Business Space a moduly widget, které používá váš tým. Další informace viz [Nastavení zabezpečení pro](#page-243-0) [prostor Business Space.](#page-243-0)

# **Nastavení specifických modulů widget pro práci v prostoru Business Space**

Některé moduly widget, které jsou dodávány s vaším produktem, vyžadují další konfigurační kroky předtím, než je bude možné použít s v prostoru Business Space.

Váš produkt Business Process Management obsahuje několik modulů widget a některé z nich vyžadují další konfiguraci, než budou moci komunikovat s vaším řešením z prostoru Business Space.

**Konfigurace monitoru služeb:**

Pokud vytváříte nový server a chcete použít modul widget Monitor služeb v prostoru Business Space k měření doby odezvy a propustnosti žádostí o služby odkrytých nebo vyvolaných určitým modulem SCA, konfigurujte a povolte v administrativní konzole monitorování služeb.

**Nezbytná role zabezpečení pro tuto úlohu**: Je-li povoleno zabezpečení pro administraci, musíte se před provedením této úlohy přihlásit pomocí administrativní role.

Před použitím modulu widget Monitor služeb musí být povolen server monitoru služeb. V prostředí samostatného serveru je server monitoru služeb povolen standardně během vytvoření profilu. V prostředí implementace a pro nové servery vytvoření pomocí administrativní konzoly musíte povolit server monitoru služeb ručně z administrativní konzoly. V případě Vzdáleného systému zpráv a topologie vzdálené podpory musí být v podpůrném klastru povolen monitor služeb a v případě Vzdáleného systému zpráv, Vzdálené podpory a Webu (čtyřklastrový) musí být server povolen ve webovém klastru.

Monitor služeb má architekturu klient/server.

- v Agent monitoru služeb: Měří propustnost a dobu odezvy pro operace a naměřená data odesílá na server monitoru služeb.
- Server monitoru služeb: Shromažďuje a agreguje měření doby odezvy a propustnosti ze všech spuštěných agentů monitoru služeb a potom vypočte a ukládá statistiku.

**Důležité:** Používáte-li externí server HTTP Server k přístupu do prostoru Business space, ujistěte se, že je server HTTP Server nakonfigurován, aby umožnil kódovaná lomítka. Podrobnosti viz dokumentace k serveru HTTP Server.

- 1. Přihlaste se k administrativní konzole s oprávněními administrátora.
- 2. Konfigurujte server monitoru služeb.
	- a. V konzole klepněte na volby **Servery** > **Typy serverů** > **Aplikační servery platformy WebSphere** > *název\_serveru* > **Monitor služeb**.
	- b. Na stránce Monitor služeb klepněte na volbu **Povolit monitor služeb**.
	- c. Zkontrolujte výchozí hodnoty velikosti vyrovnávací paměti monitoru služeb a omezení velikosti dotazů a v případě potřeby je upravte.
	- d. Zadejte cíle monitorování služeb. Jedná se o agenty monitoru služeb, z nichž chcete shromažďovat data.

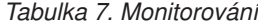

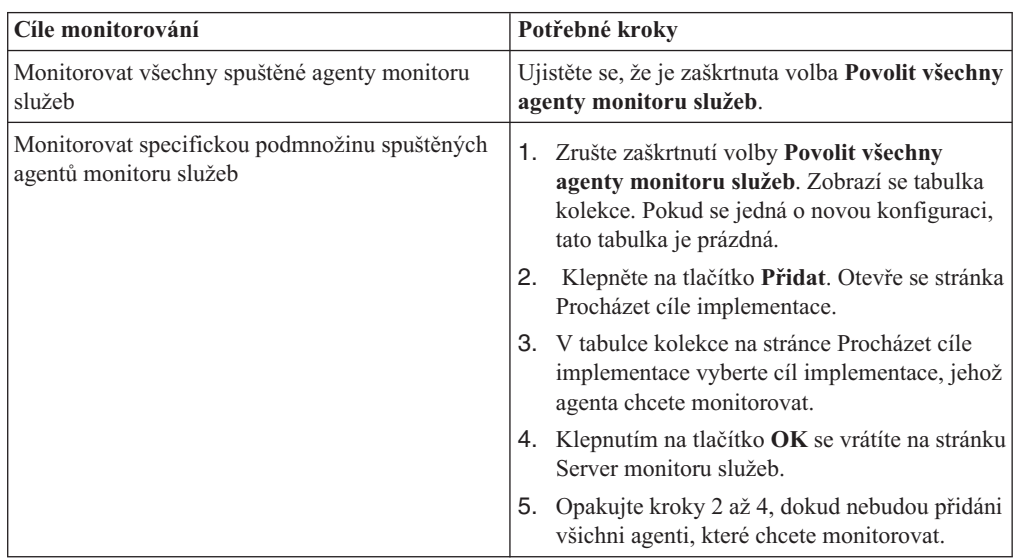

- e. Na stránce Server monitoru služeb klepněte na tlačítko **OK**. Konfigurace bude uložena a okamžitě se projeví.
- 3. Konfigurujte agenta monitoru služeb.
	- a. V konzole klepněte na volby **Servery** > **Typy serverů** > **Aplikační servery platformy WebSphere** > *název\_serveru* > **Agent monitoru služeb**.
	- b. Na stránce Agent monitoru služeb klepněte na volbu **Povolit agenta monitoru služeb**.
	- c. Prozkoumejte výchozí hodnoty konfigurace agenta a v případě potřeby je upravte.
	- d. Klepněte na tlačítko **OK**.

## **Instalace výchozího prostoru Business Space v operačním systému z/OS:**

Ve většině operačních systémů se výchozí prostor Business Space instaluje automaticky. Nicméně pro systémy z/OS, jež používají lokální registr uživatelů operačního systému a autorizaci SAF, musíte k instalaci výchozího prostoru Business Space provést určitý počet dalších kroků.

Prostor Business Space používá jméno primárního administrativního uživatele k nastavení administrátora pro úvodní prostor. Nicméně v operačním systému z/OS při použití lokálního registru uživatelů operačního systému a autorizace SAF primární administrátor neexistuje. To znamená, že k instalaci výchozího prostoru musíte zadat platné ID z registru.

- Pro samostatný server:
	- 1. Upravte vlastnost **MashupAdminForOOBSpace** v konfiguračním souboru kořenový\_adresář\_profilu/BusinessSpace/node\_name/server\_name/ mm.runtime.prof/config/ConfigService.properties zadáním platného ID uživatele.
	- 2. Spust<sup>t</sup>e příkaz **updatePropertyConfig** v prostředí wsadmin profilu:
		- \$AdminTask updatePropertyConfig {-serverName *název\_serveru* -nodeName *název\_uzlu* -propertyFileName "profile\_root/BusinessSpace/*název\_uzlu*/*název\_serveru*/ mm.runtime.prof/config/ConfigService.properties" -prefix "Mashups\_"}
	- 3. Spust'te příkaz \$AdminConfig save.
	- 4. V profilu, v němž je umístěn server, otevřete soubor kořenový\_adresář\_profilu/ BusinessSpace/node\_name/server\_name/mm.runtime.prof/public/ oobLoadedStatus.properties a aktualizujte vlastnost **importSpaces.txt**: importSpaces.txt=true
	- 5. Restartujte server.
- Pro klastr:
	- 1. Upravte vlastnost **MashupAdminForOOBSpace** v konfiguračním souboru kořenový\_adresář\_profilu\_správce\_implementace/BusinessSpace/ cluster\_name/mm.runtime.prof/config/ConfigService.properties zadáním platného ID uživatele.
	- 2. Spust<sup>t</sup>e příkaz **updatePropertyConfig** v prostředí wsadmin profilu správce implementace:

\$AdminTask updatePropertyConfig {-clusterName *název\_klastru* -propertyFileName "kořenový\_adresář\_profilu/BusinessSpace/*název\_klastru*/ mm.runtime.prof/config/ConfigService.properties" -prefix "Mashups\_"}

- 3. Spusť te příkaz \$AdminConfig save.
- 4. Získejte název buňky, uzlu a serveru pro vlastní profil:
	- a. V profilu správce implementace otevřete soubor kořenový adresář profilu správce implementace/BusinessSpace/ cluster\_name/mm.runtime.prof/config/ConfigService.properties.
	- b. Ve vlastnostech **com.ibm.mashups.directory.templates** nebo **com.ibm.mashups.directory.spaces** vyhledejte název buňky, uzlu a serveru.
- c. Použijte název buňky, uzlu a serveru k vyhledání vlastního profilu.
- <span id="page-243-1"></span>5. Ve vlastním profilu otevřete soubor kořenový adresář vlastního profilu/ BusinessSpace/*cluster\_name*/mm.runtime.prof/public/ oobLoadedStatus.properties a aktualizujte vlastnost **importSpaces.txt**: importSpaces.txt=true
- 6. Znovu synchronizujte vlastní profil:
	- a. Otevřete administrativní konzolu a klepněte na volbu **Administrace systému** > **Uzly**.
	- b. Klepněte na tlačítko **Plná resynchronizace**.
- <span id="page-243-0"></span>7. Restartujte klastr.

## **Nastavení zabezpečení prostoru Business Space**

Pokud používáte Business Space powered by WebSphere se svým prostředím, musíte zvážit, jaké volby zabezpečení odpovídají způsobu, jímž bude váš tým pracovat s artefakty prostoru Business Space. Chcete-li zapnout zabezpečení prostoru Business Space, nastavte zabezpečení aplikací a určete úložiště uživatelů. Chcete-li definovat administrátory prostoru Business Space, přiřad'te roli superuživatele.

Pro dosažení nejlepších výsledků zapněte zabezpečení před konfigurací prostoru Business Space. Budete-li zabezpečení zapínat později, povolte zabezpečení pro administraci i zabezpečení aplikací na stránce Administrace globálního zabezpečení administrativní konzoly. Na téže stránce administrativní konzoly můžete rovněž určit úložiště uživatelských účtů včetně možnosti změnit výchozí sdružená úložiště na jiné úložiště uživatelů. Chcete-li určit uživatele, kteří mohou provádět akce administrátora prostoru Business Space v prostředí prostoru Business Space, přiřaď te roli superuživatele prostoru Business Space. Vaše specifické prostředí může vyžadovat další úkony konfigurace zabezpečení.

**Důležité:** Standardně konfigurace serveru proxy technologie Ajax používaného s moduly widget prostoru Business Space neomezuje přístup k žádné adrese IP. Pro usnadnění je server proxy technologie Ajax standardně nakonfigurován jako otevřený. To však není bezpečné pro produkční scénáře. Chcete-li server proxy technologie Ajax zkonfigurovat tak, aby zobrazoval pouze obsah z vybraných webů či bloky obsahu z vybraných webů, postupujte podle popisu uvedeného v tématu [Blokování adrese IP pomocí serveru proxy Business Space Ajax.](#page-288-0)

#### **Povolení zabezpečení pro prostor Business Space:**

Očekáváte-li použití zabezpečeného prostředí, povolte zabezpečení před nakonfigurováním prostoru Business Space. Nicméně v případě potřeby můžete zabezpečení zapnout později ručně. Chcete-li zapnout zabezpečení pro prostor Business Space, musíte povolit zabezpečení aplikace i zabezpečení pro administraci.

Před provedením této úlohy musejí být provedeny tyto úlohy:

v Musí být provedena kontrola, zda je vaše ID uživatele registrováno v registru uživatelů pro váš produkt.

Prostor Business Space je předkonfigurován tak, aby zajišťoval ověřování a autorizaci přístupu. Uživatelé jsou vyzváni k ověření při přístupu k adresám URL prostoru Business Space. Neověření uživatelé jsou přesměrováni na přihlašovací stránku.

Prostor Business Space je standardně nakonfigurován pro přístup prostřednictvím protokolu HTTPS. Dáváte-li přednost protokolu HTTP, protože váš systém se již nachází za bránou firewall, můžete přepnout na protokol HTTP spuštěním skriptu configBSpaceTransport.py. Skript configBSpaceTransport.py má parametry pro přepnutí na protokol HTTP nebo

HTTPS, chcete-li provést změnu z předchozího nastavení. Viz [Určení nastavení protokolu](#page-250-0) [HTTP nebo HTTPS pro prostor Business Space.](#page-250-0)

Chcete-li povolit ověřený přístup k prostoru Business Space, musíte mít nakonfigurovaný registr uživatelů a povolené zabezpečení aplikace. Autorizace přístupu k prostorům a obsahu stránky v prostoru Business Space je řízeno interně do prostoru Business Space jako součásti správy prostorů.

- 1. Úplné pokyny k zabezpečení naleznete v dokumentaci k zabezpečení pro váš produkt.
- 2. Pro aplikaci prostoru Business Space vyberte na stránce administrativní konzoly Globální zabezpečení volby **Povolit zabezpečení pro administraci** a **Povolit zabezpečení aplikace**.
- 3. Chcete-li povolit či odebrat zabezpečení po nakonfigurování prostoru Business Space se svým profilem, musíte upravit vlastnost noSecurityAdminInternalUserOnly v souboru ConfigServices.properties.

Vlastnost noSecurityAdminInternalUserOnly určuje ID administrátora prostoru Business Space pro případ, že je vypnuté zabezpečení. Standardně konfigurace prostoru Business Space v případě, že je zabezpečení vypnuté, nastaví vlastnost na hodnotu **BPMAdministrator**. Je-li zabezpečení zapnuté, je tato vlastnost standardně nastavena na ID administrátora aplikačního serveru. Chcete-li povolit nebo odebrat zabezpečení po nakonfigurování prostoru Business Space, použijte ID administrátora aplikačního serveru.

- a. Upravte v souboru ConfigServices.properties vlastnost noSecurityAdminInternalUserOnly zadáním ID administrátora aplikačního serveru. Soubor ConfigServices.properties se nachází v umístění *kořenový\_adresář\_profilu*\BusinessSpace\*název\_uzlu*\*název\_serveru*\ mm.runtime.prof\config\ConfigService.properties pro samostatný server nebo *kořenový\_adresář\_profilu\_správce\_implementace*\BusinessSpace\ *název\_klastru*\mm.runtime.prof\config\ConfigService.properties pro klastr.
- b. Spust'te příkaz **updatePropertyConfig** pomocí skriptovacího klienta wsadmin.

**Důležité:** V případě Windows musí být hodnota pro parametr **název\_souboru\_vlastností** úplný cesta k souboru a všechna zpětná lomítka musí být dvojitě, např.: AdminTask.updatePropertyConfig('[-serverName *název\_serveru* -nodeName *název\_uzlu* -propertyFileName "*kořenový\_adresář\_profilu*\\BusinessSpace\\*název\_uzlu*\\*název\_serveru*\\ mm.runtime.prof\\config\\ConfigService.properties" -prefix "Mashups\_"]').

• Pro samostatný server:

V následujícím příkladu se používá Jython:

AdminTask.updatePropertyConfig('[-serverName *název\_serveru* -nodeName *název\_uzlu* -propertyFileName "*kořenový\_adresář\_profilu*\BusinessSpace\*název\_uzlu* \*název\_serveru* \mm.runtime.prof\config\ConfigService.properties" -prefix "Mashups\_"]') AdminConfig.save()

V následujícím příkladu se používá jazyk Jacl:

\$AdminTask **updatePropertyConfig** {-serverName *název\_serveru* -nodeName *název\_uzlu* -propertyFileName "*kořenový\_adresář\_profilu*\BusinessSpace\*název\_uzlu* \*název\_serveru* \mm.runtime.prof\config\ConfigService.properties" -prefix "Mashups\_"} \$AdminConfig save

• Pro klastr:

V následujícím příkladu se používá Jython:

```
AdminTask.updatePropertyConfig('[-clusterName název_klastru
 -propertyFileName
 "kořenový_adresář_profilu_správce_implementace\BusinessSpace\
  název_klastru\mm.runtime.prof\
config\ConfigService.properties"
-prefix "Mashups_"]')
AdminConfig.save()
V následujícím příkladu se používá jazyk Jacl:
$AdminTask updatePropertyConfig {-clusterName název_klastru
 -propertyFileName
 "kořenový_adresář_profilu_správce_implementace\BusinessSpace\
  název_klastru\mm.runtime.prof\
config\ConfigService.properties"
 -prefix "Mashups_"}
$AdminConfig save
```
- c. Restartujte server.
- d. Přihlaste se do prostoru Business Space a změňte přiřazení vlastníků výchozích prostorů na nové ID administrátora.
- Po zapnutí zabezpečení pro administraci a zabezpečení aplikace obdržíte výzvu k zadání ID uživatele a hesla, jestliže se přihlásíte k prostoru Business Space. Pro přihlášení musíte použít platné ID uživatele a heslo z vybraného registru uživatelů. Po zapnutí zabezpečení pro administraci se při každém návratu do administrativní konzoly musíte přihlásit pomocí ID uživatele, který vlastní administrativní oprávnění.
- v Chcete-li změnit úložiště uživatelských účtů z výchozího úložiště pro profil vašeho produktu, postupujte podle pokynů uvedených v tématu [Výběr úložiště uživatelských účtů](#page-245-0) [pro prostor Business Space.](#page-245-0)
- v Máte-li prostředí s propojenými buňkami, v němž je prostor Business Space vzdálen od místa, kde je spuštěn váš produkt, a uzly nejsou ve stejné buňce, nastavte jednotné přihlášení (SSO) a certifikáty zabezpečení SSL (Secure Sockets Layer). Postupujte podle pokynů v části [Nastavení jednotného přihlášení \(SSO\) a zabezpečení SSL pro prostor](#page-249-0) [Business Space.](#page-249-0)
- v Chcete-li určit uživatele, kteří mohou provádět akce administrátora prostoru Business Space v prostředí prostoru Business Space, viz [Přiřazení role superuživatele prostoru](#page-255-0) [Business Space.](#page-255-0)

# <span id="page-245-0"></span>**Výběr úložiště uživatelů pro prostor Business Space:**

Volba federovaných úložišť je výchozím úložištěm uživatelských účtů pro profily. Podle potřeby můžete pro své prostředí změnit typ úložiště uživatelských účtů.

Před provedením této úlohy musejí být provedeny tyto úlohy:

- v Povolte zabezpečení aplikace a zabezpečení pro administraci. Viz téma ["Povolení](#page-243-1) [zabezpečení pro prostor Business Space" na stránce 238.](#page-243-1)
- v Musí být provedena kontrola, zda je vaše ID uživatele registrováno v registru uživatelů pro váš produkt.

Chcete-li povolit ověřený přístup k prostoru Business Space, musíte mít nakonfigurovaný registr uživatelů a povolené zabezpečení aplikace. Informace o zabezpečení aplikace naleznete v tématu ["Povolení zabezpečení pro prostor Business Space" na stránce 238.](#page-243-1)

Aspekty použití registru uživatelských účtů s prostorem Business Space:

v V závislosti na tom, jaký typ konfigurace LDAP používáte, mohou vaše nastavení ovlivnit schopnost správného přístupu k prostoru Business Space. Ujistěte se, že jsou správně nakonfigurované uživatelské filtry, filtry skupin a nastavení mapování. Další informace viz část [Konfigurace filtrů vyhledávání protokolu LDAP \(Lightweight Directory Access](http://www14.software.ibm.com/webapp/wsbroker/redirect?version=matt&product=was-nd-mp&topic=tsecldapfilter) [Protocol\)](http://www14.software.ibm.com/webapp/wsbroker/redirect?version=matt&product=was-nd-mp&topic=tsecldapfilter) v dokumentaci produktu WebSphere Application Server.

- v V závislosti na tom, jaký typ konfigurace federovaného úložiště používáte, mohou vaše nastavení ovlivnit schopnost správného přístupu k prostoru Business Space. Ujistěte se, že jsou správně nakonfigurované sféry. Další informace viz část [Správa sféry v konfiguraci](http://www14.software.ibm.com/webapp/wsbroker/redirect?version=matt&product=was-nd-mp&topic=twim_managing_realm) [federovaného úložiště](http://www14.software.ibm.com/webapp/wsbroker/redirect?version=matt&product=was-nd-mp&topic=twim_managing_realm) v dokumentaci produktu WebSphere Application Server.
- Zabezpečení LDAP je standardně nastaveno, aby pro vyhledávání v prostoru Business Space používalo vlastnost přihlášení uid (identifikátor uživatele). Pokud je zabezpečení LDAP změněno a používá jiné jedinečné pole LDAP, jako např. mail (e-mailovou adresu) pro vlastnost přihlášení, musíte upravit vlastnost userIdKey v souboru ConfigServices.properties, aby vyhledávání fungovalo v prostoru Business Space. Proveďte krok 3 uvedený níže.
- v Pokud používáte databázi Microsoft SQL Server a registr pro **Samostatný protokol LDAP**, ujistěte se, že rozlišující jméno uživatele nepřesahuje 450 znaků. Pokud některá z položek rozlišujících názvů přesahuje 450 znaků, musíte pro úložiště uživatelských účtů vybrat volbu **Federovaná úložiště**.
- v Pokud používáte volbu **Federovaná úložiště**, mají vaše moduly widget a váš rámec další schopnosti, jako např. rozšířené vyhledávání. Při vyhledávání uživatelů pro sdílení prostorů a stránek zahrnuje rozsah hledání email, úplné jméno uživatele a identifikátor uživatele.
- 1. Na stránce administrativní konzoly Globální zabezpečení pod položkou **Úložiště uživatelského účtu** určete volbu **Federovaná úložiště**, **Lokální operační systém**, **Samostatný registr protokolu LDAP** nebo **Samostatný vlastní registr**.
- 2. Restartujte server.
- 3. Chcete-li změnit výchozí úložiště uživatelů z výchozí volby **Federovaná úložiště**, upravte vlastnost MashupAdminForOOBSpace v souboru ConfigServices.properties určením správného ID uživatele (vlastnost UID pro vaše úložiště uživatel), tj. platného ID administrátora.
	- a. Zkopírujte upravený soubor do prázdné složky ve vašem systému. Soubor ConfigServices.properties se nachází v umístění *kořenový\_adresář\_profilu*\ BusinessSpace\*název\_uzlu*\*název\_serveru*\mm.runtime.prof\config\ ConfigService.properties pro samostatný server nebo *kořenový\_adresář\_profilu\_správce\_implementace*\BusinessSpace\ *název\_klastru*\mm.runtime.prof\config\ConfigService.properties pro klastr.
	- b. Spuste příkaz **updatePropertyConfig** pomocí skriptovacího klienta wsadmin.

**Důležité:** V případě Windows musí být hodnota pro parametr **název\_souboru\_vlastností** úplný cesta k souboru a všechna zpětná lomítka musí být dvojitě, např.: AdminTask.updatePropertyConfig('[-serverName *název\_serveru* -nodeName *název\_uzlu* -propertyFileName "*kořenový\_adresář\_profilu*\\BusinessSpace\\*název\_uzlu*\\*název\_serveru*\\ mm.runtime.prof\\config\\ConfigService.properties" -prefix "Mashups\_"]').

• Pro samostatný server:

V následujícím příkladu se používá Jython:

AdminTask.updatePropertyConfig('[-serverName *název\_serveru* -nodeName *název\_uzlu* -propertyFileName "*kořenový\_adresář\_profilu*\BusinessSpace\*název\_uzlu*\*název\_serveru* \mm.runtime.prof\config\ConfigService.properties" -prefix "Mashups\_"]') AdminConfig.save()

V následujícím příkladu se používá jazyk Jacl:

\$AdminTask **updatePropertyConfig** {-serverName *název\_serveru* -nodeName *název\_uzlu* -propertyFileName "*kořenový\_adresář\_profilu*\BusinessSpace\*název\_uzlu*\*název\_serveru*

```
\mm.runtime.prof\config\ConfigService.properties" -prefix "Mashups_"}
$AdminConfig save
```
• Pro klastr:

V následujícím příkladu se používá Jython:

AdminTask.updatePropertyConfig('[-clusterName *název\_klastru* -propertyFileName "*kořenový\_adresář\_profilu\_správce\_implementace*\BusinessSpace\*název\_klastru* \mm.runtime.prof\ config\ConfigService.properties" -prefix "Mashups\_"]') AdminConfig.save()

V následujícím příkladu se používá jazyk Jacl:

```
$AdminTask updatePropertyConfig {-clusterName název_klastru
 -propertyFileName
 "kořenový_adresář_profilu_správce_implementace\BusinessSpace\název_klastru
   \mm.runtime.prof\
config\ConfigService.properties" -prefix "Mashups_"}
$AdminConfig save
```
- c. Přihlaste se do prostoru Business Space a změňte přiřazení vlastníků výchozích prostorů na nové ID administrátora.
- 4. Používáte-li pro vlastnost přihlášení (login) úložiště LDAP s jedinečným polem LDAP, například mail (e-mailová adresa) místo uid (ID uživatele), upravte vlastnost userIdKey v souboru ConfigServices.properties, a zajistěte tak funkčnost vyhledávání v prostoru Business Space.
	- a. Vyhledejte soubor ConfigServices.properties v umístění *kořenový\_adresář\_profilu*\BusinessSpace\*název\_uzlu*\*název\_serveru*\ mm.runtime.prof\config\ConfigService.properties pro samostatný server nebo v umístění*kořenový\_adresář\_profilu\_správce\_implementace*\BusinessSpace\ *název\_klastru*\mm.runtime.prof\config\ConfigService.properties pro klastr.
	- b. Změňte atribut userIdKey z uid tak, aby odpovídal vlastnosti přihlášení pro vaše úložiště uživatelů LDAP, například na mail.
	- c. Zkopírujte upravený soubor do prázdné složky ve vašem systému.
	- d. Spuste příkaz **updatePropertyConfig** pomocí skriptovacího klienta wsadmin.

**Důležité:** V případě Windows musí být hodnota pro parametr **název\_souboru\_vlastností** úplný cesta k souboru a všechna zpětná lomítka musí být dvojitě, např.: AdminTask.updatePropertyConfig('[-serverName *název\_serveru* -nodeName *název\_uzlu* -propertyFileName "*kořenový\_adresář\_profilu*\\BusinessSpace\\*název\_uzlu*\\*název\_serveru*\\ mm.runtime.prof\\config\\ConfigService.properties" -prefix "Mashups\_"]').

• Pro samostatný server:

V následujícím příkladu se používá Jython:

```
AdminTask.updatePropertyConfig('[-serverName název_serveru -nodeName název_uzlu
-propertyFileName "kořenový_adresář_profilu\BusinessSpace\název_uzlu\název_serveru
\mm.runtime.prof\config\ConfigService.properties" -prefix "Mashups_"]')
AdminConfig.save()
```
V následujícím příkladu se používá jazyk Jacl:

```
$AdminTask updatePropertyConfig {-serverName název_serveru
 -nodeName název_uzlu
 -propertyFileName "kořenový_adresář_profilu\BusinessSpace\název_uzlu\název_serveru
\mm.runtime.prof\config\ConfigService.properties" -prefix "Mashups_"}
$AdminConfig save
```
• Pro klastr:

V následujícím příkladu se používá Jython:

```
AdminTask.updatePropertyConfig('[-clusterName název_klastru
 -propertyFileName
```

```
"kořenový_adresář_profilu_správce_implementace\BusinessSpace\název_klastru
   \mm.runtime.prof\
config\ConfigService.properties" -prefix "Mashups_"]')
```

```
AdminConfig.save()
```
V následujícím příkladu se používá jazyk Jacl:

```
$AdminTask updatePropertyConfig {-clusterName název_klastru
 -propertyFileName
 "kořenový_adresář_profilu_správce_implementace\BusinessSpace\název_klastru
  \mm.runtime.prof\
config\ConfigService.properties" -prefix "Mashups_"}
$AdminConfig save
```
- 5. Chcete-li omezit přihlašování k prostoru Business Space na sadu uživatelů a skupin, můžete změnit mapování role Java prostoru Business Space.
	- a. Aktualizujte mapování uživatelů/skupin pro dvě podnikové aplikace: **BSpaceEAR\_***uzel***\_***server* a **mm.was\_***uzel***\_***server* (pro prostředí samostatného serveru) nebo **BSpaceEAR\_***klastr* a **mm.was\_***klastr* (pro prostředí síťové implementace).
	- b. Klepněte na volbu **Aplikace** > **Typy aplikací** > **Podnikové aplikace WebSphere** a vyberte tyto dvě aplikace.
	- c. Na pravém panelu v nabídce Podrobné vlastnosti vyberte volbu **Mapování role zabezpečení na uživatele/skupinu**.
	- d. Znovu mapujte role **businessspaceusers** a **Allauthenticated** ze dvou aplikací tak, že nejprve odeberete zvláštní předmět.
	- e. Klepněte na volbu **Mapovat zvláštní předměty** a vyberte volbu **Není**.
	- f. Klepněte na volbu **Mapovat uživatele** nebo **Mapovat skupiny** a přiřate jednotlivé role svým vybraným uživatelům nebo skupinám.

Změna mapování role zabezpečení Java EE neovlivní funkci vyhledávání uživatelů/skupin v prostoru Business Space.

- 6. Restartujte server.
- 7. Přihlaste se do prostoru Business Space a změňte přiřazení vlastníků výchozích prostorů na nové ID administrátora.
- v Chcete-li nastavit autorizaci pro stránky a prostory v prostoru Business Space, můžete autorizaci spravovat při vytváření stránek a prostorů prostoru Business Space.
- v Chcete-li určit uživatele, kteří mohou provádět akce administrátora prostoru Business Space v prostředí prostoru Business Space, informujte se v tématu ["Přiřazení role](#page-255-1) [superuživatele prostoru Business Space" na stránce 250.](#page-255-1)

## **Poznámka:**

Zjistíte-li následující chyby v souboru SystemOut.log, je možné, že máte v registru uživatelů nadbytečné atributy, které nelze zpracovat:

00000046 SystemErr R Caused by: com.ibm.websphere.wim.exception.WIMSystemException: CWWIM1013E Hodnota vlastnosti secretary je neplatná pro entitu uid=*xxx*,c=us,ou=*yyy*,o=ibm.com. 00000046 SystemErr R at com.ibm.ws.wim.adapter.ldap.LdapAdapter.setPropertyValue (LdapAdapter.java:3338)

Nastavte následující atributy v souboru ConfigServices.properties pro jejich vynechání:

com.ibm.mashups.user.userProfile = LIMITED com.ibm.mashups.user.groupProfile = LIMITED

Soubor ConfigServices.properties se nachází v umístění *kořenový* adresář profilu BusinessSpace\*název\_uzlu*\*název\_serveru*\mm.runtime.prof\config\ ConfigService.properties pro samostatný server nebo *kořenový\_adresář\_profilu\_správce\_implementace*\BusinessSpace\*název\_klastru*\

mm.runtime.prof\config\ConfigService.properties pro klastr. Po úpravě souboru ConfigServices.properties spust<sup>t</sup>e příkaz **updatePropertyConfig** s použitím skriptovacího klienta wsadmin podle pokynů uvedených v kroku 4.d.

## **Poznámka:**

Pokud jste povolili zabezpečení Java EE v klastru, zvažte zpřísnění položky v zásadách serveru použitých na umístění nápovědy prostoru Business Space.

Zásada umístění nápovědy prostoru Business Space:

grant codeBase "file:\${was.install.root}/profiles/*název\_profilu*/temp/*název\_uzlu*/-" {

permission java.security.AllPermission;

};

Zpřísněte zásadu změnou na:

grant codeBase "file:\${was.install.root}/profiles/*název\_profilu*/temp/*název\_uzlu*/ *název\_serveru*/BSpaceHelpEAR\_*název\_uzlu*\_*server\_name*/BSpaceHelp.war/-" {

<span id="page-249-0"></span>permission java.security.AllPermission;

};

#### **Nastavení jednotného přihlášení (SSO) a zabezpečení SSL pro prostor Business Space:**

Ve vzdálených prostředí, v nichž jsou prostor Business Space a server vašeho produktu v odlišných buňkách, nastavte jednotné přihlášení (SSO) a proveďte ruční konfiguraci zabezpečení SSL (Secure Sockets Layer).

Před provedením této úlohy musejí být provedeny tyto úlohy:

- v Povolte zabezpečení aplikace a zabezpečení pro administraci. Viz téma ["Povolení](#page-243-1) [zabezpečení pro prostor Business Space" na stránce 238.](#page-243-1)
- v Musí být provedena kontrola, zda je vaše ID uživatele registrováno v registru uživatelů pro váš produkt.

**Tip:** Pokud máte nakonfigurovány oddělené buňky, ujistěte se, že jsou brány v úvahu aspekty SSO (včetně toho, že jsou synchronizovány klíče LTPA a sdílená jména/sféry uživatelů a dle potřeby jsou importovány certifikáty). U produktu IBM Business Process Manager může v některých případech existovat ve sféře více úložišť, což může vyústit v chybu zapříčiněnou neshodou sfér. Viz [Správa sféry v konfiguraci federovaného úložiště](http://www14.software.ibm.com/webapp/wsbroker/redirect?version=matt&product=was-nd-mp&topic=twim_managing_realm) v dokumentaci produktu WebSphere Application Server.

- 1. Je-li prostor Business Space vzdálený od místa, ve kterém běží váš produkt, a pokud uzel, ve kterém běží prostor Business Space, a uzel, ve kterém běží váš produkt, nejsou ve stejné buňce, musíte dokončit ruční kroky, abyste se přesvědčili, že je povoleno jednotné přihlášení. Například pokud používáte více produktů, servery se nacházejí v různých uzlech a vy chcete, aby mohly všechny pracovat se serverem prostoru Business Space, musíte ručně nakonfigurovat jednotné přihlášení SSO. Chcete-li povolit jednotné přihlášení SSO, postupujte takto:
	- a. V administrativní konzole pro každý server otevřete stránku Globální zabezpečení klepnutím na volbu **Zabezpečení** > **Globální zabezpečení**. Rozbalte položku **Zabezpečení webu a SIP** a klepněte na volbu **jednotné přihlášení (SSO)**, abyste se ujistili, že je označeno zaškrtávací políčko **Povoleno**.
	- b. Dbejte na to, aby byly ve všech uzlech použity stejné informace pro **Úložiště uživatelského účtu** (viz krok 3).
- c. Postupujte podle pokynů uvedených v tématu [Import a export klíčů](http://www14.software.ibm.com/webapp/wsbroker/redirect?version=matt&product=was-nd-mp&topic=tsec_ltpa_and_keys_step3) v Informačním centru aplikačního serveru WAS.
- 2. Pokud v souboru koncového bodu používáte protokol HTTPS, umístění koncových bodů se nachází v jiném uzlu než prostor Business Space a certifikát zabezpečení SSL (Secure Sockets Layer) je certifikátem SSL podepsaným držitelem, musíte jej naimportovat.

Zajistěte, aby osoby, jež podepsaly certifikáty, byly nakonfigurovány v příslušných úložištích údajů o důvěryhodnosti pro server Space Portal a pro server produktu. Viz téma [Komunikace zabezpečení pomocí SSL \(Secure Sockets Layer\)](http://www14.software.ibm.com/webapp/wsbroker/redirect?version=matt&product=was-nd-mp&topic=csec_sslsecurecom) v Informačním centru aplikačního serveru WAS.

<span id="page-250-0"></span>Další informace o SSO a SSL viz Informační centrum produktu [WebSphere Application](http://www14.software.ibm.com/webapp/wsbroker/redirect?version=matt&product=was-nd-mp&topic=welcome_ndmp) [Server.](http://www14.software.ibm.com/webapp/wsbroker/redirect?version=matt&product=was-nd-mp&topic=welcome_ndmp)

#### **Určení nastavení protokolu HTTP nebo HTTPS pro prostor Business Space:**

Prostor Business Space je standardně nakonfigurován pro přístup prostřednictvím protokolu HTTPS. Chcete-li provést změnu na protokol HTTP nebo zpět na protokol HTTPS z předchozího nastavení, použijte skript configBSpaceTransport.py.

Skript configBSpaceTransport.jy se nachází v adresáři *kořenový\_adresář\_instalace*\ BusinessSpace\scripts. Chcete-li povolit připojení HTTP i HTTPS, změňte soubor web.xml s použitím hodnoty allowhttp. Chcete-li povolit pouze protokol HTTPS a protokol HTTP přesměrovat na HTTPS, změňte soubor web.xml s použitím hodnoty httpsonly. Skript spusťte na samostatném serveru nebo na správci implementace pro klastrované prostředí.

- 1. Vyhledejte skript *kořenový\_adresář\_instalace*\BusinessSpace\scripts\ configBSpaceTransport.py pro určení nastavení protokolu HTTP nebo HTTPS.
- 2. Otevřete příkazový řádek a změňte adresáře na následující adresář: *kořenový\_adresář\_profilu*\bin, kde *kořenový\_adresář\_profilu* představuje adresář pro profil, ve kterém je nainstalován prostor Business Space.
- 3. Spust'te skript configBSpaceTransport.py s jednou z následujících voleb.
	- a. Chcete-li povolit připojení HTTP k prostoru Business Space, zadejte následující příkaz: wsadmin -lang jython -user *jméno\_uživatele* -password *heslo* -f configBSpaceTransport.py -allowhttp (povolí protokol HTTP i HTTPS).
	- b. Chcete-li povolit pouze připojení HTTPS k prostoru Business Space, spust<sup>2</sup>te příkaz: wsadmin -lang jython -user *jméno\_uživatele* -password *heslo* -f configBSpaceTransport.py -httpsonly (přepne zpět na výchozí nastavení, které vždy přesměruje HTTP na HTTPS).

Ve výchozím nastavení příkaz platí pro aktuální název serveru a název uzlu, nebo na aktuálním klastru, na kterém příkaz spouštíte. Chcete-li určit jiné umístění, použijte volitelné parametry -serverName a -nodeName, resp. parametr -clusterName.

**Poznámka:** Když cesta obsahuje mezeru, například pokud je *kořenový\_adresář\_instalace* Můj instalační adresář, musíte názvy cest uzavřít do uvozovek.

#### **Nastavení zabezpečení pro služby REST systému:**

Chcete-li nastavit zabezpečení dat v modulech widget na základě uživatelů a skupin, musíte upravit uživatele namapované na aplikaci brány služeb REST.

Před provedením této úlohy musejí být provedeny tyto úlohy:

v Povolte zabezpečení aplikace a zabezpečení pro administraci. Viz téma ["Povolení](#page-243-1) [zabezpečení pro prostor Business Space" na stránce 238.](#page-243-1)

v Musí být provedena kontrola, zda je vaše ID uživatele registrováno v registru uživatelů pro váš produkt.

Mapování uživatelů do aplikace poskytovatele služeb REST ovlivní všechny služby daného poskytovatele.

Chcete-li zobrazit takto ovlivněné služby, vyberte volbu **Služby** > **Služby REST** > **Poskytovatelé služeb REST** a v seznamu poskytovatelů vyberte odpovídající aplikaci poskytovatele.

- 1. V administrativní konzole vyberte jednu z následujících voleb:
	- v Pro prostředí serveru vyberte volbu **Aplikace** > **Typy aplikací** > **Podnikové aplikace WebSphere** > **Brána služeb REST**.
	- v Navíc pro prostředí Network Deployment vyberte volbu **Aplikace** > **Typy aplikací** > **Podnikové aplikace WebSphere** > **Správce implementace brány služeb REST**.
- 2. Na pravém panelu v nabídce Podrobné vlastnosti vyberte volbu **Mapování role zabezpečení na uživatele/skupinu**.
- 3. Chcete-li řídit přístup k datům ve všech modulech widget služeb REST, přidejte uživatele a skupiny do role **RestServicesUser**.

#### **Aspekty zabezpečení modulu widget Prostor Business Space:**

V závislosti na modulech widget, které používáte v prostoru Business Space s vaším produktem pro řízení BPM, můžete přiřadit buto role skupin administrativních uživatelů pro řízení přístupu k datům v modulu widget, nebo můžete přiřadit dodatečnou vrstvu přístupu odpovídajícího roli pro váš modul widget.

#### **Role administrativní skupiny a moduly widget**

Přístup k datům v modulech widget řídíte pomocí rolí administrativních skupin a uživatelů, kteří jsou k rolím administrativních skupin přiřazeni. Chcete-li zjistit, kdo je k těmto rolím přiřazen, otevřete administrativní konzolu, vyberte volbu **Uživatelé a skupiny** > **Role administrativních skupin** a vyberte skupinu. Zobrazí se seznam rolí.

Dva příklady modulů widget, které mohou vyžadovat změny rolí administrativních skupin, jsou Obchodní pravidla a Obchodní proměnné.

V případě modulu widget Stav systému mají všechny následující administrativní role oprávnění k monitorování, umožňují přístup k administrativní konzole, a proto umožňují uživatelům přiřazeným k těmto rolím přístup k datům v modulu widget Stav systému:

- **Monitorovat.**
- v **Konfigurátor**.
- Operátor.
- v **Administrator**
- v **Adminsecuritymanager**.
- v **Implementátor**.
- iscadmins.

Uživatelé, kteří jsou mapováni na tyto role administrativních skupin, mají přístup k datům v modulu widget Stav systému. Uživatelé, kteří nejsou mapováni na tyto role, nemohou přistupovat k datům v modulu widget Stav systému.

## **Přístup k modulu widget odpovídající roli**
# **Konfigurace produktu Tivoli Access Manager WebSEAL pro spolupráci s prostorem Business Space:**

Pokud máte produkt Tivoli Access Manager WebSEAL a chcete jej používat spolu s prostorem Business Space, musíte provést několik dalších konfiguračních kroků.

Před provedením této úlohy musejí být provedeny tyto úlohy:

- v Povolte zabezpečení aplikace a zabezpečení pro administraci. Viz téma ["Povolení](#page-243-0) [zabezpečení pro prostor Business Space" na stránce 238.](#page-243-0)
- v Musí být provedena kontrola, zda je vaše ID uživatele registrováno v registru uživatelů pro váš produkt.
- v Ujistěte se, že produkty Tivoli Access Manager a IBM Business Monitor mají v registrech uživatelů stejné uživatele.

**Rozsah tématu:** Toto téma se týká následujících produktů:

- IBM Business Monitor
- WebSphere Enterprise Service Bus
- IBM Business Process Manager

Chcete-li používat produkt Tivoli Access Manager WebSEAL s prostorem Business Space, musíte produkt WebSEAL nakonfigurovat pro práci s produktem Tivoli Access Manager a s aplikačním serverem vašeho produktu a dále nakonfigurovat spojovací komponenty hostitelů pro své prostředí.

Máte-li produkt IBM Business Process Manager a právě konfigurujete produkt WebSEAL tak, aby ve vašem prostředí IBM BPM spolupracoval s portálem Process Portal, postupujte podle instrukcí z tématu [Konfigurace produktu Tivoli Access Manager WebSEAL pro spolupráci s](http://pic.dhe.ibm.com/infocenter/dmndhelp/v8r0mx/topic/com.ibm.wbpm.imuc.ebpm.doc/topics/tcfg_process_portal_tamwebseal.html) [portálem Process Portal.](http://pic.dhe.ibm.com/infocenter/dmndhelp/v8r0mx/topic/com.ibm.wbpm.imuc.ebpm.doc/topics/tcfg_process_portal_tamwebseal.html)

- 1. Nakonfigurujte WebSEAL s produktem Tivoli Access Manager.
	- a. Zajistěte správnou instalaci a konfiguraci produktu WebSEAL.
	- b. Chcete-li v produktu Tivoli Access Manager vytvořit důvěryhodný uživatelský účet, který lze použít ke konfiguraci TAI, zadejte následující příkazy:

pdadmin -a sec\_master -p domino123

pdadmin sec\_master> user create -gsouser -no-password-policy taiuser "cn=taiuser,ou=websphere,o=ibm,c=us" taiuser taiuser ptaiuser

pdadmin sec\_master> user modify taiuser password-valid yes

pdadmin sec\_master> user modify taiuser account-valid yes

c. Vytvořte spojovací komponenta mezi produktem WebSEAL a aplikačním serverem svého produktu pomocí volby **-c iv\_creds** pro TAI++ a volby **-c iv\_user** pro TAI. Zadejte do jediného řádku s použitím proměnných, jež jsou vhodné pro vaše prostředí, některý z následujících příkazů:

Pro TAI++

server task webseald-server create -t tcp -b supply -c iv creds -h *název\_hostitele* -p *číslo\_portu\_aplikace\_websphere* /*název\_spojovací\_komponenty*

**Tip:** *Název\_spojovací\_komponenty* musí začínat znakem /.

d. V konfiguračním souboru pro WebSEAL *instalační\_adresář\_webseal*/etc/ webseald-default.conf nastavte následující parametr: basicauth-dummy-passwd=*heslo\_pro\_ID\_uživatele\_webseal*

Pokud například v produktu Tivoli Access Manager nastavujete uživatele taiuser/ptaiuser, nastavte následující parametr: basicauth-dummy-passwd = ptaiuser

Pokud používáte ověřování založené na použití formulářů, nastavte následující parametry:

forms-auth=both

ba-auth=none

- 2. V případě potřeby nakonfigurujte WebSEAL s aplikačním serverem svého produktu povolením zachytávače přiřazení důvěry TAI++ na serveru.
	- a. V administrativní konzole vyberte volbu **Globální zabezpečení** > **Mechanizmy ověřování a vypršení platnosti**.
	- b. Rozbalte sekci **Zabezpečení webu a SIP** a poté vyberte **Přidružení důvěry**. Vyberte zaškrtávací pole a klepněte na tlačítko **Použít**.
	- c. Chcete-li zobrazovat volbu **TAMTrustAssociationInterceptorPlus** pod položkou **Zachytávače**, přidejte com.ibm.ws.security.web.TAMTrustAssociationInterceptorPlus a restartujte server.
	- d. Vyberte volbu **Zachytávače** > **TAMTrustAssociationInterceptorPlus** > **přizpůsobené vlastnosti** a přidejte tyto vlastnosti:

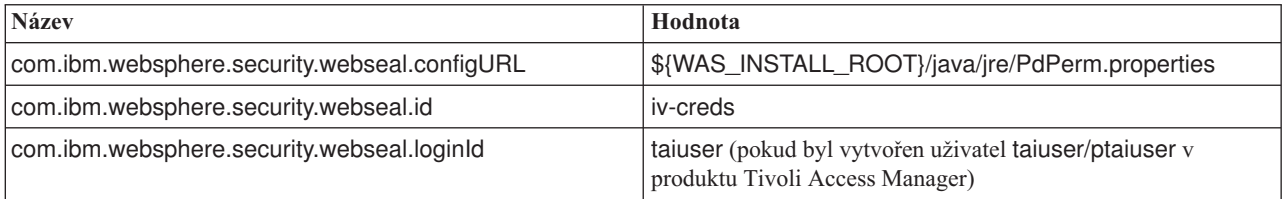

- e. Restartujte buňku.
- f. Pro přístup ke klientovi přejděte na adresu https:// *název\_serveru\_webseal*:*port\_webseal*/*název spojovací komponenty*/ *uri\_webu\_pro\_klienta*.
- 3. Nakonfigurujte spojovací komponenty hostitele pro své prostředí, aby se zobrazily moduly widget produktu Business Space. Použijte spojovací komponenty virtuálních hostitelů.
	- a. Ujistěte se, že je nakonfigurován virtuální hostitel. Spojovací komponenty virtuálního hostitele srovnají hostitele, číslo portu a adresu pro předání s cílovým hostitelem. Nedochází k žádnému filtrování URL a všechny požadavky, které odpovídají, jsou předány cílovému hostiteli.
	- b. Přesvědčte se, že má tentýž virtuální hostitel k dispozici následující aplikace. Můžete potřebovat jen některé aplikace nebo všechny, v závislosti na tom, jaké produkty s prostorem Business Space používáte.
		- v BPMAdministrationWidgets\_*název\_uzlu*\_*název\_serveru* (pro WebSphere Enterprise Service Bus a IBM Business Process Manager)
		- BusinessSpaceHelpEAR *název uzlu název serveru* (pro všechny produkty)
		- v BSpaceEAR\_*název\_uzlu*\_*název\_serveru* (pro všechny produkty)
		- v BSpaceForms\_*název\_uzlu*\_*název\_serveru* (pro všechny produkty)
		- v HumanTaskManagementWidgets\_*název\_uzlu*\_*servername* (pro IBM Business Process Manager a IBM Business Monitor)
		- v PageBuilder2\_*název\_uzlu*\_*název\_serveru* (pro všechny produkty)
		- Brána služeb REST (pro všechny produkty)
- REST Services Gateway Dmgr (pro WebSphere Enterprise Service Bus a IBM Business Process Manager)
- mm.was\_*název\_uzlu\_název\_serveru* (pro všechny produkty)
- v WBMDashboardWeb\_*název\_uzlu*\_*název\_serveru* (pro IBM Business Monitor)
- v wesbWidgets\_*název\_uzlu*\_*název\_serveru* (pro WebSphere Enterprise Service Bus)

**Poznámka:** Tento seznam aplikací pokrývá pouze aplikace nezbytné pro prostor Business Space. Pro scénáře bez prostoru Business Space, které používají Tivoli Access Manager WebSEAL, může být nutné přidat do seznamu další aplikace.

c. Spuste následující příkaz pomocí programu pdadmin: server task *server webseal* virtualhost create -t *přenos* -h *cílový\_hostitel* [-p *port*] [-v *název\_virtuálního\_hostitele*] *jmenovka\_virtuálního\_hostitele*

Použijte následující informace:

- v *server webseal* je název serveru WebSEAL, kde vytvoříte položku virtuálního hostitele.
- v *přenos* je typ přenosu. Platné položky jsou tcp, ssl, tcpproxy a sslproxy.
- *cilový hostitel* je hostitel nezbytné aplikace.
- v *název\_virtuálního\_hostitele* se používá ke srovnání požadavků HTTP se spojovací komponentou virtuálního hostitele. Není-li zadána žádná hodnota, je standardně vytvořen z cílového hostitele a portu. Pokud například nastavíte proměnnou *název\_virtuálního\_hostitele* na hodnotu myvirthost.ibm.com:80, odpovídá WebSEAL adresám URL obsahujícím myvirthost.ibm.com:80 a přesměruje je na hostitele uvedeného v příkazu programu pdadmin.
- v *jmenovka\_virtuálního\_hostitele* je jmenovka použitá k identifikaci položky na serveru WebSEAL. Musí být jedinečná.

Aby prostor Business Space fungoval podle očekávání, je třeba pro tento typ přenosu položku ssl i tcp. Když potřebujete, aby stejná spojovací komponenta virtuálního hostitele podporovala protokol Secure Sockets Layer (SSL) i protokol Transmission Control Protocol (TCP), musíte použít volbu -g *jmenovka\_vhostitele*, kde *jmenovka\_vhostitele* je původní jmenovka virtuálního hostitele pro sdílení konfigurace. Tato volba najde dříve vytvořenou spojovací komponentu virtuálního hostitele (vytvořenou již dříve, kde *jmenovka\_virtuálního\_hostitele* odpovídá jmenovce uvedené ve volbě -g) a bude tuto konfiguraci sdílet. Druhá položka nadále vyžaduje vlastní *jmenovku\_virtuálního\_hostitele*, ale cílového hostitele, port a další hodnoty může sdílet. Pokud volbu -g nezadáte, nelze druhého virtuálního hostitele vytvořit, protože WebSEAL vnímá cílového hostitele a port jako identické s dříve vytvořenou spojovací komponentou (což není dovoleno).

- 4. Proveďte další kroky konfigurace, které vyřeší problémy se soubory cookie prohlížeče a s virtuálními hostiteli.
	- a. Chcete-li interpretovat soubor cookie prostoru Business Space, přidejte do konfiguračního souboru WebSEAL následující obsah:

[preserve-cookie-names]

name = com.ibm.bspace.UserName

name = com.ibm.wbimonitor.UserName

b. Volitelné: Pokud s kontextovým adresářem používáte jiné než výchozí virtuální hostitele, můžete narazit na potíže se stránkami prostoru Business Space. Může být nutné zastavit spojovací komponentu, aby nepřepsala JavaScript na stránkách prostoru Business Space, přidáním spojovací komponenty -j do kontextového kořenového adresáře. Spusť te následující příkaz: server task default-webseald create -f -h *název\_hostitele* -p *číslo\_portu* -t tcp -b supply -c iv-user,iv-creds,iv-groups -x -s -j -J trailer/*kontextový\_kořenový\_adresář*

# <span id="page-255-0"></span>**Přiřazení role superuživatele prostoru Business Space:**

V prostoru Business Space můžete uživatelům přiřadit roli superuživatelů (nebo administrátorů prostoru Business Space). Superuživatel může prohlížet, upravovat a odstraňovat všechny prostory a stránky, může spravovat a vytvářet šablony a může měnit vlastnictví prostoru prostřednictvím změny ID vlastníka.

Před provedením této úlohy musejí být provedeny tyto úlohy:

- v Povolte zabezpečení aplikace a zabezpečení pro administraci. Viz téma ["Povolení](#page-243-0) [zabezpečení pro prostor Business Space" na stránce 238.](#page-243-0)
- v Musí být provedena kontrola, zda je vaše ID uživatele registrováno v registru uživatelů pro váš produkt.

Přiřaď te roli superuživatele prostoru Business Space použitím následující role zabezpečení aplikačního serveru: **Admin**. Použití této metody vám umožňuje přiřadit roli libovolnému počtu stávajících skupin a uživatelů vaší organizace. Nevyžaduje vytvoření skupiny administrátorů v registru uživatelů pouze pro účely správy superuživatelů prostoru Business Space.

Pokud již máte superuživatele prostoru Business Space přiřazeného ze starší verze než V7.5, můžete místo toho superuživatele upravit pomocí skupiny uživatelů. Viz téma [Přiřazování](#page-256-0) [superuživatele prostoru Business Space pomocí skupiny uživatelů.](#page-256-0)

- v Zřizujete-li administrátory prostoru Business Space s rolí superuživatele poprvé, postupujte níže uvedeným způsobem.
	- 1. Přihlaste se do administrativní konzoly pro váš produkt.
	- 2. Klepněte na volbu **Aplikace** > **Typy aplikací** > **Podnikové aplikace WebSphere** a vyberte jednu z těchto aplikací:
		- **mm.was\_***uzel***\_***server* (pro prostředí samostatného serveru)
		- **mm.was\_***klastr* (pro prostředí síové implementace)
	- 3. Klepněte na volbu **Mapování role zabezpečení na uživatele/skupinu**.
	- 4. Vyberte řádek pro roli **Admin** a klepněte na tlačítko **Mapovat uživatele** nebo tlačítko Mapovat skupiny. Poté proveďte mapování uživatelů či skupin na roli Admin.
	- 5. Klepněte na tlačítko **Uložit**.
	- 6. Restartujte server.
- v Pokud jste dříve přiřazovali superuživatele s použitím skupin uživatelů a chcete použít tento jednodušší způsob správy superuživatelů s použitím role, postupujte níže uvedeným způsobem.
	- 1. Otevřete konfigurační soubor.
		- Pro samostatný server: *kořenový\_adresář\_profilu*\BusinessSpace\*název\_uzlu*\ *název\_serveru*\mm.runtime.prof\config\ConfigService.properties
		- Pro klastr: *kořenový\_adresář\_profilu\_správce\_implementace*\ BusinessSpace\*název\_klastru*\mm.runtime.prof\config\ ConfigService.properties
	- 2. Změňte následující hodnoty vlastností v konfiguračním souboru. com.ibm.mashups.adminGroupName = {com.ibm.mashups.J2EERole.Admin} com.ibm.mashups.widget.attributes.configure.groups=
	- 3. Spust'te příkaz **updatePropertyConfig** v prostředí wsadmin profilu.

**Důležité:** V případě Windows musí být hodnota pro parametr **název souboru vlastností** úplný cesta k souboru a všechna zpětná lomítka musí být dvojitě, např.: AdminTask.updatePropertyConfig('[-serverName

*název\_serveru* -nodeName *název\_uzlu* -propertyFileName "*kořenový\_adresář\_profilu*\\BusinessSpace\\*název\_uzlu*\\*název\_serveru*\\ mm.runtime.prof\\config\\ConfigService.properties" -prefix "Mashups\_"]').

– Pro samostatný server:

V následujícím příkladu se používá Jython:

AdminTask.updatePropertyConfig('[-serverName *název\_serveru* -nodeName *název\_uzlu* -propertyFileName "*kořenový\_adresář\_profilu*\BusinessSpace\*název\_uzlu*\*název\_serveru* \mm.runtime.prof\config\ConfigService.properties" -prefix "Mashups\_"]') AdminConfig.save()

V následujícím příkladu se používá jazyk Jacl:

```
$AdminTask updatePropertyConfig {-serverName název_serveru
 -nodeName název_uzlu
```

```
-propertyFileName "kořenový_adresář_profilu\BusinessSpace\název_uzlu\název_serveru
\mm.runtime.prof\config\ConfigService.properties" -prefix "Mashups_"}
$AdminConfig save
```
– Pro klastr:

V následujícím příkladu se používá Jython:

```
AdminTask.updatePropertyConfig('[-clusterName název_klastru
 -propertyFileName
 "kořenový_adresář_profilu_správce_implementace\BusinessSpace\název_klastru
   \mm.runtime.prof\
config\ConfigService.properties" -prefix "Mashups_"]')
AdminConfig.save()
```
V následujícím příkladu se používá jazyk Jacl:

```
$AdminTask updatePropertyConfig {-clusterName název_klastru
 -propertyFileName
 "kořenový_adresář_profilu_správce_implementace\BusinessSpace\název_klastru
  \mm.runtime.prof\
config\ConfigService.properties" -prefix "Mashups_"}
$AdminConfig save
```
- 4. Restartujte server.
- 5. Použijte předchozí krok k přiřazení uživatelů k rolím superuživatele prostoru Business Space.

### **Přiřazování superuživatele prostoru Business Space podle skupiny uživatelů:**

Uživatelům prostoru Business Space můžete přiřadit roli superuživatelů (nebo administrátorů prostoru Business Space) pomocí skupin uživatelů.

Před provedením této úlohy musejí být provedeny tyto úlohy:

- v Povolte zabezpečení aplikace a zabezpečení pro administraci. Viz téma ["Povolení](#page-243-0) [zabezpečení pro prostor Business Space" na stránce 238.](#page-243-0)
- v Musí být provedena kontrola, zda je vaše ID uživatele registrováno v registru uživatelů pro váš produkt.

**Tip:** Pokud jste dříve použili skupiny uživatelů k přiřazení role superuživatele prostoru Business Space, můžete přejít k jednoduššímu způsobu přiřazení superuživatelů prostoru Business Space pomocí role. Viz téma ["Přiřazení role superuživatele prostoru Business](#page-255-0) [Space" na stránce 250.](#page-255-0)

Superuživatel může prohlížet, upravovat a odstraňovat všechny prostory a stránky, může spravovat a vytvářet šablony a může měnit vlastnictví prostoru prostřednictvím změny ID vlastníka.

Pokud je při konfiguraci prostoru Business Space povoleno zabezpečení pro administraci, zvažte následující informace o skupinách a superuživatelích:

- v Uživatelé, kteří patří do speciální skupiny uživatelů **administrátoři**, mají roli superuživatele standardně. V důsledku toho je přiřazení role superuživatele ošetřeno členstvím ve skupině uživatelů.
- v V prostředí s jediným serverem vytvoří server prostoru Business Space skupinu uživatelů **administrátoři** ve výchozím registru uživatelů. ID administrátora zadané při konfiguraci je automaticky přidáno jako člen do této skupiny.
- v V prostředí síťové implementace se skupina uživatelů **administrátoři** nevytváří automaticky. K vytvoření této skupiny uživatelů a přidání členů do této skupiny ve výchozím registru uživatelů použijte skript createSuperUser.py.
- v Pokud je místo výchozího registru uživatelů použit jiný registr uživatelů (například LDAP) nebo pokud je použit výchozí registr uživatelů, ale nechcete použít skupinu uživatelů **administrátoři**, musíte identifikovat skupinu uživatelů, kterou používáte pro superuživatele prostoru Business Space. Ujistěte se, že registr uživatelů rozumí vámi zadané hodnotě. Při použití LDAP můžete zadat například název cn=administrátoři,dc=společnost,dc=com. Další informace o identifikaci této skupiny uživatelů viz pokyny pro změnu skupiny administrátorů v části Co dělat dále.
- v U prostoru Business Space v produktu WebSphere Portal se pro roli superuživatele používá také výchozí skupina **wpsadmins**. Členům této skupiny je udělena role superuživatele pro prostor Business Space.

**Poznámka:** Chcete-li používat prostor Business Space v produktu WebSphere Portal, musí být povoleno zabezpečení.

Pokud při konfiguraci prostoru Business Space není povoleno zabezpečení pro administraci, má roli superuživatele prostoru Business Space pouze identifikátor speciálního uživatele **BPMAdministrator**.

Máte-li prostředí síťové implementace, musíte pro přiřazení role superuživatele spustit skript createSuperUser.py, který vytvoří příslušnou skupinu uživatelů a přidá uživatele. Před spuštěním skriptu postupujte takto:

- v Ujistěte se, že nedošlo ke změně názvu výchozí skupiny **administrátoři**.
- Jako registr uživatelů použijte výchozí úložiště.
- v Spuste server nebo správce implementace pro své prostředí prostoru Business Space pro profil, kde je nainstalován prostor Business Space.
- 1. Vyhledejte skript *kořenový\_adresář\_instalace*\BusinessSpace\scripts\ createSuperUser.py, který uživateli přiřadí roli superuživatele.
- 2. Otevřete příkazový řádek a přejděte do tohoto adresáře: *kořenový\_adresář\_profilu*\bin, kde *kořenový\_adresář\_profilu* představuje adresář profilu, kde je nainstalován prostor Business Space.
- 3. Zadejte tento příkaz: wsadmin -lang jython -f *kořenový\_adresář\_instalace*\ BusinessSpace\scripts\createSuperUser.py *krátké\_jméno\_uživatele heslo*. *krátké\_jméno\_uživatele* je jedinečný identifikátor uživatele ve správci Virtual Member Manager (VMM) a *heslo* je heslo VMM pro tohoto uživatele. Pokud daný uživatel v monitoru virtuální paměti (VMM) existuje, je přidán do skupiny administrátorů.

**Poznámka:** Když cesta obsahuje mezeru, například pokud je *kořenový\_adresář\_instalace* Můj instalační adresář, musíte názvy cest uzavřít do uvozovek. Zadejte například tento příkaz: wsadmin -lang jython -f "\My install dir\BusinessSpace\scripts\createSuperUser.py" *krátké\_jméno\_uživatele\_ve\_VMM*.

Chcete-li otevřít prostor Business Space, použijte následující adresu URL: http://*hostitel*:*port*/BusinessSpace, kde *hostitel* je název hostitele, na němž je spuštěn váš server, a *port* je číslo portu pro váš server.

Výchozí speciální skupinu uživatelů nazvanou **administrátoři** je možné změnit. Kontrola aktuálního názvu skupiny či jeho změna probíhá následovně.

Zkontrolujte hodnotu metriky com.ibm.mashups.adminGroupName v konfiguračním souboru:

- v *kořenový\_adresář\_profilu*\BusinessSpace\*název\_uzlu*\*název\_serveru*\ mm.runtime.prof\config\ConfigService.properties na samostatném serveru
- nebo *kořenový\_adresář\_profilu\_správce\_implementace*\BusinessSpace\ název\_klastru\mm.runtime.prof\config\ConfigService.properties v klastru

**Důležité:** V případě Windows, když spustíte příkaz **updatePropertyConfig**, musí být hodnota pro parametr **název\_souboru\_vlastností** úplný cesta k souboru a všechna zpětná lomítka musí být dvojitě, např.: AdminTask.updatePropertyConfig('[-serverName *název\_serveru* -nodeName *název\_uzlu* -propertyFileName "*kořenový\_adresář\_profilu*\\BusinessSpace\\*název\_uzlu*\\*název\_serveru*\\ mm.runtime.prof\\config\\ConfigService.properties" -prefix "Mashups\_"]').

Chcete-li změnit administrativní skupinu na samostatném serveru, postupujte takto:

- 1. Ujistěte se, že skupina existuje v úložišti uživatelů.
- 2. Upravte metriku com.ibm.mashups.adminGroupName v konfiguračním souboru *kořenový\_adresář\_profilu*\BusinessSpace\*název\_uzlu*\*název\_serveru*\ mm.runtime.prof\config\ConfigService.properties.
- 3. Spusť te příkaz updatePropertyConfig v prostředí wsadmin profilu: \$AdminTask updatePropertyConfig {-serverName *název\_serveru* -nodeName *název\_uzlu* -propertyFileName "*kořenový adresář profilu*\ BusinessSpace\název\_uzlu\ *název\_serveru*\mm.runtime.prof\config\ConfigService.properties" -prefix "Mashups\_"} a spust'te \$AdminConfig save.
- 4. Restartujte server.

Chcete-li změnit administrativní skupinu v klastru, postupujte takto:

- 1. Ujistěte se, že skupina existuje v úložišti uživatelů.
- 2. Upravte metriku com.ibm.mashups.adminGroupName v konfiguračním souboru *kořenový\_adresář\_profilu\_správce\_implementace*\BusinessSpace\*název\_klastru*\ mm.runtime.prof\config\ConfigService.properties.
- 3. Spust'te příkaz updatePropertyConfig v prostředí wsadmin profilu prostředí implementace: \$AdminTask updatePropertyConfig {-clusterName *název\_klastru* -propertyFileName "*kořenový\_adresář\_profilu\_správce\_implementace*\ BusinessSpace\*název\_klastru*\mm.runtime.prof\config\ConfigService.properties" -prefix "Mashups\_"} a spust'te \$AdminConfig save.
- 4. Restartujte správce implementace.

Chcete-li změnit superuživatele na samostatném serveru, když není povoleno zabezpečení, postupujte takto:

- 1. Upravte metriku noSecurityAdminInternalUserOnly v konfiguračním souboru *kořenový\_adresář\_profilu*\BusinessSpace\*název\_uzlu*\*název\_serveru*\ mm.runtime.prof\config\ConfigService.properties.
- 2. Spusť te příkaz updatePropertyConfig v prostředí wsadmin profilu: \$AdminTask updatePropertyConfig {-serverName *název\_serveru* -nodeName *název\_uzlu* -propertyFileName "*kořenový adresář profilu*\ BusinessSpace\název uzlu\

*název serveru*\mm.runtime.prof\config\ConfigService.properties" -prefix "Mashups\_"} a spust'te \$AdminConfig save.

3. Restartujte server.

Chcete-li změnit superuživatele v klastru, když není povoleno zabezpečení, postupujte takto:

- 1. Upravte metriku noSecurityAdminInternalUserOnly v konfiguračním souboru *kořenový\_adresář\_profilu\_správce\_implementace*\BusinessSpace\*název\_klastru*\ mm.runtime.prof\config\ConfigService.properties.
- 2. Spust'te příkaz updatePropertyConfig v prostředí wsadmin profilu prostředí implementace: \$AdminTask updatePropertyConfig {-clusterName *název\_klastru* -propertyFileName "*kořenový\_adresář\_profilu\_správce\_implementace*\ BusinessSpace\název\_klastru\mm.runtime.prof\config\ConfigService.properties" -prefix "Mashups\_"} a spust'te \$AdminConfig save.
- 3. Restartujte správce implementace.

# **Zabránění uživatelům ve vytváření prostorů Business Space:**

Prostor Business Space můžete upravit tak, že budou moci prostory Business Space vytvářet pouze uživatelé přihlášení v roli superuživatele.

Standardně mohou prostory Business Space vytvářet všichni uživatelé. Prostor Business Space nicméně můžete uzamknout, aby tak mohly vytvářet a importovat prostory Business Space pouze osoby přihlášené za použití ID superuživatele.

**Důležité:** Procedura uzamčení popsaná v tomto tématu platí pouze pro uživatelské rozhraní prostoru Business Space. Neomezuje další přístup k prostoru Business Space.

Tito superuživatelé (nebo administrátoři prostoru Business Space) mohou prostory Business Space vytvářet a mohou také přenášet jejich vlastnictví na jiné uživatele. Uživatelé, kterým bylo přiřazeno vlastnictví těchto prostorů, je potom mohou spravovat, jako kdyby je sami vytvořili. Mohou například určovat, kdo si může nechat daný prostor zobrazit, mohou do něj přidávat stránky, upravovat jej a upravovat jeho vlastnosti.

**Poznámka:** Schopnost zabránit uživatelům ve vytvoření prostorů Business Space není dostupná pro prostor Business Space spuštěný v rámci prostoru WebSphere Portal Server.

Chcete-li omezit vytváření prostorů Business Space pouze na superuživatele, postupujte následovně.

- 1. V konfiguračním souboru změňte nastavení com.ibm.mashups.lockeddown na hodnotu true:
	- Pro samostatný server: *kořenový adresář profilu*\BusinessSpace\název uzlu\ *název\_serveru*\mm.runtime.prof\config\ConfigService.properties
	- Pro klastr: *kořenový\_adresář\_profilu\_správce\_implementace*\BusinessSpace\ *název\_klastru*\mm.runtime.prof\config\ConfigService.properties

Výchozí hodnota false značí, že prostory Busines Space mohou vytvářet všichni uživatelé. Pokud je nastavena hodnota true, mohou prostory Business Space vytvářet pouze superuživatelé.

- 2. V prostředí wsadmin profilu spust<sup>†</sup>te příkaz **updatePropertyConfig**:
	- Pro samostatný server: V následujícím příkladu se používá Jython:

**254** Instalace

```
AdminTask.updatePropertyConfig('[-serverName název_serveru
 -nodeName název_uzlu
-propertyFileName "kořenový_adresář_profilu\BusinessSpace\název_uzlu\název_serveru
\mm.runtime.prof\config\ConfigService.properties"
 -prefix "Mashups_"]')
AdminConfig.save()
```
**Důležité:** V případě Windows musí být hodnota pro parametr **název\_souboru\_vlastností** úplný cesta k souboru a všechna zpětná lomítka musí být dvojitě, např.: AdminTask.updatePropertyConfig('[-serverName *název\_serveru* -nodeName *název\_uzlu* -propertyFileName "*kořenový\_adresář\_profilu*\\BusinessSpace\\*název\_uzlu*\\*název\_serveru*\\ mm.runtime.prof\\config\\ConfigService.properties" -prefix "Mashups\_"]').

V následujícím příkladu se používá jazyk Jacl:

\$AdminTask **updatePropertyConfig** {-serverName *název\_serveru* -nodeName *název\_uzlu* -propertyFileName "*kořenový\_adresář\_profilu*\BusinessSpace\*název\_uzlu*\*název\_serveru*

\mm.runtime.prof\config\ConfigService.properties" -prefix "Mashups\_"} \$AdminConfig save

• Pro klastr:

V následujícím příkladu se používá Jython:

```
AdminTask.updatePropertyConfig('[-clusterName název_klastru
 -propertyFileName
 "kořenový_adresář_profilu_správce_implementace\BusinessSpace\
  název_klastru\mm.runtime.prof\
config\ConfigService.properties"
 -prefix "Mashups_"]')
AdminConfig.save(\bar)
```
V následujícím příkladu se používá jazyk Jacl:

```
$AdminTask updatePropertyConfig {-clusterName název_klastru -propertyFileName
 "kořenový_adresář_profilu_správce_implementace\BusinessSpace\
  název_klastru\mm.runtime.prof\
config\ConfigService.properties"
 -prefix "Mashups_"}
$AdminConfig save
```
Po příštím přihlášení do prostoru Business Space nebudou uživatelé moci prostor Business Space vytvořit, pokud se nepřihlásí pomocí ID superuživatele.

# **Povolení prohledávání registrů uživatelů bez zástupných znaků:**

Je-li váš registr uživatelů nastaven tak, že nepoužívá zástupné znaky, musíte provést další kroky konfigurace, aby vaše vyhledávání pracovalo správně v prostoru Business Space i pro moduly widget, které prohledávají registr uživatelů.

Před provedením této úlohy musejí být provedeny tyto úlohy:

- v Povolte zabezpečení aplikace a zabezpečení pro administraci. Viz téma ["Povolení](#page-243-0) [zabezpečení pro prostor Business Space" na stránce 238.](#page-243-0)
- v Musí být provedena kontrola, zda je vaše ID uživatele registrováno v registru uživatelů pro váš produkt.

Pokud uživatel prostoru Business Space vyhledává uživatele či skupiny zápisem jednoho či více znaků, prostor Business Space standardně automaticky přidává zástupné znaky. Je-li například jako registr uživatelů použit server LDAP a uživatel zapíše řetězec smit, prostor Business Space tento řetězec převede na dotaz \*smit\*, takže výsledky mohou zahrnovat

například tato jména: Smith, Smithers a Psmith. Nicméně pokud o automatické zástupné znaky nestojíte, například proto, že je váš registr uživatelů nepodporuje, můžete tuto funkci vypnout.

Chcete-li pro své prostředí vypnout automatické vyhledávání s použitím zástupných znaků, postupujte níže uvedeným způsobem.

- Pro samostatný server postupujte takto:
	- 1. Aktualizujte konfigurační soubor *kořenový\_adresář\_profilu*\BusinessSpace\ *název\_uzlu*\*název\_serveru*\mm.runtime.prof\config\ConfigService.properties použitím nastavení com.ibm.mashups.user.stripWildcards=true.
	- 2. Spust<sup>t</sup>e příkaz **updatePropertyConfig** v prostředí wsadmin profilu:

V následujícím příkladu se používá Jython:

AdminTask.updatePropertyConfig('[-serverName *název\_serveru* -nodeName *název\_uzlu* -propertyFileName "*kořenový\_adresář\_profilu*\BusinessSpace\ *název\_uzlu* \*název\_serveru*\mm.runtime.prof\config\ ConfigService.properties" -prefix "Mashups\_"]') AdminConfig.save()

**Důležité:** V případě Windows musí být hodnota pro parametr název souboru vlastností úplný cesta k souboru a všechna zpětná lomítka musí být dvojitě, např.: AdminTask.updatePropertyConfig('[-serverName *název\_serveru* -nodeName *název\_uzlu* -propertyFileName "*kořenový\_adresář\_profilu*\\BusinessSpace\\*název\_uzlu*\\*název\_serveru*\\ mm.runtime.prof\\config\\ConfigService.properties" -prefix "Mashups\_"]').

V následujícím příkladu se používá jazyk Jacl:

\$AdminTask **updatePropertyConfig** {-serverName *název\_serveru* -nodeName *název\_uzlu* -propertyFileName "*kořenový\_adresář\_profilu*\BusinessSpace\ *název\_uzlu \název\_serveru*\mm.runtime.prof\config\ ConfigService.properties" -prefix "Mashups\_"} \$AdminConfig save

- 3. Restartujte server.
- Pro klastr proved'te tyto kroky:
	- 1. Aktualizujte konfigurační soubor *kořenový\_adresář\_profilu\_správce\_implementace*\BusinessSpace\ *název\_klastru*\mm.runtime.prof\config\ConfigService.properties použitím nastavení com.ibm.mashups.user.stripWildcards=true.
	- 2. Ve správci implementace spuste příkaz **updatePropertyConfig** v prostředí wsadmin profilu:

V následujícím příkladu se používá Jython:

AdminTask.updatePropertyConfig('[-clusterName *název\_klastru* -propertyFileName "*kořenový\_adresář\_profilu\_správce\_implementace*\ BusinessSpace\ *název\_klastru*\mm.runtime.prof\config\ ConfigService.properties" -prefix "Mashups\_"]')

AdminConfig.save()

V následujícím příkladu se používá jazyk Jacl:

\$AdminTask updatePropertyConfig {-clusterName *název\_klastru* -propertyFileName "*kořenový\_adresář\_profilu\_správce\_implementace*\ BusinessSpace\*název\_klastru* \mm.runtime.prof\config\ ConfigService.properties" -prefix "Mashups\_"} \$AdminConfig save

3. Restartujte správce implementace.

# **Příkazy (skriptování wsadmin) pro konfiguraci prostoru Business Space**

Vyhledejte skriptovací objekt nebo třídu příkazu pro vyhledání podrobností o syntaxi příkazu.

Nástroj **wsadmin** najdete v adresáři *<WAS\_INSTALL\_DIR>*/bin a *<WAS\_PROFILE\_DIR>*/bin. Spuste ho pomocí jednoho z následujících příkazů:

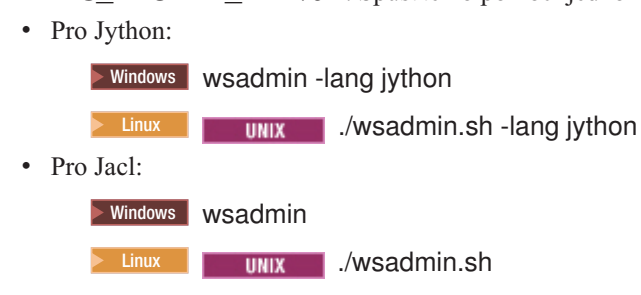

Pro většinu příkazů prostoru Business Space se doporučuje, abyste nástroj **wsadmin** spouštěli v odpojeném režimu (tj. se zastaveným serverem). Tohoto režimu dosáhnete pomocí parametru **-conntype NONE**:

• Pro Jython:

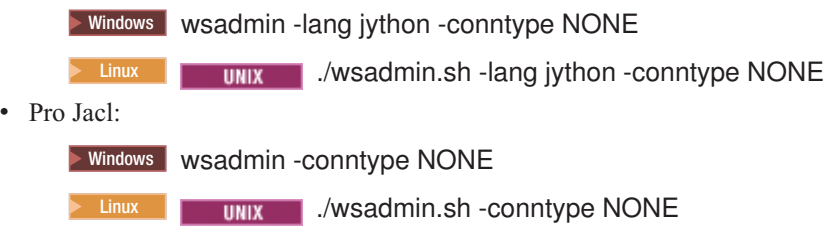

Chcete-li otevřít obsah Informačního centra v umístění, kde se nachází tyto referenční informace, klepněte na tlačítko **Zobrazit v obsahu** v ohraničení Informačního centra.

#### **Příkaz addICMSystem:**

Pomocí příkazu **addICMSystem** můžete přidat koncové body pro služby IBM Case Manager do souboru registru koncových služeb pro produkt IBM BPM. To umožní připojení federovaného rozhraní REST API na serveru IBM BPM Advanced k serveru IBM Case Manager.

**Rozsah tématu:** Toto téma se týká následujících produktů:

- IBM Business Process Manager Standard
- IBM Business Process Manager Advanced

Tento příkaz musí být spouštěn tam, kde je implementováno federované rozhraní REST API produktu IBM BPM. Pokud aplikační server není spuštěn, zadejte při spouštění tohoto příkazu volbu -conntype NONE.

# **Povinné parametry**

# **-icmCellName** *název\_buňky*

Parametr určující název buňky IBM Case Manager.

#### **-icmNodeName** *název\_uzlu*

Parametr určující název uzlu IBM Case Manager pro konfiguraci. Pokud nezadáte parametr **icmClusterName**, musíte určit parametry **icmServerName** a **icmNodeName**.

# **-icmServerName** *název\_serveru*

Parametr určující název serveru IBM Case Manager pro konfiguraci. Pokud nezadáte parametr **icmClusterName**, musíte určit parametry **icmServerName** a **icmNodeName**.

### **-icmClusterName** *název\_klastru*

Parametr určující název klastru IBM Case Manager pro konfiguraci. Při konfiguraci prostoru Business Space na klastru musíte určit parametr **icmClusterName** bez parametru **icmServerName** a **icmNodeName**.

### **-PEConnectionName** *název\_připojení*

Parametr určující název připojení Process Engine produktu IBM Case Manager.

### **-icmHostName** *název\_hostitele*

Parametr určující název hostitele produktu IBM Case Manager.

### **-icmPort** *port*

Parametr určující číslo portu hostitele produktu IBM Case Manager.

# **-icmTransportType http | https**

Parametr určující, zda federované rozhraní REST API využívá protokol http nebo https.

#### **Nepovinné parametry**

### **-federateSystem true | false**

Pokud je nastaven na hodnotu true, v případě, že neexistuje doména federace s názvem BPM\_ICM\_Federation\_Domain, je vytvořen se dvěma systémy ICM a BPM. Výchozí hodnota je false, což znamená, že není vytvořena či upravena žádná doména federace. Doménu lze spravovat rovněž pomocí příkazů existující domény federace, jako je např. **modifyBPMApiFederationDomain**.

#### **Příklad**

Následující příklady využívají příkaz **addICMSystem** k přidání koncových bodů https pro služby IBM Case Manager na produktu IBM BPM bez přidání systému IBM Case Manager do domény federace.

Příklad v jazyce Jython:

```
AdminTask.addICMSystem('[-icmCellName název_buňky
```
- -icmClusterName *název\_klastru*
- -PEConnectionName *název\_připojení*
- -icmHostName *název\_hostitele*
- -icmPort *port*
- -icmTransportType https
- -federateSystem false]')

#### Příklad v jazyce Jacl:

```
$AdminTask addICMSystem {-icmCellName název_buňky
```

```
-icmClusterName název_klastru
```
- -PEConnectionName *název\_připojení*
- -icmHostName *název\_hostitele*
- -icmPort *port*
- -icmTransportType https
- -federateSystem false}

#### **Příkaz configureBusinessSpace:**

Použijte příkaz **configureBusinessSpace** ke konfiguraci databáze pro prostor Business Space powered by WebSphere.

Tento příkaz konfiguruje zdroj dat pro prostor Business Space a generuje skripty, které vytvářejí a konfigurují databázové tabulky.

Po použití příkazu uložte změny do hlavní konfigurace jedním z následujících příkazů:

• Pro Jython:

AdminConfig.save()

• Pro Jacl:

\$AdminConfig save

Pokud aplikační server není spuštěn, zadejte při spouštění tohoto příkazu volbu -conntype NONE.

### **Povinné parametry**

# **-serverName** *název\_serveru*

Parametr, který určuje název serveru pro konfiguraci. Pro konfiguraci prostoru Business Space na serveru musíte určit oba parametry **serverName** a **nodeName**.

### **-nodeName** *název\_uzlu*

Parametr, který určuje název uzlu pro konfiguraci. Pro konfiguraci prostoru Business Space na serveru musíte určit oba parametry **serverName** a **nodeName**.

### **-clusterName** *název\_klastru*

Parametr, který určuje název klastru pro konfiguraci. Pro konfiguraci prostoru Business Space v klastru musíte zadat parametr **clusterName**.

### **Nepovinné parametry**

### **-createTables true|false**

Určuje, zda chcete vytvořit databázové tabulky prostoru Business Space. Pokud je hodnota nastavena na true pro DB2, Oracle nebo SQL Server, je databáze konfigurována s tabulkami prostoru Business Space. Nastavení tohoto parametru na hodnotu true vyžaduje, aby byla databáze prostoru Business Space vytvořena před spuštěním tohoto příkazu. Výchozí hodnota je false.

# **-dbName** *název\_databáze*

Určuje databázi, kterou používáte pro prostor Business Space. Je-li váš aplikační server a databáze DB2 na stejném obrazu systému z/OS, musíte zadat parametr **-dbName**.

# **-dbWinAuth true|false**

Určuje, zda používáte ověření Windows Authentication se serverem Microsoft SQL Server. Pokud chcete ověření Windows Authentication použít v prostředí SQL Server, musíte nastavit tento parametr na hodnotu true. Výchozí nastavení je false.

# **-schemaName** *název\_schématu*

Volitelný parametr, který určuje schéma databáze pro konfiguraci databáze prostoru Business Space. Výchozí hodnota je IBMBUSSP.

# **-tablespaceDir** *cesta\_tabulkového\_prostoru*

Volitelný parametr, který určuje cestu adresáře nebo předponu názvu souboru pro soubory používané jako fyzické umístění tabulkových prostorů. Výchozí hodnota je BSP. Platí pro DB2, Oracle a SQL Server (jinak je ignorován). V případě serveru SQL Server se tento parametr vztahuje na primární datový soubor a soubory protokolu.

# **-tablespaceNamePrefix** *předpona\_tabulkového\_prostoru*

Volitelný parametr, který určuje řetězec předpony, jehož připojením na začátek názvu tabulkového prostoru se získá jedinečný název. Výchozí hodnota je BSP. Je-li předpona názvu tabulkového prostoru delší než čtyři znaky, je zkrácena na čtyři znaky. Platí pro DB2, DB2 z/OS V8, DB2 z/OS V9 a Oracle (jinak se ignoruje).

# **-dbLocationName** *název\_umístění\_databáze*

Volitelný parametr, který určuje název umístění databáze v systému z/OS. Výchozí hodnota je BSP nebo název databáze produktu. Platí pro DB2 z/OS V8 a V9 (jinak se ignoruje).

### **-storageGroup** *skupina\_úložiš*

Volitelný parametr, který určuje skupinu úložišť v systému z/OS pro prostor Business Space. Používáte-li systém z/OS, musíte aktualizovat vygenerované skripty databáze, aby bylo možné je spustit. Další informace o těchto skriptech viz Konfigurace databázových tabulek prostoru Business Space.

### **-bspacedbDesign** *název\_souboru\_návrhu\_databáze*

Volitelný parametr, který určuje soubor návrhu databáze, pomocí něhož definujete všechny informace o konfiguraci databáze, včetně schématu a adresáře tabulkového prostoru. Určíte-li soubor návrhu databáze pomocí parametru **-bspacedbDesign**, nemusíte určovat parametry**-schemaName**, **-tablespaceDir** ani **-storageGroup**, nechcete-li přepsat obsah souboru návrhu databáze pro konkrétní informace o konfiguraci databáze.

**Poznámka:** Pro zdroj dat prostoru Business Space se vždy použije název rozhraní JNDI jdbc/mashupDS, takže se název rozhraní JNDI nepoužívá v souboru návrhu databáze. Existuje-li zdroj dat s názvem rozhraní JNDI jdbc/mashupDS, tento příkaz se zastaví bez toho, aby konfiguroval profil, pokud neurčíte také parametr -replaceDatasource true.

# **-productTypeForDatasource** *databáze\_produktu*

Volitelný parametr, který určuje vlastnosti používané pro k vytvoření zdroje dat pro použití s prostorem Business Space. Určením parametru **productTypeForDatasource** se vytvoří zdroj dat pro prostor Business Space s názvem rozhraní JNDI jdbc/mashupDS, který je modelován ve zdroji dat instalovaného produktu, například produkty IBM Process Server, WebSphere Enterprise Service Bus, IBM Business Monitor a WebSphere Business Compass. Platné hodnoty jsou WPS (k určení produktu IBM Business Process Manager nebo WebSphere Enterprise Service Bus), WPBS (k určení produktu WebSphere Business Compass) a WBM (k určení produktu IBM Business Monitor). Je-li určen také parametr **bspacedbDesign**, parametr **productTypeForDatasource** přepíše typ databáze a poskytovatele JDBC a název rozhraní JNDI se v souboru návrhu databáze nepoužije.

**Poznámka:** Existuje-li zdroj dat s názvem rozhraní JNDI jdbc/mashupDS, tento příkaz se zastaví bez toho, aby konfiguroval profil, pokud neurčíte také parametr -replaceDatasource true.

### **-replaceDatasource true|false**

Volitelný parametr, který určuje, zda se příkaz **configureBusinessSpace** spustí, pokud byl profil již nakonfigurován. Výchozí hodnota je false. Je-li nakonfigurován profil pro prostor Business Space, vytvoří se zdroj dat s názvem rozhraní JNDI jdbc/mashupDS. Pokud zdroj dat existuje a pokud spustíte příkaz **configureBusinessSpace** bez určení parametru -replaceDatasource true, příkaz nezmění konfiguraci. Určíte-li nastavení true, příkaz vymaže zdroj dat a jeho poskytovatele JDBC, vytvoří je znovu a poté vytvoří nové skripty DDL.

### **–save true|false**

Parametr, který označuje uložení vašich změn konfigurace. Výchozí hodnota je false.

### **Příklady**

V následujícím příkladu je použit příkaz **configureBusinessSpace** ke konfiguraci zdroje dat prostoru Business Space na serveru.

• Příklad v jazyce Jython:

AdminTask.configureBusinessSpace('[-nodeName myNode -serverName myServer']').

• Příklad v jazyce Jacl:

```
$AdminTask configureBusinessSpace {-nodeName myNode -serverName
myServer}
```
V následujícím příkladu je použit příkaz **configureBusinessSpace** ke konfiguraci zdroje dat prostoru Business Space v klastru a uložení změn.

- Příklad v jazyce Jython: AdminTask.configureBusinessSpace('[-clusterName myCluster -save true]')
- Příklad v jazyce Jacl:

\$AdminTask configureBusinessSpace {-clusterName myCluster -save true}

V následujícím příkladu je použit příkaz **configureBusinessSpace** ke konfiguraci zdroje dat prostoru Business Space v klastru s názvem schématu a zdrojem dat produktu určeným pro produkt IBM Process Server.

• Příklad v jazyce Jython:

AdminTask.configureBusinessSpace('[-clusterName myCluster -schemaName myCluster -productTypeForDatasource WPS -save true]')

• Příklad v jazyce Jacl:

\$AdminTask configureBusinessSpace {-clusterName myCluster -schemaName myCluster -productTypeForDatasource WPS -save true}

V následujícím příkladu je použit příkaz **configureBusinessSpace** ke konfiguraci zdroje dat prostoru Business Space v klastru pomocí informací o databázi, které se nacházejí v souboru návrhu databáze.

• Příklad v jazyce Jython:

AdminTask.configureBusinessSpace('[-clusterName myCluster -bspacedbDesign "C:/BSpace\_dbDesign.properties" -save true]')

• Příklad v jazyce Jacl:

\$AdminTask configureBusinessSpace {-clusterName myCluster -bspacedbDesign "C:/BSpace\_dbDesign.properties" -save true}

# **Příkaz createBPMApiFederationDomain:**

Příkaz **createBPMApiFederationDomain** se používá ke konfiguraci domén sdružení v prostředí s více cíli implementace, abyste mohli zobrazovat procesy a úlohy vytvoření v nástrojích Process Designer a Integration Designer ve stejném seznamu úloh.

Příkaz **createBPMApiFederationDomain** s krokem **addTarget** vytvoří doménu sdružení pro sdružení úloh a procesů v rámci jednoho či více cílů implementace. Rozhraní API sdružení vám umožňuje zobrazení procesů a úloh vytvořených v nástrojích Process Designer a Integration Designer ve stejném seznamu úloh. Rozhraní API sdružení je automaticky nakonfigurováno s vaším produktem jako součást aplikace Brána služeb REST. Chcete-li tuto konfiguraci změnit pro své prostředí s více cíli implementace, použijte příkazy wsadmin k vytvoření a správě domén sdružení. Použijte krok **addTarget** k přidání jednoho nebo více cílů implementace do domény sdružení. Rozhraní API sdružení sdružuje v rámci všech systémů na přidaných cílech implementace.

Po použití příkazu uložte změny do hlavní konfigurace jedním z následujících příkazů:

• Pro Jython:

AdminConfig.save()

• Pro Jacl:

\$AdminConfig save

Pokud aplikační server není spuštěn, zadejte při spouštění tohoto příkazu volbu -conntype NONE.

# **Cílový objekt**

Požadovaný rozsah domény sdružení, která má být vytvořena. Cílový objekt lze použít místo parametrů **nodeName**, **serverName** a **clusterName**.

# **Povinné parametry**

### **-serverName** *název\_serveru*

Tento parametr určuje název serveru, na němž má být spravována doména sdružení. Zadáte-li tento parametr, musíte zadat rovněž parametr **nodeName**. Nezadávejte tento parametr, je-li zadán parametr **clusterName** nebo cílový objekt. Není-li zadán žádný cíl implementace, bude doména sdružení vytvořena v rozsahu buňky.

#### **-nodeName** *název\_uzlu*

Tento parametr určuje název uzlu, v němž má být spravována doména sdružení. Zadáte-li tento parametr, musíte zadat rovněž parametr **serverName**. Nezadávejte tento parametr, je-li zadán parametr **clusterName** nebo cílový objekt. Není-li zadán žádný cíl implementace, bude doména sdružení vytvořena v rozsahu buňky.

### **-clusterName** *název\_klastru*

Tento parametr určuje název serveru, v němž má být spravována doména sdružení. Nezadávejte tento parametr, jsou-li zadány parametry **nodeName** a **serverName** nebo cílový objekt. Není-li zadán žádný cíl implementace, bude doména sdružení vytvořena v rozsahu buňky.

# **-name** *název\_domény\_sdružení*

Název nové domény sdružení, kterou chcete vytvořit. Tento název musí být jedinečný. Tento parametr je vždy povinný.

# **Povinné parametry pro krok addTarget**

# **-targetCellName** *název\_buňky*

Tento parametr určuje název buňky, která je použita jako cíl sdružení. Je-li zadán tento parametr a nejsou zadány parametry **nodeName**, **serverName** a **clusterName**, rozhraní API sdružení provede sdružení v rámci všech systémů v buňce.

#### **-targetNodeName** *název\_uzlu*

Tento parametr určuje název uzlu, který je použit jako cíl sdružení. Zadáte-li tento parametr, rozhraní API sdružení provede sdružení v rámci systémů v tomto uzlu. Zadáte-li tento parametr, musíte zadat rovněž parametr **targetServerName**. Nezadávejte tento parametr, je-li zadán parametr **targetClusterName**.

### **-targetServerName** *název\_serveru*

Tento parametr určuje název serveru, který je použit jako cíl sdružení. Zadáte-li tento parametr, rozhraní API sdružení provede sdružení v rámci systémů na tomto serveru. Zadáte-li tento parametr, musíte zadat rovněž parametr **targetNodeName**. Nezadávejte tento parametr, je-li zadán parametr **targetClusterName**.

#### **-targetClusterName** *název\_klastru*

Tento parametr určuje název klastru, který je použit jako cíl sdružení. Zadáte-li tento parametr, rozhraní API sdružení provede sdružení v rámci systému v tomto klastru. Nezadávejte tento parametr, je-li zadán parametr **targetNodeName** nebo **targetServerName**.

# **Příklady**

Následující příklad používá příkaz **createBPMApiFederationDomain** k přidání domény sdružení s názvem myCustomFederationDomain, která zajišťuje sdružení v rámci serveru (s názvem uzlu myNode a názvem serveru myServer) a klastru (s názvem myCluster).

• Příklad v jazyce Jython:

```
AdminTask.createBPMApiFederationDomain('[-nodeName název_uzlu
 -serverName název serveru -name myCustomFederationDomain
 -addTarget \lceil \lceil \cdot \rceil myNode myServer ""] \lceil \cdot \rceil "" "" myCluster]]]')
```
• Příklad v jazyce Jacl:

```
$AdminTask createBPMApiFederationDomain {-nodeName název_uzlu
 -serverName název_serveru -name myCustomFederationDomain
 -addTarget {{"" myNode myServer ""} {"" "" "" myCluster}}}
```
### **Příkaz deleteBPMApiFederationDomain:**

Příkaz **deleteBPMApiFederationDomain** se používá k odstranění určité domény sdružení včetně cílů, které obsahuje.

Tento příkaz odstraňuje doménu sdružení s cíli, které obsahuje pro sdružení cílů a procesů v rámci jednoho či více cílů implementace. Rozhraní API sdružení vám umožňuje zobrazení procesů a úloh vytvořených v nástrojích Process Designer a Integration Designer ve stejném seznamu úloh. Rozhraní API sdružení je automaticky nakonfigurováno s vaším produktem jako součást aplikace Brána služeb REST. Chcete-li tuto konfiguraci změnit pro své prostředí s více cíli implementace, použijte příkazy wsadmin k vytvoření a správě domén sdružení.

Po použití příkazu uložte změny do hlavní konfigurace jedním z následujících příkazů:

• Pro Jython:

AdminConfig.save()

• Pro Jacl: \$AdminConfig save

Pokud aplikační server není spuštěn, zadejte při spouštění tohoto příkazu volbu -conntype NONE.

# **Cílový objekt**

Požadovaný rozsah domény sdružení, která má být odstraněna. Cílový objekt lze použít místo parametrů **nodeName**, **serverName** a **clusterName**.

# **Povinné parametry**

# **-serverName** *název\_serveru*

Tento parametr určuje název serveru, na němž má být spravována doména sdružení. Zadáte-li tento parametr, musíte zadat rovněž parametr **nodeName**. Nezadávejte tento parametr, je-li zadán parametr **clusterName** nebo cílový objekt. Není-li zadán žádný cíl implementace, bude doména sdružení spravována v rozsahu buňky.

### **-nodeName** *název\_uzlu*

Tento parametr určuje název uzlu, v němž má být spravována doména sdružení. Zadáte-li tento parametr, musíte zadat rovněž parametr **serverName**. Nezadávejte tento parametr, je-li zadán parametr **clusterName** nebo cílový objekt. Není-li zadán žádný cíl implementace, bude doména sdružení spravována v rozsahu buňky.

#### **-clusterName** *název\_klastru*

Tento parametr určuje název serveru, v němž má být spravována doména sdružení.

Nezadávejte tento parametr, jsou-li zadány parametry **nodeName** a **serverName** nebo cílový objekt. Není-li zadán žádný cíl implementace, bude doména sdružení spravována v rozsahu buňky.

# **-name** *název\_domény\_sdružení*

Název domény sdružení, kterou chcete odstranit. Tento název musí být jedinečný. Tento parametr je vždy povinný.

# **Příklady**

Následující příklad používá příkaz **deleteBPMApiFederationDomain** odebrání určité domény sdružení.

• Příklad v jazyce Jython:

AdminTask.deleteBPMApiFederationDomain('[-nodeName myNode -serverName myServer -name myFederationDomain]')

• Příklad v jazyce Jacl:

\$AdminTask deleteBPMApiFederationDomain {-nodeName myNode -serverName myServer -name myFederationDomain}

# **Příkaz getBusinessSpaceDeployStatus:**

Pomocí příkazu **getBusinessSpaceDeployStatus** zkontrolujte, zda je prostor Business Space powered by WebSphere nakonfigurován v konkrétním cíli implementace.

Tento příkaz kontroluje, zda je prostor Business Space nakonfigurován na serveru, v uzlu nebo v klastru, který určíte. Nenastavíte-li žádné parametry, příkaz zkontroluje, zda je prostor Business Space nakonfigurován v buňce.

Po použití příkazu uložte změny do hlavní konfigurace jedním z následujících příkazů:

• Pro Jython:

AdminConfig.save()

• Pro Jacl:

\$AdminConfig save

Pokud aplikační server není spuštěn, zadejte při spouštění tohoto příkazu volbu -conntype NONE.

# **Povinné parametry**

#### **-serverName** *název\_serveru*

Parametr určující název serveru, který se má kontrolovat pro prostor Business Space.

#### **-nodeName** *název\_uzlu*

Parametr určující název uzlu, který se má kontrolovat pro prostor Business Space.

### **-clusterName** *název\_klastru*

Parametr určující název klastru, který se má kontrolovat pro prostor Business Space.

# **Příklady**

V následujícím příkladu je použit příkaz **getBusinessSpaceDeployStatus** ke kontrole, zda je prostor Business Space nakonfigurován na serveru.

- Příklad v jazyce Jython: AdminTask.getBusinessSpaceDeployStatus('[-nodeName myNode -serverName myServer]')
- Příklad v jazyce Jacl:

\$AdminTask getBusinessSpaceDeployStatus {-nodeName myNode -serverName myServer}

V následujícím příkladu je použit příkaz **getBusinessSpaceDeployStatus** ke kontrole, zda je prostor Business Space nakonfigurován v klastru.

- Příklad v jazyce Jython: AdminTask.getBusinessSpaceDeployStatus('[-clusterName myCluster]')
- Příklad v jazyce Jacl: \$AdminTask getBusinessSpaceDeployStatus {-clusterName myCluster}

V následujícím příkladu je použit příkaz **getBusinessSpaceDeployStatus**, který vrací seznam všech cílů implementace (servery a klastry) nakonfigurovaných pro prostor Business Space v buňce.

Spustíte-li příkaz v kořenovém adresáři profilu bin, příkaz vrátí seznam všech cílů implementace (servery a klastry) nakonfigurovaných pro prostor Business Space v buňce.

Spustíte-li příkaz z kořenového adresáře instalace bin, příkaz vrátí seznam všech cílů implementace (servery a klastry) nakonfigurovaných pro prostor Business Space ve stejném kořenovém adresáři instalace.

• Příklad v jazyce Jython:

AdminTask.getBusinessSpaceDeployStatus()

• Příklad v jazyce Jacl: \$AdminTask getBusinessSpaceDeployStatus

# **Příkaz installBusinessSpace:**

Pomocí příkazu **installBusinessSpace** nastavte prostor Business Space powered by WebSphere na vaše běhové prostředí.

Pomocí příkazu **installBusinessSpace** lze nainstalovat do běhového prostředí soubory podnikového archivu (EAR) prostoru Business Space. Lze jej také použít k aktualizaci konfigurace bez instalace prostoru Business Space.

Po použití příkazu uložte změny do hlavní konfigurace jedním z následujících příkazů:

- Pro Jython: AdminConfig.save()
- Pro Jacl:

\$AdminConfig save

Pokud aplikační server není spuštěn, zadejte při spouštění tohoto příkazu volbu -conntype NONE.

# **Povinné parametry**

Povinný parametr je buď serverName a nodeName, nebo clusterName.

### **-serverName** *název\_serveru*

Parametr, který určuje název serveru pro konfiguraci. V případě konfigurace prostoru Business Space na serveru musíte určit jak parametr **serverName**, tak i parametr **nodeName**.

### **-nodeName** *název\_uzlu*

Parametr, který určuje název uzlu pro konfiguraci. V případě konfigurace prostoru Business Space na serveru musíte určit jak parametr **serverName**, tak i parametr **nodeName**.

### **-clusterName** *název\_klastru*

Parametr, který určuje název klastru pro konfiguraci. V případě konfigurace prostoru Business Space v klastru musíte zadat parametr **clusterName**.

#### **Nepovinné parametry**

### **–noWidgets true|false**

Volitelný parametr, který v případě nastavení na true brání instalaci modulů widget produktu v cíli implementace. Budete-li poté chtít moduly widget nainstalovat, musíte po úspěšném dokončení konfigurace prostoru Business Space použít příkaz **installBusinessSpaceWidgets**. Výchozí hodnota je false.

#### **–save true|false**

Volitelný parametr, který označuje uložení vašich změn konfigurace. Výchozí hodnota je false.

# **–configUpdateOnly true|false**

Volitelný parametr, který v případě nastavení na true pouze aktualizuje konfiguraci, aniž by došlo k instalaci souborů archivu EAR prostoru Business Space do cíle implementace. Výchozí hodnota je false.

### **–configEnv bpm\_adv**

Volitelný parametr povolující určité chování konfigurace prostoru Business Space. Pokud jste svůj profil produktu IBM Business Process Manager Standard rozšířili zahrnutím produktu IBM Business Monitor a zjistili jste, že se vám po přihlášení na portál Process Portal nezobrazuje ikona glóbusu, která uživatelům umožňuje přejít na prostory Business Space, jež zahrnují moduly widget IBM Business Monitor, musíte spuštěním příkazu **installBusinessSpace** s timto parametrem a s parametrem -configUpdateOnly true zapnout tuto ikonu glóbusu.

# **Příklady: Instalace prostoru Business Space**

V následujícím příkladu je použit příkaz **installBusinessSpace** k instalaci souborů EAR prostoru Business Space na serveru.

• Příklad v jazyce Jython:

AdminTask.installBusinessSpace('[-nodeName myNode -serverName myServer -save true]')

• Příklad v jazyce Jacl: \$AdminTask installBusinessSpace {-nodeName myNode -serverName myServer -save true}

V následujícím příkladu je použit příkaz **installBusinessSpace** k instalaci souborů EAR prostoru Business Space v klastru.

- Příklad v jazyce Jython: AdminTask.installBusinessSpace('[-clusterName myCluster -save true]').
- Příklad v jazyce Jacl: \$AdminTask installBusinessSpace {-clusterName myCluster -save true}.

# **Příklady: Zapnutí ikony glóbusu v produktu Process Portal**

Následující příklad klastru používá příkaz **installBusinessSpace** k povolení ikony glóbusu v produktu Process Portal, jež uživatelům umožňuje přejít k prostorům Business Space

obsahujícím moduly widget produktu IBM Business Monitor. Tento příklad neinstaluje soubory EAR prostoru Business Space. Tento příklad lze použít pouze v případě, že jste svůj profil produktu IBM Business Process Manager Standard rozšířili zahrnutím produktu IBM Business Monitor.

### Příklad v jazyce Jacl:

wsadmin>\$AdminTask installBusinessSpace {-clusterName myCluster -configUpdateOnly true -configEnv bpm\_adv -save true}.

Příklad v jazyce Jython:

AdminTask.installBusinessSpace(['-clusterName', 'myCluster', '-configUpdateOnly', 'true', '-configEnv', 'bpm\_adv', '-save', 'true']).

### **Příkaz installBusinessSpaceWidgets:**

Pomocí příkazu **installBusinessSpaceWidgets** nainstalujte, implementujte a zaregistrujte moduly widget pro použití s prostorem Business Space powered by WebSphere.

Příkaz **installBusinessSpaceWidgets** nainstaluje, implementuje a zaregistruje určené moduly widget obsažené v komprimovaném souboru nebo souboru podnikového archivu (EAR). Jsou-li moduly widget již implementovány, příkaz **installBusinessSpaceWidgets** obnoví binární a registrační informace.

Struktura komprimovaného souboru modulu widget obsahuje následující položky:

- [ear\widgets\_název.ear] jeden nebo více souborů EAR
- v [catalog\catalog\_*název*.xml]
- [endpoints\\*.xml] koncové body modulu widget
- v [templates\\*.zip] Šablony musí být v komprimovaném souboru a odpovídat formátu šablony IBM Lotus Mashups
- [help\eclipse\plugins\\*]

Nejsou požadovány všechny složky. Prázdné složky jsou platné.

Po použití příkazu uložte změny do hlavní konfigurace jedním z následujících příkazů:

• Pro Jython:

AdminConfig.save()

• Pro Jacl: \$AdminConfig save

Pokud aplikační server není spuštěn, zadejte při spouštění tohoto příkazu volbu -conntype NONE.

#### **Povinné parametry**

#### **-serverName** *název\_serveru*

Parametr, který určuje název serveru pro konfiguraci. Pro konfiguraci prostoru Business Space na serveru musíte určit oba parametry **serverName** a **nodeName**.

#### **-nodeName** *název\_uzlu*

Parametr, který určuje název uzlu pro konfiguraci. Je třeba určit název serveru, název uzlu nebo název klastru. Pro konfiguraci modulů widget prostoru Business Space na serveru musíte určit oba parametry **serverName** a **nodeName**.

#### **-clusterName** *název\_klastru*

Parametr, který určuje název klastru pro konfiguraci. Pro konfiguraci modulů widget prostoru Business Space v klastru musíte zadat parametr **clusterName**.

# **-widgets** *cesta\_modulů\_widget*

Parametr, který určuje jedno z těchto nastavení:

- v Úplnou cestu pro adresář, který obsahuje komprimované soubory nebo soubory EAR obsahující moduly widget. Určíte-li adresář, budou nainstalovány všechny moduly widget pro všechny komprimované soubory a soubory EAR v tomto adresáři.
- v Úplnou cestu ke konkrétnímu komprimovanému souboru, který obsahuje moduly widget.
- v Úplnou cestu ke konkrétnímu souboru EAR, který obsahuje moduly widget.

# **–save true|false**

Parametr, který označuje uložení vaší konfigurace. Výchozí hodnota je true.

### **Nepovinné parametry**

# **–save true|false**

Parametr, který označuje uložení vaší konfigurace. Výchozí hodnota je true.

### **Příklady**

V následujícím příkladu je použit příkaz **installBusinessSpaceWidgets** pro instalaci, implementaci a registraci modulů widget na serveru.

• Příklad v jazyce Jython:

```
AdminTask.installBusinessSpaceWidgets('[-nodeName název_uzlu
 -serverName název_serveru -widgets
kořenový_adresář_instalace/BusinessSpace/registryData/product_name/
    widgets/MyWidget.zip]')
```
• Příklad v jazyce Jacl:

```
$AdminTask installBusinessSpaceWidgets {-nodeName název_uzlu
 -serverName název_serveru -widgets
kořenový_adresář_instalace/BusinessSpace/registryData/product_name/
    widgets/MyWidget.zip}
```
V následujícím příkladu je použit příkaz **installBusinessSpaceWidgets** pro instalaci, implementaci a registraci modulů widget v klastru.

• Příklad v jazyce Jython:

AdminTask.installBusinessSpaceWidgets('[-clusterName *název\_klastru* -widgets X:/WPS/Temp]')

• Příklad v jazyce Jacl:

```
$AdminTask installBusinessSpaceWidgets {-clusterName název_klastru
 -widgets X:/WPS/Temp}
```
#### Po spuštění příkazů **installBusinessSpaceWidgets** nebo

**updateBusinessSpaceWidgets** je nezbytné provést manuální kroky pro aktualizaci šablon prostoru Business Space a prostorů. Další informace viz část Aktualizace šablon prostoru Business Space a prostorů po instalaci nebo aktualizaci modulů widget.

### **Příkaz installHumanTaskManagementWidgets:**

Pomocí příkazu **installHumanTaskManagementWidgets** nainstalujte aplikaci modulů widget Správa lidských úloh na server nebo klastr IBM BPM Standard nebo IBM BPM Advanced.

**Rozsah tématu:** Toto téma se týká následujících produktů:

• IBM Business Process Manager Standard

v Produkt IBM Business Process Manager Advanced bez konfigurovaného prostoru Business Space.

Pokud chcete použít moduly widget Správa lidských úloh v konfiguraci s propojenými buňkami společně s produktem IBM Case Manager, musíte pomocí příkazu **installHumanTaskManagementWidgets** nainstalovat jen nezbytnou aplikaci modulu widget.

### **Povinné parametry**

### **-clusterName** *název\_klastru*

Tento parametr určuje název klastru produktu IBM BPM, kam bude nainstalována aplikace modulů widget Správa lidských úloh. Běžně by to měl být klastr, kam bude nainstalován prostor Business Space. Například klastr aplikací v topologii jednoho nebo dvou klastrů, podpůrný klastr v topologii tří klastrů a klastr aplikací v topologii se čtyřmi klastry.

Pokud určíte parametr **clusterName**, neurčujte parametry **serverName** a **nodeName**.

### **-nodeName** *název\_uzlu*

Tento parametr určuje název uzlu produktu IBM BPM, kam bude nainstalována aplikace modulů widget Správa lidských úloh. Pokud nezadáte parametr **clusterName**, musíte určit parametry **serverName** a **nodeName**.

### **-serverName** *název\_serveru*

Tento parametr určuje název serveru produktu IBM BPM, kam bude nainstalována aplikace modulů widget Správa lidských úloh. Pokud konfigurujete prostor Business Space později na stejném serveru, kde je nainstalována aplikace modulu widget Správa lidských úloh, bude prostorem Business Space použita existující aplikace. Pokud nezadáte parametr **clusterName**, musíte určit parametry **serverName** a **nodeName**.

#### **Příklad**

Následující příklady využívají příkaz **installHumanTaskManagementWidgets** k instalaci aplikace modulů widget Správa lidských úloh na klastru Support.

#### Příklad v jazyce Jython:

AdminTask.installHumanTaskManagementWidgets('-clusterClusterName Support') AdminConfig.save()

#### Příklad v jazyce Jacl:

\$AdminTask installHumanTaskManagementWidgets {-clusterClusterName Support} \$AdminConfig save

#### **Příkaz listBPMApiFederationDomains:**

Příkaz **listBPMApiFederationDomains** se používá k výpisu všech domén sdružení pro vaše prostředí.

Tento příkaz vypisuje všechny domény sdružení, jež existují pro určitý server nebo klastr. Rozhraní API sdružení vám umožňuje zobrazení procesů a úloh vytvořených v nástrojích Process Designer a Integration Designer ve stejném seznamu úloh. Rozhraní API sdružení je automaticky nakonfigurováno s vaším produktem jako součást aplikace Brána služeb REST. Chcete-li tuto konfiguraci změnit pro své prostředí s více cíli implementace, použijte příkazy wsadmin k vytvoření a správě domén sdružení.

Pokud aplikační server není spuštěn, zadejte při spouštění tohoto příkazu volbu -conntype NONE.

# **Cílový objekt**

Požadovaný rozsah domény sdružení, jež má být spravována. Cílový objekt lze použít místo parametrů **nodeName**, **serverName** a **clusterName**.

### **Povinné parametry**

### **-serverName** *název\_serveru*

Tento parametr určuje název serveru, na němž má být spravována doména sdružení. Zadáte-li tento parametr, musíte zadat rovněž parametr **nodeName**. Nezadávejte tento parametr, je-li zadán parametr **clusterName** nebo cílový objekt. Není-li zadán žádný cíl implementace, bude doména sdružení spravována v rozsahu buňky.

### **-nodeName** *název\_uzlu*

Tento parametr určuje název uzlu, v němž má být spravována doména sdružení. Zadáte-li tento parametr, musíte zadat rovněž parametr **serverName**. Nezadávejte tento parametr, je-li zadán parametr **clusterName** nebo cílový objekt. Není-li zadán žádný cíl implementace, bude doména sdružení spravována v rozsahu buňky.

#### **-clusterName** *název\_klastru*

Tento parametr určuje název serveru, v němž má být spravována doména sdružení. Nezadávejte tento parametr, jsou-li zadány parametry **nodeName** a **serverName** nebo cílový objekt. Není-li zadán žádný cíl implementace, bude doména sdružení spravována v rozsahu buňky.

# **Příklady**

Následující příklad používá příkaz **listBPMApiFederationDomains** k výpisu všech domén sdružení na určitém serveru.

• Příklad v jazyce Jython:

AdminTask.listBPMApiFederationDomains('[-nodeName myNode -serverName myServer]')

• Příklad v jazyce Jacl:

\$AdminTask listBPMApiFederationDomains {-nodeName myNode -serverName myServer}

# **Příkaz modifyBPMApiFederationDomain:**

Příkaz **modifyBPMApiFederationDomain** se používá k přidávání a odebírání cílů z domény sdružení pomocí kroků addTarget a deleteTarget.

Tento příkaz přidává nebo odebírá cíle z domény sdružení. Rozhraní API sdružení je automaticky nakonfigurováno s vaším produktem jako součást aplikace Brána služeb REST. Chcete-li tuto konfiguraci změnit pro své prostředí s více cíli implementace, použijte příkazy wsadmin k vytvoření a správě domén sdružení. Použijte krok **addTarget** k přidání jednoho nebo více cílů implementace do domény sdružení. Použijte krok **deleteTarget** k odstranění jednoho nebo více cílů implementace z domény sdružení. Rozhraní API sdružení sdružuje v rámci všech systémů na přidaných cílech implementace.

Po použití příkazu uložte změny do hlavní konfigurace jedním z následujících příkazů:

- Pro Jython:
	- AdminConfig.save()
- Pro Jacl: \$AdminConfig save

Pokud aplikační server není spuštěn, zadejte při spouštění tohoto příkazu volbu -conntype NONE.

### **Cílový objekt**

Požadovaný rozsah domény sdružení, jež má být spravována. Cílový objekt lze použít místo parametrů **nodeName**, **serverName** a **clusterName**.

#### **Povinné parametry**

#### **-serverName** *název\_serveru*

Tento parametr určuje název serveru, na němž má být spravována doména sdružení. Zadáte-li tento parametr, musíte zadat rovněž parametr **nodeName**. Nezadávejte tento parametr, je-li zadán parametr **clusterName** nebo cílový objekt. Není-li zadán žádný cíl implementace, bude doména sdružení spravována v rozsahu buňky.

#### **-nodeName** *název\_uzlu*

Tento parametr určuje název uzlu, v němž má být spravována doména sdružení. Zadáte-li tento parametr, musíte zadat rovněž parametr **serverName**. Nezadávejte tento parametr, je-li zadán parametr **clusterName** nebo cílový objekt. Není-li zadán žádný cíl implementace, bude doména sdružení spravována v rozsahu buňky.

#### **-clusterName** *název\_klastru*

Tento parametr určuje název serveru, v němž má být spravována doména sdružení. Nezadávejte tento parametr, jsou-li zadány parametry **nodeName** a **serverName** nebo cílový objekt. Není-li zadán žádný cíl implementace, bude doména sdružení spravována v rozsahu buňky.

#### **-name** *název\_domény\_sdružení*

Název nové domény sdružení, kterou chcete upravit. Tento název musí být jedinečný. Tento parametr je vždy povinný.

#### **Povinné parametry pro kroky addTarget a deleteTarget**

#### **-targetCellName** *název\_buňky*

Tento parametr určuje název buňky, která je použita jako cíl sdružení. Je-li zadán tento parametr a nejsou zadány parametry nodeName, serverName a clusterName, rozhraní API sdružení provede sdružení v rámci všech systémů v buňce.

#### **-targetNodeName** *název\_uzlu*

Tento parametr určuje název uzlu, který je použit jako cíl sdružení. Zadáte-li tento parametr, rozhraní API sdružení provede sdružení v rámci systémů na tomto serveru. Zadáte-li tento parametr, musíte zadat rovněž parametr targetServerName. Nezadávejte tento parametr, je-li zadán parametr targetClusterName.

# **-targetServerName** *název\_serveru*

Tento parametr určuje název serveru, který je použit jako cíl sdružení. Zadáte-li tento parametr, rozhraní API sdružení provede sdružení v rámci systémů na tomto serveru. Zadáte-li tento parametr, musíte zadat rovněž parametr targetNodeName. Nezadávejte tento parametr, je-li zadán parametr targetClusterName.

# **-targetClusterName** *název\_klastru*

Tento parametr určuje název serveru, který je použit jako cíl sdružení. Zadáte-li tento parametr, rozhraní API sdružení provede sdružení v rámci systému v tomto klastru. Nezadávejte tento parametr, je-li zadán parametr targetNodeName nebo targetServerName.

# **Příklady**

Následující příklad používá příkaz **modifyBPMApiFederationDomain** k odstranění cíle implementace s názvem uzlu myNode a názvem serveru myServer a k přidání nového cíle implementace myNewServer, myNewServer.

• Příklad v jazyce Jython:

```
AdminTask.modifyBPMApiFederationDomain('[-nodeName název_uzlu
-serverName název_serveru -name myCustomFederationDomain
-deleteTarget [["" myNode myServer ""]]')
-addTarget [["" myNewNode myNewServer<sup>-""1</sup>]]')
```
• Příklad v jazyce Jacl:

```
$AdminTask modifyBPMApiFederationDomain {-nodeName název_uzlu
 -serverName název_serveru -name myCustomFederationDomain
 -deleteTarget {{"" myNode myServer ""}}
 -addTarget {{"" myNewNode myNewServer ""}}}
```
### **Příkaz registerRESTServiceEndpoint:**

Pomocí příkazu **registerRESTServiceEndpoint** zaregistrujte nakonfigurované a povolené koncové body služeb REST (Representational State Transfer), tak aby váš tým mohl používat moduly widget v prostoru Business Space.

Tento příkaz registruje koncové body služeb REST, tak aby prostor Business Space byl správně připojen k modulům widget vašeho produktu. Tímto příkazem se registrují koncové body služeb REST, které jsou ve stejné buňce jako prostor Business Space.

Po použití příkazu uložte změny do hlavní konfigurace jedním z následujících příkazů:

• Pro Jython:

AdminConfig.save()

• Pro Jacl: \$AdminConfig save

Pokud aplikační server není spuštěn, zadejte při spouštění tohoto příkazu volbu -conntype NONE.

#### **Povinné parametry**

**-clusterName** *název\_klastru\_služeb\_rest*

Parametr, který určuje název klastru pro službu REST. Při registraci koncových bodů služeb REST pro klastr musíte určit parametr **clusterName**.

#### **-nodeName** *název\_uzlu\_služeb\_rest*

Parametr, který určuje název uzlu pro službu REST. Při registraci koncových bodů služeb REST pro server musíte určit oba parametry **serverName** a **nodeName**.

#### **-serverName** *název\_serveru\_služeb\_rest*

Parametr, který určuje název serveru pro službu REST. Při registraci koncových bodů služeb REST pro server musíte určit oba parametry **serverName** a **nodeName**.

# **-businessSpaceClusterName** *název\_klastru\_prostoru\_business\_space* Název klastru prostoru Business Space. Je-li prostor Business Space konfigurován v klastru, musíte určit parametr **businessSpaceClusterName**.

# **-businessSpaceNodeName** *název\_uzlu\_prostoru\_business\_space* Název uzlu prostoru Business Space. Je-li prostor Business Space konfigurován na serveru, musíte určit oba parametry **businessSpaceServerName** a **businessSpaceNodeName**.

# **-businessSpaceServerName** *název\_serveru\_prostoru\_business\_space* Název serveru prostoru Business Space Je-li prostor Business Space konfigurován na serveru, musíte určit oba parametry **businessSpaceServerName** a **businessSpaceNodeName**.

#### **Nepovinné parametry**

**-appName** *název\_aplikace\_poskytovatele* Název aplikace poskytovatele služeb REST

**-name** *název\_služby\_rest* Název služby REST.

#### **-type** *název\_typu\_služby*

Typ služby. Tento parametr je volitelný. Není-li tento parametr určen, všechny jedinečné koncové body služeb REST nakonfigurované pro určeného poskytovatele služeb REST v určeném cíli implementace jsou zaregistrovány. Chcete-li určit specifický koncový bod služby, použijte hodnotu <tns:type>, která se nachází v souboru koncových bodů pro modul widget. Soubory koncových bodů služeb jsou umístěny v adresáři *kořenový\_adresář\_instalace*\BusinessSpace\registryData\*název\_produktu*\ endpoints. Například soubor bpmAdministrationEndpoints.xml obsahuje všechny typy koncových bodů služeb, které jsou používány moduly widget Administrace. Hodnota prvku <tns:type> je {com.ibm.bpm}SCA:

<tns:Endpoint>

```
<tns:id>{com.ibm.bpm}SCA</tns:id>
   <tns:type>{com.ibm.bpm}SCA</tns:type>
   <tns:version>6.2.0.0</tns:version>
   <tns:url>/rest/sca/v1</tns:url>
   <tns:description>Služby REST architektury SCA back-end umístění
pro moduly widget Administrace modulů a Monitorování služeb
</tns:description>
 </tns:Endpoint>
```
Pro jazyk Jacl uzavřete hodnotu do dvojitých uvozovek, například: ... -type "{com.ibm.bpm}SCA" ....

```
-version název_verze
```
Verze poskytovatele služby REST.

```
-webModuleName název_webového_modulu
```
Název webového modulu poskytovatele služby REST.

# **Příklady**

V následujícím příkladu je použit příkaz **registerRESTServiceEndpoint**. Registruje všechny nakonfigurované a povolené služby REST v klastru s prostorem Business Space.

• Příklad v jazyce Jython:

```
AdminTask.registerRESTServiceEndpoint('[-clusterName
název_klastru_služeb_rest -businessSpaceClusterName
název_klastru_prostoru_business_space]')
```
• Příklad v jazyce Jacl:

\$AdminTask registerRESTServiceEndpoint {-clusterName *název\_klastru\_služeb\_rest* -businessSpaceClusterName *název\_klastru\_prostoru\_business\_space*}

#### **Příkaz removeICMSystem:**

Pomocí příkazu **removeICMSystem** odstraňte koncové body pro služby produktu IBM Case Manager ze souboru registru koncových bodů pro produkt IBM BPM.

**Rozsah tématu:** Toto téma se týká následujících produktů:

- IBM Business Process Manager Standard
- IBM Business Process Manager Advanced

Tento příkaz musí být spouštěn tam, kde je implementováno federované rozhraní REST API produktu IBM BPM. Pokud aplikační server není spuštěn, zadejte při spouštění tohoto příkazu volbu -conntype NONE.

Přestože lze příkaz **addICMSystem** použít k přidání systému produktu IBM Case Manager do domény federace, příkaz **removeICMSystem** nelze použít k odstranění cíle implementace z domény federace. To je třeba provést pomocí příkazů administrace domény federace.

# **Povinné parametry**

#### **-icmCellName** *název\_buňky*

Parametr určující název buňky IBM Case Manager.

#### **-icmNodeName** *název\_uzlu*

Parametr určující název uzlu IBM Case Manager. Buď zadejte parametry **icmServerName** i **icmNodeName**, nebo parametr **icmClusterName**.

#### **-icmServerName** *název\_serveru*

Parametr určující název serveru IBM Case Manager. Buď zadejte parametry **icmServerName** i **icmNodeName**, nebo parametr **icmClusterName**.

# **-icmClusterName** *název\_klastru*

Parametr určující název klastru IBM Case Manager. Buď zadejte parametry **icmServerName** i **icmNodeName**, nebo parametr **icmClusterName**.

# **-PEConnectionName** *název\_připojení*

Parametr určující název připojení Process Engine produktu IBM Case Manager.

### **Příklad**

V tomto příkladu je použit příkaz **removeICMSystem** k odstranění služeb produktu IBM Case Manager endpoints for IBM Case Manager na klastru.

```
Příklad v jazyce Jython:
```

```
AdminTask.removeICMSystem('[-icmCellName název_buňky
 -icmClusterName název_klastru
-PEConnectionName název_připojení')
```
#### Příklad v jazyce Jacl:

\$AdminTask removeICMSystem {-icmCellName *název\_buňky* -icmClusterName *název\_klastru*

# -PEConnectionName *název\_připojení*}

# **Příkaz showBPMApiFederationDomain:**

Příkaz **showBPMApiFederationDomain** se používá k zobrazení podrobností o určité doméně sdružení.

Tento příkaz zobrazuje podrobnosti o cílech, jež jsou nakonfigurovány, a o uzlu, serveru a klastru pro konkrétní doménu sdružení. Rozhraní API sdružení je automaticky nakonfigurováno s vaším produktem jako součást aplikace Brána služeb REST. Chcete-li tuto konfiguraci změnit pro své prostředí s více cíli implementace, použijte příkazy wsadmin k vytvoření a správě domén sdružení.

Pokud aplikační server není spuštěn, zadejte při spouštění tohoto příkazu volbu -conntype NONE.

### **Cílový objekt**

Požadovaný rozsah domény sdružení, jež má být spravována. Cílový objekt lze použít místo parametrů **nodeName**, **serverName** a **clusterName**.

### **Povinné parametry**

### **-serverName** *název\_serveru*

Tento parametr určuje název serveru, na němž má být spravována doména sdružení. Zadáte-li tento parametr, musíte zadat rovněž parametr **nodeName**. Nezadávejte tento parametr, je-li zadán parametr **clusterName** nebo cílový objekt. Není-li zadán žádný cíl implementace, bude doména sdružení spravována v rozsahu buňky.

### **-nodeName** *název\_uzlu*

Tento parametr určuje název uzlu, v němž má být spravována doména sdružení. Zadáte-li tento parametr, musíte zadat rovněž parametr **serverName**. Nezadávejte tento parametr, je-li zadán parametr **clusterName** nebo cílový objekt. Není-li zadán žádný cíl implementace, bude doména sdružení spravována v rozsahu buňky.

### **-clusterName** *název\_klastru*

Tento parametr určuje název serveru, v němž má být spravována doména sdružení. Nezadávejte tento parametr, jsou-li zadány parametry **nodeName** a **serverName** nebo cílový objekt. Není-li zadán žádný cíl implementace, bude doména sdružení spravována v rozsahu buňky.

# **-name** *název\_domény\_sdružení*

Název domény sdružení, kterou chcete zobrazit. Tento název musí být jedinečný. Tento parametr je vždy povinný.

# **Příklady**

Následující příklad používá příkaz **showBPMApiFederationDomain** k zobrazení podrobností o určité doméně sdružení.

• Příklad v jazyce Jython:

AdminTask.showBPMApiFederationDomain('[-nodeName myNode -serverName myServer -name myFederationDomain]')

• Příklad v jazyce Jacl:

\$AdminTask showBPMApiFederationDomain {-nodeName myNode -serverName myServer -name myFederationDomain}

# **Příkaz uninstallBusinessSpaceWidgets:**

Pomocí příkazu **uninstallBusinessSpaceWidgets** odeberte moduly widget a definice modulů widget z profilu, včetně odebrání jednotlivých aktiv modulů widget (aplikace, katalog, koncové body, prostory, šablony, nápověda).

Příkaz **uninstallBusinessSpaceWidgets** odebere soubory modulů widget z určeného komprimovaného souboru nebo souboru podnikového archivu (EAR). Struktura komprimovaného souboru modulu widget obsahuje následující položky:

- [ear\widgets\_název.ear] jeden nebo více souborů EAR
- v [catalog\catalog\_*název*.xml]
- [endpoints\\*.xml] koncové body modulu widget
- v [templates\\*.zip] Šablony musí být v komprimovaném souboru a odpovídat formátu šablony IBM Lotus Mashups

• [help\eclipse\plugins\\*]

Nejsou požadovány všechny složky. Prázdné složky jsou platné.

**Poznámka:** Pokud jste přizpůsobili informace o koncovém bodu služby REST mimo použití příkazu **updateBusinessSpaceWidgets**, tyto změny koncového bodu jsou po spuštění příkazu **uninstallBusinessSpaceWidgets** ztraceny.

Po použití příkazu uložte změny do hlavní konfigurace jedním z následujících příkazů:

• Pro Jython:

AdminConfig.save()

• Pro Jacl:

\$AdminConfig save

Pokud aplikační server není spuštěn, zadejte při spouštění tohoto příkazu volbu -conntype NONE.

# **Povinné parametry**

# **-serverName** *název\_serveru*

Parametr, který určuje název serveru pro konfiguraci. Pro konfiguraci prostoru Business Space na serveru musíte určit oba parametry **serverName** a **nodeName**.

# **-nodeName** *název\_uzlu*

Parametr, který určuje název uzlu pro konfiguraci. Pro konfiguraci prostoru Business Space na serveru musíte určit oba parametry **serverName** a **nodeName**.

# **-clusterName** *název\_klastru*

Parametr, který určuje název klastru pro konfiguraci. Pro konfiguraci prostoru Business Space v klastru musíte zadat parametr **clusterName**.

# **-widgets** *cesta\_modulů\_widget*

Parametr, který určuje jedno z těchto nastavení:

- v Úplnou cestu pro adresář, který obsahuje komprimované soubory nebo soubory EAR modulu widget obsahující moduly widget. Určíte-li adresář, budou nainstalovány všechny moduly widget pro všechny komprimované soubory a soubory EAR v tomto adresáři.
- v Úplnou cestu ke konkrétnímu komprimovanému souboru, který obsahuje moduly widget.
- v Úplnou cestu ke konkrétnímu souboru EAR, který obsahuje moduly widget.

# **Nepovinné parametry**

# **–save true|false**

Parametr, který označuje uložení vašich změn konfigurace. Výchozí hodnota je true.

# **Příklad**

V následujícím příkladu je použit příkaz **uninstallBusinessSpaceWidgets** k odebrání modulů widget z klastru.

**Poznámka:** Příklady jsou pouze pro účely ilustrace. Zahrnují hodnoty proměnné a neuvádějí nové použití úseků kódu.

- Příklad v jazyce Jython: AdminTask.uninstallBusinessSpaceWidgets('[-clusterName *název\_klastru* -widgets X:/WPS/Temp]')
- Příklad v jazyce Jacl:

```
$AdminTask uninstallBusinessSpaceWidgets {-clusterName
název_klastru -widgets X:/WPS/Temp}
```
#### **Příkaz updateBusinessSpaceWidgets:**

Pomocí příkazu **updateBusinessSpaceWidgets** aktualizujte předtím nakonfigurované moduly widget prostoru Business Space a jejich koncové body, katalogy, šablony a moduly plug-in nápovědy.

Příkaz **updateBusinessSpaceWidgets** aktualizuje binární soubory modulů widget, soubory katalogů, soubory koncových bodů, šablony a moduly plug-in nápovědy pro moduly widget, které byly předtím nainstalovány a nakonfigurovány pro prostor Business Space.

Příkaz **updateBusinessSpaceWidgets** aktualizuje soubory modulů widget v určeném komprimovaném souboru nebo souboru podnikového archivu (EAR). Struktura komprimovaného souboru modulu widget obsahuje následující položky:

- [ear\widgets *název*.ear] jeden nebo více souborů EAR
- v [catalog\catalog\_*název*.xml]
- [endpoints\\*.xml] koncové body modulu widget
- v [templates\\*.zip] Šablony musí být v komprimovaném souboru a odpovídat formátu šablony IBM Lotus Mashups
- [help\eclipse\plugins\\*]

Nejsou požadovány všechny složky. Prázdné složky jsou platné.

Po použití příkazu uložte změny do hlavní konfigurace jedním z následujících příkazů:

• Pro Jython:

AdminConfig.save()

• Pro Jacl:

\$AdminConfig save

Pokud aplikační server není spuštěn, zadejte při spouštění tohoto příkazu volbu -conntype NONE.

### **Povinné parametry**

# **-serverName** *název\_serveru*

Parametr, který určuje název serveru pro konfiguraci. Pro konfiguraci modulů widget prostoru Business Space na serveru musíte určit oba parametry **serverName** a **nodeName**.

# **-nodeName** *název\_uzlu*

Parametr, který určuje název uzlu pro konfiguraci. Je třeba určit název serveru, název uzlu nebo název klastru. Pro konfiguraci modulů widget prostoru Business Space na serveru musíte určit oba parametry **serverName** a **nodeName**.

#### **-clusterName** *název\_klastru*

Parametr, který určuje název klastru pro konfiguraci. Pro konfiguraci prostoru Business Space v klastru musíte zadat parametr **clusterName**.

### **Nepovinné parametry**

#### **-widgets** *cesta\_modulu\_widget*

Parametr, který určuje úplnou cestu k adresáři, kde se nacházejí soubory podnikového archivu (EAR) nebo komprimované soubory modulů widget, případně úplnou cestu ke specifickému souboru EAR nebo komprimovanému souboru modulu widget.

# **-endpoints** *cesta\_koncového\_bodu*

Parametr, který určuje úplnou cestu k adresáři, kde se nacházejí soubory koncových modulů widget, případně úplnou cestu ke specifickému souboru koncového bodu.

#### **-catalogs** *cesta\_katalogu*

Parametr, který určuje úplnou cestu k adresáři obsahujícímu soubory katalogu modulů widget, případně úplnou cestu ke specifickému souboru katalogu.

### **-templates** *cesta\_šablony*

Parametr, který určuje úplnou cestu k adresáři obsahujícímu soubory šablon modulů widget, případně úplnou cestu ke specifickému souboru šablony.

#### **-helpplugins** *cesta\_nápovědy*

Parametr, který určuje úplnou cestu k adresáři obsahujícímu soubory modulů plug-in nápovědy online k modulům widget, případně úplnou cestu ke specifickému souboru nápovědy online k modulu widget.

### **–noWidgets true|false**

Určuje, že nechcete aktualizovat soubory EAR modulu widget, které jsou obsaženy v komprimovaném souboru modulů widget.

#### **–noEndpoints true|false**

Určuje, že nechcete aktualizovat určené soubory koncového bodu, které jsou obsaženy v komprimovaném souboru modulů widget.

# **–noCatalogs true|false**

Určuje, že nechcete aktualizovat soubory definic katalogů, které jsou obsaženy v komprimovaném souboru modulů widget.

### **–noTemplates true|false**

Určuje, že nechcete aktualizovat šablony, které jsou obsaženy v komprimovaném souboru modulů widget.

### **–noHelp true|false**

Určuje, že nechcete aktualizovat soubory nápovědy, které jsou obsaženy v komprimovaném souboru modulů widget.

#### **–save true|false**

Parametr, který označuje uložení vaší konfigurace. Výchozí hodnota je true.

# **Příklady**

V následujícím příkladu je použit příkaz **updateBusinessSpaceWidgets** pro aktualizaci modulů widget v klastru.

Příklad v jazyce Jython:

```
AdminTask.updateBusinessSpaceWidgets('[-clusterName název_klastru
-widgets cesta_modulu_widget]')
```
### Příklad v jazyce Jacl:

```
$AdminTask updateBusinessSpaceWidgets {-clusterName název_klastru
-widgets cesta_modulu_widget}
```
V následujícím příkladu je použit příkaz **updateBusinessSpaceWidgets** pro aktualizaci modulů widget na serveru.

### Příklad v jazyce Jython:

AdminTask.updateBusinessSpaceWidgets('[-nodeName *název\_uzlu* -serverName *název\_serveru* -widgets *cesta\_modulu\_widget*]')

Příklad v jazyce Jacl:

\$AdminTask updateBusinessSpaceWidgets {-nodeName *název\_uzlu* -serverName *název\_serveru* -widgets *cesta\_modulu\_widget*}

#### Po spuštění příkazů **installBusinessSpaceWidgets** nebo

**updateBusinessSpaceWidgets** je nezbytné provést manuální kroky pro aktualizaci šablon prostoru Business Space a prostorů. Další informace viz část Aktualizace šablon prostoru Business Space a prostorů po instalaci nebo aktualizaci modulů widget.

### **Příkaz updateRESTGatewayService:**

Pomocí příkazu **updateRESTGatewayService** aktualizujte službu brány služeb REST (Representational State Transfer), tak aby byly služby REST nakonfigurovány a povoleny.

Tento příkaz aktualizuje službu brány služeb REST, tak aby byly služby REST nakonfigurovány a povoleny. Implementace služeb REST se provádí automaticky v profilu samostatného serveru. V případě jiných typů konfigurací vám stránka administrativní konzoly služeb REST nebo příkaz **updateRESTGatewayService** umožňuje nakonfigurovat služby REST pro všechny moduly widget vašich produktů v prostoru Business Space.

Po použití příkazu uložte změny do hlavní konfigurace jedním z následujících příkazů:

• Pro Jython:

AdminConfig.save()

• Pro Jacl:

\$AdminConfig save

Pokud aplikační server není spuštěn, zadejte při spouštění tohoto příkazu volbu -conntype NONE.

# **Povinné parametry**

#### **-clusterName** *název\_klastru*

Parametr, který určuje název klastru pro službu REST. Pro konfiguraci služeb REST v klastru musíte určit parametr **clusterName**.

#### **-nodeName** *název\_uzlu*

Parametr, který určuje název uzlu pro službu REST. Pro konfiguraci služeb REST na serveru musíte určit oba parametry **serverName** a **nodeName**.

### **-serverName** *název\_serveru*

Parametr, který určuje název serveru pro službu REST. Pro konfiguraci služeb REST na serveru musíte určit oba parametry **serverName** a **nodeName**.

#### **-enable true | false**

Označuje, zda je povolena služba REST. Platné hodnoty: true nebo false.

#### **Nepovinné parametry**

**-type** *název\_typu\_služby* Typ služby REST.

# **-version** *název\_verze*

Verze služby REST.

# **Příklady**

V následujícím příkladu je použit příkaz **updateRESTGatewayService** pro aktualizaci služby brány služeb REST, tak aby služby REST byly nakonfigurovány a povoleny.

• Příklad v jazyce Jython:

```
AdminTask.updateRESTGatewayService('[-nodeName node1 -serverName
 server1 -type "{com.ibm.bpm}TimeTable" -version 6.2.0.0 -enable
 true]')
```
• Příklad v jazyce Jacl:

\$AdminTask updateRESTGatewayService {-nodeName node1 -serverName server1 -type "{com.ibm.bpm}TimeTable" -version 6.2.0.0 -enable true}

# **Aktualizace šablon a prostorů prostoru Business Space po instalaci nebo aktualizaci modulů widget:**

Pro aktualizaci šablon a prostorů prostoru Business Space po spuštění příkazu **installBusinessSpaceWidgets** nebo **updateBusinessSpaceWidgets** v klastrovaném prostředí jsou nutné ruční kroky.

# Pokud jste použili příkaz **installBusinessSpaceWidgets** nebo **updateBusinessSpaceWidgets** musíte provést tyto další kroky.

- 1. Pokud je prostor Business Space nakonfigurován v klastru, provete následující kroky:
	- a. Identifikujte vlastní profil pro soubor oobLoadedStatus properties:
		- 1) V profilu správce implementace otevřete soubor *kořenový\_adresář\_profilu\_správce\_implementace*\BusinessSpace\ *název\_klastru*\mm.runtime.prof\config\ConfigService.properties.
		- 2) Ve vlastnostech com.ibm.mashups.directory.templates nebo com.ibm.mashups.directory.spaces vyhledejte název buňky, uzlu a serveru. Například ve vlastnosti com.ibm.mashups.directory.templates =

config/cells/Cell01/nodes/Node01/servers/Server1/mm/templates naleznete vlastní profil podle názvu buňky Cell01 a názvu uzlu Node01.

- 3) S použitím názvu buňky, uzlu a serveru vyhledejte vlastní profil.
- b. Ve vlastním profilu otevřete soubor *kořenový\_adresář\_vlastního\_profilu*\ BusinessSpace\*název\_klastru*\mm.runtime.prof\public\ oobLoadedStatus.properties a aktualizujte vlastnost importTemplates.txt nebo importSpaces.txt:

importTemplates.txt=true importSpaces.txt=true

Pokud jste vytvořili databázi prostoru Business Space po jejím odstranění nebo pokud potřebujete znovu načíst motiv z některé jiné příčiny, aktualizujte rovněž následující vlastnost:

importThemes.txt=true

- c. Znovu synchronizujte vlastní profil.
	- 1) Otevřete administrativní konzolu a klepněte na volbu **Administrace systému** > **Uzly**.
	- 2) Klepněte na tlačítko **Plná resynchronizace**.
- d. Restartujte klastr.
- 2. Pokud je prostor Business Space nakonfigurován na spravovaném serveru, postupujte takto:
	- a. Ve vlastním profilu, kde se nachází spravovaný server, otevřete soubor *kořenový\_adresář\_vlastního\_profilu*\BusinessSpace\*název\_uzlu*\ *název\_serveru*\mm.runtime.prof\public\oobLoadedStatus.properties a aktualizujte vlastnost importTemplates.txt nebo importSpaces.txt:

importTemplates.txt=true importSpaces.txt=true

<span id="page-286-1"></span>Pokud jste vytvořili databázi prostoru Business Space po jejím odstranění nebo pokud potřebujete znovu načíst motiv z některé jiné příčiny, aktualizujte rovněž následující vlastnost:

importThemes.txt=true

- b. Znovu synchronizujte vlastní profil.
	- 1) Otevřete administrativní konzolu a klepněte na volbu **Administrace systému** > **Uzly**.
	- 2) Klepněte na tlačítko **Plná resynchronizace**.
- c. Restartujte server.

# **Konfigurace serveru proxy technologie Ajax prostoru Business Space**

Je možné, že budete chtít upravit server proxy technologie Ajax prostoru Business Space pro zvláštní aspekty, například pro změnu nastavení časového limitu nebo blokování adres IP pro zabezpečená produkční prostředí.

Soubor serveru proxy technologie Ajax proxy-config.xml se nachází v těchto umístěních:

v Používáte-li prostředí prostoru Business Space, které je dodáváno společně s vaším produktem Business Process Management: *kořenový\_adresář\_profilu*/BusinessSpace/ *název\_uzlu*/*název\_serveru*/mm.runtime.prof/config/proxy-config.xml.

Informace užitečné k řešení problémů se serverem proxy technologie Ajax naleznete v technických poznámkách k produktu IBM Mashups na adrese [http://www-01.ibm.com/](http://www-01.ibm.com/support/search.wss?tc=SSWP9P) [support/search.wss?tc=SSWP9P.](http://www-01.ibm.com/support/search.wss?tc=SSWP9P)

**Důležité:** Server proxy technologie Ajax je nakonfigurován tak, že je standardně uzavřený, ale nabízí výchozí zásadu, která umožňuje přístup ke všem koncovým bodům prostoru Business Space. Chcete-li povolit přístup pro další adresy URL, postupujte podle kroků v části [Přidání zásad serveru proxy k serveru proxy technologie Ajax prostoru Business Space,](#page-286-0) chcete-li omezit přístup ke specifickým adresám IP, postupujte podle kroků v části [Blokování](#page-288-0) [adres IP pomocí serveru proxy technologie Ajax prostoru Business Space.](#page-288-0)

1. Upravte soubor proxy-config.xml podle potřeby.

Například, pokud měníte nastavení časového limitu pro server proxy technologie Ajax prostoru Business Space, upravte proxy:value pro socket-timeout.

2. Spust'te příkaz **updateBlobConfig** pomocí skriptovacího klienta wsadmin, určete parametry **-serverName** a **-nodeName** pro samostatný server nebo **-clusterName** pro klastr, parametr **-propertyFileName** s hodnotou cesty pro soubor proxy-config.xml a parametr **-prefix** s hodnotou Mashups\_.

V následujícím příkladu se používá Jython:

AdminTask.updateBlobConfig('[-serverName *název\_serveru* -nodeName *název\_uzlu* -propertyFileName "profile\_root/BusinessSpace/název\_uzlu/ název\_serveru/mm.runtime.prof/config/proxy-config.xml" -prefix "Mashups\_"]') AdminConfig.save()

V následujícím příkladu se používá jazyk Jacl:

\$AdminTask updateBlobConfig {-serverName *název\_serveru* -nodeName *název\_uzlu* -propertyFileName "profile\_root/BusinessSpace/název\_uzlu/ název\_serveru/mm.runtime.prof/config/proxy-config.xml" -prefix "Mashups\_"} \$AdminConfig save

# <span id="page-286-0"></span>**Přidání zásad serveru proxy na server proxy technologie Ajax prostoru Business Space:**

Přidejte další zásady serveru proxy do souboru proxy-config.xml tak, aby prostor Business Space správně fungoval v distribuovaném prostředí.

Server proxy technologie Ajax prostoru Business Space obsahuje předdefinované zásady pro některé adresy URL IBM, není však otevřený pro všechny adresy URL. Pokud v prostoru Business Space používáte prostředky ze vzdálených serverů, umožníte přidáním nových zásad do souboru proxy-config.xml s dodržením formátování některé z předdefinovaných zásad, jako například <proxy:policy url="http://www-03.ibm.com/\*" acf="none" basic-auth-support="true">, správné fungování obsahu ze vzdálených serverů v modulu widget Webový kanál a v modulu widget Gadgety Google.

Pokud jste měli předchozí verzi prostoru Business Space a chcete, aby byl server proxy technologie Ajax i nadále otevřený pro všechny adresy URL stejně jako v předchozí verzi, změňte kód <proxy:policy url="endpoint://\*" acf="none" basic-auth-support="true"> na <proxy:policy url="\*" acf="none" basic-auth-support="true">.

- 1. Otevřete soubor proxy-config.xml. Informace o umístění souboru serveru proxy technologie Ajax vi[z"Konfigurace serveru proxy technologie Ajax prostoru Business](#page-286-1) [Space" na stránce 281.](#page-286-1)
- 2. Chcete-li omezit server proxy technologie Ajax tak, aby umožňoval přístup pouze ke specifickým koncovým bodům, zkontrolujte, zda soubor proxy-config.xml obsahuje kód <proxy:policy url="endpoint://\*" acf="none" basic-auth-support="true"> namísto <proxy:policy url="\*" acf="none" basic-auth-support="true">.
- 3. Přidejte zásady pro vzdálený obsah.

Následující předdefinované zásady umožňují přístup k webovým kanálům ze specifických vzdálených serverů tak, aby správně spolupracovaly s modulem widget Webový kanál.

```
<proxy:policy url="http://www.ibm.com/*" acf="none" basic-auth-support="true">
<proxy:actions>
<proxy:method>GET</proxy:method>
</proxy:actions>
</proxy:policy>
```

```
<proxy:policy url="http://www-03.ibm.com/*" acf="none" basic-auth-support="true">
<proxy:actions>
<proxy:method>GET</proxy:method>
</proxy:actions>
</proxy:policy>
```

```
<proxy:policy url="http://www.redbooks.ibm.com/*" acf="none" basic-auth-support="true">
<proxy:actions>
<proxy:method>GET</proxy:method>
</proxy:actions>
</proxy:policy>
```
Chcete-li povolit přístup k dalším webovým kanálům, modulům gadget Google nebo jinému vzdálenému obsahu, přidejte danou zásadu podobně jako v následujícím příkladu:

```
<proxy:policy url="http://vaše_adresa_URL" acf="none" basic-auth-support="true">
<proxy:actions>
<proxy:method>GET</proxy:method>
</proxy:actions>
</proxy:policy>
```
4. Dokončete konfiguraci serveru proxy technologie Ajax tak, aby odpovídala vašemu prostředí. Viz téma ["Konfigurace serveru proxy technologie Ajax prostoru Business](#page-286-1) [Space" na stránce 281.](#page-286-1)

# **Změna nastavení časového limitu pro server proxy technologie Ajax prostoru Business Space:**
Prostor Business Space používá komponentu serveru proxy pro připojení k vašim službám REST (Representational State Transfer). Nejsou-li služby REST odpovídající, aktualizujte nastavení časového limitu připojení prostoru Business Space k vašim službám REST podle výkonu serverů služeb REST.

Dochází-li k vypršení časového limitu připojení ke službám REST, aktualizujte následující nastavení.

Používáte-li prostředí prostoru Business Space, které je dodáváno s vaším produktem pro řízení BPM, hodnota socket-timeout se standardně nastaví na 30 sekund. Změňte ji na hodnotu vyhovující vaší situaci.

Používáte-li prostor Business Space s produktem WebSphere Portal, hodnota socket-timeout je standardně nastavena na 10 sekund. Změňte ji na hodnotu vyhovující vaší situaci (30 sekund, pokud používáte administrační moduly widget serveru IBM Business Process Manager.

- 1. Otevřete soubor proxy-config.xml. Informace o umístění souboru serveru proxy technologie Ajax vi[z"Konfigurace serveru proxy technologie Ajax prostoru Business](#page-286-0) [Space" na stránce 281.](#page-286-0)
- 2. Změňte nastavení proxy:value pro hodnotu socket-timeout. Doba se udává v milisekundách.

```
<proxy:meta-data>
 <proxy:name>socket-timeout</proxy:name>
 <proxy:value>30000</proxy:value>
</proxy:meta-data>
```
3. Dokončete konfiguraci serveru proxy technologie Ajax tak, aby vyhovovala vašemu prostředí. Další informace viz ["Konfigurace serveru proxy technologie Ajax prostoru](#page-286-0) [Business Space" na stránce 281.](#page-286-0)

### **Blokování adres IP pomocí serveru proxy technologie Ajax prostoru Business Space:**

Server proxy technologie Ajax předává požadavky od modulů widget serveru vašeho produktu a cílovým serverům, pokud jsou tyto servery vzdáleny od serveru prostoru Business Space. Server proxy technologie Ajax je nakonfigurován tak, že je standardně uzavřený, ale nabízí výchozí zásadu, která umožňuje přístup ke všem koncovým bodům prostoru Business Space. Můžete nakonfigurovat server proxy technologie Ajax tak, aby omezoval přístup ke specifickým adresám IP.

**Důležité:** Server proxy technologie Ajax je nakonfigurován tak, že je standardně uzavřený, ale nabízí výchozí zásadu, která umožňuje přístup ke všem koncovým bodům prostoru Business Space. Chcete-li povolit přístup pro další adresy URL, postupujte podle kroků v části [Přidání zásad serveru proxy k serveru proxy technologie Ajax prostoru Business Space,](#page-286-1) chcete-li omezit přístup ke specifickým adresám IP, postupujte podle níže uvedených kroků.

Chcete-li omezit přístup ke specifickým adresám IP, můžete server proxy technologie Ajax upravit tak, aby filtroval adresy IP a povoloval nebo odmítal přístup k těmto adresám. Pravidla seznamu zakázaných nebo povolených adres definujete v souboru proxy-config.xml.

- 1. Otevřete soubor proxy-config.xml. Informace o umístění souboru serveru proxy technologie Ajax vi[z"Konfigurace serveru proxy technologie Ajax prostoru Business](#page-286-0) [Space" na stránce 281.](#page-286-0)
- 2. Přidejte pravidla filtru, která povolují nebo zakazují přístup.

Definice seznamu zakázaných adres pro konkrétní adresu IP nebo sadu adres použijte prvek proxy:deny. K definování pravidla seznamu povolených adres pro konkrétní adresu IP nebo sadu adres použijte prvek proxy:allow. Pravidla filtru se použijí ve stanoveném pořadí, přičemž poslední platné pravidlo filtru je zařazeno před předchozí pravidla filtru.

Do pravidel serveru proxy v souboru proxy-config.xml přidejte informaci <proxy:ipfilter> (za zásady serveru proxy, před značku </proxy-rules>).

```
<proxy:ipfilter>
<proxy:deny>9.6.0.0/255.255.0.0</proxy:deny>
<proxy:allow>9.6.1.0/255.255.255.0</proxy:allow>
<proxy:deny>9.6.1.4</proxy:deny>
</proxy:ipfilter>
```
V tomto příkladu filtr protokolu IP provádí tyto filtry:

- Blokuje všechny adresy IP odpovídající vzoru 9.6.\*.\*.
- v Povoluje všechny adresy IP odpovídající vzoru 9.6.1.\* kromě specifické adresy IP 9.6.1.4, kterou naopak blokuje.

Takže v tomto případě by server proxy neumožnil přístup k adresám IP 9.6.2.5 a 9.6.120.7 a reagoval by následující zprávou: BMWPX0018E: Zadaná adresa IP cílového hostitele je zakázána pravidlem.

Server proxy by umožnil přístup k adresám 9.6.1.5 a 9.6.1.120 a odepřel by přístup k adrese 9.6.1.4.

Při přidávání nových pravidel filtrace můžete tato pravidla různými způsoby kombinovat, přičemž server proxy je vždy vyhodnocuje v pořadí, v němž jsou zadána. Poslední vyhovující pravidlo bude použito vždy bez ohledu na veškerá případná předchozí povolující či zakazující pravidla.

3. Dokončete konfiguraci serveru proxy technologie Ajax tak, aby vyhovovala vašemu prostředí. Další informace viz ["Konfigurace serveru proxy technologie Ajax prostoru](#page-286-0) [Business Space" na stránce 281.](#page-286-0)

## **Migrace prostoru Business Space (po migraci produktu)**

Po migraci vašeho produktu na produkt V8.0 musíte ještě před spuštěním serverů či klastrů provést některé další úlohy pro prostor Business Space.

Před spuštěním této úlohy je nutné, aby byla migrace vašeho serveru či klastru produktu již hotová a musíte ověřit, zda byla migrace úspěšná.

Musí být také dokončena migrace databáze používaná pro účely prostoru Business Space. Při migraci databází a dat postupujte podle specifických instrukcí pro váš produkt.

Pokud provádíte migraci z dřívější verze vašeho produktu a máte již nakonfigurovaný prostor Business Space, musíte po migraci provést následující kroky, než budete moci prostor Business Space použít.

1. Pokud jste v předchozí verzi používali vlastní moduly widget, zprovozníte je pro použití v prostoru Business Space V8.0 provedením ručních kroků. Další informace viz Migrace vlastních modulů widget.

**Tip:** Migrace dat produktu V7.0 pomáhá s migrací katalogu modulů widget a koncového bodu vašich vlastních modulů widget, takže je nemusíte znovu migrovat ručně.

- 2. Pokud jste v předchozí verzi používali prostředí, ve kterém byl prostor Business Space spuštěn v jiné buňce než služby REST (Representational State Transfer) nebo byly moduly widget spouštěné v jiných buňkách než prostor Business Space, musíte soubory koncových bodů aktualizovat. Další informace viz [Povolení modulů widget prostoru](#page-232-0) [Business Space pro prostředí s propojenými buňkami.](#page-232-0)
- 3. Pokud jste v předchozí verzi vašeho prostředí používali server IBM Forms Server s moduly widget Správa lidských úloh, proveďte ruční kroky pro zajištění fungování prostoru Business Space se serverem IBM Forms Server V4.0 a komponentou Webform Server.
	- a. Nainstalujte server IBM Forms Server V4.0.
- b. V administrativní konzole vašeho produktu aktualizujte následující proměnné prostředí:
	- v Změňte odkazy na rozhraní API z hodnoty 76 na hodnotu 80, např. \${LFS\_API\_DIR};\${LFS\_API\_DIR}/80/system;.
	- v Změňte hodnotu proměnné LFS\_DIR na hodnotu cesty k instalaci serveru IBM Forms Server, např.: c:\Program Files\IBM Forms Server\4.0\WebformServer.

Další informace viz [Konfigurace serveru IBM Forms Server pro moduly widget](http://publib.boulder.ibm.com/infocenter/dmndhelp/v7r5m1/topic/com.ibm.wbpm.bspace.imuc.doc/topics/tcfg_bsp_htm_webform.html) [Správa lidských úloh v prostoru Business Space.](http://publib.boulder.ibm.com/infocenter/dmndhelp/v7r5m1/topic/com.ibm.wbpm.bspace.imuc.doc/topics/tcfg_bsp_htm_webform.html)

4. Pokud jste z předchozího prostředí prostoru Business Space exportovali prostory nebo šablony, importujte je do prostředí prostoru Business Space V8.0, aby byly připravené k použití. Další informace viz témata [Import prostorů](http://publib.boulder.ibm.com/infocenter/dmndhelp/v7r5m1/topic/com.ibm.wbpm.bspace.ic.main.doc/tasks/customizing/importingspaces.html) a [Import šablon.](http://publib.boulder.ibm.com/infocenter/dmndhelp/v7r5m1/topic/com.ibm.wbpm.bspace.admin.doc/customizing/importingtemplates.html)

**Tip:** Pokud jste provedli migraci z verze 6.x, tak šablony nejprve importujte jako prostory ve správci Space Manager a následně převed'te importované prostory na šablony klepnutím na položku **Akce** > **Uložit jako šablonu**.

Po dokončení těchto kroků migrace můžete prostor Business Space V8.0 používat.

**Tip:** Pokud jste používali prostor Business Space V6.2, musíte před používáním prostoru Business Space V8.0 vymazat mezipaměť svého prohlížeče. Tím se vyhnete neúmyslnému používání kódu a obrázků z prostoru Business Space V6.2.

## **Konfigurace prostoru Business Space, aby spolupracoval s produktem Mashup Center**

Pokud nakonfigurujete prostor Business Space pro použití s produktem IBM Mashup Center, budou moci uživatelé prostoru Business Space publikovat šablony a stránky v katalogu produktu Mashup Center, používat šablony produktu Mashup Center k vytváření prostorů a importovat individuální stránky z produktu Mashup Center do prostoru Business Space.

Chcete-li použít prostor Business Space s produktem Mashup Center, musíte vlastnit platnou licenci tohoto produktu. Prostor Business Space pracuje pouze s moduly widget, které jsou v něm registrované, nebo s moduly widget publikovanými v produktu Mashup Center.

Pokud není produkt Mashup Center (včetně komponenty IBM InfoSphere MashupHub) spuštěný na stejném aplikačním serveru jako prostor Business Space, povolte mezi těmito dvěma aplikačními servery jednotné přihlášení. Chcete-li to provést, musí vaše prostředí používat pro registr uživatelů federované úložiště. Viz téma Informačního centra aplikačního serveru WebSphere Application Server [Import klíčů ověřování LTPA](http://www14.software.ibm.com/webapp/wsbroker/redirect?version=matt&product=was-nd-mp&topic=tsec_altpaimp) a [Export klíčů](http://www14.software.ibm.com/webapp/wsbroker/redirect?version=matt&product=was-nd-mp&topic=tsec_altpaexp) [ověřování LTPA.](http://www14.software.ibm.com/webapp/wsbroker/redirect?version=matt&product=was-nd-mp&topic=tsec_altpaexp) Nastavte také certifikáty SSL. Viz téma [Komunikace zabezpečení pomocí](http://www14.software.ibm.com/webapp/wsbroker/redirect?version=matt&product=was-nd-mp&topic=csec_sslsecurecom) [SSL \(Secure Sockets Layer\)](http://www14.software.ibm.com/webapp/wsbroker/redirect?version=matt&product=was-nd-mp&topic=csec_sslsecurecom) v Informačním centru aplikačního serveru WAS.

Chcete-li umožnit fungování prostoru Business Space s produktem Mashup Center, provedte jeden z následujících postupů pro samostatný server nebo pro klastrované prostředí.

- Pro samostatný server postupujte takto:
	- 1. Upravte vlastnost com.ibm.mashups.hub.url v konfiguračním souboru *kořenovy\_adresář\_profilu*\BusinessSpace\*název\_uzlu*\*název\_serveru*\ mm.runtime.prof\config\ConfigService.properties a nastavte ji na adresu URL komponenty Mashup Center MashupHub (*protokol*://*hostitel*:*port*/mashuphub).
	- 2. Spust<sup>t</sup>e příkaz **updatePropertyConfig** v prostředí wsadmin profilu:

V následujícím příkladu se používá Jython:

AdminTask.updatePropertyConfig('[-serverName *název\_serveru* -nodeName *název\_uzlu* -propertyFileName "*kořenový\_adresář\_profilu*\BusinessSpace\ *název\_uzlu* \*název\_serveru*\mm.runtime.prof\config\ ConfigService.properties" -prefix "Mashups\_"]')

AdminConfig.save()

**Důležité:** V případě Windows musí být hodnota pro parametr **název\_souboru\_vlastností** úplný cesta k souboru a všechna zpětná lomítka musí být dvojitě, např.: AdminTask.updatePropertyConfig('[-serverName *název\_serveru* -nodeName *název\_uzlu* -propertyFileName "*kořenový\_adresář\_profilu*\\BusinessSpace\\*název\_uzlu*\\*název\_serveru*\\ mm.runtime.prof\\config\\ConfigService.properties" -prefix "Mashups\_"]').

V následujícím příkladu se používá jazyk Jacl:

\$AdminTask **updatePropertyConfig** {-serverName *název\_serveru* -nodeName *název\_uzlu* -propertyFileName "*kořenový\_adresář\_profilu*\BusinessSpace\ *název\_uzlu \název\_serveru*\mm.runtime.prof\config\ ConfigService.properties" -prefix "Mashups\_"}

\$AdminConfig save

- 3. Otevřete konfigurační soubor *kořenový adreář profilu*\BusinessSpace\ *název\_uzlu*\*název\_serveru*\mm.runtime.prof\config\Endpoints.properties a změňte vlastnost oob.Widget.url na adresu URL produktu Mashup Center (*protokol*://*hostitel*:*port*/).
- 4. Spust<sup>t</sup>e příkaz **updatePropertyConfig** v prostředí wsadmin profilu:

V následujícím příkladu se používá Jython:

AdminTask.updatePropertyConfig('[-serverName *název\_serveru* -nodeName *název\_uzlu* -propertyFileName "*kořenový\_adresář\_profilu*\BusinessSpace\ *název uzlu* \název serveru\mm.runtime.prof\config\Endpoints.properties" -prefix "Mashups\_"]')

AdminConfig.save()

V následujícím příkladu se používá jazyk Jacl:

\$AdminTask **updatePropertyConfig** {-serverName *název\_serveru* -nodeName *název\_uzlu* -propertyFileName "*kořenový\_adresář\_profilu*\BusinessSpace\ *název\_uzlu* \*název\_serveru*\mm.runtime.prof\config\Endpoints.properties" -prefix "Mashups\_"}

\$AdminConfig save

- 5. Restartujte server.
- Proveďte tyto kroky v rámci klastru:
	- 1. Upravte vlastnost com.ibm.mashups.hub.url v konfiguračním souboru *kořenový\_adresář\_profilu\_správce\_implementace*\BusinessSpace\ *název\_klastru*\mm.runtime.prof\config\ConfigService.properties a nastavte jej na adresu URL komponenty Mashup Center MashupHub (*protokol*://*hostitel*:*port*/ mashuphub).
	- 2. Ve správci implementace spust<sup>t</sup>e příkaz **updatePropertyConfig** v prostředí wsadmin profilu:

V následujícím příkladu se používá Jython:

AdminTask.updatePropertyConfig('[-clusterName *název\_klastru* -propertyFileName "*kořenový\_adresář\_profilu\_správce\_implementace*\ BusinessSpace\ název klastru\mm.runtime.prof\config\ ConfigService.properties" -prefix "Mashups\_"]')

AdminConfig.save()

V následujícím příkladu se používá jazyk Jacl:

\$AdminTask updatePropertyConfig {-clusterName *název\_klastru* -propertyFileName "*kořenový\_adresář\_profilu\_správce\_implementace*\ BusinessSpace\ *název klastru*\mm.runtime.prof\config\ ConfigService.properties" -prefix "Mashups\_"}

\$AdminConfig save

- 3. Otevřete konfigurační soubor *kořenový\_adreář\_profilu*\BusinessSpace\ *název\_uzlu*\*název\_serveru*\mm.runtime.prof\config\Endpoints.properties a změňte vlastnost oob.Widget.url na adresu URL produktu Mashup Center (*protokol*://*hostitel*:*port*/).
- 4. Ve správci implementace spusť te příkaz **updatePropertyConfig** v prostředí wsadmin profilu:

V následujícím příkladu se používá Jython:

AdminTask.updatePropertyConfig('[-clusterName *název\_klastru* -propertyFileName "*kořenový\_adresář\_profilu\_správce\_implementace*\ BusinessSpace\ *název klastru*\mm.runtime.prof\config\ Endpoints.properties" -prefix "Mashups\_"]')

AdminConfig.save()

V následujícím příkladu se používá jazyk Jacl:

\$AdminTask updatePropertyConfig {-clusterName *název\_klastru* -propertyFileName "*kořenový\_adresář\_profilu\_správce\_implementace*\ BusinessSpace\ *název klastru*\mm.runtime.prof\config\ Endpoints.properties" -prefix "Mashups\_"} \$AdminConfig save

5. Restartujte správce implementace.

## <span id="page-292-0"></span>**Konfigurace modulů widget pro práci s produktem WebSphere Portal**

Pokud váš tým používá produkt IBM WebSphere Portal, můžete své moduly widget prostoru Business Space nakonfigurovat pro práci v prostředí produktu WebSphere Portal.

Před konfigurací modulů widget pro spolupráci s produktem WebSphere Portal, musíte provést tyto úlohy:

- v Nainstalujte produkt WebSphere Portal verze 7.0.0.2, kumulativní oprava 12 nebo novější.
- v Přesvědčte se, že máte nainstalovaný motiv WebSphere Portal V7.0.0.2. Viz téma [Zpřístupnění motivů](http://www-10.lotus.com/ldd/portalwiki.nsf/dx/Theme_enablement_sdoc) v dokumentaci portálu WebSphere Portal.
- v Ujistěte se, že použijete úplný profil na stránky obsahující vaše moduly widget nebo na celý motiv. Viz následující témata dokumentace portálu WebSphere Portal: [Nastavení](http://www-10.lotus.com/ldd/portalwiki.nsf/dx/Setting_a_profile_override_on_a_page_sdoc) [potlačení profilu na stránce](http://www-10.lotus.com/ldd/portalwiki.nsf/dx/Setting_a_profile_override_on_a_page_sdoc) a [Změna výchozího profilu motivu.](http://www-10.lotus.com/ldd/portalwiki.nsf/dx/Changing_the_theme_default_profile_sdoc)
- v Nainstalujte a nakonfigurujte svůj produkt IBM, který obsahuje prostor Business Space verze 8.0.
- v Nakonfigurujte prostor Business Space a služby REST (Representational State Transfer) tak, aby moduly widget mohly přistupovat ke službám v době běhu programu. Další informace viz ["Konfigurace služeb REST" na stránce 206.](#page-211-0)
- v Nakonfigurujte zabezpečení SSL a jednotné přihlášení (SSO). Další informace viz ["Konfigurace jednotného přihlášení a zabezpečení SSL pro moduly widget v produktu](#page-297-0) [WebSphere Portal" na stránce 292.](#page-297-0)
- Podle potřeby proveď te specifické kroky konfigurace pro moduly widget.
- v Používáte-li moduly widget Správa lidských úloh v klastrovaném prostředí, zajistěte instalaci formulářů Dojo do stejného uzlu, ve kterém jsou instalovány moduly widget.

Při nastavování modulů widget prostoru Business Space pro práci v produktu WebSphere Portal zvažte následující aspekty:

v Neinstalujte svůj serverový produkt do profilu serveru WebSphere Portal.

**Omezení:** Některé z modulů widget produktu nepodporují provoz v produktu WebSphere Portal. Věnujte pozornost výčtu prostředí podporovaných vaším produktem.

- 1. Vytvořte odkazy na koncové body v aplikačním serveru WebSphere Portal. Položky odkazů na koncové body prostoru Business Space a odkazy na koncové body specifické pro produkt musejí být vytvořeny proto, aby prostor Business Space správně spolupracoval s prostředím serveru WebSphere Portal. Koncové body musejí být definovány na serveru WebSphere Portal Server, avšak vytvářejí se vzdáleně příkazem **updateEndpointBindingsOnPortal** spuštěným na serveru vašeho produktu.
	- a. Spust'te server WebSphere Portal Server a server vašeho produktu.
	- b. Zkopírujte soubory koncových bodů služeb z prostoru Business Space a svého produktu do dočasného adresáře na počítači svého produktu, například do adresáře c:/tmp/endpoints/.

Soubory koncových bodů služeb jsou umístěny na serveru vašeho produktu v následujících umístěních:

- v *kořenový\_adresář\_profilu*/BusinessSpace/*název\_uzlu*/*název\_serveru*/ mm.runtime.prof/endpoints/
- v *kořenový\_adresář\_instalace*/BusinessSpace/registryData/*název\_produktu*/ endpoints

Některé soubory koncových bodů mohou existovat v obou umístěních. Zkopírujte pouze ty soubory koncových bodů služeb, pro které musíte vytvořit položky. Nemusíte kopírovat soubor, který byl již zpracován příkazem

**updateEndpointBindingsOnPortal**. Následující seznam obsahuje příklady souborů koncových bodů služeb a souborů koncových bodů modulů widget produktů IBM Business Process Management:

- IBM Business Monitor: monitorEndpoints.xml a monitorWidget.xml.
- IBM Business Monitor s IBM Cognos Business Intelligence: cognosEndpoints.xml a cognosWidget.xml.
- WebSphere Enterprise Service Bus: wesbWidgetEndpoints.xml (pro moduly widget Administrace zásad mediace, Prohlížeč služeb a Brána proxy), bpmAdministrationEndpoints.xml a BPMAdministrationWidgetEndpoints.xml (pro moduly widget Administrace).
- IBM Business Process Manager: wpsEndpoints.xml, bpmAdministrationEndpoints.xml a BPMAdministrationWidgetEndpoints.xml (pro moduly widget Administrace), wesbWidgetEndpoints.xml (pro moduly widget Administrace zásad mediace, Prohlížeč služeb a Brána proxy), HumanTaskManagementEndpoints.xml (pro obchodní procesy a lidské úlohy), bspaceWFSEndpoints.xml (pro použití serveru Lotus Webform Server s moduly widget Správa lidských úloh).
- Všechny produkty: wsumEndpoint.xml a wsumWidget.xml (pro členství uživatelů).
- c. V distribuovaném prostředí upravte soubory koncových bodů služeb tak, aby ukazovaly na správné adresy URL.

Protože koncové body jsou registrovány v aplikačním serveru, který zajišťuje provoz serveru WebSphere Portal Server, je zapotřebí, aby všechny koncové body ukazovaly na vzdálený server Business Space. Koncové body musejí obsahovat úplný název nebo adresu IP vzdáleného hostitele, například:

<tns:Endpoint>

```
<tns:id>{com.ibm.bspace}bspaceCommonWidgetRootId</tns:id>
<tns:type>{com.ibm.bspace}bspaceCommonWidgetRootId</tns:type>
<tns:version>1.0.0.0</tns:version>
<tns:url>http://<Hostitel_prostoru_Business_Space>:
   <port>/BusinessSpace/</tns:url>
<tns:description>Umístění obecných modulů widget prostoru Business
   Space</tns:description>
```

```
</tns:Endpoint>
```
Nakonfigurujte koncové body služeb podle potřeby upravením souborů koncových bodů služeb. Jednotlivé koncové body jsou v souboru určeny pomocí bloku <tns:Endpoint>. Identifikujte blok, který chcete změnit. Vyhledejte komentář, který identifikuje místo provedení úprav, např.:

<!-- Když se služba REST nachází jinde než na vašem serveru prostoru Business Space, aktualizujte následující hodnotu adresy URL na úplnou adresu URL služby. Například https://host.domain.com:9443/rest/bpm/monitor/ --> <tns:url>/rest/bpm/monitor/</tns:url>

**Tip:** Pokud některé koncové body nechcete aktivovat, můžete je můžete je ze souboru odebrat, abyste předešli případným zmatkům.

Umístění identifikované koncovým bodem je určeno v rámci kódu <tns:url>. Tato hodnota představuje cestu ve webovém modulu, určenou jako úplná nebo relativní adresa URL HTTP. Standardně se jedná o relativní adresu URL. Změňte ji na úplnou cestu k adrese URL, například https://*virtuální hostitel*.com:*virtuální port*/rest/bpm/htm nebo http://host1:9445/WBPublishingDRAFT/, kde protokol, hostitel a port identifikují, jak lze přistupovat k webovému modulu produktu.

Chcete-li vyhledat číslo portu pro daný server, postupujte takto:

- v Přihlaste se do administrativní konzoly.
- v Klepněte na volbu **Servery** > **Typy serverů** > **Aplikační servery WebSphere Application Server**.
- v Klepněte na server, pro který hledáte číslo portu, a potom rozbalte oddíl Porty.

Všechny aplikace používají stejný port, který je zobrazen buď v parametru **wc\_defaulthost** (nezabezpečený hostitel), nebo v parametru **wc\_defaulthost\_secure** (zabezpečený hostitel).

**Důležité:** Pokud používáte pro přístup k webovým modulům pro vyrovnání zátěže server HTTP, použijte nastavení názvu hostitele a portu tohoto serveru HTTP.

- d. Otevřete relaci wsadmin na serveru svého produktu. Spusť te skript wsadmin.bat nebo wsadmin.sh v adresáři *kořenový adresář profilu/bin/*. Relace wsadmin se připojí k lokálnímu virtuálnímu počítači Java aplikačního serveru produktu.
- e. V relaci wsadmin spust'te příkaz **updateEndpointBindingsOnPortal**. (V prostředí síťové implementace tento příkaz spuste ve správci implementace.)
	- Příklad v jazyce Jython:

AdminTask.updateEndpointBindingsOnPortal('[-nodeName *název\_uzlu\_portálu* -serverName *WebSphere\_Portal* -endpointBindingDirectoryName *adresář\_obsahující\_soubory\_koncových\_bodů* -host *adresa\_ip\_nebo\_hostitel\_serveru\_portálu* -port *port\_soap\_portálu\_výchozí\_10025* -user *id\_administrátora\_portálu* -password *heslo\_administrátora\_portálu*]')

• Příklad v jazyce Jacl:

\$AdminTask updateEndpointBindingsOnPortal {-nodeName *název\_uzlu\_portálu* -serverName *WebSphere\_Portal* -endpointBindingDirectoryName *adresář\_obsahující\_soubory\_koncových\_bodů* -host *adresa\_ip\_nebo\_hostitel\_serveru\_portálu* -port *port\_SOAP\_portálu\_výchozí\_10025* -user *id\_administrátora\_portálu* -password *heslo\_administrátora\_portálu*}

- f. Restartujte server WebSphere Portal Server.
- g. V administrativní konzole portálu WebSphere Portal ověřte koncové body navigací k poskytovateli prostředí prostředků s názvem **Koncové body hybridní webové**

**aplikace WP**. Klepněte na volbu **Prostředky** > **Prostředí prostředků** > **Poskytovatelé prostředí prostředků** > **název\_poskytovatele** > **Přizpůsobené vlastnosti**.

- 2. Nakonfigurujte server proxy technologie Ajax na serveru WebSphere Portal Server. Chcete-li povolit pro vzdálené adresy URL povolit přístup k serveru svého produktu ze serveru WebSphere Portal Server, musíte nakonfigurovat server proxy technologie Ajax.
	- a. Aktualizujte svůj stávající soubor proxy-config.xml pomocí ukázkového úseku kódu zásady serveru proxy, která je uvedena v dokumentu ["Povinné položky v souboru](#page-299-0) [proxy-config.xml pro konfiguraci modulů widget ke spolupráci se serverem](#page-299-0) [WebSphere Portal" na stránce 294.](#page-299-0)
	- b. Spust'te skript **checkin-wp-proxy-config**.

V klastrovaném prostředí spusťte skript v primárním uzlu.

ConfigEngine.[bat|sh] checkin-wp-proxy-config

-DProxyConfigFileName=*cesta\_k\_adresáři/temporary\_proxy\_file.name*

-DWasPassword=*heslo\_aplikačního\_serveru*

-DWasUserid=*id\_uživatele\_aplikačního\_serveru*

-DPortalAdminId=*id\_administrátora\_WebSphere\_Portal*

-DPortalAdminPwd=*heslo\_administrátora\_WebSphere\_Portal*, kde *cesta\_k\_adresáři/temporary\_proxy\_file.name* je úplná cesta k vašemu upravenému souboru wp.proxy.config.xml.

Informace o konfiguraci serveru proxy naleznete v dokumentaci serveru WebSphere Portal na adrese [http://www-10.lotus.com/ldd/portalwiki.nsf/dx/](http://www-10.lotus.com/ldd/portalwiki.nsf/dx/Global_proxy_configuration_wp7) [Global\\_proxy\\_configuration\\_wp7.](http://www-10.lotus.com/ldd/portalwiki.nsf/dx/Global_proxy_configuration_wp7)

- c. V administrativní konzole restartujte aplikaci s názvem **Konfigurace serveru proxy technologie AJAX**.
- 3. Registrujte moduly widget prostoru Business Space na serveru WebSphere Portal.

Moduly widget prostoru Business Space jsou registrovány jako moduly iWidget s produktem WebSphere Portal při hromadném importu pomocí katalogového souboru modulů widget produktu WebSphere Portal s vaším produktem. Katalogový soubor XML je k dispozici v kořenovém adresáři souboru WAR produktu. Každý produkt má jiný kontextový kořenový adresář.

Existují dva typy modulů widget: obecné moduly widget a moduly widget specifické pro produkt.

Kontextový kořenový adresář pro obecné moduly widget prostoru Business Space widgets je /BusinessSpace a katalogový soubor je catalog\_commonWidgets\_portal.xml. Adresu URL katalogového souboru XML pro obecné moduly widget prostoru Business Space můžete zadat například takto: http://localhost:9080/BusinessSpace/ catalog\_commonWidgets\_portal.xml.

Následující adresy URL jsou příklady pro produkty řízení BPM:

- v IBM Business Monitor: http://*Prostor\_Business\_Space\_provozující\_Monitor*:*port*/ BusinessDashboard/catalog.xml
- v IBM Business Monitor s produktem IBM Cognos Business Intelligence: http://*Prostor\_Business\_Space\_provozující\_Monitor*:*port*/CognosWidgets/catalog.xml
- v Moduly widget Správa lidských úloh: http:// *Prostor\_Business\_Space\_provozující\_Business\_Process\_Manager*:*port*/ HumanTaskManagementWidgets/portal\_catalog.xml
- Administrační moduly widget:
	- http://*Prostor\_Business\_Space\_provozující\_Business\_Process\_Manager*:*port*/ BSpaceWidgetsHM/hmCatalog.xml
	- http://*Prostor\_Business\_Space\_provozující\_Business\_Process\_Manager*:*port*/ PolymorphicWidget/polymorphicCatalog.xml
- http://*Prostor\_Business\_Space\_provozující\_Business\_Process\_Manager*:*port*/ scaWidget/scaCatalog.xml
- http://*Prostor\_Business\_Space\_provozující\_Business\_Process\_Manager*:*port*/ SecurityManagerWidgets/smCatalog.xml
- http://*Prostor\_Business\_Space\_provozující\_Business\_Process\_Manager*:*port*/ StoreAndForward/sfCatalog.xml
- http://*Prostor\_Business\_Space\_provozující\_Business\_Process\_Manager*:*port*/ ServiceMonitorGraphWidget/smGraphCatalog.xml
- http://*Prostor\_Business\_Space\_provozující\_Business\_Process\_Manager*:*port*/ BSpaceWidgetsBCM/bcCatalog.xml
- a. Spust'te následující příkaz z adresáře *profil\_wp*\ConfigEngine, a registrujte tak moduly iWidget pomocí souboru XML catalog svého produktu:

ConfigEngine.[bat|sh] register-iwidget-definition -DIWidgetCatalog=*adresa\_url\_souboru\_s\_katalogem\_xml* -DWasPassword=*heslo* -DWasUserid=*ID* -DPortalAdminId=*ID*

-DPortalAdminPwd=*heslo*

-DRegistrationAspects=catalogTitlesOverule,considerWidgetParam, considerUniqueName

Příklad pro produkt IBM Business Monitor:

ConfigEngine.bat register-iwidget-definition -DIWidgetCatalog=http:// localhost:9080/BusinessDashboard/catalog.xml -DWasPassword=admin -DWasUserid=admin -DPortalAdminId=admin -DPortalAdminPwd=admin -DRegistrationAspects=catalogTitlesOverule,considerWidgetParam, considerUniqueName

b. Ověřte správnost spuštění příkazu vyhledáním řetězce Návratová hodnota:0. Další informace o nepovinných příkazech viz dokumentace produktu WebSphere Portal na adrese [http://www-10.lotus.com/ldd/portalwiki.nsf/dx/](http://www-10.lotus.com/ldd/portalwiki.nsf/dx/Task_registeriwidgetdefinition_wp7) Task registeriwidgetdefinition wp7.

Po dokončení nastavení prostoru Business Space pro práci s produktem WebSphere Portal postupujte takto:

- v Používáte-li produkt IBM Business Monitor with IBM Cognos Business Intelligence, musíte v souboru web.xml aktualizovat sekci ProxyServlet\_Servlet. Další informace naleznete v dokumentaci produktu IBM Business Monitor.
- v Chcete-li vyhledat a přidat specifické moduly iWidget prostoru Business Space na stránku produktu WebSphere Portal a zahájit práci v prostředí produktu WebSphere Portal, přihlaste se k serveru WebSphere Portal Server a klepněte na volbu **Akce** > **Upravit stránku**. Moduly widget prostoru Business Space jsou viditelné pouze v kategorii **VŠE**. Chcete-li vyhledat moduly widget, vyberte kategorii **VŠE** a název modulu widget, který chcete přidat. Potom klepněte na tlačítko **Hledat**.
- v Povolení výměny událostí mezi moduly iWidget a nativními portlety na stejné stránce na portálu WebSphere Portal a povolení uchovávání stavů navigace modulů widget po změně stránky, konfigurace stránek obsahujících vaše moduly widget prostoru Business Space pro použití agregace na straně klienta. Další informace naleznete v dokumentaci produktu WebSphere Portal.
- v Abyste při spojování modulů widget zajistili, že se zobrazí všechny možné události modulů widget, vyberte pro režim párování volbu **Pro párování zdrojů a cílů zvažovat sémantické typy nebo typ informačního obsahu**. Chcete-li změnit režim párování, otevřete editor spojování a klepněte na volbu **Nastavení**, potom vyberte volbu **Pro párování zdrojů a cílů zvažovat sémantické typy nebo typ informačního obsahu** a klepněte na tlačítko **Hotovo**.
- <span id="page-297-0"></span>v Přesvědčte se, že moduly widget dodané s vaším produktem jsou spojeny tak, aby vzájemně spolupracovaly. Informace o událostech modulů widget naleznete v dokumentaci produktu. Například informace o produktu IBM Business Monitor naleznete v tématu [Události modulů widget.](http://publib.boulder.ibm.com/infocenter/dmndhelp/v7r5m1/topic/com.ibm.wbpm.mon.widget.ic.doc/topics/wiringwidgetevents.html)
- v Chcete-li zobrazit titulky svých modulů widget, musíte pro motiv nastavit volbu **Portal 7.0.0.2 - Standard**. Při výchozím nastavení se v portálu WebSphere Portal v režimu zobrazení titulky portletů nezobrazují, což znamená, že zobrazení některých nabídek modulů widget nemusí být k dispozici. Chcete-li jako motiv nastavit **Portal 7.0.0.2 - Standard**, v administrativní konzole portálu WebSphere Portal klepněte na volbu **Administrace** > **Spravovat stránky**. Pro svou stránku klepněte na volbu **Upravit rozvržení stránky** > **VzhledPortal 7.0.0.2 - Standard**. Poté se budou titulky portletů v režimu zobrazení zobrazovat.

### **Konfigurace jednotného přihlášení a zabezpečení SSL pro moduly widget v produktu WebSphere Portal:**

V zájmu spolupráce modulů widget vašeho produktu se serverem WebSphere Portal musíte nastavit jednotné přihlášení (SSO) mezi produktem WebSphere Portal a svým produktem, který obsahuje moduly widget prostoru Business Space, a dále musíte zřídit certifikáty SSL (Secure Sockets Layer), které budou komunikovány mezi produktem WebSphere Portal Server a vaším produktem, který obsahuje moduly widget prostoru Business Space.

Musíte nakonfigurovat SSO mezi servery pro server WebSphere Portal a váš produkt, který obsahuje moduly widget prostoru Business Space. Dále musíte zřídit vrstvu protokolu SSL mezi serverem WebSphere Portal a svým produktem, který obsahuje moduly widget prostoru Business Space. To vyžaduje komunikaci certifikátů podepsaného SSL mezi servery.

U serveru produktu WebSphere Portal a serveru vašeho produktu musíte používat stejné jméno uživatele a heslo pro přihlašování k administrativní konzole.

**Tip:** Pokud máte nakonfigurovány oddělené buňky, ujistěte se, že jsou brány v úvahu aspekty SSO (včetně toho, že jsou synchronizovány klíče LTPA a sdílená jména/sféry uživatelů a dle potřeby jsou importovány certifikáty). U produktu IBM Business Process Manager může v některých případech existovat ve sféře více úložiš, což může vyústit v chybu zapříčiněnou neshodou sfér. Viz [Správa sféry v konfiguraci federovaného úložiště](http://www14.software.ibm.com/webapp/wsbroker/redirect?version=matt&product=was-nd-mp&topic=twim_managing_realm) v dokumentaci produktu WebSphere Application Server.

- 1. Nastavte jednotné přihlášení (SSO) mezi serverem WebSphere Portal a svým produktem, který obsahuje moduly widget prostoru Business Space.
	- a. Přihlaste se do administrativní konzoly správce implementace pro svůj produkt, který obsahuje moduly widget prostoru Business Space.
	- b. Postupujte podle pokynů uvedených v tématu [Import a export klíčů](http://www14.software.ibm.com/webapp/wsbroker/redirect?version=matt&product=was-nd-dist&topic=tsec_ltpa_and_keys_step3) v Informačním centru aplikačního serveru WAS.
- 2. Zřite certifikáty SSL tak, aby byly vyměňovány mezi serverem WebSphere Portal Server a vaším produktem, který obsahuje moduly widget prostoru Business Space.

Zajistěte, aby osoby, jež podepsaly certifikáty, byly nakonfigurovány v příslušných úložištích údajů o důvěryhodnosti pro server WebSphere Portal Server a pro server vašeho produktu. Viz téma [Komunikace zabezpečení pomocí SSL \(Secure Sockets Layer\)](http://www14.software.ibm.com/webapp/wsbroker/redirect?version=matt&product=was-nd-mp&topic=csec_sslsecurecom) v Informačním centru aplikačního serveru WAS.

#### **Příkaz updateEndpointBindingsOnPortal:**

Příkaz **updateEndpointBindingsOnPortal** se používá k vytváření odkazů na koncový bod v aplikačním serveru WebSphere Portal, jež vašemu týmu umožní používání modulů widget v prostoru Business Space v produktu WebSphere Portal.

Tento příkaz vytváří odkazy na koncové body REST (Representational State Transfer) v aplikačním serveru WebSphere Portal. Položky odkazů na koncové body prostoru Business Space a odkazy na koncové body specifické pro produkt musejí být vytvořeny proto, aby prostor Business Space správně spolupracoval s prostředím serveru WebSphere Portal. Moduly widget prostoru Business Space jsou registrovány jako moduly iWidget s produktem WebSphere Portal při hromadném importu pomocí katalogového souboru modulů widget produktu WebSphere Portal s vaším produktem. Katalogový soubor XML je k dispozici v kořenovém adresáři souboru WAR produktu. Každý produkt má jiný kontextový kořenový adresář. Tento příkaz pracuje pouze pro poskytovatele prostředí prostředků s názvem WP Mashup Endpoints.

Před spuštěním tohoto příkazu musíte instalovat produkt WebSphere Portal verze 7.0.0.1 nebo novější, nakonfigurovat prostor Business Space a služby REST pro svůj produkt a nakonfigurovat zabezpečení SSL a jednotné přihlášení (SSO). Další informace naleznete v tématu [Konfigurace prostoru Business Space na portálu WebSphere Portal.](#page-292-0)

Po použití příkazu uložte změny do hlavní konfigurace jedním z následujících příkazů:

• Pro Jython:

AdminConfig.save()

• Pro Jacl:

\$AdminConfig save

#### **Povinné parametry**

#### **-serverName** *název\_serveru\_portálu\_WebSphere\_Portal*

Tento parametr určuje název cílového serveru pro konfiguraci produktu WebSphere Portal. Pro konfiguraci prostoru Business Space na serveru musíte určit oba parametry **serverName** a **nodeName**.

#### **-nodeName** *název\_uzlu\_portálu\_WebSphere\_Portal*

Tento parametr určuje název cílového uzlu pro konfiguraci produktu WebSphere Portal. Pro konfiguraci prostoru Business Space na serveru musíte určit oba parametry **serverName** a **nodeName**.

### **-clusterName** *název\_klastru\_portálu\_WebSphere\_Portal*

Tento parametr určuje název cílového klastru pro konfiguraci produktu WebSphere Portal. Pro konfiguraci prostoru Business Space v klastru musíte zadat pouze parametr **clusterName**. Nezadávejte parametr **serverName** ani **nodeName**.

#### **-host** *adresa\_ip\_nebo hostitel\_portálového\_serveru*

Tento parametr určuje adresu IP nebo název hostitele pro vzdálený server WebSphere Portal Server.

#### **-port** *port\_SOAP\_portálu\_výchozí\_10025*

Tento parametr určuje název portu SOAP pro vzdálený server WebSphere Portal Server.

### **-user** *id\_administrátora\_portálu*

Tento parametr určuje ID administrátora pro vzdálený server WebSphere Portal Server.

## **-password** *heslo\_administrátora\_portálu*

Tento parametr určuje heslo administrátora pro vzdálený server WebSphere Portal Server.

## **-endpointBindingDirectoryName** *adresář\_obsahující\_soubory\_koncových\_bodů*

Tento parametr určuje adresář, který obsahuje soubory koncového bodu. Zajistěte, aby v tomto adresáři nebyly žádné další soubory.

### <span id="page-299-0"></span>**Příklady**

Následující příklad vytváří odkazy na koncový bod v aplikačním serveru WebSphere Portal pro samostatné prostředí.

• Příklad v jazyce Jython:

AdminTask.updateEndpointBindingsOnPortal('[-nodeName *název\_uzlu\_portálu* -serverName *WebSphere\_Portal* -endpointBindingDirectoryName *adresář\_obsahující\_soubory\_koncových\_bodů* -host *adresa\_ip\_nebo\_hostitel\_serveru\_portálu* -port *port\_soap\_portálu\_výchozí\_10025* -user *id\_administrátora\_portálu* -password *heslo\_administrátora\_portálu*]')

• Příklad v jazyce Jacl:

\$AdminTask updateEndpointBindingsOnPortal {-nodeName *název\_uzlu\_portálu* -serverName *WebSphere\_Portal* -endpointBindingDirectoryName *adresář\_obsahující\_soubory\_koncových\_bodů* -host *adresa\_ip\_nebo\_hostitel\_serveru\_portálu* -port *port\_SOAP\_portálu\_výchozí\_10025* -user *id\_administrátora\_portálu* -password *heslo\_administrátora\_portálu*}

Následující příklad vytváří odkazy na koncový bod v aplikačním serveru WebSphere Portal pro klastrované prostředí.

• Příklad v jazyce Jython:

AdminTask.updateEndpointBindingsOnPortal('[-clusterName *název\_klastru\_portálu* -endpointBindingDirectoryName *adresář\_lokálního\_systému\_obsahující\_soubory\_koncových\_bodů* -host *adresa\_ip\_nebo\_hostitel\_portálového\_serveru* -port *port\_soap\_portálu\_výchozí\_8879* -user *id\_administrátora\_portálu* -password *heslo\_administrátora\_portálu*]')

• Příklad v jazyce Jacl:

\$AdminTask updateEndpointBindingsOnPortal {-clusterName *název\_klastru\_portálu* -endpointBindingDirectoryName *adresář\_lokálního\_systému\_obsahující\_soubory\_koncových\_bodů* -host *adresa\_ip\_nebo\_hostitel\_portálového\_serveru* -port *port\_soap\_portálu\_výchozí\_8879* -user *id\_administrátora\_portálu* -password *heslo\_administrátora\_portálu*}

### **Povinné položky v souboru proxy-config.xml pro konfiguraci modulů widget ke spolupráci se serverem WebSphere Portal:**

Ke konfiguraci serveru proxy technologie Ajax na serveru WebSphere Portal Server použijte příklady povinných položek v souboru proxy-config.xml. Chcete-li povolit vzdálené adresy URL na serveru svého produktu ze serveru WebSphere Portal Server, musíte nakonfigurovat server proxy technologie Ajax.

Následující úsek kódu XML předvádí zásadu serveru proxy, jež je zapotřebí pro produkty řízení BPM (Business Process Management). Musí být nastavena pro všechny vzdálené adresy URL, které chcete otevírat pomocí serveru proxy produktu WebSphere Portal, například server prostoru Business Space a váš server BPM. Řetězec <REMOTE\_BPM\_URL> nahraďte vzdálenou adresou URL, která má být otevírána serverem proxy produktu WebSphere Portal.

**Tip:** Výchozí hodnota časového limitu soketu je 10 sekund. Prostor Business Space používá komponentu serveru proxy pro připojení k vašim službám REST (Representational State Transfer). Pokud služby REST nereagují, změňte hodnotu časového limitu soketu podle svých potřeb, například na 30 sekund. Viz téma ["Změna nastavení časového limitu pro server proxy](#page-287-0) [technologie Ajax prostoru Business Space" na stránce 282.](#page-287-0)

Máte-li více vzdálených serverů či adres URL, které musejí být povoleny pomocí serveru proxy pro server WebSphere Portal Server, upravte konfiguraci serveru proxy použitím položek dynamických zásad. Zásada serveru proxy bude pro různé implementace odlišná. V dokumentaci portálu WebSphere Portal naleznete informace o různých metodách konfigurace serveru proxy produktu WebSphere Portal Server.

Soubor proxy-config.xml naleznete v adresáři *kořenový\_adresář\_instalace\_WebSphere\_Portal*\base\wp.proxy.config\ installableApps\wp.proxy.config.ear\wp.proxy.config.war\WEB-INF.

**Důležité:** Aktualizovaný soubor proxy-config.xml musejí před vrácením na server WebSphere Portal zkontrolovat a schválit administrátoři vašeho serveru WebSphere Portal.

```
<!-- Zásada serveru proxy BPM/Business Space -->
```

```
<proxy:policy url="<REMOTE_BPM_URL>" acf="none">
<proxy:actions>
<proxy:method>GET</proxy:method>
<proxy:method>HEAD</proxy:method>
<proxy:method>POST</proxy:method>
<proxy:method>DELETE</proxy:method>
<proxy:method>PUT</proxy:method>
```

```
</proxy:actions>
<proxy:cookies>
<proxy:cookie>LtpaToken</proxy:cookie>
<proxy:cookie>LtpaToken2</proxy:cookie>
<proxy:cookie>JSESSIONID</proxy:cookie>
<proxy:cookie>CRN</proxy:cookie>
<proxy:cookie>caf</proxy:cookie>
<proxy:cookie>cam_passport</proxy:cookie>
<proxy:cookie>cc_session</proxy:cookie>
<proxy:cookie>userCapabilities</proxy:cookie>
<proxy:cookie>usersessionid</proxy:cookie>
</proxy:cookies>
<proxy:headers>
<proxy:header>User-Agent</proxy:header>
<proxy:header>Accept*</proxy:header>
<proxy:header>Content*</proxy:header>
<proxy:header>Authorization*</proxy:header>
<proxy:header>X-Method-Override</proxy:header>
<proxy:header>Set-Cookie</proxy:header>
<proxy:header>If-Modified-Since</proxy:header>
<proxy:header>If-None-Match</proxy:header>
<proxy:header>X-Server</proxy:header>
<proxy:header>X-Update-Nonce</proxy:header>
<proxy:header>X-Requested-With</proxy:header>
<proxy:header>com.ibm.lotus.openajax.virtualhost</proxy:header>
<proxy:header>com.ibm.lotus.openajax.virtualport</proxy:header>
<proxy:header>Slug</proxy:header>
<proxy:header>SOAPAction</proxy:header>
</proxy:headers>
</proxy:policy>
<proxy:meta-data>
<proxy:name>forward-http-errors</proxy:name>
<proxy:value>true</proxy:value>
</proxy:meta-data>
<proxy:meta-data>
<proxy:name>socket-timeout</proxy:name>
```

```
<proxy:value>30000</proxy:value>
```

```
</proxy:meta-data>
```
## **Konfigurace prostoru Business Space pro práci s produktem IBM Case Manager**

Pokud váš tým používá produkt IBM Case Manager, můžete nakonfigurovat moduly widget Správa lidských úloh produktu IBM BPM tak, aby spolupracovaly s prostředím produktu IBM Case Manager. To umožní uživatelům bezproblémovou práci s úlohami produktu IBM BPM a pracovními položkami produktu IBM Case Manager pomocí integrovaného modulu widget doručené pošty.

**Rozsah tématu:** Toto téma se týká následujících produktů:

- IBM Business Process Manager Standard
- IBM Business Process Manager Advanced

Před nakonfigurováním modulů widget Správa lidských úloh pro spolupráci s produktem IBM Case Manager je třeba provést následující úlohy:

- v Do jedné buňky nainstalujte a nakonfigurujte produkt IBM Case Manager V5.1 nebo novější, včetně prostoru Business Space.
- v Do další buňky nainstalujte a nakonfigurujte produkt IBM Business Process Manager Standard nebo IBM Business Process Manager Advanced.
- 1. Nakonfigurujte zabezpečení s propojenými buňkami, včetně SSO a SSL. Proveďte "Konfigurace zabezpečení s propojenými buňkami pro produkty IBM BPM a IBM Case Manager".
- 2. Registrujte moduly widget v prostoru Business Space. V závislosti na tom, kde jste konfigurovali prostor Business Space, proveďte jednu z následujících činností.
	- Pokud používáte prostor Business Space s produktem IBM Case Manager, postupujte podle pokynů v tématu ["Registrace modulů widget produktu IBM BPM v produktu](#page-305-0) [IBM Case Manager" na stránce 300.](#page-305-0)
	- v Pokud používáte prostor Business Space s produktem IBM Business Process Manager Advanced, postupujte podle pokynů v tématu ["Registrace modulů widget produktu](#page-308-0) [IBM Case Manager v produktu IBM Business Process Manager Advanced" na stránce](#page-308-0) [303.](#page-308-0)
- 3. Registrujte služby REST produktu IBM Case Manager v produktu IBM BPM. Provete ["Registrace služeb REST produktu IBM Case Manager v produktu IBM BPM"](#page-309-0) [na stránce 304.](#page-309-0)
- 4. Zkontrolujte, zda existuje nezbytná doména sdružení. Pokud jste v předchozím kroku nevytvořili doménu sdružení s názvem BPM\_ICM\_Federation\_Domain pomocí volby -federateSystem true příkazu **addICMSystem**, vytvořte doménu sdružení, která bude obsahovat buňky produktů IBM BPM a IBM Case Manager. Můžete k tomu použít příkaz administrace **createBPMApiFederationDomain**. Můžete použít jiný název domény.

Nyní můžete začlenit do prostoru Business Space integrovaný modul widget doručené pošty.

### **Konfigurace zabezpečení s propojenými buňkami pro produkty IBM BPM a IBM Case Manager:**

Produkty jsou nakonfigurované ve dvou různých buňkách. Obě buňky potřebují přístup ke stejným uživatelům, jednotnému přihlášení (SSO) a zabezpečení SSL.

**Rozsah tématu:** Toto téma se týká následujících produktů:

- IBM Business Process Manager Standard
- IBM Business Process Manager Advanced

Před konfigurací nastavení s propojenými buňkami proveď te následující úlohy:

- v Do jedné buňky nainstalujte a nakonfigurujte produkt IBM Case Manager V5.1 nebo novější.
- Do další buňky nainstalujte a nakonfigurujte produkt IBM Business Process Manager Advanced nebo IBM Business Process Manager Standard.
- 1. Konfiguraci proved te tak, aby buňky produktu IBM BPM i IBM Case Manager měly přístup ke stejným uživatelům. Toho lze dosáhnout různými způsoby v závislosti na výběru úložiště uživatelských účtů. Máte-li například existující server LDAP, můžete jej zpřístupnit oběma buňkám.
- 2. Identifikujte nezbytné filtry vyhledávání, které odpovídají definicím vašeho úložiště uživatelů. Obě buňky vyžadují identické řetězce filtru pro následující vyhledávání:
	- Uživatel.
	- Skupina.
	- Členství ve skupině.

Abyste mohli určit správné řetězce filtrů, musíte zkontrolovat definice pro úložiště uživatelů. Pokud například používáte server LDAP, který má následující definice.

- Group: groupOfNames.
- v OrgContainer: organization;organizationalUnit;domain;container .
- PersonAccount: inetOrgPerson.

Budou filtry vyhledávání vypadat přibližně následovně:

- v Filtr vyhledávání uživatele: (&(objectClass=inetOrgPerson)(uid={0})).
- Filtr vyhledávání skupiny: (&(cn={0})(|(objectClass=groupOfNames)(objectClass=groupOfUniqueNames))).
- v Filtr vyhledávání členství ve skupině: (|( &(objectclass=groupOfNames)(member={0}))( &(objectclass=groupOfUniqueNames)(uniqueMember={0}))).
- 3. Shromážděte informace o úložišti uživatelů. V závislosti na typu používaného úložiště uživatelů shromážděte příslušné informace, jako např. název hostitele serveru, číslo portu, vlastnost přihlášení, mapování certifikátu a rozlišující název základní položky LDAP.
- 4. Na serveru IBM Case Manager přidejte do sdružené sféry adresář uživatelů.
	- a. Spust'te produkt Enterprise Manager a připojte se k doméně IBM Case Manager P8.
	- b. Chcete-li spustit průvodce vytvořením konfigurace adresáře, klepněte pravým tlačítkem myši na položku **Správce podniku**, vyberte volbu **Vlastnosti**, vyberte kartu **konfigurace adresáře** a klepněte na volbu **Přidat**. Otevře se okno Průvodce vytvořením konfigurace adresáře.
	- c. Zadejte všechny informace o úložišti uživatelů, požadované průvodcem.
	- d. Přidejte základní položku pro úložiště uživatelů do sdružené sféry. V administrativní konzole klepněte na volbu **Zabezpečení** > **Globální zabezpečení**, poté v části **Úložiště uživatelských účtů** klepněte na volbu **Konfigurace** > **Přidat základní položku do sféry** a dále zadejte požadované informace o úložišti uživatelů. Klepněte na tlačítko **OK** a **Uložit**.

**Poznámka:** Pokud používáte server LDAP, zkontrolujte, zda jste pro mapování certifikátu zadali hodnotu EXACT\_DN.

- e. Restartujte prostředí IBM Case Manager.
- f. Ověřte, zda můžete prohledávat úložiště uživatelů. V administrativní konzole klepněte na volbu **Uživatelé a skupiny** > **Správa uživatelů**. V části **Vyhledat uživatele** zadejte do pole **Vyhledat** řetězec, který by se měl shodovat s některými existujícími uživateli v úložišti, např. a\*, klepněte na tlačítko **Hledat** a ověřte, zda byli nalezeni odpovídající uživatelé.
- 5. Na serveru IBM BPM přidejte do sdružené sféry adresář uživatelů.

a. Přidejte základní položku pro úložiště uživatelů do sdružené sféry. V administrativní konzole klepněte na volbu **Zabezpečení** > **Globální zabezpečení**, poté v části **Úložiště uživatelských účtů** klepněte na volbu **Konfigurace** > **Přidat základní položku do sféry** a dále zadejte požadované informace o úložišti uživatelů. Klepněte na tlačítko **OK** a **Uložit**.

**Poznámka:** Pokud používáte server LDAP, zkontrolujte, zda jste pro mapování certifikátu zadali hodnotu EXACT\_DN.

- b. Restartujte prostředí produktu IBM BPM.
- c. Ověřte, zda můžete prohledávat úložiště uživatelů. V administrativní konzole klepněte na volbu **Uživatelé a skupiny** > **Správa uživatelů**. V části **Vyhledat uživatele** zadejte do pole **Vyhledat** řetězec, který by se měl shodovat s některými existujícími uživateli v úložišti, např. a\*, klepněte na tlačítko **Hledat** a ověřte, zda byli nalezeni odpovídající uživatelé.
- 6. Nakonfigurujte jednotné přihlášení (SSO) s propojenými buňkami.
	- a. Ověřte, že je vypnuto automatické generování klíče. Pro všechny zúčastněné buňky pro produkty IBM BPM a IBM Case Manager proveďte následující kroky.
		- 1) V administrativní konzole klepněte na volbu **Zabezpečení** > **Správa certifikátů SSL a klíčů** > **Spravovat konfigurace zabezpečení koncových bodů**.
		- 2) Rozbalte větve stromu až k příchozímu nebo odchozímu oboru správy, který obsahuje skupinu sady klíčů, a poté klepněte na odkaz na rozsah pro buňku.
		- 3) V části **Související položky** klepněte na volbu **Skupiny sad klíčů**.
		- 4) Klepněte na skupinu sady klíčů NodeLTPAKeySetGroup.
		- 5) Zrušte označení volby **Automaticky generovat klíče**.
		- 6) Klepnutím na tlačítko **OK** a **Uložit** uložte změny do hlavní konfigurace.
		- 7) Znovu spusť te server, aby se aktivovaly změny.
		- 8) Nezapomeňte provést kroky 6a1 až 6a7 pro všechny zúčastněné buňky pro oba produkty.
	- b. Nastavte sdílení společného klíče LTPA mezi všemi zúčastněnými buňkami. Jako příklad ilustrují následující kroky export klíče LTPA ze serveru IBM BPM a jeho import do úložiště klíčů jedné buňky produktu IBM Case Manager.
		- 1) V administrativní konzole produktu IBM BPM klepněte na volbu **Zabezpečení** > **Globální zabezpečení**, poté v části **Ověřování** klepněte na volbu **LTPA**.
		- 2) V části **Jednotné přihlášení s propojenými buňkami** zadejte nové silné heslo a název souboru s klíči. Pokud není zadána úplná cesta, soubor se vytvoří v kořenovém adresáři profilu serveru.
		- 3) Klepněte na tlačítko **Exportovat klíče** a poté **OK**.
		- 4) Přeneste vyexportovaný soubor klíče v binárním režimu do systému souborů buňky produktu IBM Case Manager.
		- 5) V administrativní konzole produktu IBM Case Manager klepněte na volbu **Zabezpečení** > **Globální zabezpečení**, poté v části **Ověřování** klepněte na volbu **LTPA**.
		- 6) V části **Jednotné přihlášení s propojenými buňkami** zadejte heslo a název souboru s klíči.
		- 7) Klepněte na tlačítko **Importovat klíče** a poté **OK**.
		- 8) Pokud vaše nastavení obsahuje více buněk, zopakujte kroky 6b4 až 6b7 pro všechny další buňky.
	- c. Nastavte stejný název domény pro SSO. Pro všechny zúčastněné buňky pro produkty IBM BPM a IBM Case Manager proveďte následující kroky.
- 1) V administrativní konzole klepněte na volbu **Zabezpečení** > **Globální zabezpečení**.
- 2) V části **Nastavení mezipaměti ověření** rozbalte položku **Zabezpečení webu a SIP**, poté klepněte na volbu **Jednotné přihlášení (SSO)**.
- 3) V části **Obecné vlastnosti** zadejte následující konfigurační hodnoty:
	- a) Vyberte volbu **Povoleno**.
	- b) Ve volbě **Vyžaduje SSL** zadejte název domény, kterou používáte pro servery, například example.com.
	- c) Přesvědčte se, že je vybrána volba **Režim interoperability** i **Propagace atributů vstupního zabezpečení webu**.
	- d) Klepněte na tlačítko **OK** a uložte změny do hlavní konfigurace.
- 4) Nezapomeňte provést kroky 6c1 až 6c3d pro všechny zúčastněné buňky.
- d. Ověřte, že jednotné přihlášení (SSO) funguje v rámci všech buněk. Pokud máte na produktu IBM BPM nakonfigurovaný prostor Business Space, proveď te následující akce:
	- 1) Pomocí webového prohlížeče otevřete klienta IBM BPM Business Space zadáním adresy URL, která bude podobná následujícímu příkladu: http:// bpmserver.example.com:9080/BusinessSpace.
	- 2) Přihlaste se pomocí jména uživatele a hesla, uloženého na sdíleném serveru LDAP.
	- 3) Aniž byste zavřeli kartu produktu IBM BPM Business Space, otevřete v prohlížeči stisknutím kombinace kláves **Ctrl-T** novou kartu.
	- 4) Na nové kartě prohlížeče otevřete klienta případu IBM Case Manager zadáním adresy URL, která bude podobná následujícímu příkladu: http:// icmserver.example.com:9080/CaseClient.
	- 5) Pokud jste automaticky přihlášeni jako stejný uživatel, aniž byste museli v klientu případu zadávat ID uživatele a heslo, jednotné přihlášení (SSO) funguje.
- 7. Nakonfigurujte zabezpečení SSL prostřednictvím výměny certifikátů SSL serveru.
	- a. Extrahujte kořenový certifikát SSL ze serveru IBM BPM. Pomocí administrativní konzoly serveru IBM BPM proveďte následující akce.
		- 1) Klepněte na volbu **Zabezpečení** > **Správa certifikátů SSL a klíčů** > **Úložiště klíčů a certifikáty** > **DefaultTrustStore** > **Certifikáty podepsaného**.
		- 2) Vyberte kořenový certifikát a potom klepněte na volbu **Extrahovat**.
		- 3) Zadejte název souboru pro exportovaný certifikát, např. c:\bpmserverCert.pem, a klepněte na tlačítko **OK**.

**Poznámka:** Pokud používáte připojení ke vzdálenému počítači, vyexportovaný certifikát se uloží na počítač, ze kterého jste spustili administrativní konzolu.

- b. Přeneste vyexportovaný soubor certifikátu v binárním režimu do systému souborů produktu IBM Case Manager.
- c. Přidejte certifikát serveru IBM BPM na server IBM Case Manager. Pomocí administrativní konzoly serveru IBM Case Manager proveďte následující akce.
	- 1) Klepněte na volbu **Zabezpečení** > **Správa certifikátů SSL a klíčů** > **Úložiště klíčů a certifikáty** > **DefaultTrustStore** > **Certifikáty podepsaného**.
	- 2) Klepněte na tlačítko **Přidat**.
	- 3) Zadejte alias, např. bpmserver.
	- 4) Zadejte název souboru certifikátu serveru IBM BPM, např. c:\bpmserverCert.pem, a klepněte na tlačítko **OK**.
	- 5) Uložte změny.
- <span id="page-305-0"></span>d. Extrahujte kořenový certifikát SSL ze serveru IBM Case Manager. Pomocí administrativní konzoly serveru IBM Case Manager proveďte následující akce.
	- 1) Klepněte na volbu **Zabezpečení** > **Správa certifikátů SSL a klíčů** > **Úložiště klíčů a certifikáty** > **DefaultTrustStore** > **Certifikáty podepsaného**.
	- 2) Vyberte kořenový certifikát a potom klepněte na volbu **Extrahovat**.
	- 3) Zadejte název souboru pro exportovaný certifikát, např. c:\icmserverCert.pem, a klepněte na tlačítko **OK**.

**Zapamatujte si:** Pokud používáte připojení ke vzdálenému počítači, vyexportovaný certifikát se uloží na počítač, ze kterého jste spustili administrativní konzolu.

- e. Přeneste vyexportovaný soubor certifikátu v binárním režimu do systému souborů produktu IBM BPM.
- f. Přidejte certifikát serveru IBM Case Manager na server IBM BPM. Pomocí administrativní konzoly serveru IBM BPM proveďte následující akce.
	- 1) Klepněte na volbu **Zabezpečení** > **Správa certifikátů SSL a klíčů** > **Úložiště klíčů a certifikáty** > **DefaultTrustStore** > **Certifikáty podepsaného**.
	- 2) Klepněte na tlačítko **Přidat**.
	- 3) Zadejte alias, např. icmserver.
	- 4) Zadejte název souboru certifikátu serveru IBM BPM, např. c:\icmserverCert.pem, a klepněte na tlačítko **OK**.
	- 5) Uložte změny.

Nastavení s propojenými buňkami je nakonfigurováno, včetně SSO a SSL.

Registrujte moduly widget produktu IBM BPM v produktu IBM Case Manager.

#### **Registrace modulů widget produktu IBM BPM v produktu IBM Case Manager:**

Registrujte katalog a koncové body modulů widget.

**Rozsah tématu:** Toto téma se týká následujících produktů:

- IBM Business Process Manager Standard
- IBM Business Process Manager Advanced

Nakonfigurovali jste produkty IBM Business Process Manager Advanced a IBM Case Manager v nastavení s propojenými buňkami včetně sdružené sféry, jednotného přihlášení a zabezpečení SSL.

- 1. Pokud používáte produkt IBM BPM Standard nebo profil IBM BPM Advanced bez prostoru Business Space, musíte nainstalovat aplikaci modulů widget Správa lidských úloh na server nebo klastr produktu IBM BPM.
	- a. Pomocí příkazu **installHumanTaskManagementWidgets** nainstalujte aplikaci modulů widget Správa lidských úloh na server nebo klastr produktu IBM BPM. Chcete-li například nainstalovat aplikaci modulů widget Správa lidských úloh na klastr s názvem Support, můžete zadat následující příkazy v jazyce Jython: AdminTask.installHumanTaskManagementWidgets('-clusterName Support') AdminConfig.save()
	- b. Pomocí administrativní konzoly vyhledejte aplikaci modulů widget Správa lidských úloh s názvem HumanTaskManagementWidgets\_scope a spust'te ji.
- 2. Pokud v produktu IBM BPM Advanced používáte úlohy BPEL, musíte v místě instalace aplikace modulů widget Správa lidských úloh implementovat rovněž formuláře Dojo.
- <span id="page-306-0"></span>3. Na serveru IBM BPM identifikujte název hostitele a porty pro rozhraní API federovaných služeb REST produktu IBM BPM. Protože moduly widget používají protokol http i https, poznamenejte si čísla portů pro oba protokoly.
	- v Pokud používáte pro přístup k webovým modulům pro vyrovnání zátěže nebo vysokou dostupnost server HTTP, použijte nastavení názvu hostitele a portu tohoto serveru HTTP.
	- v Pro samostatný server IBM BPM použijte název hostitele serveru. Chcete-li identifikovat čísla portů, klepněte v administrativní konzole na volbu **Servery** > **Typy serverů** > **Aplikační servery WebSphere Application Server** > *název\_serveru* a poté rozbalte sekci **Porty**. Pro připojení http se používá port **wc\_defaulthost** a pro připojení https se používá port **wc\_defaulthost\_secure**.
- 4. Zkopírujte následující soubory ze serveru IBM BPM na server IBM Case Manager.
	- Pole *kořenový adresář instalace*\BusinessSpace\registryData\BPM\ BPM\_HumanTaskManagement\_crosscell.zip.
	- v Máte-li produkt IBM BPM Advanced, zkopírujte rovněž soubor *kořenový\_adresář\_instalace*\BusinessSpace\registryData\BPM\ BPM\_HumanTaskManagement\_Advanced\_crosscell.zip.
- 5. Vytvořte nový adresář.
- 6. Rozbalte všechny soubory ZIP do nového adresáře. Ověřte, že existují následující adresáře:
	- catalog
	- endpoints
	- templates
- 7. Definujte koncové body pro služby REST. Proveďte následující kroky.
	- a. Přejděte do adresáře endpoints. Měl by obsahovat následující soubory.
		- Soubor HumanTaskManagementEndpoints.xml, který obsahuje koncové body pro služby procesů a úloh.
		- Soubor HumanTaskManagementWidgetsEndpoint.xml, který obsahuje koncové body pro moduly widget Správa lidských úloh a předdefinované formuláře úloh. Oba musí být nastaveny na název hostitele a číslo portu pro cíl implementace produktu IBM BPM, ve kterém je implementován prostor Business Space, nebo pro který byl spuštěn příkaz

### **installHumanTaskManagementWidgets**.

- Soubor wsumEndpoint.xml, který obsahuje koncový bod pro služby členství uživatelů.
- b. Upravte všechny soubory XML koncových bodů v adresáři endpoints. V každém souboru vyhledejte všechny značky <tns:Endpoint> a změňte hodnotu <tns:url> na úplný název hostitelského systému a číslo portu pro rozhraní API služeb REST produktu IBM BPM.

Pokud je například název hostitele vašeho serveru bpmserver.example.com a používá port 9080, musíte změnit adresy URL koncových bodů pro komponentu Business Flow Manager (BFM) a Human Task Manager (HTM) na sdružené verze adres URL.

- v Pro BFM: http://bpmserver.example.com:9080/rest/bpm/federated/bfm.
- v Pro HTM: http://bpmserver.example.com:9080/rest/bpm/federated/htm.

**Tip:** Adresy URL pro služby REST můžete vyhledat pomocí administrativní konzoly klepnutím na volbu **Služby** > **Služby REST** > **Služby REST**.

- 8. Pokud používáte produkt IBM Business Process Manager Advanced a vaše vlastní aplikace procesů BPEL používají formuláře Dojo, musíte zaregistrovat koncový bod pro každý webový modul, který obsahuje formuláře Dojo. Pro každý webový modul proveďte následující kroky.
	- a. V adresáři endpoints, který byl vytvořen v kroku [6 na stránce 301,](#page-306-0) vytvořte kopii souboru *kořenový\_adresář\_instalace*\BusinessSpace\registryData\BPM\ endpoints\CustomFormsEndpoint.xml s jedinečným názvem.
	- b. Upravte soubor koncového bodu, který jste právě zkopírovali.
		- 1) Aktualizujte hodnoty tns:id a tns:type na jedinečný název vašeho webového modulu. Například {com.example}myForms.
		- 2) Aktualizujte hodnotu tns:url na identický protokol, název hostitele a číslo portu, které jste nastavili pro koncový bod modulů widget Správa lidských úloh v kroku [7 na stránce 301.](#page-306-0) Použijte kontextový kořenový adresář webového modulu, který obsahuje vaše formuláře Dojo.
- 9. V relaci wsadmin na serveru IBM Case Manager naimportujte katalog modulu widget a definice koncových bodů spuštěním následujících příkazů v jazyce Jython:

```
AdminTask.updateBusinessSpaceWidgets('[-nodeName název_uzlu -serverName název_serveru
   -catalogs adresář_obsahující_soubor_katalogu
   -endpoints adresář_obsahující_soubory_koncových_bodů
   -templates adresář_obsahující_soubory_šablon]')
```

```
AdminConfig.save()
```
Kde *název\_uzlu* a *název\_serveru* jsou názvy uzlu a serveru pro server IBM Case Manager. Pro klastr použijte místo parametrů **-nodeName** a **-serverName** parametr **-clusterName**. Další informace o příkazu **updateBusinessSpaceWidgets** naleznete pod odkazem na související informace.

10. Restartujte server produktu IBM Case Manager.

Moduly widget prostoru Business Space jsou registrovány v produktu IBM Case Manager.

Nakonfigurujte služby produktu IBM Case Manager v produktu IBM BPM.

*Příkaz installHumanTaskManagementWidgets:*

Pomocí příkazu **installHumanTaskManagementWidgets** nainstalujte aplikaci modulů widget Správa lidských úloh na server nebo klastr IBM BPM Standard nebo IBM BPM Advanced.

**Rozsah tématu:** Toto téma se týká následujících produktů:

- IBM Business Process Manager Standard
- v Produkt IBM Business Process Manager Advanced bez konfigurovaného prostoru Business Space.

Pokud chcete použít moduly widget Správa lidských úloh v konfiguraci s propojenými buňkami společně s produktem IBM Case Manager, musíte pomocí příkazu **installHumanTaskManagementWidgets** nainstalovat jen nezbytnou aplikaci modulu widget.

#### **Povinné parametry**

#### **-clusterName** *název\_klastru*

Tento parametr určuje název klastru produktu IBM BPM, kam bude nainstalována aplikace modulů widget Správa lidských úloh. Běžně by to měl být klastr, kam bude <span id="page-308-0"></span>nainstalován prostor Business Space. Například klastr aplikací v topologii jednoho nebo dvou klastrů, podpůrný klastr v topologii tří klastrů a klastr aplikací v topologii se čtyřmi klastry.

Pokud určíte parametr **clusterName**, neurčujte parametry **serverName** a **nodeName**.

#### **-nodeName** *název\_uzlu*

Tento parametr určuje název uzlu produktu IBM BPM, kam bude nainstalována aplikace modulů widget Správa lidských úloh. Pokud nezadáte parametr **clusterName**, musíte určit parametry **serverName** a **nodeName**.

### **-serverName** *název\_serveru*

Tento parametr určuje název serveru produktu IBM BPM, kam bude nainstalována aplikace modulů widget Správa lidských úloh. Pokud konfigurujete prostor Business Space později na stejném serveru, kde je nainstalována aplikace modulu widget Správa lidských úloh, bude prostorem Business Space použita existující aplikace. Pokud nezadáte parametr **clusterName**, musíte určit parametry **serverName** a **nodeName**.

#### **Příklad**

Následující příklady využívají příkaz **installHumanTaskManagementWidgets** k instalaci aplikace modulů widget Správa lidských úloh na klastru Support.

#### Příklad v jazyce Jython:

AdminTask.installHumanTaskManagementWidgets('-clusterClusterName Support') AdminConfig.save()

#### Příklad v jazyce Jacl:

\$AdminTask installHumanTaskManagementWidgets {-clusterClusterName Support} \$AdminConfig save

### **Registrace modulů widget produktu IBM Case Manager v produktu IBM Business Process Manager Advanced:**

Chcete-li používat integrovaný modul widget došlé pošty v konfiguraci prostoru Business Space s produktem IBM Business Process Manager Advanced, musíte moduly widget produktu IBM Case Manager zaregistrovat v produktu IBM Business Process Manager Advanced.

**Rozsah tématu:** Toto téma se týká produktu IBM Business Process Manager Advanced.

Nakonfigurovali jste produkty IBM Business Process Manager Advanced a IBM Case Manager v nastavení s propojenými buňkami včetně sdružené sféry, jednotného přihlášení a zabezpečení SSL. Prostor Business Space je nakonfigurovaný v produktu IBM Business Process Manager Advanced.

1. Zkopírujte obsah adresáře

*INSTALAČNÍ\_CESTA\_PRODUKTU\_CASE\_MANAGEMENT*/CaseWidgets/ BusinessSpace/ConnectorForIBM\_BPM\_WidgetRegistration/ ze serveru produktu IBM Case Manager do serveru produktu IBM BPM. Tento adresář obsahuje podadresáře catalog a endpoints.

- 2. Definujte koncové body pro služby REST. Proveď te následující kroky.
	- a. Přejděte do adresáře endpoints.
	- b. Upravte soubor acmwidgetsEndPoints.xml a aktualizujte adresu URL tak, aby směrovala na moduly widget produktu IBM Case Manager.
- 3. V relaci wsadmin na serveru IBM BPM naimportujte katalog modulu widget a definice koncových bodů spuštěním následujících příkazů v jazyce Jython:

<span id="page-309-0"></span>AdminTask.updateBusinessSpaceWidgets('[-nodeName *název\_uzlu* -serverName *název\_serveru* -catalogs *adresář\_obsahující\_soubor\_katalogu* -endpoints *adresář\_obsahující\_soubory\_koncových\_bodů*]') AdminConfig.save()

Kde *název\_uzlu* a *název\_serveru* jsou názvy uzlu a serveru pro server IBM Business Process Manager Advanced. Pro klastr použijte místo parametrů **-nodeName** a **-serverName** parametr **-clusterName**.

4. Restartujte server produktu IBM Business Process Manager Advanced.

Konektor pro modul widget produktu IBM BPM je registrovaný v produktu IBM Business Process Manager Advanced. Konektor pro modul widget produktu IBM BPM bude k dispozici po přihlášení do prostoru Business Space.

Nakonfigurujte služby produktu IBM Case Manager v produktu IBM BPM.

#### **Registrace služeb REST produktu IBM Case Manager v produktu IBM BPM:**

Spuste příkaz **addICMSystem** v místě implementace rozhraní API sdružených služeb REST produktu IBM BPM.

**Rozsah tématu:** Toto téma se týká následujících produktů:

- IBM Business Process Manager Standard
- IBM Business Process Manager Advanced
- 1. Identifikujte následující hodnoty pro svůj systém IBM Case Manager.
	- Název buňky.
	- v Název uzlu a serveru nebo název klastru.
	- Název připojení stroje procesů Process Engine.
	- Název hostitele.
	- Číslo portu.
	- Používaný přenosový protokol (http nebo https).
- 2. Rozhodněte, zda se má systém IBM Case Manager přidat k doméně sdružení pro produkty IBM BPM a IBM Case Manager pomocí volby -federateSystem true příkazu **addICMSystem**. Volitelně můžete vytvořit vhodnou doménu sdružení později.
- 3. Spuste příkaz **addICMSystem** v místě implementace rozhraní API sdružených služeb REST produktu IBM BPM. Následující příklady přidají koncové body https pro služby produktu IBM Case Manager na klastru produktu IBM Business Process Manager Advanced a vytvoří doménu sdružení BPM\_ICM\_Federation\_Domain se dvěma systémy, ICM a BPM.

Příklad v jazyce Jython:

```
AdminTask.addICMSystem('[-icmCellName název_buňky
 -icmClusterName název_klastru
 -PEConnectionName název_připojení
 -icmHostName název_hostitele
 -icmPort port
 -icmTransportType https
 -federateSystem true]')
Příklad v jazyce Jacl:
$AdminTask addICMSystem {-icmCellName název_buňky
 -icmClusterName název_klastru
```
- -PEConnectionName *název\_připojení*
- -icmHostName *název\_hostitele*
- -icmPort *port*
- -icmTransportType https
- -federateSystem true}

Služby REST produktu IBM Case Manager jsou registrovány v produktu IBM BPM.

#### *Příkaz addICMSystem:*

Pomocí příkazu **addICMSystem** můžete přidat koncové body pro služby IBM Case Manager do souboru registru koncových služeb pro produkt IBM BPM. To umožní připojení federovaného rozhraní REST API na serveru IBM BPM Advanced k serveru IBM Case Manager.

**Rozsah tématu:** Toto téma se týká následujících produktů:

- IBM Business Process Manager Standard
- IBM Business Process Manager Advanced

Tento příkaz musí být spouštěn tam, kde je implementováno federované rozhraní REST API produktu IBM BPM. Pokud aplikační server není spuštěn, zadejte při spouštění tohoto příkazu volbu -conntype NONE.

#### **Povinné parametry**

## **-icmCellName** *název\_buňky*

Parametr určující název buňky IBM Case Manager.

#### **-icmNodeName** *název\_uzlu*

Parametr určující název uzlu IBM Case Manager pro konfiguraci. Pokud nezadáte parametr **icmClusterName**, musíte určit parametry **icmServerName** a **icmNodeName**.

#### **-icmServerName** *název\_serveru*

Parametr určující název serveru IBM Case Manager pro konfiguraci. Pokud nezadáte parametr **icmClusterName**, musíte určit parametry **icmServerName** a **icmNodeName**.

#### **-icmClusterName** *název\_klastru*

Parametr určující název klastru IBM Case Manager pro konfiguraci. Při konfiguraci prostoru Business Space na klastru musíte určit parametr **icmClusterName** bez parametru **icmServerName** a **icmNodeName**.

#### **-PEConnectionName** *název\_připojení*

Parametr určující název připojení Process Engine produktu IBM Case Manager.

#### **-icmHostName** *název\_hostitele*

Parametr určující název hostitele produktu IBM Case Manager.

### **-icmPort** *port*

Parametr určující číslo portu hostitele produktu IBM Case Manager.

#### **-icmTransportType http | https**

Parametr určující, zda federované rozhraní REST API využívá protokol http nebo https.

#### **Nepovinné parametry**

#### **-federateSystem true | false**

Pokud je nastaven na hodnotu true, v případě, že neexistuje doména federace s názvem BPM\_ICM\_Federation\_Domain, je vytvořen se dvěma systémy ICM a BPM. Výchozí hodnota je false, což znamená, že není vytvořena či upravena žádná doména federace. Doménu lze spravovat rovněž pomocí příkazů existující domény federace, jako je např. **modifyBPMApiFederationDomain**.

### **Příklad**

Následující příklady využívají příkaz **addICMSystem** k přidání koncových bodů https pro služby IBM Case Manager na produktu IBM BPM bez přidání systému IBM Case Manager do domény federace.

```
Příklad v jazyce Jython:
```

```
AdminTask.addICMSystem('[-icmCellName název_buňky
 -icmClusterName název_klastru
-PEConnectionName název_připojení
-icmHostName název_hostitele
-icmPort port
```
- -icmTransportType https
- -federateSystem false]')

Příklad v jazyce Jacl:

```
$AdminTask addICMSystem {-icmCellName název_buňky
```

```
-icmClusterName název_klastru
-PEConnectionName název_připojení
-icmHostName název_hostitele
-icmPort port
-icmTransportType https
```
-federateSystem false}

```
Příkaz removeICMSystem:
```
Pomocí příkazu **removeICMSystem** odstraňte koncové body pro služby produktu IBM Case Manager ze souboru registru koncových bodů pro produkt IBM BPM.

**Rozsah tématu:** Toto téma se týká následujících produktů:

- IBM Business Process Manager Standard
- IBM Business Process Manager Advanced

Tento příkaz musí být spouštěn tam, kde je implementováno federované rozhraní REST API produktu IBM BPM. Pokud aplikační server není spuštěn, zadejte při spouštění tohoto příkazu volbu -conntype NONE.

Přestože lze příkaz **addICMSystem** použít k přidání systému produktu IBM Case Manager do domény federace, příkaz **removeICMSystem** nelze použít k odstranění cíle implementace z domény federace. To je třeba provést pomocí příkazů administrace domény federace.

#### **Povinné parametry**

#### **-icmCellName** *název\_buňky*

Parametr určující název buňky IBM Case Manager.

#### **-icmNodeName** *název\_uzlu*

Parametr určující název uzlu IBM Case Manager. Buď zadejte parametry **icmServerName** i **icmNodeName**, nebo parametr **icmClusterName**.

#### **-icmServerName** *název\_serveru*

Parametr určující název serveru IBM Case Manager. Buď zadejte parametry **icmServerName** i **icmNodeName**, nebo parametr **icmClusterName**.

#### **-icmClusterName** *název\_klastru*

Parametr určující název klastru IBM Case Manager. Buď zadejte parametry **icmServerName** i **icmNodeName**, nebo parametr **icmClusterName**.

#### **-PEConnectionName** *název\_připojení*

Parametr určující název připojení Process Engine produktu IBM Case Manager.

#### **Příklad**

V tomto příkladu je použit příkaz **removeICMSystem** k odstranění služeb produktu IBM Case Manager endpoints for IBM Case Manager na klastru.

Příklad v jazyce Jython:

```
AdminTask.removeICMSystem('[-icmCellName název_buňky
 -icmClusterName název_klastru
-PEConnectionName název_připojení')
Příklad v jazyce Jacl:
```

```
$AdminTask removeICMSystem {-icmCellName název_buňky
 -icmClusterName název_klastru
 -PEConnectionName název_připojení}
```
## **Konfigurace modelu monitorování globálních procesů**

Model monitorování globálních procesů vám umožňuje monitorovat libovolný proces BPEL a lidské úlohy bez nutnosti generování modelu monitorování nebo kroků implementace. Procesy jsou zjišťovány dynamicky a sledovány na základě událostí, které emitují. Shromážděná data lze zobrazit v prostoru Business Space pomocí modulů widget pohledů Instance, KPI a vytváření sestav.

Informace o použití modelu monitorování globálních procesů viz [Monitorování globálních](http://publib.boulder.ibm.com/bpcsamp/monitoring/globalprocessmonitor.html) [procesů](http://publib.boulder.ibm.com/bpcsamp/monitoring/globalprocessmonitor.html) na webu Ukázky a výukové programy řízení Business Process Management (Business Process Management) nebo v článku developerWorks, který je uveden v odkazu Související informace.

## **Ruční instalace modelu monitorování globálních procesů**

Pokud jste se při vytváření profilu produktu IBM Business Monitor rozhodli neinstalovat model monitorování globálních procesů, můžete jej nainstalovat později níže uvedeným způsobem. Soubor GlobalProcessMonitorV75.ear je již na vašem pevném disku uložen, a to i v případě, že jste během vytváření profilu model monitorování globálních procesů neinstalovali. Tento soubor instalujte s použitím administrativní konzoly.

Chcete-li nainstalovat soubor GlobalProcessMonitorV75.ear, postupujte takto:

- 1. V administrativní konzole klepněte na volbu **Aplikace** > **Modely monitorování**. V tabulce jsou uvedeny všechny aktuálně nainstalované modely monitorování.
- 2. Klepněte na volbu **Instalovat**.
- 3. Vyberte volbu **Lokální systém souborů** a poté klepněte na tlačítko **Procházet**.
- 4. Přejděte do složky, která obsahuje soubor .ear: kořenový adresář apl serveru/ installableApps.wbm/monitorModels, vyberte položku GlobalProcessMonitorV75.ear a klepněte na volbu **Otevřít**.
- 5. Zkontrolujte, zda je vybráno "Upozornit pouze tehdy, jsou-li vyžadovány další informace".
- 6. Klepněte na volbu **Další** a přijměte všechna výchozí nastavení, dokud nedojdete na souhrnnou stránku.
- 7. Na stránce Souhrn ověřte správnost veškerých informací a klepněte na tlačítko **Dokončit**.
- 8. Volitelné. Chcete-li změny přezkoumat, před uložením nebo zamítnutím klepněte na volbu **Přezkoumat změny**.

9. Klepnutím na tlačítko **Uložit** uložíte změny do hlavní konfigurace a zároveň uložíte model.

Pokud budou procesy, které chcete monitorovat, spuštěny na stejném serveru, není žádná další konfigurace zapotřebí. Jinak musí být model monitorování nakonfigurován tak, aby přijímal události ze vzdálené infrastruktury CEI (produkt IBM Business Process Manager), jak je popsáno v části "Konfigurace způsobu přijímání událostí", stejně jako z lokální infrastruktury CEI (server IBM Business Monitor), protože model monitorování globálních procesů si sám odesílá události.

## **Povolení událostí pro model monitorování globálních procesů**

Chcete-li povolit monitorování globálních procesů pro účely sledování procesů a lidských úloh, musíte povolit generování událostí BPEL pomocí produktu Integration Designer. Povolením událostí určíte, kolik informací bude mít k dispozici produkt IBM Business Monitor o spuštěných procesech a lidských úlohách. Ve výchozím nastavení je povoleno generování události pro produkt IBM Business Process Manager.

Níže je uvedeno několik doporučení týkajících se povolování událostí BPEL:

- v U každého procesy, který chcete sledovat, povolte všechny události na úrovni procesu. Proces během provádění zpravidla vydává jen několik událostí (spuštění, ukončení, selhání, odstranění).
- Dále povolte všechny události pro aktivity, které vás zajímají (zpravidla aktivity obsluhy a vyvolání).
- v U každé aktivity obsluhy, která má být monitorována, přejděte v pohledu Vlastnosti na kartu Podrobnosti a najděte odkaz na odpovídající lidskou úlohu (pokud neexistuje, klepněte na tlačítko Otevřít a vytvořte ji). Pomocí odkazu přejděte k lidské úloze, v pohledu Vlastnosti přejděte na kartu Monitor událostí a potom povolte požadované události auditu.
- Pokud sledujete proces i jím volané podprocesy, povolte všechny události pro aktivitu vyvolání (invoke), která proces s podprocesy propojuje.
- v Zakažte události pro krátkodobé, automatické kroky.
- v Povolte všechny události pro samostatné lidské úlohy, které chcete sledovat.
- v Zvažte, zda povolit všechny události pro smyčky, protože tak získáte historii iterací smyčky i s časovými razítky.
- v Povolte události změn těch proměnných procesu, které chcete sledovat, nikoli u ostatních proměnných procesu.

Další informace o tom, jak povolovat generování událostí, viz dokumentace k produktu Integration Designer verze 8.0. Viz příslušný odkaz níže.

## **Konfigurace vašich panelů dashboard pro model monitorování globálních procesů**

Monitor globálních procesů přijímá události týkající se procesů a lidských úloh spuštěných v produktu IBM Business Process Manager. Zjišuje implementované definice procesů i úloh na základě událostí vysílaných za jejich běhu a zajišťuje sledování spuštěných procesů i úloh. Pro tento model monitorování můžete nastavit svůj vlastní panel dashboard pomocí pohledů Instance a KPI a modulů widget vytváření sestav, případně můžete vycházet z některého z nabízených prostorů Business spacespace.

Dvě konfigurace prostoru Business Space se nacházejí v těchto umístěních:

• kořenový adresář apl serveru/installableApps.wbm/monitorModels/ BusinessSpace/GlobalProcessMonitor\_BusinessSpace.zip

• kořenový adresář apl serveru/installableApps.wbm/monitorModels/ BusinessSpace/GlobalProcessMonitor\_BusinessSpace\_Advanced.zip

U obou konfigurací je použita stejná celková struktura, nicméně u rozšířené verze se zobrazují další technické podrobnosti, jako např. milisekundy nebo informace o časovém pásmu u časových razítek; dále jsou zde identifikátory instancí procesů a úloh, historie migrací instancí procesů a počty událostí auditu. Požadovanou konfiguraci lze načíst pomocí funkce pro import do prostoru Business Space. Konfiguraci můžete začít používat bez úprav, nebo ji využít jako výchozí bod ke konfiguraci vlastních panelů dashboard.

Pro počáteční orientaci může být užitečné prostudovat si strukturu kontextu monitorování v tomto modelu:

```
Process Definition
    Process Execution
       Process Execution Step
            Related Task Execution
       Process Execution Variable
    Step Definition
       Step Execution
            Related Task Execution
Task Definition
   Task Execution
```
Existují další definice kontextů monitorování pro data, které nemohly být drženy v metrice, a proto vyžadovaly podřízené kontexty monitorování. Ty by měly být považovány za datové kontejnery, které jsou součástí jejich nadřízeného kontextu monitorování. Nejsou zobrazeny v předchozí struktuře, která zvýrazňuje pouze hlavní strukturu kontextu monitorování tohoto modelu monitorování.

Kontext monitorování definice procesu odpovídá implementované šabloně procesu v serveru IBM Business Process Manager. Monitoruje danou šablonu a poskytuje souhrnné informace o tom, kolikrát byl spuštěn, dosud běží a byl dokončen, informace o minimálním, maximálním i průměrném trvání spuštění atd. Když přejdete na kontext monitorování provedení procesu, najdete zde informace o konkrétním spuštění procesu (čas zahájení, aktuální stav, čas dokončení atd.). Podřízené prvky kontextu provedení procesu představují kontexty monitorování pro individuální kroky (aktivity, lidské úlohy atd.) a proměnné procesu.

Můžete také přejít z kontextu monitorování definice procesu na kontexty monitorování definice jeho kroků a zobrazit všechny známé kroky této šablony procesu. (Zjistit lze pouze ty kroky, které byly spuštěny alespoň jednou a odeslaly události produktu IBM Business Monitor.) Pokud přejdete ještě níže, narazíte na úroveň provádění kroků, kde jsou stejné informace jako na úrovni kroků provedení procesu, ale kde se používá odlišné seskupování. Zde naleznete všechna provedení dané definice kroku namísto všech kroků, které tvoří jedno spuštění procesu.

Při konfigurování panelů dashboard, ať již vašich vlastních nebo dodaných, si můžete zvolit, jaké metriky se budou ve vašich modulech widget zobrazovat. Jakékoli metriky s prefixem Aux v názvu jsou určeny pouze pro interní zpracování a neměli byste je přidávat do svého panelu dashboard.

## **Kapitola 11. Instalace ukázkového modelu**

Produkt IBM Business Monitor ve verzi s jedním serverem se dodává s ukázkovým modelem poskytování hypoték, která ilustruje některé funkce produktu IBM Business Monitor. Pokud jste vytvořili samostatný profil, můžete ukázkový model Kvalitnější věřitel nainstalovat pomocí konzoly První kroky.

Chcete-li nainstalovat ukázkový model Kvalitnější věřitel z konzoly První kroky, musí být nainstalován a spuštěn produkt IBM Cognos Business Intelligence.

Ukázkový model Kvalitnější věřitel se nachází v tomto adresáři:

kořenový\_adresář\_apl\_serveru/installableApps.wbm/samples/mortgageLending/ kořenový\_adresář\_apl\_serveru\installableApps.wbm\samples\mortgageLending\

Model se nazývá MortgageLendingBAMApplication.ear.

Pokud jste vytvořili samostatný profil, můžete použít jednu ze dvou následujících metod.

- v (Ne pro systém z/OS:) Nainstalujte ukázkový model pomocí konzoly První kroky.
	- 1. Konzolu První kroky spusť te ze svého samostatného profilu s použitím jedné z těchto voleb:
		- Na panelu Vytvoření profilu je dokončeno vyberte volbu **Spustit První kroky s produktem IBM Business Monitor**.
		- Přejděte na volbu **Start** > **Všechny programy** > **IBM** > **Business Monitor verze 8.0** > **Profily** > *název\_profilu* > **První kroky**.
		- Přejděte do adresáře kořenový adresář profilu\firststeps.wbm a spuste příkaz firststeps.bat.

**Důležité:** Chcete-li konzolu První kroky nainstalovat nebo spustit v operačním systému Windows 7, Windows Vista nebo Windows Server 2008, musíte zvýšit oprávnění svého uživatelského účtu Microsoft Windows, a to klepnutím pravým tlačítkem myši na soubor firststeps.bat a výběrem volby **Spustit jako administrátor**. Tento krok je nutný jak pro administrativní, tak pro ostatní uživatele.

- Otevřete příkazové okno. Přejděte k souboru kořenový\_adresář\_profilu/ firststeps.wbm a spust'te příkaz firststeps.sh.
- 2. V konzole První kroky vyberte volbu **Ukázkový model**.

**Poznámka:** Pokud máte povoleno zabezpečení, budete požádáni o ID uživatele a heslo pro produkt WebSphere Application Server.

v Nainstalujte ukázkový model pomocí administrativní konzoly. Klepněte na volbu **Aplikace** > **Modely monitorování**. Klepněte na volbu **Instalovat** a přejděte k souboru MortgageLendingBAMApplication.ear. Použijte výchozí nastavení instalace.

Po dokončení instalace spusť te server, a poté otevřete prostor Business Space, abyste mohli zobrazit prostor Kvalitnější věřitel. (Konzola První kroky poskytuje volby pro spuštění serveru a spuštění prostoru Business Space.)

# **Kapitola 12. Aktualizace produktu IBM Business Monitor**

Pro produkt IBM Business Monitor můžete instalovat dostupné aktualizace.

Zkontrolujte, zda nejsou na webu [Podpora IBM](http://www.ibm.com/support/entry/portal/Overview) k dispozici opravné sady či prozatímní opravy.

## **Aktualizace produktu IBM Cognos BI**

Pokud aktualizujete produkt IBM Cognos Business Intelligence nebo své ovladače JDBC (Java Database Connectivity), musíte také regenerovat soubor podnikového archivu (EAR) produktu IBM Cognos BI. Implementovaná aplikace služeb produktu IBM Cognos BI musí být aktualizována pomocí nového souboru EAR.

Všechny uzly spuštěné v aplikaci služby produktu IBM Cognos BI musí být spuštěny ve stejné verzi a servisní úrovni produktu IBM Cognos BI.

**Důležité:** Aktualizujte pouze základní adresáře produktu IBM Cognos BI (adresáře pod kořenovým adresářem WebSphere). Zkopírované instance běhového prostředí (adresáře pod profilem) budou aktualizovány pomocí produktu IBM Business Monitor při dalším spuštění serveru IBM Cognos BI.

Chcete-li aktualizovat produkt IBM Cognos BI a soubor EAR, proveďte následující kroky:

- 1. Chcete-li aktualizovat produkt IBM Cognos BI:
	- a. Získejte komprimovaný soubor (tar.gz) služby produktu IBM Cognos BI pro typ platformy vašeho uzlu.
	- b. Rozbalte soubor do pracovního adresáře.
	- c. Vyhledejte a spusťte příkaz **issetup**. Když budete vyzváni k vyhledání instalace, zadejte tuto cestu kořenový adresář apl\_serveru/cognos.

**Tip: 2000 Linux Pokud nelze spustit grafické uživatelské rozhraní** aktualizace, nebo pokud víte, že nemáte nainstalován balík MOTIF, musíte zkopírovat bezobslužný instalační program z existující instalace IBM Cognos BI. Postupujte takto:

- 1) Vyhledejte následující soubor v existující instalaci produktu IBM Cognos BI: kořenový adresář apl serveru/cognos/uninstall/issetupnx
- 2) Zkopírujte soubor do pracovního adresáře nového instalačního programu, umístěte jej do stejného adresáře jako položku **issetup**.
- 3) Aktualizujte soubor response.ats pomocí těchto hodnot:

```
I Agree=y
APPDIR=kořenový adresář apl serveru/cognos
C8BISRVR_APP=1
C8BISRVR_APPLICATION_TIER=1
C8BISRVR_GATEWAY=1
C8BISRVR_CONTENT_MANAGER=1
C8BISRVR_CONTENT_DATABASE=1
```
- 4) Otevřete příkazový řádek v pracovním adresáři a spusťte: ./issetupnx -s
- 2. Chcete-li aktualizovat soubor EAR po aktualizaci produktu IBM Cognos BI, provedte tyto kroky:

a. Pokud jste aktualizovali své ovladače JDBC, musíte použít novou verzi pro produkt IBM Cognos Business Intelligence a také pro produkt IBM Business Monitor. Před regenerováním souboru EAR použijte novou verzi pro produkt IBM Cognos BI v těchto adresářích:

kořenový\_adresář\_apl\_serveru/cognos/webapps/p2pd/WEB-INF/lib kořenový adresář apl serveru/cognos/v5dataserver/lib

- b. Na svém správci implementace nebo samostatném serveru otevřete příkazový řádek v adresáři kořenový\_adresář\_apl\_serveru/cognos/war/p2pd.
- c. Spust'te následující příkaz:

**Windows** build.bat ear

**Linux build.sh ear** 

Tento příkaz vytvoří soubor WebSphere EAR s názvem p2pd.ear v kořenovém adresáři produktu IBM Cognos BI. Sestavení souboru EAR může trvat několik minut.

- d. Na svém správci implementace nebo samostatném serveru otevřete administrativní konzolu WebSphere Administrative Console a klepněte na volbu **Aplikace** > **Typ aplikace** > **Podnikové aplikace WebSphere**.
- e. Označte zaškrtávací políčko **IBM Cognos** a klepněte na volbu **Aktualizovat**.
- f. Pod volbou **Určit cestu k náhradnímu souboru ear** vyhledejte soubor EAR, který jste vytvořili v kroku c.
- g. Proveď te kroky v průvodci aktualizací, abyste aktualizovali aplikaci. Poté, co klepnete na tlačítko **Dokončit**, může aktualizace trvat několik minut.
- h. Uložte provedené změny. Ukládání nové konfigurace může trvat několik minut.
- i. Restartujte aplikační servery, které byly aktualizovány pomocí nového souboru EAR produktu IBM Cognos BI.

## **Interaktivní instalace opravných sad a prozatímních oprav**

Aktualizace softwarových balíků můžete instalovat pomocí produktu IBM Installation Manager interaktivně.

Tento postup nelze použít k instalací aktualizací na základní produkt IBM DB2 Express nebo produkt IBM Cognos BI. Tyto produkty musíte aktualizovat pomocí jejich běžných procesů aktualizace.

Zkontrolujte, zda nejsou na webu [Podpora IBM](http://www.ibm.com/support/entry/portal/Overview) k dispozici opravné sady či prozatímní opravy.

Před instalací opravné sady či prozatímní opravy proveďte následující úlohy:

- 1. Přečtěte si celou dokumentaci dané opravné sady a prozatímní opravy. V dokumentaci jsou vypsány závislosti, jako např. úrovně opravných sad serveru WebSphere Application Server či opravy jiných produktů IBM, které je třeba nainstalovat ještě před použitím opravné sady či prozatímní opravy.
- 2. Chcete-li zajistit, aby se výkonnost vaší implementace shodovala s výkonností před použitím opravné sady či prozatímní opravy, připravte regresní plán testování.
- 3. Zazálohujte svoji databázi a profil.
- 4. Před implementací opravné sady či prozatímní opravy do produkčního prostředí tuto nainstalujte do vývojového prostředí či prostředí zajišťování kvality.
- 5. Odinstalaci musíte provést za použití stejného uživatelského účtu, který jste použili při instalaci balíků produktu.

Každý nainstalovaný balík má vloženo umístění výchozího úložiště k aktualizaci IBM. Pokud má produkt Installation Manager hledat instalované balíky v umístěních úložišť IBM s aktualizacemi, musí být vybrána předvolba **Prohledávat úložiště během instalace a aktualizací** na stránce předvoleb Úložiště. Tato předvolba je vybrána standardně.

Během aktualizace se vás může produkt Installation Manager dotázat na umístění úložiště se základní verzí balíku. Pokud jste produkt instalovali z disku DVD nebo jiného média, zajistěte, aby bylo médium během aktualizace k dispozici.

Další informace o produktu Installation Manager najdete v odkazu na Informační centrum v souvisejících informacích.

**Důležité:** Všechny existující profily zůstanou zachovány a není je třeba znovu vytvářet.

Chcete-li najít a nainstalovat aktualizace balíku produktu:

- 1. Zastavte veškerý software pro produkt, který aktualizujete. Zavřete programy a zastavte servery obsahující profily pro tento produkt.
- 2. Spust'te produkt Installation Manager. Na počáteční stránce produktu Installation Manager klepněte na položku **Aktualizace**.

Windows <sup>2000</sup> Rovněž můžete klepnout na položku **Start** > **Programy** > **IBM** > *název skupiny balíků* > **Aktualizace**. Například klepněte na položku **Start** > **Programy** > **IBM** > **IBM Business Monitor** > **Aktualizace**.

- 3. Pokud není produkt IBM Installation Manager ve vašem systému zjištěn nebo je již nainstalována starší verze, musíte pokračovat s instalací nejnovějšího vydání. Instalaci produktu IBM Installation Manager dokončete podle pokynů průvodce na obrazovce.
- 4. Pokud nemáte přístup k Internetu, stáhněte prozatímní opravu či opravnou sadu do lokálního umístění, extrahujte ji do vlastního adresáře a tento nový adresář přidejte do produktu Installation Manager.
	- a. Spust'te produkt Installation Manager.
	- b. Na počáteční stránce klepněte na položku **Soubor** > **Předvolby** > **Úložiště**.
	- c. Na stránce Úložiště klepněte na položku **Přidat úložiště**.
	- d. V okně Přidat úložiště vyhledejte adresář, ve kterém jsou extrahovány soubory prozatimní opravy či opravné sady.
	- e. Vyberte soubor repository.config a klepněte na volbu **Otevřít**.
	- f. Na stránce Úložiště klepněte na tlačítko **OK**.
- 5. V průvodce Aktualizovat balíky vyberte skupinu balíků obsahující balík produktu, který chcete aktualizovat, nebo zaškrtněte políčko **Aktualizovat vše** a poté klepněte na položku **Další**. Produkt Installation Manager hledá aktualizace vámi aktualizovaného softwaru v úložištích a předdefinovaných webech aktualizace. O průběhu vyhledávání informuje indikátor postupu.
- 6. Jsou-li nalezeny aktualizace balíku, jsou zobrazeny v seznamu **Aktualizace** na stránce Aktualizovat balíky pod jejich příslušným balíkem. Standardně jsou zobrazeny pouze nejnovější doporučené aktualizace. Pokud chcete zobrazit všechny aktualizace nalezené pro dostupné balíky, klepněte na volbu **Zobrazit vše**.
	- a. Chcete-li zjistit o aktualizaci více informací, klepněte na příslušnou aktualizaci a přečtete si popis v části **Podrobnosti**.
	- b. Jsou-li k dispozici další informace o aktualizaci, zobrazí se na konci textu popisu odkaz **Další informace**. Po klepnutí na odkaz se zobrazí informace v prohlížeči. Před instalací aktualizace si zkontrolujte tyto informace.
- 7. Vyberte aktualizace, které chcete nainstalovat, nebo klepnutím na tlačítko **Vybrat doporučené** obnovte výchozí výběr a klepněte na tlačítko **Další**. Aktualizace se závislostním vztahem jsou vybrány automaticky a vymazány společně.
- 8. Na stránce Licence si přečtěte licenční smlouvy pro vybrané aktualizace. Vlevo na straně Licence je zobrazen seznam licencí pro vybrané aktualizace. Po klepnutí na jednotlivé položky se zobrazí text licenční smlouvy. Souhlasíte-li s podmínkami všech licenčních smluv, klepněte na volbu **Souhlasím s podmínkami licenční smlouvy**. Potom klepněte na tlačítko **Další**. Nebudete-li s podmínkami licenčních smluv souhlasit, nebudete moci opravnou sadu či prozatímní opravu instalovat.
- 9. Na stránce Souhrn zkontrolujte před instalací aktualizací vámi provedené volby.
	- a. Chcete-li změnit některé volby provedené na předchozích stránkách, klepněte na volbu **Zpět** a proved'te změny.
	- b. Jakmile jste spokojeni, klepnutím na položku **Aktualizovat** stáhněte a nainstalujte aktualizace. O průběhu instalace informuje indikátor postupu.
- 10. Volitelné: Po dokončení procesu aktualizace se v horní části strany zobrazí zpráva potvrzující úspěšnou aktualizaci. Klepnutím na volbu **Zobrazit soubor protokolu** otevřete v novém okně soubor protokolu pro aktuální relaci. Po zavření okna s protokolem o instalaci můžete pokračovat.
- 11. Klepnutím na položku **Dokončit** zavřete průvodce.
- 12. Uzavřete produkt Installation Manager.

## **Bezobslužná instalace opravných sad**

Opravné sady pro produkt IBM Business Monitor lze instalovat bezobslužně.

Zkontrolujte, zda nejsou na webu [Podpora IBM](http://www.ibm.com/support/entry/portal/Overview) k dispozici opravné sady či prozatímní opravy.

Před instalací opravné sady proved'te následující úlohy:

- 1. Přečtěte si celou dokumentaci dané opravné sady. V dokumentaci jsou vypsány závislosti, jako např. úrovně opravných sad serveru WebSphere Application Server či opravy jiných produktů IBM, které je třeba nainstalovat ještě před použitím opravné sady.
- 2. Chcete-li zajistit, aby se výkonnost vaší implementace shodovala s výkonností před použitím opravné sady, připravte regresní plán testování.
- 3. Zazálohujte svoji databázi a profil.
- 4. Před implementací opravné sady do produkčního prostředí ji nainstalujte do vývojového prostředí či prostředí zajišování kvality.
- 5. Odinstalaci musíte provést za použití stejného uživatelského účtu, který jste použili při instalaci balíků produktu.

Tento postup nelze použít k instalací aktualizací na základní produkt IBM DB2 Express nebo produkt IBM Cognos BI. Tyto produkty musíte aktualizovat pomocí jejich běžných procesů aktualizace.

Chcete-li přidat opravnou sadu do produktu IBM Business Monitor bezobslužně, postupujte takto:

- 1. Před provedením aktualizace si přečtěte licenční podmínky. Přidání parametru -acceptLicense do příkazového řádku znamená, že přijímáte veškeré licenční podmínky. Pokud licenci nepřijmete, nemůžete v instalaci pokračovat.
- 2. Spust'te následující příkaz:

**Důležité:** Pokud používáte operační systém Windows 7, Windows Vista nebo Windows Server 2008, spusť te příkazový řádek klepnutím pravým tlačítkem myši a vybráním položky **Spustit jako administrátor**.

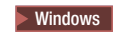

#### *adresář\_extrakce*\IM\tools\imcl install *seznam\_ID\_produktů* -acceptLicense

- -installationDirectory *umístění* -repositories *úložiště* -showVerboseProgress
- -log *název\_protokolu*.log

#### $\Box$  Linux **UNIX**

*adresář\_extrakce*/IM/tools/imcl install *seznam\_ID\_produktů* -acceptLicense -installationDirectory *umístění* -repositories *úložiště* -showVerboseProgress -log *název\_protokolu*.log

Kde:

v Pole *seznam\_ID\_produktů* je mezerami oddělovaný seznam ID produktů, které chcete aktualizovat.

*Tabulka 8. ID produktů*

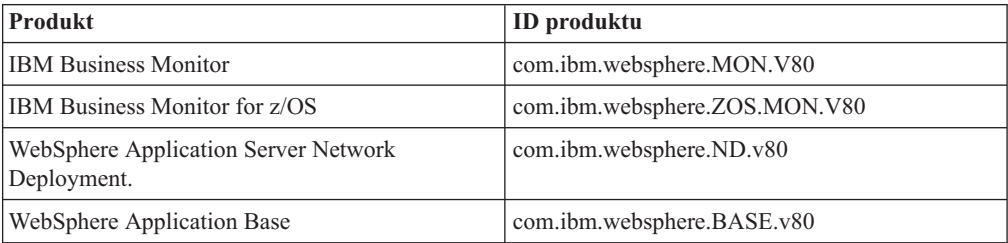

- v *adresář\_extrakce* je cesta, do které jste extrahovali soubory opravné sady.
- v *umístění* je cesta k adresáři s produkty, u kterých bude proveden upgrade.
- v *úložiště* je cesta k úložišti, do kterého jste extrahovali soubory opravné sady. V případě více úložišť oddělte umístění úložišť čárkou.
- v *název\_protokolu* je název souboru protokolu, kam se budou zaznamenávat zprávy a výsledky.

Produkt Installation Manager aktualizuje seznam produktů a zapíše soubor protokolu do vámi určeného adresáře.

Následující příklad aktualizuje produkt IBM Business Monitor v systému Windows.

- imcl install com.ibm.websphere.MON.V80 com.ibm.websphere.ND.v80 -acceptLicense -installationDirectory C:\IBM\MON80 -repositories D:\temp\MonServer\repository\fixpack1
	- -showVerboseProgress -log silentinstall.log

## **Bezobslužná instalace prozatímních oprav**

Můžete nainstalovat prozatímní opravu pro produkt IBM Business Monitor pomocí režimu příkazového řádku produktu Installation Manager.

Zkontrolujte, zda nejsou na webu [Podpora IBM](http://www.ibm.com/support/entry/portal/Overview) k dispozici opravné sady či prozatímní opravy.

Před instalací prozatímní opravy proveďte následující úlohy:

- 1. Přečtěte si celou dokumentaci dané prozatímní opravy. V dokumentaci jsou vypsány závislosti, jako např. úrovně opravných sad serveru WebSphere Application Server či opravy jiných produktů IBM, které je třeba nainstalovat ještě před použitím prozatímní opravy.
- 2. Chcete-li zajistit, aby se výkonnost vaší implementace shodovala s výkonností před použitím prozatímní opravy, připravte regresní plán testování.
- 3. Zazálohujte svoji databázi a profil.
- 4. Před implementací prozatímní opravy do produkčního prostředí ji nainstalujte do vývojového prostředí či prostředí zajišťování kvality.
- 5. Odinstalaci musíte provést za použití stejného uživatelského účtu, který jste použili při instalaci balíků produktu.

Tato procedura používá pro uložení prozatímní opravy lokální adresář. Další informace o použití online úložiště, které je hostitelem souborů prozatímní opravy a dalších informací o konfiguraci, najdete v Informačním centru produktu IBM Installation Manager.

Chcete-li bezobslužně nainstalovat prozatímní opravu, postupujte takto:

- 1. Stáhněte prozatímní opravu do lokálního systému.
- 2. Vytvořte nový adresář a extrahujte do něj prozatimní opravu.
- 3. Otevřete příkazový řádek a změňte adresáře na adresář /eclipse/tools pod produktem Installation Manager.

**Důležité:** Pokud používáte operační systém Windows 7, Windows Vista nebo Windows Server 2008, spusť te příkazový řádek klepnutím pravým tlačítkem myši a vybráním položky **Spustit jako administrátor**.

4. Proveďte příslušné změny a spust<sup>2</sup>te následující příkaz:

imcl install *fixID* -repositories *repositoryLocation* -installationDirectory *installationDirectory* -log *logLocation*

a. Nahraď te *ID\_opravy* identifikátorem prozatimní opravy. ID lze najít v souboru repository.xml v adresáři, kam jste extrahovali prozatimní opravu, v prvku id\_opravy. Například:

<fix id="8.0.0.0-WS-BPMADVWESB-IFJR39658" version="0.0.0.20111115\_1047" offeringId="EnhancedFix" offeringVersion="0.0.0.EnhancedFix">

- b. Nahraďte *umístění\_úložiště* adresářem, kam jste extrahovali prozatimní opravu.
- c. Nahraď te *instalační adresář* umístěním, kam jste nainstalovali produkt IBM Business Monitor.
- d. Nahraďte *umístění\_protokolu* umístěním a názvem souboru, kam protokolovat informace k instalaci.

Například:

```
C:\Program Files\IBM\Installation Manager\eclipse\tools>imcl install 8.0.0.0-
  WS-BPMADVWESB-IFJR39658 -repositories
 C:\interimFix\8.0.0.0-WS-BPMADVWESB-IFJR39658/ -installationDirectory
```

```
C:\IBM\BPM80 -log logfix.txt
```
Pokud byla instalace prozatimní opravy úspěšná, instalační protokol (určený parametrem **-log**) neobsahuje žádné chybové zprávy. Na příkazovém řádku se objeví zpráva, že byla oprava nainstalována. Například:

Installed 8.0.0.0-WS-BPMADVWESB-IFJR39658\_0.0.0.20110525\_1047 to the C:\IBM\BPM80 directory.

## **Odvolání opravných sad**

Pomocí průvodce Odvolat balíky můžete odebrat opravnou sadu z instalace produktu IBM Business Monitor a vrátit se zpět k předchozí verzi.

V průběhu procesu odvolávání musí produkt Installation Manager přistupovat k souborům z předchozí verze balíku. Tyto soubory se standardně ukládají na váš systém během instalace balíku. Pokud soubory nejsou dostupné na vaší pracovní stanici, musíte zahrnout umístění úložiště, ze kterého jste nainstalovali předchozí verzi produktu, do předvoleb produktu Installation Manager (**Soubor > Předvolby > Úložiště**). Pokud jste produkt instalovali z disku DVD nebo jiného média, zajistěte, aby bylo médium během odvolání k dispozici.
Funkci odvolávání použijte v případě, že jste použili opravnou sadu na balík produktu a později jste se rozhodli, že chcete aktualizaci odebrat a vrátit se k dřívější verzi produktu. Použijete-li funkci pro odvolání, produkt Installation Manager odinstaluje aktualizované prostředky a znovu nainstaluje prostředky z předchozí verze.

Pokud provádíte odvolání na dřívější verzi produktu, je produkt obnoven se stejnými funkcemi, které byly přidružený oné verzi. Funkce můžete přidat a odebrat pomocí průvodce Upravit balíky.

Další informace o produktu Installation Manager, včetně provedení odvolání z příkazového řádku, najdete v Informačním centru produktu Installation Manager.

- 1. Zastavte veškerý software pro produkt, který odvoláváte. Zavřete programy a zastavte servery obsahující profily pro tento produkt.
- 2. Spust'te produkt Installation Manager.
- 3. Na počáteční stránce produktu Installation Manager klepnutím na položku **Odvolat** spust'te průvodce Odvolat balíky.
- 4. Na stránce Odvolat balíky, v seznamu Jméno skupiny balíků, vyberte skupinu balíků obsahující balíky, které chcete odvolat a klepněte na tlačítko **Další**.
- 5. Vyberte verzi balíku, kterou chcete odvolat a klepněte na tlačítko **Další**.
- 6. Přečtěte si souhrnné informace a klepnutím na položku **Odvolat** odvolejte balík.
- 7. Volitelné: Po dokončení procesu odvolání se v horní části strany zobrazí zpráva potvrzující úspěšné odvolání. Klepnutím na volbu **Zobrazit soubor protokolu** otevřete v novém okně soubor protokolu pro aktuální relaci.
- 8. Klepnutím na položku **Dokončit** zavřete průvodce.
- 9. Uzavřete produkt Installation Manager.

Balík, který jste zvolili k odvolání, byl odebrán.

# **Interaktivní odinstalace prozatímních oprav**

Jednu či více prozatímních oprav produktu IBM Business Monitor můžete odinstalovat pomocí produktu Installation Manager.

Odinstalaci musíte provést za použití stejného uživatelského účtu, který jste použili při instalaci balíků produktu.

**Důležité:** Prozatímní opravu nelze odinstalovat, je-li na ní závislá jiná prozatímní oprava, pokud není k odinstalaci vybrána i tato závislá prozatímní oprava. Pokud se pokusíte odebrat prozatímní opravu, na které je závislá jiná prozatímní oprava, objeví se vám chybová zpráva.

Chcete-li odinstalovat prozatímní opravu interaktivně, postupujte takto:

- 1. Zastavte veškerý software pro produkt, který aktualizujete. Zavřete programy a zastavte servery obsahující profily pro tento produkt.
- 2. Spuste produkt Installation Manager. Na stránce Start klepněte na volbu **Odinstalovat**.
- 3. Na stránce Odinstalovat balíky vyberte danou prozatímní opravu nebo více oprav, které chcete odinstalovat a klepněte na tlačítko **Další**.
- 4. Na stránce Souhrn zkontrolujte své volby a potom klepněte na tlačítko **Odinstalovat**. Po dokončení odinstalování se otevře stránka Dokončeno.
- 5. Klepnutím na tlačítko **Dokončit** se průvodce ukončí.

Odinstalace jedné či více prozatímních oprav byla dokončena.

**Důležité:** Po odinstalaci jedné či více prozatímních oprav neodstraňujte konfigurační adresář platformy Eclipse. Odstranění těchto dat naruší funkčnost produktu Installation Manager. Standardně jde o podadresář configuration adresáře kořenový\_adresář\_instalace.

#### **Bezobslužná odinstalace prozatímních oprav**

Prozatímní opravu produktu IBM Business Monitor můžete odinstalovat v režimu příkazového řádku produktu Installation Manager.

Odinstalaci musíte provést za použití stejného uživatelského účtu, který jste použili při instalaci balíků produktu.

**Důležité:** Prozatímní opravu nelze odinstalovat, je-li na ní závislá jiná prozatímní oprava, pokud není k odinstalaci vybrána i tato závislá prozatímní oprava. Pokud se pokusíte odebrat prozatímní opravu, na které je závislá jiná prozatímní oprava, objeví se vám chybová zpráva.

Chcete-li odinstalovat prozatímní opravu bezobslužně, postupujte takto:

- 1. Zastavte veškerý software pro produkt, který aktualizujete. Zavřete programy a zastavte servery obsahující profily pro tento produkt.
- 2. Otevřete příkazový řádek a změňte adresáře na adresář /eclipse/tools pod produktem Installation Manager.

**Důležité:** Pokud používáte operační systém Windows 7, Windows Vista nebo Windows Server 2008, spusť te příkazový řádek klepnutím pravým tlačítkem myši a vybráním položky **Spustit jako administrátor**.

- 3. Proveďte příslušné změny a spusťte následující příkaz:
	- imcl uninstall *ID\_opravy* -installationDirectory *instalační\_adresář* -log *umístění\_protokolu*
	- a. Nahraď te *ID\_opravy* identifikátorem prozatimní opravy. ID lze najít v souboru repository.xml v adresáři, kam jste extrahovali prozatimní opravu, v prvku id\_opravy. Například:

<fix id="8.0.0.0-WS-BPMADVWESB-IFJR39658" version="0.0.0.20111115\_1047" offeringId="EnhancedFix" offeringVersion="0.0.0.EnhancedFix">

- b. Nahrad'te *instalační adresář* umístěním, kam jste nainstalovali produkt IBM Business Monitor.
- c. Proměnnou *umístění protokolu* nahrad<sup>t</sup>e umístěním a názvem souboru, do kterého se mají protokolovat informace.

Například:

```
C:\Program Files\IBM\Installation Manager\eclipse\tools>imcl
uninstall 8.0.0.0-WS-BPMADVWESB-IFJR39658 -installationDirectory C:\IBM\BPM80
-log logfix.txt
```
Protokol (uvedený v parametru **-log**) nebude v případě, že bylo odinstalování úspěšné, obsahovat žádné chybové zprávy. Na příkazovém řádku se objeví zpráva, že byla oprava odinstalována.

# **Kapitola 13. Odinstalování produktu IBM Business Monitor**

Produkt IBM Business Monitor můžete odebrat interaktivně nebo bezobslužně.

#### **Odinstalace produktu IBM Business Monitor interaktivně**

Volba Odinstalovat v produktu Installation Manager umožňuje odinstalovat balíky z jednoho umístění instalace. Můžete také odinstalovat všechny nainstalované balíky z jednotlivých umístění instalace.

Chcete-li balíky odinstalovat, musíte se přihlásit se stejným uživatelský účtem, který jste použili při instalaci balíků produktu. Balík nelze odinstalovat, pokud na něm závisí jiný balík, pokud ovšem není tento balík také vybrán k odinstalaci.

- 1. Zavřete programy, které jste nainstalovali pomocí produktu Installation Manager.
- 2. Zastavte všechny spuštěné servery.
- 3. Nechte si zobrazit stránku Odinstalovat balíky produktu Installation Manager.
	- Spust<sup>†</sup>te produkt Installation Manager. Na stránce Start klepněte na volbu **Odinstalovat**.
- 4. Na stránce Odinstalovat balíky vyberte produkt IBM Business Monitor a přidružené balíky, které chcete odinstalovat.

**Tip:** Windows Pokud jste v předchozím kroku spustili produkt Installation Manager z nabídky Start (**Start** > **...** > **Odinstalovat**), je na stránce Odinstalovat balíky předem vybráno pro odinstalaci vaše vydání produktu IBM Business Monitor. Pokud již nepotřebujete databázi DB2 Express nebo plánujete přeinstalovat produkt IBM Business Monitor, zvolte pro odinstalování databáze DB2 Express volbu **IBM DB2 Express**. **POZOR:**

**Odinstalaci databáze DB2 Express zvolte pouze v případě, že si jste jisti, že ji žádný jiný produkt nepoužívá. Vybráním této volby odstraníte všechny databáze a databázová aktiva produktu DB2 Express, a to i v případě, že jiné produkty, včetně produktů na vzdáleném systému, databáze DB2 Express na tomto systému používají.**

- 5. Klepněte na tlačítko **Další**.
- 6. Na stránce Souhrn přezkoumejte seznam balíků, které budou odinstalovány, a potom klepněte na volbu **Odinstalovat**. Po dokončení odinstalace se otevře stránka Dokončeno.
- 7. Klepnutím na tlačítko **Dokončit** se průvodce ukončí.

Jakmile je produkt IBM Business Monitor odinstalován, budou všechny profily, jež jsou rozšířeny na produktu IBM Business Monitor, odebrány, a to včetně všech profilů produktu WebSphere Application Server, které jsou rozšířeny na produkt IBM Business Monitor. V případě samostatných profilů komponenty Monitor server se odebere služba IBM Cognos BI.

Ukázkové modely monitorování nejsou odinstalovány, aby bylo zajištěno zachování vlastního nastavení modelů. Chcete-li tyto modely odinstalovat, najdete další informace v části Odebrání modelů monitorování a dat.

Pokud plánujete přeinstalovat produkt IBM Business Monitor, zkontrolujte výskyt problémů s databázemi, které by mohly mít vliv na proceduru přeinstalace. Před přeinstalací produktu dokončete všechny nezbytné akce:

• Pokud byly při předchozí instalaci vytvořeny databáze, ujistěte se, že byly zrušeny. Viz Opětovná instalace nemůže vytvořit nový profil.

- v Pokud jste odinstalovali produkt DB2 Express, ujistěte se, že byl odstraněn adresář BPMINST.
- > Linux Pokud jste odinstalovali databázi DB2 Express, odstraňte v souboru /etc/service položky DB2 Express. Tento krok je nezbytný, protože nová instalace vyžaduje dostupný port 50000. Vyhledejte soubor /etc/service a odeberte odkazy na databázi DB2 Express a port 50000. Například:

db2c\_bpminst 50000/tcp

nebo db2c\_db2inst1 50000/tcp

## **Bezobslužné odinstalování produktu IBM Business Monitor**

K odinstalování produktu IBM Business Monitor můžete použít režim příkazového řádku produktu Installation Manager.

Zavřete všechny programy, které jste nainstalovali pomocí produktu Installation Manager.

Pro odinstalování se musíte do systému přihlásit pomocí stejného uživatelského účtu, který jste použili k instalaci.

Chcete-li bezobslužně odinstalovat produkt IBM Business Monitor, postupujte takto:

1. Otevřete příkazový řádek a změňte adresáře na adresář /eclipse/tools pod produktem Installation Manager.

**Důležité:** Pokud používáte operační systém Windows 7, Windows Vista nebo Windows Server 2008, spusť te příkazový řádek klepnutím pravým tlačítkem myši a vybráním položky **Spustit jako administrátor**.

- 2. Proveďte příslušné změny a spusťte následující příkaz:
	- imcl uninstall *seznam\_ID\_produktů* -installationDirectory *instalační\_adresář* -log *umístění\_protokolu* -properties *volitelné\_vlastnosti*
	- a. Nahrad'te pole seznam\_ID\_produktů seznamem ID pro produkty, které chcete odinstalovat, oddělené mezerami.

**Důležité:** Instalaci databáze DB2 Express může využívat více produktů, včetně produktů ve vzdáleném systému. Při odinstalaci produktu DB2 Express dojde k odinstalování všech databází a databázových aktiv DB2 Express.

| <b>Produkt</b>                                                        | <b>ID</b> produktu              |
|-----------------------------------------------------------------------|---------------------------------|
| <b>IBM Business Monitor</b>                                           | com.ibm.websphere.MON.V80       |
| WebSphere Application Server Network<br>Deployment                    | com.ibm.websphere.ND.v80        |
| <b>Installation Manager</b>                                           | com.ibm.cic.agent               |
| DB <sub>2</sub> for Linux 32-bit                                      | com.jbm.ws.DB2EXP97.linuxia32   |
| DB <sub>2</sub> for Linux 64-bit                                      | com.jbm.ws.DB2EXP97.linuxia64   |
| DB <sub>2</sub> for Windows 32-bit                                    | com.jbm.ws.DB2EXP97.winja32     |
| DB <sub>2</sub> for Windows 64-bit                                    | com.jbm.ws.DB2EXP97.winja64     |
| IBM Cognos Business Intelligence for Windows<br>x86 (32 bitová verze) | com.ibm.ws.cognos.v1011.winia32 |

*Tabulka 9. ID produktů*

*Tabulka 9. ID produktů (pokračování)*

| <b>Produkt</b>                                      | <b>ID</b> produktu                  |
|-----------------------------------------------------|-------------------------------------|
| IBM Cognos BI for Windows x64 (64bitová<br>verze)   | com.ibm.ws.cognos.v1011.winia64     |
| IBM Cognos BI for AIX PPC, 32 bitová verze          | $com$ .ibm.ws.cognos.v1011.aix32    |
| IBM Cognos BI for AIX PPC, 64 bitová verze          | $com$ .ibm.ws.cognos.v1011.aix64    |
| IBM Cognos BI for Linux x86 (32bitová verze)        | com.ibm.ws.cognos.v1011.linuxia32   |
| IBM Cognos BI for Linux x86-64 (64bitová<br>verze)  | com.ibm.ws.cognos.v1011.linuxia64   |
| IBM Cognos BI for Solaris SPARC (32bitová<br>verze) | com.ibm.ws.cognos.v1011.solaris32   |
| IBM Cognos BI for Solaris SPARC (64bitová<br>verze) | com.ibm.ws.cognos.v1011.solaris64   |
| IBM Cognos BI for Linux on System z                 | $com$ .ibm.ws.cognos.v1011.zlinux64 |

- b. Nahraď te pole *instalační\_adresář* umístěním, kam chcete produkt instalovat.
- c. Proměnnou *umístění protokolu* nahrad<sup>t</sup>e umístěním a názvem souboru, do kterého se mají protokolovat informace.

Produkt Installation Manager odinstaluje seznam produktů a zapíše soubor protokolu do vámi určeného adresáře.

Následující příklad odinstaluje produkty IBM Business Monitor, WebSphere Application Server ND a databázi DB2 Express ze systému Windows.

```
C:\Program Files\IBM\Installation Manager\eclipse\tools>imcl
   uninstall com.ibm.websphere.MON.V80 com.ibm.websphere.ND.v80
   com.ibm.ws.cognos.v1011.winia32 com.ibm.ws.DB2EXP97.winia32
   -installationDirectory C:\IBM\MON80 -log uninstalllog.txt
```
## **Odebrání ukázkového modelu**

Produkt IBM Business Monitor se dodává s ukázkou poskytování hypoték, která ilustruje některé funkce produktu IBM Business Monitor. Tento model můžete nainstalovat pomocí konzoly První kroky.

Odebrání ukázkového modelu:

- 1. Odstraňte panel dashboard Kvalitnější věřitel pomocí správce Space Manager.
- 2. Pomocí administrativní konzoly produktu WebSphere Application Server odeberte šablony výstrah.
- 3. Pokud máte povoleno zabezpečení, odeberte roli uživatele v administrativní konzole produktu WebSphere Application Server.
- 4. Vymažte model pomocí administrativní konzoly produktu WebSphere Application Server.

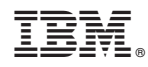

Vytištěno v Dánsku společností IBM Danmark A/S.